aws

Entwicklungsleitfaden für Amazon EMR in EKS

# Amazon EMR

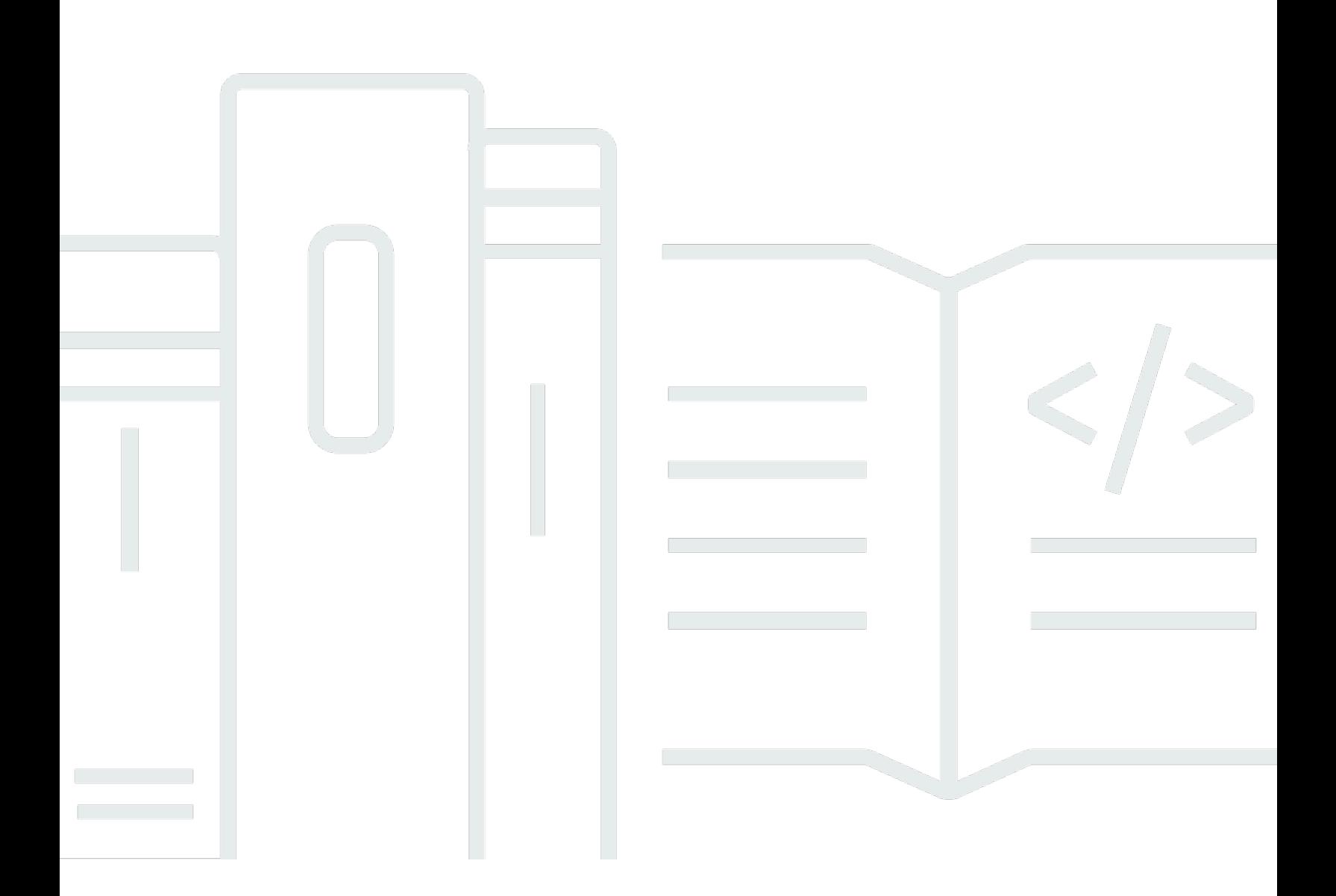

Copyright © 2023 Amazon Web Services, Inc. and/or its affiliates. All rights reserved.

#### Amazon EMR: Entwicklungsleitfaden für Amazon EMR in EKS

Copyright © 2023 Amazon Web Services, Inc. and/or its affiliates. All rights reserved.

Die Handelsmarken und Handelsaufmachung von Amazon dürfen nicht in einer Weise in Verbindung mit nicht von Amazon stammenden Produkten oder Services verwendet werden, durch die Kunden irregeführt werden könnten oder Amazon in schlechtem Licht dargestellt oder diskreditiert werden könnte. Alle anderen Marken, die nicht im Besitz von Amazon sind, gehören den jeweiligen Besitzern, die möglicherweise mit Amazon verbunden sind oder von Amazon gesponsert werden.

## **Table of Contents**

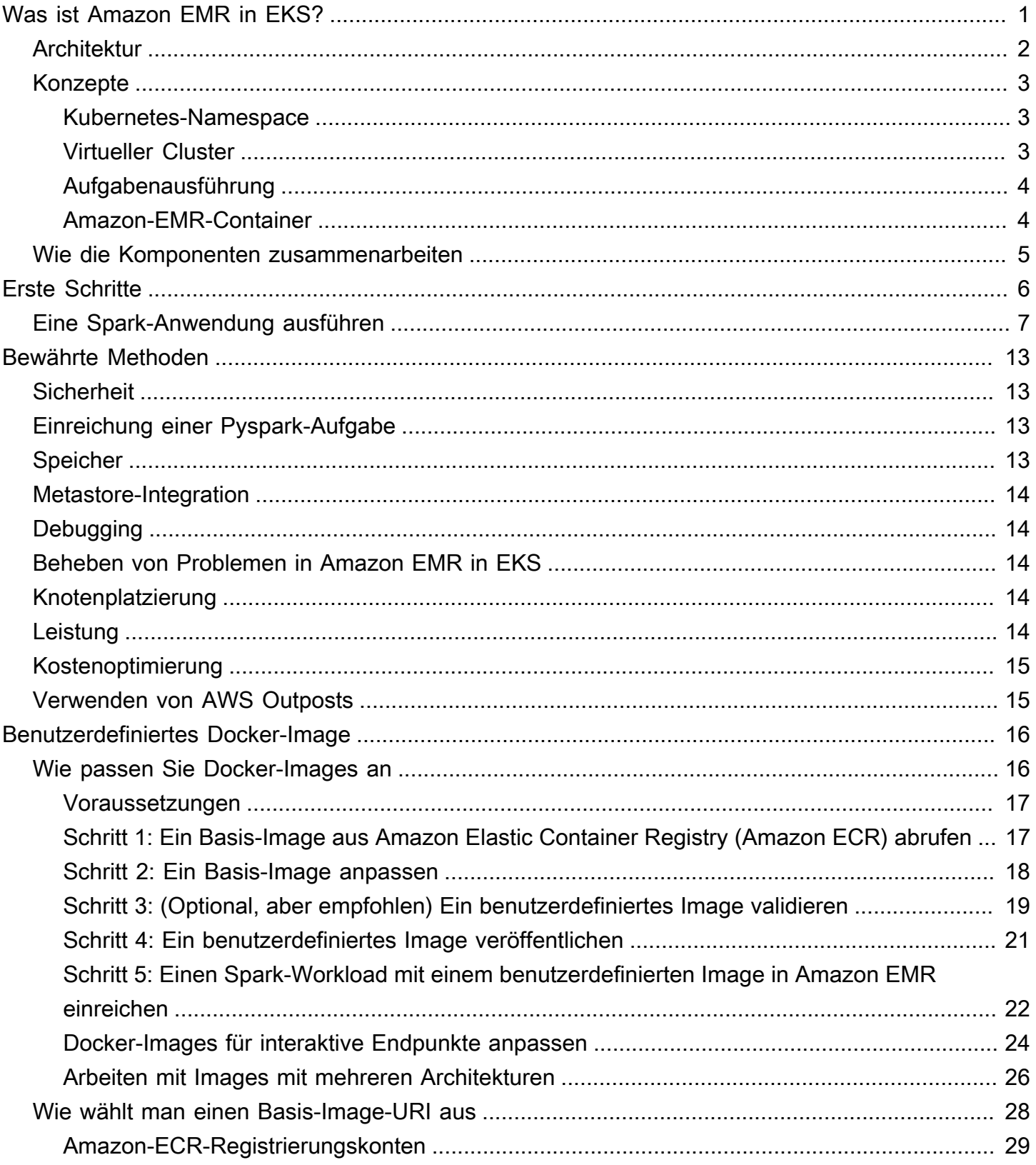

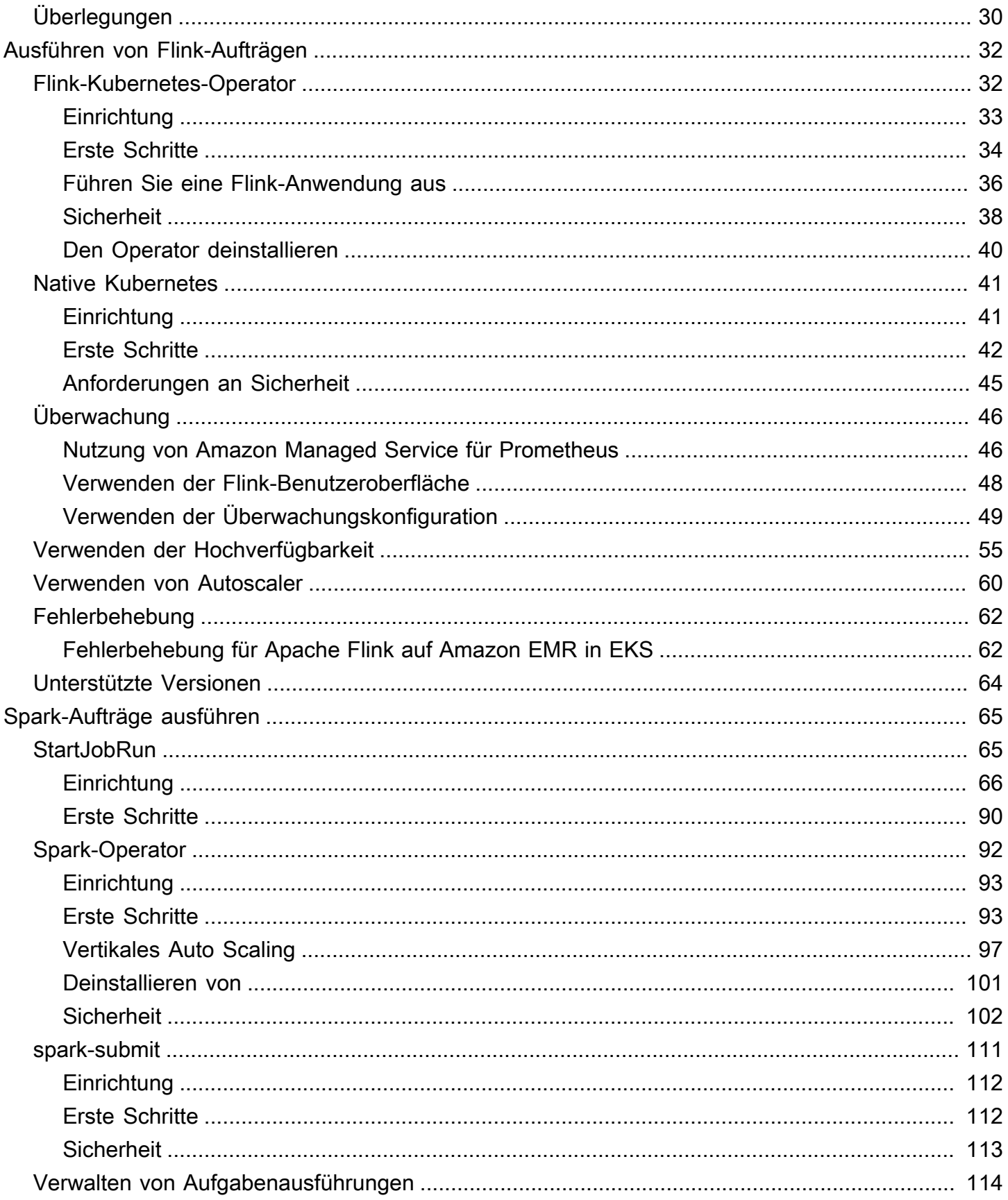

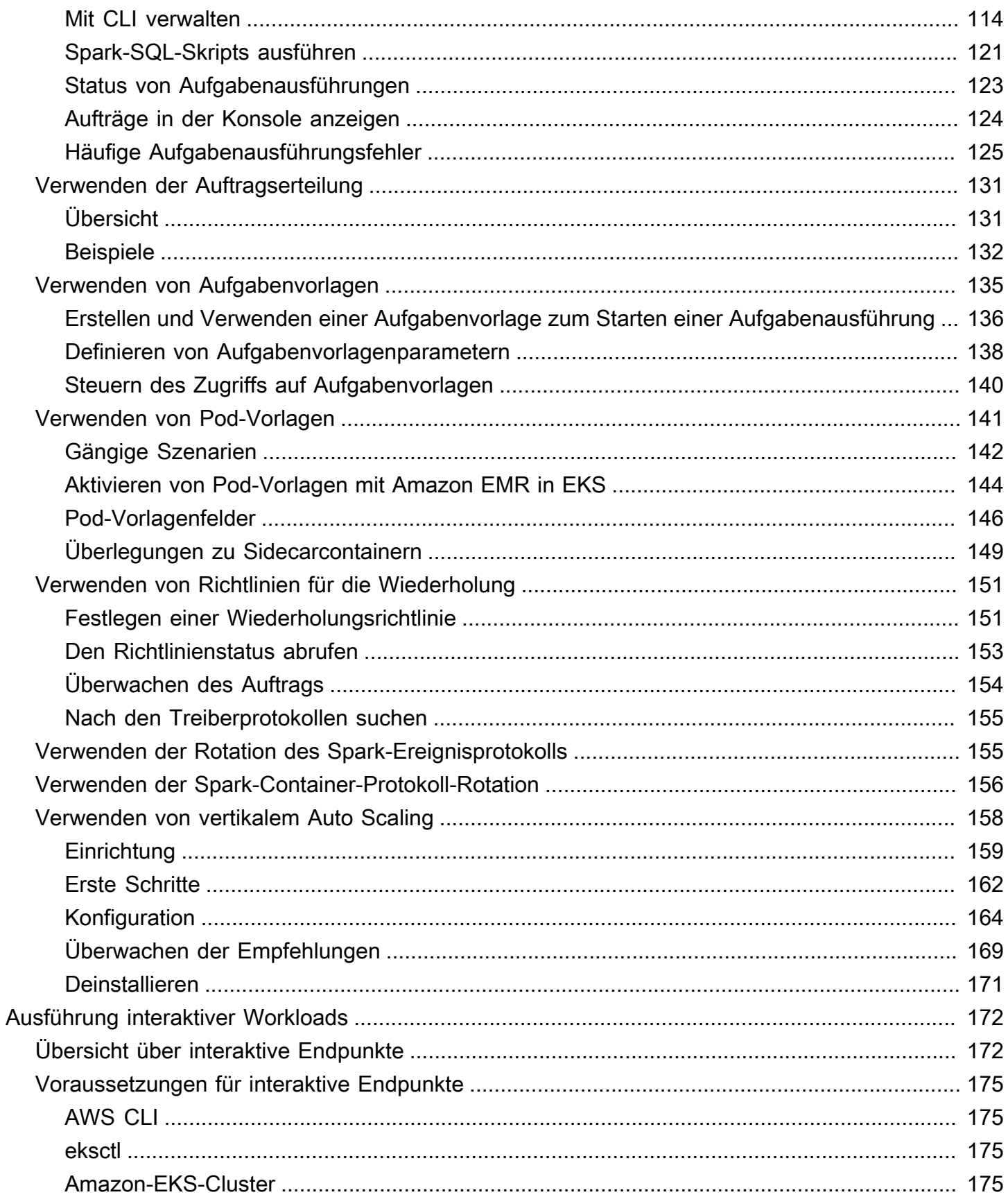

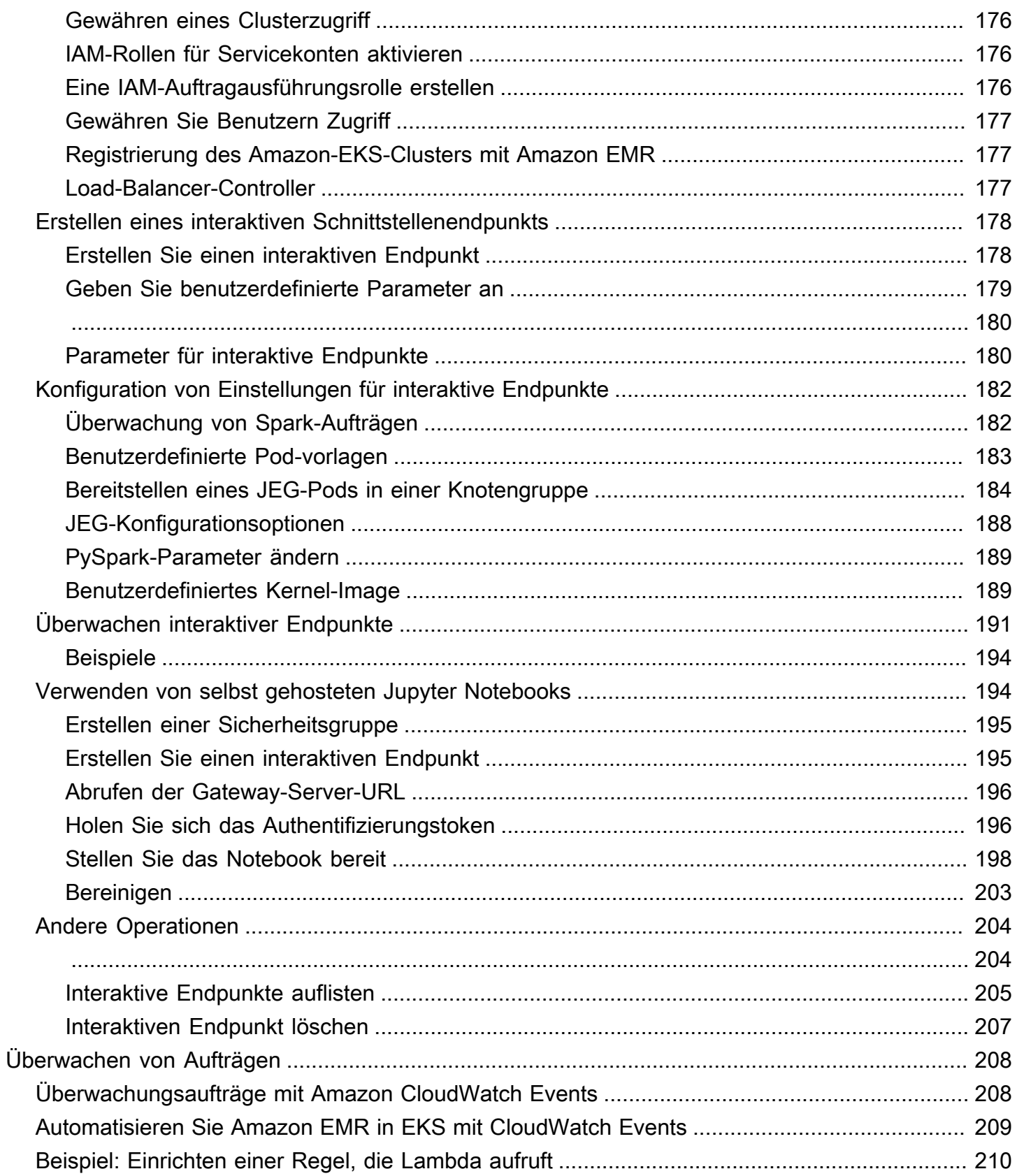

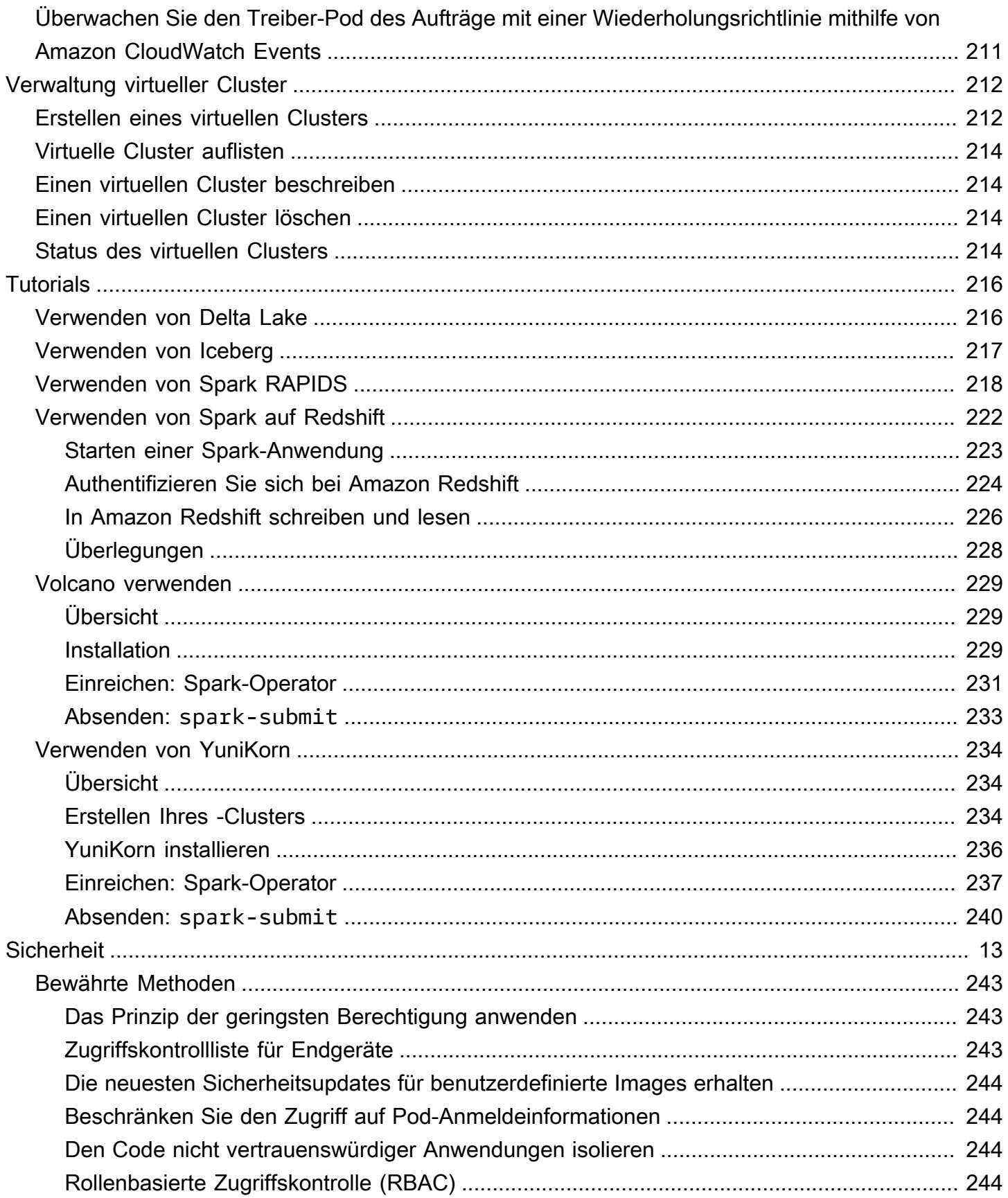

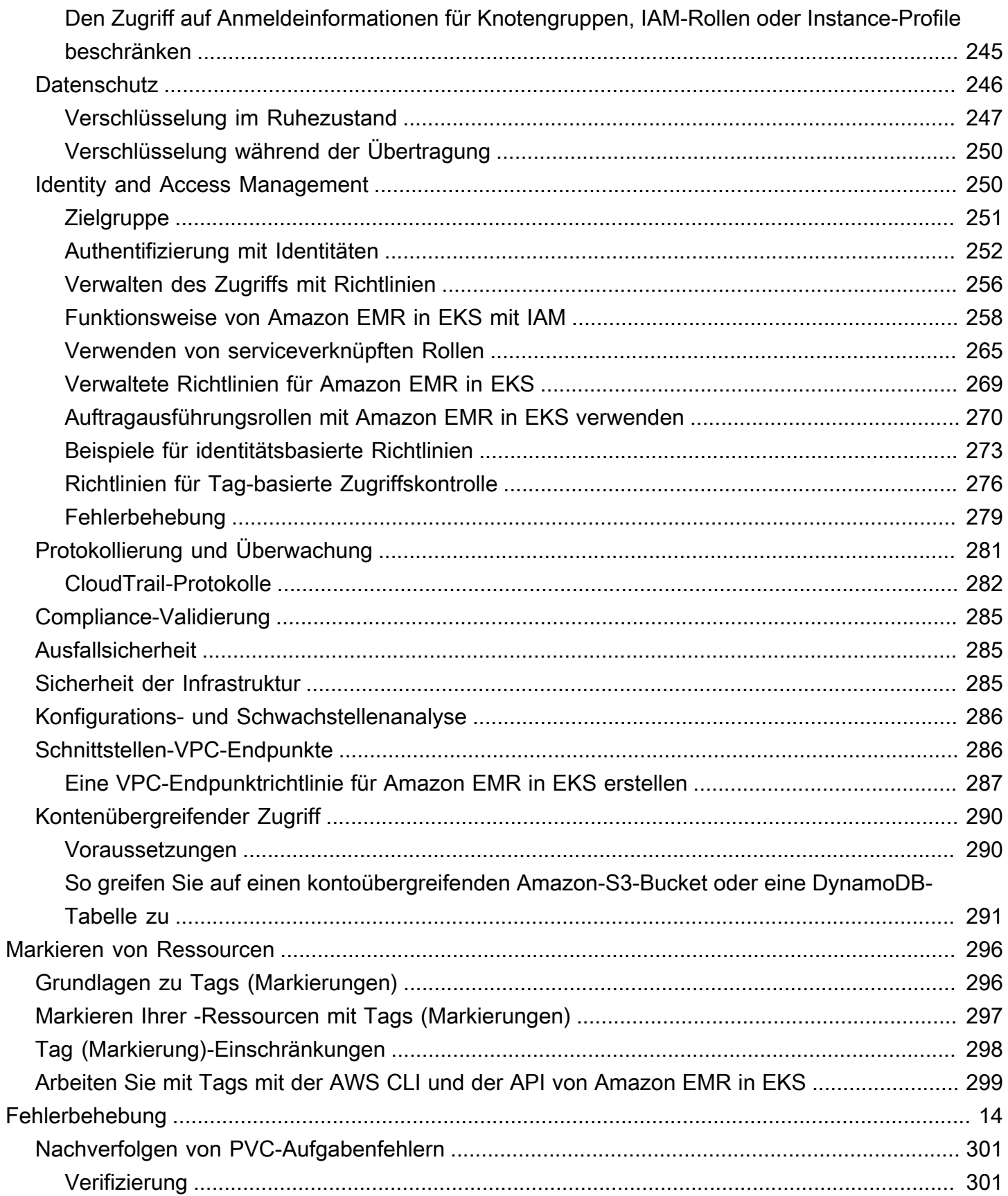

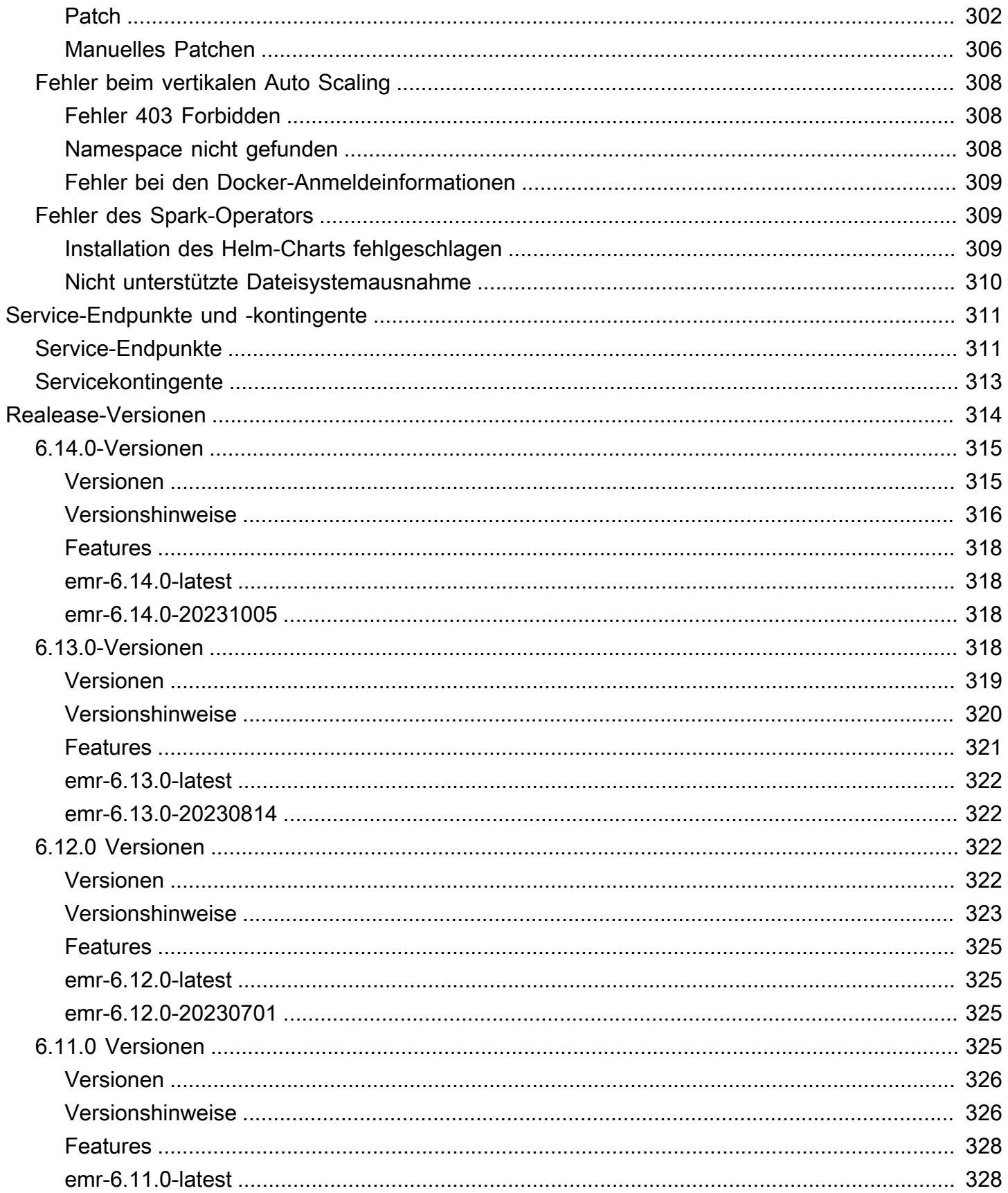

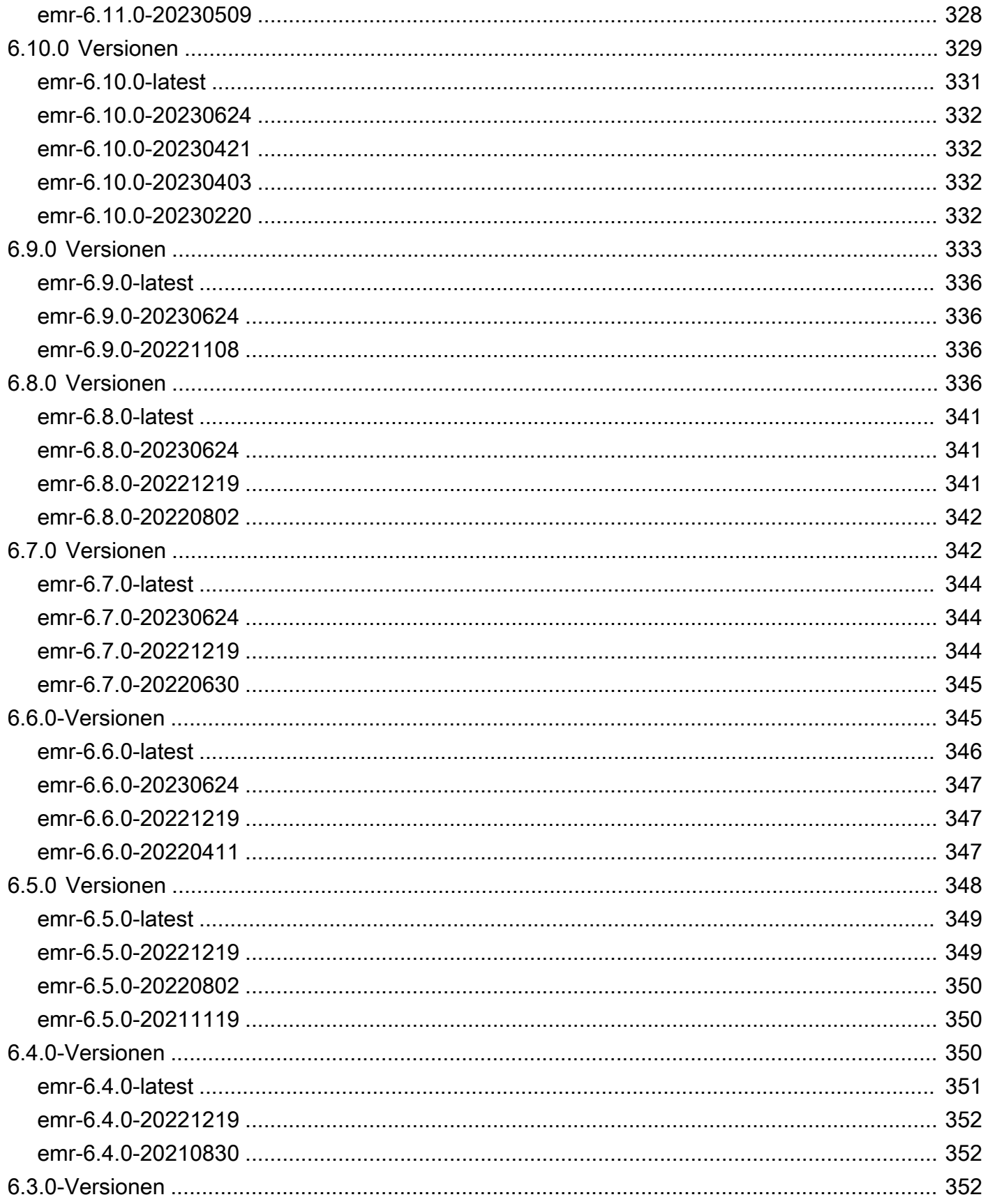

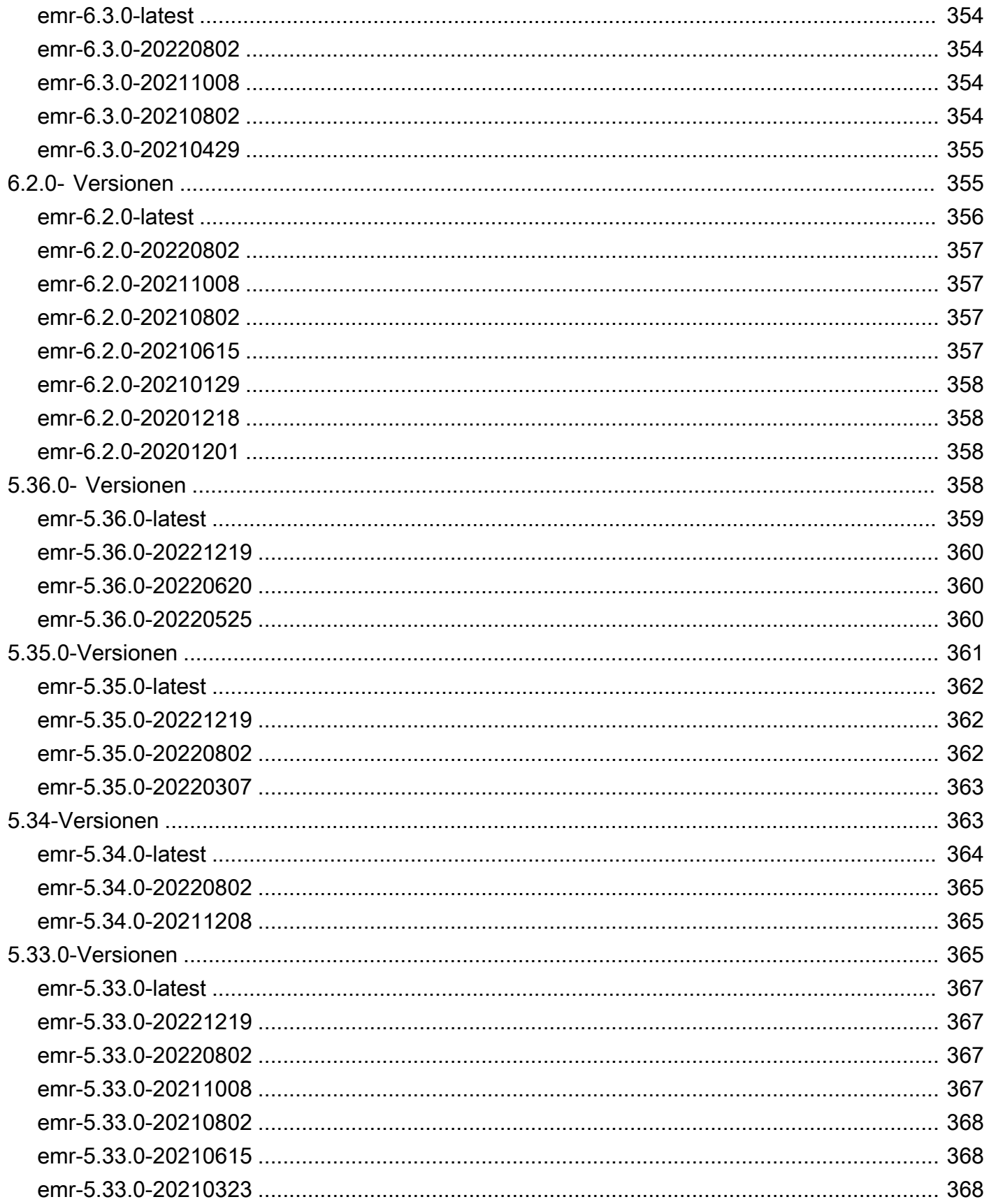

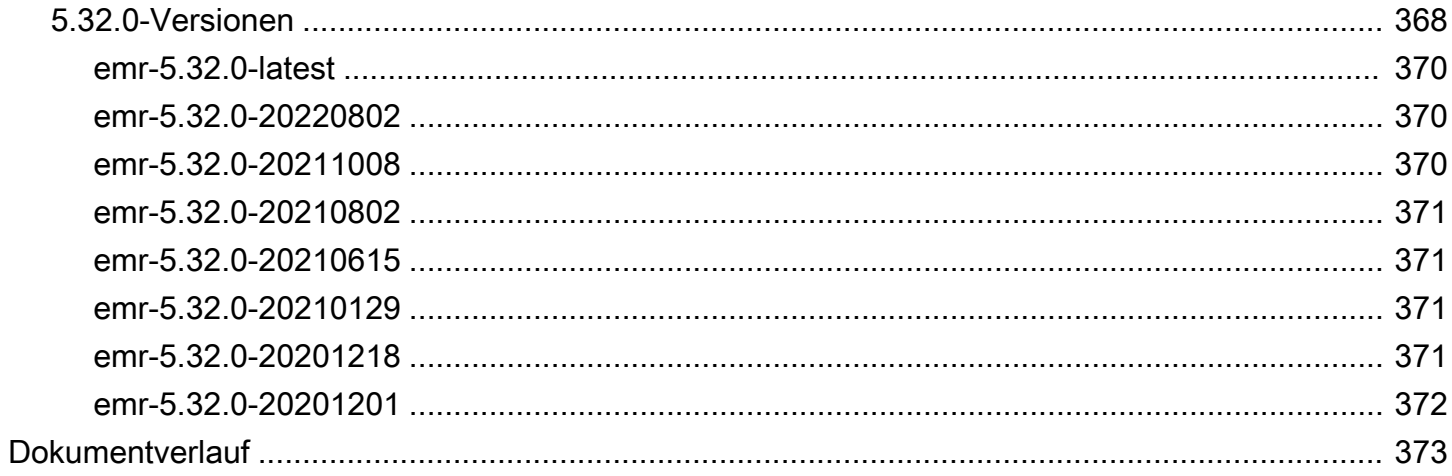

# <span id="page-12-0"></span>Was ist Amazon EMR in EKS?

Amazon EMR in EKS bietet eine Bereitstellungsoption für Amazon EMR, mit der Sie Open-Source-Big-Data-Frameworks auf Amazon Elastic Kubernetes Service (Amazon EKS) ausführen können. Mit dieser Bereitstellungsoption können Sie sich auf die Ausführung von Analyse-Workloads konzentrieren, während Amazon EMR in EKS Container für Open-Source-Anwendungen erstellt, konfiguriert und verwaltet.

Wenn Sie Amazon EMR bereits verwenden, können Sie jetzt Amazon-EMR-basierte Anwendungen mit anderen Anwendungstypen auf demselben Amazon-EKS-Cluster ausführen. Diese Bereitstellungsoption verbessert auch die Ressourcennutzung und vereinfacht die Infrastrukturverwaltung in mehreren Availability Zones. Wenn Sie bereits Big-Data-Frameworks auf Amazon EKS ausführen, können Sie jetzt Amazon EMR verwenden, um die Bereitstellung und Verwaltung zu automatisieren und Apache Spark schneller auszuführen.

Amazon EMR in EKS ermöglicht es Ihrem Team, effizienter zusammenzuarbeiten und riesige Datenmengen einfacher und kostengünstiger zu verarbeiten:

- Sie können Anwendungen auf einem gemeinsamen Ressourcenpool ausführen, ohne Infrastruktur bereitstellen zu müssen. Sie können [Amazon EMR Studio](https://docs.aws.amazon.com/emr/latest/ManagementGuide/emr-studio.html) und das AWS-SDK oder AWS CLI verwenden, um Analyseanwendungen zu entwickeln, einzureichen und zu diagnostizieren, die auf EKS-Clustern ausgeführt werden. Sie können geplante Aufträge in Amazon EMR in EKS mit dem selbstverwalteten Apache Airflow oder Amazon Managed Workflows für Apache Airflow (MWAA) ausführen.
- Infrastrukturteams können eine gemeinsame Computerplattform zentral verwalten, um Amazon-EMR-Workloads mit anderen containerbasierten Anwendungen zu konsolidieren. Sie können das Infrastrukturmanagement mit gängigen Amazon-EKS-Tools vereinfachen und einen gemeinsamen Cluster für Workloads nutzen, die unterschiedliche Versionen von Open-Source-Frameworks benötigen. Mit automatisiertem Kubernetes-Clustermanagement und Betriebssystem-Patching können Sie auch den Betriebsaufwand reduzieren. Mit Amazon EC2 und AWS Fargate können Sie mehrere Rechenressourcen aktivieren, um Leistungs-, Betriebs- oder Finanzanforderungen zu erfüllen.

Das folgende Diagramm stellt die beiden verschiedenen Bereitstellungsmodelle für Amazon EMR dar.

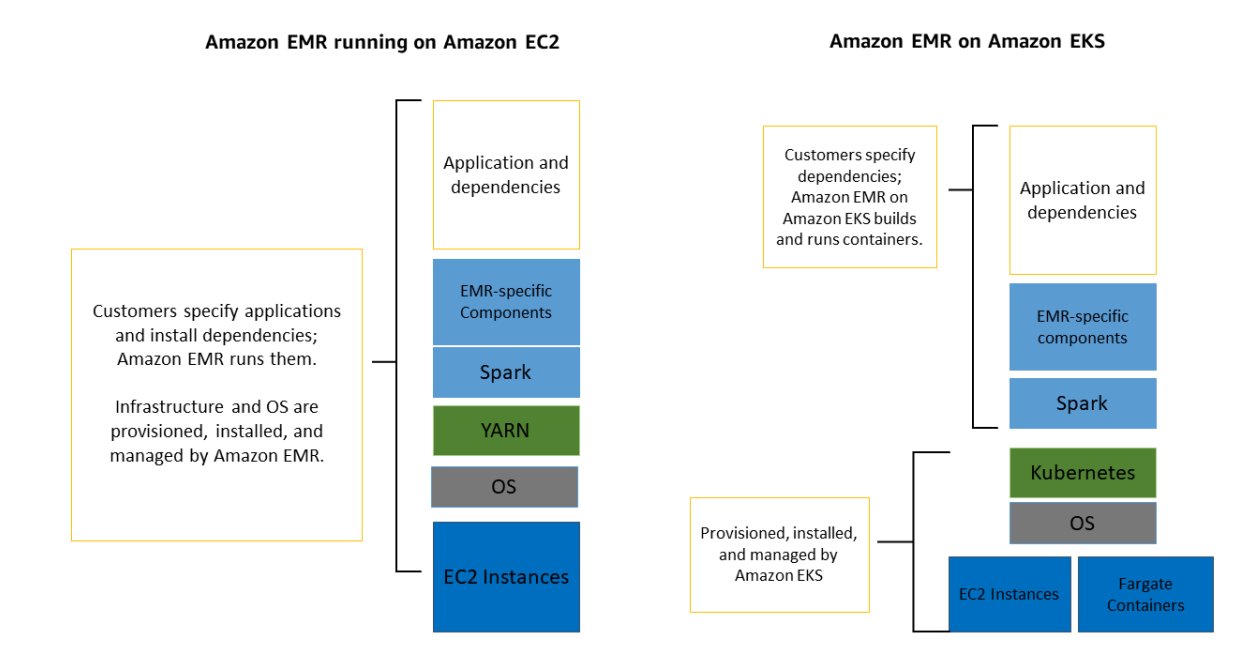

#### Themen

- **[Architektur](#page-13-0)**
- [Konzepte](#page-14-0)
- [Wie die Komponenten zusammenarbeiten](#page-16-0)

#### <span id="page-13-0"></span>Architektur

Amazon EMR in EKS koppelt Anwendungen lose an die Infrastruktur, auf der sie ausgeführt werden. Jede Infrastrukturebene bietet die Orchestrierung für die nachfolgende Ebene. Wenn Sie einen Auftrag an Amazon EMR senden, enthält Ihre Aufgabendefinition alle anwendungsspezifischen Parameter. Amazon EMR verwendet diese Parameter, um Amazon EKS mitzuteilen, welche Pods und Container bereitgestellt werden sollen. Anschließend stellt Amazon EKS die für die Ausführung der Aufgabe erforderlichen Rechenressourcen von Amazon EC2 und AWS Fargate online.

Mit dieser losen Verkoppelung von Services können Sie mehrere, sicher isolierte Aufträge gleichzeitig ausführen. Sie können denselben Auftrag auch mit verschiedenen Datenverarbeitungs-Backends vergleichen oder Ihren Auftrag auf mehrere Availability Zones verteilen, um die Verfügbarkeit zu verbessern.

Das folgende Diagramm veranschaulicht, wie Amazon EMR in EKS mit anderen AWS-Services funktioniert.

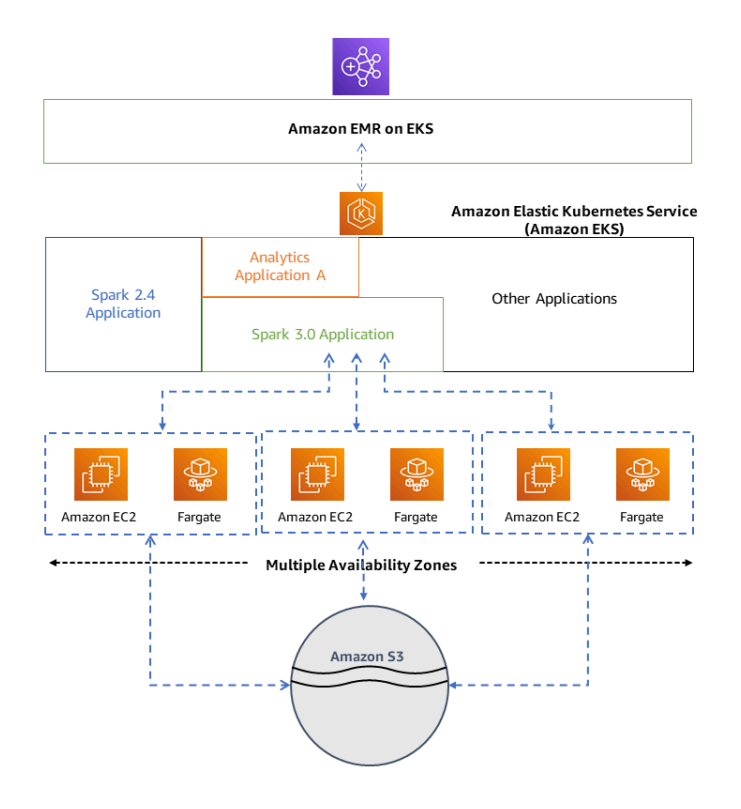

### <span id="page-14-0"></span>Konzepte

#### <span id="page-14-1"></span>Kubernetes-Namespace

Amazon EKS verwendet Kubernetes-Namespaces, um Cluster-Ressourcen auf mehrere Benutzer und Anwendungen aufzuteilen. Diese Namespaces bilden die Grundlage für Multi-Tenant-Umgebungen. Ein Kubernetes-Namespace kann entweder Amazon EC2 oder AWS Fargate als Datenverarbeitungsanbieter haben. Diese Flexibilität bietet Ihnen verschiedene Leistungs- und Kostenoptionen für die Ausführung Ihrer Aufträge.

#### <span id="page-14-2"></span>Virtueller Cluster

Ein virtueller Cluster ist ein Kubernetes-Namespace, bei dem Amazon EMR registriert ist. Amazon EMR verwendet virtuelle Cluster, um Aufträge auszuführen und Endpunkte zu hosten. Mehrere virtuelle Cluster können durch denselben physischen Cluster unterstützt werden. Jeder virtuelle Cluster ist jedoch einem Namespace auf einem EKS-Cluster zugeordnet. Virtuelle Cluster erzeugen keine aktiven Ressourcen, die zu Ihrer Rechnung beitragen oder für die ein Lebenszyklus-Management außerhalb des Services erforderlich ist.

#### <span id="page-15-0"></span>Aufgabenausführung

Eine Aufgabenausführung ist eine Arbeitseinheit, z. B. eine Spark-Jar-, PySpark-Skript- oder SparkSQL-Abfrage, die Sie an Amazon EMR in EKS senden. Ein Auftrag kann mehrere Auftragsausführungen haben. Wenn Sie eine Aufgabenausführung einreichen, geben Sie die folgenden Informationen an:

- Ein virtueller Cluster, in dem der Auftrag ausgeführt werden soll.
- Ein Auftragsname zur Identifizierung des Aufträge.
- Die Ausführungsrolle eine bereichsbezogene IAM-Rolle, die den Auftrag ausführt und es Ihnen ermöglicht, anzugeben, auf welche Ressourcen der Auftrag zugreifen kann.
- Das Amazon-EMR-Versions-Label, das die Version der zu verwendenden Open-Source-Anwendungen bestimmt.
- Die Artefakte, die Sie beim Absenden Ihres Aufträge verwenden sollen, z. B. Spark-Submit-Parameter.

Standardmäßig werden Protokolle auf den Spark-History-Server hochgeladen und sind über AWS Management Console zugänglich. Sie können auch Ereignisprotokolle, Ausführungsprotokolle und Metriken an Amazon S3 und Amazon CloudWatch übertragen.

#### <span id="page-15-1"></span>Amazon-EMR-Container

Amazon-EMR-Containers ist der [API-Name für Amazon EMR in EKS.](https://docs.aws.amazon.com/emr-on-eks/latest/APIReference/Welcome.html) Das emr-containers-Präfix wird in den folgenden Szenarien verwendet:

- Es ist das Präfix in den CLI-Befehlen für Amazon EMR in EKS. Zum Beispiel aws emrcontainers start-job-run.
- Es ist das Präfix vor IAM-Richtlinienaktionen für Amazon EMR in EKS. Zum Beispiel "Action": [ "emr-containers:StartJobRun"]. Weitere Informationen finden Sie unter [Richtlinienaktionen für Amazon EMR in EKS](https://docs.aws.amazon.com/emr/latest/EMR-on-EKS-DevelopmentGuide/security_iam_service-with-iam.html#security_iam_service-with-iam-id-based-policies-actions).
- Es ist das Präfix, das in Amazon EMR in EKS-Serviceendpunkten verwendet wird. Zum Beispiel emr-containers.us-east-1.amazonaws.com. Weitere Informationen finden Sie unter [Service-Endpunkte für Amazon EMR in EKS.](https://docs.aws.amazon.com/emr/latest/EMR-on-EKS-DevelopmentGuide/service-quotas.html#service-endpoints)

#### <span id="page-16-0"></span>Wie die Komponenten zusammenarbeiten

Die folgenden Schritte und das Diagramm veranschaulichen den Arbeitsablauf von Amazon EMR in EKS:

- Verwenden Sie einen vorhandenen Amazon-EKS-Cluster oder erstellen Sie einen mit dem Befehlszeilenprogramm [eksctl](https://docs.aws.amazon.com/eks/latest/userguide/getting-started-eksctl.html) oder der Amazon-EKS-Konsole.
- Erstellen Sie einen virtuellen Cluster, indem Sie Amazon EMR mit einem Namespace auf einem EKS-Cluster registrieren.
- Senden Sie Ihren Auftrag mithilfe von AWS CLI oder SDK an den virtuellen Cluster.

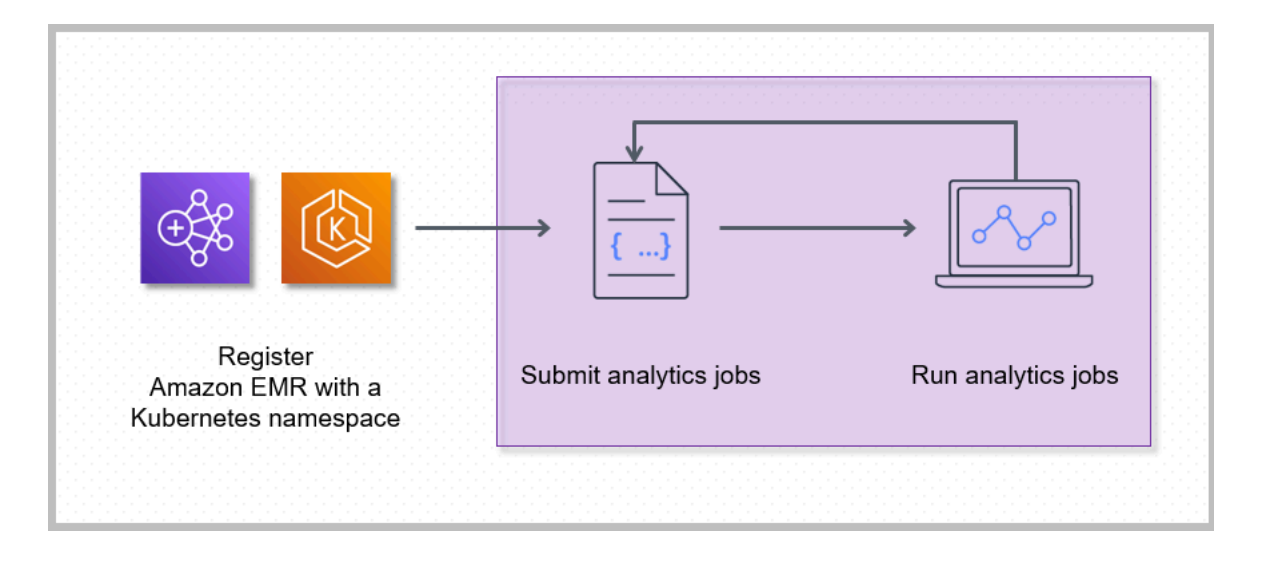

Durch die Registrierung von Amazon EMR mit einem Kubernetes-Namespace auf Amazon EKS wird ein virtueller Cluster erstellt. Amazon EMR kann dann Analytics-Workloads in diesem Namespace ausführen. Wenn Sie Amazon EMR in EKS verwenden, um Spark-Aufträge an den virtuellen Cluster zu senden, fordert Amazon EMR in EKS den Kubernetes-Planer auf Amazon EKS auf, Pods zu planen.

Für jeden Auftrag, den Sie ausführen, erstellt Amazon EMR in EKS einen Container mit einem Amazon-Linux-2-Basis-Image, Apache Spark und zugehörigen Abhängigkeiten. Jeder Auftrag wird in einem Pod ausgeführt, der den Container herunterlädt und mit der Ausführung beginnt. Der Pod wird beendet, nachdem der Auftrag beendet wurde. Wenn das Image des Containers zuvor auf dem Knoten bereitgestellt wurde, wird ein zwischengespeichertes Image verwendet und der Download wird umgangen. Sidecar-Container, wie z. B. Protokoll- oder Metrik-Forwarder, können im Pod bereitgestellt werden. Nachdem der Auftrag beendet wurde, können Sie ihn immer noch mit der Benutzeroberfläche der Spark-Anwendung in der Amazon-EMR-Konsole debuggen.

# <span id="page-17-0"></span>Erste Schritte

Dieses Thema hilft Ihnen bei den ersten Schritten mit Amazon EMR in EKS, indem Sie eine Spark-Anwendung auf einem virtuellen Cluster bereitstellen. Bevor Sie beginnen, sollten Sie sicherstellen, dass Sie die in [Einrichten von Amazon EMR in EKS](#page-77-0) beschriebenen Schritte ausgeführt haben. Weitere Vorlagen, die Ihnen beim Einstieg helfen können, siehe unseren [Handbuch für bewährte](https://aws.github.io/aws-emr-containers-best-practices/)  [Methoden für EMR Container](https://aws.github.io/aws-emr-containers-best-practices/) auf GitHub.

Sie benötigen die folgenden Informationen aus den Einrichtungsschritten:

• Virtuelle Cluster-ID für den Amazon-EKS-Cluster und den Kubernetes-Namespace, die bei Amazon EMR registriert sind

#### **A** Important

Achten Sie beim Erstellen eines EKS-Clusters darauf, m5.xlarge als Instance-Typ oder einen anderen Instance-Typ mit einer höheren CPU und einem höheren Arbeitsspeicher zu verwenden. Die Verwendung eines Instance-Typs mit weniger CPU oder Arbeitsspeicher als m5.xlarge kann aufgrund unzureichender verfügbarer Ressourcen im Cluster zu einem Auftragsfehler führen.

- Name der IAM-Rolle, die für die Auftragsausführung verwendet wird
- Release-Label für die Amazon-EMR-Version (z. B.emr-6.4.0-latest)
- Zielziele für die Protokollierung und Überwachung:
	- Amazon-CloudWatch-Protokollgruppen-Name und Protokollstream-Präfix
	- Amazon-S3-Standort zum Speichern von Ereignis- und Containerprotokollen

#### **A** Important

Amazon EMR in EKS-Aufträge verwenden Amazon CloudWatch und Amazon S3 als Ziele für die Überwachung und Protokollierung. Sie können den Aufgabenfortschritt überwachen und Fehler beheben, indem Sie sich die an diese Ziele gesendeten Aufgabenprotokolle ansehen. Um die Protokollierung zu aktivieren, muss die IAM-Richtlinie, die der IAM-Rolle für die Aufgabenausführung zugeordnet ist, über die erforderlichen Berechtigungen für den Zugriff auf die Zielressourcen verfügen. Wenn die IAM-Richtlinie nicht über die erforderlichen Berechtigungen verfügt, müssen Sie die unter [Aktualisieren Sie die Vertrauensrichtlinie](#page-95-0)

[der Auftragsausführungsrolle](#page-95-0) [Konfiguration einer Aufgabenausführung zur Verwendung](https://docs.aws.amazon.com/emr/latest/EMR-on-EKS-DevelopmentGuide/emr-eks-jobs-CLI.html#emr-eks-jobs-s3) [von Amazon-S3-Protokollen](https://docs.aws.amazon.com/emr/latest/EMR-on-EKS-DevelopmentGuide/emr-eks-jobs-CLI.html#emr-eks-jobs-s3) und [Konfiguration einer Aufgabenausführung zur Verwendung](https://docs.aws.amazon.com/emr/latest/EMR-on-EKS-DevelopmentGuide/emr-eks-jobs-CLI.html#emr-eks-jobs-cloudwatch) [von CloudWatch Logs](https://docs.aws.amazon.com/emr/latest/EMR-on-EKS-DevelopmentGuide/emr-eks-jobs-CLI.html#emr-eks-jobs-cloudwatch) beschriebenen Schritte ausführen, bevor Sie diese Beispielaufgabe ausführen.

#### <span id="page-18-0"></span>Eine Spark-Anwendung ausführen

Führen Sie die folgenden Schritte aus, um eine einfache Spark-Anwendung bei Amazon EMR in EKS auszuführen. Die entryPoint-Anwendungsdatei für eine Spark-Python-Anwendung befindet sich unter s3://*REGION*.elasticmapreduce/emr-containers/samples/wordcount/scripts/ wordcount.py. Die *REGION* ist die Region, in der sich Ihr virtueller Amazon EMR in EKS-Cluster befindet, z. B. *us-east-1*.

1. Aktualisieren Sie die IAM-Richtlinie für die Auftragausführungsrolle mit den erforderlichen Berechtigungen, wie die folgenden Richtlinienerklärungen zeigen.

```
{ 
     "Version": "2012-10-17", 
     "Statement": [ 
        \{ "Sid": "ReadFromLoggingAndInputScriptBuckets", 
              "Effect": "Allow", 
              "Action": [ 
                  "s3:GetObject", 
                  "s3:ListBucket" 
              ], 
              "Resource": [ 
                  "arn:aws:s3:::*.elasticmapreduce", 
                  "arn:aws:s3:::*.elasticmapreduce/*", 
                  "arn:aws:s3:::DOC-EXAMPLE-BUCKET-OUTPUT", 
                  "arn:aws:s3:::DOC-EXAMPLE-BUCKET-OUTPUT/*", 
                  "arn:aws:s3:::DOC-EXAMPLE-BUCKET-LOGGING", 
                  "arn:aws:s3:::DOC-EXAMPLE-BUCKET-LOGGING/*" 
 ] 
         }, 
         { 
              "Sid": "WriteToLoggingAndOutputDataBuckets", 
              "Effect": "Allow", 
              "Action": [ 
                  "s3:PutObject",
```

```
 "s3:DeleteObject" 
              ], 
              "Resource": [ 
                  "arn:aws:s3:::DOC-EXAMPLE-BUCKET-OUTPUT/*", 
                  "arn:aws:s3:::DOC-EXAMPLE-BUCKET-LOGGING/*" 
 ] 
         }, 
         { 
              "Sid": "DescribeAndCreateCloudwatchLogStream", 
              "Effect": "Allow", 
              "Action": [ 
                  "logs:CreateLogStream", 
                  "logs:DescribeLogGroups", 
                  "logs:DescribeLogStreams" 
              ], 
              "Resource": [ 
                  "arn:aws:logs:*:*:*" 
 ] 
         }, 
         { 
              "Sid": "WriteToCloudwatchLogs", 
              "Effect": "Allow", 
              "Action": [ 
                  "logs:PutLogEvents" 
              ], 
              "Resource": [ 
                  "arn:aws:logs:*:*:log-group:my_log_group_name:log-
stream:my_log_stream_prefix/*" 
 ] 
         } 
    \mathbf{I}}
```
- Die erste Anweisung ReadFromLoggingAndInputScriptBuckets in dieser Richtlinie gewährt ListBucket und GetObjects Zugriff auf die folgenden Amazon-S3-Buckets:
	- *REGION*.elasticmapreduce der Bucket, in dem sich die entryPoint Anwendungsdatei befindet.
	- *DOC-EXAMPLE-BUCKET-OUTPUT* ein Bucket, das Sie für Ihre Ausgabedaten definieren.
	- *DOC-EXAMPLE-BUCKET-LOGGING* ein Bucket, das Sie für Ihre Protokollierungs-Daten definieren.
- Die zweite Anweisung WriteToLoggingAndOutputDataBuckets in dieser Richtlinie erteilt dem Auftrag die Erlaubnis, Daten in Ihre Ausgabe- bzw. Protokollierungs-Buckets zu schreiben.
- Die dritte Anweisung DescribeAndCreateCloudwatchLogStream erteilt dem Auftrag die Erlaubnis, Amazon CloudWatch Logs zu beschreiben und zu erstellen.
- Die vierte Anweisung WriteToCloudwatchLogs gewährt Berechtigungen zum Schreiben von Protokollen in eine Amazon-CloudWatch-Protokollgruppe, die *my\_log\_group\_name* unter einem Protokollstream namens *my\_log\_stream\_prefix* ist.
- 2. Verwenden Sie den folgenden Befehl, um eine Spark-Python-Anwendung auszuführen. Ersetzen Sie alle ersetzbaren *roten kursiv geschriebenen* Werte durch entsprechende Werte. Die *REGION* ist die Region, in der sich Ihr virtueller Amazon EMR in EKS-Cluster befindet, z. B. *useast-1*.

```
aws emr-containers start-job-run \
--virtual-cluster-id cluster_id \
--name sample-job-name \
--execution-role-arn execution-role-arn \
--release-label emr-6.4.0-latest \
--job-driver '{ 
   "sparkSubmitJobDriver": { 
     "entryPoint": "s3://REGION.elasticmapreduce/emr-containers/samples/wordcount/
scripts/wordcount.py", 
     "entryPointArguments": ["s3://DOC-EXAMPLE-BUCKET-OUTPUT/wordcount_output"], 
     "sparkSubmitParameters": "--conf spark.executor.instances=2 --
conf spark.executor.memory=2G --conf spark.executor.cores=2 --conf 
  spark.driver.cores=1" 
   }
\mathcal{F}' \setminus--configuration-overrides '{ 
   "monitoringConfiguration": { 
     "cloudWatchMonitoringConfiguration": { 
       "logGroupName": "my_log_group_name", 
       "logStreamNamePrefix": "my_log_stream_prefix" 
     }, 
     "s3MonitoringConfiguration": { 
        "logUri": "s3://DOC-EXAMPLE-BUCKET-LOGGING" 
     } 
   }
}'
```
Die Ausgabedaten dieses Aufträge sind unter s3://*DOC-EXAMPLE-BUCKET-OUTPUT*/ wordcount output verfügbar.

Sie können auch eine JSON-Datei mit bestimmten Parametern für Ihre Auftragsausführung erstellen. Führen Sie dann den start-job-run-Befehl mit dem Pfad zur JSON-Datei aus. Weitere Informationen finden Sie unter [Reichen Sie einen Auftrag ein, der ausgeführt wird mit](#page-101-0) [StartJobRun](#page-101-0). Weitere Informationen zur Konfiguration von Auftrag-Ausführungsparametern finden Sie unter [Optionen für die Konfiguration einer Aufgabenausführung](#page-126-0).

3. Verwenden Sie den folgenden Befehl, um eine Spark-SQL-Anwendung auszuführen. Ersetzen Sie alle *rot kursiv geschriebenen* Werte durch entsprechende Werte. Die *REGION* ist die Region, in der sich Ihr virtueller Amazon EMR in EKS-Cluster befindet, z. B. *us-east-1*.

```
aws emr-containers start-job-run \
--virtual-cluster-id cluster_id \
--name sample-job-name \
--execution-role-arn execution-role-arn \
--release-label emr-6.7.0-latest \
--job-driver '{ 
   "sparkSqlJobDriver": { 
     "entryPoint": "s3://query-file.sql", 
     "sparkSqlParameters": "--conf spark.executor.instances=2 --
conf spark.executor.memory=2G --conf spark.executor.cores=2 --conf 
  spark.driver.cores=1" 
   }
\}' \
--configuration-overrides '{ 
   "monitoringConfiguration": { 
     "cloudWatchMonitoringConfiguration": { 
       "logGroupName": "my_log_group_name", 
       "logStreamNamePrefix": "my_log_stream_prefix" 
     }, 
     "s3MonitoringConfiguration": { 
        "logUri": "s3://DOC-EXAMPLE-BUCKET-LOGGING" 
     } 
   }
}'
```
Eine Beispiel-SQL-Abfragedatei ist unten dargestellt. Sie benötigen einen externen Dateispeicher wie S3, in dem die Daten für die Tabellen gespeichert werden.

CREATE DATABASE demo; CREATE EXTERNAL TABLE IF NOT EXISTS demo.amazonreview( marketplace string, customer\_id string, review\_id string, product\_id string, product\_parent string, product\_title string, star\_rating integer, helpful\_votes integer, total\_votes integer, vine string, verified\_purchase string, review\_headline string, review\_body string, review\_date date, year integer) STORED AS PARQUET LOCATION 's3://*URI to parquet files*'; SELECT count(\*) FROM demo.amazonreview; SELECT count(\*) FROM demo.amazonreview WHERE star\_rating = 3;

Die Ausgabe für diesen Auftrag ist in den Standardprotokollen des Treibers in S3 oder CloudWatch verfügbar, je nachdem, was auf monitoringConfiguration konfiguriert ist.

4. Sie können auch eine JSON-Datei mit bestimmten Parametern für Ihre Auftragsausführung erstellen. Führen Sie dann den Befehl start-job-run mit einem Pfad zur JSON-Datei aus. Weitere Informationen finden Sie unter Ausführen einer Auftragsausführung. Weitere Informationen zur Konfiguration von Auftrag-Ausführungsparametern finden Sie unter Optionen für die Konfiguration einer Auftragsausführung.

Um den Fortschritt des Aufträge zu überwachen oder Fehler zu debuggen, können Sie die in Amazon S3, CloudWatch Logs oder beides hochgeladenen Protokolle überprüfen. Weitere Informationen zum Protokollpfad in Amazon S3 finden Sie unter [Aufgabenausführung](https://docs.aws.amazon.com/emr/latest/EMR-on-EKS-DevelopmentGuide/emr-eks-jobs-CLI.html#emr-eks-jobs-s3) [für die Verwendung von S3-Protokollen konfigurieren](https://docs.aws.amazon.com/emr/latest/EMR-on-EKS-DevelopmentGuide/emr-eks-jobs-CLI.html#emr-eks-jobs-s3) und Cloudwatch-Protokolle unter Aufgabenausführung zur [Verwendung von CloudWatch Logs konfigurieren.](https://docs.aws.amazon.com/emr/latest/EMR-on-EKS-DevelopmentGuide/emr-eks-jobs-CLI.html#emr-eks-jobs-cloudwatch) Befolgen Sie die Anweisungen unten, um Protokolle in CloudWatch Logs anzuzeigen.

- Öffnen Sie die CloudWatch-Konsole unter [https://console.aws.amazon.com/cloudwatch/.](https://console.aws.amazon.com/cloudwatch/)
- Wählen Sie im Navigationsbereich Protokolle aus. Wählen Sie dann die Protokollgruppen aus.
- Wählen Sie die Protokollgruppe für Amazon EMR in EKS aus und sehen Sie sich dann die hochgeladenen Protokollereignisse an.

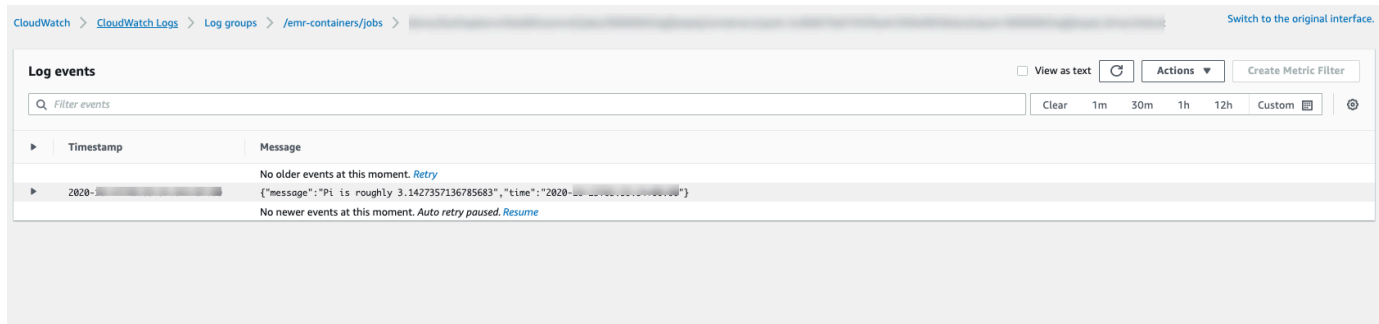

#### **A** Important

Aufträge haben eine [Standardkonfigurierte Wiederholungsrichtlinie](#page-163-0). Informationen zum Ändern oder Deaktivieren der Konfiguration finden Sie unter Richtlinien zur [Aufgabenwiederholung verwenden.](#page-162-0)

# <span id="page-24-0"></span>Links zu den Leitfäden für bewährte Methoden für Amazon EMR in EKS auf GitHub

Wir haben den [Leitfaden für bewährte Methoden für Amazon EMR in EKS](https://aws.github.io/aws-emr-containers-best-practices/) in Zusammenarbeit mit der Open-Source-Community erstellt, sodass wir schnell iterieren und Empfehlungen für eine Vielzahl von Anwendungsfällen geben können. Wir empfehlen Ihnen, für die Abschnitte den [Leitfaden](https://aws.github.io/aws-emr-containers-best-practices/)  [für bewährte Methoden für Amazon EMR in EKS](https://aws.github.io/aws-emr-containers-best-practices/) zu verwenden. Wählen Sie die Links in jedem Abschnitt, um zur GitHub-Website zu gelangen.

### <span id="page-24-1"></span>**Sicherheit**

#### **a** Note

Weitere Informationen zur Sicherheit mit Amazon EMR in EKS finden Sie unter [Bewährte](#page-254-0) [Methoden für Sicherheit in Amazon EMR in EKS](#page-254-0).

[Bewährte Methoden zur Verschlüsselung:](https://aws.github.io/aws-emr-containers-best-practices/security/docs/spark/encryption/) Verwendung der Verschlüsselung für Daten im Ruhezustand und bei der Übertragung.

[Unter Netzwerksicherheit verwalten](https://aws.github.io/aws-emr-containers-best-practices/security/docs/spark/network-security/) wird beschrieben, wie Sicherheitsgruppen für Pods für Amazon EMR in EKS konfiguriert werden, während Sie eine Verbindung zu Datenquellen herstellen, die in AWS-Services wie Amazon RDS und Amazon Redshift gehostet werden.

<span id="page-24-2"></span>[Verwenden von AWS Secrets Manager, um Secrets zu speichern](https://aws.github.io/aws-emr-containers-best-practices/security/docs/spark/encryption/).

## Einreichung einer Pyspark-Aufgabe

[Pyspark-Aufgaben-Einreichung:](https://aws.github.io/aws-emr-containers-best-practices/submit-applications/docs/spark/pyspark/) spezifiziert verschiedene Arten von Paketierungen für PySpark-Anwendungen unter Verwendung von Paketierungsformaten wie zip, egg, wheel und pex.

### <span id="page-24-3"></span>Speicher

[Verwendung von EBS-Volumes:](https://aws.github.io/aws-emr-containers-best-practices/storage/docs/spark/ebs/) Verwendung von statischer und dynamischer Bereitstellung für Aufträge, die EBS-Volumes benötigen.

[Verwendung von Volumes von Amazon FSx für Lustre:](https://aws.github.io/aws-emr-containers-best-practices/storage/docs/spark/fsx-lustre/) So verwenden Sie statische und dynamische Bereitstellung für Aufträge, die Volumes von Amazon FSx für Lustre benötigen.

[Verwenden von Instance-Speicher-Volumes:](https://aws.github.io/aws-emr-containers-best-practices/storage/docs/spark/instance-store/) So verwenden Sie Instance-Speicher-Volumes für die Aufgabenverarbeitung.

### <span id="page-25-0"></span>Metastore-Integration

[Verwenden von Hive Metastore:](https://aws.github.io/aws-emr-containers-best-practices/metastore-integrations/docs/hive-metastore/) bietet verschiedene Möglichkeiten, Hive Metastore zu verwenden.

[Verwendung von AWS Glue:](https://aws.github.io/aws-emr-containers-best-practices/metastore-integrations/docs/hive-metastore/) bietet verschiedene Möglichkeiten, den AWS Glue-Katalog zu konfigurieren.

## <span id="page-25-1"></span>Debugging

[Verwendung von Spark-Debugging:](https://aws.github.io/aws-emr-containers-best-practices/debugging/docs/change-log-level/) So ändern Sie die Protokollebene.

[Verbindung zur Spark-Benutzeroberfläche auf dem Treiber-Pod herstellen.](https://aws.github.io/aws-emr-containers-best-practices/debugging/docs/connect-spark-ui/)

<span id="page-25-2"></span>[So verwenden Sie den selbst gehosteten Spark-Verlaufsserver mit Amazon EMR in EKS.](https://aws.github.io/aws-emr-containers-best-practices/debugging/docs/self-hosted-shs/)

## Beheben von Problemen in Amazon EMR in EKS

<span id="page-25-3"></span>[Fehlerbehebung](https://aws.github.io/aws-emr-containers-best-practices/troubleshoot/docs/troubleshooting/).

# Knotenplatzierung

[Verwendung von Kubernetes-Knotenselektoren](https://aws.github.io/aws-emr-containers-best-practices/node-placement/docs/eks-node-placement/) für single-az und andere Anwendungsfälle.

<span id="page-25-4"></span>[Verwenden der Fargate-Knotenplatzierung.](https://aws.github.io/aws-emr-containers-best-practices/node-placement/docs/fargate-node-placement/)

### Leistung

[Verwenden von Dynamic Resource Allocation \(DRA\).](https://aws.github.io/aws-emr-containers-best-practices/performance/docs/dra/)

[Bewährte EKS-Methoden](https://aws.github.io/aws-emr-containers-best-practices/best-practices-and-recommendations/eks-best-practices/) für das Amazon VPC Container Network Interface Plugin (CNI), Cluster Autoscaler und Core DNS.

## <span id="page-26-0"></span>Kostenoptimierung

[Verwendung von Spot Instances:](https://aws.github.io/aws-emr-containers-best-practices/cost-optimization/docs/cost-optimization/) Bewährte Methoden für Amazon-EC2-Spot Instances und Verwendung des Features zur Außerbetriebnahme von Spark-Knoten.

### <span id="page-26-1"></span>Verwenden von AWS Outposts

[Ausführen von Amazon EMR in EKS mithilfe von AWS Outposts](https://aws.github.io/aws-emr-containers-best-practices/outposts/emr-containers-on-outposts/)

# <span id="page-27-0"></span>Anpassen von Docker-Images für Amazon EMR in EKS

Sie können benutzerdefinierte Docker-Images mit Amazon EMR in EKS verwenden. Das Anpassen des Amazon EMR in EKS-Runtime-Images bietet die folgenden Vorteile:

- Packen Sie Anwendungsabhängigkeiten und Laufzeitumgebung in einen einzigen unveränderlichen Container, der die Portabilität fördert und das Abhängigkeitsmanagement für jeden Workload vereinfacht.
- Installieren und konfigurieren Sie Pakete, die für Ihre Workloads optimiert sind. Diese Pakete sind in der öffentlichen Distribution von Amazon-EMR-Laufzeiten möglicherweise nicht allgemein verfügbar.
- Integrieren Sie Amazon EMR in EKS in die derzeit etablierten Erstellungs-, Test- und Bereitstellungsprozesse in Ihrem Unternehmen, einschließlich lokaler Entwicklung und Tests.
- Wenden Sie etablierte Sicherheitsprozesse an, wie z. B. das Scannen von Images, die die Compliance- und Governance-Anforderungen in Ihrem Unternehmen erfüllen.

#### Themen

- [Wie passen Sie Docker-Images an](#page-27-1)
- [Wie wählt man einen Basis-Image-URI aus](#page-39-0)
- [Überlegungen](#page-41-0)

# <span id="page-27-1"></span>Wie passen Sie Docker-Images an

Gehen Sie wie folgt vor, um Docker-Images für Amazon EMR in EKS anzupassen.

- [Voraussetzungen](#page-28-0)
- [Schritt 1: Ein Basis-Image aus Amazon Elastic Container Registry \(Amazon ECR\) abrufen](#page-28-1)
- [Schritt 2: Ein Basis-Image anpassen](#page-29-0)
- [Schritt 3: \(Optional, aber empfohlen\) Ein benutzerdefiniertes Image validieren](#page-30-0)
- [Schritt 4: Ein benutzerdefiniertes Image veröffentlichen](#page-32-0)
- [Schritt 5: Einen Spark-Workload mit einem benutzerdefinierten Image in Amazon EMR einreichen](#page-33-0)

Hier sind weitere Optionen, die Sie bei der Anpassung von Docker-Images in Betracht ziehen sollten:

- [Docker-Images für interaktive Endpunkte anpassen](#page-35-0)
- [Arbeiten mit Images mit mehreren Architekturen](#page-37-0)

#### <span id="page-28-0"></span>Voraussetzungen

- Führen Sie die folgenden [Einrichten von Amazon EMR in EKS](#page-77-0) Schritte auf Amazon EMR in EKS aus.
- Installieren Sie Docker in Ihrer Umgebung. Weitere Informationen finden Sie unter [Docker holen.](https://docs.docker.com/get-docker/)

### <span id="page-28-1"></span>Schritt 1: Ein Basis-Image aus Amazon Elastic Container Registry (Amazon ECR) abrufen

Das Basis-Image enthält die Amazon-EMR-Laufzeit und Konnektoren, die für den Zugriff auf andere AWS-Services verwendet werden. Für Amazon EMR 6.9.0 und höher können Sie die Basis-Images aus der Amazon ECR Public Gallery abrufen. Durchsuchen Sie die Galerie nach dem Image-Link und laden Sie das Image in Ihren lokalen Workspace. Für die Amazon-EMR-Version 6.14.0 erhalten Sie beispielsweise mit dem folgenden docker pull-Befehl das neueste Standard-Basis-Image. Sie können emr-6.14.0:latest durch emr-6.14.0-spark-rapids:latest ersetzen, um das Image abzurufen, das über den Nvidia-RAPIDS-Beschleuniger verfügt. Sie können auch emr-6.14.0:latest durch emr-6.14.0-java11:latest ersetzen, um das Image mit der Java-11-Laufzeit abzurufen.

```
docker pull public.ecr.aws/emr-on-eks/spark/emr-6.14.0:latest
```
Wenn Sie das Basis-Image für eine Amazon EMR 6.9.0 oder frühere Versionen abrufen möchten oder wenn Sie es lieber von Amazon-ECR-Registrierungskonten in jeder Region abrufen möchten, gehen Sie wie folgt vor:

1. Wählen Sie einen Basis-Image-URI aus. Der Image-URI folgt diesem Format, wie das folgende *ECR-registry-account*.dkr.ecr.*Region*.amazonaws.com/spark/*containerimage-tag* Beispiel zeigt.

*895885662937*.dkr.ecr.*us-west-2*.amazonaws.com/spark/*emr-6.6.0:latest*

Informationen zur Auswahl eines Basis-Images in Ihrer Region finden Sie unter [Wie wählt man](#page-39-0) [einen Basis-Image-URI aus.](#page-39-0)

2. Melden Sie sich beim Amazon-ECR-Repository an, in dem das Basis-Image gespeichert ist. Ersetzen Sie *895885662937* und *us-west-2* durch das Amazon-ECR-Registrierungskonto und die AWS-Region, die Sie ausgewählt haben.

```
aws ecr get-login-password --region us-west-2 | docker login --username AWS --
password-stdin 895885662937.dkr.ecr.us-west-2.amazonaws.com
```
3. Ziehen Sie das Basis-Image in Ihren lokalen Workspace. Ersetzen Sie *emr-6.6.0:latest* durch das Container-Image-Tag, das Sie ausgewählt haben.

docker pull *895885662937*.dkr.ecr.*us-west-2*.amazonaws.com/spark/*emr-6.6.0:latest*

#### <span id="page-29-0"></span>Schritt 2: Ein Basis-Image anpassen

Gehen Sie wie folgt vor, um das Basis-Image, das Sie aus Amazon ECR abgerufen haben, anzupassen.

- 1. Erstellen Sie ein neues Dockerfile in Ihrem lokalen Workspace.
- 2. Bearbeiten Sie die soeben von Ihnen erstellte Dockerfile und fügen Sie die folgenden Inhalte hinzu. Dabei wird das Container-Image Dockerfile verwendet, das Sie aus 895885662937.dkr.ecr.us-west-2.amazonaws.com/spark/emr-6.6.0:latest abgerufen haben.

```
FROM 895885662937.dkr.ecr.us-west-2.amazonaws.com/spark/emr-6.6.0:latest
USER root
### Add customization commands here ####
USER hadoop:hadoop
```
3. Fügen Sie Befehle in Dockerfile hinzu, um das Basis-Image anzupassen. Fügen Sie beispielsweise einen Befehl zur Installation von Python-Bibliotheken hinzu, wie im Folgenden Dockerfile gezeigt wird.

```
FROM 895885662937.dkr.ecr.us-west-2.amazonaws.com/spark/emr-6.6.0:latest
USER root
RUN pip3 install --upgrade boto3 pandas numpy // For python 3
USER hadoop:hadoop
```
4. Führen Sie in demselben Verzeichnis, in dem Dockerfile erstellt wurde, den folgenden Befehl aus, um das Docker-Image zu erstellen. Geben Sie einen Namen für das Docker-Image ein, z. B. *emr6.6\_custom.*

docker build -t *emr6.6\_custom* .

### <span id="page-30-0"></span>Schritt 3: (Optional, aber empfohlen) Ein benutzerdefiniertes Image validieren

Wir empfehlen Ihnen, die Kompatibilität Ihres benutzerdefinierten Images zu testen, bevor Sie es veröffentlichen. Sie können die [benutzerdefinierte Image-CLI von Amazon EMR in EKS](https://github.com/awslabs/amazon-emr-on-eks-custom-image-cli) verwenden, um zu überprüfen, ob Ihr Image über die erforderlichen Dateistrukturen und die richtigen Konfigurationen für die Ausführung auf Amazon EMR in EKS verfügt.

**a** Note

Die CLI für benutzerdefinierte Images von Amazon EMR in EKS kann nicht bestätigen, dass Ihr Image fehlerfrei ist. Seien Sie vorsichtig, wenn Sie Abhängigkeiten von den Basis-Images entfernen.

Führen Sie den folgenden Befehl aus, um Ihre Aufgaben zu löschen.

- 1. Laden Sie Amazon EMR auf der CLI für benutzerdefinierte EKS-Images herunter und installieren Sie es. Weitere Informationen finden Sie im [CLI-Installationshandbuch für Amazon EMR in EKS](https://github.com/awslabs/amazon-emr-on-eks-custom-image-cli/blob/main/installer/assets/INSTALLATION_GUIDE.md) [Custom Image.](https://github.com/awslabs/amazon-emr-on-eks-custom-image-cli/blob/main/installer/assets/INSTALLATION_GUIDE.md)
- 2. Führen Sie den folgenden Befehl aus, um die Installation zu testen.

emr-on-eks-custom-image --version

Hier ein Beispiel für die Ausgabe.

```
Amazon EMR on EKS Custom Image CLI
Version: x.xx
```
3. Führen Sie den folgenden Befehl aus, um Ihre Ressourcen zu löschen.

```
emr-on-eks-custom-image validate-image -i image_name -r release_version [-
t image_type]
```
- - i gibt den lokalen Image-URI an, der validiert werden muss. Dies kann der Image-URI sein, ein beliebiger Name oder Tag, den Sie für Ihr Image definiert haben.
- -r gibt die genaue Release-Version für das Basis-Image an, zum Beispiel emr-6.6.0 latest.
- -t gibt den Imagetyp an. Wenn es sich um ein Image-Bild handelt, geben Sie spark ein. Der Standardwert ist spark. Die aktuelle CLI-Version von Amazon EMR in EKS für benutzerdefinierte Images unterstützt nur Spark-Laufzeit-Images.

Wenn Sie den Befehl erfolgreich ausführen und das benutzerdefinierte Image alle erforderlichen Konfigurationen und Dateistrukturen erfüllt, werden in der zurückgegebenen Ausgabe die Ergebnisse aller Tests angezeigt, wie das folgende Beispiel zeigt.

```
Amazon EMR on EKS Custom Image Test
Version: x.xx
... Checking if docker cli is installed
... Checking Image Manifest
[INFO] Image ID: xxx
[INFO] Created On: 2021-05-17T20:50:07.986662904Z
[INFO] Default User Set to hadoop:hadoop : PASS
[INFO] Working Directory Set to /home/hadoop : PASS
[INFO] Entrypoint Set to /usr/bin/entrypoint.sh : PASS
[INFO] SPARK_HOME is set with value: /usr/lib/spark : PASS
[INFO] JAVA_HOME is set with value: /etc/alternatives/jre : PASS
[INFO] File Structure Test for spark-jars in /usr/lib/spark/jars: PASS
[INFO] File Structure Test for hadoop-files in /usr/lib/hadoop: PASS
[INFO] File Structure Test for hadoop-jars in /usr/lib/hadoop/lib: PASS
[INFO] File Structure Test for bin-files in /usr/bin: PASS
... Start Running Sample Spark Job
[INFO] Sample Spark Job Test with local:///usr/lib/spark/examples/jars/spark-
examples.jar : PASS
                   -----------------------------------------------------------------
Overall Custom Image Validation Succeeded.
-----------------------------------------------------------------
```
Wenn das benutzerdefinierte Image die erforderlichen Konfigurationen oder Dateistrukturen nicht erfüllt, treten Fehlermeldungen auf. Die zurückgegebene Ausgabe enthält Informationen zu den falschen Konfigurationen oder Dateistrukturen.

#### <span id="page-32-0"></span>Schritt 4: Ein benutzerdefiniertes Image veröffentlichen

Führen Sie den folgenden Befehl aus, um Ihre Docker-Images zu löschen.

1. Führen Sie den folgenden Befehl aus, um ein Amazon-ECR-Repository zum Speichern Ihres Docker-Images zu erstellen. Geben Sie einen Namen für Ihr Repository ein, zum Beispiel *emr6.6\_custom\_repo.* Ersetzen Sie *us-west-2* durch Ihre Region.

```
aws ecr create-repository \ 
     --repository-name emr6.6_custom_repo \ 
     --image-scanning-configuration scanOnPush=true \ 
     --region us-west-2
```
Weitere Informationen finden Sie unter [Erstellen eines Repositorys](https://docs.aws.amazon.com/AmazonECR/latest/userguide/getting-started-cli.html#cli-create-repository) im Amazon-ECR-Benutzerhandbuch.

2. Führen Sie den folgenden Befehl aus, um Ihre Ressourcen zu löschen.

```
aws ecr get-login-password --region us-west-2 | docker login --username AWS --
password-stdin aws_account_id.dkr.ecr.us-west-2.amazonaws.com
```
Weitere Informationen finden Sie unter [Authentifizieren bei Ihrer Standardregistrierung](https://docs.aws.amazon.com/AmazonECR/latest/userguide/getting-started-cli.html#cli-authenticate-registry) im Amazon-ECR-Benutzerhandbuch.

3. Kennzeichnen und veröffentlichen Sie ein Image im von Ihnen erstellten Amazon-ECR-Repository.

Markieren Sie das Image.

```
docker tag emr6.6_custom aws_account_id.dkr.ecr.us-
west-2.amazonaws.com/emr6.6_custom_repo
```
Übertragen Sie das Image per Push.

docker push *aws\_account\_id*.dkr.ecr.us-west-2.amazonaws.com/*emr6.6\_custom\_repo*

Weitere Informationen finden Sie unter [Übertragen eines Images an Amazon ECR](https://docs.aws.amazon.com/AmazonECR/latest/userguide/getting-started-cli.html#cli-push-image) im Amazon-ECR-Benutzerhandbuch.

#### <span id="page-33-0"></span>Schritt 5: Einen Spark-Workload mit einem benutzerdefinierten Image in Amazon EMR einreichen

Nachdem ein benutzerdefiniertes Image erstellt und veröffentlicht wurde, können Sie mithilfe eines benutzerdefinierten Images einen Amazon-EMR-in-EKS-Auftrag einreichen.

Erstellen Sie zunächst eine Datei start-job-run-request.json und geben Sie den spark.kubernetes.container.image-Parameter an, der auf das benutzerdefinierte Image verweisen soll, wie die folgende JSON-Beispieldatei zeigt.

#### **a** Note

Sie können das local://-Schema verwenden, um auf Dateien zu verweisen, die im benutzerdefinierten Image verfügbar sind, wie im folgenden JSON-Snippet mit dem Argument entryPoint gezeigt. Sie können das local://-Schema auch verwenden, um auf Anwendungsabhängigkeiten zu verweisen. Alle Dateien und Abhängigkeiten, auf die mithilfe des local://-Schemas verwiesen wird, müssen bereits im angegebenen Pfad im benutzerdefinierten Image vorhanden sein.

```
{ 
     "name": "spark-custom-image", 
     "virtualClusterId": "virtual-cluster-id", 
     "executionRoleArn": "execution-role-arn", 
     "releaseLabel": "emr-6.6.0-latest", 
     "jobDriver": { 
       "sparkSubmitJobDriver": { 
         "entryPoint": "local:///usr/lib/spark/examples/jars/spark-examples.jar", 
         "entryPointArguments": [ 
                    "10" 
                ],
```

```
 "sparkSubmitParameters": "--class org.apache.spark.examples.SparkPi --conf 
  spark.kubernetes.container.image=123456789012.dkr.ecr.us-west-2.amazonaws.com/
emr6.6_custom_repo" 
        } 
     }
}
```
Sie können das benutzerdefinierte Image auch mit applicationConfiguration-Eigenschaften referenzieren, wie das folgende Beispiel zeigt.

```
{ 
     "name": "spark-custom-image", 
     "virtualClusterId": "virtual-cluster-id", 
     "executionRoleArn": "execution-role-arn", 
     "releaseLabel": "emr-6.6.0-latest", 
     "jobDriver": { 
       "sparkSubmitJobDriver": { 
         "entryPoint": "local:///usr/lib/spark/examples/jars/spark-examples.jar", 
         "entryPointArguments": [ 
                    "10" 
               ], 
          "sparkSubmitParameters": "--class org.apache.spark.examples.SparkPi" 
        } 
     }, 
     "configurationOverrides": { 
         "applicationConfiguration": [ 
\{\hspace{.1cm} \} "classification": "spark-defaults", 
                 "properties": { 
                      "spark.kubernetes.container.image": "123456789012.dkr.ecr.us-
west-2.amazonaws.com/emr6.6_custom_repo" 
 } 
 } 
         ] 
     }
}
```
Führen Sie dann den start-job-run-Befehl aus, um den Auftrag zu senden.

aws emr-containers start-job-run --cli-input-json file://./start-job-run-request.json

Ersetzen Sie in den obigen JSON-Beispielen *emr-6.6.0-latest* durch Ihre Amazon-EMR-Release-Version. Wir empfehlen dringend, die -latest Release-Version zu verwenden, um sicherzustellen, dass die ausgewählte Version die neuesten Sicherheitsupdates enthält. Weitere Informationen zu Amazon-EMR-Releaseversionen und ihren Image-Tags finden Sie unter [Wie wählt](#page-39-0)  [man einen Basis-Image-URI aus](#page-39-0).

#### **a** Note

Sie können spark.kubernetes.driver.container.image und spark.kubernetes.executor.container.image verwenden, um ein anderes Image für Treiber- und Executor-Pods anzugeben.

#### <span id="page-35-0"></span>Docker-Images für interaktive Endpunkte anpassen

Sie können Docker-Images auch für interaktive Endpunkte anpassen, sodass Sie benutzerdefinierte Basis-Kernel-Images ausführen können. Dadurch können Sie sicherstellen, dass Sie über die Abhängigkeiten verfügen, die Sie benötigen, wenn Sie interaktive Workloads von EMR Studio ausführen.

1. Folgen Sie den oben beschriebenen [Schritten 1–4](https://docs.aws.amazon.com/emr/latest/EMR-on-EKS-DevelopmentGuide/docker-custom-images-steps.html#docker-custom-images-retrieve), um ein Docker-Image anzupassen. Für Amazon-EMR-Versionen 6.9.0 und höher können Sie den Basis-Image-URI von der Amazon ECR Public Gallery abrufen. Für Versionen vor Amazon EMR 6.9.0 können Sie das Image in jedem Amazon-ECR-Registrierungskonto in AWS-Region abrufen, und der einzige Unterschied ist der Basis-Image-URI in Ihrer Docker-Datei. Die Basis-Image-URI folgt dem Format:

```
ECR-registry-account.dkr.ecr.Region.amazonaws.com/notebook-spark/container-image-
tag
```
Sie müssen notebook-spark im Basis-Image den URI anstelle von spark verwenden. Das Basis-Image enthält die Spark-Laufzeit und die Notebook-Kernel, die damit ausgeführt werden. Weitere Informationen zur Auswahl von Regionen und Container-Image-Tags finden Sie unter [Wie wählt man einen Basis-Image-URI aus.](#page-39-0)
#### **a** Note

Derzeit werden nur Überschreibungen von Basis-Images unterstützt, und die Einführung völlig neuer Kernel anderer Typen als die Basis-Images AWS wird nicht unterstützt.

2. Erstellen Sie einen interaktiven Endpunkt, der mit dem benutzerdefinierten Image verwendet werden kann.

Erstellen Sie zunächst eine JSON-Datei mit dem Namen custom-image-managedendpoint.json und den folgenden Inhalten.

```
{ 
     "name": "endpoint-name", 
     "virtualClusterId": "virtual-cluster-id", 
     "type": "JUPYTER_ENTERPRISE_GATEWAY", 
     "releaseLabel": "emr-6.6.0-latest", 
     "executionRoleArn": "execution-role-arn", 
     "certificateArn": "certificate-arn", 
     "configurationOverrides": { 
          "applicationConfiguration": [ 
\{\hspace{.1cm} \} "classification": "jupyter-kernel-overrides", 
                    "configurations": [ 
\{ \} "classification": "python3", 
                              "properties": { 
                                  "container-image": "123456789012.dkr.ecr.us-
west-2.amazonaws.com/custom-notebook-python:latest" 
 } 
\mathbb{R}, \mathbb{R}, \mathbb{R}, \mathbb{R}, \mathbb{R}, \mathbb{R}, \mathbb{R}, \mathbb{R}, \mathbb{R}, \mathbb{R}, \mathbb{R}, \mathbb{R}, \mathbb{R}, \mathbb{R}, \mathbb{R}, \mathbb{R}, \mathbb{R}, \mathbb{R}, \mathbb{R}, \mathbb{R}, \mathbb{R}, \mathbb{R}, \{ \} "classification": "spark-python-kubernetes", 
                              "properties": { 
                                  "container-image": "123456789012.dkr.ecr.us-
west-2.amazonaws.com/custom-notebook-spark:latest" 
 } 
 } 
 ] 
 } 
          ] 
     }
```
}

Erstellen Sie als Nächstes einen interaktiven Endpunkt mit den in der JSON-Datei angegebenen Konfigurationen, wie das folgende Beispiel zeigt.

aws emr-containers create-managed-endpoint --cli-input-json custom-image-managedendpoint.json

Weitere Informationen finden Sie unter [Einen interaktiven Endpunkt für Ihren virtuellen Cluster](https://docs.aws.amazon.com/emr/latest/ManagementGuide/emr-studio-create-eks-cluster.html#emr-studio-create-managed-endpoint)  [erstellen](https://docs.aws.amazon.com/emr/latest/ManagementGuide/emr-studio-create-eks-cluster.html#emr-studio-create-managed-endpoint).

3. Stellen Sie über EMR Studio eine Verbindung zum interaktiven Endpunkt her. Weitere Informationen finden Sie unter Herstellen einer [Verbindung über Studio](https://emr-on-eks.workshop.aws/advanced/emr-studio/connecting-from-studio.html).

## Arbeiten mit Images mit mehreren Architekturen

Amazon EMR in EKS unterstützt Multi-Architektur-Container-Images für Amazon Elastic Container Registry (Amazon ECR). Weitere Informationen finden Sie unter [Einführung in Container-Images mit](https://aws.amazon.com/blogs/ontainers/introducing-multi-architecture-container-images-for-amazon-ecr/)  [mehreren Architekturen](https://aws.amazon.com/blogs/ontainers/introducing-multi-architecture-container-images-for-amazon-ecr/) für Amazon ECR.

Benutzerdefinierte Images von Amazon EMR in EKS unterstützen sowohl AWS Graviton-basierte EC2-Instances als auch EC2-Instances, die nicht auf Graviton basieren. Die Graviton-basierten Images werden in denselben Image-Repositorys in Amazon ECR gespeichert wie Images, die nicht auf Graviton basieren.

Um beispielsweise die Docker-Manifestliste für 6.6.0-Images zu überprüfen, führen Sie den folgenden Befehl aus.

```
docker manifest inspect 895885662937.dkr.ecr.us-west-2.amazonaws.com/spark/
emr-6.6.0:latest
```
Hier wird die Ausgabe gezeigt. Die arm64-Architektur ist für die Graviton-Instance vorgesehen. Das amd64 ist für eine Nicht-Graviton-Instance.

```
{ 
    "schemaVersion": 2, 
    "mediaType": "application/vnd.docker.distribution.manifest.list.v2+json", 
    "manifests": [ 
       {
```

```
 "mediaType": "application/vnd.docker.distribution.manifest.v2+json", 
           "size": 1805, 
           "digest": 
  "xxx123:6b971cb47d11011ab3d45fff925e9442914b4977ae0f9fbcdcf5cfa99a7593f0", 
           "platform": { 
              "architecture": "arm64", 
              "os": "linux" 
          } 
       }, 
       { 
           "mediaType": "application/vnd.docker.distribution.manifest.v2+json", 
           "size": 1805, 
           "digest": 
  "xxx123:6f2375582c9c57fa9838c1d3a626f1b4fc281e287d2963a72dfe0bd81117e52f", 
           "platform": { 
              "architecture": "amd64", 
              "os": "linux" 
           } 
       } 
    ]
}
```
Führen Sie die folgenden Schritte aus, um Multi-Architektur-Images zu erstellen:

1. Erstellen Sie ein Dockerfile mit dem folgenden Inhalt, damit Sie das arm64-Image abrufen können.

```
FROM --platform=arm64 895885662937.dkr.ecr.us-west-2.amazonaws.com/spark/
emr-6.6.0:latest
USER root 
RUN pip3 install boto3 // install customizations here
USER hadoop:hadoop
```
2. Befolgen Sie die Anweisungen unter Einführung von [Multi-Architektur-Container-Images für](https://aws.amazon.com/blogs/containers/introducing-multi-architecture-container-images-for-amazon-ecr/)  [Amazon ECR,](https://aws.amazon.com/blogs/containers/introducing-multi-architecture-container-images-for-amazon-ecr/) um ein Multi-Architektur-Image zu erstellen.

#### **a** Note

Sie müssen arm64 Images auf arm64 Instances erstellen. In ähnlicher Weise müssen Sie amd64 Images auf amd64 Instances erstellen.

Arbeiten mit Images mit mehreren Architekturen 27

Mit dem Befehl Docker buildx können Sie auch Images mit mehreren Architekturen erstellen, ohne auf jedem spezifischen Instance-Typ aufbauen zu müssen. Weitere Informationen finden Sie unter [Nutzung der Unterstützung mehrerer CPU-Architekturen.](https://docs.docker.com/desktop/multi-arch/)

3. Nachdem Sie das Multiarchitektur-Image erstellt haben, können Sie einen Auftrag mit demselben spark.kubernetes.container.image Parameter einreichen und ihn auf das Image verweisen. In einem heterogenen Cluster mit sowohl AWS-Graviton-basierten als auch nicht-Graviton-basierten EC2-Instances bestimmt die Instance das richtige Architektur-Image auf der Grundlage der Instance-Architektur, die das Image abruft.

## <span id="page-39-0"></span>Wie wählt man einen Basis-Image-URI aus

#### **a** Note

Für Amazon-EMR-Versionen 6.9.0 und höher können Sie das Basis-Image aus der Amazon ECR Public Gallery abrufen, sodass Sie den Basis-Image-URI nicht wie in den Anweisungen auf dieser Seite beschrieben erstellen müssen. Das Container-Image-Tag für Ihr Basis-Image finden Sie auf der [Seite mit den Versionshinweisen](#page-325-0) für die entsprechende Version von Amazon EMR in EKS.

Die Basis-Docker-Images die Sie auswählen können werden in der Amazon Elastic Container Registry (Amazon ECR) gespeichert. Die Image-URI folgt diesem Format: *ECR-registryaccount*.dkr.ecr.*Region*.amazonaws.com/spark/*container-image-tag*, wie das folgende Beispiel zeigt.

*895885662937*.dkr.ecr.*us-west-2*.amazonaws.com/spark/*emr-6.14.0:latest*

Der Image-URI für interaktive Endpunkte folgt diesem Format: *ECR-registryaccount*.dkr.ecr.*Region*.amazonaws.com/notebook-spark/*container-image-tag*, wie das folgende Beispiel zeigt. Sie müssen notebook-spark im Basis-Image den URI anstelle von spark verwenden.

*895885662937*.dkr.ecr.*us-west-2*.amazonaws.com/notebook-spark/*emr-6.14.0:latest*

Ebenso lautet der Image-URI für Nicht-Spark-python3-Images für interaktive Endpunkte *ECRregistry-account*.dkr.ecr.*Region*.amazonaws.com/notebook-python/*containerimage-tag*. Der folgende Beispiel-URI ist korrekt formatiert:

*895885662937*.dkr.ecr.*us-west-2*.amazonaws.com/notebook-python/*emr-6.14.0:latest*

Das Container-Image-Tag für Ihr Basis-Image finden Sie auf der [Seite mit den Versionshinweisen](#page-325-0) für die entsprechende Version von Amazon EMR in EKS.

## Amazon-ECR-Registrierungskonten nach Regionen

Um eine hohe Netzwerklatenz zu vermeiden, rufen Sie ein Basis-Image von Ihrem nächstgelegenen AWS-Region ab. Wählen Sie anhand der folgenden Tabelle das Amazon-ECR-Registrierungskonto aus, das der Region entspricht, aus der Sie das Image abrufen.

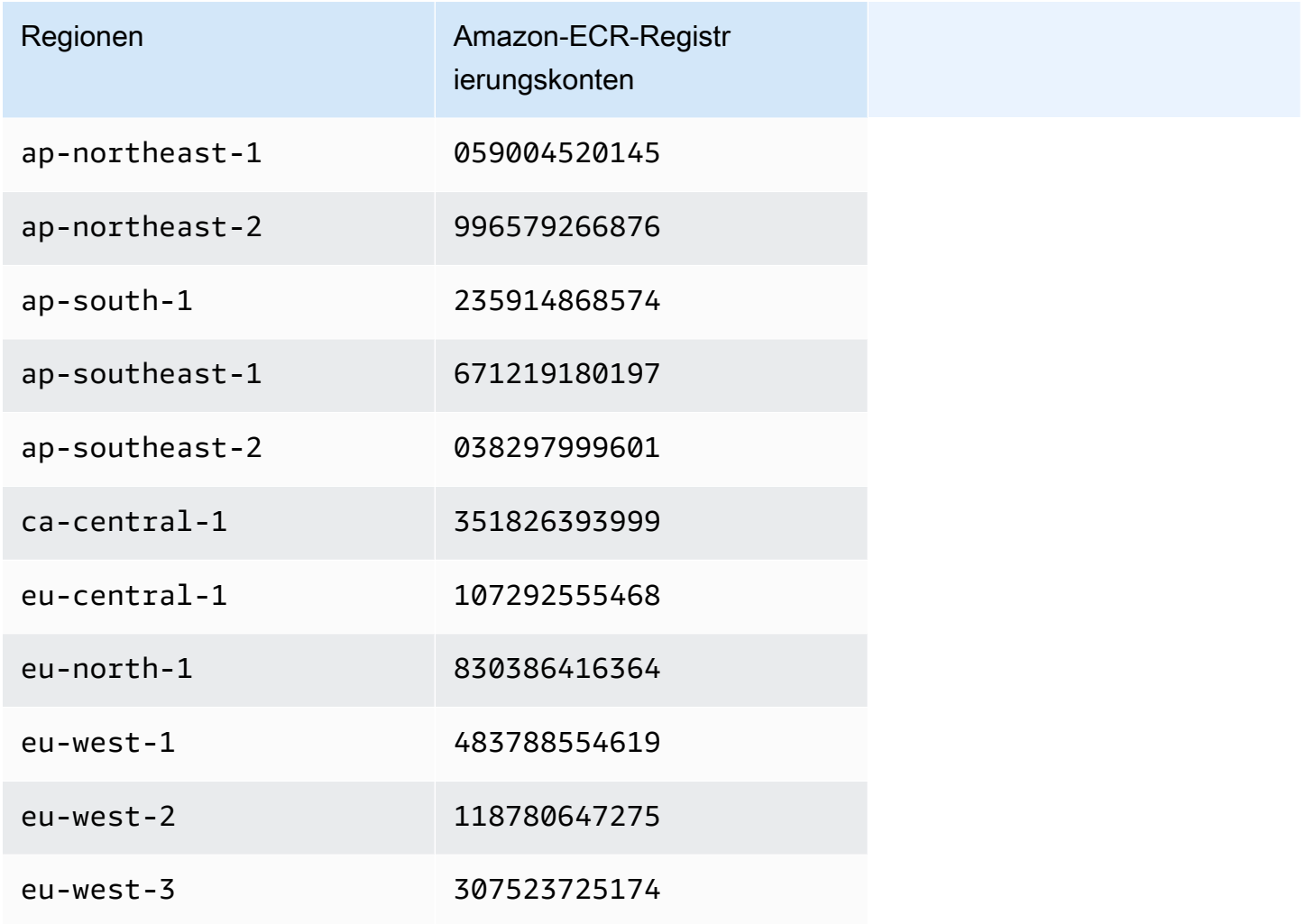

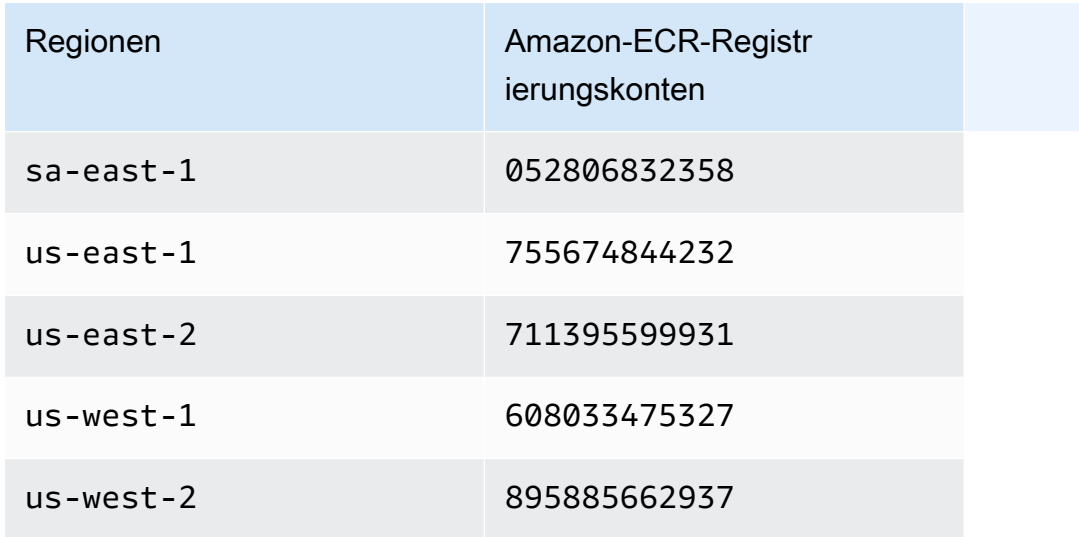

# Überlegungen

Wenn Sie Docker-Images anpassen, können Sie die genaue Laufzeit für Ihren Auftrag detailliert auswählen. Folgen Sie diesen bewährten Methoden bei der Verwendung dieses Features:

- Sicherheit gilt zwischen AWS und Ihnen eine geteilte Verantwortung. Sie sind dafür verantwortlich, die Binärdateien, die Sie dem Image hinzufügen, mit Sicherheitspatches zu aktualisieren. Befolgen Sie [Bewährte Methoden für Sicherheit in Amazon EMR in EKS,](#page-254-0) insbesondere [Die neuesten](#page-255-0)  [Sicherheitsupdates für benutzerdefinierte Images erhalten](#page-255-0) und [Das Prinzip der geringsten](#page-254-1)  [Berechtigung anwenden](#page-254-1).
- Wenn Sie ein Basis-Image anpassen, müssen Sie den Docker-Benutzer hadoop:hadoop so ändern, dass die Aufträge nicht mit dem Root-Benutzer ausgeführt werden.
- Amazon EMR in EKS mountet zur Laufzeit Dateien zusätzlich zu den Konfigurationen für das Image, z. B. spark-defaults.conf. Um diese Konfigurationsdateien zu überschreiben, empfehlen wir, den applicationOverrides-Parameter während der Auftragsübermittlung zu verwenden und die Dateien im benutzerdefinierten Image nicht direkt zu ändern.
- Amazon EMR in EKS mountet bestimmte Ordner zur Laufzeit. Alle Änderungen, die Sie an diesen Ordnern vornehmen, sind im Container nicht verfügbar. Wenn Sie eine Anwendung oder deren Abhängigkeiten für benutzerdefinierte Images hinzufügen möchten, empfehlen wir Ihnen, ein Verzeichnis zu wählen, das nicht Teil der folgenden vordefinierten Pfade ist:
	- /var/log/fluentd
	- /var/log/spark/user
	- /var/log/spark/apps
- /mnt
- /tmp
- /home/hadoop
- Sie können Ihr benutzerdefiniertes Image in ein beliebiges Docker-kompatibles Repository wie Amazon ECR, Docker Hub oder ein privates Unternehmens-Repository hochladen. Weitere Informationen zur Konfiguration der Amazon-EKS-Cluster-Authentifizierung mit dem ausgewählten Docker-Repository finden Sie unter [Abrufen eines Images aus einer privaten Registrierung.](https://kubernetes.io/docs/tasks/configure-pod-container/pull-image-private-registry/)

# Ausführen von Flink-Aufträgen mit Amazon EMR in EKS

### **a** Note

Die Apache-Flink-Funktion ist eine Vorversion für Amazon EMR in EKS und kann sich ändern. Die Feature wird als Vorschau-Service gemäß der Definition in den [AWS-](https://aws.amazon.com/service-terms/#2._Betas_and_Previews)[Servicebedingungen](https://aws.amazon.com/service-terms/#2._Betas_and_Previews) bereitgestellt.

Amazon-EMR-Versionen 6.13.0 und höher unterstützen Amazon EMR in EKS mit Apache Flink oder dem Flink-Kubernetes-Operator als Modell für die Einreichung von Aufträgen für Amazon EMR in EKS. Mit Amazon EMR in EKS mit Apache Flink können Sie Flink-Anwendungen mit der Amazon-EMR-Release-Laufzeit auf Ihren eigenen Amazon-EKS-Clustern bereitstellen und verwalten. Sobald Sie den Flink-Kubernetes-Operator in Ihrem Amazon-EKS-Cluster bereitgestellt haben, können Sie Flink-Anwendungen direkt beim Operator einreichen. Der Operator verwaltet den Lebenszyklus von Flink-Anwendungen.

### Themen

- [Flink-Kubernetes-Operator](#page-43-0)
- [Native Kubernetes](#page-52-0)
- [Überwachung von Flink-Kubernetes-Operator- und Flink-Aufträgen](#page-57-0)
- [Verwenden der Hochverfügbarkeit \(HA\) für Flink-Operatoren und Flink-Anwendungen](#page-66-0)
- [Verwenden von Autoscaler für Flink-Anwendungen](#page-71-0)
- [Fehlerbehebung](#page-73-0)
- [Unterstützte Versionen für Amazon EMR in EKS mit Apache Flink](#page-75-0)

# <span id="page-43-0"></span>Flink-Kubernetes-Operator

**a** Note

Die Apache-Flink-Funktion ist eine Vorversion für Amazon EMR in EKS und kann sich ändern. Das Feature wird als Vorschau-Service gemäß der Definition in den [AWS-](https://aws.amazon.com/service-terms/#2._Betas_and_Previews)[Servicebedingungen](https://aws.amazon.com/service-terms/#2._Betas_and_Previews) bereitgestellt.

Auf den folgenden Seiten wird beschrieben, wie Sie den Flink-Kubernetes-Operator einrichten und verwenden, um Flink-Aufträge mit Amazon EMR in EKS auszuführen.

#### Themen

- [Flink-Kubernetes-Operator für Amazon EMR in EKS einrichten](#page-44-0)
- [Erste Schritte mit dem Flink-Kubernetes-Operator für Amazon EMR in EKS](#page-45-0)
- [Führen Sie eine Flink-Anwendung aus](#page-47-0)
- [Sicherheit](#page-49-0)
- [Flink-Kubernetes-Operator für Amazon EMR in EKS deinstallieren](#page-51-0)

## <span id="page-44-0"></span>Flink-Kubernetes-Operator für Amazon EMR in EKS einrichten

Führen Sie zum Einrichten des Flink-Kubernetes-Operator auf Amazon EKS die folgenden Schritte aus. Wenn Sie bereits für Amazon Web Services (AWS) registriert sind und Amazon EKS schon verwendet haben, müssen Sie nur wenige Schritte ausführen, um Amazon EMR in EKS nutzen zu können. Führen Sie zum Einrichten von Flink-Operator die folgenden Schritte auf Amazon EKS aus. Wenn Sie bereits eine der Voraussetzungen erfüllt haben, können Sie diese überspringen und mit der nächsten fortfahren.

- [Installieren Sie AWS CLI](#page-77-0) Wenn Sie AWS CLI bereits installiert haben, vergewissern Sie sich, dass Sie über die neueste Version verfügen.
- [eksctl installieren](#page-80-0) eksctl ist ein Befehlszeilentool, das Sie für die Kommunikation mit Amazon EKS verwenden.
- [Helm installieren](https://docs.aws.amazon.com/eks/latest/userguide/helm.html) Der Helm-Paketmanager für Kubernetes unterstützt Sie bei der Installation und Verwaltung von Anwendungen in Ihrem Kubernetes-Cluster.
- [Einen Amazon-EKS-Cluster einrichten](#page-82-0) Folgen Sie den Schritten, um einen neuen Kubernetes-Cluster mit Knoten in Amazon EKS zu erstellen.
- [Wählen Sie ein Amazon EMR-Versionskennung](#page-39-0) (Version 6.13.0 oder höher) der Flink-Kubernetes-Operator wird mit Amazon-EMR-Versionen 6.13.0 und höher unterstützt.
- [Aktivieren Sie IAM-Rollen für Servicekonten](#page-92-0) (IRSA) auf dem Amazon-EKS-Cluster.
- [Erstellen einer Aufgaben-Ausführungsrolle](#page-94-0).
- [Aktualisieren Sie die Vertrauensrichtlinie der Auftragausführungsrolle](#page-95-0).
- Erstellen Sie eine Operator-Ausführungsrolle. Dieser Schritt ist optional. Sie können die gleiche Rolle für Flink-Aufträge und -Operator verwenden. Wenn Sie eine andere IAM-Rolle für Ihren Operator haben möchten, können Sie eine separate Rolle erstellen.
- Aktualisieren Sie die Vertrauensrichtlinie der Operatorausführungsrolle. Sie müssen explizit einen Vertrauensrichtlinieneintrag für die Rollen hinzufügen, die Sie für das Flink-Kubernetes-Operator-Servicekonto von Amazon EMR verwenden möchten. Sie können diesem Beispielformat folgen:

```
{ 
    "Version": "2012-10-17", 
    "Statement": [ 
        { 
            "Effect": "Allow", 
            "Principal": { 
                "Federated": "arn:aws:iam::<AWS-Konto-id>:oidc-provider/
<OIDC_PROVIDER>" 
            }, 
            "Action": "sts:AssumeRoleWithWebIdentity", 
            "Condition": { 
                "StringLike": { 
                     "<OIDC_PROVIDER>:sub": "system:serviceaccount:<NAMESPACE>:emr-
containers-sa-flink-operator" 
 } 
 } 
        } 
    ]
}
```
<span id="page-45-0"></span>Erste Schritte mit dem Flink-Kubernetes-Operator für Amazon EMR in EKS

#### **a** Note

Die Apache-Flink-Funktion ist eine Vorversion für Amazon EMR in EKS und kann sich ändern. Das Feature wird als Vorschau-Service gemäß der Definition in den [AWS-](https://aws.amazon.com/service-terms/#2._Betas_and_Previews)[Servicebedingungen](https://aws.amazon.com/service-terms/#2._Betas_and_Previews) bereitgestellt.

Dieses Thema hilft Ihnen beim Einstieg in die Verwendung des Flink-Kubernetes-Operators in Amazon EKS, indem Sie eine Flink-Bereitstellung bereitstellen.

### <span id="page-46-0"></span>Den Operator installieren

Gehen Sie wie folgt vor, um den Kubernetes-Operator für Apache Flink zu installieren.

- 1. Sofern noch nicht geschehen, führen die Schritte unter [the section called "Einrichtung"](#page-44-0) aus.
- 2. Installieren Sie den *Cert-Manager* (einmal pro Amazon-EKS-Cluster), um das Hinzufügen der Webhook-Komponente zu ermöglichen.

kubectl apply -f https://github.com/cert-manager/cert-manager/releases/download/ v1.12.0/cert-manager.yaml

3. Installieren Sie das Helm-Chart.

```
export VERSION=6.14.0 # The Amazon EMR release version
export NAMESPACE=The Kubernetes namespace to deploy the operator
helm install flink-kubernetes-operator-demo \
oci://public.ecr.aws/emr-on-eks/flink-kubernetes-operator \
--version $VERSION \
--namespace $NAMESPACE
```
Beispielausgabe:

```
NAME: flink-kubernetes-operator-demo
LAST DEPLOYED: Tue May 31 17:38:56 2022
NAMESPACE: $NAMESPACE
STATUS: deployed
REVISION: 1
TEST SUITE: None
```
4. Warten Sie, bis die Bereitstellung abgeschlossen ist, und überprüfen Sie die Installation des Diagramms.

```
kubectl wait deployment flink-kubernetes-operator-demo --namespace $NAMESPACE --for 
  condition=Available=True --timeout=30s
```
5. Die Ausgabe sollte folgendermaßen aussehen, wenn die Bereitstellung abgeschlossen ist.

deployment.apps/flink-kubernetes-operator-demo condition met

6. Verwenden Sie den folgenden Befehl, um den bereitgestellten Operator zu sehen.

#### helm list --namespace \$NAMESPACE

Im Folgenden wird eine Beispielausgabe gezeigt, bei der die Anwendungsversion x.y.z-amznn der Flink-Operator-Version für Ihre Amazon EMR in EKS-Version entsprechen würde. Weitere Informationen finden Sie unter [Unterstützte Versionen für Amazon EMR in EKS mit Apache Flink](#page-75-0).

NAME NAMESPACE REVISION UPDATED STATUS CHART CHART CHART CHART CHART CHART CHART CHART CHART CHART CHART CHART CHART CHART CHART CHART CHART CH flink-kubernetes-operator-demo \$NAMESPACE 1 2023-02-22 16:43:45.24148 -0500 EST deployed flink-kubernetes-operator-emr-6.14.0 x.y.z-amzn-n

## <span id="page-47-0"></span>Führen Sie eine Flink-Anwendung aus

Der Flink-Kubernetes-Operator wird mit Amazon EMR 6.13.0 oder höher unterstützt. Gehen Sie wie folgt vor, um eine Flink-Anwendung mit dem Flink-Kubernetes-Operator auf Amazon EMR in EKS 6.13.0 oder höher auszuführen.

#### **a** Note

Mit der öffentlichen Vorschauversion unterstützt der Flink-Operator Amazon EMR in EKS keine Flink-Sitzungs-Aufträge. Sie können nur Flink-Anwendungsjobs einreichen, die in der Custom Resource Definition (CRD) flinkdeployments.flink.apache.org definiert sind.

#### **a** Note

Sie müssen einen Amazon-S3-Bucket erstellt haben, um die Hochverfügbarkeitsmetadaten zu speichern, wenn Sie Ihren Flink-Auftrag einreichen. Wenn Sie dieses Feature nicht verwenden möchten, können Sie sie deaktivieren. Sie ist standardmäßig aktiviert.

- 1. Bevor Sie eine Flink-Anwendung mit dem Flink-Kubernetes-Operator ausführen können, führen Sie die Schritte in [the section called "Einrichtung"](#page-44-0) und [the section called "Den Operator](#page-46-0) [installieren"](#page-46-0) aus.
- 2. Erstellen Sie eine FlinkDeployment-Aufgabendefinitions-Datei basic-example.yaml mit dem folgenden Beispielinhalt:

```
apiVersion: flink.apache.org/v1beta1
kind: FlinkDeployment
metadata: 
   name: basic-example
spec: 
   flinkConfiguration: 
     taskmanager.numberOfTaskSlots: "2" 
     state.checkpoints.dir: CHECKPOINT S3 STORAGE PATH
     state.savepoints.dir: SAVEPOINT S3 STORAGE PATH
   flinkVersion: v1_17 
   executionRoleArn: JOB EXECUTION IAM ROLE ARN
   emrReleaseLabel: "emr-6.13.0-flink-latest" 
   jobManager: 
     storageDir: HA S3 STORAGE PATH
     resource: 
       memory: "2048m" 
       cpu: 1 
   taskManager: 
     resource: 
       memory: "2048m" 
       cpu: 1 
   job: 
     # if you have your job jar in S3 bucket you can use that path as well 
     jarURI: local:///opt/flink/examples/streaming/StateMachineExample.jar 
     parallelism: 2 
     upgradeMode: savepoint 
     savepointTriggerNonce: 0 
   monitoringConfiguration: 
     cloudWatchMonitoringConfiguration: 
        logGroupName: LOG GROUP NAME
```
3. Senden Sie die Flink-Bereitstellung mit dem folgenden Befehl. Dadurch wird auch ein FlinkDeployment-Objekt mit dem basic-example-Namen erstellt.

```
kubectl create -f example.yaml -n <NAMESPACE>
```
4. Greifen Sie auf die Flink-Benutzeroberfläche zu.

kubectl port-forward deployments/basic-example 8081 -n <NAMESPACE>

- 5. Öffnen Sie localhost:8081, um Ihre Flink-Aufträge lokal anzusehen.
- 6. Bereinigen Sie den Auftrag. Denken Sie daran, die S3-Artefakte zu bereinigen, die für diesen Auftrag erstellt wurden, wie Checkpointing, HA, Savepointing-Metadaten und CloudWatch Logs.

Weitere Informationen zum Einreichen von Bewerbungen an Flink über den Flink-Kubernetes-Operator finden Sie unter [Beispiele für Flink-Kubernetes-Operatoren](https://docs.aws.amazon.com/https://github.com/apache/flink-kubernetes-operator/tree/main/examples) im apache/flinkkubernetes-operator-Ordner auf GitHub.

## <span id="page-49-0"></span>**Sicherheit**

### RBAC

Um den Operator bereitzustellen und Flink-Aufträge auszuführen, müssen wir zwei Kubernetes-Rollen erstellen: eine Operator- und eine Auftrag-Rolle. Amazon EMR erstellt die beiden Rollen standardmäßig, wenn Sie den Operator installieren.

### Rolle des Operators

Wir verwenden die Operator-Rolle zum Verwalten von flinkdeployments, um den JobManager für jeden Flink-Auftrag und andere Ressourcen wie Services zu erstellen und zu verwalten.

Der Standardname der Operatorrolle lautet emr-containers-sa-flink-operator und erfordert die folgenden Berechtigungen.

```
rules:
- apiGroups: 
  - ""
   resources: 
   - pods 
   - services 
   - events 
   - configmaps 
   - secrets 
   - serviceaccounts
```

```
 verbs: 
  -'*'
- apiGroups: 
   - rbac.authorization.k8s.io 
   resources: 
   - roles 
   - rolebindings 
   verbs: 
  - '*'
   - apps 
   resources: 
   - deployments 
   - replicasets 
   verbs: 
  \perp'' * '
   - extensions 
   resources: 
   - deployments 
   - ingresses 
   verbs: 
  -''*'
   - flink.apache.org 
   resources: 
   - flinkdeployments 
   - flinksessionjobs 
   verbs: 
  - '**'
   - networking.k8s.io 
   resources: 
   - ingresses
```

```
- apiGroups:
```
- deployments/finalizers

```
- apiGroups:
```
- apiGroups:
	- flinkdeployments/status
	- flinksessionjobs/status
- apiGroups:
	- verbs:

 $-$ '\*\*'

- apiGroups:

```
 - coordination.k8s.io
```

```
 resources:
```

```
 - leases
```

```
 verbs:
```
 $+ +$ 

## Aufgabenrolle

Der JobManager verwendet die Auftragrolle, um TaskManager und ConfigMaps für jeden Auftrag zu erstellen und zu verwalten.

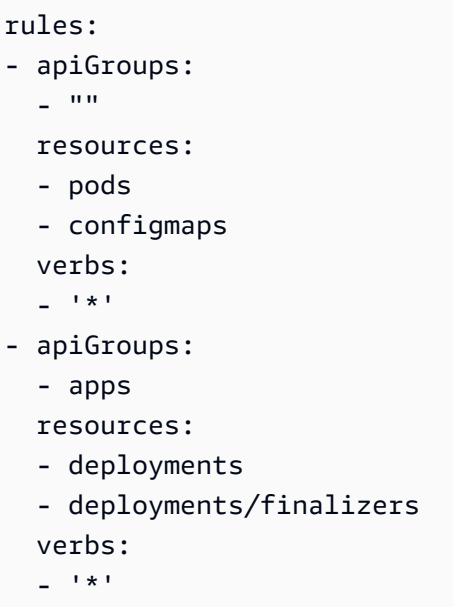

## <span id="page-51-0"></span>Flink-Kubernetes-Operator für Amazon EMR in EKS deinstallieren

#### **a** Note

Die Apache-Flink-Funktion ist eine Vorversion für Amazon EMR in EKS und kann sich ändern. Das Feature wird als Vorschau-Service gemäß der Definition in den [AWS-](https://aws.amazon.com/service-terms/#2._Betas_and_Previews)[Servicebedingungen](https://aws.amazon.com/service-terms/#2._Betas_and_Previews) bereitgestellt.

Gehen Sie wie folgt vor, um den Flink-Kubernetes-Operator zu deinstallieren.

1. Löschen Sie den Operator.

```
helm uninstall flink-kubernetes-operator-demo -n <NAMESPACE>
```
2. Löschen Sie Kubernetes-Ressourcen, die Helm nicht deinstalliert.

kubectl delete serviceaccounts, roles, rolebindings -l emrcontainers.amazonaws.com/component=flink.operator --namespace <namespace> kubectl delete crd flinkdeployments.flink.apache.org flinksessionjobs.flink.apache.org

3. (Optional) Löschen Sie den Cert-Manager.

```
kubectl delete -f https://github.com/jetstack/cert-manager/releases/download/
v1.12.0/cert-manager.yaml
```
## <span id="page-52-0"></span>Native Kubernetes

#### **a** Note

Die Apache-Flink-Funktion ist eine Vorversion für Amazon EMR in EKS und kann sich ändern. Die Feature wird als Vorschau-Service gemäß der Definition in den [AWS-](https://aws.amazon.com/service-terms/#2._Betas_and_Previews)[Servicebedingungen](https://aws.amazon.com/service-terms/#2._Betas_and_Previews) bereitgestellt.

Amazon-EMR-Versionen 6.13.0 und höher unterstützen Flink Native Kubernetes als Befehlszeilentool, mit dem Sie Flink-Anwendungen an einen Amazon EMR in EKS-Cluster senden und ausführen können.

#### Themen

- [Einrichten von Flink Native Kubernetes für Amazon EMR in EKS](#page-52-1)
- [Erste Schritte mit Native Kubernetes für Amazon EMR in EKS](#page-53-0)
- [Sicherheitsanforderungen für das Flink-JobManager-Servicekonto für Native Kubernetes](#page-56-0)

## <span id="page-52-1"></span>Einrichten von Flink Native Kubernetes für Amazon EMR in EKS

#### **a** Note

Die Apache-Flink-Funktion ist eine Vorversion für Amazon EMR in EKS und kann sich ändern. Die Feature wird als Vorschau-Service gemäß der Definition in den [AWS-](https://aws.amazon.com/service-terms/#2._Betas_and_Previews)[Servicebedingungen](https://aws.amazon.com/service-terms/#2._Betas_and_Previews) bereitgestellt.

Führen Sie die folgenden Aufgaben aus, um eine Anwendung mit der Flink CLI in Amazon EMR in EKS ausführen zu können. Wenn Sie bereits für Amazon Web Services (AWS) registriert sind und Amazon EKS schon verwendet haben, müssen Sie nur wenige Schritte ausführen, um Amazon EMR in EKS nutzen zu können. Wenn Sie bereits eine der Voraussetzungen erfüllt haben, können Sie diese überspringen und mit der nächsten fortfahren.

- [Installieren Sie AWS CLI](#page-77-0) Wenn Sie AWS CLI bereits installiert haben, vergewissern Sie sich, dass Sie über die neueste Version verfügen.
- [Einen Amazon-EKS-Cluster einrichten](#page-82-0) Folgen Sie den Schritten, um einen neuen Kubernetes-Cluster mit Knoten in Amazon EKS zu erstellen.
- [Wählen Sie eine Amazon-EMR-Basis-Image-URI](#page-39-0) (Version 6.13.0 oder höher) aus der Flink-Kubernetes-Befehl wird mit Amazon-EMR-Versionen 6.13.0 und höher unterstützt.
- Vergewissern Sie sich, dass das JobManager-Servicekonto über die entsprechenden Berechtigungen zum Erstellen und Ansehen von TaskManager-Pods verfügt. Weitere Informationen finden Sie unter Sicherheitsanforderungen für das Flink-JobManager-Servicekonto für Native Kubernetes.
- Richten Sie Ihr lokales [AWS-Anmeldeinformationsprofil ein.](https://docs.aws.amazon.com/cli/latest/userguide/cli-configure-files.html)
- [Erstellen oder aktualisieren Sie eine kubeconfig-Datei für einen Amazon-EKS-Cluster,](https://docs.aws.amazon.com/eks/latest/userguide/create-kubeconfig.html) auf dem Sie die Flink-Anwendungen ausführen möchten.

## <span id="page-53-0"></span>Erste Schritte mit Native Kubernetes für Amazon EMR in EKS

Eine Flink-Anwendung ausführen

Amazon EMR 6.13.0 und höher unterstützt Flink Native Kubernetes für die Ausführung von Flink-Anwendungen auf einem Amazon-EKS-Cluster. Gehen Sie folgendermaßen vor, um eine Flink-Anwendung auszuführen:

- 1. Bevor Sie eine Flink-Anwendung mit dem Befehl Flink Native Kubernetes ausführen können, führen Sie die Schritte unter [the section called "Einrichtung"](#page-52-1) aus.
- 2. Legen Sie die Werte der folgenden Umgebungsvariablen fest.

```
export FLINK_HOME=
export NAMESPACE=flink
export CLUSTER_ID=flink-application-cluster
export IMAGE=<123456789012.dkr.ecr.sample-AWS-Region-.amazonaws.com/flink/
emr-6.13.0-flink:latest>
```

```
export FLINK_SERVICE_ACCOUNT=emr-containers-sa-flink
export FLINK_CLUSTER_ROLE_BINDING=emr-containers-crb-flink
```
3. Erstellen Sie ein Servicekonto, um Kubernetes-Ressourcen zu verwalten.

```
kubectl create serviceaccount $FLINK_SERVICE_ACCOUNT -n $NAMESPACE
kubectl create clusterrolebinding $FLINK_CLUSTER_ROLE_BINDING --clusterrole=edit --
serviceaccount=$NAMESPACE:$FLINK_SERVICE_ACCOUNT
```
4. Führen Sie den run-application-CLI-Befehl aus.

```
$FLINK_HOME/bin/flink run-application \ 
     --target kubernetes-application \ 
     -Dkubernetes.namespace=$NAMESPACE \ 
     -Dkubernetes.cluster-id=$CLUSTER_ID \ 
     -Dkubernetes.container.image.ref=$IMAGE \ 
     -Dkubernetes.service-account=$FLINK_SERVICE_ACCOUNT \ 
     local:///opt/flink/examples/streaming/Iteration.jar
2022-12-29 21:13:06,947 INFO org.apache.flink.kubernetes.utils.KubernetesUtils 
             [] - Kubernetes deployment requires a fixed port. Configuration 
  blob.server.port will be set to 6124
2022-12-29 21:13:06,948 INFO org.apache.flink.kubernetes.utils.KubernetesUtils 
             [] - Kubernetes deployment requires a fixed port. Configuration 
 taskmanager.rpc.port will be set to 6122
2022-12-29 21:13:07,861 WARN 
 org.apache.flink.kubernetes.KubernetesClusterDescriptor [] - Please note that 
 Flink client operations(e.g. cancel, list, stop, savepoint, etc.) won't work from 
 outside the Kubernetes cluster since 'kubernetes.rest-service.exposed.type' has 
 been set to ClusterIP.
2022-12-29 21:13:07,868 INFO 
 org.apache.flink.kubernetes.KubernetesClusterDescriptor [] - Create flink 
 application cluster flink-application-cluster successfully, JobManager Web 
  Interface: http://flink-application-cluster-rest.flink:8081
```
5. Untersuchen Sie die erstellten Kubernetes-Ressourcen.

```
kubectl get all -n <namespace>
NAME READY STATUS RESTARTS AGE
pod/flink-application-cluster-546687cb47-w2p2z 1/1 Running 0 3m37s
pod/flink-application-cluster-taskmanager-1-1 1/1 Running 0 3m24s
```
NAME TYPE CLUSTER-IP EXTERNAL-IP PORT(S) AGE

```
service/flink-application-cluster ClusterIP None <none> 6123/TCP,6124/TCP 3m38s
service/flink-application-cluster-rest ClusterIP 10.100.132.158 <none> 8081/TCP 
 3m38s
NAME READY UP-TO-DATE AVAILABLE AGE
deployment.apps/flink-application-cluster 1/1 1 1 3m38s
NAME DESIRED CURRENT READY AGE
replicaset.apps/flink-application-cluster-546687cb47 1 1 1 3m38s
```
6. Portweiterleitung auf 8 081.

kubectl port-forward service/flink-application-cluster-rest 8081 -n <namespace> Forwarding from 127.0.0.1:8081 -> 8081

7. Greifen Sie lokal auf die Flink-Benutzeroberfläche zu.

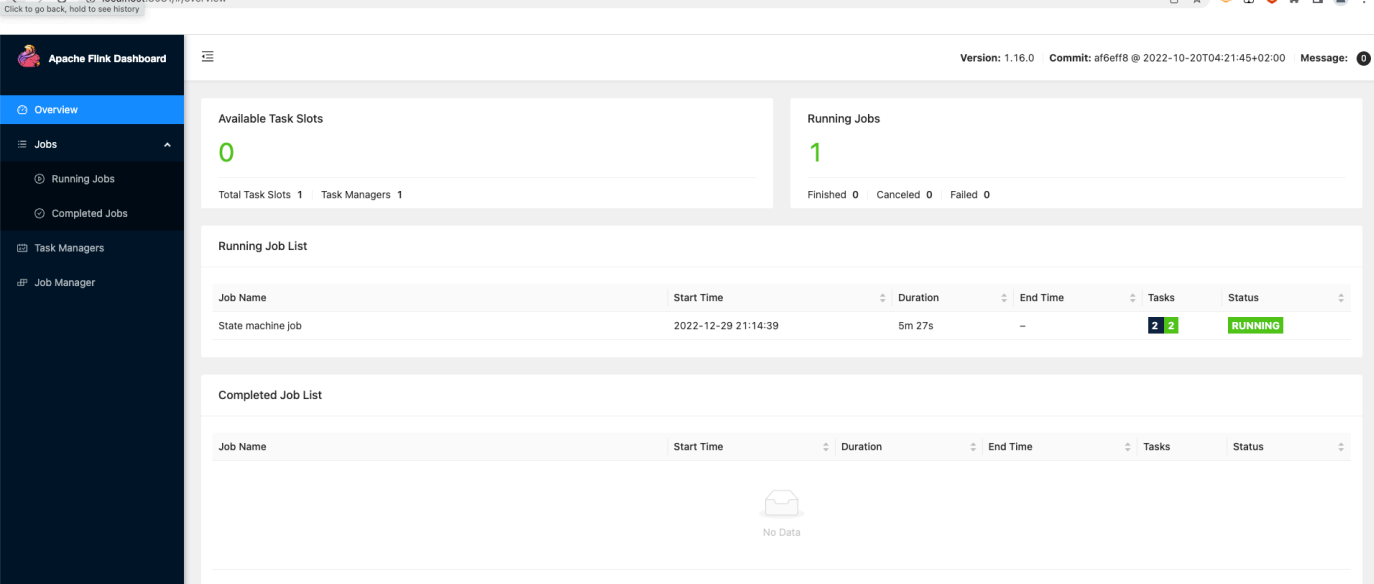

8. Löschen Sie die Flink-Anwendung.

```
kubectl delete deployment.apps/flink-application-cluster -n <namespace>
deployment.apps "flink-application-cluster" deleted
```
Weitere Informationen zum Senden von Anwendungen an Flink finden Sie unter [Native Kubernetes](https://nightlies.apache.org/flink/flink-docs-master/docs/deployment/resource-providers/native_kubernetes/) in der Apache-Flink-Dokumentation.

# <span id="page-56-0"></span>Sicherheitsanforderungen für das Flink-JobManager-Servicekonto für Native Kubernetes

## **a** Note

Die Apache-Flink-Funktion ist eine Vorversion für Amazon EMR in EKS und kann sich ändern. Die Feature wird als Vorschau-Service gemäß der Definition in den [AWS-](https://aws.amazon.com/service-terms/#2._Betas_and_Previews)[Servicebedingungen](https://aws.amazon.com/service-terms/#2._Betas_and_Previews) bereitgestellt.

Der Flink-JobManager-Pod verwendet ein Kubernetes-Servicekonto, um auf den Kubernetes-API-Server zuzugreifen, um TaskManager-Pods zu erstellen und anzusehen. Das JobManager-Servicekonto muss über die entsprechenden Berechtigungen zum Erstellen/Löschen von TaskManager-Pods verfügen und es dem TaskManager ermöglichen, die ConfigMaps von Leader zu überwachen, um die Adresse von JobManager und ResourceManager in Ihrem Cluster abzurufen.

Es gelten die folgenden Regeln für dieses Servicekonto.

```
rules:
- apiGroups: 
  - """
   resources: 
   - pods 
   verbs: 
  - "*"
- apiGroups: 
  - """
   resources: 
   - services 
   verbs: 
  - "*"
- apiGroups: 
  - ""
   resources: 
   - configmaps 
   verbs: 
  - "*"
```
# <span id="page-57-0"></span>Überwachung von Flink-Kubernetes-Operator- und Flink-Aufträgen

## **a** Note

Die Apache-Flink-Funktion ist eine Vorversion für Amazon EMR in EKS und kann sich ändern. Das Feature wird als Vorschau-Service gemäß der Definition in den [AWS-](https://aws.amazon.com/service-terms/#2._Betas_and_Previews)[Servicebedingungen](https://aws.amazon.com/service-terms/#2._Betas_and_Previews) bereitgestellt.

In diesem Abschnitt werden verschiedene Möglichkeiten beschrieben, wie Sie Ihre Flink-Aufträge mit Amazon EMR in EKS überwachen können.

## Themen

- [Verwenden von Amazon Managed Service für Prometheus zur Überwachung von Flink-Aufträge](#page-57-1)
- [Verwenden der Flink-Benutzeroberfläche zur Überwachung von Flink-Aufträgen](#page-59-0)
- [Verwendung der Überwachungskonfiguration zur Überwachung von Flink-Kubernetes-Operator](#page-60-0)[und Flink-Aufträge](#page-60-0)

# <span id="page-57-1"></span>Verwenden von Amazon Managed Service für Prometheus zur Überwachung von Flink-Aufträge

Sie können Apache Flink in Amazon Managed Service für Prometheus (Verwaltungsportal) integrieren. Amazon Managed Service für Prometheus unterstützt die Erfassung von Metriken von Amazon Managed Service for Prometheus Servern in Clustern, die auf Amazon EKS ausgeführt werden. Amazon Managed Service für Prometheus arbeitet mit einem Prometheus-Server zusammen, der bereits auf Ihrem Amazon-EKS-Cluster läuft. Beim Ausführen der Integration von Amazon Managed Service für Prometheus mit Amazon EMR wird der Flink-Operator automatisch einen Prometheus-Server für die Integration mit Amazon Managed Service für Prometheus bereitstellen und konfigurieren.

1. [Einen Workspace von Amazon Managed Service für Prometheus erstellen.](https://docs.aws.amazon.com/prometheus/latest/userguide/AMP-onboard-create-workspace.html) Dieser Workspace dient als Aufnahme-Endpunkt. Sie benötigen die Remote-Write-URL später.

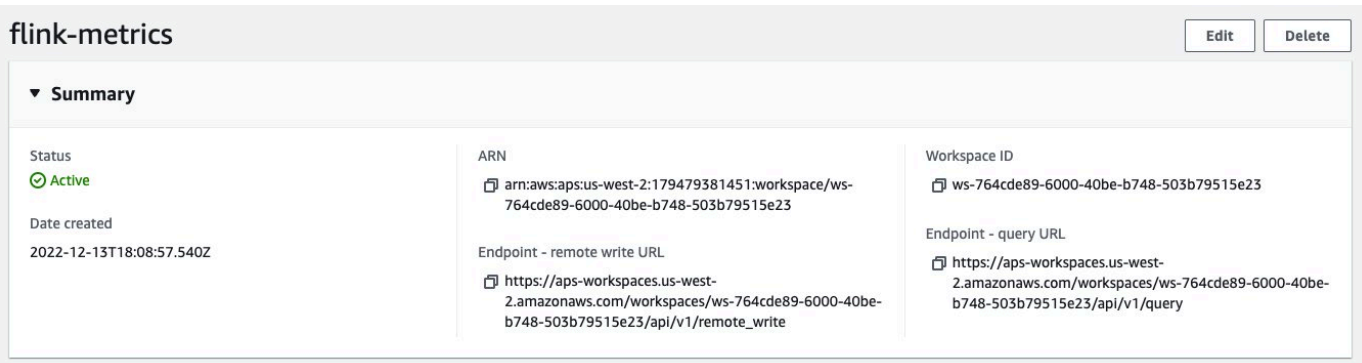

2. IAM-Rollen für Servicekonten einrichten.

Verwenden Sie für diese Onboarding-Methode IAM-Rollen für die Servicekonten im Amazon-EKS-Cluster, in dem der Prometheus-Server läuft. Diese Rollen werden als Servicerollen bezeichnet.

Wenn Sie die Rollen noch nicht haben, [richten Sie Servicerollen für die Erfassung von Metriken](https://docs.aws.amazon.com/prometheus/latest/userguide/set-up-irsa.html) [aus Amazon-EKS-Clustern](https://docs.aws.amazon.com/prometheus/latest/userguide/set-up-irsa.html) ein.

Bevor Sie fortfahren, erstellen Sie eine IAM-Rolle namens amp-iamproxy-ingest-role.

3. Installieren Sie Amazon-EMR-Flink-Operator mit Amazon Managed Service für Prometheus.

Da Sie nun über einen Workspace von Amazon Managed Service für Prometheus, eine dedizierte IAM-Rolle für Amazon Managed Service für Prometheus und die erforderlichen Berechtigungen verfügen, können Sie den Amazon-EMR-Flink-Operator installieren. Übergeben Sie den Parameter prometheus.install=true und aktualisieren Sie ihn so, dass er auf Ihre Instance des Amazon Managed Service für Prometheus verweist.

Dadurch wird automatisch ein Prometheus-Reporter im Operator auf Port 9999 installiert. In Any Future wird FlinkDeployment auch ein metrics Port auf 9249 verfügbar gemacht.

- Die Metriken für Flink-Operatoren werden in Prometheus unter der Kennung flink\_k8soperator\_ angezeigt.
- Die Metriken für Flink-Task-Manager werden in Prometheus unter der Kennung flink\_taskmanager\_ angezeigt.
- Die Metriken für Flink-Aufgaben-Manager werden in Prometheus unter der Kennung flink\_jobmanager\_ angezeigt.

Verwenden Sie den [Helm Install --set](https://helm.sh/docs/helm/helm_install/)-Befehl, um Überschreibungen an das flinkkubernetes-operator-Diagramm zu übergeben.

```
helm install flink-kubernetes-operator-demo -n namespace \ 
  ~/workplace/helm/flink-kubernetes-operator \ 
  --set prometheus.install=true
```
# <span id="page-59-0"></span>Verwenden der Flink-Benutzeroberfläche zur Überwachung von Flink-Aufträgen

Verwenden Sie das Flink-Web-Dashboard, um den Zustand und die Leistung einer laufenden Flink-Anwendung zu überwachen. Dieses Dashboard bietet Informationen über den Status des Aufträge, die Anzahl der TaskManager sowie die Metriken und Protokolle für den Auftrag. Außerdem können Sie damit die Konfiguration des Flink-Aufträge anzeigen und ändern und mit dem Flink-Cluster interagieren, um Aufträge einzureichen oder abzubrechen.

So greifen Sie auf das Flink-Web-Dashboard für eine laufende Flink-Anwendung auf Kubernetes zu:

1. Verwenden Sie den kubectl port-forward-Befehl, um einen lokalen Port an den Port weiterzuleiten, auf dem das Flink Web Dashboard in den TaskManager-Pods der Flink-Anwendung läuft. Standardmäßig ist dies der Port 8081. Ersetzen Sie *deployment-name* durch den Namen der Flink-Anwendungsbereitstellung von oben.

kubectl get deployments -n *namespace*

Beispielausgabe:

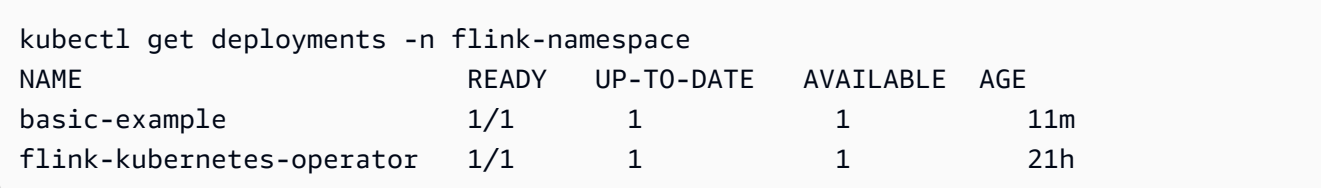

kubectl port-forward deployments/*deployment-name* 8081 -n *namespace*

2. *Wenn Sie lokal einen anderen Port verwenden möchten, verwenden Sie den Parameter local-port:8081.*

```
kubectl port-forward -n flink deployments/basic-example 8080:8081
```
3. Navigieren Sie in einem Webbrowser zu http://localhost:8081 (oder http:// localhost:*local-port* falls Sie einen benutzerdefinierten lokalen Port verwendet haben), um auf das Flink-Web-Dashboard zuzugreifen. Dieses Dashboard zeigt Informationen über die laufende Flink-Anwendung, z. B. den Status des Aufträge, die Anzahl der TaskManager sowie die Metriken und Protokolle für den Auftrag.

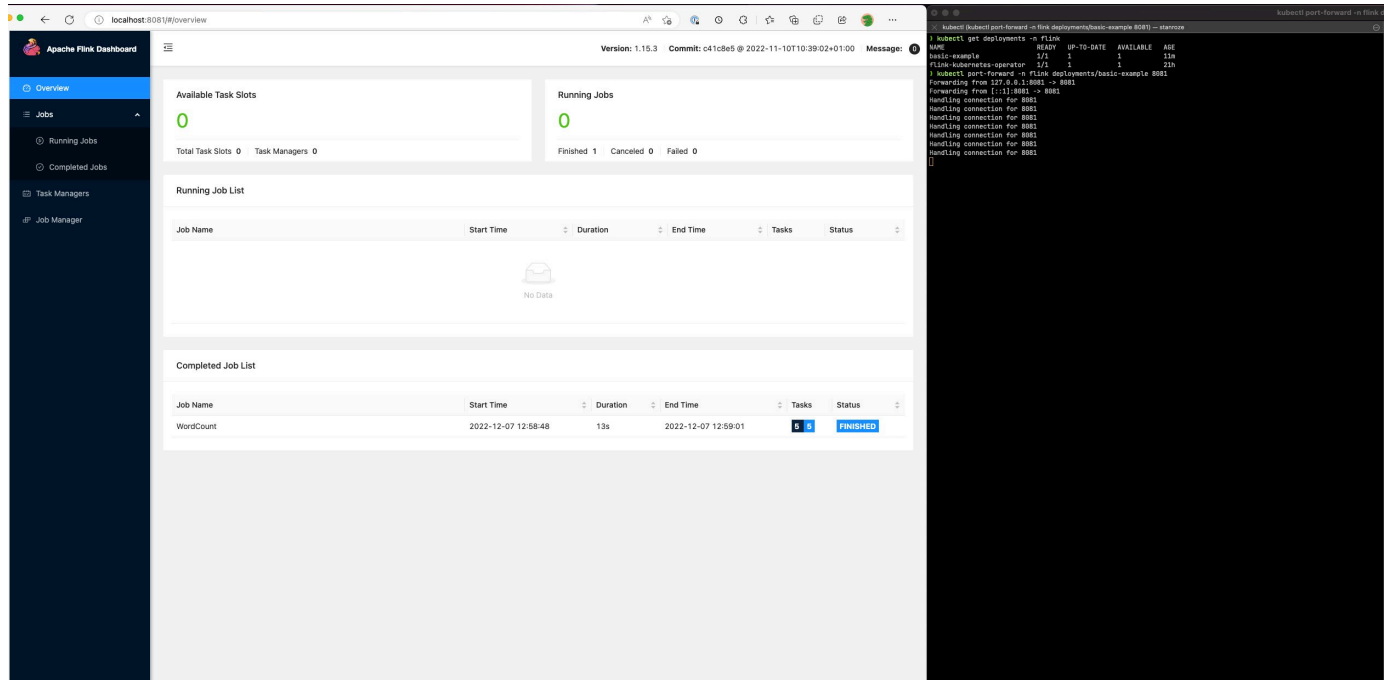

# <span id="page-60-0"></span>Verwendung der Überwachungskonfiguration zur Überwachung von Flink-Kubernetes-Operator- und Flink-Aufträge

Mit der Überwachungskonfiguration können Sie ganz einfach die Protokollarchivierung Ihrer Flink-Anwendung und Ihrer Operatorprotokolle in S3 und/oder CloudWatch einrichten (Sie können entweder eines oder beide auswählen). Dadurch wird Ihren JobManager- und TaskManager-Pods ein FluentD-Sidecar hinzugefügt und anschließend die Protokolle dieser Komponenten an Ihre konfigurierten Senken weitergeleitet.

#### **a** Note

Sie müssen IAM-Rollen für das Servicekonto für Ihren Flink-Operator und Ihren Flink-Auftrag (Servicekonten) einrichten, um dieses Feature nutzen zu können, da sie die Interaktion mit

anderen AWS-Services erfordert. Sie müssen dies mithilfe von IRSA in [Flink-Kubernetes-](#page-44-0)[Operator für Amazon EMR in EKS einrichten](#page-44-0) einrichten.

### Protokolle der Flink-Anwendung

Sie können diese Konfiguration folgendermaßen definieren.

```
apiVersion: flink.apache.org/v1beta1
kind: FlinkDeployment
metadata: 
   name: basic-example
spec: 
   image: FLINK IMAGE TAG
   imagePullPolicy: Always 
   flinkVersion: v1_17 
   flinkConfiguration: 
     taskmanager.numberOfTaskSlots: "2" 
   executionRoleArn: JOB EXECUTION ROLE
   jobManager: 
     resource: 
       memory: "2048m" 
       cpu: 1 
   taskManager: 
     resource: 
       memory: "2048m" 
       cpu: 1 
   job: 
     jarURI: local:///opt/flink/examples/streaming/StateMachineExample.jar 
   monitoringConfiguration: 
     s3MonitoringConfiguration: 
       logUri: S3 BUCKET
     cloudWatchMonitoringConfiguration: 
       logGroupName: LOG GROUP NAME
       logStreamNamePrefix: LOG GROUP STREAM PREFIX
     sideCarResources: 
       limits: 
          cpuLimit: 500m 
         memoryLimit: 250Mi 
     containerLogRotationConfiguration: 
          rotationSize: 2Gb 
         maxFilesToKeep: 10
```
Im Folgenden finden Sie Konfigurationsoptionen.

- s3MonitoringConfiguration Konfigurationsschlüssel zum Einrichten der Weiterleitung an S3
	- logUri (erforderlich) der S3-Bucket-Pfad, in dem Sie Ihre Protokolle speichern möchten.
	- Der Pfad auf S3 sieht nach dem Hochladen der Protokolle wie folgt aus.
		- Keine Protokollrotation aktiviert:

s3://\${*logUri*}/\${*POD NAME*}/*STDOUT or STDERR*.gz

• Die Protokollrotation ist aktiviert. Sie können sowohl eine rotierte Datei als auch eine aktuelle Datei (eine Datei ohne Datumsstempel) verwenden.

s3://\${*logUri*}/\${*POD NAME*}/*STDOUT or STDERR*.gz

Das folgende Format ist eine aufsteigende Zahl.

s3://\${*logUri*}/\${*POD NAME*}/stdout\_*YYYYMMDD*\_index.gz

• Die folgenden IAM-Berechtigungen sind erforderlich. um diese Weiterleitung zu nutzen.

```
{ 
      "Effect": "Allow", 
      "Action": [ 
           "s3:PutObject" 
      ], 
      "Resource": [ 
         "S3_BUCKET_URI/*", 
         "S3_BUCKET_URI" 
      ]
}
```
- cloudWatchMonitoringConfiguration Konfigurationsschlüssel zum Einrichten der Weiterleitung an CloudWatch.
	- logGroupName(erforderlich) Name der CloudWatch-Protokollgruppe, an die Sie Protokolle senden möchten (erstellt die Gruppe automatisch, falls sie nicht existiert).
	- logStreamNamePrefix (optional) Name des Protokollstreams, an den Sie Protokolle senden möchten. Der Standardwert ist eine leere Zeichenfolge. Das Format lautet folgendermaßen:

```
${logStreamNamePrefix}/${POD NAME}/STDOUT or STDERR
```
• Die folgenden IAM-Berechtigungen sind erforderlich. um diese Weiterleitung zu nutzen.

```
{ 
     "Effect": "Allow", 
     "Action": [ 
          "logs:CreateLogStream", 
          "logs:CreateLogGroup", 
          "logs:PutLogEvents" 
     ], 
     "Resource": [ 
          "arn:aws:logs:REGION:ACCOUNT-ID:log-group:{YOUR_LOG_GROUP_NAME}:*", 
          "arn:aws:logs:REGION:ACCOUNT-ID:log-group:{YOUR_LOG_GROUP_NAME}" 
    \mathbf{I}}
```
- sideCarResources (optional) der Konfigurationsschlüssel zum Festlegen von Ressourcenlimits für den gestarteten Fluentbit-Sidecar-Container.
	- memoryLimit (Optional) Der Standardwert ist 512Mi. Passen Sie ihn entsprechend Ihren Anforderungen an.
	- cpuLimit (optional) Diese Option hat keinen Standard. Passen Sie ihn entsprechend Ihren Anforderungen an.
- containerLogRotationConfiguration (optional) steuert das Rotationsverhalten des Container-Protokolls. Er ist standardmäßig aktiviert.
	- rotationSize (erforderlich) gibt die Dateigröße für die Protokollrotation an. Der Bereich der möglichen Werte ist von 2 KB bis 2 GB. Die numerische Einheit des rotationSize-Parameters wird als Ganzzahl übergeben. Da Dezimalwerte nicht unterstützt werden, können Sie mit dem Wert 1 500 MB beispielsweise eine Rotationsgröße von 1,5 GB angeben. Der Standardwert ist 2 GB.
	- maxFilesToKeep (erforderlich) gibt die maximale Anzahl von Dateien an, die nach der Rotation im Container aufbewahrt werden sollen. Der kleinste Wert ist 1 und der größte Wert ist 50. Der Standardwert ist 10.

## Protokolle des Flink-Operators

Wir können auch die Protokollarchivierung für den Operator aktivieren, indem wir die folgenden Optionen in der values.yaml-Datei in Ihrer Helm-Chart-Installation verwenden. Sie können S3, CloudWatch oder beides aktivieren.

```
monitoringConfiguration: 
   s3MonitoringConfiguration: 
     logUri: "S3-BUCKET" 
     totalFileSize: "1G" 
     uploadTimeout: "1m" 
   cloudWatchMonitoringConfiguration: 
     logGroupName: "flink-log-group" 
     logStreamNamePrefix: "example-job-prefix-test-2" 
   sideCarResources: 
     limits: 
       cpuLimit: 1 
       memoryLimit: 800Mi 
   memoryBufferLimit: 700M
```
Im Folgenden sind die verfügbaren Konfigurationsoptionen unter monitoringConfiguration aufgeführt.

- s3MonitoringConfiguration Stellen Sie diese Option ein, um auf S3 zu archivieren.
- logUri (erforderlich) Der S3-Bucket-Pfad, in dem Sie Ihre Protokolle speichern möchten.
- Im Folgenden finden Sie Formate dafür, wie die S3-Bucket-Pfade nach dem Hochladen der Protokolle aussehen könnten.
	- Keine Protokollrotation aktiviert.

s3://\${*logUri*}/\${*POD NAME*}/*OPERATOR or WEBHOOK*/*STDOUT or STDERR*.gz

• Die Protokollrotation ist aktiviert. Sie können sowohl eine rotierte Datei als auch eine aktuelle Datei (eine Datei ohne Datumsstempel) verwenden.

s3://\${*logUri*}/\${*POD NAME*}/*OPERATOR or WEBHOOK*/*STDOUT or STDERR*.gz

Der folgende Formatindex ist eine aufsteigende Zahl.

s3://\${*logUri*}/\${*POD NAME*}/*OPERATOR or WEBHOOK*/stdout\_*YYYYMMDD*\_index.gz

- cloudWatchMonitoringConfiguration der Konfigurationsschlüssel zum Einrichten der Weiterleitung an CloudWatch.
	- logGroupName (erforderlich) Name der CloudWatch-Protokollgruppe, an die Sie Protokolle senden möchten. Die Gruppe wird automatisch erstellt, wenn sie noch nicht vorhanden ist.
	- logStreamNamePrefix (optional) Name des Protokollstreams, an den Sie Protokolle senden möchten. Der Standardwert ist eine leere Zeichenfolge. Das Format in CloudWatch lautet folgendermaßen:

\${logStreamNamePrefix}/\${*POD NAME*}/*STDOUT or STDERR*

- sideCarResources (optional) der Konfigurationsschlüssel zum Festlegen von Ressourcenlimits für den gestarteten Fluentbit-Sidecar-Container.
	- memoryLimit (optional) das Speicherlimit. Passen Sie ihn entsprechend Ihren Anforderungen an. Der Standardwert ist 512 Mi.
	- cpuLimit das CPU-Limit. Passen Sie ihn entsprechend Ihren Anforderungen an. Kein Standardwert.
- containerLogRotationConfiguration (optional): steuert das Rotationsverhalten des Container-Protokolls. Er ist standardmäßig aktiviert.
	- rotationSize (erforderlich) gibt die Dateigröße für die Protokollrotation an. Der Bereich der möglichen Werte ist von 2 KB bis 2 GB. Die numerische Einheit des rotationSize-Parameters wird als Ganzzahl übergeben. Da Dezimalwerte nicht unterstützt werden, können Sie mit dem Wert 1 500 MB beispielsweise eine Rotationsgröße von 1,5 GB angeben. Der Standardwert ist 2 GB.
	- maxFilesToKeep (erforderlich) gibt die maximale Anzahl von Dateien an, die nach der Rotation im Container aufbewahrt werden sollen. Der kleinste Wert ist 1 und der größte Wert ist 50. Der Standardwert ist 10.

# <span id="page-66-0"></span>Verwenden der Hochverfügbarkeit (HA) für Flink-Operatoren und Flink-Anwendungen

### **a** Note

Die Apache-Flink-Funktion ist eine Vorversion für Amazon EMR in EKS und kann sich ändern. Das Feature wird als Vorschau-Service gemäß der Definition in den [AWS-](https://aws.amazon.com/service-terms/#2._Betas_and_Previews)[Servicebedingungen](https://aws.amazon.com/service-terms/#2._Betas_and_Previews) bereitgestellt.

### Flink Job Manager

Mit Hochverfügbarkeit (HA) für Flink-Bereitstellungen können Aufträge auch dann weiter voranschreiten, wenn ein vorübergehender Fehler auftritt und Ihr JobManager abstürzt. Die Aufträge werden neu gestartet, jedoch ab dem letzten erfolgreichen Checkpoint mit aktivierter HA. Wenn HA nicht aktiviert ist, startet Kubernetes Ihren JobManager neu, aber Ihr Auftrag wird als neuer Auftrag gestartet und verliert seinen Fortschritt. Nach der Konfiguration von HA können wir Kubernetes anweisen, die HA-Metadaten in einem persistenten Speicher zu speichern, um sie im Falle eines vorübergehenden Fehlers im JobManager zu referenzieren, und dann unsere Aufträge vom letzten erfolgreichen Checkpoint aus fortsetzen.

HA ist standardmäßig für Ihre Flink-Aufträge aktiviert (die Anzahl der Replikate ist auf 2 festgelegt, sodass Sie einen S3-Speicherort angeben müssen, damit HA-Metadaten bestehen bleiben).

## HA-Konfigurationen

```
apiVersion: flink.apache.org/v1beta1
kind: FlinkDeployment
metadata: 
   name: basic-example
spec: 
   flinkConfiguration: 
     taskmanager.numberOfTaskSlots: "2" 
   executionRoleArn: "<JOB EXECUTION ROLE ARN>" 
   emrReleaseLabel: "emr-6.13.0-flink-latest" 
   jobManager: 
     resource: 
       memory: "2048m" 
       cpu: 1 
     replicas: 2
```

```
 highAvailabilityEnabled: true 
   storageDir: "s3://<S3 PERSISTENT STORAGE DIR>" 
 taskManager: 
   resource: 
     memory: "2048m" 
     cpu: 1
```
Im Folgenden finden Sie Beschreibungen für die oben genannten HA-Konfigurationen in JobManager (definiert unter .spec.JobManager):

- highAvailabilityEnabled (optional, der Standardwert ist true): Setzen Sie diesen Wert auf false , wenn Sie HA nicht aktivieren und die bereitgestellten HA-Konfigurationen nicht verwenden möchten. Sie können das Feld "Replicas" immer noch bearbeiten, um HA manuell zu konfigurieren.
- replicas (optional, Standard ist 2): Wenn Sie diese Zahl auf einen Wert größer als 1 setzen, werden weitere Standby-JobManager erstellt und Ihr Auftrag kann schneller wiederhergestellt werden. Wenn Sie HA deaktivieren, müssen Sie die Anzahl der Replikate auf 1 setzen, sonst erhalten Sie weiterhin Validierungsfehler (nur 1 Replikat wird unterstützt, wenn HA nicht aktiviert ist).
- storageDir (erforderlich): Da wir die Anzahl der Replikate standardmäßig auf 2 setzen, müssen wir ein persistentes StorageDir bereitstellen. Derzeit akzeptiert dieses Feld nur S3-Pfade als Speicherort.

#### Pod-Lokalität

Wenn Sie HA aktivieren, versuchen wir auch, Pods in derselben AZ zusammenzufassen, was zu einer verbesserten Leistung führt (geringere Netzwerklatenz durch Pods in denselben AZs). Dabei handelt es sich um einen bestmöglichen Prozess. Wenn Sie also nicht über genügend Ressourcen in der AZ verfügen, in der die meisten Ihrer Pods geplant sind, werden die verbleibenden Pods zwar geplant, landen aber möglicherweise auf einem Knoten außerhalb dieser AZ.

#### Bestimmung des Leader-Replikats

Wenn HA aktiviert ist, ermitteln die Replikate anhand eines Leases, welches der JMs das Leader ist, und verwenden eine K8s-Configmap als Datenspeicher zum Speichern dieser Metadaten. Wenn Sie den Leader ermitteln möchten, können Sie sich den Inhalt der Configmap und den Schlüssel org.apache.flink.k8s.leader.restserver unter Daten ansehen, um den K8s-Pod mit der IP-Adresse zu finden. Sie können auch die folgenden Bash-Befehle verwenden.

```
ip=$(kubectl get configmap -n <NAMESPACE> <JOB-NAME>-cluster-config-map -o json | jq -
r ".data[\"org.apache.flink.k8s.leader.restserver\"]" | awk -F: '{print $2}' | awk -F 
  '/' '{print $3}')
kubectl get pods -n <NAMESPACE> -o json | jq -r ".items[] | select(.status.podIP ==
  \"$ip\") | .metadata.name"
```
Hochverfügbarkeit des Flink-Operators

Wir ermöglichen Hochverfügbarkeit für den Flink-Operator, sodass wir auf einen Standby-Flink-Operator umschalten können, um Ausfallzeiten im Regelkreis des Bedieners zu minimieren, falls Ausfälle auftreten. Hochverfügbarkeit ist standardmäßig aktiviert, und die Standardanzahl der Startoperatorreplikate ist 2. Sie können das Feld Replicas in Ihrer values.yaml-Datei für das Helm-Chart konfigurieren.

Die folgenden Felder sind anpassbar:

- replicas (optional, Standardeinstellung ist 2): Wenn Sie diese Zahl auf einen Wert über 1 setzen, werden weitere Standby-Operatoren erstellt und Ihr Auftrag kann schneller wiederhergestellt werden.
- highAvailabilityEnabled (optional, der Standardwert ist true): Steuert, ob Sie HA aktivieren möchten. Wenn Sie diesen Parameter auf true angeben, wird die Unterstützung für Multi-AZ-Bereitstellungen aktiviert und die richtigen flink-conf.yaml-Parameter festgelegt.

Sie können HA für Ihren Betreiber deaktivieren, indem Sie die folgende Konfiguration in Ihrer values.yaml-Datei festlegen.

```
...
imagePullSecrets: []
replicas: 1
# set this to false if you do not want HA
highAvailabilityEnabled: false
...
```
Multi-AZ-Bereitstellung

Wir erstellen die Operator-Pods in mehreren Availability Zones. Dabei handelt es sich um eine weiche Einschränkung, und Ihre Operator-Pods werden in derselben AZ geplant, falls Sie nicht über genügend Ressourcen in einer anderen AZ verfügen.

Bestimmung des Leader-Replikats

Wenn HA aktiviert ist, ermitteln die Replikate anhand eines Leases, welcher der JMs der Leader ist, und verwenden einen K8s-Lease für die Auswahl des Leaders. Sie können den Lease beschreiben und anhand des Felds .Spec.Holder Identity den aktuellen Leader ermitteln

kubectl describe lease <Helm Install Release Name>-<NAMESPACE>-lease -n <NAMESPACE> | grep "Holder Identity"

Flink-S3-Interaktion

Konfigurieren von Zugriffs-Anmeldeinformationen

Bitte stellen Sie sicher, dass Sie IRSA mit den entsprechenden IAM-Berechtigungen für den Zugriff auf den S3-Bucket konfiguriert haben.

Auftrag-Jars werden aus dem S3-Anwendungsmodus abgerufen

Der Flink-Operator unterstützt auch das Abrufen von Anwendungs-Jars aus S3. Sie geben einfach den S3-Speicherort für die JarURI in Ihrer FlinkDeployment-Spezifikation an.

Sie können dieses Feature auch verwenden, um andere Artefakte wie PyFLink-Skripte zu verwenden. Das resultierende Python-Skript wird unter dem Pfad /opt/flink/usrlib/ abgelegt.

Das folgende Beispiel zeigt, wie Sie dieses Feature für einen PyFLink-Auftrag verwenden. Beachten Sie die Felder jarURI und args.

```
apiVersion: flink.apache.org/v1beta1
kind: FlinkDeployment
metadata: 
   name: python-example
spec: 
   image: <YOUR CUSTOM PYFLINK IMAGE> 
   emrReleaseLabel: "emr-6.12.0-flink-latest" 
   flinkVersion: v1_16 
   flinkConfiguration: 
     taskmanager.numberOfTaskSlots: "1"
```

```
 serviceAccount: flink 
   jobManager: 
     highAvailabilityEnabled: false 
     replicas: 1 
     resource: 
       memory: "2048m" 
       cpu: 1 
   taskManager: 
     resource: 
       memory: "2048m" 
       cpu: 1 
   job: 
     jarURI: "s3://<S3-BUCKET>/scripts/pyflink.py" # Note, this will trigger the 
  artifact download process 
     entryClass: "org.apache.flink.client.python.PythonDriver" 
     args: ["-pyclientexec", "/usr/local/bin/python3", "-py", "/opt/flink/usrlib/
pyflink.py"] 
     parallelism: 1 
     upgradeMode: stateless
```
Flink-S3-Konnektoren

Flink wird mit zwei S3-Konnektoren geliefert (unten aufgeführt). In den folgenden Abschnitten wird erläutert, wann welcher Anschluss verwendet werden sollte.

Checkpointing: Presto-S3-Konnektoren

- S3-Schema auf s3p://setzen
- Der empfohlene Konnektor für den Checkpoint zu s3.

Beispiel für eine FlinkDeployment-Spezifikation:

```
apiVersion: flink.apache.org/v1beta1
kind: FlinkDeployment
metadata: 
   name: basic-example
spec: 
   flinkConfiguration: 
     taskmanager.numberOfTaskSlots: "2" 
     state.checkpoints.dir: s3p://<UCKET-NAME>/flink-checkpoint/
```
• S3-Schema auf s3:// oder (s3a://) setzen

- Der empfohlene Konnektor zum Lesen und Schreiben von Dateien aus S3 (einziger S3-Konnektor, der die [Flinks-Dateisystemschnittstelle](https://nightlies.apache.org/flink/flink-docs-master/docs/connectors/datastream/filesystem/) implementiert).
- Standardmäßig legen wir fs.s3a.aws.credentials.provider in der flink-conf.yaml-Datei fest, die com. amazonaws. auth. WebIdentityTokenCredentialsProvider ist. Wenn Sie die Standardeinstellung flink-conf vollständig überschreiben und mit S3 interagieren, stellen Sie sicher, dass Sie diesen Anbieter verwenden.

Beispiel für eine FlinkDeployment-Spezifikation

```
apiVersion: flink.apache.org/v1beta1
kind: FlinkDeployment
metadata: 
   name: basic-example
spec: 
   job: 
     jarURI: local:///opt/flink/examples/streaming/WordCount.jar 
     args: [ "--input", "s3a://<INPUT BUCKET>/PATH", "--output", "s3a://<OUTPUT BUCKET>/
PATH" ] 
     parallelism: 2 
     upgradeMode: stateless
```
## <span id="page-71-0"></span>Verwenden von Autoscaler für Flink-Anwendungen

**a** Note

Die Apache-Flink-Funktion ist eine Vorversion für Amazon EMR in EKS und kann sich ändern. Die Feature wird als Vorschau-Service gemäß der Definition in den [AWS-](https://aws.amazon.com/service-terms/#2._Betas_and_Previews)[Servicebedingungen](https://aws.amazon.com/service-terms/#2._Betas_and_Previews) bereitgestellt.

Der Operator-Autoscaler kann dazu beitragen, den Gegendruck zu verringern, indem er Messwerte von Flink-Aufträge sammelt und die Parallelität automatisch auf Auftrag-Scheitelpunktebene anpasst. Im Folgenden finden Sie ein Beispiel dafür, wie Ihre Konfiguration aussehen könnte:

```
apiVersion: flink.apache.org/v1beta1
kind: FlinkDeployment
metadata: 
 ...
```
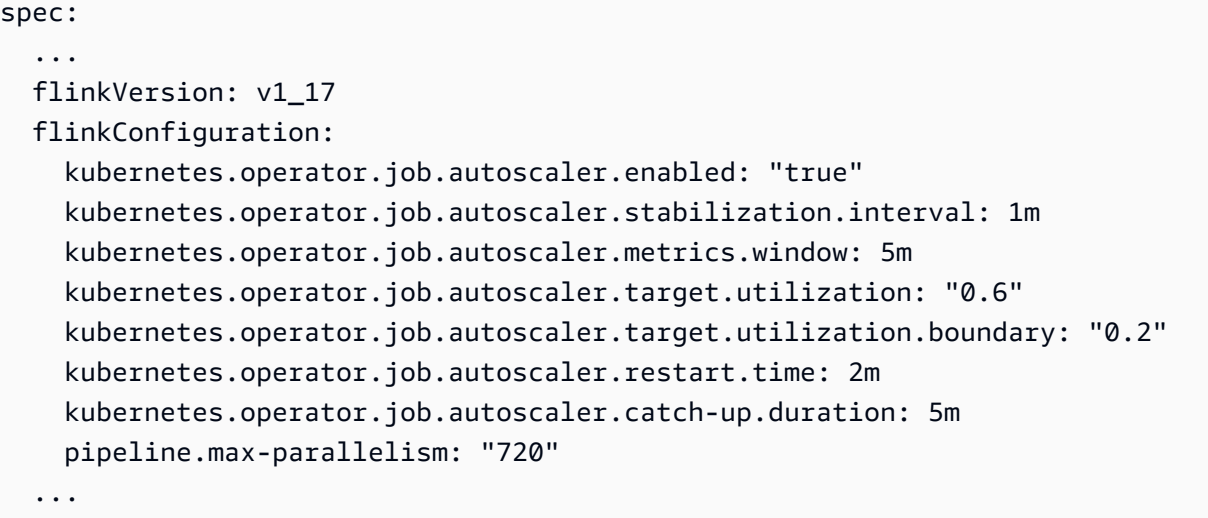

Im Folgenden finden Sie die Konfigurationsoptionen für den Autoscaler.

- kubernetes.operator.job.autoscaler.scaling.enabled gibt an, ob die Autoscaler-Aktion aktiviert werden soll. Der Standardwert ist false, um einen passiven Modus oder Modus nur für Metriken zu unterstützen, in dem der Autoscaler nur skalierungsbezogene Leistungsmetriken sammelt und auswertet, aber keine Auftrag-Upgrades auslöst. Dies kann verwendet werden, um Vertrauen in das Modul zu gewinnen, ohne dass dies Auswirkungen auf die laufenden Anwendungen hat.
- kubernetes.operator.job.autoscaler.stabilization.interval der Stabilisierungszeitraum, in dem keine neue Skalierung durchgeführt wird. Standard ist 5 Minuten.
- kubernetes.operator.job.autoscaler.metrics.window die Größe des Aggregationsfensters für Skalierungsmetriken. Je größer das Fenster, desto flüssiger und stabiler, aber der Autoscaler reagiert möglicherweise langsamer auf plötzliche Laständerungen. Standard ist 10 Minuten. Wir empfehlen Ihnen, zu experimentieren, indem Sie einen Wert zwischen 3 und 60 Minuten verwenden.
- kubernetes.operator.job.autoscaler.target.utilization die Zielauslastung der Scheitelpunkte, um eine stabile Arbeitsleistung und einen gewissen Puffer für Lastschwankungen zu gewährleisten. In der Standardeinstellung wird eine 0.7 Auslastung/Last von 70 % für die Scheitelpunkte des Aufträge angestrebt.
- kubernetes.operator.job.autoscaler.target.utilization.boundary die Auslastungsgrenze für den Zielscheitelpunkt, die als zusätzlicher Puffer dient, um eine sofortige Skalierung bei Lastschwankungen zu vermeiden. Die Standardeinstellung ist 0.4, was bedeutet, dass eine Abweichung von 40 % von der Zielauslastung zulässig ist, bevor eine Skalierungsaktion ausgelöst wird.
- kubernetes.operator.job.autoscaler.restart.time die erwartete Zeit für den Neustart der Anwendung. Standard ist 3 Minuten.
- kubernetes.operator.job.autoscaler.catch-up.duration die erwartete Aufholzeit, d. h. die vollständige Bearbeitung von etwaigen Rückständen nach Abschluss eines Skalierungsvorgangs. Standard ist 5 Minuten. Durch die Verkürzung der Nachholdauer muss der Autoscaler mehr zusätzliche Kapazität für die Skalierungsaktionen reservieren.
- pipeline.max-parallelism die maximale Parallelität, die der Autoscaler verwenden kann. Der Autoscaler ignoriert dieses Limit, wenn es höher ist als die maximale Parallelität, die in der Flink-Konfiguration oder direkt für jeden Operator konfiguriert wurde. Der Standardwert ist 200. Beachten Sie, dass der Autoscaler die Parallelität als Divisor der maximalen Parallelitätszahl berechnet. Es wird daher empfohlen, Einstellungen für maximale Parallelität zu wählen, die viele Teiler haben, anstatt sich auf die von Flink bereitgestellten Standardwerte zu verlassen. Wir empfehlen, für diese Konfiguration ein Vielfaches von 60 zu verwenden, z. B. 120, 180, 240, 360, 720 usw.

Eine detailliertere Referenzseite zur Konfiguration finden Sie unter [Autoscaler-Konfiguration.](https://nightlies.apache.org/flink/flink-kubernetes-operator-docs-main/docs/operations/configuration/#autoscaler-configuration)

# Fehlerbehebung

In diesem Abschnitt wird beschrieben, wie Sie Probleme mit Amazon EMR in EKS beheben. Informationen zur Behebung allgemeiner Probleme mit Amazon EMR finden Sie unter [Fehlerbehebung eines Clusters](https://docs.aws.amazon.com/emr/latest/ManagementGuide/emr-troubleshoot.html) im Verwaltungshandbuch von Amazon EMR.

- [Fehlerbehebung bei Aufträgen, die PersistentVolumeClaims \(PVC\) verwenden](#page-312-0)
- [Fehlerbehebung von Amazon EMR im vertikalen Auto Scaling von EKS](#page-319-0)
- [Fehlerbehebung beim Spark-Operator in Amazon EMR in EKS](#page-320-0)

## Fehlerbehebung für Apache Flink auf Amazon EMR in EKS

#### **a** Note

Die Apache-Flink-Funktion ist eine Vorversion für Amazon EMR in EKS und kann sich ändern. Die Feature wird als Vorschau-Service gemäß der Definition in den [AWS-](https://aws.amazon.com/service-terms/#2._Betas_and_Previews)[Servicebedingungen](https://aws.amazon.com/service-terms/#2._Betas_and_Previews) bereitgestellt.

#### Bei der Installation des Helm-Charts wurde keine Ressourcenzuweisung gefunden

Bei der Installation des Helm-Charts wird möglicherweise die folgende Fehlermeldung angezeigt.

Error: INSTALLATION FAILED: pulling from host 1234567890.dkr.ecr.uswest-2.amazonaws.com failed with status code [manifests 6.13.0]: 403 Forbidden Error: INSTALLATION FAILED: unable to build kubernetes objects from release manifest: [resource mapping not found for name: "flink-operator-serving-cert" namespace: "<the namespace to install your operator>" from "": no matches for kind "Certificate" in version "cert-manager.io/v1"

ensure CRDs are installed first, resource mapping not found for name: "flink-operatorselfsigned-issuer" namespace: "<the namespace to install your operator>" " from "": no matches for kind "Issuer" in version "cert-manager.io/v1"

ensure CRDs are installed first].

Um diesen Fehler zu beheben, installieren Sie cert-manager, um das Hinzufügen der Webhook-Komponente zu ermöglichen. Sie müssen cert-manager die Installation auf jedem Amazon-EKS-Cluster durchführen, den Sie verwenden.

kubectl apply -f https://github.com/cert-manager/cert-manager/releases/download/v1.12.0

#### AWS-Service-Zugriffsverweigerungsfehler

Wenn Sie einen access denied Fehler sehen, vergewissern Sie sich, dass die IAM-Rolle für operatorExecutionRoleArn in der values.yaml-Helm-Chart-Datei über die richtigen Berechtigungen verfügt. Stellen Sie außerdem sicher, dass die in Ihrer FlinkDeployment-Spezifikation unter executionRoleArn angegebene IAM-Rolle über die richtigen Berechtigungen verfügt.

#### **FlinkDeployment** steckt fest

Wenn Ihr FlinkDeployment im angehaltenen Zustand stehen bleibt, führen Sie die folgenden Schritte aus, um das Löschen der Bereitstellung zu erzwingen:

1. Bearbeiten Sie den Bereitstellungslauf.

kubectl edit -n *Flink Namespace* flinkdeployments/*App Name*

2. Entfernen Sie diesen Finalizer.

```
finalizers: 
   - flinkdeployments.flink.apache.org/finalizer
```
3. Löschen Sie die Bereitstellung.

```
kubectl delete -n Flink Namespace flinkdeployments/App Name
```
# Unterstützte Versionen für Amazon EMR in EKS mit Apache Flink

Apache Flink ist mit den folgenden Versionen von Amazon EMR in EKS verfügbar. Informationen zu allen verfügbaren Versionen finden Sie unter [Versionen von Amazon EMR in EKS.](#page-325-0)

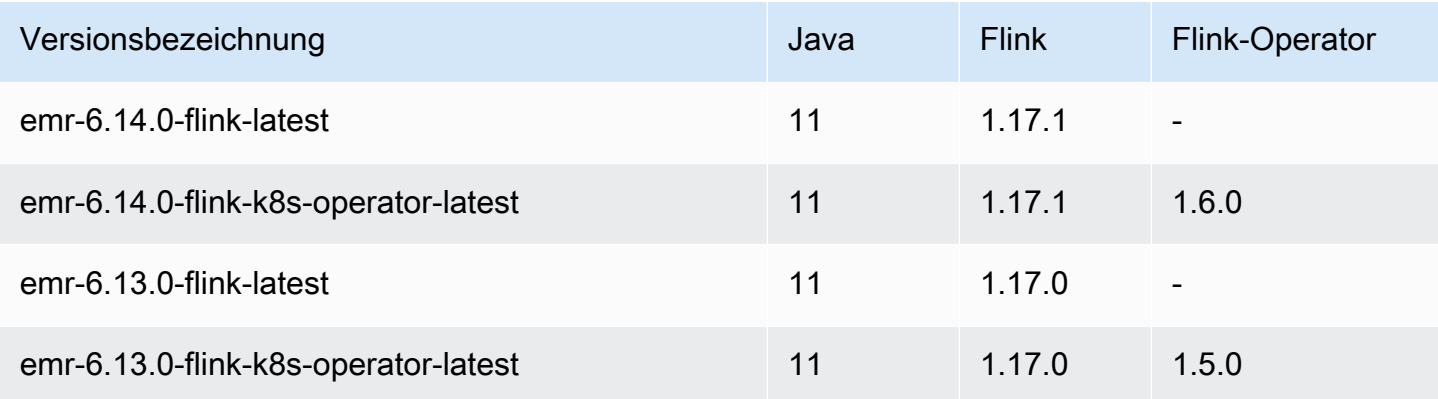

# Ausführung von Aufträgen mit Amazon EMR in EKS

Eine Auftragsausführung ist eine Arbeitseinheit, z. B. eine Spark-Jar-, PySpark-Skript- oder SparkSQL-Abfrage, die Sie an Amazon EMR in EKS senden. Dieses Thema bietet einen Überblick über die Verwaltung von Auftragsausführungen mit der AWS CLI, die Anzeige von Auftragsausführungen mit der Amazon-EMR-Konsole und die Behebung häufiger Fehler bei der Auftragsausführung.

#### **a** Note

Bevor Sie einen Auftrag einreichen, der mit Amazon EMR in EKS ausgeführt wird, müssen Sie die unter aufgeführten Schritte in [Einrichten von Amazon EMR in EKS](#page-77-0) ausführen.

#### Themen

- [Spark-Aufträge ausführen mit StartJobRun](#page-76-0)
- [Spark-Aufträge mit dem Spark-Operator ausführen](#page-103-0)
- [Ausführen von Spark-Aufträgen mit spark-submit](#page-122-0)
- [Verwalten von Aufgabenausführungen von Amazon EMR in EKS](#page-125-0)
- [Verwenden der Auftragserteilung](#page-142-0)
- [Verwenden von Aufgabenvorlagen](#page-146-0)
- [Verwenden von Pod-Vorlagen](#page-152-0)
- [Verwenden von Richtlinien für die Wiederholung von Aufträgen](#page-162-0)
- [Verwenden der Rotation des Spark-Ereignisprotokolls](#page-166-0)
- [Verwenden der Spark-Container-Protokoll-Rotation](#page-167-0)
- [Verwenden von vertikalem Auto Scaling mit Amazon-EMR-Spark-Aufträgen](#page-169-0)

# <span id="page-76-0"></span>Spark-Aufträge ausführen mit **StartJobRun**

#### Themen

- **[Einrichten von Amazon EMR in EKS](#page-77-0)**
- [Reichen Sie einen Auftrag ein, der ausgeführt wird mit StartJobRun](#page-101-0)

## <span id="page-77-0"></span>Einrichten von Amazon EMR in EKS

Führen Sie zum Einrichten von Amazon EMR in EKS die folgenden Schritte aus. Wenn Sie bereits für Amazon Web Services (AWS) registriert sind und Amazon EKS schon verwendet haben, müssen Sie nur wenige Schritte ausführen, um Amazon EMR in EKS nutzen zu können. Überspringen Sie alle Aufgaben, die Sie bereits abgeschlossen haben.

#### **a** Note

Sie können auch dem [Amazon EMR in EKS-Workshop](https://emr-on-eks.workshop.aws/amazon-emr-eks-workshop.html) folgen, um alle Ressourcen einzurichten, die für die Ausführung von Spark-Jobs auf Amazon EMR in EKS erforderlich sind. Der Workshop bietet auch Automatisierung, indem CloudFormation-Vorlagen verwendet werden, um die Ressourcen zu erstellen, die Sie für den Einstieg benötigen. Weitere Vorlagen und bewährte Methoden finden Sie in unserem [Handbuch für bewährte Methoden](https://aws.github.io/aws-emr-containers-best-practices/)  [für EMR Container](https://aws.github.io/aws-emr-containers-best-practices/) auf GitHub.

- 1. [Installieren Sie AWS CLI](#page-77-1)
- 2. [Installieren](#page-80-0) eksctl
- 3. [Einen Amazon-EKS-Cluster einrichten](#page-82-0)
- 4. [Gewähren eines Clusterzugriff für Amazon EMR in EKS](#page-87-0)
- 5. [Aktivieren Sie IAM-Rollen für Servicekonten \(IRSA\) auf dem EKS-Cluster](#page-92-0)
- 6. [Erstellen einer Aufgabenausführungsrolle](#page-94-0)
- 7. [Aktualisieren Sie die Vertrauensrichtlinie der Auftragsausführungsrolle](#page-95-0)
- 8. [Gewähren Sie Benutzern Zugriff auf Amazon EMR in EKS](#page-96-0)
- 9. [Den Amazon-EKS-Cluster mit Amazon EMR registrieren](#page-100-0)

## <span id="page-77-1"></span>Installieren Sie AWS CLI

Sie können die neueste Version von AWS CLI für macOS, Linux oder Windows installieren.

### **A** Important

Um Amazon EMR in EKS einzurichten, muss die neueste Version von AWS CLI installiert sein.

So installieren oder aktualisieren Sie das AWS CLI für macOS

1. Wenn Sie derzeit AWS CLI installiert haben, ermitteln Sie, welche Version Sie installiert haben.

aws --version

2. Wenn Sie eine frühere Version von AWS CLI haben, verwenden Sie den folgenden Befehl, um die neueste AWS CLI-Version 2 zu installieren. Für weitere Installationsoptionen oder ein Upgrade Ihrer aktuell installierten Version 2 siehe [Aktualisieren der AWS CLI-Version 2 unter](https://docs.aws.amazon.com/cli/latest/userguide/install-cliv2-mac.html#cliv2-mac-upgrade)  [macOS.](https://docs.aws.amazon.com/cli/latest/userguide/install-cliv2-mac.html#cliv2-mac-upgrade)

```
curl "https://awscli.amazonaws.com/AWSCLIV2.pkg" -o "AWSCLIV2.pkg"
sudo installer -pkg AWSCLIV2.pkg -target /
```
Wenn Sie die AWS CLI-Version 2 nicht verwenden können, stellen Sie mit dem folgenden Befehl sicher, dass die neueste Version [der AWS CLI-Version 1](https://docs.aws.amazon.com/cli/latest/userguide/install-macos.html) installiert ist.

pip3 install awscli --upgrade --user

So installieren oder aktualisieren Sie die AWS CLI für Linux

1. Wenn Sie derzeit AWS CLI installiert haben, ermitteln Sie, welche Version Sie installiert haben.

```
aws --version
```
2. Wenn Sie eine frühere Version von AWS CLI haben, verwenden Sie den folgenden Befehl, um die neueste AWS CLI-Version 2 zu installieren. Weitere Installationsoptionen oder ein Upgrade Ihrer aktuell installierten Version 2 finden Sie unter [Aktualisieren der AWS CLI-Version 2 unter](https://docs.aws.amazon.com/cli/latest/userguide/install-cliv2-linux.html#cliv2-linux-upgrade)  [Linux.](https://docs.aws.amazon.com/cli/latest/userguide/install-cliv2-linux.html#cliv2-linux-upgrade)

```
curl "https://awscli.amazonaws.com/awscli-exe-linux-x86_64.zip" -o "awscliv2.zip"
unzip awscliv2.zip
sudo ./aws/install
```
Wenn Sie die AWS CLI-Version 2 nicht verwenden können, stellen Sie mit dem folgenden Befehl sicher, dass die neueste Version [der AWS CLI-Version 1](https://docs.aws.amazon.com/cli/latest/userguide/install-linux.html) installiert ist.

```
pip3 install --upgrade --user awscli
```
So installieren oder aktualisieren Sie die AWS CLI für Windows

1. Wenn Sie derzeit AWS CLI installiert haben, ermitteln Sie, welche Version Sie installiert haben.

aws --version

- 2. Wenn Sie eine frühere Version von AWS CLI haben, verwenden Sie den folgenden Befehl, um die neueste AWS CLI-Version 2 zu installieren. Weitere Installationsoptionen oder ein Upgrade Ihrer aktuell installierten Version 2 finden Sie unter [Aktualisieren der AWS CLI-Version 2 unter](https://docs.aws.amazon.com/cli/latest/userguide/install-cliv2-windows.html#cliv2-windows-upgrade)  [Windows.](https://docs.aws.amazon.com/cli/latest/userguide/install-cliv2-windows.html#cliv2-windows-upgrade)
	- 1. Laden Sie das AWS CLI-MSI-Installationsprogramm für Windows (64-Bit) unter [https://](https://awscli.amazonaws.com/AWSCLIV2.msi) [awscli.amazonaws.com/AWSCLIV2.msi herunter](https://awscli.amazonaws.com/AWSCLIV2.msi)
	- 2. Führen Sie das heruntergeladene MSI-Installationsprogramm aus und folgen Sie den Anweisungen auf dem Bildschirm. Standardmäßig wird die AWS CLI in C:\Program Files \Amazon\AWSCLIV2 installiert.

Wenn Sie die AWS CLI-Version 2 nicht verwenden können, stellen Sie mit dem folgenden Befehl sicher, dass die neueste Version [der AWS CLI-Version 1](https://docs.aws.amazon.com/cli/latest/userguide/install-windows.html) installiert ist.

pip3 install --user --upgrade awscli

Konfigurieren Ihrer AWS CLI-Anmeldeinformationen

Sowohl eksctl als auch AWS CLI erfordern, dass AWS-Anmeldeinformationen in Ihrer Umgebung konfiguriert sind. Für den allgemeinen Gebrauch lässt sich Ihre AWS CLI-Installation am schnellsten über die aws configure einrichten.

```
$ aws configure
AWS Access Key ID [None]: <AKIAIOSFODNN7EXAMPLE>
AWS Secret Access Key [None]: <wJalrXUtnFEMI/K7MDENG/bPxRfiCYEXAMPLEKEY>
Default region name [None]: <region-code>
Default output format [None]: <json>
```
Wenn Sie diesen Befehl eingeben, fordert Sie AWS CLI zur Eingabe von vier Informationen auf: des Zugriffsschlüssels, des geheimen Zugriffsschlüssels, der AWS-Region und des Ausgabeformats. Diese Informationen werden in einem Profil (eine Sammlung von Einstellungen) mit dem Namen default gespeichert. Dieses Profil wird verwendet, wenn Sie Befehle ausführen, es sei denn, Sie

geben ein anderes Profil an. Weitere Informationen finden Sie unter [Konfigurieren der AWS CLI](https://docs.aws.amazon.com/cli/latest/userguide/cli-chap-configure.html) im AWS Command Line Interface-Leitfaden.

### <span id="page-80-0"></span>Installieren **eksctl**

Installieren Sie die neueste Version des eksctl-Befehlszeilenprogramms unter macOS, Linux oder Windows. Weitere Informationen finden Sie unter [https://eksctl.io/.](https://github.com/weaveworks/eksctl)

#### **A** Important

Um Amazon EMR in EKS einzurichten, benötigen Sie Version eksctl 0.34.0 oder höher. Wir empfehlen jedoch, die neueste Version von eksctl herunterzuladen, da für einige Funktionen in Amazon EMR in EKS spätere Versionen erforderlich sind. Weitere Informationen finden Sie unter [Installieren](#page-80-0) eksctl.

So installieren oder aktualisieren Sie eksctl mithilfe von Homebrew auf macOS

Am einfachsten gelingt der Einstieg in Amazon EKS und macOS mit einer Installation von [eksctl mithilfe von Homebrew.](https://brew.sh/) Das eksctl-Homebrew-Rezept installiert eksctl und alle anderen Abhängigkeiten, die für Amazon EKS erforderlich sind, z. B. .kubectl. Das Rezept installiert auch die ,[aws-iam-authenticator](https://docs.aws.amazon.com/eks/latest/userguide/install-aws-iam-authenticator.html) was erforderlich ist, wenn Sie die AWS CLI-Version 1.16.156 oder höher nicht installiert haben.

1. Wenn Sie Homebrew noch nicht auf macOS installiert haben, installieren Sie es mit dem folgenden Befehl.

/bin/bash -c "\$(curl -fsSL https://raw.githubusercontent.com/Homebrew/install/ master/install.sh)"

2. Installieren Sie die Weaveworks-Homebrew-Registerkarte.

brew tap weaveworks/tap

- 3. 1. Installieren oder Aktualisieren von eksctl.
	- Installieren Sie eksctl mit dem folgenden Befehl:

brew install weaveworks/tap/eksctl

• Wenn eksctl bereits installiert ist, führen Sie mit folgenden Befehl ein Upgrade durch.

```
brew upgrade eksctl & brew link --overwrite eksctl
```
2. Überprüfen Sie mit folgendem Befehl, ob die Installation erfolgreich war. Sie müssen eksctl Version 0.34.0 oder höher verwenden.

eksctl version

So installieren oder aktualisieren Sie **eksctl** unter Linux mithilfe von **curl**

1. Laden Sie die neueste Version von eksctl mit folgenden Befehl herunter.

```
curl --silent --location "https://github.com/weaveworks/eksctl/releases/latest/
download/eksctl_$(uname -s)_amd64.tar.gz" | tar xz -C /tmp
```
2. Verschieben Sie die extrahierte Binärdatei zu /usr/local/bin.

sudo mv /tmp/eksctl /usr/local/bin

3. Überprüfen Sie mit folgendem Befehl, ob die Installation erfolgreich war. Sie müssen eksctl Version 0.34.0 oder höher verwenden.

eksctl version

So installieren oder aktualisieren Sie **eksctl** mit Chocolatey unter Windows

- 1. Wenn Sie Chocolatey noch nicht auf Ihrem Windows-System installiert haben, finden Sie Informationen unter [Installieren von Chocolatey](https://chocolatey.org/install).
- 2. Installieren oder aktualisieren Sie eksctl.
	- Installieren Sie mit dem folgenden Befehl die Binärdateien.

chocolatey install -y eksctl

• Wenn sie bereits installiert sind, führen Sie mit folgenden Befehl ein Upgrade durch:

chocolatey upgrade -y eksctl

3. Überprüfen Sie mit folgendem Befehl, ob die Installation erfolgreich war. Sie müssen eksctl Version 0.34.0 oder höher verwenden.

eksctl version

### <span id="page-82-0"></span>Einen Amazon-EKS-Cluster einrichten

Amazon EKS ist ein verwalteter Service, der Ihnen hilft, ganz einfach Kubernetes auf AWS auszuführen, ohne Ihre eigene Kubernetes-Steuerebene oder -Knoten zu installieren, zu betreiben und warten zu müssen. Führen Sie die unten beschriebenen Schritte aus, um einen neuen Kubernetes-Cluster mit Knoten in Amazon EKS zu erstellen.

#### Voraussetzungen

**A** Important

Bevor Sie einen Amazon-EKS-Cluster erstellen, sollten Sie die [Amazon-EKS-VPC- und](https://docs.aws.amazon.com/eks/latest/userguide/network_reqs.html) [Subnetzanforderungen und Überlegungen](https://docs.aws.amazon.com/eks/latest/userguide/network_reqs.html) im Amazon-EKS-Benutzerhandbuch abschließen, um sicherzustellen, dass Ihre Amazon-EKS-Cluster wie erwartet funktionieren und skalieren.

Sie müssen die folgenden Werkzeuge und Ressourcen installieren und konfigurieren, die Sie zum Erstellen und Verwalten eines Amazon-EKS-Clusters benötigen:

- Die neueste Version von AWS CLI.
- kubectl Version 1.20 oder höher.
- Die neueste Version von eksctl.

Weitere Informationen finden Sie unter [Installieren Sie AWS CLI,](#page-77-1) [Installieren von](https://docs.aws.amazon.com/eks/latest/userguide/install-kubectl.html) kubectl und [Installieren](#page-80-0) eksctl.

Erstellen Sie einen Amazon-EKS-Cluster mit **eksctl**

Führen Sie die folgenden Schritte aus, um einen Amazon-EKS-Cluster mit eksctl zu erstellen.

### **A** Important

Um schnell loszulegen, können Sie einen EKS-Cluster und die Knoten mit Standardeinstellungen erstellen. Für den Produktionseinsatz empfehlen wir Ihnen jedoch, die Einstellungen für den Cluster und die Knoten an Ihre spezifischen Anforderungen anzupassen. Führen Sie den Befehl eksctl create cluster -h aus, um eine Liste aller Einstellungen und Optionen anzuzeigen. Weitere Informationen zum [Erstellen und Verwalten](https://eksctl.io/usage/creating-and-managing-clusters/)  [von Clustern](https://eksctl.io/usage/creating-and-managing-clusters/) finden Sie in der eksctl-Dokumentation.

1. Erstellen Sie ein Amazon-EC2-Schlüsselpaar.

Wenn Sie über kein vorhandenes Schlüsselpaar verfügen, können Sie den folgenden Befehl ausführen, um ein neues Schlüsselpaar zu erstellen. Ersetzen Sie us-west-2 durch die Region, in der Sie Ihren Cluster erstellen möchten.

aws ec2 create-key-pair --region *us-west-2* --key-name *myKeyPair*

Speichern Sie die Rückgabeausgabe in einer Datei auf Ihrem lokalen Computer speichern. Weitere Informationen finden Sie unter [Erstellen oder Importieren eines Schlüsselpaars](https://docs.aws.amazon.com/AWSEC2/latest/UserGuide/ec2-key-pairs.html#prepare-key-pair) im Amazon-EC2-Benutzerhandbuch für Linux-Instances.

**a** Note

Für die Erstellung eines EKS-Clusters ist kein Schlüsselpaar erforderlich. Durch Angabe des Schlüsselpaars, können Sie SSH-Verbindungen zu Knoten herstellen, sobald diese erstellt wurden. Sie können ein Schlüsselpaar nur angeben, wenn Sie die Knotengruppe erstellen.

2. Erstellen Sie einen EKS-Cluster.

Führen Sie den folgenden Befehl aus, um einen EKS-Cluster und einen Knoten zu erstellen. Ersetzen Sie *my-cluster* und *myKeyPair* durch Ihren eigenen Clusternamen und Schlüsselpaarnamen. Ersetzen Sie *us-west-2* mit der Region in der Sie Ihren Cluster bereitstellen möchten. Weitere Informationen zu den von Amazon EKS unterstützten Regionen finden Sie unter [Serviceendpunkte und Kontingente für Amazon Elastic Kubernetes.](https://docs.aws.amazon.com/general/latest/gr/eks.html)

```
eksctl create cluster \
```

```
--name my-cluster \
--region us-west-2 \
--with\text{-}oidc \setminus--ssh-access \
--ssh-public-key myKeyPair \
--instance-types=m5.xlarge \
--managed
```
#### **A** Important

Achten Sie beim Erstellen eines EKS-Clusters darauf, m5.xlarge als Instance-Typ oder einen anderen Instance-Typ mit einer höheren CPU und einem höheren Arbeitsspeicher zu verwenden. Die Verwendung eines Instance-Typs mit niedrigerer CPU oder weniger Arbeitsspeicher als m5.xlarge kann aufgrund unzureichender verfügbarer Ressourcen im Cluster zu Auftragsfehlern führen. Um alle erstellten Ressourcen anzuzeigen, sehen Sie sich den eksctl-*my-cluster*-cluster benannten Stack in der [AWS-Cloud-](https://console.aws.amazon.com/cloudformation)[Formation-Konsole](https://console.aws.amazon.com/cloudformation) an.

Die Cluster- und Knotenerstellung dauert mehrere Minuten. Während der Erstellung der Cluster und Knoten werden Ihnen mehrere Ausgabezeilen angezeigt. Das folgende Beispiel illustriert die letzte Ausgabezeile.

```
...
[#] EKS cluster "my-cluster" in "us-west-2" region is ready
```
eksctl hat eine kubectl-config-Datei in ~/.kube erstellt oder die Konfiguration des neuen Clusters innerhalb einer vorhandenen config-Datei in ~/.kube hinzugefügt.

3. Ressourcen anzeigen und validieren

Führen Sie den folgenden Befehl aus, um einen Cluster Knoten anzuzeigen.

kubectl get nodes -o wide

Das folgende Beispiel zeigt eine Ausgabe.

Amazon EC2 node output

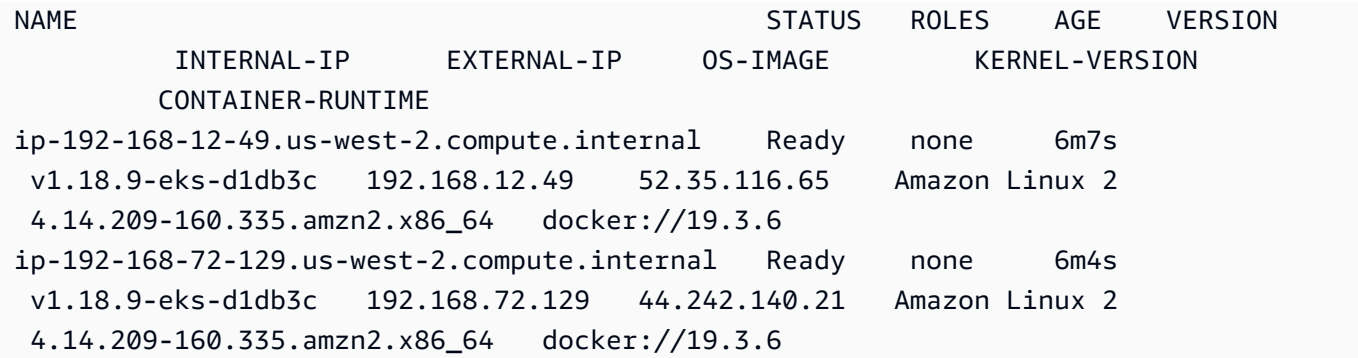

Weitere Informationen finden Sie unter [Knoten anzeigen.](https://docs.aws.amazon.com/eks/latest/userguide/view-nodes.html)

Verwenden Sie den folgenden Befehl, um die Workloads anzuzeigen, die auf Ihrem Cluster ausgeführt werden.

kubectl get pods --all-namespaces -o wide

Das folgende Beispiel zeigt eine Ausgabe.

```
Amazon EC2 output
NAMESPACE NAME READY STATUS RESTARTS AGE IP 
             NODE NORTH NORTH NORTH NORTH NORTH NORTH NORTH NORTH NORTH NORTH NORTH NORTH NORTH NORTH NORTH NORTH NORTH NOR
 READINESS GATES
kube-system aws-node-6ctpm 1/1 Running 0 7m43s 
 192.168.72.129 ip-192-168-72-129.us-west-2.compute.internal none 
 none
kube-system aws-node-cbntg 1/1 Running 0 7m46s 
 192.168.12.49 ip-192-168-12-49.us-west-2.compute.internal none 
 none
kube-system coredns-559b5db75d-26t47 1/1 Running 0 14m 
 192.168.78.81 ip-192-168-72-129.us-west-2.compute.internal none 
 none
kube-system coredns-559b5db75d-9rvnk 1/1 Running 0 14m 
 192.168.29.248 ip-192-168-12-49.us-west-2.compute.internal none 
 none
kube-system kube-proxy-l8pbd 1/1 Running 0 7m46s 
 192.168.12.49 ip-192-168-12-49.us-west-2.compute.internal none 
 none
kube-system kube-proxy-zh85h 1/1 Running 0 7m43s 
 192.168.72.129 ip-192-168-72-129.us-west-2.compute.internal none 
 none
```
Weitere Informationen zu dem, was Sie hier sehen, finden Sie unter [Workloads anzeigen.](https://docs.aws.amazon.com/eks/latest/userguide/view-workloads.html)

Einen EKS-Cluster mit AWS Management Console und AWS CLI erstellen

Sie können einen EKS Cluster auch über AWS Management Console und AWS CLI erstellen. Folgen Sie den Schritten unter [Erste Schritte mit Amazon EKS – AWS Management Console und AWS CLI.](https://docs.aws.amazon.com/eks/latest/userguide/getting-started-console.html) Auf diese Weise erhalten Sie Einblick in die Art und Weise, wie jede Ressource für den EKS-Cluster erstellt wird und wie die Ressourcen miteinander interagieren.

#### **A** Important

Achten Sie beim Erstellen von Knoten für einen EKS-Cluster darauf, m5.xlarge als Instance-Typ oder einen anderen Instance-Typ mit einer höheren CPU und einem höheren Arbeitsspeicher zu verwenden.

Einen EKS-Cluster mit AWS Fargate erstellen

Sie können auch einen EKS-Cluster erstellen, auf dem Pods in AWS Fargate ausgeführt werden.

1. Um einen EKS-Cluster mit Pods zu erstellen, die auf Fargate ausgeführt werden, folgen Sie den Schritten unter [Erste Schritte mit AWS Fargate mit Amazon EKS.](https://docs.aws.amazon.com/eks/latest/userguide/fargate-getting-started.html)

**a** Note

Amazon EMR in EKS benötigt CoreDNS für die Ausführung von Aufträge auf dem EKS-Cluster. Wenn Sie Ihre Pods nur auf Fargate ausführen möchten, müssen Sie die Schritte unter [CoreDNS aktualisieren](https://docs.aws.amazon.com/eks/latest/userguide/fargate-getting-started.html#fargate-gs-coredns) befolgen.

2. Führen Sie den folgenden Befehl aus, um einen Cluster Knoten anzuzeigen.

kubectl get nodes -o wide

Das folgende Beispiel zeigt eine Fargate-Ausgabe.

Fargate node output

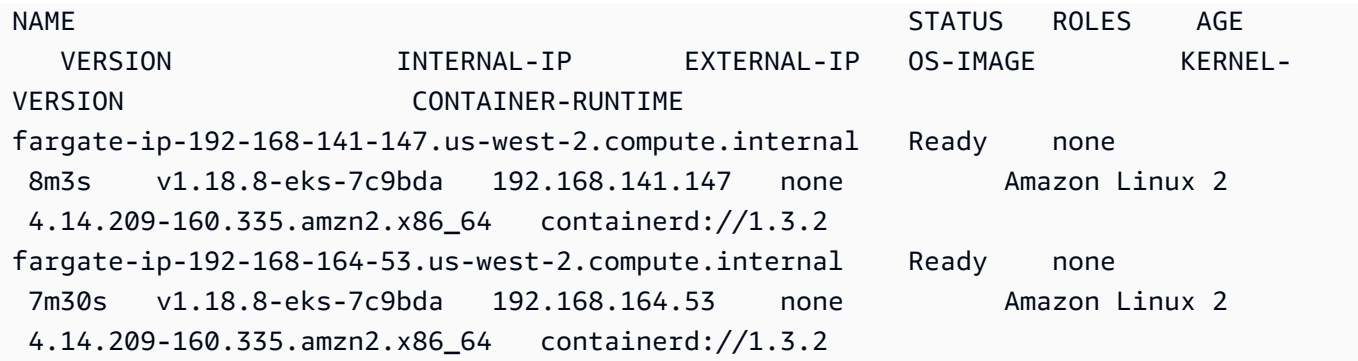

Weitere Informationen finden Sie unter [Knoten anzeigen.](https://docs.aws.amazon.com/eks/latest/userguide/view-nodes.html)

3. Führen Sie den folgenden Befehl aus, um die Workloads anzuzeigen, die auf Ihrem Cluster ausgeführt werden.

```
kubectl get pods --all-namespaces -o wide
```
Das folgende Beispiel zeigt eine Fargate-Ausgabe.

```
Fargate output
NAMESPACE NAME READY STATUS RESTARTS AGE IP 
            NODE NODE NOTES AND THE SERVICE OF THE SERVICE OF THE SERVICE OF THE SERVICE OF THE SERVICE OF THE SERVICE OF THE SERVICE OF THE SERVICE OF THE SERVICE OF THE SERVICE OF THE SERVICE OF THE SERVICE OF THE SERVICE OF THE SER
  READINESS GATES
kube-system coredns-69dfb8f894-9z95l 1/1 Running 0 18m 
  192.168.164.53 fargate-ip-192-168-164-53.us-west-2.compute.internal none 
           none
kube-system coredns-69dfb8f894-c8v66 1/1 Running 0 18m
  192.168.141.147 fargate-ip-192-168-141-147.us-west-2.compute.internal none 
           none
```
Weitere Informationen finden Sie unter [Workloads anzeigen](https://docs.aws.amazon.com/eks/latest/userguide/view-workloads.html).

### <span id="page-87-0"></span>Gewähren eines Clusterzugriff für Amazon EMR in EKS

Sie müssen Amazon EMR in EKS Zugriff auf einen bestimmten Namespace in Ihrem Cluster gewähren, indem Sie die folgenden Aktionen ausführen: eine Kubernetes-Rolle erstellen, die Rolle an einen Kubernetes-Benutzer binden und den Kubernetes-Benutzer der serviceverknüpften Rolle [AWSServiceRoleForAmazonEMRContainers](https://docs.aws.amazon.com/emr/latest/EMR-on-EKS-DevelopmentGuide/using-service-linked-roles.html) zuordnen. Diese Aktionen werden in eksctl automatisiert, wenn der IAM-Befehl zur Identitätszuweisung zusammen mit emr-containers als

Servicenamen verwendet wird. Sie können diese Vorgänge einfach durchführen, indem Sie den folgenden Befehl verwenden.

```
eksctl create iamidentitymapping \ 
     --cluster my_eks_cluster \ 
     --namespace kubernetes_namespace \ 
     --service-name "emr-containers"
```
Ersetzen Sie *my\_eks\_cluster* durch den Namen Ihres Amazon-EKS-Clusters und ersetzen Sie *kubernetes\_namespace* durch den Kubernetes-Namespace, der für die Ausführung von Amazon-EMR-Workloads erstellt wurde.

#### **A** Important

Sie müssen die neueste Version von eksctl mithilfe des vorherigen Schritts [Installieren](#page-80-0) [eksctl](#page-80-0) herunterladen, um diese Funktion nutzen zu können.

Manuelle Schritte zur Aktivierung des Clusterzugriffs für Amazon EMR in EKS

Sie können auch die folgenden manuellen Schritte verwenden, um den Clusterzugriff für Amazon EMR in EKS zu aktivieren.

1. Erstellen Sie eine Kubernetes-Rolle in einem bestimmten Namespace

Amazon EKS 1.22 - 1.27

Führen Sie bei Amazon EKS 1.22 – 1.27 den folgenden Befehl aus, um eine Kubernetes-Rolle in einem bestimmten Namespace zu erstellen. Diese Rolle gewährt Amazon EMR in EKS die erforderlichen RBAC-Berechtigungen.

```
namespace=my-namespace
cat - >>EOF | kubectl apply -f - >>namespace "${namespace}"
apiVersion: rbac.authorization.k8s.io/v1
kind: Role
metadata: 
   name: emr-containers 
   namespace: ${namespace}
rules: 
   - apiGroups: [""] 
     resources: ["namespaces"]
```

```
 verbs: ["get"] 
   - apiGroups: [""] 
     resources: ["serviceaccounts", "services", "configmaps", "events", "pods", 
  "pods/log"] 
     verbs: ["get", "list", "watch", "describe", "create", "edit", "delete", 
  "deletecollection", "annotate", "patch", "label"] 
   - apiGroups: [""] 
     resources: ["secrets"] 
     verbs: ["create", "patch", "delete", "watch"] 
   - apiGroups: ["apps"] 
     resources: ["statefulsets", "deployments"] 
    verbs: ["get", "list", "watch", "describe", "create", "edit", "delete", 
  "annotate", "patch", "label"] 
  - apiGroups: ["batch"] 
     resources: ["jobs"] 
     verbs: ["get", "list", "watch", "describe", "create", "edit", "delete", 
  "annotate", "patch", "label"] 
   - apiGroups: ["extensions", "networking.k8s.io"] 
     resources: ["ingresses"] 
     verbs: ["get", "list", "watch", "describe", "create", "edit", "delete", 
  "annotate", "patch", "label"] 
   - apiGroups: ["rbac.authorization.k8s.io"] 
     resources: ["roles", "rolebindings"] 
     verbs: ["get", "list", "watch", "describe", "create", "edit", "delete", 
  "deletecollection", "annotate", "patch", "label"] 
  - apiGroups: [""] 
     resources: ["persistentvolumeclaims"] 
     verbs: ["get", "list", "watch", "describe", "create", "edit", "delete", 
  "annotate", "patch", "label"]
EOF
```
#### Amazon EKS 1.21 and below

Führen Sie bei Amazon EKS 1.21 und niedriger den folgenden Befehl aus, um eine Kubernetes-Rolle in einem bestimmten Namespace zu erstellen. Diese Rolle gewährt Amazon EMR in EKS die erforderlichen RBAC-Berechtigungen.

```
namespace=my-namespace
cat - >>EOF | kubectl apply -f - >>namespace "${namespace}"
apiVersion: rbac.authorization.k8s.io/v1
kind: Role
metadata:
```

```
 name: emr-containers 
   namespace: ${namespace}
rules: 
   - apiGroups: [""] 
     resources: ["namespaces"] 
     verbs: ["get"] 
   - apiGroups: [""] 
     resources: ["serviceaccounts", "services", "configmaps", "events", "pods", 
  "pods/log"] 
     verbs: ["get", "list", "watch", "describe", "create", "edit", "delete", 
  "deletecollection", "annotate", "patch", "label"] 
   - apiGroups: [""] 
     resources: ["secrets"] 
     verbs: ["create", "patch", "delete", "watch"] 
   - apiGroups: ["apps"] 
     resources: ["statefulsets", "deployments"] 
     verbs: ["get", "list", "watch", "describe", "create", "edit", "delete", 
  "annotate", "patch", "label"] 
   - apiGroups: ["batch"] 
     resources: ["jobs"] 
     verbs: ["get", "list", "watch", "describe", "create", "edit", "delete", 
  "annotate", "patch", "label"] 
   - apiGroups: ["extensions"] 
     resources: ["ingresses"] 
     verbs: ["get", "list", "watch", "describe", "create", "edit", "delete", 
  "annotate", "patch", "label"] 
   - apiGroups: ["rbac.authorization.k8s.io"] 
     resources: ["roles", "rolebindings"] 
     verbs: ["get", "list", "watch", "describe", "create", "edit", "delete", 
  "deletecollection", "annotate", "patch", "label"] 
   - apiGroups: [""] 
     resources: ["persistentvolumeclaims"] 
     verbs: ["get", "list", "watch", "describe", "create", "edit", "delete", 
  "annotate", "patch", "label"]
EOF
```
2. Erstellen Sie eine Kubernetes-Rollenbindung mit Gültigkeitsbereich für den Namespace

Führen Sie den folgenden Befehl aus, um eine Kubernetes-Rollenbindung im angegebenen Namespace zu erstellen. Diese Rollenbindung gewährt einem Benutzer mit dem Namen emrcontainers die in der im vorherigen Schritt erstellten Rolle definierten Berechtigungen. Dieser Benutzer identifiziert [serviceverknüpfte Rollen für Amazon EMR in EKS](https://docs.aws.amazon.com/emr/latest/EMR-on-EKS-DevelopmentGuide/using-service-linked-roles.html) und ermöglicht somit Amazon EMR in EKS, Aktionen auszuführen, die in der von Ihnen erstellten Rolle definiert sind.

```
namespace=my-namespace
cat - <<EOF | kubectl apply -f - --namespace "${namespace}"
apiVersion: rbac.authorization.k8s.io/v1
kind: RoleBinding
metadata: 
   name: emr-containers 
   namespace: ${namespace}
subjects:
- kind: User 
   name: emr-containers 
   apiGroup: rbac.authorization.k8s.io
roleRef: 
   kind: Role 
   name: emr-containers 
   apiGroup: rbac.authorization.k8s.io
EOF
```
3. Aktualisieren Sie die **aws-auth**-Kubernetes-Konfigurationsübersicht

Sie können eine der folgenden Optionen verwenden, um die serviceverknüpfte Rolle Amazon EMR in EKS dem emr-containers-Benutzer zuzuordnen, der im vorherigen Schritt an die Kubernetes-Rolle gebunden war.

Option 1: Verwenden von **eksctl**

Führen Sie den folgenden eksctl-Befehl aus, um die serviceverknüpfte Rolle Amazon EMR in EKS dem emr-containers-Benutzer zuzuordnen.

```
eksctl create iamidentitymapping \ 
     --cluster my-cluster-name \ 
     --arn "arn:aws:iam::my-account-id:role/AWSServiceRoleForAmazonEMRContainers" \ 
     --username emr-containers
```
Option 2: Ohne eksctl zu verwenden

1. Führen Sie den folgenden Befehl aus, um die aws-auth-Konfigurationsübersicht im Texteditor zu öffnen.

kubectl edit -n kube-system configmap/aws-auth

#### **a** Note

Wenn Sie eine Fehlermeldung erhaltenError from server (NotFound): configmaps "aws-auth" not found, lesen Sie die Schritte unter [Benutzerrollen](https://docs.aws.amazon.com/eks/latest/userguide/add-user-role.html) [hinzufügen](https://docs.aws.amazon.com/eks/latest/userguide/add-user-role.html) im Amazon-EKS-Benutzerhandbuch, um die Standard-ConfigMap anzuwenden.

2. Fügen Sie die mit dem Service verknüpften Rollendetails von Amazon EMR in EKS zum mapRoles-Abschnitt von ConfigMap unter data hinzu. Fügen Sie diesen Abschnitt hinzu, wenn er nicht bereits in der Datei vorhanden sind. Der aktualisierte mapRoles-Abschnitt unter Daten sieht wie das folgende Beispiel aus.

```
apiVersion: v1
data: 
   mapRoles: | 
     - rolearn: arn:aws:iam::<your-account-id>:role/
AWSServiceRoleForAmazonEMRContainers 
       username: emr-containers 
     - ... <other previously existing role entries, if there's any>.
```
3. Speichern Sie die Datei und beenden Sie den Text-Editor.

## <span id="page-92-0"></span>Aktivieren Sie IAM-Rollen für Servicekonten (IRSA) auf dem EKS-Cluster

Das Feature IAM-Rollen für Servicekonten ist auf der neuen Amazon-EKS-Version 1.14 und höher und auf EKS Clustern verfügbar, die am oder nach dem 3. September 2019 auf die Version 1.13 oder höher aktualisiert wurden. Um dieses Feature zu nutzen, können Sie vorhandene EKS-Cluster auf Version 1.14 oder höher aktualisieren. Weitere Informationen finden Sie unter [Aktualisieren einer](https://docs.aws.amazon.com/eks/latest/userguide/update-cluster.html) [Amazon-EKS-Cluster-Kubernetes-Version.](https://docs.aws.amazon.com/eks/latest/userguide/update-cluster.html)

Wenn Ihr Cluster IAM-Rollen für Servicekonten unterstützt, ist ihm eine [OpenID-Connect](https://openid.net/connect/)-Aussteller-URL zugeordnet. Sie können diese URL in der Amazon-EKS-Konsole anzeigen oder den folgenden AWS CLI-Befehl verwenden, um sie abzurufen.

#### **A** Important

Verwenden Sie die neueste Version von AWS CLI, um eine angemessene Ausgabe von diesem Befehl zu erhalten.

```
aws eks describe-cluster --name cluster_name --query "cluster.identity.oidc.issuer" --
output text
```
Die erwartete Ausgabe sieht wie folgt aus.

```
https://oidc.eks.<region-code>.amazonaws.com/id/EXAMPLED539D4633E53DE1B716D3041E
```
Um IAM-Rollen für Servicekonten in Ihrem Cluster zu verwenden, müssen Sie einen OIDC-Identitätsanbieter entweder mit [eksctl](https://docs.aws.amazon.com/eks/latest/userguide/enable-iam-roles-for-service-accounts.html#create-oidc-eksctl) oder [AWS Management Console](https://docs.aws.amazon.com/eks/latest/userguide/enable-iam-roles-for-service-accounts.html#create-oidc-console) erstellen.

So erstellen Sie einen IAM-OIDC-Identitätsanbieter für Ihren Cluster mit **eksctl**

Sie können Ihre eksctl-Version mit dem folgenden Befehl überprüfen. Bei diesem Verfahren wird davon ausgegangen, dass Sie eksctl installiert haben und dass Ihre eksctl-Version mindestens 0.32.0 oder höher ist.

```
eksctl version
```
Weitere Informationen über die Installation oder Aktualisierung von eksctl finden Sie unter [Installieren](https://docs.aws.amazon.com/eks/latest/userguide/eksctl.html#installing-eksctl)  [oder Aktualisieren von eksctl.](https://docs.aws.amazon.com/eks/latest/userguide/eksctl.html#installing-eksctl)

Erstellen Sie Ihren OIDC-Identitätsanbieter für Ihren Cluster mit dem folgenden Befehl. Ersetzen Sie *cluster\_name* durch Ihren eigenen Wert.

```
eksctl utils associate-iam-oidc-provider --cluster cluster_name --approve
```
So erstellen Sie einen IAM-OIDC-Identitätsanbieter für Ihren Cluster mit der AWS Management Console

Rufen Sie die OIDC-Aussteller-URL aus der Amazon-EKS-Konsolenbeschreibung Ihres Clusters ab oder verwenden Sie den folgenden AWS CLI-Befehl.

Verwenden Sie den folgenden Befehl, um die OIDC-Aussteller-URL aus der AWS CLI abzurufen.

```
aws eks describe-cluster --name <cluster name> --query "cluster.identity.oidc.issuer"
  --output text
```
Führen Sie die folgenden Schritte aus, um die OIDC-Aussteller-URL von der Amazon-EKS-Konsole abzurufen.

- 1. Öffnen Sie die IAM-Konsole unter [https://console.aws.amazon.com/iam/.](https://console.aws.amazon.com/iam/)
- 2. Wählen Sie im Navigationsbereich Identitätsanbieter und dann Anbieter erstellen aus.
	- 1. Wählen Sie für Provider Type (Anbietertyp) die Option Choose a provider type (Anbietertyp auswählen) und dann OpenID Connect aus.
	- 2. Fügen Sie unter Provider URL (Anbieter-URL) die OIDC-Aussteller-URL für Ihren Cluster ein.
	- 3. Geben Sie für Zielgruppe sts.amazonaws.com ein und wählen Sie Nächster Schritt aus.
- 3. Überprüfen Sie, ob die Anbieterinformationen korrekt sind, und wählen Sie dann Create (Erstellen) aus, um Ihren Identitätsanbieter zu erstellen.

#### <span id="page-94-0"></span>Erstellen einer Aufgabenausführungsrolle

Um Workloads auf Amazon EMR in EKS auszuführen, müssen Sie eine IAM-Rolle erstellen. In dieser Dokumentation wird diese Rolle als Auftragsausführungsrolle bezeichnet. Weitere Informationen zum Erstellen von IAM-Rollen finden Sie unter [Erstellen von IAM-Rollen](https://docs.aws.amazon.com/IAM/latest/UserGuide/id_roles_create.html) im IAM-Benutzerhandbuch.

Sie müssen außerdem eine IAM-Richtlinie erstellen, die die Berechtigungen für die Auftragsausführungsrolle festlegt, und dann die IAM-Richtlinie an die Auftragsausführungsrolle anhängen.

Die folgende Richtlinie für die Auftragsausführungsrolle ermöglicht den Zugriff auf Ressourcenziele, Amazon S3 und CloudWatch. Diese Berechtigungen sind erforderlich, um Aufträge und Zugriffsprotokolle zu überwachen. Um den gleichen Prozess mit AWS CLI zu verfolgen, können Sie Ihre Rolle auch mithilfe der Schritte im Abschnitt [Erstellen einer IAM-Rolle für die Auftragsausführung](https://www.eksworkshop.com/advanced/430_emr_on_eks/prereqs/#create-iam-role-for-job-execution) in Amazon EMR in EKS Workshops einrichten.

#### **a** Note

Der Zugriff sollte angemessen begrenzt sein und nicht allen S3-Objekten in der Rolle Aufgabenausführung gewährt werden.

```
{ 
     "Version": "2012-10-17", 
     "Statement": [ 
          { 
               "Effect": "Allow", 
               "Action": [ 
                   "s3:PutObject", 
                   "s3:GetObject", 
                   "s3:ListBucket" 
               ], 
               "Resource": "arn:aws:s3:::example-bucket" 
          }, 
          { 
               "Effect": "Allow", 
               "Action": [ 
                   "logs:PutLogEvents", 
                   "logs:CreateLogStream", 
                   "logs:DescribeLogGroups", 
                   "logs:DescribeLogStreams" 
               ], 
               "Resource": [ 
                   "arn:aws:logs:*:*:*" 
 ] 
          } 
    \mathbf{I}}
```
Weitere Informationen finden Sie unter [Verwenden von Auftragsausführungsrollen](https://docs.aws.amazon.com/emr/latest/EMR-on-EKS-DevelopmentGuide/iam-execution-role.html), [Konfigurieren](https://docs.aws.amazon.com/emr/latest/EMR-on-EKS-DevelopmentGuide/emr-eks-jobs-CLI.html#emr-eks-jobs-s3) [eines Auftragslaufs für die Verwendung von S3-Protokollen](https://docs.aws.amazon.com/emr/latest/EMR-on-EKS-DevelopmentGuide/emr-eks-jobs-CLI.html#emr-eks-jobs-s3) und [Konfigurieren eines Auftragslaufs für](https://docs.aws.amazon.com/emr/latest/EMR-on-EKS-DevelopmentGuide/emr-eks-jobs-CLI.html#emr-eks-jobs-cloudwatch)  [die Verwendung von CloudWatch Logs](https://docs.aws.amazon.com/emr/latest/EMR-on-EKS-DevelopmentGuide/emr-eks-jobs-CLI.html#emr-eks-jobs-cloudwatch).

### <span id="page-95-0"></span>Aktualisieren Sie die Vertrauensrichtlinie der Auftragsausführungsrolle

Wenn Sie IAM-Rollen für Servicekonten (IRSA) verwenden, um Aufträge in einem Kubernetes-Namespace auszuführen, muss ein Administrator eine Vertrauensbeziehung zwischen der Auftragsausführungsrolle und der Identität des EMR-verwalteten Servicekontos einrichten. Die Vertrauensbeziehung kann hergestellt werden, indem die Vertrauensrichtlinie der Auftragsausführungsrolle aktualisiert wird. Beachten Sie, dass das EMR-verwaltete Servicekonto bei der Aufgabenübermittlung automatisch erstellt wird und auf den Namespace beschränkt ist, in dem die Aufgabe eingereicht wird.

#### Um die Vertrauensrichtlinie zu aktualisieren, führen Sie den folgenden Befehl aus.

```
 aws emr-containers update-role-trust-policy \ 
       --cluster-name cluster \ 
       --namespace namespace \ 
       --role-name iam_role_name_for_job_execution
```
Weitere Informationen finden Sie unter [Auftragausführungsrollen mit Amazon EMR in EKS](#page-281-0) [verwenden.](#page-281-0)

#### **A** Important

Der Operator, der den obigen Befehl ausführt, muss über die folgenden Berechtigungen verfügen: eks:DescribeCluster iam:GetRole iam:UpdateAssumeRolePolicy.

### <span id="page-96-0"></span>Gewähren Sie Benutzern Zugriff auf Amazon EMR in EKS

Für alle Aktionen, die Sie auf Amazon EMR in EKS ausführen, benötigen Sie eine entsprechende IAM-Berechtigung für diese Aktion. Sie müssen eine IAM-Richtlinie erstellen, die es Ihnen ermöglicht, Amazon EMR in EKS durchzuführen, und die Richtlinie an den IAM-Benutzer oder die IAM-Rolle anfügen, die Sie verwenden.

Dieses Thema enthält Schritte zum Erstellen einer neuen Richtlinie und zum Anhängen dieser an einen Benutzer. Es behandelt auch die grundlegenden Berechtigungen, die Sie für die Einrichtung Ihrer Umgebung von Amazon EMR in EKS benötigen. Wir empfehlen Ihnen, die Berechtigungen für bestimmte Ressourcen nach Möglichkeit an Ihre Geschäftsanforderungen anzupassen.

Eine neue IAM-Richtlinie erstellen und sie einem Benutzer in der IAM-Konsole zuordnen

Eine neue IAM-Richtlinie erstellen

- 1. Melden Sie sich bei der AWS Management Console an und öffnen Sie die IAM-Konsole unter [https://console.aws.amazon.com/iam/.](https://console.aws.amazon.com/iam/)
- 2. Wählen Sie im linken Navigationsbereich der IAM-Konsole Richtlinien aus.
- 3. Wählen Sie auf der Seite Policies (Richtlinien) die Option Create a policy (Richtlinie erstellen).
- 4. Navigieren Sie im Fenster Richtlinie erstellen zur Registerkarte JSON bearbeiten. Erstellen Sie ein Richtliniendokument mit einer oder mehreren JSON-Anweisungen, wie in den Beispielen nach diesem Verfahren gezeigt. Wählen Sie als Nächstes die Option Richtlinie überprüfen aus.

5. Geben Sie auf Bildschirm Review Policy (Richtlinie überprüfen) Ihren Policy Name (Richtlinienname) ein, z. B. AmazonEMROnEKSPolicy. Geben Sie eine optionale Beschreibung für Ihre Richtlinie ein und wählen Sie dann Richtlinie erstellen aus.

Hängen Sie die Richtlinie an einen Benutzer oder eine Rolle an

- 1. Melden Sie sich bei der AWS Management Console an und öffnen Sie die IAM-Konsole unter <https://console.aws.amazon.com/iam/>
- 2. Wählen Sie im Navigationsbereich Policies aus.
- 3. Aktivieren Sie in der Liste der Richtlinien das Kontrollkästchen neben der im vorherigen Abschnitt erstellten Richtlinie. Über das Menü Filter und das Suchfeld können Sie die Richtlinienliste filtern.
- 4. Klicken Sie auf Policy actions und anschließend auf Attach.
- 5. Wählen Sie den Benutzer oder die Rolle aus, an den Sie die Richtlinie anfügen möchten. Über das Menü Filter und das Suchfeld können Sie die Liste der Prinzipal-Entitäten filtern. Nachdem Sie den Benutzer oder die Rolle zum Anfügen der Richtlinie ausgewählt haben, klicken Sie auf Richtlinie anfügen.

Berechtigungen zum Verwalten virtueller Cluster

Um virtuelle Cluster in Ihrem AWS-Konto zu verwalten, erstellen Sie eine IAM-Richtlinie mit den folgenden Berechtigungen. Mit diesen Berechtigungen können Sie virtuelle Cluster in Ihrem AWS-Konto erstellen, auflisten, beschreiben und löschen.

```
{ 
     "Version": "2012-10-17", 
     "Statement": [ 
         { 
              "Effect": "Allow", 
              "Action": [ 
                  "iam:CreateServiceLinkedRole" 
              ], 
              "Resource": "*", 
              "Condition": { 
                  "StringLike": { 
                       "iam:AWSServiceName": "emr-containers.amazonaws.com" 
 } 
              } 
         }, 
         {
```

```
 "Effect": "Allow", 
              "Action": [ 
                   "emr-containers:CreateVirtualCluster", 
                   "emr-containers:ListVirtualClusters", 
                   "emr-containers:DescribeVirtualCluster", 
                   "emr-containers:DeleteVirtualCluster" 
              ], 
              "Resource": "*" 
          } 
     ]
}
```
Wenn der CreateVirtualCluster-Vorgang zum ersten Mal von einem AWS-Konto aus aufgerufen wird, benötigen Sie auch die CreateServiceLinkedRole Berechtigungen, um die serviceverknüpfte Rolle für Amazon EMR in EKS zu erstellen. Weitere Informationen finden Sie unter [Verwendung von serviceverknüpften Rollen für Amazon EMR in EKS.](#page-276-0)

Berechtigungen für das Einreichen von Aufträge

Um Aufträge auf den virtuellen Clustern in Ihrem AWS-Konto einzureichen, erstellen Sie eine IAM-Richtlinie mit den folgenden Berechtigungen. Mit diesen Berechtigungen können Sie Auftragsausführungen für alle virtuellen Cluster in Ihrem Konto starten, auflisten, beschreiben und abbrechen. Sie sollten in Betracht ziehen, Berechtigungen hinzuzufügen, um virtuelle Cluster aufzulisten oder zu beschreiben, sodass Sie den Status des virtuellen Clusters überprüfen können, bevor Sie Aufträge einreichen.

```
{ 
     "Version": "2012-10-17", 
     "Statement": [ 
          { 
               "Effect": "Allow", 
               "Action": [ 
                   "emr-containers:StartJobRun", 
                   "emr-containers:ListJobRuns", 
                   "emr-containers:DescribeJobRun", 
                   "emr-containers:CancelJobRun" 
              ], 
               "Resource": "*" 
          } 
     ]
}
```
#### Berechtigungen für das Debuggen und Überwachen

Um Zugriff auf Protokolle zu erhalten, die an Amazon S3 und CloudWatch übertragen werden, oder um Anwendungsereignisprotokolle in der Amazon-EMR-Konsole anzuzeigen, erstellen Sie eine IAM-Richtlinie mit den folgenden Berechtigungen. Wir empfehlen Ihnen, die Berechtigungen für bestimmte Ressourcen nach Möglichkeit an Ihre Geschäftsanforderungen anzupassen.

#### **A** Important

Wenn Sie keinen Amazon-S3-Bucket erstellt haben, müssen Sie der Richtlinienerklärung s3:CreateBucket-Berechtigungen hinzufügen. Wenn Sie keine Protokollgruppe erstellt haben, müssen Sie logs:CreateLogGroup der Richtlinienerklärung hinzufügen.

```
{ 
     "Version": "2012-10-17", 
     "Statement": [ 
          { 
               "Effect": "Allow", 
               "Action": [ 
                   "emr-containers:DescribeJobRun", 
                   "elasticmapreduce:CreatePersistentAppUI", 
                   "elasticmapreduce:DescribePersistentAppUI", 
                   "elasticmapreduce:GetPersistentAppUIPresignedURL" 
              ], 
               "Resource": "*" 
          }, 
          { 
               "Effect": "Allow", 
               "Action": [ 
                   "s3:GetObject", 
                   "s3:ListBucket" 
              ], 
               "Resource": "*" 
          }, 
          { 
               "Effect": "Allow", 
               "Action": [ 
                   "logs:Get*", 
                   "logs:DescribeLogGroups", 
                   "logs:DescribeLogStreams" 
              ],
```
}

```
 "Resource": "*" 
        } 
\mathbf{I}
```
Weitere Informationen zur Konfiguration eines Auftragslaufs für die Übertragung von Protokollen an Amazon S3 und CloudWatch finden Sie unter [Konfiguration eines Auftragslaufs für die Verwendung](https://docs.aws.amazon.com/emr/latest/EMR-on-EKS-DevelopmentGuide/emr-eks-jobs-CLI.html#emr-eks-jobs-s3)  [von S3-Protokollen](https://docs.aws.amazon.com/emr/latest/EMR-on-EKS-DevelopmentGuide/emr-eks-jobs-CLI.html#emr-eks-jobs-s3) und [Konfigurieren eines Auftragslaufs für die Verwendung von CloudWatch Logs.](https://docs.aws.amazon.com/emr/latest/EMR-on-EKS-DevelopmentGuide/emr-eks-jobs-CLI.html#emr-eks-jobs-cloudwatch)

<span id="page-100-0"></span>Den Amazon-EKS-Cluster mit Amazon EMR registrieren

Die Registrierung Ihres Clusters ist der letzte erforderliche Schritt, um Amazon EMR in EKS für die Ausführung von Workloads einzurichten.

Verwenden Sie den folgenden Befehl, um einen virtuellen Cluster mit einem Namen Ihrer Wahl für den Amazon-EKS-Cluster und den Namespace zu erstellen, die Sie in den vorherigen Schritten eingerichtet haben.

#### **a** Note

Jeder virtuelle Cluster muss in allen EKS-Clustern einen eindeutigen Namen haben. Wenn zwei virtuelle Cluster denselben Namen haben, schlägt der Bereitstellungsprozess fehl, auch wenn die beiden virtuellen Cluster zu unterschiedlichen EKS-Clustern gehören.

```
aws emr-containers create-virtual-cluster \
--name virtual_cluster_name \
--container-provider '{ 
     "id": "cluster_name", 
     "type": "EKS", 
     "info": { 
          "eksInfo": { 
              "namespace": "namespace_name" 
         } 
     }
}'
```
Alternativ können Sie eine JSON-Datei erstellen, die die erforderlichen Parameter für den virtuellen Cluster enthält, und dann den create-virtual-cluster-Befehl mit dem Pfad zur JSON-Datei ausführen. Weitere Informationen finden Sie unter [Verwaltung virtueller Cluster.](#page-223-0)

#### **G** Note

Um die erfolgreiche Erstellung eines virtuellen Clusters zu überprüfen, zeigen Sie den Status der virtuellen Cluster an, indem Sie den Vorgang list-virtual-clusters verwenden oder die Seite Virtuelle Cluster in der Amazon-EMR-Konsole aufrufen.

## <span id="page-101-0"></span>Reichen Sie einen Auftrag ein, der ausgeführt wird mit **StartJobRun**

Um einen Auftrag einzureichen, führen Sie ihn mit einer JSON-Datei mit angegebenen Parametern aus

1. Erstellen Sie eine start-job-run-request.json-Datei und geben Sie die erforderlichen Parameter für Ihre Auftragausführung an, wie die folgende JSON-Beispieldatei zeigt. Weitere Informationen zu den Parametern finden Sie unter [Optionen für die Konfiguration einer](#page-126-0)  [Aufgabenausführung](#page-126-0).

```
\{ "name": "myjob", 
   "virtualClusterId": "123456", 
   "executionRoleArn": "iam_role_name_for_job_execution", 
   "releaseLabel": "emr-6.2.0-latest", 
   "jobDriver": { 
     "sparkSubmitJobDriver": { 
       "entryPoint": "entryPoint_location", 
       "entryPointArguments": ["argument1", "argument2", ...], 
        "sparkSubmitParameters": "--class <main_class> --conf 
  spark.executor.instances=2 --conf spark.executor.memory=2G --conf 
  spark.executor.cores=2 --conf spark.driver.cores=1" 
     } 
   }, 
   "configurationOverrides": { 
     "applicationConfiguration": [ 
       { 
         "classification": "spark-defaults", 
         "properties": { 
           "spark.driver.memory":"2G" 
 } 
       } 
     ], 
     "monitoringConfiguration": {
```
}

```
 "persistentAppUI": "ENABLED", 
     "cloudWatchMonitoringConfiguration": { 
        "logGroupName": "my_log_group", 
       "logStreamNamePrefix": "log_stream_prefix" 
     }, 
     "s3MonitoringConfiguration": { 
       "logUri": "s3://my_s3_log_location" 
     } 
   } 
 }
```
2. Verwenden Sie den start-job-run-Befehl mit einem Pfad zu der lokal gespeicherten startjob-run-request.json-Datei.

```
aws emr-containers start-job-run \
--cli-input-json file://./start-job-run-request.json
```
So starten Sie eine Auftragsausführung mithilfe des **start-job-run**-Befehls

1. Geben Sie alle angegebenen Parameter im StartJobRun-Befehl an, wie das folgende Beispiel zeigt.

```
aws emr-containers start-job-run \
--virtual-cluster-id 123456 \
--name myjob \
--execution-role-arn execution-role-arn \
--release-label emr-6.2.0-latest \
--job-driver '{"sparkSubmitJobDriver": {"entryPoint": "entryPoint_location", 
 "entryPointArguments": ["argument1", "argument2", ...], "sparkSubmitParameters": 
 "--class <main_class> --conf spark.executor.instances=2 --conf 
 spark.executor.memory=2G --conf spark.executor.cores=2 --conf 
 spark.driver.cores=1"}}' \
--configuration-overrides '{"applicationConfiguration": [{"classification": 
 "spark-defaults", "properties": {"spark.driver.memory": "2G"}}], 
  "monitoringConfiguration": {"cloudWatchMonitoringConfiguration": 
  {"logGroupName": "log_group_name", "logStreamNamePrefix": "log_stream_prefix"}, 
  "persistentAppUI":"ENABLED", "s3MonitoringConfiguration": {"logUri": 
  "s3://my_s3_log_location" }}}'
```
2. Geben Sie für Spark SQL alle angegebenen Parameter im StartJobRun-Befehl an, wie das folgende Beispiel zeigt.

```
aws emr-containers start-job-run \
--virtual-cluster-id 123456 \
--name myjob \
--execution-role-arn execution-role-arn \
--release-label emr-6.7.0-latest \
--job-driver '{"sparkSqlJobDriver": {"entryPoint": "entryPoint_location", 
  "sparkSqlParameters": "--conf spark.executor.instances=2 --conf 
 spark.executor.memory=2G --conf spark.executor.cores=2 --conf 
 spark.driver.cores=1"}}' \
--configuration-overrides '{"applicationConfiguration": [{"classification": 
  "spark-defaults", "properties": {"spark.driver.memory": "2G"}}], 
  "monitoringConfiguration": {"cloudWatchMonitoringConfiguration": 
  {"logGroupName": "log_group_name", "logStreamNamePrefix": "log_stream_prefix"}, 
  "persistentAppUI":"ENABLED", "s3MonitoringConfiguration": {"logUri": 
  "s3://my_s3_log_location" }}}'
```
## <span id="page-103-0"></span>Spark-Aufträge mit dem Spark-Operator ausführen

Amazon-EMR-Versionen 6.10.0 und höher unterstützen den Kubernetes-Operator für Apache Spark oder den Spark-Operator als Aufgabeneinreichungsmodell für Amazon EMR in EKS. Mit dem Spark-Operator können Sie Spark-Anwendungen mit der Amazon-EMR-Release-Laufzeit auf Ihren eigenen Amazon-EKS-Clustern bereitstellen und verwalten. Sobald Sie den Spark Operator in Ihrem Amazon-EKS-Cluster bereitgestellt haben, können Sie Spark-Anwendungen direkt beim Operator einreichen. Der Operator verwaltet den Lebenszyklus von Spark-Anwendungen.

**a** Note

Amazon EMR berechnet die Preise für Amazon EKS auf der Grundlage der vCPU- und Speicherressourcen, die Sie vom Operator-Pod ab dem Zeitpunkt, an dem Sie mit dem Herunterladen Ihres Amazon-EMR-Anwendungs-Images beginnen, bis zum Beenden des Amazon-EKS-Pods verwenden, aufgerundet auf die nächste Sekunde.

#### Themen

• [Einrichten des Spark-Operators für Amazon EMR in EKS](#page-104-0)

- [Erste Schritte mit dem Spark-Operator für Amazon EMR in EKS](#page-104-1)
- [Verwenden des vertikalen Auto Scalings mit dem Spark-Operator für Amazon EMR in EKS](#page-108-0)
- [Deinstallieren des Spark-Operators für Amazon EMR in EKS](#page-112-0)
- [Sicherheit und der Spark-Operator mit Amazon EMR in EKS](#page-113-0)

## <span id="page-104-0"></span>Einrichten des Spark-Operators für Amazon EMR in EKS

Führen Sie zum Einrichten des Spark-Operator auf Amazon EKS die folgenden Schritte aus. Wenn Sie bereits für Amazon Web Services (AWS) registriert sind und Amazon EKS schon verwendet haben, müssen Sie nur wenige Schritte ausführen, um Amazon EMR in EKS nutzen zu können. Führen Sie zum Einrichten von Amazon Spark Operator die folgenden Schritte auf Amazon EKS aus. Wenn Sie bereits eine der Voraussetzungen erfüllt haben, können Sie diese überspringen und mit der nächsten fortfahren.

- [Installieren Sie AWS CLI](#page-77-1) Wenn Sie AWS CLI bereits installiert haben, vergewissern Sie sich, dass Sie über die neueste Version verfügen.
- [eksctl installieren](#page-80-0) eksctl ist ein Befehlszeilentool, das Sie für die Kommunikation mit Amazon EKS verwenden.
- [Helm installieren](https://docs.aws.amazon.com/eks/latest/userguide/helm.html) Der Helm-Paketmanager für Kubernetes unterstützt Sie bei der Installation und Verwaltung von Anwendungen in Ihrem Kubernetes-Cluster.
- [Einen Amazon-EKS-Cluster einrichten](#page-82-0) Folgen Sie den Schritten, um einen neuen Kubernetes-Cluster mit Knoten in Amazon EKS zu erstellen.
- [Eine Amazon-EMR-Basis-Image-URI auswählen](#page-39-0) (Version 6.10.0 oder höher) aus der Spark-Operator wird von Amazon-EMR-Versionen 6.10.0 und höher unterstützt.

## <span id="page-104-1"></span>Erste Schritte mit dem Spark-Operator für Amazon EMR in EKS

Dieses Thema hilft Ihnen beim Einstieg in die Verwendung des Spark-Operators in Amazon EKS, indem Sie eine Spark-Anwendung und eine Schedule-Spark-Anwendung bereitstellen.

### <span id="page-104-2"></span>Den Spark-Operator installieren

Gehen Sie wie folgt vor, um den Kubernetes-Operator für Apache Spark zu installieren.

1. Sofern noch nicht geschehen, führen die Schritte unter [Einrichten des Spark-Operators für](#page-104-0)  [Amazon EMR in EKS](#page-104-0) aus.

2. Authentifizieren Ihren Helm-Client in Ihrer Amazon-ECR-Registry. Ersetzen Sie im folgenden Befehl die *Region-ID-Werte* durch Ihre bevorzugten AWS-Region-Werte und den entsprechenden *ECR-Registry-Account-Wert* für die Region auf der Seite [Amazon-ECR-](#page-40-0)[Registrierungskonten nach Regionen](#page-40-0).

```
aws ecr get-login-password \
--region region-id | helm registry login \
--username AWS \
--password-stdin ECR-registry-account.dkr.ecr.region-id.amazonaws.com
```
3. Installieren Sie den Spark-Operator mit dem folgenden Befehl.

Verwenden Sie für den --version-Helm-Chart-Parameter Ihre Amazon-EMR-Versionskennung, wobei das emr--Präfix und das Datumssuffix entfernt wurden. Geben Sie beispielsweise emr-6.12.0-java17-latest bei der Version 6.12.0-java17 an. Das Beispiel im folgenden Befehl verwendet die emr-6.14.0-latest Version, also gibt sie 6.14.0 für das Helm-Chart --version an.

```
helm install spark-operator-demo \ 
   oci://895885662937.dkr.ecr.region-id.amazonaws.com/spark-operator \ 
   --set emrContainers.awsRegion=region-id \ 
   --version 6.14.0 \ 
   --namespace spark-operator \ 
   --create-namespace
```
Standardmäßig erstellt der Befehl ein Servicekonto emr-containers-sa-spark-operator für den Spark-Operator. Um ein anderes Servicekonto zu verwenden, geben Sie das Argument serviceAccounts.sparkoperator.name an. Beispiele:

--set serviceAccounts.sparkoperator.name *my-service-account-for-spark-operator*

Wenn Sie das vertikale Auto Scaling mit dem Spark-Operator verwenden möchten, fügen Sie dem Installationsbefehl die folgende Zeile hinzu, um Webhooks für den Operator zuzulassen:

```
--set webhook.enable=true
```
4. Vergewissern Sie sich, dass Sie das Helm-Chart mit dem folgenden helm list-Befehl installiert haben:

helm list --namespace spark-operator -o yaml

Der helm list-Befehl sollte Ihre neu bereitgestellten Helm-Chart-Versionsinformationen zurückgeben:

```
app_version: v1beta2-1.3.8-3.1.1
chart: spark-operator-6.14.0
name: spark-operator-demo
namespace: spark-operator
revision: "1"
status: deployed
updated: 2023-03-14 18:20:02.721638196 +0000 UTC
```
5. Schließen Sie die Installation mit allen zusätzlichen Optionen ab, die Sie benötigen. Weitere Informationen finden Sie in der [spark-on-k8s-operator](https://github.com/GoogleCloudPlatform/spark-on-k8s-operator/blob/master/charts/spark-operator-chart/README.md)-Dokumentation auf GitHub.

Eine Spark-Anwendung ausführen

Der Spark-Operator wird mit Amazon EMR 6.10.0 oder höher unterstützt. Wenn Sie den Spark-Operator installieren, erstellt er standardmäßig das Servicekonto emr-containers-sa-spark für die Ausführung von Spark-Anwendungen. Gehen Sie wie folgt vor, um eine Spark-Anwendung mit dem Spark-Operator auf Amazon EMR in EKS 6.10.0 oder höher auszuführen.

- 1. Bevor Sie eine Spark-Anwendung mit dem Spark-Operator ausführen können, führen Sie die Schritte unter [Einrichten des Spark-Operators für Amazon EMR in EKS](#page-104-0) und [Den Spark-Operator](#page-104-2)  [installieren](#page-104-2) durch.
- 2. Erstellen Sie eine SparkApplication-Aufgabendefinitions-Datei spark-pi.yaml mit dem folgenden Beispielinhalt:

```
apiVersion: "sparkoperator.k8s.io/v1beta2"
kind: SparkApplication
metadata: 
   name: spark-pi 
   namespace: spark-operator
spec: 
   type: Scala 
   mode: cluster 
   image: "895885662937.dkr.ecr.us-west-2.amazonaws.com/spark/emr-6.10.0:latest" 
   imagePullPolicy: Always
```

```
 mainClass: org.apache.spark.examples.SparkPi 
 mainApplicationFile: "local:///usr/lib/spark/examples/jars/spark-examples.jar" 
 sparkVersion: "3.3.1" 
 restartPolicy: 
   type: Never 
 volumes: 
   - name: "test-volume" 
     hostPath: 
       path: "/tmp" 
       type: Directory 
 driver: 
   cores: 1 
   coreLimit: "1200m" 
   memory: "512m" 
   labels: 
     version: 3.3.1 
   serviceAccount: emr-containers-sa-spark 
   volumeMounts: 
     - name: "test-volume" 
       mountPath: "/tmp" 
 executor: 
   cores: 1 
   instances: 1 
   memory: "512m" 
   labels: 
     version: 3.3.1 
   volumeMounts: 
     - name: "test-volume" 
       mountPath: "/tmp"
```
3. Senden Sie jetzt die Spark-Anwendung mit dem folgenden Befehl. Dadurch wird auch ein SparkApplication-Objekt mit dem spark-pi-Namen erstellt:

```
kubectl apply -f spark-pi.yaml
```
4. Überprüfen Sie die Ereignisse für das SparkApplication-Objekt mit dem folgenden Befehl:

kubectl describe sparkapplication spark-pi --namespace spark-operator
Weitere Informationen zum Einreichen von Anwendungen an Spark über den Spark-Operator finden Sie unter Verwenden von [SparkApplication](https://github.com/GoogleCloudPlatform/spark-on-k8s-operator/blob/master/docs/user-guide.md#using-a-sparkapplication) in der spark-on-k8s-operator-Dokumentation auf GitHub.

# Verwenden des vertikalen Auto Scalings mit dem Spark-Operator für Amazon EMR in EKS

Das vertikale Auto Scaling von Amazon EMR in EKS vereinfacht das Ressourcenmanagement. Die Speicher- und CPU-Ressourcen werden automatisch an die Anforderungen der Workload angepasst, die Sie für Amazon-EMR-Spark-Anwendungen bereitstellen. Weitere Informationen finden Sie unter [Verwenden von vertikalem Auto Scaling mit Amazon-EMR-Spark-Aufträgen .](#page-169-0)

In diesem Abschnitt wird beschrieben, wie Sie den Spark-Operator für die Verwendung des vertikalen Auto Scalings konfigurieren.

#### <span id="page-108-0"></span>Voraussetzungen

Bevor Sie fortfahren, müssen Sie die folgenden Einstellungen ausführen:

- Führen Sie die Schritte unter au [Einrichten des Spark-Operators für Amazon EMR in EKS](#page-104-0).
- Führen Sie die Schritte unter au [Den Spark-Operator installieren](#page-104-1). Fügen Sie in Schritt 3 dem Installationsbefehl die folgende Zeile hinzu, um Webhooks für den Operator zuzulassen:

--set webhook.enable=true

Einen Auftrag mit vertikalem Auto Scaling auf dem Spark-Operator ausführen

Bevor Sie eine Spark-Anwendung mit dem Spark-Operator ausführen können, führen Sie die Schritte unter [Voraussetzungen](#page-108-0) durch.

Um das vertikale Auto Scaling mit dem Spark-Operator zu verwenden, müssen Sie Ihrer Anwendung mehrere Konfigurationen hinzufügen. Ein Beispiel finden Sie unter dieser Liste.

Treiberkonfigurationen

Fügen Sie Ihrer Treiberkonfiguration die folgende Anmerkung hinzu:

emr-containers.amazonaws.com/dynamic.sizing.signature: "*YOUR\_JOB\_SIGNATURE*"

Fügen Sie Ihrer Anwendungs-Konfiguration die folgende Bezeichnung hinzu:

emr-containers.amazonaws.com/dynamic.sizing: "true"

#### Ausführer-Konfigurationen

Fügen Sie Ihrer Ausführer-Konfiguration die folgende Bezeichnung hinzu:

emr-containers.amazonaws.com/dynamic.sizing.signature: "*YOUR\_JOB\_SIGNATURE*"

Definieren Sie die folgenden Umgebungsvariablen für Ihre Ausführer-Konfiguration:

```
- name: DYNAMIC_SIZING_ENABLED 
         value: "true" # true, not set otherwise
- name: OVERHEAD_FACTOR 
         value: "0.1" # value of spark.kubernetes.memoryOverheadFactor 
                       # or spark.driver.memoryOverheadFactor, not set otherwise
- name: PYSPARK_MEM 
         value: "0.1" # value of spark.executor.pyspark.memory, not set otherwise
- name: EXEC_POD_CPU_REQUEST 
         valueFrom: 
           resourceFieldRef: 
             containerName: spark-kubernetes-executor 
             resource: requests.cpu 
             divisor: 1
- name: EXEC_POD_CPU_LIMIT 
         valueFrom: 
           resourceFieldRef: 
             containerName: spark-kubernetes-executor 
             resource: limits.cpu 
             divisor: 1
- name: EXEC_POD_MEM_REQUEST 
         valueFrom: 
           resourceFieldRef: 
             containerName: spark-kubernetes-executor 
             resource: requests.memory 
             divisor: 1
- name: EXEC_POD_MEM_LIMIT 
         valueFrom: 
           resourceFieldRef: 
             containerName: spark-kubernetes-executor 
             resource: limits.memory
```
divisor: 1

Das folgende Beispiel zeigt eine SparkApplication-Definitionsdatei spark-pi.yaml mit den erforderlichen Konfigurationen für die Verwendung von vertikalem Autoscaling:

```
apiVersion: "sparkoperator.k8s.io/v1beta2"
kind: SparkApplication
metadata: 
   name: spark-pi 
   namespace: spark-operator
spec: 
   type: Scala 
   mode: cluster 
   image: "895885662937.dkr.ecr.us-west-2.amazonaws.com/spark/emr-6.10.0:latest" 
   imagePullPolicy: Always 
   mainClass: org.apache.spark.examples.SparkPi 
   mainApplicationFile: "local:///usr/lib/spark/examples/jars/spark-examples.jar" 
   arguments: 
     - "10000" 
   sparkVersion: "3.3.1" 
   sparkConf: 
     spark.kubernetes.executor.deleteOnTermination: "true" 
   restartPolicy: 
     type: Never 
   volumes: 
     - name: "test-volume" 
       hostPath: 
          path: "/tmp" 
         type: Directory 
   driver: 
     cores: 1 
     coreLimit: "1200m" 
     memory: "512m" 
     annotations: 
        emr-containers.amazonaws.com/dynamic.sizing.signature: "my-signature" 
     labels: 
        emr-containers.amazonaws.com/dynamic.sizing: "true" 
        version: 3.3.1 
     serviceAccount: emr-containers-sa-spark 
     volumeMounts: 
        - name: "test-volume" 
          mountPath: "/tmp"
```

```
 executor: 
   cores: 1 
   instances: 1 
   memory: "512m" 
   labels: 
     emr-containers.amazonaws.com/dynamic.sizing.signature: "my-signature" 
     version: 3.3.1 
   volumeMounts: 
     - name: "test-volume" 
       mountPath: "/tmp" 
   env: 
     - name: "DYNAMIC_SIZING_ENABLED" 
       value: "true" # true, not set otherwise 
     - name: "EXEC_POD_CPU_REQUEST" 
       valueFrom: 
         resourceFieldRef: 
            containerName: "spark-kubernetes-executor" 
            resource: "requests.cpu" 
            divisor: "1" 
     - name: "EXEC_POD_CPU_LIMIT" 
       valueFrom: 
         resourceFieldRef: 
            containerName: "spark-kubernetes-executor" 
            resource: "limits.cpu" 
            divisor: "1" 
     - name: "EXEC_POD_MEM_REQUEST" 
       valueFrom: 
         resourceFieldRef: 
            containerName: "spark-kubernetes-executor" 
            resource: "requests.memory" 
            divisor: "1" 
     - name: "EXEC_POD_MEM_LIMIT" 
       valueFrom: 
         resourceFieldRef: 
            containerName: "spark-kubernetes-executor" 
            resource: "limits.memory" 
            divisor: "1"
```
Senden Sie jetzt die Spark-Anwendung mit dem folgenden Befehl. Dadurch wird auch ein SparkApplication-Objekt mit dem spark-pi-Namen erstellt:

```
kubectl apply -f spark-pi.yaml
```
Weitere Informationen zum Einreichen von Anwendungen an Spark über den Spark-Operator finden Sie unter Verwenden von [SparkApplication](https://github.com/GoogleCloudPlatform/spark-on-k8s-operator/blob/master/docs/user-guide.md#using-a-sparkapplication) in der spark-on-k8s-operator-Dokumentation auf GitHub.

Überprüfen der vertikalen Auto-Scaling-Funktionalität

Um zu überprüfen, ob das vertikale Auto Scaling für den eingereichten Auftrag korrekt funktioniert, rufen Sie mit kubectl die benutzerdefinierte verticalpodautoscaler-Ressource ab und sehen Sie sich Ihre Skalierungsempfehlungen an.

kubectl get verticalpodautoscalers --all-namespaces \ -l=emr-containers.amazonaws.com/dynamic.sizing.signature=*my-signature*

Die Ausgabe dieser Abfrage sollte wie folgt aussehen:

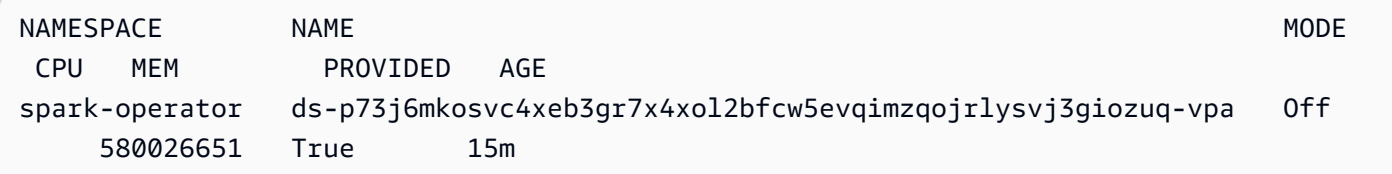

Wenn Ihre Ausgabe nicht ähnlich aussieht oder einen Fehlercode enthält, finden Sie weitere Schritte zur Behebung des Problems in [Fehlerbehebung von Amazon EMR im vertikalen Auto Scaling von](#page-319-0)  [EKS.](#page-319-0)

## Deinstallieren des Spark-Operators für Amazon EMR in EKS

Gehen Sie wie folgt vor, um den Spark-Operator zu deinstallieren.

1. Löschen Sie den Spark-Operator mit dem richtigen Namespace. In diesem Beispiel lautet der Namespace spark-operator-demo.

helm uninstall spark-operator-demo -n spark-operator

2. Das Spark-Operator-Servicekonto löschen:

kubectl delete sa emr-containers-sa-spark-operator -n spark-operator

3. Den Spark-Operator CustomResourceDefinitions (CRDs) löschen:

kubectl delete crd sparkapplications.sparkoperator.k8s.io

kubectl delete crd scheduledsparkapplications.sparkoperator.k8s.io

### Sicherheit und der Spark-Operator mit Amazon EMR in EKS

Themen

- [Einrichten der Cluster-Zugriffskontrolle mit rollenbasierter Zugriffskontrolle \(RBAC\)](#page-113-0)
- [Einrichten von Cluster-Zugriffsberechtigungen mit IAM-Rollen für Servicekonten \(IRSA\)](#page-116-0)

<span id="page-113-0"></span>Einrichten der Cluster-Zugriffskontrolle mit rollenbasierter Zugriffskontrolle (RBAC)

Um den Spark-Operator bereitzustellen, erstellt Amazon EMR in EKS zwei Rollen und Servicekonten für den Spark-Operator und die Spark-Anwendungen.

Themen

- [Servicekonto und Rolle des Operators](#page-113-1)
- [Spark-Servicekonto und Rolle](#page-116-1)

<span id="page-113-1"></span>Servicekonto und Rolle des Operators

Amazon EMR in EKS erstellt das Operator-Servicekonto und die Rolle, um SparkApplications für Spark-Aufträge und andere Ressourcen wie Services zu verwalten.

Der Standardname für dieses Servicekonto lautet emr-containers-sa-spark-operator.

Es gelten die folgenden Regeln für diese Servicerolle:

 rules: - apiGroups:  $-$  "" resources: - pods verbs:  $-$  "\*" - apiGroups: - "" resources: - services - configmaps - secrets

#### verbs:

- create
- get
- delete
- update
- apiGroups:
	- extensions
	- networking.k8s.io

resources:

- ingresses

verbs:

- create
- get
- delete
- apiGroups:

 $-$  """

resources:

- nodes

verbs:

- get
- apiGroups:

 $-$  """

resources:

- events

verbs:

- create
- update
- patch
- apiGroups:

 $-$  """

resources:

- resourcequotas

verbs:

- get
- list
- watch
- apiGroups:
	- apiextensions.k8s.io

resources:

- customresourcedefinitions

verbs:

- create
- get
- update

```
 - delete
- apiGroups: 
   - admissionregistration.k8s.io 
   resources: 
   - mutatingwebhookconfigurations 
   - validatingwebhookconfigurations 
   verbs: 
   - create 
   - get 
   - update 
   - delete
- apiGroups: 
   - sparkoperator.k8s.io 
   resources: 
   - sparkapplications 
   - sparkapplications/status 
   - scheduledsparkapplications 
   - scheduledsparkapplications/status 
   verbs: 
  - "*"
   {{- if .Values.batchScheduler.enable }} 
   # required for the `volcano` batch scheduler
- apiGroups: 
   - scheduling.incubator.k8s.io 
   - scheduling.sigs.dev 
   - scheduling.volcano.sh 
   resources: 
   - podgroups 
   verbs: 
  - "*"
   {{- end }} 
   {{ if .Values.webhook.enable }}
- apiGroups: 
   - batch 
   resources: 
   - jobs 
   verbs: 
   - delete
```

```
 {{- end }}
```
<span id="page-116-1"></span>Spark-Servicekonto und Rolle

Ein Spark-Treiber-Pod benötigt ein Kubernetes-Servicekonto im selben Namespace wie der Pod. Dieses Servicekonto benötigt Berechtigungen zum Erstellen, Abrufen, Auflisten, Patchen und Löschen von Ausführer-Pods sowie zum Erstellen eines Kubernetes-Headless-Services für den Treiber. Der Treiber schlägt fehl und wird ohne das Servicekonto beendet, sofern das Standardservicekonto im Namespace des Pods nicht über die erforderlichen Berechtigungen verfügt.

Der Standardname für dieses Servicekonto lautet emr-containers-sa-spark.

Es gelten die folgenden Regeln für diese Servicerolle:

```
 rules:
- apiGroups: 
  - ""
   resources: 
   - pods 
   verbs: 
  - "*"
- apiGroups: 
  - """
   resources: 
   - services 
   verbs: 
  \mathbf{u} \star \mathbf{u}- apiGroups: 
  - """ ""
   resources: 
   - configmaps 
   verbs: 
  - "*"
- apiGroups: 
  - """
   resources: 
   - persistentvolumeclaims 
   verbs: 
  - "*"
```
<span id="page-116-0"></span>Einrichten von Cluster-Zugriffsberechtigungen mit IAM-Rollen für Servicekonten (IRSA)

In diesem Abschnitt wird anhand eines Beispiels veranschaulicht, wie Sie ein Kubernetes-Servicekonto zur Annahme einer AWS Identity and Access Management-Rolle konfigurieren. Pods

die das Servicekonto verwenden, können dann auf alle AWS-Services zugreifen, für die die Rolle Zugriffsberechtigungen hat.

Im folgenden Beispiel wird eine Spark-Anwendung ausgeführt, um die Wörter aus einer Datei in Amazon S3 zu zählen. Zu diesem Zweck können Sie IAM-Rollen für Servicekonten (IRSA) einrichten, um Kubernetes-Servicekonten zu authentifizieren und zu autorisieren.

#### **a** Note

In diesem Beispiel wird der Namespace "spark-operator" für den Spark-Operator und für den Namespace verwendet, in den Sie die Spark-Anwendung einreichen.

#### <span id="page-117-0"></span>Voraussetzungen

Führen Sie die folgenden Voraussetzungen aus, bevor Sie das Beispiel auf dieser Seite ausführen:

- Richten Sie den Spark-Operator ein.
- [Den Spark-Operator installieren.](#page-104-1)
- [Erstellen Sie einen Amazon-S3-Bucket.](https://docs.aws.amazon.com/AmazonS3/latest/userguide/creating-bucket.html)
- Speichern Sie Ihr Lieblingsgedicht in einer Textdatei mit dem Namen poem.txt und laden Sie die Datei in Ihren S3-Bucket hoch. Die Spark-Anwendung, die Sie auf dieser Seite erstellen, liest den Inhalt der Textdatei. Weiter Anleitungen zum Hinzufügen von Dateien in S3 finden Sie unter [Upload](https://docs.aws.amazon.com/AmazonS3/latest/userguide/uploading-an-object-bucket.html) [eines Objekts zu Ihrem Bucket](https://docs.aws.amazon.com/AmazonS3/latest/userguide/uploading-an-object-bucket.html) im Benutzerhandbuch zu Amazon Simple Storage Service.

Ein Kubernetes-Servicekonto zur Übernahme einer IAM-Rolle konfigurieren

Gehen Sie wie folgt vor, um ein Kubernetes-Servicekonto so zu konfigurieren, dass es eine IAM-Rolle annimmt, mit der Pods auf AWS-Services zugreifen können, für die die Rolle über Zugriffsberechtigungen verfügt.

1. Verwenden Sie nach Abschluss des [Voraussetzungen](#page-117-0) die AWS Command Line Interface, um eine example-policy.json-Datei zu erstellen, die nur Lesezugriff auf die Datei ermöglicht, die Sie auf Amazon S3 hochgeladen haben:

```
cat >example-policy.json <<EOF
{ 
     "Version": "2012-10-17", 
     "Statement": [
```

```
 { 
               "Effect": "Allow", 
               "Action": [ 
                   "s3:GetObject", 
                   "s3:ListBucket" 
               ], 
               "Resource": [ 
                   "arn:aws:s3:::my-pod-bucket", 
                   "arn:aws:s3:::my-pod-bucket/*" 
 ] 
          } 
    \mathbf{I}}
EOF
```
2. Dann erstellen Sie eine IAM-Richtlinie example-policy:

```
aws iam create-policy --policy-name example-policy --policy-document file://
example-policy.json
```
3. Erstellen Sie als Nächstes eine IAM-Rolle example-role und verknüpfen Sie sie mit einem Kubernetes-Servicekonto für den Spark-Treiber:

```
eksctl create iamserviceaccount --name driver-account-sa --namespace spark-operator 
\setminus--cluster my-cluster --role-name "example-role" \
--attach-policy-arn arn:aws:iam::111122223333:policy/example-policy --approve
```
4. Erstellen Sie eine Yaml-Datei mit den Cluster-Rollenbindungen, die für das Spark-Treiberservicekonto erforderlich sind:

```
cat >spark-rbac.yaml <<EOF
apiVersion: v1
kind: ServiceAccount
metadata: 
   name: driver-account-sa
---
apiVersion: rbac.authorization.k8s.io/v1
kind: ClusterRoleBinding
metadata: 
   name: spark-role
roleRef: 
   apiGroup: rbac.authorization.k8s.io
```

```
 kind: ClusterRole 
   name: edit
subjects: 
   - kind: ServiceAccount 
     name: driver-account-sa 
     namespace: spark-operator
EOF
```
5. Die Konfigurationen für die Cluster-Rollenbindung anwenden:

```
kubectl apply -f spark-rbac.yaml
```
Der Befehl kubectl sollte die erfolgreiche Erstellung des Kontos bestätigen:

```
serviceaccount/driver-account-sa created
clusterrolebinding.rbac.authorization.k8s.io/spark-role configured
```
Ausführen einer Anwendung über den Spark-Operator

Nachdem Sie das Kubernetes-Servicekonto konfiguriert haben, können Sie eine Spark-Anwendung ausführen, die die Anzahl der Wörter in der Textdatei zählt, die Sie als Teil von [Voraussetzungen](#page-117-0) hochgeladen haben.

1. Erstellen Sie eine neue Datei word-count.yaml mit einer SparkApplication-Definition für Ihre Anwendung zur Wortzählung.

```
cat >word-count.yaml <<EOF
apiVersion: "sparkoperator.k8s.io/v1beta2"
kind: SparkApplication
metadata: 
   name: word-count 
   namespace: spark-operator
spec: 
   type: Java 
   mode: cluster 
   image: "895885662937.dkr.ecr.us-west-2.amazonaws.com/spark/emr-6.10.0:latest" 
   imagePullPolicy: Always 
   mainClass: org.apache.spark.examples.JavaWordCount 
   mainApplicationFile: local:///usr/lib/spark/examples/jars/spark-examples.jar 
   arguments: 
     - s3://my-pod-bucket/poem.txt
```

```
 hadoopConf: 
    # EMRFS filesystem 
     fs.s3.customAWSCredentialsProvider: 
  com.amazonaws.auth.WebIdentityTokenCredentialsProvider 
     fs.s3.impl: com.amazon.ws.emr.hadoop.fs.EmrFileSystem 
     fs.AbstractFileSystem.s3.impl: org.apache.hadoop.fs.s3.EMRFSDelegate 
     fs.s3.buffer.dir: /mnt/s3 
     fs.s3.getObject.initialSocketTimeoutMilliseconds: "2000" 
 mapreduce.fileoutputcommitter.algorithm.version.emr_internal_use_only.EmrFileSystem: 
 "2"
     mapreduce.fileoutputcommitter.cleanup-
failures.ignored.emr_internal_use_only.EmrFileSystem: "true" 
   sparkConf: 
     # Required for EMR Runtime 
     spark.driver.extraClassPath: /usr/lib/hadoop-lzo/lib/*:/usr/lib/hadoop/
hadoop-aws.jar:/usr/share/aws/aws-java-sdk/*:/usr/share/aws/emr/emrfs/conf:/usr/
share/aws/emr/emrfs/lib/*:/usr/share/aws/emr/emrfs/auxlib/*:/usr/share/aws/emr/
security/conf:/usr/share/aws/emr/security/lib/*:/usr/share/aws/hmclient/lib/aws-
glue-datacatalog-spark-client.jar:/usr/share/java/Hive-JSON-Serde/hive-openx-
serde.jar:/usr/share/aws/sagemaker-spark-sdk/lib/sagemaker-spark-sdk.jar:/home/
hadoop/extrajars/* 
     spark.driver.extraLibraryPath: /usr/lib/hadoop/lib/native:/usr/lib/hadoop-lzo/
lib/native:/docker/usr/lib/hadoop/lib/native:/docker/usr/lib/hadoop-lzo/lib/native 
     spark.executor.extraClassPath: /usr/lib/hadoop-lzo/lib/*:/usr/lib/hadoop/
```
hadoop-aws.jar:/usr/share/aws/aws-java-sdk/\*:/usr/share/aws/emr/emrfs/conf:/usr/ share/aws/emr/emrfs/lib/\*:/usr/share/aws/emr/emrfs/auxlib/\*:/usr/share/aws/emr/ security/conf:/usr/share/aws/emr/security/lib/\*:/usr/share/aws/hmclient/lib/awsglue-datacatalog-spark-client.jar:/usr/share/java/Hive-JSON-Serde/hive-openxserde.jar:/usr/share/aws/sagemaker-spark-sdk/lib/sagemaker-spark-sdk.jar:/home/ hadoop/extrajars/\*

 spark.executor.extraLibraryPath: /usr/lib/hadoop/lib/native:/usr/lib/hadooplzo/lib/native:/docker/usr/lib/hadoop/lib/native:/docker/usr/lib/hadoop-lzo/lib/ native

```
 sparkVersion: "3.3.1" 
 restartPolicy: 
   type: Never 
 driver: 
   cores: 1 
   coreLimit: "1200m" 
   memory: "512m" 
   labels: 
     version: 3.3.1 
   serviceAccount: my-spark-driver-sa
```

```
 executor: 
     cores: 1 
     instances: 1 
     memory: "512m" 
     labels: 
        version: 3.3.1
EOF
```
2. Reichen Sie die Spark-Anwendung ein.

```
kubectl apply -f word-count.yaml
```
Der Befehl kubectl sollte eine Bestätigung zurückgeben, dass Sie erfolgreich ein SparkApplication-Objekt namens word-count erstellt haben.

```
sparkapplication.sparkoperator.k8s.io/word-count configured
```
3. Überprüfen Sie die Ereignisse für das SparkApplication-Objekt mit dem folgenden Befehl:

kubectl describe sparkapplication word-count -n spark-operator

Der Befehl kubectl sollte die Beschreibung des SparkApplication mit den Ereignissen zurückgeben:

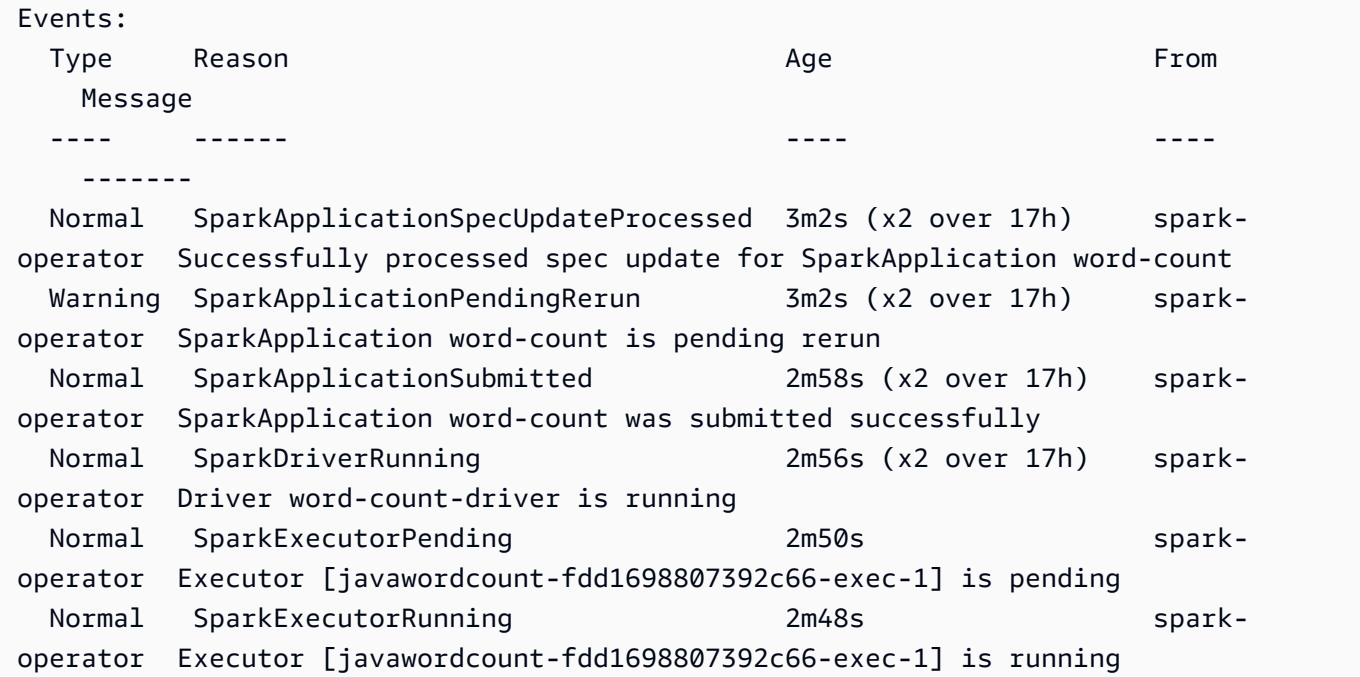

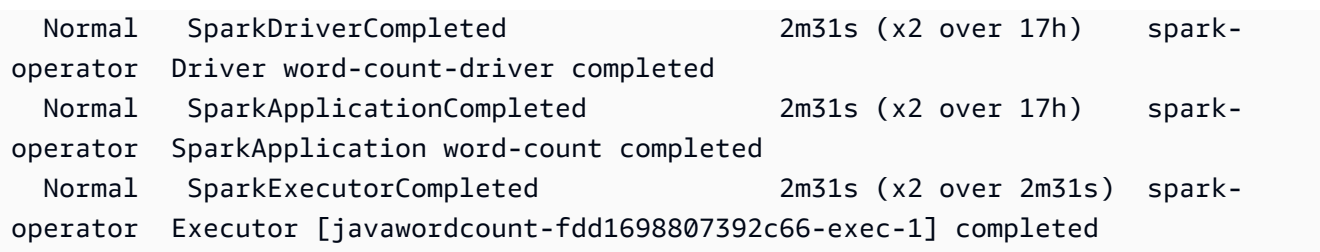

Die Anwendung zählt jetzt die Wörter in Ihrer S3-Datei. Die Anzahl der Wörter finden Sie in den Protokolldateien Ihres Fahrers:

```
kubectl logs pod/word-count-driver -n spark-operator
```
Der Befehl kubectl sollte den Inhalt der Protokolldatei mit den Ergebnissen Ihrer Anwendung zur Wortzählung zurückgeben.

```
INFO DAGScheduler: Job 0 finished: collect at JavaWordCount.java:53, took 5.146519 s 
                 Software: 1
```
Weitere Informationen zum Einreichen von Anwendungen an Spark über den Spark-Operator finden Sie unter [Verwenden einer SparkApplication](https://github.com/GoogleCloudPlatform/spark-on-k8s-operator/blob/master/docs/user-guide.md#using-a-sparkapplication) in der Dokumentation zum Kubernetes-Operator für Apache Spark (spark-on-k8s-operator) auf GitHub.

# Ausführen von Spark-Aufträgen mit spark-submit

Amazon-EMR-Versionen 6.10.0 und höher unterstützen spark-submit als Befehlszeilentool, mit dem Sie Spark-Anwendungen an einen Amazon EMR in EKS-Cluster senden und ausführen können.

#### **a** Note

Amazon EMR berechnet die Preise für Amazon EKS auf der Grundlage der vCPU- und Speicherressourcen, die Sie vom Operator-Pod ab dem Zeitpunkt, an dem Sie mit dem Herunterladen Ihres Amazon-EMR-Anwendungs-Images beginnen, bis zum Beenden des Amazon-EKS-Pods verwenden, aufgerundet auf die nächste Sekunde.

Themen

- [Einrichten von spark-submit für Amazon EMR in EKS](#page-123-0)
- [Erste Schritte mit spark-submit für Amazon EMR in EKS](#page-123-1)

• [Sicherheitsanforderungen für Spark-Submit für das Spark-Servicekonto](#page-124-0)

## <span id="page-123-0"></span>Einrichten von spark-submit für Amazon EMR in EKS

Führen Sie die folgenden Aufgaben aus, um eine Anwendung mit spark-submit in Amazon EMR in EKS ausführen zu können. Wenn Sie bereits für Amazon Web Services (AWS) registriert sind und Amazon EKS schon verwendet haben, müssen Sie nur wenige Schritte ausführen, um Amazon EMR in EKS nutzen zu können. Wenn Sie bereits eine der Voraussetzungen erfüllt haben, können Sie diese überspringen und mit der nächsten fortfahren.

- [Installieren Sie AWS CLI](#page-77-0) Wenn Sie AWS CLI bereits installiert haben, vergewissern Sie sich, dass Sie über die neueste Version verfügen.
- [eksctl installieren](#page-80-0) eksctl ist ein Befehlszeilentool, das Sie für die Kommunikation mit Amazon EKS verwenden.
- [Einen Amazon-EKS-Cluster einrichten](#page-82-0) Folgen Sie den Schritten, um einen neuen Kubernetes-Cluster mit Knoten in Amazon EKS zu erstellen.
- [Eine EMR-Basis-Image-URI von Amazon auswählen](#page-39-0) (Version 6.10.0 oder höher) aus der spark-submit-Befehl wird von Amazon-EMR-Versionen 6.10.0 und höher unterstützt.
- Bestätigen Sie, dass das Treiberservicekonto über die entsprechenden Berechtigungen zum Erstellen und Überwachen von Executor-Pods verfügt. Weitere Informationen finden Sie unter [Sicherheitsanforderungen für Spark-Submit für das Spark-Servicekonto.](#page-124-0)
- Richten Sie Ihr lokales [AWS-Anmeldeinformationsprofil ein.](https://docs.aws.amazon.com/cli/latest/userguide/cli-configure-files.html)
- Rufen Sie den [Amazon-EKS-Cluster-Endpunkt ab.](https://docs.aws.amazon.com/eks/latest/userguide/cluster-endpoint.html)

## <span id="page-123-1"></span>Erste Schritte mit spark-submit für Amazon EMR in EKS

#### Eine Spark-Anwendung ausführen

Amazon EMR 6.10.0 und höher unterstützt Spark-Submit für die Ausführung von Spark-Anwendungen auf einem Amazon-EKS-Cluster. Führen Sie die folgenden Schritte aus, um die Spark-Anwendung auszuführen:

- 1. Bevor Sie eine Spark-Anwendung mit dem spark-submit-Befehl ausführen können, führen Sie die Schritte unter [Einrichten von spark-submit für Amazon EMR in EKS](#page-123-0) durch.
- 2. Legen Sie die Werte der folgenden Umgebungsvariablen fest:

```
export SPARK_HOME=spark-home
export MASTER_URL=k8s://Amazon EKS-cluster-endpoint
```
3. Senden Sie jetzt die Spark-Anwendung mit dem folgenden Befehl:

```
$SPARK_HOME/bin/spark-submit \ 
  --class org.apache.spark.examples.SparkPi \ 
  --master $MASTER_URL \ 
 --conf spark.kubernetes.container.image=895885662937.dkr.ecr.us-
west-2.amazonaws.com/spark/emr-6.10.0:latest \ 
 --conf spark.kubernetes.authenticate.driver.serviceAccountName=spark \
  --deploy-mode cluster \ 
 --conf spark.kubernetes.namespace=spark-operator \ 
 local:///usr/lib/spark/examples/jars/spark-examples.jar 20
```
Weitere Informationen zum Senden von Anwendungen an Spark finden Sie im Thema [Anwendungen](https://spark.apache.org/docs/latest/submitting-applications.html)  [senden](https://spark.apache.org/docs/latest/submitting-applications.html) in der Apache-Spark-Dokumentation.

```
A Important
```
spark-submit unterstützt nur den Cluster-Modus als Einreichungsmechanismus.

### <span id="page-124-0"></span>Sicherheitsanforderungen für Spark-Submit für das Spark-Servicekonto

Der Spark-Treiber-Pod verwendet ein Kubernetes-Servicekonto, um auf den Kubernetes-API-Server zuzugreifen und Executor-Pods zu erstellen und zu überwachen. Das Treiber-Servicekonto muss über die entsprechenden Berechtigungen verfügen, um Pods in Ihrem Cluster aufzulisten, zu erstellen, zu bearbeiten, zu patchen und zu löschen. Sie können überprüfen, ob Sie diese Ressourcen auflisten können, indem Sie den folgenden Befehl ausführen:

```
kubectl auth can-i list|create|edit|delete|patch pods
```
Es gelten die folgenden Regeln für diese Servicerolle:

```
 rules:
- apiGroups: 
   - ""
```
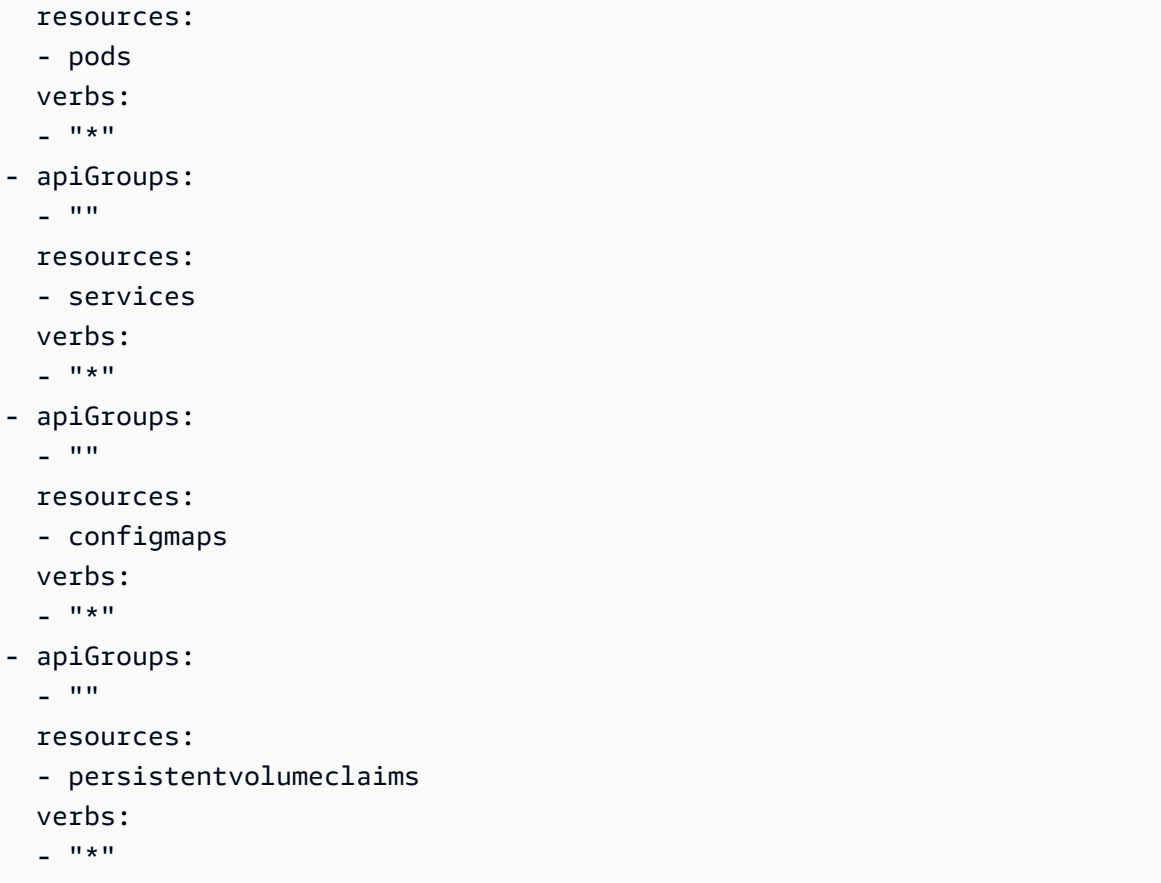

# Verwalten von Aufgabenausführungen von Amazon EMR in EKS

In den folgenden Abschnitten werden Themen behandelt, die Sie bei der Verwaltung Ihrer Aufgabenausführungen in Amazon EMR in EKS unterstützen.

Themen

- [Verwalten von Aufgabenläufen mit dem AWS CLI](#page-125-0)
- [Ausführen von Spark-SQL-Skripts über die StartJobRun-API](#page-132-0)
- [Status von Aufgabenausführungen](#page-134-0)
- [Aufträge in der Amazon-EMR-Konsole anzeigen](#page-135-0)
- [Häufige Fehler beim Ausführen von Aufträgen](#page-136-0)

### <span id="page-125-0"></span>Verwalten von Aufgabenläufen mit dem AWS CLI

Auf dieser Seite wird beschrieben, wie Aufgabenausführungen mit dem AWS Command Line Interface (AWS CLI) verwaltet werden.

### Optionen für die Konfiguration einer Aufgabenausführung

Verwenden Sie die folgenden Optionen, um die Aufgaben-Ausführungsparameter zu konfigurieren:

- --execution-role-arn: Sie müssen eine IAM-Rolle angeben, die für die Ausführung von Aufgaben verwendet wird. Weitere Informationen finden Sie unter [Auftragausführungsrollen mit](#page-281-0)  [Amazon EMR in EKS verwenden.](#page-281-0)
- --release-label: Sie können Amazon EMR in EKS mit den Amazon-EMR-Versionen 5.32.0 und 6.2.0 und höher bereitstellen. Amazon EMR in EKS wird in früheren Amazon-EMR-Release-Versionen nicht unterstützt. Weitere Informationen finden Sie unter [Versionen von Amazon EMR in](#page-325-0)  [EKS.](#page-325-0)
- --job-driver: Der Auftrag-Treiber wird verwendet, um Eingaben für die Hauptaufgabe bereitzustellen. Dies ist ein Feld vom Typ Union, in das Sie nur einen der Werte für den Aufgabentyp übergeben können, den Sie ausführen möchten. Unterstützte Aufgabentypen sind:
	- Spark-Submit-Aufgaben Wird verwendet, um einen Befehl über Spark-Submit auszuführen. Sie können diesen Aufgabentyp verwenden, um Scala, PySpark, SparkR, SparkSQL und alle anderen unterstützten Aufgaben über Spark-Submit auszuführen. Dieser Aufgabentyp hat die folgenden Parameter:
		- Entrypoint Dies ist der HCFS-Verweis (Hadoop Compatible File System) auf die Jar/PY-Hauptdatei, die Sie ausführen möchten.
		- EntryPointArguments Dies ist eine Reihe von Argumenten, die Sie an Ihre Jar/PY-Hauptdatei übergeben möchten. Sie sollten das Lesen dieser Parameter mit Ihrem Einstiegspunkt-Code regeln. Jedes Argument im Array muss durch ein Komma getrennt werden. EntryPointArguments dürfen keine Klammern oder Klammern wie (), {} oder [] enthalten.
		- SparkSubmitParameters Dies sind die zusätzlichen Spark-Parameter, die Sie an den Auftrag senden möchten. Verwenden Sie diesen Parameter, um Spark-Standardeigenschaften wie Treiberspeicher oder Anzahl der Ausführer wie -conf oder -class zu überschreiben. Weitere Informationen finden Sie unter [Starten von Anwendungen mit Spark-Submit.](https://spark.apache.org/docs/latest/submitting-applications.html#launching-applications-with-spark-submit)
	- Spark-SQL-Aufträge Wird verwendet, um eine SQL-Abfragedatei über Spark SQL auszuführen. Sie können diesen Auftragtyp verwenden, um SparkSQL-Aufträge auszuführen. Dieser Aufgabentyp hat die folgenden Parameter:
		- Einstiegspunkt Dies ist der HCFS-Verweis (Hadoop Compatible File System) auf die SQL-Abfragedatei, die Sie ausführen möchten.

Eine Liste zusätzlicher Spark-Parameter, die Sie für einen Spark-SQL-Auftrag verwenden können, finden Sie unter [Ausführen von Spark-SQL-Skripts über die StartJobRun-API.](#page-132-0)

• --configuration-overrides: Sie können die Standardkonfigurationen für die Anwendungen überschreiben, indem Sie ein Konfigurationsobjekt angeben. Sie können eine Syntax-Kurznotation verwenden, um die Konfiguration anzugeben oder Sie können auf die Konfiguration in einer JSON-Datei zu verweisen. Konfigurationsobjekte bestehen aus einer Klassifizierung, Eigenschaften und optionalen verschachtelten Konfigurationen. Eigenschaften bestehen aus den Einstellungen, die Sie in dieser Datei überschreiben möchten. Sie können mehrere Klassifizierungen für mehrere Anwendungen in einem einzigen JSON-Objekt angeben. Die verfügbaren Konfigurationsklassifizierungen variieren je nach Amazon-EMR-Version. Eine Liste der Konfigurationsklassifizierungen, die für jede Version von Amazon EMR verfügbar sind, finden Sie unter [Versionen von Amazon EMR in EKS.](#page-325-0)

Wenn Sie dieselbe Konfiguration in einer Anwendungsüberschreibung und in den Spark-Submit-Parametern übergeben, haben die Spark-Submit-Parameter Vorrang. Es folgt die vollständige Liste der Konfigurationsprioritäten, in der Reihenfolge von höchster Priorität bis niedrigster Priorität.

- Konfiguration, die bei der Erstellung von SparkSession angegeben wurde.
- Die Konfiguration wurde im Rahmen der sparkSubmitParameters unter —conf-Verwendung bereitgestellt.
- Konfiguration, die im Rahmen von Anwendungsüberschreibungen bereitgestellt wird.
- Optimierte Konfigurationen, die von Amazon EMR für die Veröffentlichung ausgewählt wurden.
- Open-Source-Standardkonfigurationen für die Anwendung.

Um Aufgabenausführungen mit Amazon CloudWatch oder Amazon S3 zu überwachen, müssen Sie die Konfigurationsdetails für CloudWatch angeben. Weitere Informationen finden Sie unter [Eine](#page-128-0)  [Aufgabenausführung für die Verwendung von Amazon-S3-Protokollen konfigurieren](#page-128-0) und [Einen](#page-129-0) [Aufgabenlauf für die Verwendung von Amazon CloudWatch Logs konfigurieren.](#page-129-0) Wenn der S3- Bucket oder die CloudWatch-Protokollgruppe nicht existiert, erstellt Amazon EMR sie, bevor die Protokolle in den Bucket hochgeladen werden.

• Eine zusätzliche Liste der Kubernetes-Konfigurationsoptionen finden Sie unter [Spark-](https://spark.apache.org/docs/latest/running-on-kubernetes.html#configuration)[Eigenschaften auf Kubernetes.](https://spark.apache.org/docs/latest/running-on-kubernetes.html#configuration)

Die folgenden Spark-Konfigurationen werden nicht unterstützt.

- spark.kubernetes.authenticate.driver.serviceAccountName
- spark.kubernetes.authenticate.executor.serviceAccountName
- spark.kubernetes.namespace
- spark.kubernetes.driver.pod.name
- spark.kubernetes.container.image.pullPolicy
- spark.kubernetes.container.image

#### **a** Note

Sie können spark.kubernetes.container.image für benutzerdefinierte Docker-Images verwenden. Weitere Informationen finden Sie unter [Anpassen von Docker-](#page-27-0)[Images für Amazon EMR in EKS.](#page-27-0)

## <span id="page-128-0"></span>Eine Aufgabenausführung für die Verwendung von Amazon-S3-Protokollen konfigurieren

Um den Aufgabenfortschritt überwachen und Fehler beheben zu können, müssen Sie Ihre Aufträge so konfigurieren, dass Protokollinformationen an Amazon S3, Amazon CloudWatch Logs oder beide gesendet werden. Dieses Thema hilft Ihnen bei den ersten Schritten beim Veröffentlichen von Anwendungsprotokollen in Amazon S3 für Ihre Aufträge, die mit Amazon EMR in EKS gestartet wurden.

S3 protokolliert die IAM-Richtlinie

Bevor Ihre Aufträge Protokolldaten an Amazon S3 senden können, müssen die folgenden Berechtigungen in der Berechtigungsrichtlinie für die Auftragausführungsrolle enthalten sein. Ersetzen Sie *DOC-EXAMPLE-BUCKET-LOGGING* durch den Namen ihres Protokollierungs-Buckets.

```
{ 
     "Version": "2012-10-17", 
     "Statement": [ 
          { 
               "Effect": "Allow", 
               "Action": [ 
                   "s3:PutObject", 
                   "s3:GetObject", 
                   "s3:ListBucket" 
               ], 
               "Resource": [ 
                    "arn:aws:s3:::DOC-EXAMPLE-BUCKET-LOGGING",
```
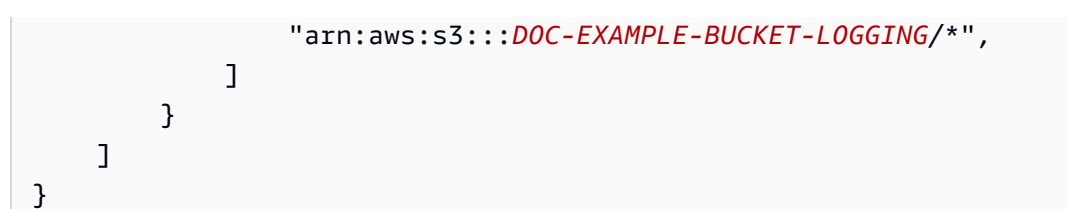

#### **a** Note

Amazon EMR in EKS kann auch einen Amazon-S3-Bucket erstellen. Wenn ein Amazon-S3-Bucket nicht verfügbar ist, nehmen Sie die "s3:CreateBucket"-Erlaubnis in die IAM-Richtlinie auf.

Nachdem Sie Ihrer Ausführungsrolle die entsprechenden Berechtigungen zum Senden von Protokollen an Amazon S3 erteilt haben, werden Ihre Protokolldaten an die folgenden Amazon-S3- Speicherorte gesendet, wenn s3MonitoringConfiguration im monitoringConfiguration Abschnitt einer start-job-run-Anforderung übergeben werden, wie unter [Verwalten von](#page-125-0) [Aufgabenläufen mit dem AWS CLI](#page-125-0) beschrieben.

- Controller-Protokolle /*logUri*/*virtual-cluster-id*/jobs/*job-id*/containers/*podname/*(stderr.gz/stdout.gz)
- Treiberprotokolle /*logUri*/*virtual-cluster-id*/jobs/*job-id*/containers/*sparkapplication-id*/spark-*job-id*-driver/(stderr.gz/stdout.gz)
- Ausführungsprotokolle /*logUri*//*virtual-cluster-id*/jobs/ *job-id*/containers/*sparkapplication-id*/*executor-pod-name*/(stderr.gz/stdout.gz)

<span id="page-129-0"></span>Einen Aufgabenlauf für die Verwendung von Amazon CloudWatch Logs konfigurieren

Um den Aufgabenfortschritt zu überwachen und Fehler zu beheben, müssen Sie Ihre Aufgaben so konfigurieren, dass Loginformationen an Amazon S3, Amazon CloudWatch Logs oder beide gesendet werden. Dieses Thema hilft Ihnen beim Einstieg in die Verwendung von CloudWatch Logs für Ihre Aufträge, die mit Amazon EMR in EKS gestartet werden. Weitere Informationen zu CloudWatch Logs finden Sie unter [Überwachen von Protokolldateien](https://docs.aws.amazon.com/AmazonCloudWatch/latest/DeveloperGuide/WhatIsCloudWatchLogs.html) im Amazon-CloudWatch-Benutzerhandbuch.

CloudWatch-Logs-IAM-Richtlinie

Damit Ihre Aufträge Protokolldaten an CloudWatch Logs senden können, müssen die folgenden Berechtigungen in der Berechtigungsrichtlinie für die Aufgabenausführungsrolle enthalten sein. Ersetzen Sie *my\_log\_group\_name* und *my\_log\_stream\_prefix* durch die Namen Ihrer CloudWatch-Protokollgruppe bzw. Protokollstream-Namen. Amazon EMR in EKS erstellt die Protokollgruppe und den Protokollstream, falls sie nicht existieren, solange der ARN für die Ausführungsrolle über die entsprechenden Berechtigungen verfügt.

```
{ 
      "Version": "2012-10-17", 
     "Statement": [ 
          { 
               "Effect": "Allow", 
              "Action": [ 
                   "logs:CreateLogStream", 
                   "logs:DescribeLogGroups", 
                   "logs:DescribeLogStreams" 
              ], 
              "Resource": [ 
                   "arn:aws:logs:*:*:*" 
              ] 
          }, 
          { 
              "Effect": "Allow", 
              "Action": [ 
                   "logs:PutLogEvents" 
              ], 
              "Resource": [ 
                   "arn:aws:logs:*:*:log-group:my_log_group_name:log-
stream:my_log_stream_prefix/*" 
 ] 
          } 
     ]
}
```
#### **a** Note

Amazon EMR in EKS kann auch einen Protokollstream erstellen. Wenn kein Protokollstream vorhanden ist, sollte die IAM-Richtlinie die "logs:CreateLogGroup" Genehmigung enthalten.

Nachdem Sie Ihrer Ausführungsrolle die entsprechenden Berechtigungen erteilt haben, sendet Ihre Anwendung ihre Protokolldaten an CloudWatch Logs, wenn sie cloudWatchMonitoringConfiguration im monitoringConfiguration-Abschnitt einer start-job-run-Anforderung übergeben werden, wie unter [Verwalten von Aufgabenläufen mit dem](#page-125-0)  [AWS CLI](#page-125-0) gezeigt.

In der StartJobRun-API ist *log\_group\_name der Protokollgruppenname* für CloudWatch und *log\_stream\_prefix ist das Protokollstream-Namenspräfix* für CloudWatch. Sie können diese Protokolle in der AWS Management Console anzeigen und durchsuchen.

- Controller-Protokolle *LogGroup*/*LogStreamPrefix*/*virtuelle Cluster-ID*/jobs/ *job-id*/ containers/*pod-name*/(stderr/stdout)
- Treiberprotokolle *logGroup*/*logStreamPrefix*/*virtual-cluster-id*/jobs/ *job-id*/ containers/*spark-application-id*/spark-*job-id*-driver/ (stderrstdout)
- Ausführungsprotokolle *logGroup*/*logStreamPrefix*/*virtual-cluster-id*/jobs/*job-id*/ containers/*spark-application-id*/*executor-pod-name*/(stderr/stdout)

#### Aufgabenausführungen auflisten

Sie können list-job-run ausführen, um den Status der Aufgabenausführungen anzuzeigen, wie das folgende Beispiel zeigt.

```
aws emr-containers list-job-runs --virtual-cluster-id <cluster-id>
```
#### Eine Aufgabenausführung beschreiben

Sie können describe-job-run ausführen, um weitere Informationen über die Aufgabe abzurufen, z. B. den Status, die Statusdetails und den Aufgabennamen, wie das folgende Beispiel zeigt.

```
aws emr-containers describe-job-run --virtual-cluster-id cluster-id --id job-run-id
```
Eine Aufgabenausführung abbrechen

Sie können cancel-job-run ausführen, um laufende Aufträge abzubrechen, wie das folgende Beispiel zeigt.

```
aws emr-containers cancel-job-run --virtual-cluster-id cluster-id --id job-run-id
```
# <span id="page-132-0"></span>Ausführen von Spark-SQL-Skripts über die StartJobRun-API

Die Versionen 6.7.0 und höher von Amazon EMR in EKS enthalten einen Spark-SQL-Auftrag-Treiber, sodass Sie Spark-SQL-Skripts über die StartJobRun-API ausführen können. Sie können SQL-Einstiegspunktdateien bereitstellen, um Spark-SQL-Abfragen direkt auf Amazon EMR in EKS mit der StartJobRun-API auszuführen, ohne Änderungen an vorhandenen Spark-SQL-Skripts vornehmen zu müssen. In der folgenden Tabelle sind Spark-Parameter aufgeführt, die für die Spark-SQL-Aufträge über die StartJobRun-API unterstützt werden.

Sie können aus den folgenden Spark-Parametern wählen, um sie an einen Spark-SQL-Auftrag zu senden. Verwenden Sie diese Parameter, um die Spark-Standardeigenschaften zu überschreiben.

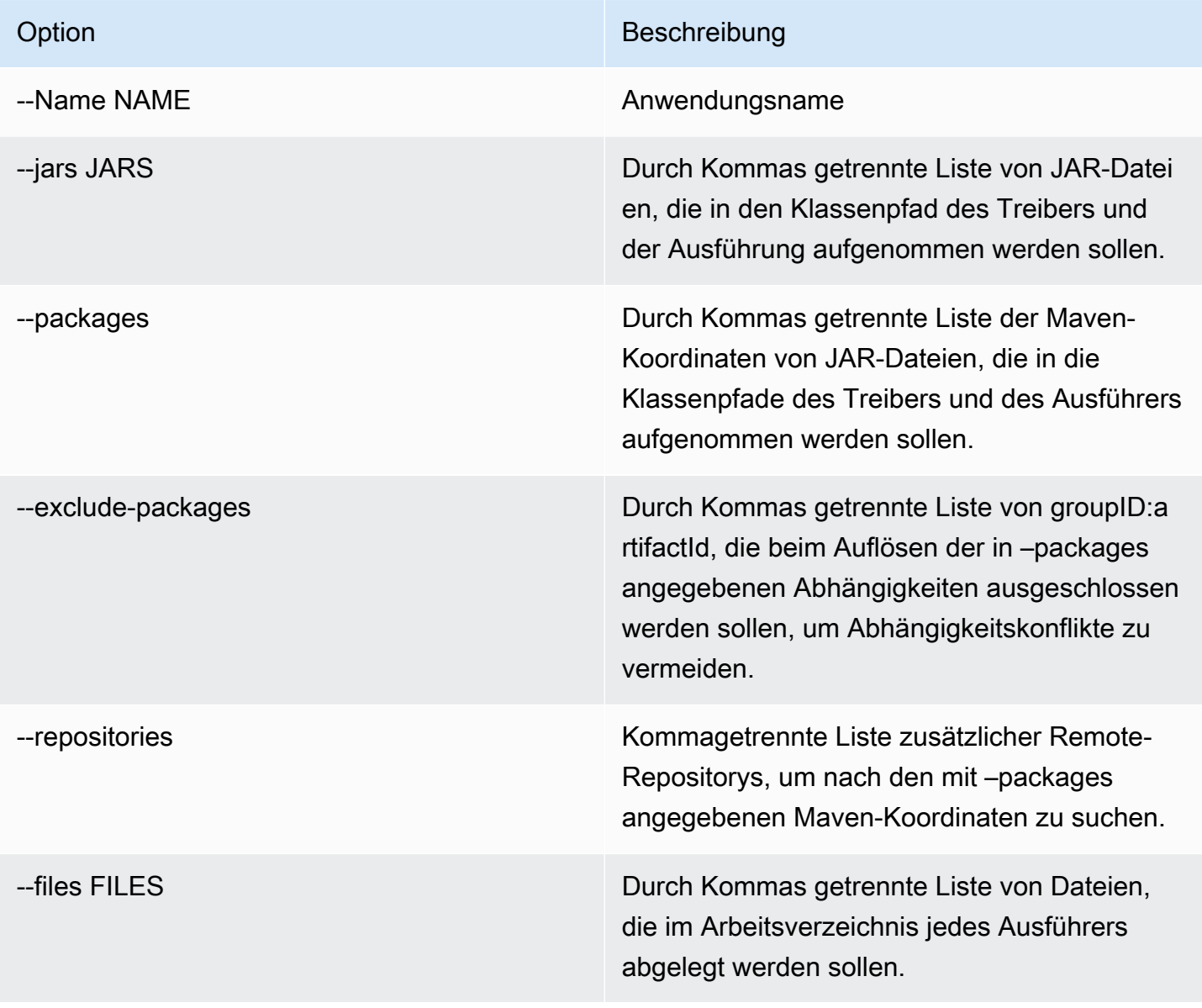

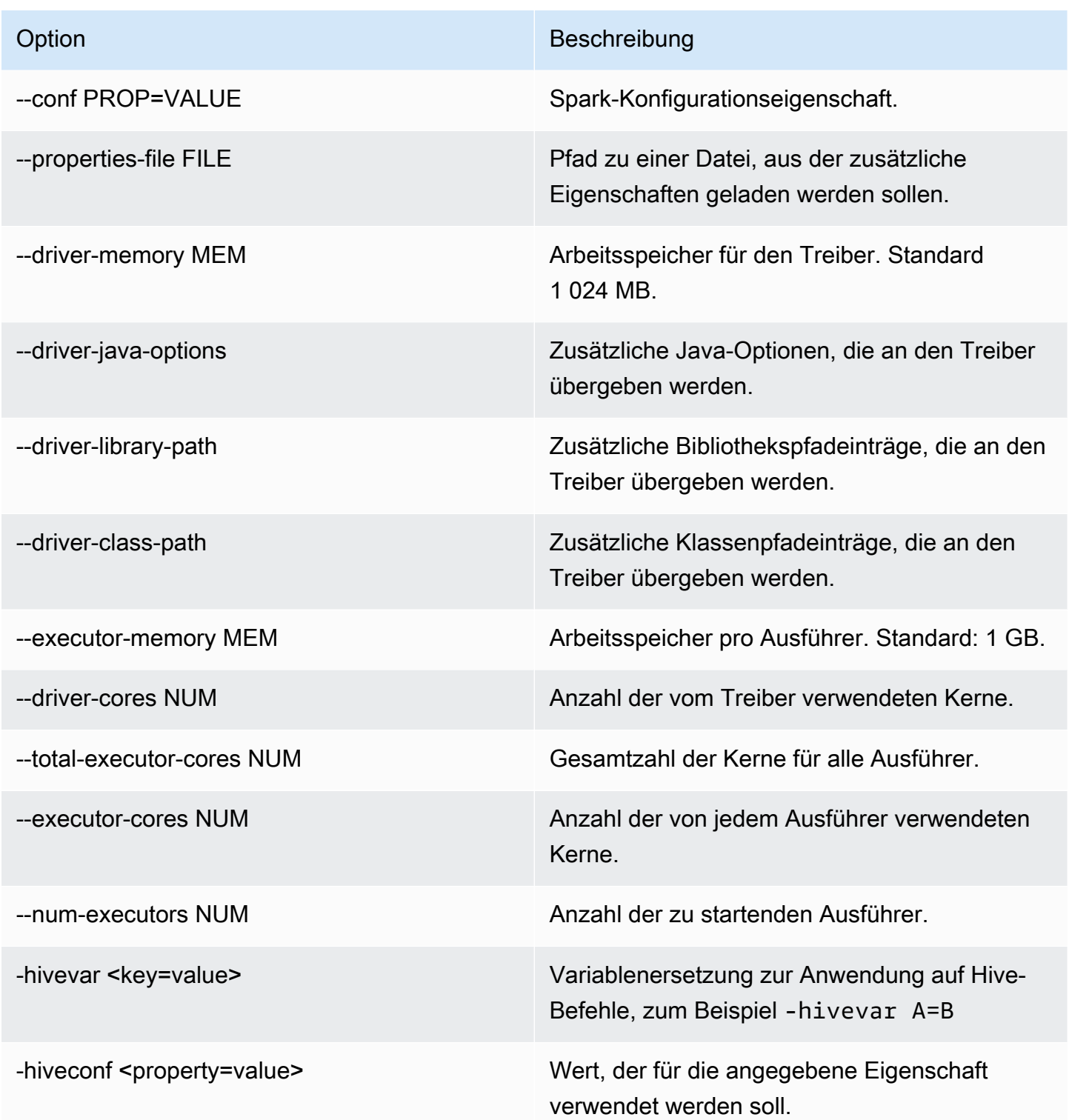

Erstellen Sie für einen Spark-SQL-Auftrag eine start-job-run-request.json-Datei und geben Sie die erforderlichen Parameter für Ihre Auftragsausführung an, wie im folgenden Beispiel:

{

```
 "name": "myjob", 
   "virtualClusterId": "123456", 
   "executionRoleArn": "iam_role_name_for_job_execution", 
   "releaseLabel": "emr-6.7.0-latest", 
   "jobDriver": { 
     "sparkSqlJobDriver": { 
       "entryPoint": "entryPoint_location", 
        "sparkSqlParameters": "--conf spark.executor.instances=2 --conf 
  spark.executor.memory=2G --conf spark.executor.cores=2 --conf spark.driver.cores=1" 
     } 
   }, 
   "configurationOverrides": { 
     "applicationConfiguration": [ 
       { 
         "classification": "spark-defaults", 
         "properties": { 
            "spark.driver.memory":"2G" 
 } 
       } 
     ], 
     "monitoringConfiguration": { 
       "persistentAppUI": "ENABLED", 
       "cloudWatchMonitoringConfiguration": { 
         "logGroupName": "my_log_group", 
         "logStreamNamePrefix": "log_stream_prefix" 
       }, 
       "s3MonitoringConfiguration": { 
         "logUri": "s3://my_s3_log_location" 
       } 
     } 
   }
}
```
### <span id="page-134-0"></span>Status von Aufgabenausführungen

Wenn Sie eine Aufgabe an eine Aufgabenwarteschlange von Amazon EMR in EKS übergeben, geht die Aufgabe in den PENDING-Status über. Danach durchläuft er die folgenden Zustände, bis er erfolgreich ist (Abschluss mit Code 0) oder fehlschlägt (Abschluss mit einem Code ungleich null).

Aufträge können die folgenden Status haben:

- PENDING Der anfängliche Aufgabenstatus, wenn die Aufgabenausführung an Amazon EMR in EKS übermittelt wird. Der Auftrag wartet darauf, an den virtuellen Cluster übermittelt zu werden, und Amazon EMR in EKS arbeitet daran, diesen Auftrag zu senden.
- SUBMITTED Eine Aufgabenausführung, die erfolgreich an den virtuellen Cluster übermittelt wurde. Der Cluster-Scheduler versucht dann, diesen Auftrag auf dem Cluster auszuführen.
- RUNNING Ein Auftrag, der im virtuellen Cluster ausgeführt wird. In Spark-Anwendungen bedeutet dies, dass sich der Spark-Treiberprozess im running-Status befindet.
- FAILED Eine Aufgabenausführung, die nicht an den virtuellen Cluster übermittelt werden konnte oder die erfolglos abgeschlossen wurde. Weitere Informationen zu diesem Auftragsfehler finden Sie unter StateDetails und FailureReason.
- COMPLETED Eine Aufgabenausführung, die erfolgreich abgeschlossen wurde.
- CANCEL\_PENDING Ein Auftragslauf wurde zur Stornierung angefordert. Amazon EMR in EKS versucht, den Auftrag auf dem virtuellen Cluster abzubrechen.
- CANCELLED Eine Aufgabenausführung, die erfolgreich abgebrochen wurde.

## <span id="page-135-0"></span>Aufträge in der Amazon-EMR-Konsole anzeigen

Gehen Sie wie folgt vor, um Aufträge in der Amazon-EMR-Konsole anzuzeigen.

- 1. Wählen Sie im linken Menü der Amazon-EMR-Konsole unter Amazon EMR in EKS die Option Virtuelle Cluster aus.
- 2. Wählen Sie in der Liste der virtuellen Cluster den virtuellen Cluster aus, für den Sie die Aufträge anzeigen möchten.
- 3. Wählen Sie in der Tabelle Aufgabenausführungen die Option Protokolle anzeigen aus, um die Details einer Aufgabenausführung anzuzeigen.
	- **a** Note

Die Support für das Ein-Klick-Erlebnis ist standardmäßig aktiviert. Sie kann deaktiviert werden, indem persistentAppUI während der Aufgabenübermittlung in DISABLED auf monitoringConfiguration gesetzt wird. Weitere Informationen finden Sie unter [Anzeigen von persistenten Anwendungsbenutzeroberflächen](https://docs.aws.amazon.com/emr/latest/ManagementGuide/app-history-spark-UI.html).

# <span id="page-136-0"></span>Häufige Fehler beim Ausführen von Aufträgen

Beim Ausführen der StartJobRun-API können folgende Fehler auftreten.

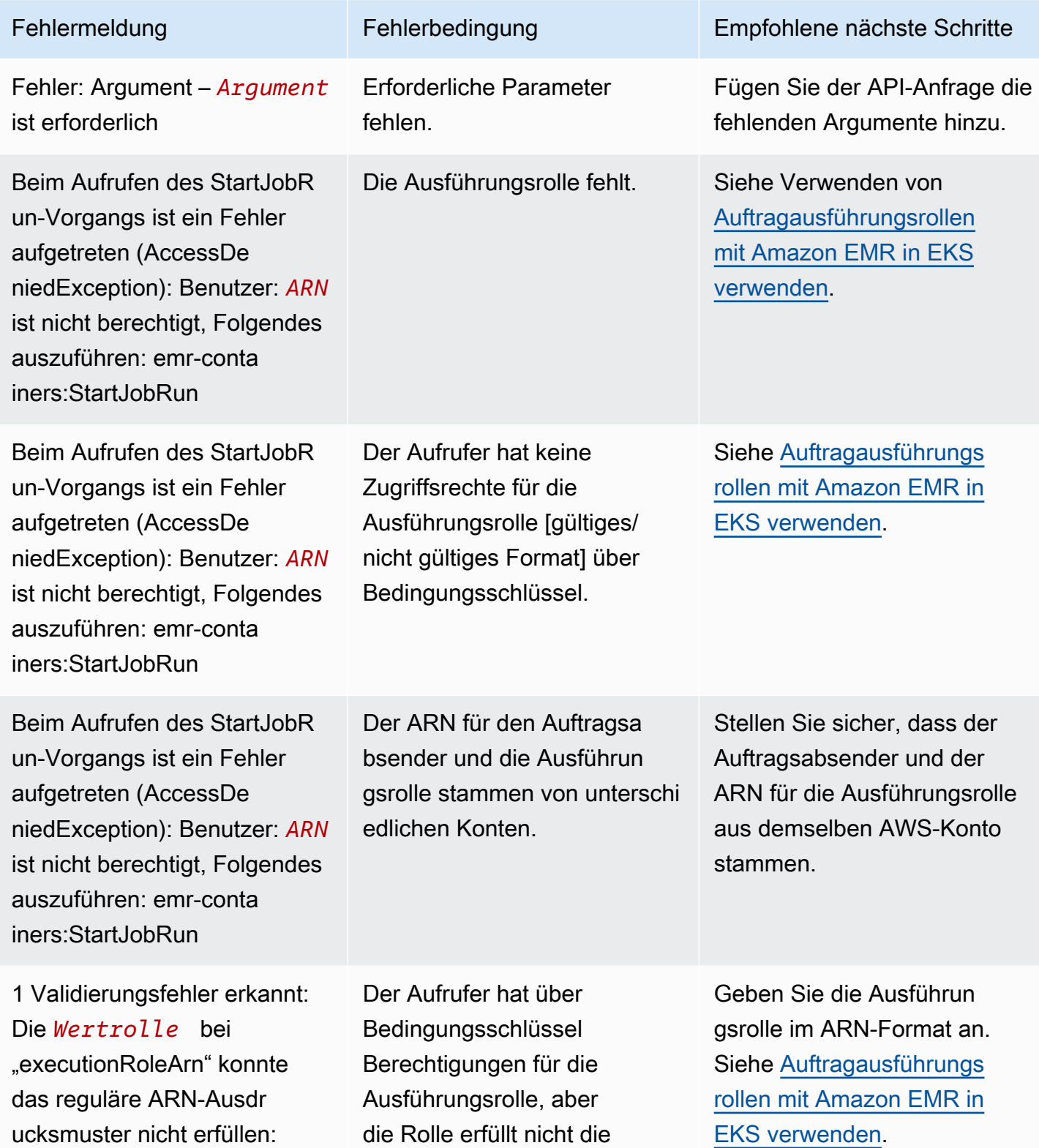

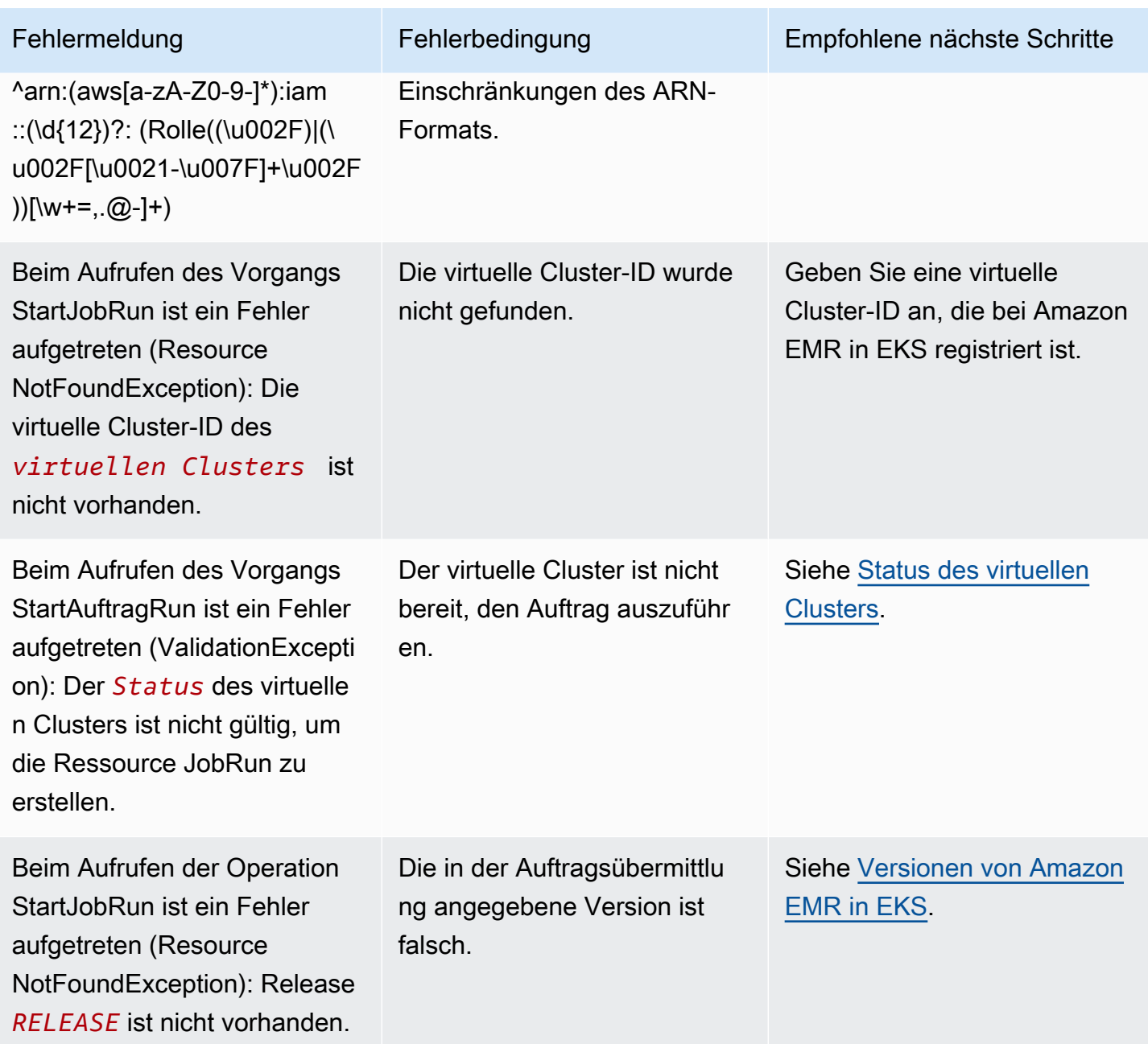

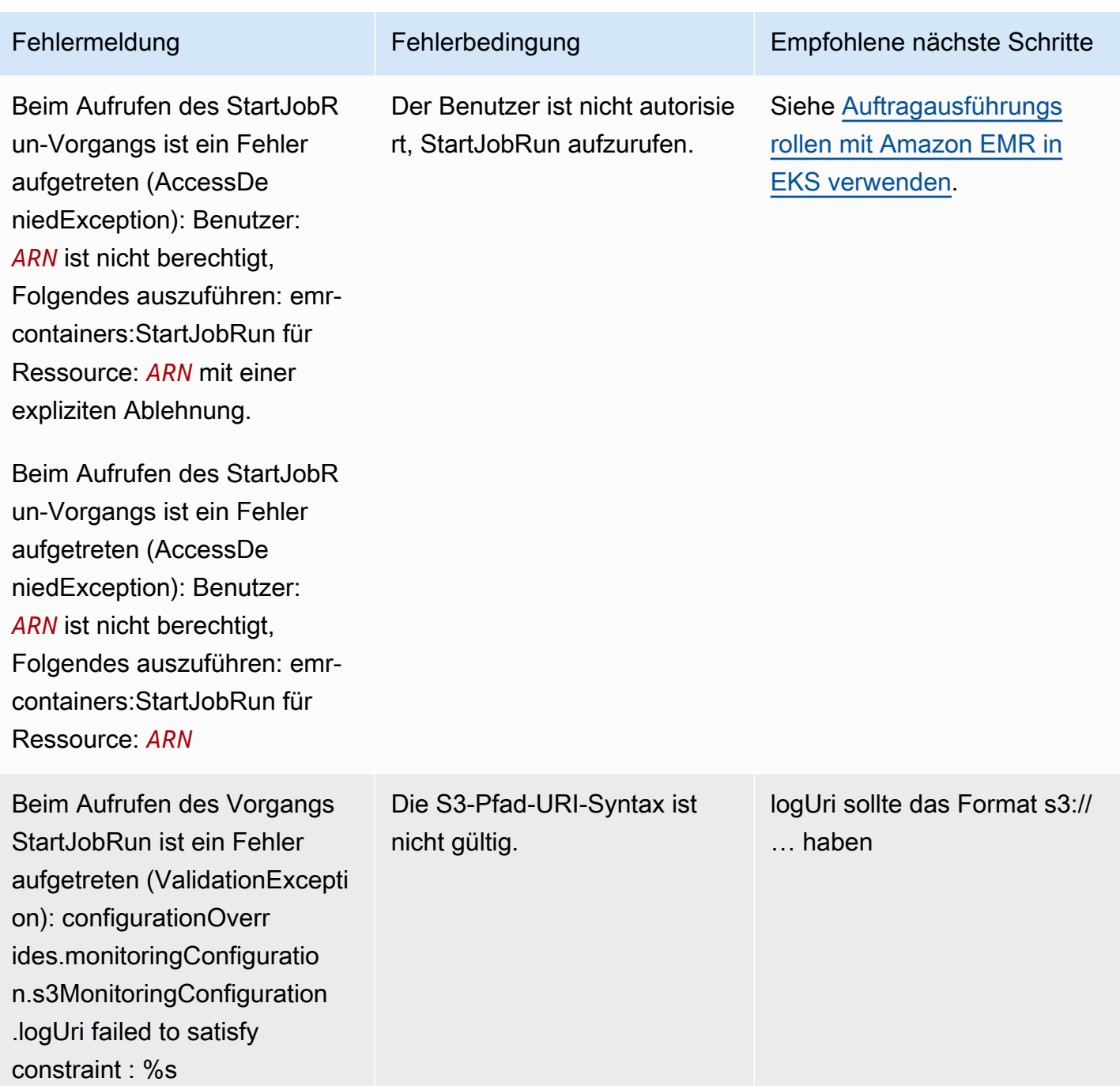

Die folgenden Fehler können auftreten, wenn Sie die DescribeJobRun-API ausführen, bevor der Auftrag ausgeführt wird.

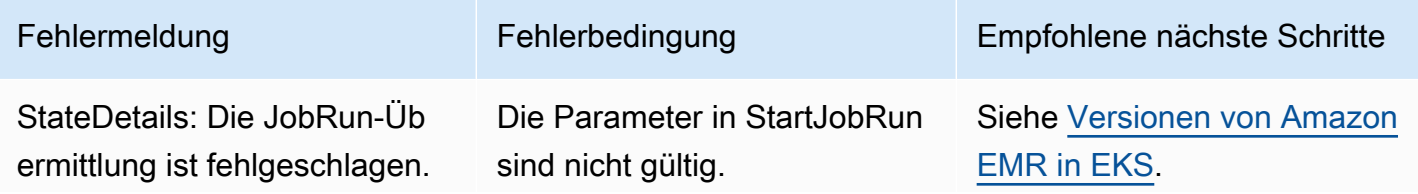

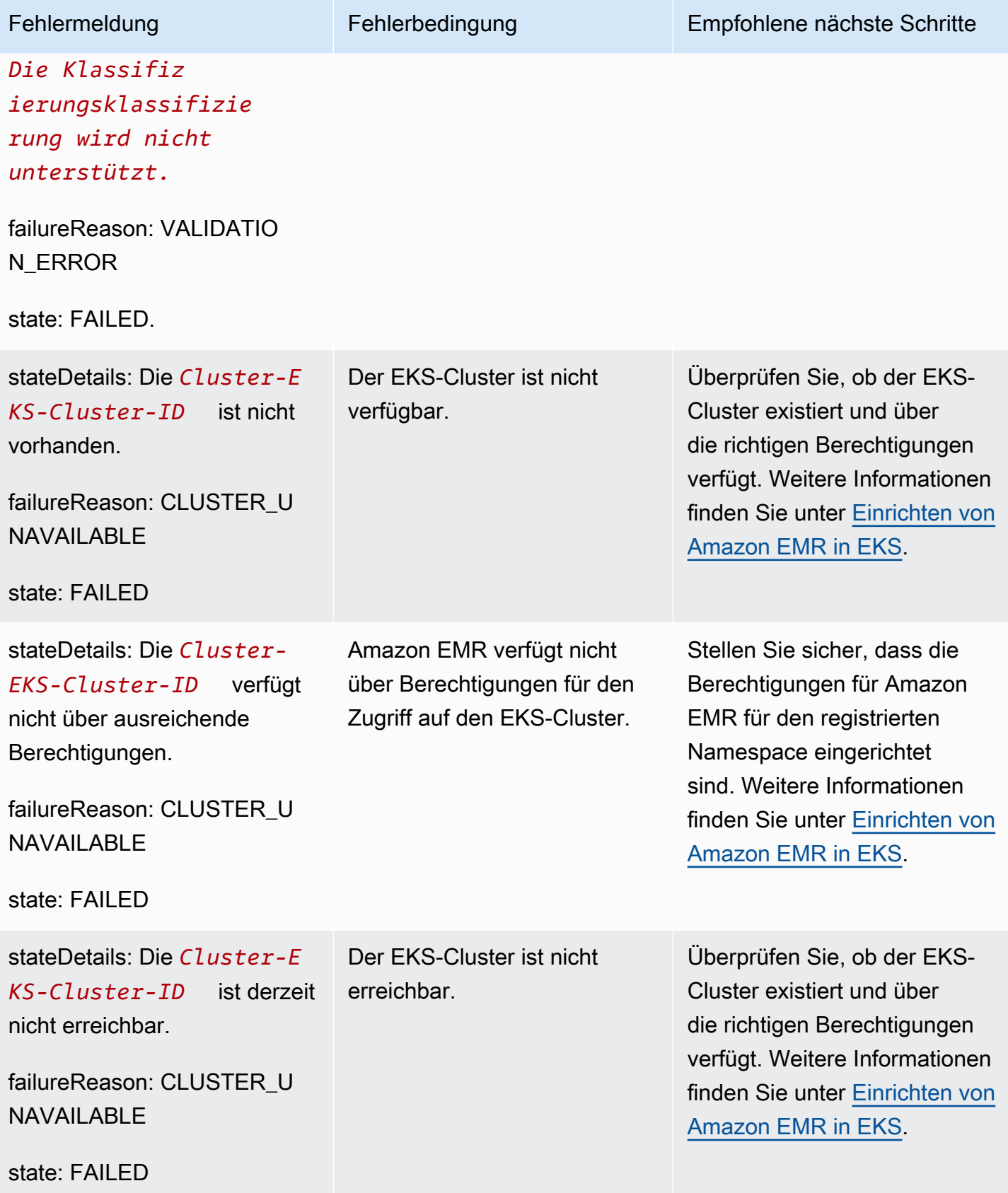

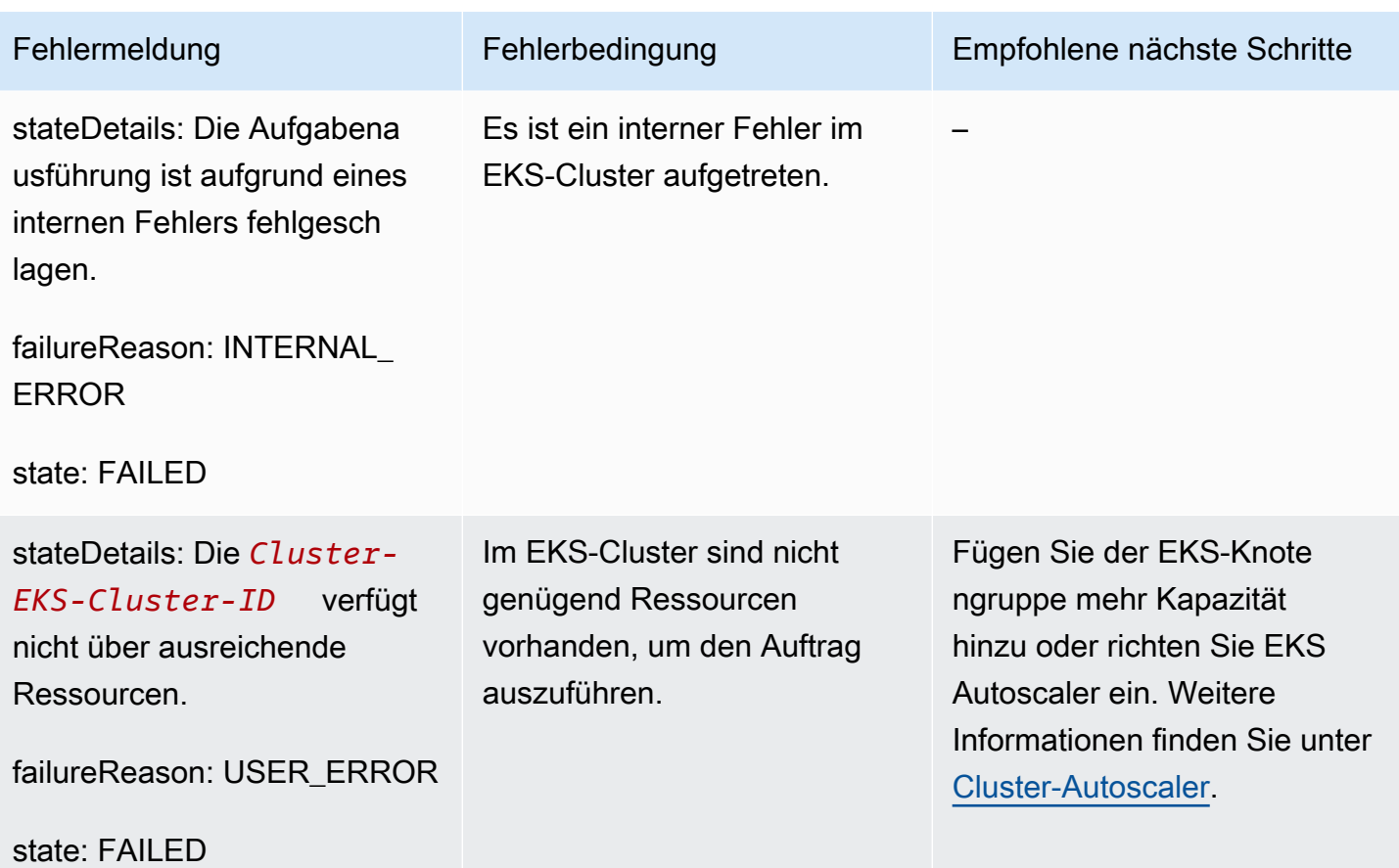

Die folgenden Fehler können auftreten, wenn Sie die DescribeJobRun-API ausführen, nachdem der Auftrag ausgeführt wurde.

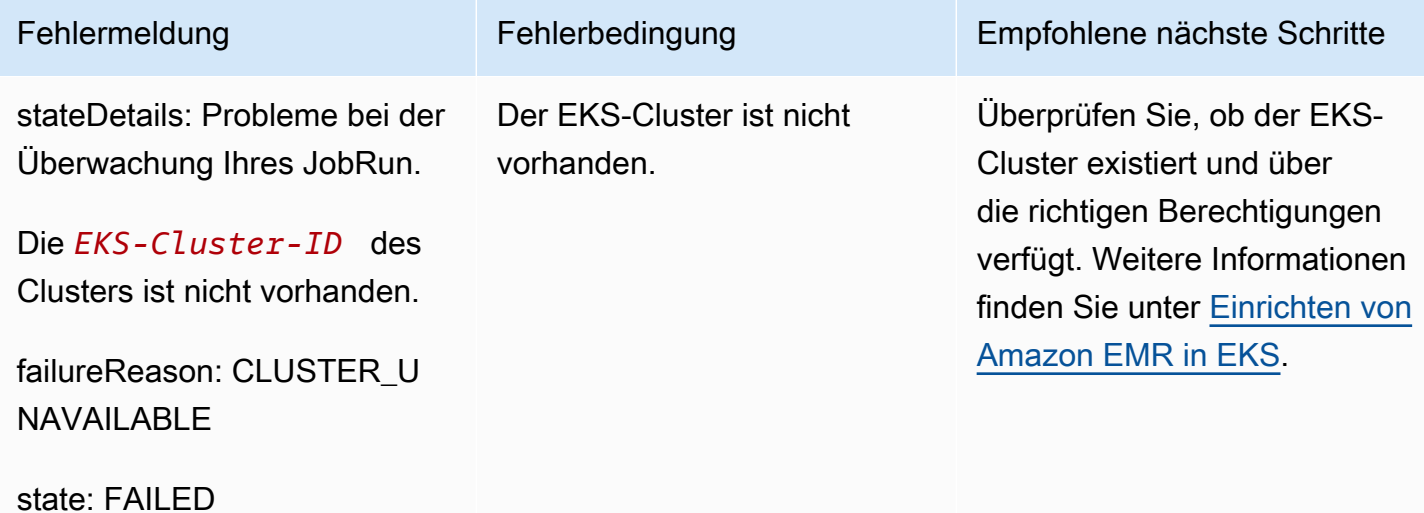

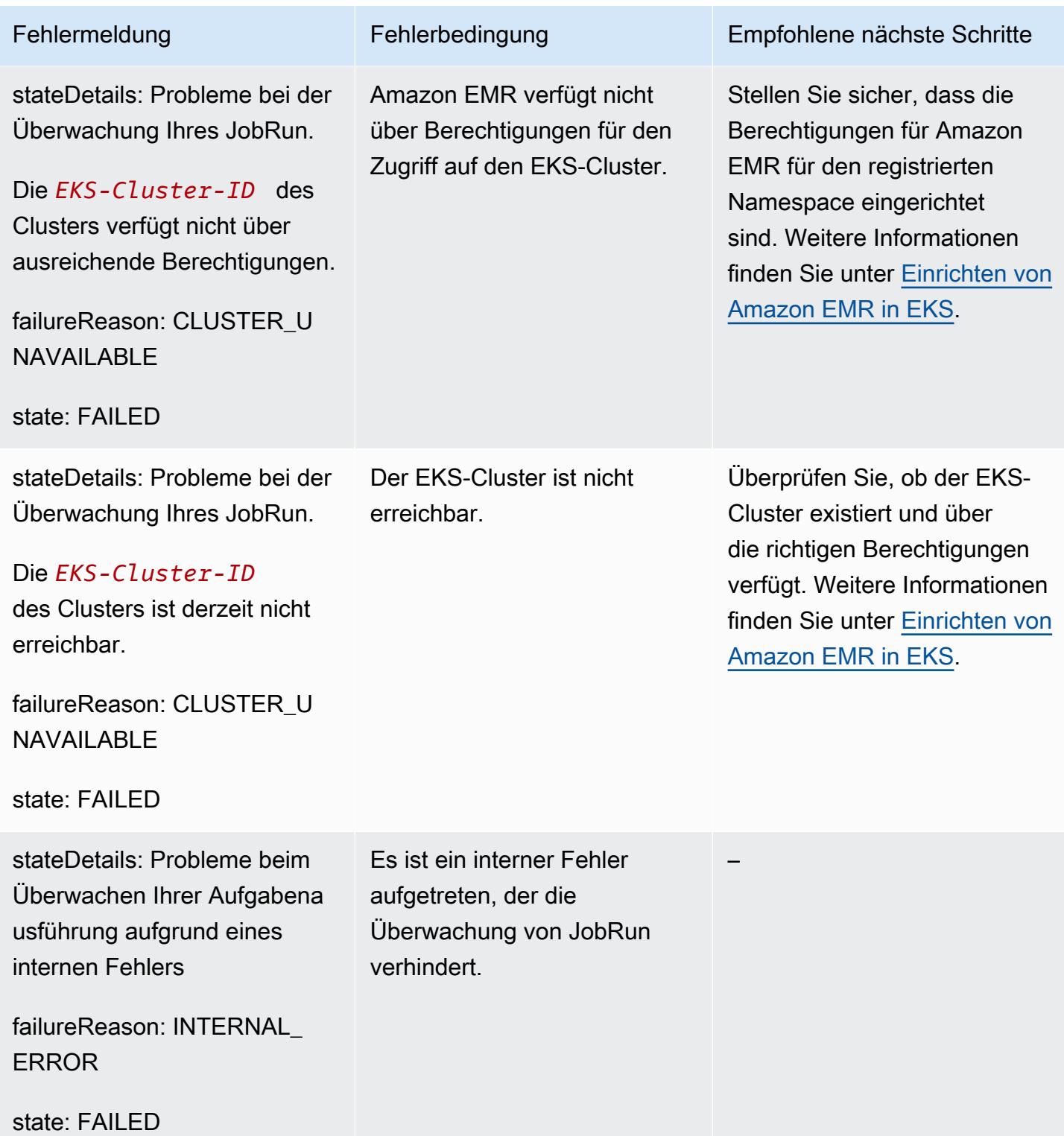

Der folgende Fehler kann auftreten, wenn ein Auftrag nicht gestartet werden kann und der Auftrag 15 Minuten im Status SUBMITTED wartet. Die Ursache können fehlende Clusterressourcen sein.

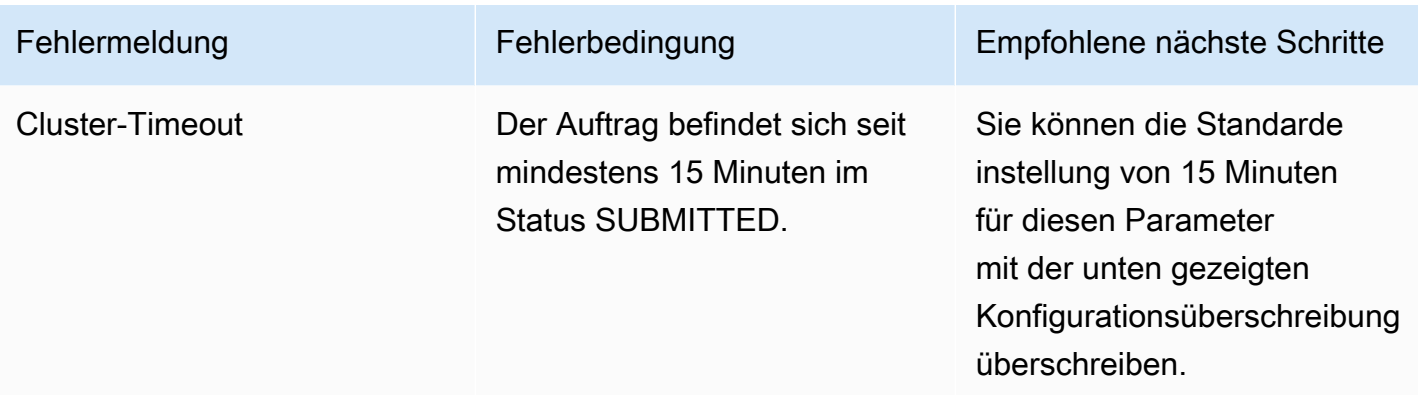

Verwenden Sie die folgende Konfiguration, um die Einstellung für das Cluster-Timeout auf 30 Minuten zu ändern. Beachten Sie, dass Sie den neuen job-start-timeout-Wert in Sekunden angeben:

```
{
"configurationOverrides": { 
   "applicationConfiguration": [{ 
       "classification": "emr-containers-defaults", 
        "properties": { 
            "job-start-timeout":"1800" 
       } 
   }]
}
```
# Verwenden der Auftragserteilung

# Übersicht

Die Amazon EMR in EKS-StartJobRun-Anfrage erstellt einen Auftrag-Submitter-Pod (auch Auftrag-Runner-Pod genannt), um den Spark-Treiber zu starten. Mit der emr-job-submitter-Klassifizierung können Sie Knotenselektoren für Ihren Auftrag-Submitter-Pod konfigurieren.

Die folgende Einstellung ist unter der Klassifizierung verfügbar: emr-job-submitter

### **jobsubmitter.node.selector.[***labelKey***]**

Fügt der Knotenauswahl des Pods, in dem der Auftrag eingereicht wurde, hinzu, wobei der Schlüssel *labelKey* und der Wert als Konfigurationswert für die Konfiguration verwendet werden. Sie können beispielsweise jobsubmitter.node.selector.identifier auf myIdentifier festlegen, dass der Pod des Auftragseinreichers über eine Knotenauswahl mit dem Schlüsselkennungswert von myIdentifier verfügt. Um mehrere Knotenauswahltasten hinzuzufügen, legen Sie mehrere Konfigurationen mit diesem Präfix fest.

Als bewährte Methode empfehlen wir, dass Pods von Auftragseinreichern die [Knoten-Platzierung auf](#page-143-0)  [On-Demand-Instances und nicht auf Spot Instances](#page-143-0) vornehmen. Das liegt daran, dass ein Auftrag fehlschlägt, wenn der Pod, der den Auftrag einreicht, Spot Instance-Unterbrechungen ausgesetzt ist. Sie können den [Pod des Auftragseinreichers auch in einer einzigen Availability Zone platzieren](#page-144-0) oder [beliebige Kubernetes-Labels verwenden](#page-145-0), die auf die Knoten angewendet werden.

## Beispiele für die Klassifizierung von Auftragseinreichern

#### In diesem Abschnitt

- [StartJobRun-Anfrage mit On-Demand-Knotenplatzierung für den Pod des Auftrageinreichers](#page-143-0)
- [StartJobRun-Anfrage mit Einzel-AZ-Knotenplatzierung für den Pod, der den Auftrag einreicht](#page-144-0)
- [StartJobRun-Anfrage mit Platzierung der Instance-Typen Single-AZ und Amazon EC2 für den](#page-145-0)  [Auftrag-Submitter-Pod](#page-145-0)

### <span id="page-143-0"></span>**StartJobRun**-Anfrage mit On-Demand-Knotenplatzierung für den Pod des **Auftrageinreichers**

```
cat >spark-python-in-s3-nodeselector-job-submitter.json << EOF
{ 
   "name": "spark-python-in-s3-nodeselector", 
   "virtualClusterId": "virtual-cluster-id", 
   "executionRoleArn": "execution-role-arn", 
   "releaseLabel": "emr-6.11.0-latest", 
   "jobDriver": { 
     "sparkSubmitJobDriver": { 
       "entryPoint": "s3://S3-prefix/trip-count.py", 
        "sparkSubmitParameters": "--conf spark.driver.cores=5 --conf 
  spark.executor.memory=20G --conf spark.driver.memory=15G --conf 
  spark.executor.cores=6" 
     } 
   }, 
   "configurationOverrides": { 
     "applicationConfiguration": [ 
       { 
         "classification": "spark-defaults", 
         "properties": {
```
```
 "spark.dynamicAllocation.enabled":"false" 
 } 
       }, 
       { 
         "classification": "emr-job-submitter", 
         "properties": { 
              "jobsubmitter.node.selector.eks.amazonaws.com/capacityType": "ON_DEMAND" 
         } 
       } 
     ], 
     "monitoringConfiguration": { 
       "cloudWatchMonitoringConfiguration": { 
         "logGroupName": "/emr-containers/jobs", 
         "logStreamNamePrefix": "demo" 
       }, 
       "s3MonitoringConfiguration": { 
         "logUri": "s3://joblogs" 
       } 
     } 
   }
}
EOF
aws emr-containers start-job-run --cli-input-json file:///spark-python-in-s3-
nodeselector-job-submitter.json
```
**StartJobRun**-Anfrage mit Einzel-AZ-Knotenplatzierung für den Pod, der den Auftrag einreicht

```
cat >spark-python-in-s3-nodeselector-job-submitter-az.json << EOF
{ 
   "name": "spark-python-in-s3-nodeselector", 
   "virtualClusterId": "virtual-cluster-id", 
   "executionRoleArn": "execution-role-arn", 
   "releaseLabel": "emr-6.11.0-latest", 
   "jobDriver": { 
     "sparkSubmitJobDriver": { 
       "entryPoint": "s3://S3-prefix/trip-count.py", 
        "sparkSubmitParameters": "--conf spark.driver.cores=5 --conf 
  spark.executor.memory=20G --conf spark.driver.memory=15G --conf 
  spark.executor.cores=6" 
     } 
   }, 
   "configurationOverrides": {
```

```
 "applicationConfiguration": [ 
       { 
         "classification": "spark-defaults", 
         "properties": { 
            "spark.dynamicAllocation.enabled":"false" 
 } 
       }, 
       { 
         "classification": "emr-job-submitter", 
         "properties": { 
              "jobsubmitter.node.selector.topology.kubernetes.io/zone": "Availability 
  Zone" 
         } 
       } 
     ], 
     "monitoringConfiguration": { 
       "cloudWatchMonitoringConfiguration": { 
         "logGroupName": "/emr-containers/jobs", 
         "logStreamNamePrefix": "demo" 
       }, 
       "s3MonitoringConfiguration": { 
         "logUri": "s3://joblogs" 
       } 
     } 
   }
}
EOF
aws emr-containers start-job-run --cli-input-json file:///spark-python-in-s3-
nodeselector-job-submitter-az.json
```
**StartJobRun**-Anfrage mit Platzierung der Instance-Typen Single-AZ und Amazon EC2 für den Auftrag-Submitter-Pod

```
{ 
   "name": "spark-python-in-s3-nodeselector", 
   "virtualClusterId": "virtual-cluster-id", 
   "executionRoleArn": "execution-role-arn", 
   "releaseLabel": "emr-6.11.0-latest", 
   "jobDriver": { 
     "sparkSubmitJobDriver": { 
       "entryPoint": "s3://S3-prefix/trip-count.py", 
        "sparkSubmitParameters": "--conf spark.driver.cores=5 --conf 
 spark.kubernetes.pyspark.pythonVersion=3 --conf spark.executor.memory=20G
```

```
 --conf spark.driver.memory=15G --conf spark.executor.cores=6 --conf 
  spark.sql.shuffle.partitions=1000" 
     } 
   }, 
   "configurationOverrides": { 
     "applicationConfiguration": [ 
      \{ "classification": "spark-defaults", 
          "properties": { 
            "spark.dynamicAllocation.enabled":"false", 
 } 
       }, 
       { 
          "classification": "emr-job-submitter", 
          "properties": { 
              "jobsubmitter.node.selector.topology.kubernetes.io/zone": "Availability 
  Zone", 
              "jobsubmitter.node.selector.node.kubernetes.io/instance-type":"m5.4xlarge" 
          } 
       } 
     ], 
     "monitoringConfiguration": { 
        "cloudWatchMonitoringConfiguration": { 
          "logGroupName": "/emr-containers/jobs", 
          "logStreamNamePrefix": "demo" 
       }, 
       "s3MonitoringConfiguration": { 
          "logUri": "s3://joblogs" 
       } 
     } 
   }
}
```
# Verwenden von Aufgabenvorlagen

In einer Auftragvorlage werden Werte gespeichert, die beim Starten eines Auftraglaufs von allen StartJobRun-API-Aufrufen gemeinsam genutzt werden können. Sie unterstützt zwei Anwendungsfälle:

- Um zu verhindern, dass sich wiederholende StartJobRun-API-Anforderungswerte auftreten.
- Um eine Regel durchzusetzen, nach der bestimmte Werte über StartJobRun-API-Anfragen bereitgestellt werden müssen.

Auftrag Auftragvorlagen können Sie eine wiederverwendbare Vorlage für Auftragläufe definieren, um zusätzliche Anpassungen vorzunehmen, zum Beispiel:

- Konfigurieren der Rechenkapazität für Executor und Treiber
- Einstellen von Sicherheits- und Governance-Eigenschaften wie IAM-Rollen
- Anpassen eines Docker-Images für die Verwendung in mehreren Anwendungen und Daten-Pipelines

# Erstellen und Verwenden einer Aufgabenvorlage zum Starten einer Aufgabenausführung

In diesem Abschnitt wird beschrieben, wie Sie eine Auftragvorlage erstellen und die Vorlage verwenden, um einen Auftraglauf mit dem AWS Command Line Interface (AWS CLI) zu starten.

So erstellen Sie eine neue Aufgabenvorlage

1. Erstellen Sie eine create-job-template-request.json-Datei und geben Sie die erforderlichen Parameter für Ihre Aufgabenvorlage an, wie in der folgenden JSON-Beispieldatei gezeigt. Informationen zu allen verfügbaren Parametern finden Sie in der [CreateJobTemplate-](https://docs.aws.amazon.com/emr-on-eks/latest/APIReference/Welcome.html)API.

Die meisten Werte, die für die StartJobRun-API erforderlich sind, sind auch für jobTemplateData erforderlich. Wenn Sie Platzhalter für Parameter verwenden und Werte angeben möchten, wenn Sie StartJobRun mit einer Auftragvorlage aufrufen, lesen Sie bitte den nächsten Abschnitt über Auftragvorlagenparameter.

```
{ 
    "name": "mytemplate", 
    "jobTemplateData": { 
         "executionRoleArn": "iam_role_arn_for_job_execution", 
         "releaseLabel": "emr-6.7.0-latest", 
         "jobDriver": { 
             "sparkSubmitJobDriver": { 
                 "entryPoint": "entryPoint_location", 
                 "entryPointArguments": [ "argument1","argument2",...], 
                 "sparkSubmitParameters": "--class <main_class> --conf 
 spark.executor.instances=2 --conf spark.executor.memory=2G --conf 
 spark.executor.cores=2 --conf spark.driver.cores=1" 
 } 
         },
```

```
 "configurationOverrides": { 
            "applicationConfiguration": [ 
\overline{a} "classification": "spark-defaults", 
                    "properties": { 
                         "spark.driver.memory":"2G" 
 } 
 } 
            ], 
            "monitoringConfiguration": { 
                "persistentAppUI": "ENABLED", 
                "cloudWatchMonitoringConfiguration": { 
                    "logGroupName": "my_log_group", 
                    "logStreamNamePrefix": "log_stream_prefix" 
                }, 
                "s3MonitoringConfiguration": { 
                    "logUri": "s3://my_s3_log_location/" 
 } 
 } 
        } 
     }
}
```
2. Verwenden Sie den create-job-template-Befehl mit einem Pfad zu der lokal gespeicherten create-job-template-request.json-Datei.

```
aws emr-containers create-job-template \ 
--cli-input-json file://./create-job-template-request.json
```
So starten Sie eine Auftragsausführung mit einer Auftragsvorlage

Geben Sie die virtuelle Cluster-ID, die Aufgabenvorlagen-ID und den Aufgabennamen im StartJobRun-Befehl an, wie im folgenden Beispiel veranschaulicht.

```
aws emr-containers start-job-run \
--virtual-cluster-id 123456 \
--name myjob \
--job-template-id 1234abcd
```
## Definieren von Aufgabenvorlagenparametern

Mit Auftragvorlagenparametern können Sie Variablen in der Auftragvorlage angeben. Werte für diese Parametervariablen müssen angegeben werden, wenn eine Aufgabenausführung mit dieser Aufgabenvorlage gestartet wird. Auftragsvorlagenparameter werden im \${parameterName}- Format angegeben. Sie können einen beliebigen Wert in einem jobTemplateData-Feld als Aufgabenvorlagenparameter angeben. Geben Sie für jede der Parametervariablen der Aufgabenvorlage ihren Datentyp (STRING oder NUMBER) und optional einen Standardwert an. Das folgende Beispiel zeigt, wie Sie Aufgabenvorlagenparameter für Einstiegspunktposition, Hauptklasse und S3-Protokollspeicherort angeben können.

Um den Standort des Einstiegspunkts, die Hauptklasse und den Speicherort des Amazon-S3- Protokolls als Parameter für die Aufgabenvorlage anzugeben

1. Erstellen Sie eine create-job-template-request.json-Datei und geben Sie die erforderlichen Parameter für Ihre Aufgabenvorlage an, wie in der folgenden JSON-Beispieldatei gezeigt. Weitere Informationen zu den Parametern finden Sie unter [CreateJobTemplate-](https://docs.aws.amazon.com/emr-on-eks/latest/APIReference/Welcome.html)API.

```
{ 
   "name": "mytemplate", 
   "jobTemplateData": { 
        "executionRoleArn": "iam_role_arn_for_job_execution", 
        "releaseLabel": "emr-6.7.0-latest", 
        "jobDriver": { 
             "sparkSubmitJobDriver": { 
                "entryPoint": "${EntryPointLocation}", 
                "entryPointArguments": [ "argument1","argument2",...], 
                "sparkSubmitParameters": "--class ${MainClass} --conf 
 spark.executor.instances=2 --conf spark.executor.memory=2G --conf 
 spark.executor.cores=2 --conf spark.driver.cores=1" 
 } 
        }, 
        "configurationOverrides": { 
             "applicationConfiguration": [ 
\{ "classification": "spark-defaults", 
                    "properties": { 
                         "spark.driver.memory":"2G" 
 } 
 } 
            ],
```

```
 "monitoringConfiguration": { 
                  "persistentAppUI": "ENABLED", 
                  "cloudWatchMonitoringConfiguration": { 
                      "logGroupName": "my_log_group", 
                      "logStreamNamePrefix": "log_stream_prefix" 
                 }, 
                 "s3MonitoringConfiguration": { 
                      "logUri": "${LogS3BucketUri}" 
 } 
 } 
         }, 
         "parameterConfiguration": { 
             "EntryPointLocation": { 
                 "type": "STRING" 
             }, 
             "MainClass": { 
                 "type": "STRING", 
                  "defaultValue":"Main" 
             }, 
             "LogS3BucketUri": { 
                  "type": "STRING", 
                  "defaultValue":"s3://my_s3_log_location/" 
 } 
         } 
     }
}
```
2. Verwenden Sie den create-job-template-Befehl mit einem Pfad zu der lokal gespeicherten create-job-template-request.json-Datei in Amazon S3.

```
aws emr-containers create-job-template \ 
--cli-input-json file://./create-job-template-request.json
```
Um eine Aufgabe zu starten, verwenden Sie eine Aufgabenvorlage mit Aufgabenvorlagenparametern

Um eine Aufgabenausführung mit einer Aufgabenvorlage zu starten, die Aufgabenvorlagenparameter enthält, geben Sie die Aufgabenvorlagen-ID sowie Werte für die Aufgabenvorlagenparameter in der StartJobRun-API-Anfrage an, wie unten gezeigt.

```
aws emr-containers start-job-run \
--virtual-cluster-id 123456 \
--name myjob \
```

```
--job-template-id 1234abcd \
--job-template-parameters '{"EntryPointLocation": "entry_point_location","MainClass": 
  "ExampleMainClass","LogS3BucketUri": "s3://example_s3_bucket/"}'
```
## Steuern des Zugriffs auf Aufgabenvorlagen

Mit der StartJobRun-Richtlinie können Sie erzwingen, dass ein Benutzer oder eine Rolle nur Aufträge mit von Ihnen angegebenen Aufgabenvorlagen ausführen kann und keine StartJobRun-Operationen ausführen kann, ohne die angegebenen Aufgabenvorlagen zu verwenden. Um dies zu erreichen, stellen Sie zunächst sicher, dass Sie dem Benutzer oder der Rolle eine Leseberechtigung für die angegebenen Aufgabenvorlagen erteilen, wie unten dargestellt.

```
{ 
     "Version": "2012-10-17", 
     "Statement": [ 
         { 
             "Effect": "Allow", 
             "Action": "emr-containers:DescribeJobTemplate", 
             "Resource": [ 
                 "job_template_1_arn", 
                 "job_template_2_arn", 
 ... 
 ] 
         } 
    \mathbf{I}}
```
Um sicherzustellen, dass ein Benutzer oder eine Rolle nur dann einen StartJobRun-Vorgang aufrufen kann, wenn er bestimmte Aufgabenvorlagen verwendet, können Sie einem bestimmten Benutzer oder einer bestimmten Rolle die folgende StartJobRun-Richtlinienberechtigung zuweisen.

```
{ 
     "Version": "2012-10-17", 
     "Statement": [ 
          { 
               "Effect": "Allow", 
               "Action": "emr-containers:StartJobRun", 
               "Resource": [ 
                   "virtual_cluster_arn", 
               ], 
               "Condition": [
```

```
 "StringEquals": { 
                                     "emr-containers:JobTemplateArn": [ 
                                            "job_template_1_arn", 
                                            "job_template_2_arn", 
 ... 
\sim 100 \sim 100 \sim 100 \sim 100 \sim 100 \sim 100 \sim 100 \sim 100 \sim 100 \sim 100 \sim 100 \sim 100 \sim 100 \sim 100 \sim 100 \sim 100 \sim 100 \sim 100 \sim 100 \sim 100 \sim 100 \sim 100 \sim 100 \sim 100 \sim 
 } 
 ] 
 } 
               } 
       \mathbf{I}}
```
Wenn die Aufgabenvorlage einen Aufgabenvorlagenparameter innerhalb des ARN-Felds der Ausführungsrolle angibt, kann der Benutzer einen Wert für diesen Parameter angeben und somit StartJobRun mit einer beliebigen Ausführungsrolle aufrufen. Informationen zur Einschränkung der Ausführungsrollen, die der Benutzer bereitstellen kann, finden Sie unter Steuern des Zugriffs auf die Ausführungsrolle in [Auftragausführungsrollen mit Amazon EMR in EKS verwenden.](#page-281-0)

Wenn in der obigen StartJobRun-Aktionsrichtlinie für einen bestimmten Benutzer oder eine Rolle keine Bedingung angegeben ist, darf der Benutzer oder die Rolle mithilfe einer beliebigen Aufgabenvorlage, auf die er Lesezugriff hat, oder mithilfe einer beliebigen Ausführungsrolle StartJobRun-Aktionen auf dem angegebenen virtuellen Cluster aufrufen.

# Verwenden von Pod-Vorlagen

Ab den Amazon-EMR-Versionen 5.33.0 oder 6.3.0 unterstützt Amazon EMR in EKS das Pod-Vorlagenfeature von Spark. Ein Pod ist eine Gruppe von einem oder mehreren Containern mit gemeinsam genutzten Speicher- und Netzwerkressourcen und einer Spezifikation für die Ausführung der Container. Pod-Vorlagen sind Spezifikationen, die bestimmen, wie jeder Pod ausgeführt wird. Sie können Pod-Vorlagendateien verwenden, um die Treiber- oder Executor-Pod-Konfigurationen zu definieren, die Spark-Konfigurationen nicht unterstützen. Weitere Informationen zum Pod-Vorlagenfeature von Spark finden Sie unter [Pod-Vorlage.](https://spark.apache.org/docs/latest/running-on-kubernetes.html#pod-template)

#### **a** Note

Das Pod-Vorlagenfeature funktioniert nur mit Treiber- und Executor-Pods. Sie können Auftrag-Controller-Pods nicht mithilfe der Pod-Vorlage konfigurieren.

## Gängige Szenarien

Sie können definieren, wie Spark-Aufträge auf gemeinsam genutzten EKS-Clustern ausgeführt werden, indem Sie Pod-Vorlagen mit Amazon EMR in EKS verwenden. So können Sie Kosten sparen und die Ressourcennutzung und Leistung verbessern.

- Um die Kosten zu senken, können Sie Spark-Treiberaufgaben so planen, dass sie auf On-Demand-Instances von Amazon EC2 ausgeführt werden, und gleichzeitig Spark-Executor-Aufgaben für die Ausführung auf Amazon-EC2-Spot Instances planen.
- Um die Ressourcennutzung zu erhöhen, können Sie mehrere Teams dabei unterstützen, ihre Workloads auf demselben EKS-Cluster auszuführen. Jedes Team erhält eine bestimmte Amazon-EC2-Knotengruppe, auf der es seine Workloads ausführen kann. Sie können Pod-Vorlagen verwenden, um eine entsprechende Toleranz auf ihren Workload anzuwenden.
- Um die Überwachung zu verbessern, können Sie einen separaten Protokollierungs-Container ausführen, um Protokolle an Ihre bestehende Überwachungsanwendung weiterzuleiten.

Die folgende Pod-Vorlagendatei veranschaulicht beispielsweise ein gängiges Nutzungsszenario.

```
apiVersion: v1
kind: Pod
spec: 
   volumes: 
     - name: source-data-volume 
       emptyDir: {} 
     - name: metrics-files-volume 
       emptyDir: {} 
   nodeSelector: 
     eks.amazonaws.com/nodegroup: emr-containers-nodegroup 
   containers: 
   - name: spark-kubernetes-driver # This will be interpreted as driver Spark main 
  container 
     env: 
       - name: RANDOM 
          value: "random" 
     volumeMounts: 
       - name: shared-volume 
          mountPath: /var/data 
       - name: metrics-files-volume 
          mountPath: /var/metrics/data 
   - name: custom-side-car-container # Sidecar container
```

```
 image: <side_car_container_image> 
   env: 
     - name: RANDOM_SIDECAR 
       value: random 
   volumeMounts: 
     - name: metrics-files-volume 
       mountPath: /var/metrics/data 
   command: 
     - /bin/sh 
     - '-c' 
     - <command-to-upload-metrics-files> 
 initContainers: 
 - name: spark-init-container-driver # Init container 
   image: <spark-pre-step-image> 
   volumeMounts: 
     - name: source-data-volume # Use EMR predefined volumes 
       mountPath: /var/data 
   command: 
     - /bin/sh 
    - - - c + - <command-to-download-dependency-jars>
```
Die Pod-Vorlage führt die folgenden Aufgaben aus:

- Fügen Sie einen neuen [Init-Container](https://kubernetes.io/docs/concepts/workloads/pods/init-containers/) hinzu, der ausgeführt wird, bevor der Spark-Hauptcontainer gestartet wird. Der Init-Container teilt sich das aufgerufene [EmptyDir-Volume](https://kubernetes.io/docs/concepts/storage/volumes/#emptydir) namens source-data-volume mit dem Spark-Hauptcontainer. Sie können Ihren Init-Container Initialisierungsschritte wie das Herunterladen von Abhängigkeiten oder das Generieren von Eingabedaten ausführen lassen. Dann verbraucht der Spark-Hauptcontainer die Daten.
- Fügen Sie einen weiteren [Sidecar-Container](https://kubernetes.io/docs/concepts/workloads/pods/#how-pods-manage-multiple-containers) hinzu, der zusammen mit dem Spark-Hauptcontainer ausgeführt wird. Die beiden Container teilen sich ein weiteres EmptyDir-Volume namens metrics-files-volume. Ihr Spark-Auftrag kann Metriken wie Prometheus-Metriken generieren. Dann kann der Spark-Auftrag die Metriken in eine Datei schreiben und den Sidecar-Container die Dateien zur zukünfigen Analyse in Ihr eigenes BI-System hochladen lassen.
- Fügen Sie dem Spark-Hauptcontainer eine neue Umgebungsvariable hinzu. Sie können festlegen, dass Ihr Auftrag die Umgebungsvariable verwendet.
- Definieren Sie eine [Knotenauswahl,](https://kubernetes.io/docs/concepts/scheduling-eviction/assign-pod-node/) sodass der Pod nur für die emr-containers-nodegroup-Knotengruppe geplant ist. Dies hilft dabei, Rechenressourcen für verschiedene Aufträge und Teams zu isolieren.

## Aktivieren von Pod-Vorlagen mit Amazon EMR in EKS

Um das Pod-Vorlagenfeature mit Amazon EMR in EKS zu aktivieren, konfigurieren Sie die Spark-Eigenschaften spark.kubernetes.driver.podTemplateFile und spark.kubernetes.executor.podTemplateFile verweisen Sie auf die Pod-Vorlagendateien in Amazon S3. Spark lädt dann die Pod-Vorlagendatei herunter und verwendet sie, um Treiber- und Executor-Pods zu erstellen.

#### **a** Note

Spark verwendet die Auftragausführungsrolle, um die Pod-Vorlage zu laden, sodass die Auftragausführungsrolle über Zugriffsberechtigungen für Amazon S3 verfügen muss, um die Pod-Vorlagen zu laden. Weitere Informationen finden Sie unter [Erstellen einer](#page-94-0) [Aufgabenausführungsrolle](#page-94-0).

Sie können SparkSubmitParameters verwenden, um den Amazon-S3-Pfad zur Pod-Vorlage anzugeben, wie die folgende JSON-Datei mit der Auftragausführung zeigt.

```
{ 
   "name": "myjob", 
   "virtualClusterId": "123456", 
   "executionRoleArn": "iam_role_name_for_job_execution", 
   "releaseLabel": "release_label", 
   "jobDriver": { 
     "sparkSubmitJobDriver": { 
       "entryPoint": "entryPoint_location", 
       "entryPointArguments": ["argument1", "argument2", ...], 
        "sparkSubmitParameters": "--class <main_class> \ 
          --conf 
  spark.kubernetes.driver.podTemplateFile=s3://path_to_driver_pod_template \ 
          --conf 
  spark.kubernetes.executor.podTemplateFile=s3://path_to_executor_pod_template \ 
          --conf spark.executor.instances=2 \ 
          --conf spark.executor.memory=2G \ 
          --conf spark.executor.cores=2 \ 
          --conf spark.driver.cores=1" 
     } 
   }
}
```
Alternativ können Sie den configurationOverrides verwenden, um den Amazon-S3-Pfad zur Pod-Vorlage anzugeben, wie die folgende JSON-Datei mit der Auftragausführung zeigt.

```
{ 
   "name": "myjob", 
   "virtualClusterId": "123456", 
   "executionRoleArn": "iam_role_name_for_job_execution", 
   "releaseLabel": "release_label", 
   "jobDriver": { 
     "sparkSubmitJobDriver": { 
       "entryPoint": "entryPoint_location", 
       "entryPointArguments": ["argument1", "argument2", ...], 
        "sparkSubmitParameters": "--class <main_class> \ 
           --conf spark.executor.instances=2 \ 
           --conf spark.executor.memory=2G \ 
           --conf spark.executor.cores=2 \ 
           --conf spark.driver.cores=1" 
     } 
   }, 
   "configurationOverrides": { 
     "applicationConfiguration": [ 
       { 
         "classification": "spark-defaults", 
         "properties": { 
            "spark.driver.memory":"2G", 
            "spark.kubernetes.driver.podTemplateFile":"s3://path_to_driver_pod_template", 
  "spark.kubernetes.executor.podTemplateFile":"s3://path_to_executor_pod_template" 
           } 
       } 
     ] 
   }
}
```
#### **a** Note

1. Sie müssen die Sicherheitsrichtlinien befolgen, wenn Sie das Pod-Vorlagenfeature mit Amazon EMR in EKS verwenden, z. B. das Isolieren von nicht vertrauenswürdigem Anwendungscode. Weitere Informationen finden Sie unter [Bewährte Methoden für](#page-254-0)  [Sicherheit in Amazon EMR in EKS.](#page-254-0)

2. Sie können die Namen der Spark-Hauptcontainer nicht mit spark.kubernetes.driver.podTemplateContainerName und spark.kubernetes.executor.podTemplateContainerName ändern, da diese Namen als spark-kubernetes-driver und spark-kubernetes-executors fest codiert sind. Wenn Sie den Spark-Hauptcontainer anpassen möchten, müssen Sie den Container in einer Pod-Vorlage mit diesen hartcodierten Namen angeben.

## Pod-Vorlagenfelder

Beachten Sie die folgenden Feldeinschränkungen, wenn Sie eine Pod-Vorlage mit Amazon EMR in EKS konfigurieren.

• Amazon EMR in EKS erlaubt nur die folgenden Felder in einer Pod-Vorlage, um eine korrekte Aufgabenplanung zu ermöglichen.

Dies sind die zulässigen Felder auf Pod-Ebene:

- apiVersion
- kind
- metadata
- spec.activeDeadlineSeconds
- spec.affinity
- spec.containers
- spec.enableServiceLinks
- spec.ephemeralContainers
- spec.hostAliases
- spec.hostname
- spec.imagePullSecrets
- spec.initContainers
- spec.nodeName
- spec.nodeSelector
- spec.overhead
- spec.preemptionPolicy
- spec.priority
- spec.priorityClassName
- spec.readinessGates
- spec.runtimeClassName
- spec.schedulerName
- spec.subdomain
- spec.terminationGracePeriodSeconds
- spec.tolerations
- spec.topologySpreadConstraints
- spec.volumes

Dies sind die zulässigen Felder auf Spark-Hauptcontainerebene:

- env
- envFrom
- name
- lifecycle
- livenessProbe
- readinessProbe
- resources
- startupProbe
- stdin
- stdinOnce
- terminationMessagePath
- terminationMessagePolicy
- tty
- volumeDevices
- volumeMounts
- workingDir

Wenn Sie unzulässige Felder in der Pod-Vorlage verwenden, löst Spark eine Ausnahme aus und der Auftrag schlägt fehl. Das folgende Beispiel zeigt eine Fehlermeldung im Spark-ControllerExecutor pod template validation failed. Field container.command in Spark main container not allowed but specified.

• Amazon EMR in EKS definiert die folgenden Parameter in einer Pod-Vorlage vordefiniert. Die Felder, die Sie in einer Pod-Vorlage angeben, dürfen sich nicht mit diesen Feldern überschneiden.

Dies sind die vordefinierten Volume-Namen:

- emr-container-communicate
- config-volume
- emr-container-application-log-dir
- emr-container-event-log-dir
- temp-data-dir
- mnt-dir
- home-dir
- emr-container-s3

Dies sind die vordefinierten Volume-Mounts, die nur für den Spark-Hauptcontainer gelten:

- Name: emr-container-communicate; MountPath: /var/log/fluentd
- Name: emr-container-application-log-dir; MountPath: /var/log/spark/user
- Name: emr-container-event-log-dir; MountPath: /var/log/spark/apps
- Name: mnt-dir; MountPath: /mnt
- Name: temp-data-dir; MountPath: /tmp
- Name: home-dir; MountPath: /home/hadoop

Dies sind die vordefinierten Umgebungsvariablen, die nur für den Spark-Hauptcontainer gelten:

- SPARK\_CONTAINER\_ID
- K8S\_SPARK\_LOG\_URL\_STDERR
- K8S\_SPARK\_LOG\_URL\_STDOUT
- SIDECAR\_SIGNAL\_FILE

Sie können diese vordefinierten Volumes weiterhin verwenden und sie in Ihre

Pod-Vorlagenfelder<br>Zusätzlichen Sidecar-Container einbinden. Sie können beispielsweise emr-container-

**a** Note

application-log-dir verwenden und in Ihrem eigenen Sidecar-Container bereitstellen, der in der Pod-Vorlage definiert ist.

Wenn die von Ihnen angegebenen Felder mit einem der vordefinierten Felder in der Pod-Vorlage in Konflikt stehen, löst Spark eine Ausnahme aus und der Auftrag schlägt fehl. Das folgende Beispiel zeigt eine Fehlermeldung im Spark-Anwendungsprotokoll aufgrund von Konflikten mit den vordefinierten Feldern.

Defined volume mount path on main container must not overlap with reserved mount paths: [<reserved-paths>]

# Überlegungen zu Sidecarcontainern

Amazon EMR steuert den Lebenszyklus der Pods, die von Amazon EMR in EKS bereitgestellt werden. Die Sidecar-Container sollten dem gleichen Lebenszyklus folgen wie der Spark-Hauptcontainer. Wenn Sie zusätzliche Sidecar-Container in Ihre Pods einbauen, empfehlen wir Ihnen, das Pod-Lifecycle-Management, das Amazon EMR definiert, zu integrieren, sodass sich der Sidecar-Container selbst stoppen kann, wenn der Spark-Hauptcontainer verlassen wird.

Um die Kosten zu senken, empfehlen wir Ihnen, einen Prozess zu implementieren, der verhindert, dass Treiber-Pods mit Sidecar-Containern nach Abschluss Ihres Aufträge weiter ausgeführt werden. Der Spark-Treiber löscht Ausführer-Pods, wenn der Ausführer fertig ist. Wenn ein Treiberprogramm abgeschlossen ist, werden die zusätzlichen Sidecar-Container jedoch weiter ausgeführt. Der Pod wird in Rechnung gestellt, bis Amazon EMR in EKS den Treiber-Pod bereinigt hat, normalerweise weniger als eine Minute, nachdem der Treiber-Spark-Hauptcontainer abgeschlossen ist. Um die Kosten zu senken, können Sie Ihre zusätzlichen Sidecar-Container in den Lebenszyklus-Management-Mechanismus integrieren, den Amazon EMR in EKS sowohl für Treiber- als auch für Ausführer-Pods definiert, wie im folgenden Abschnitt beschrieben.

Der Spark-Hauptcontainer in den Treiber- und Ausführer-Pods sendet heartbeat alle zwei Sekunden an eine /var/log/fluentd/main-container-terminated-Datei. Indem Sie den vordefinierten emr-container-communicate-Amazon-EMR-Volume-Mount zu Ihrem Sidecar-Container hinzufügen, können Sie einen Unterprozess Ihres Sidecar-Containers definieren, der regelmäßig den Zeitpunkt der letzten Änderung für diese Datei verfolgt. Der Unterprozess stoppt sich dann selbst, wenn er feststellt, dass der Spark-Hauptcontainer den heartbeat für einen längeren Zeitraum stoppt.

Das folgende Beispiel zeigt einen Unterprozess, der die Heartbeat-Datei verfolgt und sich selbst stoppt. Ersetzen Sie *your\_volume\_mount* durch den Pfad, in dem Sie das vordefinierte Volume mounten. Das Skript ist in dem Image gebündelt, das vom Sidecar-Container verwendet wird. In einer Pod-Vorlagendatei können Sie einen Sidecar-Container mit den folgenden Befehlen sub process script.sh und main command angeben.

```
MOUNT_PATH="your_volume_mount"
FILE_TO_WATCH="$MOUNT_PATH/main-container-terminated"
INITIAL_HEARTBEAT_TIMEOUT_THRESHOLD=60
HEARTBEAT_TIMEOUT_THRESHOLD=15
SLEEP_DURATION=10
function terminate_main_process() { 
   # Stop main process
}
# Waiting for the first heartbeat sent by Spark main container
echo "Waiting for file $FILE_TO_WATCH to appear..."
start_wait=$(date +%s)
while ! [[ -f "$FILE_TO_WATCH" ]]; do 
     elapsed_wait=$(expr $(date +%s) - $start_wait) 
     if [ "$elapsed_wait" -gt "$INITIAL_HEARTBEAT_TIMEOUT_THRESHOLD" ]; then 
         echo "File $FILE_TO_WATCH not found after $INITIAL_HEARTBEAT_TIMEOUT_THRESHOLD 
  seconds; aborting" 
         terminate_main_process 
         exit 1 
     fi 
     sleep $SLEEP_DURATION;
done;
echo "Found file $FILE_TO_WATCH; watching for heartbeats..."
while [[ -f "$FILE_TO_WATCH" ]]; do 
     LAST_HEARTBEAT=$(stat -c %Y $FILE_TO_WATCH) 
     ELAPSED_TIME_SINCE_AFTER_HEARTBEAT=$(expr $(date +%s) - $LAST_HEARTBEAT) 
     if [ "$ELAPSED_TIME_SINCE_AFTER_HEARTBEAT" -gt "$HEARTBEAT_TIMEOUT_THRESHOLD" ]; 
  then 
         echo "Last heartbeat to file $FILE_TO_WATCH was more than 
  $HEARTBEAT_TIMEOUT_THRESHOLD seconds ago at $LAST_HEARTBEAT; terminating" 
         terminate_main_process 
         exit 0 
     fi 
     sleep $SLEEP_DURATION;
done;
```

```
echo "Outside of loop, main-container-terminated file no longer exists" 
# The file will be deleted once the fluentd container is terminated
echo "The file $FILE_TO_WATCH doesn't exist any more;"
terminate_main_process
exit 0
```
# Verwenden von Richtlinien für die Wiederholung von Aufträgen

In Amazon EMR in EKS-Versionen 6.9.0 und höher können Sie eine Wiederholungsrichtlinie für Ihre Aufgabenausführungen festlegen. Richtlinien für Wiederholungen bewirken, dass ein Auftrags-Treiber-Pod automatisch neu gestartet wird, wenn er fehlschlägt oder gelöscht wird. Dies macht Spark-Streaming-Aufträge mit langer Laufzeit widerstandsfähiger gegenüber Ausfällen.

## Festlegen einer Wiederholungsrichtlinie für einen Auftrag

Um eine Wiederholungsrichtlinie zu konfigurieren, stellen Sie mithilfe der [StartJobRun-](https://docs.aws.amazon.com/emr-on-eks/latest/APIReference/API_StartJobRun.html)API ein RetryPolicyConfiguration-Feld bereit. Eine Beispiel-retryPolicyConfiguration wird hier gezeigt:

```
aws emr-containers start-job-run \
--virtual-cluster-id cluster_id \
--name sample-job-name \
--execution-role-arn execution-role-arn \
--release-label emr-6.9.0-latest \
--job-driver '{ 
   "sparkSubmitJobDriver": { 
     "entryPoint": "local:///usr/lib/spark/examples/src/main/python/pi.py", 
     "entryPointArguments": [ "2" ], 
     "sparkSubmitParameters": "--conf spark.executor.instances=2 --conf 
  spark.executor.memory=2G --conf spark.executor.cores=2 --conf spark.driver.cores=1" 
   }
}' \
--retry-policy-configuration '{ 
     "maxAttempts": 5 
   }' \
--configuration-overrides '{ 
   "monitoringConfiguration": { 
     "cloudWatchMonitoringConfiguration": { 
       "logGroupName": "my_log_group_name",
```

```
 "logStreamNamePrefix": "my_log_stream_prefix" 
     }, 
     "s3MonitoringConfiguration": { 
         "logUri": "s3://DOC-EXAMPLE-BUCKET-LOGGING" 
     } 
   }
}'
```
#### **a** Note

retryPolicyConfiguration ist erst ab Version AWS CLI 1.27.68 verfügbar. Informationen zum Aktualisieren von AWS CLI auf die neueste Version finden Sie unter [Installieren oder Aktualisieren der neuesten Version der AWS CLI](https://docs.aws.amazon.com/cli/latest/userguide/getting-started-install.html)

Konfigurieren Sie das maxAttempts-Feld so, wie oft der Aufgaben-Treiber-Pod maximal neu gestartet werden soll, wenn er ausfällt oder gelöscht wird. Das Ausführungsintervall zwischen zwei Wiederholungsversuchen des Auftrag-Treibers ist ein exponentielles Wiederholungsintervall von (10 Sekunden, 20 Sekunden, 40 Sekunden …), das auf 6 Minuten begrenzt ist, wie in der [Kubernetes-Dokumentation](https://kubernetes.io/docs/concepts/workloads/controllers/job/#pod-backoff-failure-policy) beschrieben.

#### **a** Note

Jede weitere Ausführung des Aufgabentreibers wird als weitere Aufgabenausführung in Rechnung gestellt und unterliegt den Preisen von [Amazon EMR in EKS](https://aws.amazon.com/emr/pricing/#Amazon_EMR_on_Amazon_EKS).

<span id="page-163-0"></span>Wiederholungsrichtlinien-Konfigurationswerte

• Standard-Wiederholungsrichtlinie für einen Auftrag: StartJobRun beinhaltet eine Wiederholungsrichtlinie, die standardmäßig auf einen maximalen Versuch festgelegt ist. Sie können die Wiederholungs-Richtlinie wie gewünscht konfigurieren.

#### **a** Note

Wenn maxAttempts der retryPolicyConfiguration auf 1 gesetzt ist, bedeutet dies, dass bei einem Fehler keine erneuten Versuche unternommen werden, den Treiber-Pod aufzurufen.

• Deaktivieren der Wiederholungsrichtlinie für einen Auftrag: Um eine Wiederholungsrichtlinie zu deaktivieren, legen Sie den Wert für maximale Versuche in RetryPolicyConfiguration auf 1 fest.

```
"retryPolicyConfiguration": { 
     "maxAttempts": 1
}
```
• Setzen Sie maxAttempts für einen Auftrag innerhalb des gültigen Bereichs: Der StartJobRun-Aufruf schlägt fehl, wenn der maxAttempts-Wert außerhalb des gültigen Bereichs liegt. Der gültige maxAttempts-Bereich liegt zwischen 1 und 2.147.483.647 (32-Bit-Ganzzahl), dem Bereich, der für die backOffLimit-Konfigurationseinstellung von Kubernetes unterstützt wird. Weitere Informationen finden Sie unter [Pod-Backoff-Fehlerrichtlinie](https://kubernetes.io/docs/concepts/workloads/controllers/job/#pod-backoff-failure-policy) in der Kubernetes-Dokumentation. Falls der maxAttempts-Wert ungültig ist, wird folgende Fehlermeldung zurückgegeben:

```
{ 
  "message": "Retry policy configuration's parameter value of maxAttempts is invalid"
}
```
## Abrufen eines Status einer Wiederholungsrichtlinie für einen Auftrag

Sie können den Status der Wiederholungsversuche für einen Auftrag mit den [ListJobRuns](https://docs.aws.amazon.com/emr-on-eks/latest/APIReference/API_ListJobRuns.html)und [DescribeJobRun](https://docs.aws.amazon.com/emr-on-eks/latest/APIReference/API_DescribeJobRun.html)-APIs anzeigen. Sobald Sie einen Auftrag mit aktivierter Konfiguration der Wiederholungsrichtlinie anfordern, enthalten die ListJobRun- und DescribeJobRun-Antworten und den Status der Wiederholungsrichtlinie im RetryPolicyExecution-Feld. Darüber hinaus enthält die DescribeJobRun-Antwort die Angaben RetryPolicyConfiguration, die in der StartJobRun-Anfrage für den Auftrag eingegeben wurden.

Beispielantworten

ListJobRuns response

```
{ 
   "jobRuns": [ 
     ... 
 ... 
     "retryPolicyExecution" : { 
        "currentAttemptCount": 2 
     }
```

```
 ... 
          ... 
     ]
}
```
DescribeJobRun response

```
{ 
    ... 
    ... 
   "retryPolicyConfiguration": { 
      "maxAttempts": 5 
    }, 
    "retryPolicyExecution" : { 
      "currentAttemptCount": 2 
   }, 
   ... 
    ...
}
```
Diese Felder sind nicht sichtbar, wenn die Wiederholungsrichtlinie für den Auftrag deaktiviert ist, wie weiter unten in [Wiederholungsrichtlinien-Konfigurationswerte](#page-163-0) beschrieben.

## Überwachen eines Auftrags mit einer Wiederholungsrichtlinie

Wenn Sie eine Wiederholungsrichtlinie aktivieren, wird für jeden erstellten Auftragstreiber ein CloudWatch-Ereignis generiert. Um diese Ereignisse zu abonnieren, richten Sie mit dem folgenden Befehl eine CloudWatch-Ereignisregel ein:

```
aws events put-rule \
--name cwe-test \
--event-pattern '{"detail-type": ["EMR Job Run New Driver Attempt"]}'
```
Das Ereignis gibt Informationen zu den Auftragstreibern newDriverPodName, newDriverCreatedAt dem previousDriverFailureMessage-Zeitstempel und den currentAttemptCount-Auftragstreibern zurück. Diese Ereignisse werden nicht erzeugt, wenn die Wiederholungsrichtlinie deaktiviert ist.

Weitere Informationen zum Überwachen Ihrer Aufgabe mit CloudWatch-Ereignissen finden Sie unter [Überwachungsaufträge mit Amazon CloudWatch Events](#page-219-0).

## Suchen nach Protokollen für Treiber und Ausführer

Die Namen der Treiber-Pods folgen dem Format spark-<job id>-driver-<randomsuffix>. Dasselbe random-suffix wird zu den Namen der Ausführer-Pods hinzugefügt, die der Treiber erzeugt. Wenn Sie random-suffix verwenden, können Sie Protokolle für einen Treiber und die zugehörigen Ausführer finden. Der random-suffix ist nur vorhanden, wenn die [Wiederholungsrichtlinie für den Auftrag aktiviert ist;](#page-163-0) andernfalls fehlt random-suffix.

Weitere Informationen zur Konfiguration von Aufträgen mit Überwachungskonfiguration für die Protokollierung finden Sie unter [Eine Spark-Anwendung ausführen](#page-18-0).

# Verwenden der Rotation des Spark-Ereignisprotokolls

Mit Amazon EMR 6.3.0 und höher können Sie das Feature zur Rotation des Spark-Ereignisprotokolls für Amazon EMR in EKS aktivieren. Anstatt eine einzelne Ereignisprotokolldatei zu generieren, rotiert dieses Feature die Datei auf der Grundlage Ihres konfigurierten Zeitintervalls und entfernt die ältesten Ereignisprotokolldateien.

Durch das Rotieren von Spark-Ereignisprotokollen können Sie potenzielle Probleme mit einer großen Spark-Ereignisprotokolldatei vermeiden, die für Aufträge mit langer Laufzeit oder Streaming-Aufträge generiert wird. Sie starten beispielsweise einen Spark-Auftrag mit langer Laufzeit und einem mit dem persistentAppUI-Parameter aktivierten Ereignisprotokoll. Der Spark-Treiber generiert eine Ereignisprotokolldatei. Wenn der Auftrag stunden- oder tagelang ausgeführt wird und der Speicherplatz auf dem Kubernetes-Knoten begrenzt ist, kann die Ereignisprotokolldatei den gesamten verfügbaren Speicherplatz beanspruchen. Das Aktivieren des Spark-Features zur Rotation des Ereignisprotokolls löst das Problem, indem die Protokolldatei in mehrere Dateien aufgeteilt und die ältesten Dateien entfernt werden.

#### **a** Note

Dieses Feature funktioniert nur mit Amazon EMR in EKS. Amazon EMR, das in Amazon EC2 ausgeführt wird, unterstützt die Rotation des Spark-Ereignisprotokolls nicht.

Um das Feature zur Rotation des Spark-Ereignisprotokolls zu aktivieren, konfigurieren Sie die folgenden Spark-Parameter:

- spark.eventLog.rotation.enabled aktiviert die Protokoll-Rotation. Standardmäßig ist die Rückverfolgungsverwaltung in der Spark-Konfigurationsdatei deaktiviert. Stellen Sie diese auf true ein, um dieses Feature zu aktivieren.
- spark.eventLog.rotation.interval gibt das Zeitintervall für die Protokollrotation an. Der Mindestwert beträgt 60 Sekunden. Der Standardwert beträgt 300 Sekunden.
- spark.eventLog.rotation.minFileSize gibt eine Mindestdateigröße für die Rotation der Protokolldatei an. Der Mindest- und Standardwert beträgt 1 MB.
- spark.eventLog.rotation.maxFilesToRetain gibt an, wie viele rotierte Protokolldateien während der Bereinigung beibehalten werden sollen. Der gültige Bereich ist 1 bis 10. Der Standardwert lautet 2.

Sie können diese Parameter im sparkSubmitParameters-Abschnitt der [StartJobRun](#page-101-0)-API angeben, wie das folgende Beispiel zeigt.

```
"sparkSubmitParameters": "--class org.apache.spark.examples.SparkPi --conf 
 spark.eventLog.rotation.enabled=true --conf spark.eventLog.rotation.interval=300 --
conf spark.eventLog.rotation.minFileSize=1m --conf 
 spark.eventLog.rotation.maxFilesToRetain=2"
```
# Verwenden der Spark-Container-Protokoll-Rotation

Mit Amazon EMR 6.11.0 und höher können Sie das Spark-Container-Protokoll-Rotationsfeature unktion für Amazon EMR in EKS aktivieren. Anstatt eine einzelne stdout- oder stderr-Protokolldatei zu generieren, rotiert dieses Feature die Datei auf der Grundlage Ihrer konfigurierten Rotationsgröße und entfernt die ältesten Protokolldateien aus dem Container.

Durch das Rotieren von Spark-Container-Protokolle können Sie potenzielle Probleme mit großen Spark-Protokolldateien vermeiden, die für lang laufende Aufträge oder Streaming-Aufträge generiert wurden. Sie könnten beispielsweise einen Spark-Auftrag mit langer Laufzeit starten und der Spark-Treiber generiert eine Container-Protokolldatei. Wenn der Auftrag stunden- oder tagelang ausgeführt wird und der Speicherplatz auf dem Kubernetes-Knoten begrenzt ist, kann die Container-Protokolldatei den gesamten verfügbaren Festplattenspeicher beanspruchen. Wenn Sie die Spark-Container-Protokollrotation aktivieren, teilen Sie die Protokolldatei in mehrere Dateien auf und entfernen die ältesten Dateien.

Um das Feature zur Rotation von Spark-Container-Protokollen zu aktivieren, konfigurieren Sie die folgenden Spark-Parameter:

#### **containerLogRotationConfiguration**

Fügen Sie diesen Parameter monitoringConfiguration hinzu, um die Protokoll-Rotation zu aktivieren. Standardmäßig ist die Rückverfolgung deaktiviert. Sie müssen containerLogRotationConfiguration zusätzlich zu s3MonitoringConfiguration verwenden.

#### **rotationSize**

Der rotationSize-Parameter gibt die Dateigröße für die Protokollrotation an. Der Bereich der möglichen Werte ist von 2KB bis 2GB. Die numerische Einheit des rotationSize-Parameters wird als Ganzzahl übergeben. Da Dezimalwerte nicht unterstützt werden, können Sie mit dem Wert 1500MB beispielsweise eine Rotationsgröße von 1,5 GB angeben.

#### **maxFilesToKeep**

Der maxFilesToKeep-Parameter gibt die maximale Anzahl von Dateien an, die nach der Rotation im Container aufbewahrt werden sollen. Der kleinste Wert ist 1 und der größte Wert ist 50.

Sie können diese Parameter im monitoringConfiguration-Abschnitt der StartJobRun-API angeben, wie das folgende Beispiel zeigt. In diesem Beispiel rotiert Amazon EMR in EKS Ihre Protokolle mit rotationSize = "10 MB" und maxFilesToKeep = 3 um 10 MB, generiert eine neue Protokolldatei und löscht dann die älteste Protokolldatei, sobald die Anzahl der Protokolldateien 3 erreicht.

```
{ 
   "name": "my-long-running-job", 
   "virtualClusterId": "123456", 
   "executionRoleArn": "iam_role_name_for_job_execution", 
   "releaseLabel": "emr-6.11.0-latest", 
   "jobDriver": { 
     "sparkSubmitJobDriver": { 
       "entryPoint": "entryPoint_location", 
       "entryPointArguments": ["argument1", "argument2", ...], 
        "sparkSubmitParameters": "--class main_class --conf spark.executor.instances=2 
  --conf spark.executor.memory=2G --conf spark.executor.cores=2 --conf 
 spark.driver.cores=1" 
     } 
   }, 
   "configurationOverrides": { 
     "applicationConfiguration": [
```

```
 { 
          "classification": "spark-defaults", 
          "properties": { 
            "spark.driver.memory":"2G" 
 } 
       } 
     ], 
     "monitoringConfiguration": { 
        "persistentAppUI": "ENABLED", 
       "cloudWatchMonitoringConfiguration": { 
          "logGroupName": "my_log_group", 
          "logStreamNamePrefix": "log_stream_prefix" 
       }, 
       "s3MonitoringConfiguration": { 
          "logUri": "s3://my_s3_log_location" 
       }, 
       "containerLogRotationConfiguration": { 
          "rotationSize":"10MB", 
          "maxFilesToKeep":"3" 
       } 
     } 
   }
}
```
Um eine Auftragsausführung mit der Spark-Container-Protokollrotation zu starten, geben Sie im Befehl einen Pfad zu der JSON-Datei an, die Sie mit diesen Parametern in [StartJobRun](#page-101-0) konfiguriert haben.

```
aws emr-containers start-job-run \
--cli-input-json file://path-to-json-request-file
```
# Verwenden von vertikalem Auto Scaling mit Amazon-EMR-Spark-Aufträgen

Das vertikale Auto Scaling von Amazon EMR in EKS passt die Speicher- und CPU-Ressourcen automatisch an die Anforderungen des Workloads an, die Sie für Amazon-EMR-Spark-Anwendungen bereitstellen. Dies vereinfacht das Ressourcenmanagement.

Vertikales Auto Scaling nutzt den Kubernetes [Vertical Pod Autoscaler \(VPA\),](https://github.com/kubernetes/autoscaler/tree/master/vertical-pod-autoscaler) um die Echtzeit- und historische Ressourcennutzung Ihrer Amazon-EMR-Spark-Anwendungen zu verfolgen. Die Funktion des vertikalen Auto Scalings verwendet die von VPA gesammelten Daten, um die Speicher- und CPU-Ressourcen, die Ihren Spark-Anwendungen zugewiesen sind, automatisch zu optimieren. Dieser vereinfachte Prozess erhöht die Zuverlässigkeit und optimiert die Kosten.

#### Themen

- [Einrichten des vertikalen Auto Scalings für Amazon EMR in EKS](#page-170-0)
- [Erste Schritte mit dem vertikalen Auto Scaling für Amazon EMR in EKS](#page-173-0)
- [Konfigurieren des vertikalen Auto Scalings für Amazon EMR in EKS](#page-175-0)
- [Überwachen des vertikalen Auto Scalings für Amazon EMR in EKS](#page-180-0)
- [Deinstallieren Sie den vertikalen Auto-Scaling-Operator von Amazon EMR in EKS](#page-182-0)

# <span id="page-170-0"></span>Einrichten des vertikalen Auto Scalings für Amazon EMR in EKS

Dieses Thema hilft Ihnen dabei, Ihren Amazon-EKS-Cluster für die Übermittlung von Amazon-EMR-Spark-Aufträgen mit vertikalem Auto Scaling vorzubereiten. Für den Einrichtungsvorgang müssen Sie die Aufgaben in den folgenden Abschnitten bestätigen oder abschließen:

### Themen

- [Voraussetzungen](#page-170-1)
- [Den Operator Lifecycle Manager \(OLM\) auf Ihrem Amazon-EKS-Cluster installieren](#page-171-0)
- [Den vertikalen Auto-Scaling-Operator für Amazon EMR in EKS installieren](#page-171-1)

### <span id="page-170-1"></span>Voraussetzungen

Führen Sie die folgenden Aufgaben aus, bevor Sie den Kubernetes-Operator für vertikales Auto Scaling auf Ihrem Cluster installieren. Wenn Sie bereits eine der Voraussetzungen erfüllt haben, können Sie diese überspringen und mit der nächsten fortfahren.

- [Installieren Sie AWS CLI](#page-77-0) Wenn Sie AWS CLI bereits installiert haben, vergewissern Sie sich, dass Sie über die neueste Version verfügen.
- [kubectl installieren](https://docs.aws.amazon.com/eks/latest/userguide/install-kubectl.html) kubectl ist ein Befehlszeilen-Tool, mit dem Sie mit dem API-Server kommunizieren. Sie benötigen kubectl, um Artefakte im Zusammenhang mit vertikalem Auto Scaling auf Ihrem Amazon-EKS-Cluster zu installieren und zu überwachen.
- [Das Operator-SDK installieren](https://sdk.operatorframework.io/docs/installation/) Amazon EMR in EKS verwendet das Operator-SDK als Paketmanager für die gesamte Lebensdauer des vertikalen Auto-Scaling-Operators, den Sie auf Ihrem Cluster installieren.
- [Docker installieren](https://docs.docker.com/get-docker/) Sie benötigen Zugriff auf die Docker-CLI, um die Docker-Images für vertikales Auto Scaling zu authentifizieren und abzurufen, um sie auf Ihrem Amazon-EKS-Cluster zu installieren.
- [Einen Amazon-EKS-Cluster einrichten](#page-82-0) (Version 1.24 oder höher) Vertikales Auto Scaling wird mit Amazon-EKS-Versionen 1.24 und höher unterstützt. Nachdem Sie den Cluster erstellt haben, [registrieren Sie ihn für die Verwendung mit Amazon EMR.](#page-100-0)
- [Eine Amazon-EMR-Basis-Image-URI auswählen](#page-39-0) (Version 6.10.0 oder höher) Vertikales Auto Scaling wird mit Amazon-EMR-Versionen 6.10.0 und höher unterstützt.

<span id="page-171-0"></span>Den Operator Lifecycle Manager (OLM) auf Ihrem Amazon-EKS-Cluster installieren

Verwenden Sie die Operator-SDK-CLI, um den Operator Lifecycle Manager (OLM) auf dem Amazon EMR in EKS-Cluster zu installieren, auf dem Sie vertikales Auto Scaling einrichten möchten, wie im folgenden Beispiel gezeigt. Sobald Sie es eingerichtet haben, können Sie OLM verwenden, um den Lebenszyklus des [vertikalen Auto-Scaling-Operators von Amazon EMR](#page-171-1) zu installieren und zu verwalten.

```
operator-sdk olm install
```
Führen Sie den folgenden olm status-Befehl aus, um die Installation zu validieren:

operator-sdk olm status

Wenn der Befehl ausgeführt wird, gibt er eine Ausgabe ähnlich wie folgt zurück:

INFO[0007] Successfully got OLM status for version *X.XX*

Wenn Ihre Installation nicht erfolgreich ist, lesen Sie [Fehlerbehebung von Amazon EMR im vertikalen](#page-319-0)  [Auto Scaling von EKS](#page-319-0).

<span id="page-171-1"></span>Den vertikalen Auto-Scaling-Operator für Amazon EMR in EKS installieren

Verwenden Sie die folgenden Schritte, um den vertikalen Auto-Scaling-Operator auf Ihrem Amazon-EKS-Cluster zu installieren:

- 1. Richten Sie die folgenden Umgebungsvariablen ein, die Sie verwenden werden, um die Installation abzuschließen:
	- **\$REGION** verweist auf AWS-Region für Ihren Cluster. Zum Beispiel us-west-2.
	- **\$ACCOUNT ID** verweist auf die Amazon-ECR-Konto-ID für Ihre Region. Weitere Informationen finden Sie unter [Amazon-ECR-Registrierungskonten nach Regionen](#page-40-0).
	- **\$RELEASE** verweist auf die Amazon-EMR-Version, die Sie für Ihren Cluster verwenden möchten. Beim vertikalen Auto Scaling müssen Sie Amazon-EMR-Version 6.10.0 oder höher verwenden.
- 2. Als Nächstes müssen Sie Authentifizierungstoken für den Operator in der [Amazon-ECR-](#page-40-0)[Registrierung](#page-40-0) abrufen.

```
aws ecr get-login-password \ 
  --region region-id | docker login \ 
  --username AWS \ 
  --password-stdin $ACCOUNT_ID.dkr.ecr.region-id.amazonaws.com
```
3. Installieren Sie den vertikalen Auto-Scaling-Operator von Amazon EMR in EKS mit dem folgenden Befehl:

```
ECR_URL=$ACCOUNT_ID.dkr.ecr.$REGION.amazonaws.com && \
REPO_DEST=dynamic-sizing-k8s-operator-olm-bundle && \
BUNDLE_IMG=emr-$RELEASE-dynamic-sizing-k8s-operator && \
operator-sdk run bundle \
$ECR_URL/$REPO_DEST/$BUNDLE_IMG\:latest
```
Dadurch wird eine Version des vertikalen Auto-Scaling-Operators im Standard-Namespace Ihres Amazon-EKS-Clusters erstellt. Verwenden Sie diesen Befehl, um in einem anderen Namespace zu installieren:

```
operator-sdk run bundle \
$ACCOUNT_ID.dkr.ecr.$REGION.amazonaws.com/dynamic-sizing-k8s-operator-olm-bundle/
emr-$RELEASE-dynamic-sizing-k8s-operator:latest \
-n operator-namespace
```
#### **a** Note

Wenn der von Ihnen angegebene Namespace nicht vorhanden ist, installiert OLM den Operator nicht. Weitere Informationen finden Sie unter [Kubernetes-Namespace nicht](#page-319-0) [gefunden](#page-319-0).

4. Stellen Sie sicher, dass Sie den Operator erfolgreich mit dem kubectl Kubernetes-Befehlszeilentool installiert haben.

kubectl get csv -n *operator-namespace*

Der **kubectl**-Befehl sollte Ihren neu bereitgestellten vertikalen Auto-Scaling-Operator mit dem Phasenstatus Erfolgreich zurückgeben. Falls Sie Probleme mit der Installation oder Einrichtung haben, finden Sie weitere Informationen unter [Fehlerbehebung von Amazon EMR im vertikalen](#page-319-0)  [Auto Scaling von EKS](#page-319-0).

## <span id="page-173-0"></span>Erste Schritte mit dem vertikalen Auto Scaling für Amazon EMR in EKS

<span id="page-173-1"></span>Einreichen eines Spark-Auftrags mit vertikalem Auto Scaling

Wenn Sie einen Auftrag über die [StartAuftragRun-](https://docs.aws.amazon.com/emr-on-eks/latest/APIReference/API_StartJobRun.html)API einreichen, fügen Sie dem Treiber für Ihren Spark-Auftrag die folgenden beiden Konfigurationen hinzu, um das vertikale Auto Scaling zu aktivieren:

```
"spark.kubernetes.driver.label.emr-containers.amazonaws.com/dynamic.sizing":"true",
"spark.kubernetes.driver.annotation.emr-containers.amazonaws.com/
dynamic.sizing.signature":"YOUR_JOB_SIGNATURE"
```
Im obigen Code aktiviert die erste Zeile die vertikale Auto-Scaling-Funktion. Die nächste Zeile ist eine erforderliche Signaturkonfiguration, mit der Sie eine Signatur für Ihren Auftrag auswählen können.

Weitere Informationen zu diesen Konfigurationen und akzeptablen Parameterwerten finden Sie unter [Konfigurieren des vertikalen Auto Scalings für Amazon EMR in EKS.](#page-175-0) Standardmäßig wird Ihr Auftrag beim vertikalen Auto Scaling im Modus Nur für Überwachung aus gesendet. In diesem Überwachungsstatus können Sie Ressourcenempfehlungen berechnen und anzeigen, ohne ein Auto Scaling durchführen zu müssen. Weitere Informationen finden Sie unter [Modi für vertikales Auto](#page-180-1)  [Scaling](#page-180-1).

Das folgende Beispiel veranschaulicht, wie Sie einen start-job-run-Beispiel-Befehl mit vertikalem Auto Scaling abschließen:

```
aws emr-containers start-job-run \
--virtual-cluster-id $VIRTUAL_CLUSTER_ID \
--name $JOB_NAME \
--execution-role-arn $EMR_ROLE_ARN \
--release-label emr-6.10.0-latest \
--job-driver '{ 
   "sparkSubmitJobDriver": { 
      "entryPoint": "local:///usr/lib/spark/examples/src/main/python/pi.py" 
    } 
  }' \
--configuration-overrides '{ 
     "applicationConfiguration": [{ 
         "classification": "spark-defaults", 
         "properties": { 
           "spark.kubernetes.driver.label.emr-containers.amazonaws.com/dynamic.sizing": 
  "true", 
           "spark.kubernetes.driver.annotation.emr-containers.amazonaws.com/
dynamic.sizing.signature": "test-signature" 
         } 
     }] 
   }'
```
### Überprüfen der vertikalen Auto-Scaling-Funktionalität

Um zu überprüfen, ob das vertikale Auto Scaling für den eingereichten Auftrag korrekt funktioniert, rufen Sie mit kubectl die benutzerdefinierte verticalpodautoscaler-Ressource ab und sehen Sie sich Ihre Skalierungsempfehlungen an. Mit dem folgenden Befehl werden beispielsweise Empfehlungen für den Beispielauftrag aus dem Abschnitt [Einreichen eines Spark-Auftrags mit](#page-173-1) [vertikalem Auto Scaling](#page-173-1) abgefragt:

```
kubectl get verticalpodautoscalers --all-namespaces \
-l=emr-containers.amazonaws.com/dynamic.sizing.signature=test-signature
```
Die Ausgabe dieser Abfrage sollte wie folgt aussehen:

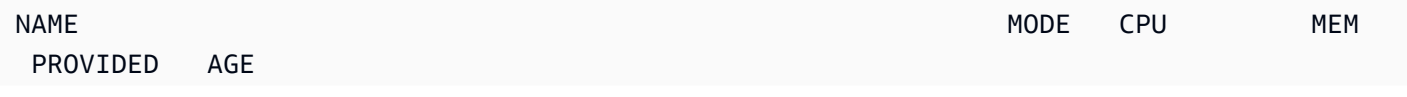

ds-jceyefkxnhrvdzw6djum3naf2abm6o63a6dvjkkedqtkhlrf25eq-vpa Off 3304504865 True 87m

Wenn Ihre Ausgabe nicht ähnlich aussieht oder einen Fehlercode enthält, finden Sie weitere Schritte zur Behebung des Problems in [Fehlerbehebung von Amazon EMR im vertikalen Auto Scaling von](#page-319-0)  [EKS.](#page-319-0)

## <span id="page-175-0"></span>Konfigurieren des vertikalen Auto Scalings für Amazon EMR in EKS

Sie können vertikales Auto Scaling konfigurieren, wenn Sie Amazon-EMR-Spark-Aufträge über die [StartAuftragRun-API](https://docs.aws.amazon.com/emr-on-eks/latest/APIReference/API_StartJobRun.html) einreichen. Stellen Sie die Konfigurationsparameter für Auto Scaling auf dem Spark-Treiber-Pod ein, wie im Beispiel unter [Einreichen eines Spark-Auftrags mit vertikalem Auto](#page-173-1) [Scaling](#page-173-1) gezeigt.

Der vertikale Auto-Scaling-Operator von Amazon EMR in EKS hört Treiber-Pods mit Auto Scaling ab und richtet dann die Integration mit dem vertikalen Kubernetes-Pod-Autoscaler (VPA) mit den Einstellungen auf dem Treiber-Pod ein. Dies erleichtert die Ressourcenverfolgung und Auto Scaling von Spark-Ausführer-Pods.

In den folgenden Abschnitten werden die Parameter beschrieben, die Sie bei der Konfiguration des vertikalen Auto Scalings für Ihren Amazon-EKS-Cluster verwenden können.

#### **a** Note

Konfigurieren Sie den Feature-Toggle-Parameter als Label und konfigurieren Sie die übrigen Parameter als Anmerkungen auf dem Spark-Treiber-Pod. Die Auto-Scaling-Parameter gehören zur emr-containers.amazonaws.com/-Domain und haben das Präfix dynamic.sizing.

### Erforderliche Parameter

Sie müssen die folgenden beiden Parameter in den Spark-Auftrag-Treiber aufnehmen, wenn Sie Ihren Auftrag einreichen:

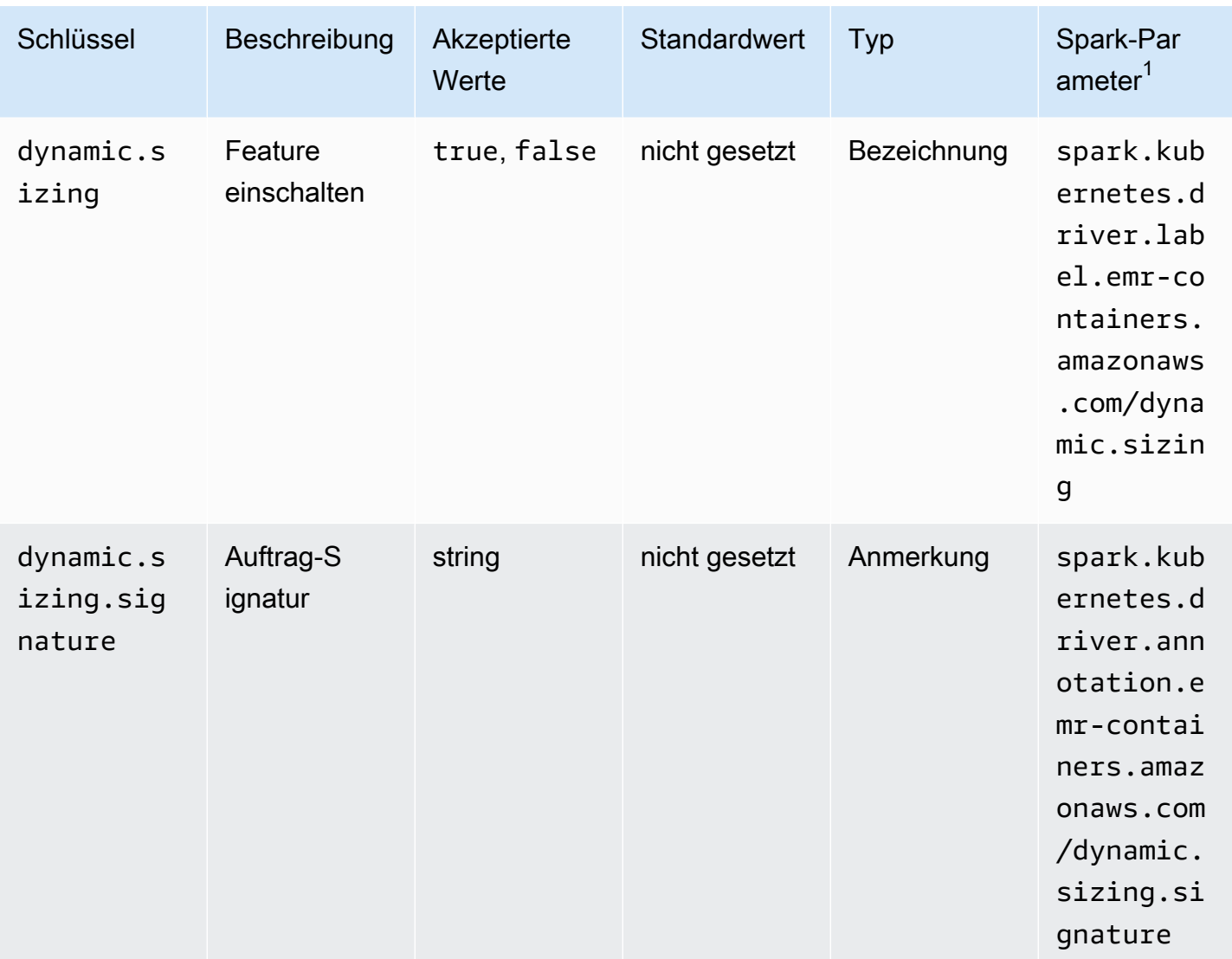

 $^\text{1}$  Verwenden Sie diesen Parameter als SparkSubmitParameter oder Configuration<code>Override</code> in der StartJobRun-API.

- **dynamic.sizing** Sie können das vertikale Auto Scaling mit dem dynamic.sizing-Label einund ausschalten. Um das vertikale Auto Scaling zu aktivieren, stellen Sie auf dem Spark-Treiber-Pod die Option dynamic.sizing auf true ein. Wenn Sie diese Bezeichnung weglassen oder sie auf einen anderen Wert als true festlegen, ist das vertikale Auto Scaling ausgeschaltet.
- **dynamic.sizing.signature** Legen Sie die Aufgabensignatur mit der Anmerkung dynamic.sizing.signature auf dem Treiber-Pod fest. Vertikales Auto Scaling aggregiert Ihre Ressourcennutzungsdaten über verschiedene Ausführungen von Amazon-EMR-Spark-Aufträge hinweg, um Ressourcenempfehlungen abzuleiten. Sie geben die eindeutige Kennung an, um die Aufträge miteinander zu verknüpfen.

### **a** Note

Wenn sich Ihre Aufgabe in einem festen Intervall wiederholt, z. B. täglich oder wöchentlich, sollte Ihre Aufgabensignatur für jede neue Instance der Aufgabe gleich bleiben. Dadurch wird sichergestellt, dass mit vertikalem Auto Scaling Empfehlungen für verschiedene Ausführungen des Aufträge berechnet und aggregiert werden können.

 $^\text{1}$  Verwenden Sie diesen Parameter als SparkSubmitParameter oder Configuration $0$ verride in der StartJobRun-API.

### Optionale Parameter

Vertikales Auto Scaling unterstützt auch die folgenden optionalen-Parameter. Legen Sie sie als Anmerkungen auf dem Treiber-Pod fest.

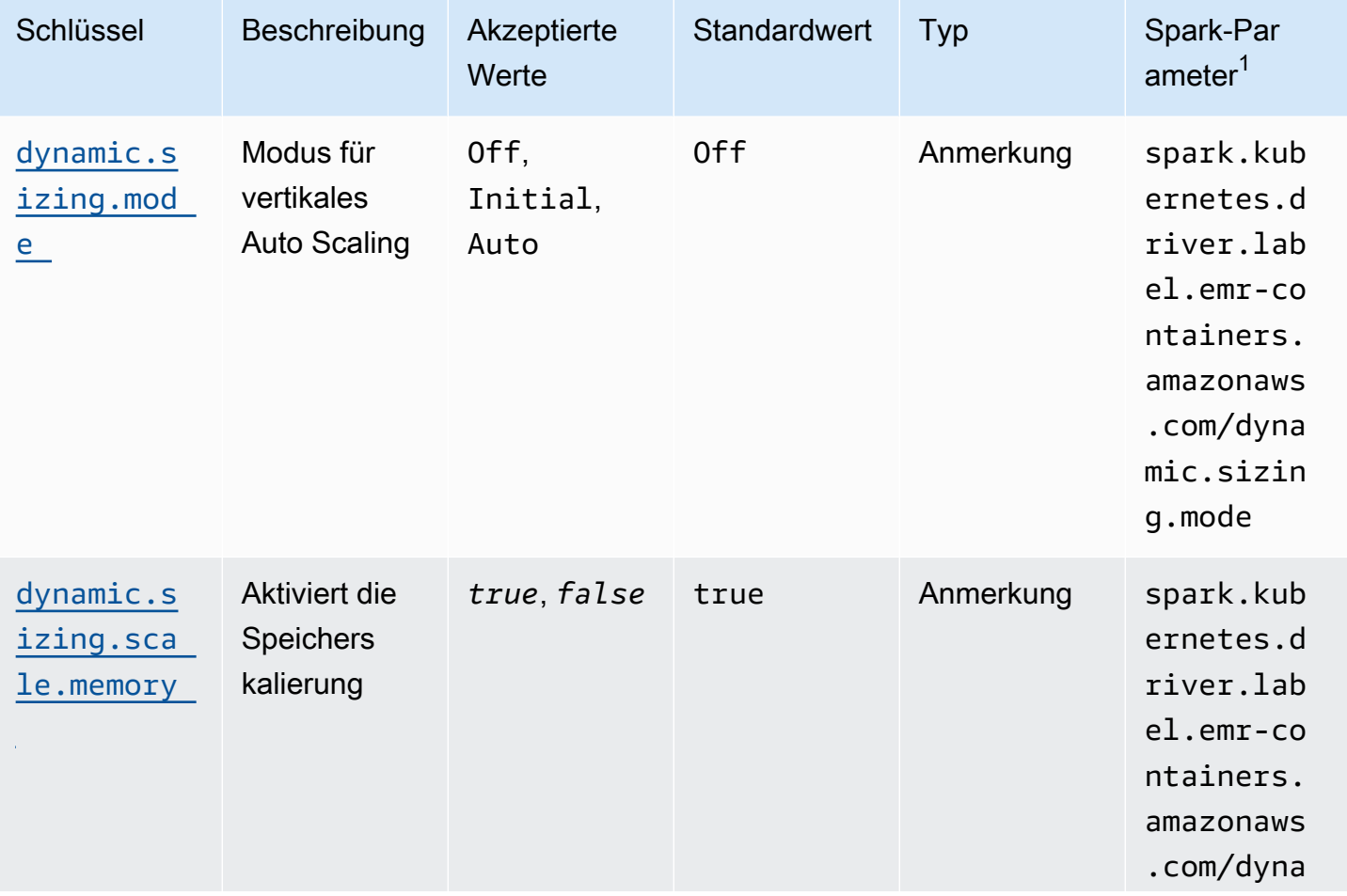

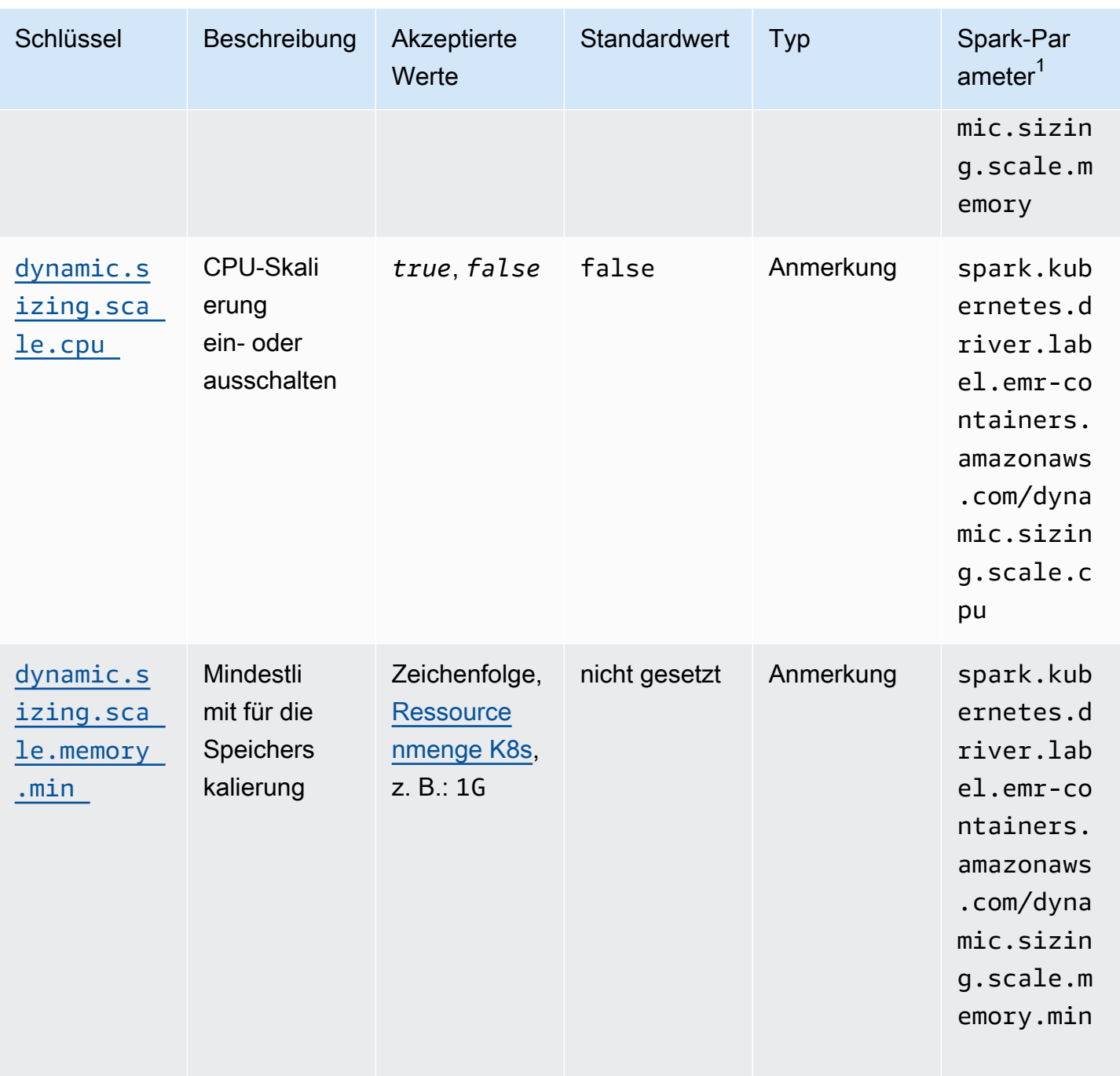

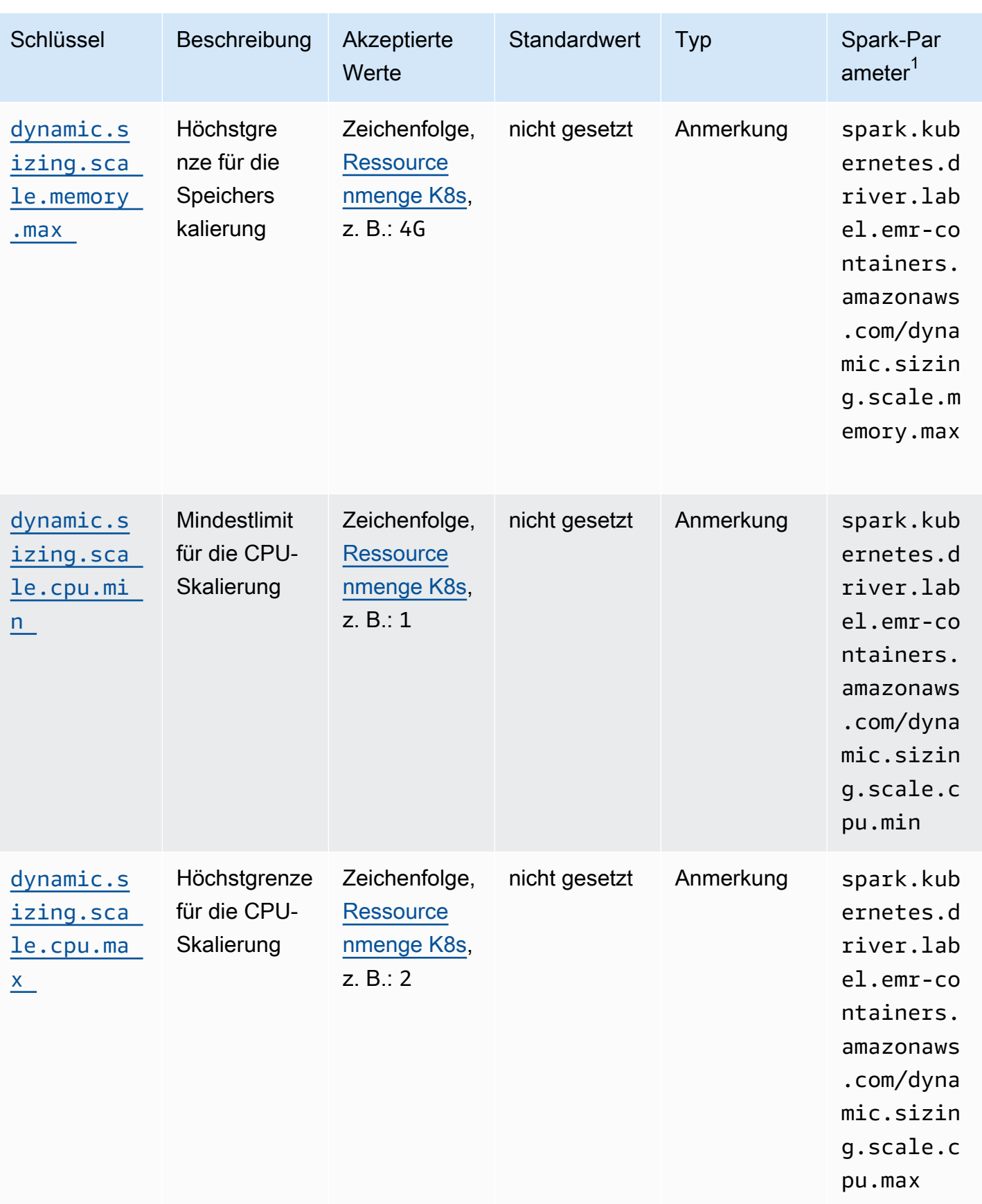
### Modi für vertikales Auto Scaling

Der mode-Parameter ist den verschiedenen Auto-Scaling-Modi zugeordnet, die der VPA unterstützt. Verwenden Sie die dynamic.sizing.mode-Anmerkung auf dem Treiber-Pod, um den Modus einzustellen. Folgende Werte werden für diesen Parameter unterstützt:

- Aus Ein Probelaufmodus, in dem Sie zwar Empfehlungen überwachen können, das Auto Scaling jedoch nicht durchgeführt wird. Dies ist der Standardmodus für das vertikale Auto Scaling. In diesem Modus berechnet die zugehörige vertikale Pod-Autoscaler-Ressource Empfehlungen, und Sie können die Empfehlungen mit Tools wie kubectl, Prometheus und Grafana überwachen.
- Anfänglich In diesem Modus skaliert VPA Ressourcen beim Start des Aufträge automatisch, sofern Empfehlungen auf der Grundlage historischer Ausführungen des Aufträge verfügbar sind, z. B. im Fall eines wiederkehrenden Aufträge.
- Automatisch In diesem Modus entfernt VPA die Spark-Ausführer-Pods und skaliert sie automatisch mit den empfohlenen Ressourceneinstellungen, wenn der Spark-Treiber-Pod sie neu startet. Manchmal entfernt die VPA laufende Spark-Ausführer-Pods, sodass es zu zusätzlicher Latenz kommen kann, wenn der unterbrochene Ausführer erneut versucht wird.

### Skalierung von Ressourcen

Wenn Sie das vertikale Auto Scaling einrichten, können Sie auswählen, ob die CPUund die Speicherressourcen skaliert werden sollen. Stellen Sie die Anmerkungen dynamic.sizing.scale.cpu und dynamic.sizing.scale.memory auf true oder false ein. Standardmäßig ist die CPU-Skalierung auf false und die Speicherskalierung auf true eingestellt.

Mindest- und Höchstwerte für Ressourcen (Grenzen)

Optional können Sie auch Grenzen für die CPU- und Speicherressourcen festlegen. Wählen Sie einen Mindest- und Höchstwert für diese Ressourcen mit den dynamic.sizing. [memory/cpu].[min/max]-Anmerkungen, wenn Sie das Auto Scaling aktivieren. In der Standardeinstellung haben die Ressourcen keine Einschränkungen. Legen Sie die Anmerkungen als Zeichenkettenwerte fest, die eine Kubernetes-Ressourcenmenge darstellen. Stellen Sie beispielsweise dynamic.sizing.memory.max auf 4G ein, um 4 GB darzustellen.

## Überwachen des vertikalen Auto Scalings für Amazon EMR in EKS

Sie können das Kubernetes-Befehlszeilentool kubectl verwenden, um die aktiven, vertikalen Auto-Scaling-Empfehlungen in Ihrem Cluster aufzulisten. Sie können auch Ihre verfolgten

Aufgabensignaturen einsehen und alle nicht benötigten Ressourcen löschen, die mit den Signaturen verknüpft sind.

Führen Sie die Empfehlungen für vertikales Auto Scaling für Ihren Cluster auf

Verwenden Sie kubectl, um die verticalpodautoscaler-Ressource abzurufen und den aktuellen Status und die Empfehlungen einzusehen. Die folgende Beispielabfrage gibt alle aktiven Ressourcen in Ihrem Amazon-EKS-Cluster zurück.

```
kubectl get verticalpodautoscalers \
-o custom-columns="NAME:.metadata.name,"\
"SIGNATURE:.metadata.labels.emr-containers\.amazonaws\.com/dynamic\.sizing
\.signature,"\
"MODE:.spec.updatePolicy.updateMode,"\
"MEM: status.recommandation.containerRecommandation[@].target.memory" \ \ (--all-namespaces
```
Die Ausgabe dieser Abfrage ähnelt der folgenden:

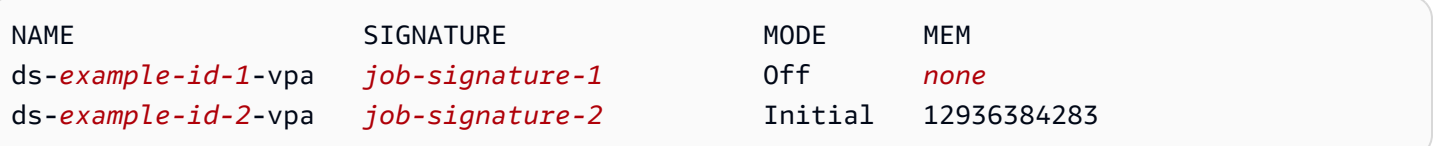

Die Empfehlungen für vertikales Auto Scaling für Ihren Cluster abfragen und löschen

Wenn Sie eine Amazon-EMR-Ressource mit vertikaler Auto-Scaling-Auftragausführung löschen, wird automatisch das zugehörige VPA-Objekt gelöscht, das Empfehlungen verfolgt und speichert.

Im folgenden Beispiel wird kubectl verwendet, um Empfehlungen für einen Auftrag zu löschen, der durch eine Signatur identifiziert wird:

```
kubectl delete jobrun -n emr -l=emr-containers\.amazonaws\.com/dynamic\.sizing
\.signature=integ-test
jobrun.dynamicsizing.emr.services.k8s.aws "ds-job-signature" deleted
```
Wenn Sie die spezifische Aufgabensignatur nicht kennen oder alle Ressourcen im Cluster löschen möchten, können Sie in Ihrem Befehl --all oder --all-namespaces anstelle der eindeutigen Aufgaben-ID verwenden, wie im folgenden Beispiel gezeigt:

```
kubectl delete jobruns --all --all-namespaces
```
jobrun.dynamicsizing.emr.services.k8s.aws "ds-*example-id*" deleted

## Deinstallieren Sie den vertikalen Auto-Scaling-Operator von Amazon EMR in EKS

Wenn Sie den vertikalen Auto-Scaling-Operator aus Ihrem Amazon-EKS-Cluster entfernen möchten, verwenden Sie den cleanup-Befehl mit der Operator-SDK-CLI, wie im folgenden Beispiel gezeigt. Dadurch werden auch Upstream-Abhängigkeiten gelöscht, die mit dem Operator installiert wurden, wie z. B. der vertikale Pod-Autoscaler.

```
operator-sdk cleanup emr-dynamic-sizing
```
Wenn Sie den Operator löschen, laufende Aufträge auf dem Cluster befinden, werden diese Aufträge ohne vertikales Auto Scaling weiter ausgeführt. Wenn Sie Aufträge auf dem Cluster einreichen, nachdem Sie den Operator gelöscht haben, ignoriert Amazon EMR in EKS alle vertikalen Auto-Scaling-Parameter, die Sie möglicherweise während der [Konfiguration](#page-175-0) definiert haben.

## Ausführen interaktiver Workloads auf Amazon EMR in EKS

Ein interaktiver Endpunkt ist ein Gateway, das Amazon EMR Studio mit Amazon EMR in EKS verbindet, sodass Sie interaktive Workloads ausführen können. Sie können interaktive Endpunkte mit EMR Studio verwenden, um interaktive Analysen mit Datensätzen in Datenspeichern wie [Amazon S3](https://docs.aws.amazon.com/AmazonS3/latest/user-guide/) und [Amazon DynamoDB](https://docs.aws.amazon.com/amazondynamodb/latest/gettingstartedguide/) durchzuführen.

### Anwendungsfälle

- Erstellen Sie ein ETL-Skript mit der EMR-Studio-IDE-Erfahrung. Die IDE nimmt On-Premises-Daten auf und speichert sie nach Transformationen zur späteren Analyse in Amazon S3.
- Verwenden Sie Notebooks, um Datensätze zu untersuchen und ein Machine-Learning-Modell zu trainieren, um Anomalien in den Datensätzen zu erkennen.
- Erstellen Sie Skripts, die tägliche Berichte für Analyseanwendungen wie Geschäfts-Dashboards generieren.

### Themen

- [Übersicht über interaktive Endpunkte](#page-183-0)
- [Voraussetzungen für die Erstellung eines interaktiven Endpunkts auf Amazon EMR in EKS](#page-186-0)
- [Einen interaktiven Endpunkt für Ihren virtuellen Cluster erstellen](#page-189-0)
- [Konfiguration von Einstellungen für interaktive Endpunkte](#page-193-0)
- [Überwachen interaktiver Endpunkte](#page-202-0)
- [Verwenden von selbst gehosteten Jupyter Notebooks](#page-205-0)
- [Andere Vorgänge auf einem interaktiven Endpunkt](#page-215-0)

## <span id="page-183-0"></span>Übersicht über interaktive Endpunkte

Ein interaktiver Endpunkt bietet interaktiven Clients wie Amazon EMR Studio die Möglichkeit, sich mit Amazon EMR in EKS-Clustern zu verbinden, um interaktive Workloads auszuführen. Der interaktive Endpunkt wird von einem Jupyter Enterprise Gateway unterstützt, das die Funktionen zur Verwaltung des Kernel-Lebenszyklus per Fernzugriff bereitstellt, die interaktive Clients benötigen. Kernel sind sprachspezifische Prozesse, die mit dem auf Jupyter basierenden Amazon-EMR-Studio-Client interagieren, um interaktive Workloads auszuführen.

Interaktive Endpunkte unterstützen die folgenden Kernel:

- Python 3
- PYSpark auf Kubernetes
- Apache Spark mit Scala

### **a** Note

Die Preise für Amazon EMR in EKS gelten für die interaktiven Endpunkte und Kernel. Weitere Informationen finden Sie auf der [Preisseite für Amazon EMR in EKS](https://aws.amazon.com/emr/pricing/#Amazon_EMR_on_Amazon_EKS).

Die folgenden Entitäten sind erforderlich, damit EMR Studio eine Verbindung mit Amazon EMR in EKS herstellen kann.

- Virtueller Amazon EMR in EKS-Cluster Ein virtueller Cluster ist ein Kubernetes-Namespace, bei dem Sie Amazon EMR registrieren. Amazon EMR verwendet virtuelle Cluster, um Aufträge auszuführen und Endpunkte zu hosten. Sie können mehrere virtuelle Cluster mit demselben physischen Cluster sichern. Jeder virtuelle Cluster ist jedoch einem Namespace auf einem Amazon-EKS-Cluster zugeordnet. Virtuelle Cluster erzeugen keine aktiven Ressourcen, die zu Ihrer Rechnung beitragen oder für die ein Lebenszyklus-Management außerhalb des Services erforderlich ist.
- Interaktiver Endpunkt von Amazon EMR in EKS Ein interaktiver Endpunkt ist ein HTTPS-Endpunkt, mit dem EMR-Studio-Benutzer eine Verbindung zu einem Workspace herstellen können. Sie können nur von Ihrem EMR Studio aus auf die HTTPS-Endpunkte zugreifen und sie in einem privaten Subnetz der Amazon Virtual Private Cloud (Amazon VPC) für Ihren Amazon-EKS-Cluster erstellen.

Die Python-, PySpark, und Spark-Scala-Kernel verwenden die in Ihrer Amazon EMR in EKS-Auftragausführungsrolle definierten Berechtigungen, um andere AWS-Services aufzurufen. Alle Kernel und Benutzer, die eine Verbindung zum interaktiven Endpunkt herstellen, verwenden die Rolle, die Sie bei der Erstellung des Endpunkts angegeben haben. Wir empfehlen, dass Sie separate Endpunkte für verschiedene Benutzer erstellen und dass die Benutzer unterschiedliche AWS Identity and Access Management (IAM)-Rollen haben.

• AWS Application Load Balancer Controller - Der AWSApplication Load Balancer Controller verwaltet Elastic Load Balancing für einen Amazon-EKS-Kubernetes-Cluster. Der Controller stellt einen Application Load Balancer (ALB) bereit, wenn Sie eine Kubernetes-Ingress-Ressource erstellen. Ein ALB macht einen Kubernetes-Service, z. B. einen interaktiven Endpunkt, außerhalb des Amazon-EKS-Clusters, aber innerhalb derselben Amazon VPC verfügbar. Wenn Sie einen interaktiven Endpunkt erstellen, wird auch eine Ingress-Ressource bereitgestellt, die den interaktiven Endpunkt über die ALB verfügbar macht, damit interaktive Clients eine Verbindung herstellen können. Sie müssen nur einen AWS Application Load Balancer Controller für jeden Amazon-EKS-Cluster installieren.

Das folgende Diagramm zeigt die interaktive Endpunktarchitektur in Amazon EMR in EKS. Ein Amazon-EKS-Cluster umfasst die Rechenleistung zur Ausführung der analytischen Workloads und den interaktiven Endpunkt. Der Application-Load-Balancer-Controller wird im kubesystem-Namespace ausgeführt. Die Workloads und interaktiven Endpunkte werden in dem Namespace ausgeführt, den Sie bei der Erstellung des virtuellen Clusters angeben. Wenn Sie einen interaktiven Endpunkt erstellen, erstellt die Amazon EMR in EKS-Kontrollebene die interaktive Endpunktbereitstellung im Amazon-EKS-Cluster. Darüber hinaus wird vom AWS Load Balancer Controller eine Instance des Application-Load-Balancer-Eingangs erstellt. Der Application Load Balancer stellt die externe Schnittstelle für Clients wie EMR Studio bereit, um eine Verbindung zum Amazon-EMR-Cluster herzustellen und interaktive Workloads auszuführen.

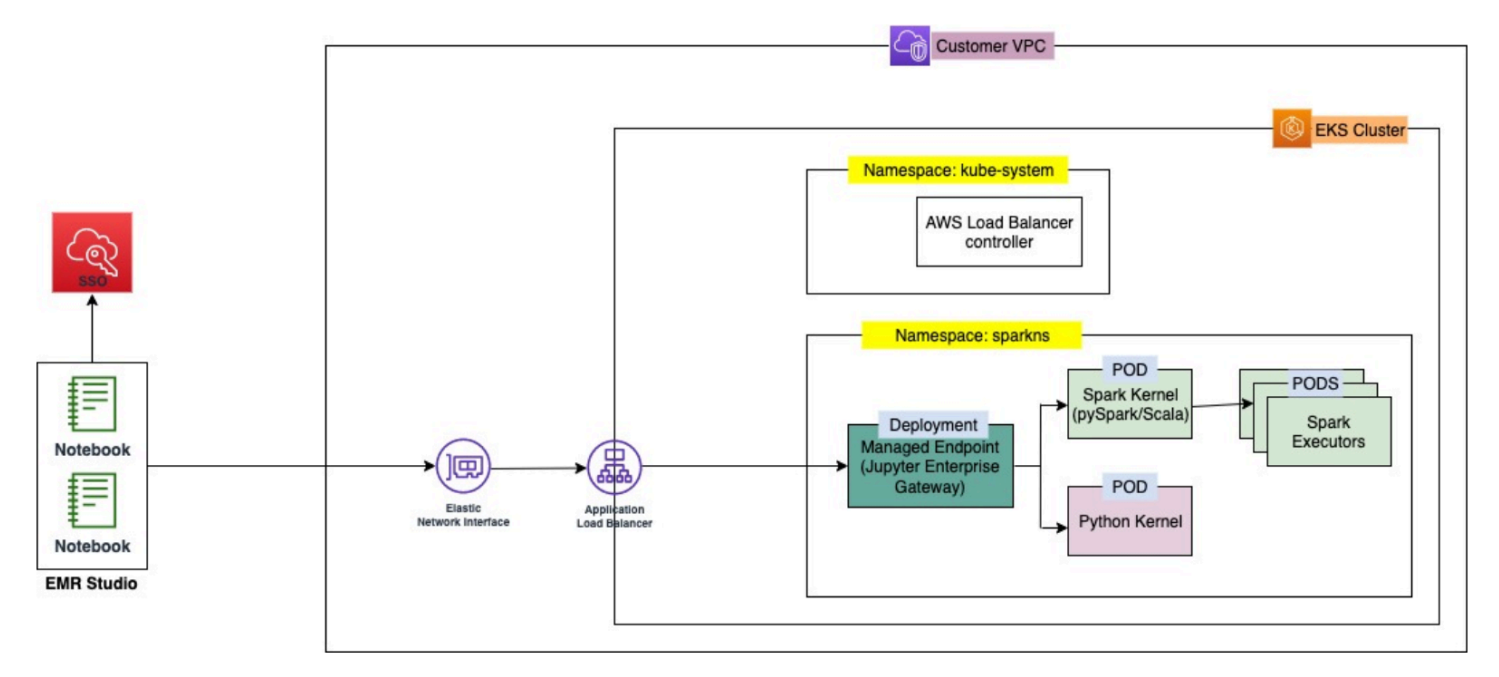

# <span id="page-186-0"></span>Voraussetzungen für die Erstellung eines interaktiven Endpunkts auf Amazon EMR in EKS

In diesem Abschnitt werden die Voraussetzungen für die Einrichtung eines interaktiven Endpunkts beschrieben, mit dem EMR Studio eine Verbindung zu einem Amazon EMR in EKS-Cluster herstellen und interaktive Workloads ausführen kann.

## AWS CLI

Befolgen Sie folgende Schritte in [Installieren Sie AWS CLI,](#page-77-0) um die neueste Version von AWS Command Line Interface (AWS CLI) zu installieren.

## Installation von eksctl

Befolgen Sie folgende Schritte unter [Installieren](#page-80-0) eksct1 um die neueste Version von eksctl zu installieren. Wenn Sie Kubernetes-Version 1.22 oder höher für Ihren Amazon-EKS-Cluster verwenden, verwenden Sie eine eksctl-Version größer als 0.117.0.

## Amazon-EKS-Cluster

Erstellen Sie einen Amazon-EKS-Cluster. Im folgenden Beispiel wird gezeigt, wie Sie einen Amazon EMR in EKS-Cluster erstellen. Nachfolgend werden Anforderungen und Überlegungen für diesen Cluster aufgeführt:

- Der Cluster muss sich in derselben Amazon Virtual Private Cloud (VPC) befinden wie Ihr EMR Studio.
- Der Cluster muss über mindestens ein privates Subnetz verfügen, um interaktive Endpunkte zu aktivieren, Git-basierte Repositorys zu verknüpfen und den Application Load Balancer im privaten Modus zu starten.
- Es muss mindestens ein gemeinsames privates Subnetz zwischen Ihrem EMR Studio und dem Amazon-EKS-Cluster geben, den Sie für die Registrierung Ihres virtuellen Clusters verwenden. Dadurch wird sichergestellt, dass Ihr interaktiver Endpunkt als Option in Ihren Studio-Workspaces angezeigt wird, und die Konnektivität von Studio zum Application Load Balancer aktiviert.

Sie können zwischen zwei Methoden wählen, um Ihr Studio und Ihren Amazon-EKS-Cluster zu verbinden:

- Erstellen Sie einen Amazon-EKS-Cluster und verknüpfen Sie ihn mit den Subnetzen, die zu Ihrem EMR Studio gehören.
- Alternativ können Sie ein EMR Studio erstellen und die privaten Subnetze für Ihren Amazon-EKS-Cluster angeben.
- Amazon-EKS-optimierte ARM-Amazon-Linux-AMIs werden für Amazon EMR auf interaktiven EKS-Endpunkten nicht unterstützt.
- Wenn Sie einen nur–AWS Fargate (Fargate)EKS-Cluster verwenden, entfernen Sie die Knotenverfärbungen eks.amazonaws.com/compute-type=fargate:NoSchedule von allen Fargate-Knoten.
- Interaktive Endpunkte funktionieren mit Amazon-EKS-Clustern, die Kubernetes-Versionen bis 1.27 verwenden.
- Es werden nur von [Amazon EKS verwaltete Knotengruppen](https://docs.aws.amazon.com/eks/latest/userguide/managed-node-groups.html) unterstützt.

## Gewähren eines Clusterzugriff für Amazon EMR in EKS

Verwenden Sie die Schritte unter [Clusterzugriff für Amazon EMR in EKS gewähren,](https://docs.aws.amazon.com/emr/latest/EMR-on-EKS-DevelopmentGuide/setting-up-cluster-access.html) um Amazon EMR in EKS Zugriff auf einen bestimmten Namespace in Ihrem Cluster zu gewähren.

## IRSA im Amazon-EKS-Cluster aktivieren

Um IAM-Rollen für Servicekonten (IRSA) auf dem Amazon-EKS-Cluster zu aktivieren, folgen Sie den Schritten unter [Aktivieren von IAM-Rollen für Servicekonten \(IRSA\)](https://docs.aws.amazon.com/emr/latest/EMR-on-EKS-DevelopmentGuide/setting-up-enable-IAM.html).

## Eine IAM-Auftragausführungsrolle erstellen

Sie müssen eine IAM-Rolle erstellen, um Workloads auf Amazon EMR auf interaktiven EKS-Endpunkten auszuführen. In dieser Dokumentation wird diese IAM-Rolle als Auftragsausausführungsrolle bezeichnet. Diese IAM-Rolle wird sowohl dem interaktiven Endpunkt-Container als auch den eigentlichen Ausführungscontainern zugewiesen, die erstellt werden, wenn Sie Aufträge mit EMR Studio einreichen. Sie benötigen den Amazon-Ressourcennamen (ARN) Ihrer Aufgabenausführungsrolle für Amazon EMR auf EKS. Dazu sind zwei Schritte erforderlich:

- [Erstellen einer IAM-Rollen-Auftragsausführung.](https://docs.aws.amazon.com/emr/latest/EMR-on-EKS-DevelopmentGuide/creating-job-execution-role.html)
- [Aktualisieren Sie die Vertrauensrichtlinie der Auftragsausführungsrolle.](https://docs.aws.amazon.com/emr/latest/EMR-on-EKS-DevelopmentGuide/setting-up-trust-policy.html)

### Gewähren Sie Benutzern Zugriff auf Amazon EMR in EKS

Die IAM-Entität (Benutzer oder Rolle), die die Anfrage zur Erstellung eines interaktiven Endpunkts stellt, muss außerdem über die folgenden Amazon-EC2- und emr-containers-Berechtigungen verfügen. Folgen Sie den unter [Gewähren Sie Benutzern Zugriff auf Amazon EMR in EKS](#page-96-0) beschriebenen Schritten, um diese Berechtigungen zu gewähren, die es Amazon EMR in EKS ermöglichen, die Sicherheitsgruppen zu erstellen, zu verwalten und zu löschen, die den eingehenden Datenverkehr auf den Load Balancer Ihres interaktiven Endpunkts beschränken.

Die folgenden emr-containers-Berechtigungen ermöglichen es dem Benutzer, grundlegende interaktive Endpunktoperationen durchzuführen:

"ec2:CreateSecurityGroup", "ec2:DeleteSecurityGroup", "ec2:AuthorizeSecurityGroupEgress", "ec2:AuthorizeSecurityGroupIngress", "ec2:RevokeSecurityGroupEgress", "ec2:RevokeSecurityGroupIngress" "emr-containers:CreateManagedEndpoint", "emr-containers:ListManagedEndpoints", "emr-containers:DescribeManagedEndpoint", "emr-containers:DeleteManagedEndpoint"

## Den Amazon-EKS-Cluster mit Amazon EMR registrieren

Richten Sie einen virtuellen Cluster ein und ordnen Sie ihn dem Namespace im Amazon-EKS-Cluster zu, in dem Sie Ihre Aufträge ausführen möchten. Verwenden Sie für nur-AWS Fargate-Cluster denselben Namespace sowohl für den virtuellen Amazon EMR in EKS-Cluster als auch für das Fargate-Profil.

Informationen zur Einrichtung eines virtuellen Amazon EMR auf einem EKS-Cluster finden Sie unter [Den Amazon-EKS-Cluster mit Amazon EMR registrieren](#page-100-0).

## So stellen Sie den AWS-Load-Balancer-Controller im Amazon-EKS-Cluster bereit

Für Ihren Amazon-EKS-Cluster ist ein AWS Application Load Balancer erforderlich. Sie müssen nur einen Application-Load-Balancer-Controller pro Amazon-EKS-Cluster einrichten. Informationen zur

Einrichtung des AWS Application Load Balancer Controllers finden Sie unter [Installation des AWS](https://docs.aws.amazon.com/eks/latest/userguide/aws-load-balancer-controller.html)  [Load-Balancer-Controller-Add-ons](https://docs.aws.amazon.com/eks/latest/userguide/aws-load-balancer-controller.html) im Amazon-EKS-Benutzerhandbuch.

## <span id="page-189-0"></span>Einen interaktiven Endpunkt für Ihren virtuellen Cluster erstellen

Auf dieser Seite wird beschrieben, wie Sie mithilfe der AWS-Befehlszeilenschnittstelle (AWS CLI) einen interaktiven Endpunkt erstellen.

## <span id="page-189-1"></span>Erstellen Sie einen interaktiven Endpunkt mit dem **create-managedendpoint**-Befehl

Geben Sie die Parameter im create-managed-endpoint-Befehl wie folgt an. Amazon EMR in EKS unterstützt die Erstellung interaktiver Endpunkte mit Amazon-EMR-Versionen 6.7.0 und später.

```
aws emr-containers create-managed-endpoint \
‐‐type JUPYTER_ENTERPRISE_GATEWAY \
‐‐virtual‐cluster‐id 1234567890abcdef0xxxxxxxx \
‐‐name example-endpoint-name \
‐‐execution-role-arn arn:aws:iam::444455556666:role/JobExecutionRole \
‐‐release-label emr-6.9.0-latest \
‐‐configuration-overrides '{ 
     "applicationConfiguration": [{ 
         "classification": "spark-defaults", 
         "properties": { 
              "spark.driver.memory": "2G" 
         } 
     }], 
     "monitoringConfiguration": { 
         "cloudWatchMonitoringConfiguration": { 
              "logGroupName": "log_group_name", 
              "logStreamNamePrefix": "log_stream_prefix" 
         }, 
         "persistentAppUI": "ENABLED", 
         "s3MonitoringConfiguration": { 
              "logUri": "s3://my_s3_log_location" 
 } 
     }
}'
```
Weitere Informationen finden Sie unter [Parameter für die Erstellung eines interaktiven Endpunkts.](#page-191-0)

## Erstellen Sie einen interaktiven Endpunkt mit angegebenen Parametern in einer JSON-Datei

1. Erstellen Sie eine create-managed-endpoint-request.json-Datei und geben Sie die erforderlichen Parameter für Ihren Endpunkt an, wie in der folgenden JSON-Datei gezeigt:

```
{ 
     "name": "MY_TEST_ENDPOINT", 
     "virtualClusterId": "MY_CLUSTER_ID", 
     "type": "JUPYTER_ENTERPRISE_GATEWAY", 
     "releaseLabel": "emr-6.9.0-latest", 
     "executionRoleArn": "arn:aws:iam::444455556666:role/JobExecutionRole", 
     "configurationOverrides": 
     { 
         "applicationConfiguration": 
        \Gamma\overline{\mathcal{L}} "classification": "spark-defaults", 
                  "properties": 
\{ "spark.driver.memory": "8G" 
 } 
 } 
         ], 
         "monitoringConfiguration": 
         { 
             "persistentAppUI": "ENABLED", 
             "cloudWatchMonitoringConfiguration": 
\overline{\mathcal{L}} "logGroupName": "my_log_group", 
                  "logStreamNamePrefix": "log_stream_prefix" 
             }, 
             "s3MonitoringConfiguration": 
             { 
                  "logUri": "s3://my_s3_log_location" 
 } 
         } 
     }
}
```
2. Verwenden Sie den create-managed-endpoint-Befehl mit einem Pfad zu der lokal gespeicherten create-managed-endpoint-request.json-Datei in Amazon S3.

```
aws emr-containers create-managed-endpoint \
‐‐cli-input-json file://./create-managed-endpoint-request.json ‐‐region AWS-Region
```
### Ausgabe von interaktivem Endpunkt erstellen

Die Ausgabe sollte im Terminal folgendermaßen aussehen. Die Ausgabe enthält den Namen und die Kennung Ihres neuen interaktiven Endpunkts:

```
{ 
     "id": "1234567890abcdef0", 
     "name": "example-endpoint-name", 
     "arn": "arn:aws:emr-containers:us-west-2:111122223333:/
virtualclusters/444455556666/endpoints/444455556666", 
     "virtualClusterId": "111122223333xxxxxxxx"
}
```
Beim Ausführen von aws emr-containers create-managed-endpoint wird ein selbstsigniertes Zertifikat erstellt, das die HTTPS-Kommunikation zwischen EMR Studio und dem interaktiven Endpunktserver ermöglicht.

Wenn Sie create-managed-endpoint ausführen und die Voraussetzungen nicht erfüllt haben, gibt Amazon EMR eine Fehlermeldung mit den Maßnahmen zurück, die Sie ergreifen müssen, um fortzufahren.

## <span id="page-191-0"></span>Parameter für die Erstellung eines interaktiven Endpunkts

Themen

- [Erforderliche Parameter für interaktive Endpunkte](#page-191-1)
- [Optionale Parameter für interaktive Endpunkte](#page-192-0)

<span id="page-191-1"></span>Erforderliche Parameter für interaktive Endpunkte

Sie müssen die folgenden Parameter angeben, wenn Sie einen interaktiven Endpunkt erstellen:

### **‐‐type**

Verwenden Sie JUPYTER\_ENTERPRISE\_GATEWAY. Dies ist der einzige unterstützte Typ.

### **‐‐virtual-cluster-id**

Die ID des virtuellen Clusters, den Sie bei Amazon EMR in EKS registriert haben.

#### **‐‐name**

Ein aussagekräftiger Name für den interaktiven Endpunkt, der EMR-Studio-Benutzern hilft, ihn aus der Dropdownliste auszuwählen.

### **‐‐execution-role-arn**

Der Amazon-Ressourcenname (ARN) Ihrer IAM-Aufgabenausführungsrolle für Amazon EMR in EKS, die als Teil der Voraussetzungen erstellt wurde.

### **‐‐release-label**

Die Versionskennung der Amazon-EMR-Version, die für den Endpunkt verwendet werden soll. Zum Beispiel emr-6.9.0-latest. Amazon EMR in EKS unterstützt interaktive Endpunkte mit Amazon-EMR-Versionen 6.7.0 und höher.

### <span id="page-192-0"></span>Optionale Parameter für interaktive Endpunkte

Optional können Sie beim Erstellen eines interaktiven Endpunkts auch die folgenden Parameter angeben:

### **‐‐configuration-overrides**

Um die Standardkonfigurationen für Anwendungen zu überschreiben, geben Sie ein Konfigurationsobjekt an. Sie können eine Syntax-Kurznotation verwenden, um die Konfiguration anzugeben oder Sie können auf die Konfiguration in einer JSON-Datei zu verweisen.

Konfigurationsobjekte bestehen aus einer Klassifizierung, Eigenschaften und optionalen verschachtelten Konfigurationen. Eigenschaften bestehen aus den Einstellungen, die Sie in dieser Datei überschreiben möchten. Sie können mehrere Klassifizierungen für mehrere Anwendungen in einem einzigen JSON-Objekt angeben. Die verfügbaren Konfigurationsklassifizierungen variieren je nach Amazon EMR in EKS-Version. Eine Liste der Konfigurationsklassifizierungen, die für jede Version von Amazon EMR in EKS verfügbar sind, finden Sie unter [Versionen von Amazon EMR in](#page-325-0)  [EKS.](#page-325-0) Zusätzlich zu den Konfigurationsklassifizierungen, die für jede Version aufgeführt sind, bieten interaktive Endpunkte zusätzliche jeg-config-Klassifizierungen. Weitere Informationen finden Sie unter [Konfigurationsoptionen für Jupyter Enterprise Gateway \(JEG\).](#page-199-0)

## <span id="page-193-0"></span>Konfiguration von Einstellungen für interaktive Endpunkte

## Überwachung von -Spark-Aufträgen

Damit Sie Fehler überwachen und beheben können, konfigurieren Sie Ihre interaktiven Endpunkte so, dass die mit dem Endpunkt initiierten Aufträge Protokollinformationen an Amazon S3, Amazon CloudWatch Logs oder beide senden können. In den folgenden Abschnitten wird beschrieben, wie Sie Spark-Anwendungsprotokolle für die Spark-Aufträge, die Sie mit Amazon EMR auf interaktiven EKS-Endpunkten starten, an Amazon S3 senden.

IAM-Richtlinie für Amazon-S3-Protokolle konfigurieren

Bevor Ihre Kernel Protokolldaten an Amazon S3 senden können, muss die Berechtigungsrichtlinie für die Auftragausführungsrolle die folgenden Berechtigungen enthalten. Ersetzen Sie *DOC-EXAMPLE-BUCKET-LOGGING* durch den Namen ihres Protokollierungs-Buckets.

```
{ 
     "Version": "2012-10-17", 
     "Statement": [ 
          { 
              "Effect": "Allow", 
              "Action": [ 
                   "s3:PutObject", 
                   "s3:GetObject", 
                   "s3:ListBucket" 
              ], 
              "Resource": [ 
                   "arn:aws:s3:::DOC-EXAMPLE-BUCKET-LOGGING", 
                   "arn:aws:s3:::DOC-EXAMPLE-BUCKET-LOGGING/*", 
 ] 
          } 
     ]
}
```
### **a** Note

Amazon EMR in EKS kann auch einen S3-Bucket erstellen. Wenn ein S3-Bucket nicht verfügbar ist, nehmen Sie die s3:CreateBucket-Erlaubnis in die IAM-Richtlinie auf.

Nachdem Sie Ihrer Ausführungsrolle die erforderlichen Berechtigungen zum Senden von Protokollen an den S3-Bucket erteilt haben, werden Ihre Protokolldaten an die folgenden Amazon-S3-Speicherorte gesendet. Dies geschieht, wenn s3MonitoringConfiguration im monitoringConfiguration-Abschnitt einer create-managed-endpoint-Anfrage übergeben wird.

- Treiberprotokolle logUri/virtual-cluster-id/endpoints/endpoint-id/containers/ spark-application-id/spark-application-id-driver/(stderr.gz/stdout.gz)
- Ausführungsprotokolle logUri/virtual-cluster-id/endpoints/endpoint-id/ containers/spark-application-id/executor-pod-name-exec-<Number>/ (stderr.gz/stdout.gz)

**a** Note

Amazon EMR in EKS lädt die Endpunktprotokolle nicht in Ihren S3-Bucket hoch.

## Spezifizierung von benutzerdefinierten Pod-Vorlagen mit interaktiven Endpunkten

Sie können interaktive Endpunkte erstellen, in denen Sie benutzerdefinierte Pod-Vorlagen für Treiber und Ausführer angeben. Pod-Vorlagen sind Spezifikationen, die bestimmen, wie jeder Pod ausgeführt wird. Sie können Pod-Vorlagendateien verwenden, um die Konfigurationen von Treiberoder Ausführer-Pods zu definieren, die von Spark-Konfigurationen nicht unterstützt werden. Pod-Vorlagen werden derzeit in Amazon-EMR-Versionen 6.3.0 und höher unterstützt.

Weitere Informationen zu Pod-Vorlagen finden Sie unter [Verwenden von Pod-Vorlagen](https://docs.aws.amazon.com/emr/latest/EMR-on-EKS-DevelopmentGuide/pod-templates.html) im Entwicklerhandbuch zu Amazon EMR in EKS.

Das folgende Beispiel zeigt, wie Sie einen interaktiven Endpunkt mit Pod-Vorlagen erstellen:

```
aws emr-containers create-managed-endpoint \ 
     --type JUPYTER_ENTERPRISE_GATEWAY \ 
     --virtual-cluster-id virtual-cluster-id \ 
     --name example-endpoint-name \ 
     --execution-role-arn arn:aws:iam::aws-account-id:role/EKSClusterRole \ 
     --release-label emr-6.9.0-latest \ 
     --configuration-overrides '{ 
         "applicationConfiguration": [
```

```
 { 
             "classification": "spark-defaults", 
             "properties": { 
                 "spark.kubernetes.driver.podTemplateFile": "path/to/driver/
template.yaml", 
                 "spark.kubernetes.executor.podTemplateFile": "path/to/executor/
template.yaml" 
 } 
         }] 
     }'
```
### Bereitstellen eines JEG-Pods in einer Knotengruppe

Die Platzierung von JEG-Pods (Jupyter Enterprise Gateway) ist ein Feature, mit dem Sie einen interaktiven Endpunkt auf einer bestimmten Knotengruppe bereitstellen können. Mit diesem Feature können Sie Einstellungen wie instance type für den interaktiven Endpunkt konfigurieren.

Zuordnen eines JEG-Pods zu einer verwalteten Knotengruppe

Mit der folgenden Konfigurationseigenschaft können Sie den Namen einer verwalteten Knotengruppe auf Ihrem Amazon-EKS-Cluster angeben, in der der JEG-Pod bereitgestellt wird.

```
//payload 
--configuration-overrides '{ 
       "applicationConfiguration": [ 
\{\hspace{.1cm} \} "classification": "endpoint-configuration", 
                "properties": { 
                    "managed-nodegroup-name": NodeGroupName
 } 
 } 
         ] 
     }'
```
Bei einer Knotengruppe muss die Kubernetes-Kennung for-use-with-emr-containersmanaged-endpoint-ng=*NodeGroupName* an alle Knoten angehängt sein, die Teil der Knotengruppe sind. Um alle Knoten einer Knotengruppe aufzulisten, die dieses Tag haben, verwenden Sie den folgenden Befehl:

kubectl get nodes --show-labels | grep for-use-with-emr-containers-managed-endpointng=*NodeGroupName*

Wenn die Ausgabe des obigen Befehls keine Knoten zurückgibt, die Teil Ihrer verwalteten Knotengruppe sind, dann gibt es in der Knotengruppe keine Knoten, denen die for-use-withemr-containers-managed-endpoint-ng=*NodeGroupName*-Kubernetes-Kennzeichnung zugewiesen ist. Führen Sie in diesem Fall die folgenden Schritte aus, um diese Kennzeichnung den Knoten in Ihrer Knotengruppe zuzuordnen.

1. Verwenden Sie den folgenden Befehl, um die for-use-with-emr-containers-managedendpoint-ng=*NodeGroupName*-Kubernetes-Kennzeichnung allen Knoten in einer verwalteten Knotengruppe *NodeGroupName* hinzuzufügen:

kubectl label nodes --selector eks:nodegroup-name=*NodeGroupName* for-use-with-emrcontainers-managed-endpoint-ng=*NodeGroupName*

2. Um alle verfügbaren Befehle aufzulisten, führen Sie den folgenden Befehl aus:

kubectl get nodes --show-labels | grep for-use-with-emr-containers-managed-endpointng=*NodeGroupName*

Eine verwaltete Knotengruppe muss der Sicherheitsgruppe eines Amazon-EKS-Clusters zugeordnet sein. Dies ist normalerweise der Fall, wenn Sie Ihren Cluster und Ihre verwaltete Knotengruppe mithilfe von eksctl erstellt haben. Sie können dies in der AWS-Konsole anhand der folgenden Schritte überprüfen.

- 1. Gehen Sie in der Amazon-EKS-Konsole zu Ihrem Cluster.
- 2. Gehen Sie zur Registerkarte Netzwerk Ihres Clusters und notieren Sie sich die Cluster-Sicherheitsgruppe.
- 3. Gehen Sie zur Registerkarte Compute Ihres Clusters und klicken Sie auf den Namen der verwalteten Knotengruppe.
- 4. Vergewissern Sie sich auf der Registerkarte Details der verwalteten Knotengruppe, dass die Cluster-Sicherheitsgruppe, die Sie zuvor notiert haben, unter Sicherheitsgruppen aufgeführt ist.

Wenn die verwaltete Knotengruppe nicht an die Amazon-EKS-Cluster-Sicherheitsgruppe angehängt ist, müssen Sie das for-use-with-emr-containers-managed-endpointsg=*ClusterName*/*NodeGroupName*-Tag an die Sicherheitsgruppe der Knotengruppe anhängen. Führen Sie die unten folgenden Schritte aus, um diesen Tag anzuhängen.

- 1. Gehen Sie zur Amazon-EC2-Konsole und klicken Sie im linken Navigationsbereich auf Sicherheitsgruppen.
- 2. Wählen Sie die Sicherheitsgruppe Ihrer verwalteten Knotengruppe aus, indem Sie auf das Kontrollkästchen klicken.
- 3. Fügen Sie auf der Registerkarte Tags das Tag for-use-with-emr-containers-managedendpoint-sg=*ClusterName*/*NodeGroupName* mithilfe der Schaltfläche Tags verwalten hinzu.

### Zuordnen eines JEG-Pods zu einer selbstverwalteten Knotengruppe

Mit der folgenden Konfigurationseigenschaft können Sie den Namen einer selbstverwalteten oder nicht verwalteten Knotengruppe auf dem Amazon-EKS-Cluster angeben, auf dem der JEG-Pod bereitgestellt wird.

```
//payload 
--configuration-overrides '{ 
       "applicationConfiguration": [ 
\{\hspace{.1cm} \} "classification": "endpoint-configuration", 
                "properties": { 
                     "self-managed-nodegroup-name": NodeGroupName
 } 
 } 
         ] 
     }'
```
Bei einer Knotengruppe muss die Kubernetes-Kennung for-use-with-emr-containersmanaged-endpoint-ng=*NodeGroupName* an alle Knoten angehängt sein, die Teil der Knotengruppe sind. Um alle verfügbaren Parameter aufzulisten, verwenden Sie den folgenden Befehl:

```
kubectl get nodes --show-labels | grep for-use-with-emr-containers-managed-endpoint-
ng=NodeGroupName
```
Wenn die Ausgabe des obigen Befehls keine Knoten zurückgibt, die Teil Ihrer selbstverwalteten Knotengruppe sind, dann gibt es in der Knotengruppe keine Knoten, denen die for-use-withemr-containers-managed-endpoint-ng=*NodeGroupName* Kubernetes-Kennzeichnung zugewiesen ist. Führen Sie in diesem Fall die folgenden Schritte aus, um diese Kennzeichnung den Knoten in Ihrer Knotengruppe zuzuordnen.

1. Wenn Sie die selbstverwaltete Knotengruppe mit eksctl erstellt haben, verwenden Sie den folgenden Befehl, um das for-use-with-emr-containers-managed-endpointng=*NodeGroupName*-Kubernetes-Label allen Knoten in der selbstverwalteten Knotengruppe *NodeGroupName* auf einmal hinzuzufügen.

kubectl label nodes --selector alpha.eksctl.io/nodegroup-name=*NodeGroupName* for-usewith-emr-containers-managed-endpoint-ng=*NodeGroupName*

Wenn Sie eksctl nicht zum Erstellen der selbstverwalteten Knotengruppe verwendet haben, müssen Sie den Selektor im obigen Befehl durch eine andere Kubernetes-Kennzeichnung ersetzen, die allen Knoten der Knotengruppe zugeordnet ist.

2. Verwenden Sie den folgenden Befehl, um zu überprüfen, ob die Knoten korrekt beschriftet wurden:

```
kubectl get nodes --show-labels | grep for-use-with-emr-containers-managed-endpoint-
ng=NodeGroupName
```
Der Sicherheitsgruppe für die selbstverwaltete Knotengruppe muss das for-use-with-emrcontainers-managed-endpoint-sg=*ClusterName*/*NodeGroupName*-Tag zugeordnet sein. Gehen Sie wie folgt vor, um das Tag an die Sicherheitsgruppe von AWS Management Console anzuhängen.

- 1. Navigieren Sie zur Amazon-EC2-Konsole. Wählen Sie im linken Navigationsbereich Sicherheitsgruppen.
- 2. Aktivieren Sie das Kontrollkästchen neben der Sicherheitsgruppe für Ihre selbstverwaltete Knotengruppe.
- 3. Verwenden Sie auf der Registerkarte Tags die Schaltfläche Tags verwalten, um das Tag foruse-with-emr-containers-managed-endpoint-sg=*ClusterName*/*NodeGroupName* hinzuzufügen. Ersetzen Sie *ClusterName* und *NodeGroupName* durch entsprechende Werte.

Zuordnen eines JEG-Pods zu einer verwalteten Knotengruppe mit On-Demand-Instances

Sie können auch zusätzliche Kennzeichnungen, sogenannte Kubernetes-Kennzeichnungsselektoren, definieren, um zusätzliche Einschränkungen oder Einschränkungen für die Ausführung eines interaktiven Endpunkts auf einem bestimmten Knoten oder einer bestimmten Knotengruppe

festzulegen. Das folgende Beispiel zeigt, wie On-Demand-Amazon-EC2-Instances für einen JEG-Pod verwendet werden.

```
--configuration-overrides '{ 
       "applicationConfiguration": [ 
\{\hspace{.1cm} \} "classification": "endpoint-configuration", 
                "properties": { 
                    "managed-nodegroup-name": NodeGroupName, 
                    "node-labels": "eks.amazonaws.com/capacityType:ON_DEMAND" 
 } 
 } 
        ] 
    }'
```
### **a** Note

Sie können die Eigenschaft node-labels nur zusammen mit der Eigenschaft managednodegroup-name oder self-managed-nodegroup-name verwenden.

## <span id="page-199-0"></span>Konfigurationsoptionen für Jupyter Enterprise Gateway (JEG)

Amazon EMR in EKS verwendet Jupyter Enterprise Gateway (JEG), um interaktive Endpunkte zu aktivieren. Sie können die folgenden Werte für die JEG-Konfigurationen auf der Zulassungsliste festlegen, wenn Sie den Endpunkt erstellen.

- **RemoteMappingKernelManager.cull\_idle\_timeout** Timeout in Sekunden (Ganzzahl), nach dessen Ablauf ein Kernel als inaktiv betrachtet wird und bereit ist, gelöscht zu werden. Werte von 0 oder niedriger deaktivieren das Culling. Kurze Timeouts können dazu führen, dass Kernel für Benutzer mit schlechten Netzwerkverbindungen entfernt werden.
- **RemoteMappingKernelManager.cull\_interval** Das Intervall in Sekunden (Ganzzahl), in dem nach Kerneln im Leerlauf gesucht werden soll, die den Wert für das Cull-Timeout überschreiten.

## PySpark-Sitzungsparameter ändern

Ab Amazon EMR in EKS-Version 6.9.0 können Sie in Amazon EMR Studio die mit einer PySpark-Sitzung verknüpfte Spark-Konfiguration anpassen, indem Sie den %%configure magischen Befehl in der EMR-Notebookzelle ausführen.

Das folgende Beispiel zeigt eine Beispielnutzlast, mit der Sie Speicher, Kerne und andere Eigenschaften für den Spark-Treiber und Executor ändern können. Für die conf-Einstellungen können Sie jede Spark-Konfiguration konfigurieren, die in der [Apache-Spark-](https://spark.apache.org/docs/latest/configuration.html)[Konfigurationsdokumentation](https://spark.apache.org/docs/latest/configuration.html) erwähnt wird.

```
%%configure -f
{ 
   "driverMemory": "16G", 
   "driverCores" 4, 
   "executorMemory" : "32G" 
   "executorCores": 2, 
   "conf": { 
      "spark.dynamicAllocation.maxExecutors" : 10, 
      "spark.dynamicAllocation.minExecutors": 1 
   }
}
```
Das folgende Beispiel zeigt eine Beispielnutzlast, die Sie verwenden können, um Dateien, PyFiles und JAR-Abhängigkeiten zu einer Spark-Laufzeit hinzuzufügen.

```
%%configure -f
{ 
   "files": "s3://test-bucket-emr-eks/sample_file.txt", 
   "pyFiles": : "path-to-python-files", 
   "jars" : "path-to-jars
}
```
## Benutzerdefiniertes Kernel-Image mit interaktivem Endpunkt

Um sicherzustellen, dass Sie die richtigen Abhängigkeiten für Ihre Anwendung haben, wenn Sie interaktive Workloads von Amazon EMR Studio aus ausführen, können Sie Docker-Images für interaktive Endpunkte anpassen und benutzerdefinierte Basis-Kernel-Images ausführen. Um einen interaktiven Endpunkt zu erstellen und ihn mit einem benutzerdefinierten Docker-Image zu verbinden, führen Sie die folgenden Schritte aus.

### **a** Note

Sie können nur Basis-Images überschreiben. Sie können keine neuen Kernel-Image-Typen hinzufügen.

1. Erstellen und veröffentlichen Sie ein benutzerdefiniertes Docker-Image. Das Basis-Image enthält die Spark-Laufzeit und die Notebook-Kernel, die damit ausgeführt werden. Um das Image zu erstellen, können Sie die Schritte 1 bis 4 unter [Wie passen Sie Docker-Images an](#page-27-0) ausführen. In Schritt 1 muss der Basis-Image-URI in Ihrer Docker-Datei notebook-spark anstelle von spark verwendet werden.

```
ECR-registry-account.dkr.ecr.Region.amazonaws.com/notebook-spark/container-image-
tag
```
Weitere Informationen zur Auswahl von AWS-Regionen und Containern von Image-Tags finden Sie unter [Wie wählt man einen Basis-Image-URI aus.](#page-39-0)

- 2. Erstellen Sie einen interaktiven Endpunkt, der mit dem benutzerdefinierten Image verwendet werden kann.
	- a. Erstellen Sie eine JSON Datei mit dem Namen custom-image-managedendpoint. json und dem folgenden Inhalt. In diesem Beispiel wird Amazon-EMR-Version 6.9.0 verwendet.

Example

```
{ 
     "name": "endpoint-name", 
     "virtualClusterId": "virtual-cluster-id", 
     "type": "JUPYTER_ENTERPRISE_GATEWAY", 
     "releaseLabel": "emr-6.9.0-latest", 
     "executionRoleArn": "execution-role-arn", 
     "configurationOverrides": { 
         "applicationConfiguration": [ 
\{\hspace{.1cm} \} "classification": "jupyter-kernel-overrides", 
                 "configurations": [ 
\{ "classification": "python3", 
                          "properties": {
```

```
 "container-image": "123456789012.dkr.ecr.us-
west-2.amazonaws.com/custom-notebook-python:latest" 
 } 
\}, \{\{ "classification": "spark-python-kubernetes", 
                   "properties": { 
                      "container-image": "123456789012.dkr.ecr.us-
west-2.amazonaws.com/custom-notebook-spark:latest" 
 } 
1 1 1 1 1 1 1
 ] 
 } 
       ] 
   }
}
```
b. Erstellen Sie einen interaktiven Endpunkt mit den in der JSON-Datei angegebenen Konfigurationen, wie das folgende Beispiel zeigt. Weitere Informationen finden Sie unter [Erstellen Sie einen interaktiven Endpunkt mit dem](#page-189-1) create-managed-endpoint-Befehl.

```
aws emr-containers create-managed-endpoint --cli-input-json custom-image-
managed-endpoint.json
```
3. Stellen Sie über EMR Studio eine Verbindung zum interaktiven Endpunkt her. Weitere Informationen und auszuführende Schritte finden Sie unter [Von Studio aus verbinden](https://emr-on-eks.workshop.aws/advanced/emr-studio/connecting-from-studio.html) im Abschnitt Amazon EMR in EKS der AWS-Workshop-Studio-Dokumente.

## <span id="page-202-0"></span>Überwachen interaktiver Endpunkte

Mit Amazon EMR in EKS-Version 6.10 und höher senden interaktive Endpunkte Amazon-CloudWatch-Metriken zur Überwachung und Fehlerbehebung von Kernel-Lebenszyklusvorgängen aus. Metriken werden durch interaktive Clients wie EMR Studio oder selbst gehostete Jupyter Notebooks ausgelöst. Jedem Vorgang, der von interaktiven Endpunkten unterstützt wird, sind Metriken zugeordnet. Die Vorgänge werden als Dimensionen für jede Metrik modelliert, wie in der folgenden Tabelle dargestellt. Von interaktiven Endpunkten ausgegebene Metriken sind in Ihrem Konto unter einem benutzerdefinierten Namespace, EMRContainers, sichtbar.

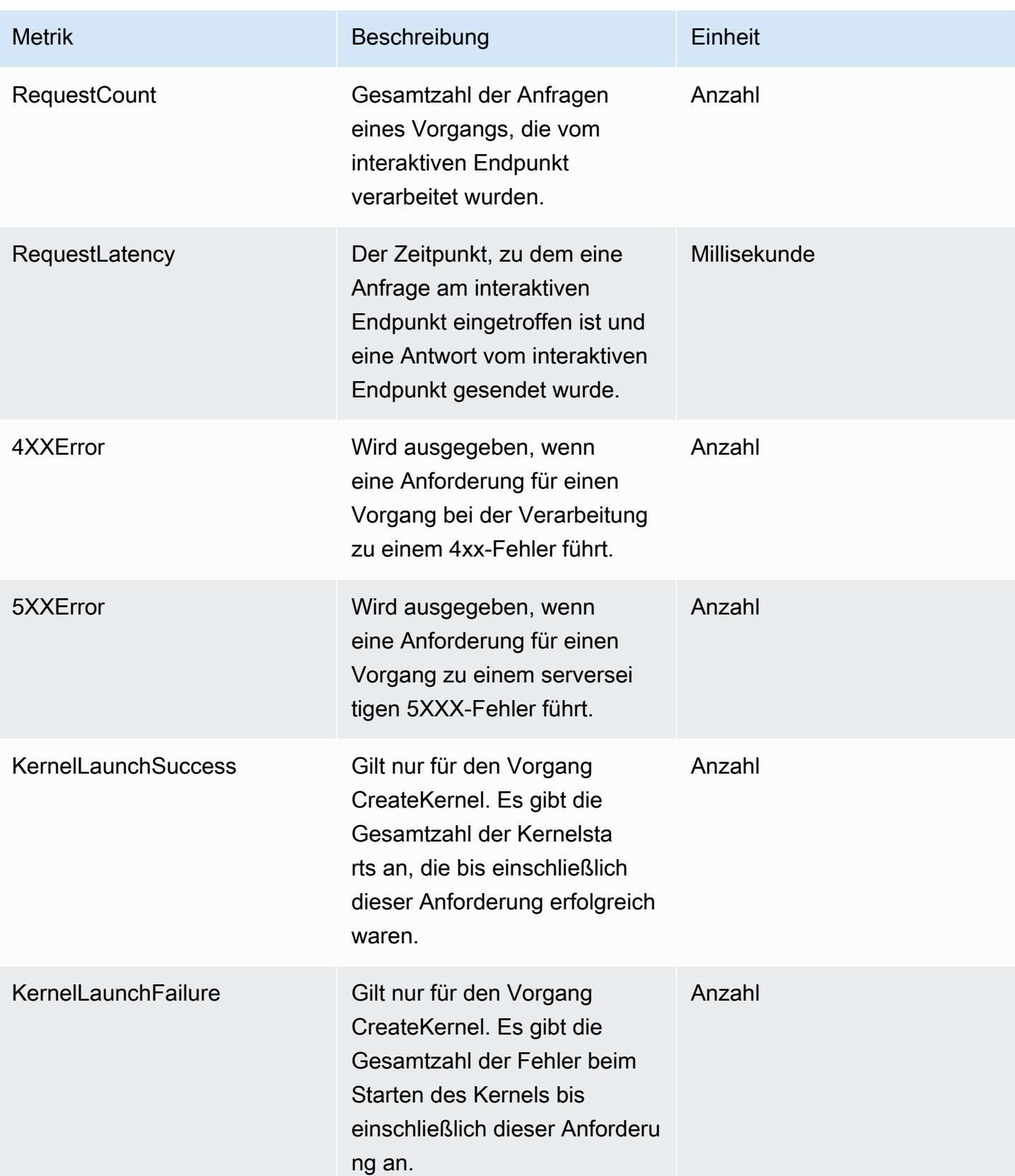

Jeder interaktiven Endpunktmetrik sind die folgenden Dimensionen zugeordnet:

- **ManagedEndpointId** Bezeichner für den interaktiven Endpunkt
- **OperationName** Der vom interaktiven Client ausgelöste Vorgang

Mögliche Werte für die **OperationName**-Dimension werden in der folgenden Tabelle aufgeführt:

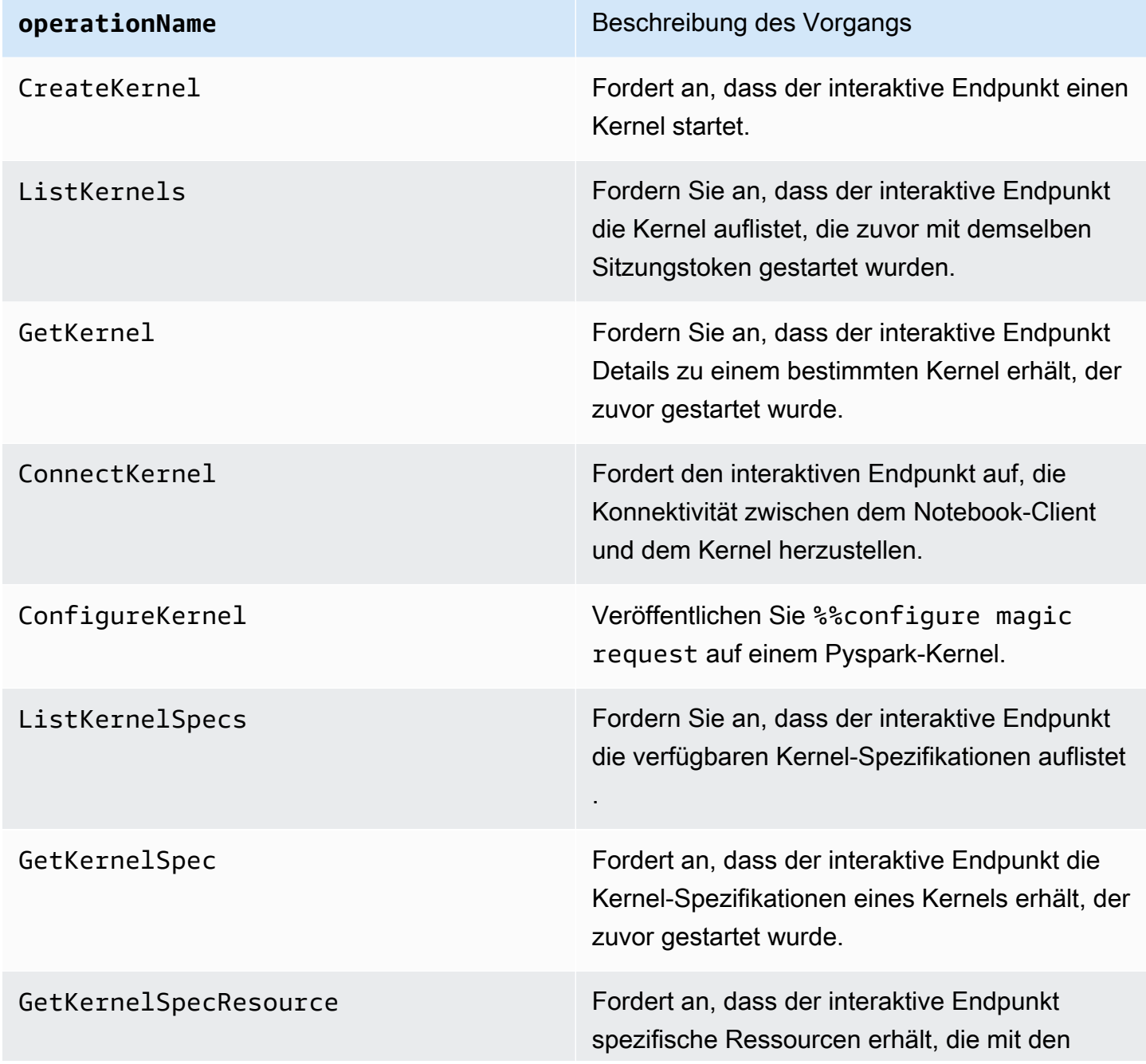

**operationName** Beschreibung des Vorgangs

zuvor gestarteten Kernel-Spezifikationen verknüpft sind.

### Beispiele

Um auf die Gesamtzahl der Kernel zuzugreifen, die an einem bestimmten Tag für einen interaktiven Endpunkt gestartet wurden, gehen Sie wie folgt vor:

- 1. Wählen Sie den benutzerdefinierten Namespace aus: EMRContainers
- 2. Wählen Sie ManagedEndpointId, OperationName CreateKernel
- 3. RequestCount-Metrik mit der Statistik SUM und dem Zeitraum 1 day liefert alle Kernel-Startanfragen der letzten 24 Stunden.
- 4. Die KernelLaunchSuccess-Metrik mit Statistik SUM und Zeitraum 1 day liefert alle erfolgreichen Kernel-Startanfragen der letzten 24 Stunden.

Um auf die Anzahl der Kernelfehler für einen interaktiven Endpunkt an einem bestimmten Tag zuzugreifen:

- 1. Wählen Sie den benutzerdefinierten Namespace: EMRContainers
- 2. Wählen Sie ManagedEndpointId, OperationName CreateKernel
- 3. KernelLaunchFailure-Metrik mit der Statistik SUM und dem Zeitraum 1 day liefert alle fehlgeschlagenen Kernel-Startanfragen der letzten 24 Stunden. Sie können auch die 4XXErrorund 5XXError-Metrik auswählen, um zu erfahren, welche Art von Kernelstartfehler aufgetreten ist.

## <span id="page-205-0"></span>Verwenden von selbst gehosteten Jupyter Notebooks

Sie können Jupyter- oder JupyterLab-Notebooks auf einer Amazon-EC2-Instance oder auf Ihrem eigenen Amazon-EKS-Cluster als selbstgehostetes Jupyter-Notebook hosten und verwalten. Anschließend können Sie interaktive Workloads mit Ihren selbstgehosteten Jupyter-Notebooks ausführen. In den folgenden Abschnitten wird der Prozess zur Einrichtung und Bereitstellung eines selbst gehosteten Jupyter Notebooks auf einem Amazon-EKS-Cluster beschrieben.

Erstellen eines selbstgehosteten Jupyter Notebooks auf einem EKS-Cluster

- [Erstellen einer Sicherheitsgruppe](#page-206-0)
- [Einen interaktiven Endpunkt für Amazon EMR in EKS erstellen](#page-206-1)
- [Abrufen der Gateway-Server-URL Ihres interaktiven Endpunkts](#page-207-0)
- [Rufen Sie ein Authentifizierungstoken ab, um eine Verbindung zum interaktiven Endpunkt](#page-207-1) [herzustellen](#page-207-1)
- [Beispiel: Bereitstellen eines JupyterLab-Notebooks](#page-209-0)
- [Löschen Sie ein selbst gehostetes Jupyter Notebook](#page-214-0)

## <span id="page-206-0"></span>Erstellen einer Sicherheitsgruppe

Bevor Sie einen interaktiven Endpunkt erstellen und ein selbstgehostetes Jupyter- oder JupyterLab-Notebook ausführen können, müssen Sie eine Sicherheitsgruppe erstellen, um den Verkehr zwischen Ihrem Notebook und dem interaktiven Endpunkt zu kontrollieren. Informationen zur Verwendung der Amazon-EC2-Konsole oder des Amazon-EC2-SDK zum Erstellen der Sicherheitsgruppe finden Sie in den Schritten unter [Sicherheitsgruppe erstellen](https://docs.aws.amazon.com/AWSEC2/latest/UserGuide/working-with-security-groups.html#creating-security-group) im Amazon-EC2-Benutzerhandbuch für Linux-Instances. Sie sollten die Sicherheitsgruppe in der VPC erstellen, in der Sie Ihren Notebook-Server bereitstellen möchten.

Um dem Beispiel in diesem Handbuch zu folgen, verwenden Sie dieselbe VPC wie Ihr Amazon-EKS-Cluster. Wenn Sie Ihr Notebook in einer VPC hosten möchten, die sich von der VPC für Ihren Amazon-EKS-Cluster unterscheidet, müssen Sie möglicherweise eine Peering-Verbindung zwischen diesen beiden VPCs herstellen. Schritte zum Erstellen einer Peering-Verbindung zwischen zwei VPCs finden Sie unter [Erstellen einer VPC-Peering-Verbindung](https://docs.aws.amazon.com/vpc/latest/peering/create-vpc-peering-connection.html) im Handbuch zu ersten Schritten mit Amazon VPC.

Sie benötigen die ID für die Sicherheitsgruppe, um im nächsten Schritt einen interaktiven Endpunkt für Amazon EMR in EKS zu erstellen.

## <span id="page-206-1"></span>Einen interaktiven Endpunkt für Amazon EMR in EKS erstellen

Nachdem Sie die Sicherheitsgruppe für Ihr Notebook erstellt haben, gehen Sie wie unter [Einen](#page-189-0)  [interaktiven Endpunkt für Ihren virtuellen Cluster erstellen](#page-189-0) beschrieben vor, um einen interaktiven Endpunkt zu erstellen. Sie müssen die Sicherheitsgruppen-ID angeben, die Sie für Ihr Notebook unter [Erstellen einer Sicherheitsgruppe](#page-206-0) erstellt haben.

Geben Sie in den folgenden Einstellungen zur Änderung der Konfiguration die Sicherheits-ID anstelle von *your-notebook-security-group-id* ein:

```
--configuration-overrides '{ 
     "applicationConfiguration": [ 
\overline{\mathcal{L}} "classification": "endpoint-configuration", 
              "properties": { 
                  "notebook-security-group-id": "your-notebook-security-group-id" 
 } 
         } 
     ], 
     "monitoringConfiguration": { 
     ...'
```
### <span id="page-207-0"></span>Abrufen der Gateway-Server-URL Ihres interaktiven Endpunkts

Nachdem Sie einen interaktiven Endpunkt erstellt haben, rufen Sie die Gateway-Server-URL mit dem describe-managed-endpoint-Befehl in AWS CLI ab. Sie benötigen diese URL, um Ihr Notebook mit dem Endpunkt zu verbinden. Die Gateway-Server-URL ist ein privater Endpunkt.

```
aws emr-containers describe-managed-endpoint \
--region region \
--virtual-cluster-id virtualClusterId \
--id endpointId
```
Der Endpunkt befindet sich zunächst im Status CREATING. Nach einigen Minuten wechselt er in den ACTIVE-Status. Wenn der Endpunkt ACTIVE ist, kann er verwendet werden.

Notieren Sie sich das serverUrl-Attribut, das der aws emr-containers describe-managedendpoint-Befehl vom aktiven Endpunkt zurückgibt. Sie benötigen diese URL, um Ihr Notebook mit dem Endpunkt zu verbinden, wenn Sie Ihr selbst gehostetes Jupyter- oder JupyterLab-Notebook bereitstellen.

## <span id="page-207-1"></span>Rufen Sie ein Authentifizierungstoken ab, um eine Verbindung zum interaktiven Endpunkt herzustellen

Um von einem Jupyter- oder JupyterLab-Notebook aus eine Verbindung zu einem interaktiven Endpunkt herzustellen, müssen Sie mit der GetManagedEndpointSessionCredentials-API ein

Sitzungstoken generieren. Das Token dient als Authentifizierungsnachweis für die Verbindung zum interaktiven Endpunktserver.

Der folgende Befehl wird anhand eines Ausgabebeispiels weiter unten ausführlicher erklärt.

```
aws emr-containers get-managed-endpoint-session-credentials \
--endpoint-identifier endpointArn \
--virtual-cluster-identifier virtualClusterArn \
--execution-role-arn executionRoleArn \
--credential-type "TOKEN" \
--duration-in-seconds durationInSeconds \
--region region
```
#### *endpointArn*

Der ARN Ihres Endpunkts. Sie finden den ARN im Ergebnis eines describe-managedendpoint-Aufrufs.

### *virtualClusterArn*

Die ARN des virtuellen Clusters.

#### *executionRoleArn*

Die ARN der Ausführungsrolle.

#### *durationInSeconds*

Die Dauer in Sekunden, für die das Token gültig ist. Die Standarddauer beträgt 15 Minuten (900) und die Höchstdauer 12 Stunden (43200).

#### *region*

Dieselbe Region wie Ihr Endpunkt.

Die Ausgabe sollte etwa wie das folgende Beispiel aussehen. Notieren Sie sich den *sessiontoken*-Wert, den Sie verwenden werden, wenn Sie Ihr selbst gehostetes Jupyter- oder JupyterLab-Notebook bereitstellen.

```
{ 
     "id": "credentialsId", 
     "credentials": { 
          "token": "session-token"
```

```
 }, 
     "expiresAt": "2022-07-05T17:49:38Z"
}
```
## <span id="page-209-0"></span>Beispiel: Bereitstellen eines JupyterLab-Notebooks

Nachdem Sie die obigen Schritte abgeschlossen haben, können Sie dieses Beispielverfahren ausprobieren, um ein JupyterLab-Notebook mit Ihrem interaktiven Endpunkt im Amazon-EKS-Cluster bereitzustellen.

- 1. Erstellen Sie einen Namespace, um den Notebook-Server auszuführen.
- 2. Erstellen Sie lokal eine Datei notebook.yaml und den folgenden Inhalten. Der Inhalt der Datei wird im Folgenden beschrieben.

```
apiVersion: v1
kind: Pod
metadata: 
   name: jupyter-notebook 
   namespace: namespace
spec: 
   containers: 
   - name: minimal-notebook 
     image: jupyter/all-spark-notebook:lab-3.1.4 # open source image 
     ports: 
     - containerPort: 8888 
     command: ["start-notebook.sh"] 
     args: ["--LabApp.token=''"] 
     env: 
     - name: JUPYTER_ENABLE_LAB 
       value: "yes" 
     - name: KERNEL_LAUNCH_TIMEOUT 
       value: "400" 
    - name: JUPYTER GATEWAY URL
       value: "serverUrl" 
     - name: JUPYTER_GATEWAY_VALIDATE_CERT 
       value: "false" 
    - name: JUPYTER GATEWAY AUTH TOKEN
       value: "session-token"
```
Wenn Sie das Jupyter-Notebook in einem reinen Fargate-Cluster bereitstellen, kennzeichnen Sie den Jupyter-Pod mit einer role-Kennzeichnung, wie im folgenden Beispiel gezeigt:

```
...
metadata: 
  name: jupyter-notebook 
  namespace: default 
  labels: 
     role: example-role-name-label
spec: 
 ...
```
#### *namespace*

Der Kubernetes-Namespace, in dem das Notebook bereitgestellt wird.

#### *serverUrl*

Das serverUrl-Attribut, in dem der describe-managed-endpoint-Befehl in [Abrufen der](#page-207-0)  [Gateway-Server-URL Ihres interaktiven Endpunkts](#page-207-0) zurückgegeben wurde.

#### *session-token*

Das session-token-Attribut, in dem der get-managed-endpoint-sessioncredentials-Befehl in [Rufen Sie ein Authentifizierungstoken ab, um eine Verbindung zum](#page-207-1)  [interaktiven Endpunkt herzustellen](#page-207-1) zurückgegeben wurde.

#### **KERNEL\_LAUNCH\_TIMEOUT**

Die Zeit in Sekunden, die der interaktive Endpunkt darauf wartet, dass der Kernel den RUNNING-Status erreicht. Stellen Sie sicher, dass genügend Zeit bis zum Abschluss des Kernelstarts vergangen ist, indem Sie das Timeout für den Kernelstart auf einen geeigneten Wert setzen (maximal 400 Sekunden).

#### **KERNEL\_EXTRA\_SPARK\_OPTS**

Optional können Sie zusätzliche Spark-Konfigurationen für die Spark-Kernel übergeben. Legen Sie diese Umgebungsvariable mit den Werten als Spark-Konfigurationseigenschaft fest, wie im folgenden Beispiel gezeigt:

```
- name: KERNEL_EXTRA_SPARK_OPTS 
   value: "--conf spark.driver.cores=2 
           --conf spark.driver.memory=2G 
           --conf spark.executor.instances=2 
           --conf spark.executor.cores=2
```
 --conf spark.executor.memory=2G --conf spark.dynamicAllocation.enabled=true --conf spark.dynamicAllocation.shuffleTracking.enabled=true --conf spark.dynamicAllocation.minExecutors=1 --conf spark.dynamicAllocation.maxExecutors=5 --conf spark.dynamicAllocation.initialExecutors=1 "

3. Stellen Sie die Pod-Spezifikation in Ihrem Amazon-EKS-Cluster bereit:

kubectl apply -f notebook.yaml -n *namespace*

Dadurch wird ein minimales JupyterLab-Notebook gestartet, das mit Ihrem interaktiven Endpunkt in Amazon EMR in EKS verbunden ist. Warten Sie, bis der Pod RUNNING ist. Sie können den Status mit dem folgenden Befehl überprüfen:

kubectl get pod jupyter-notebook -n *namespace*

Wenn der Pod bereit ist, gibt der get pod-Befehl eine Ausgabe zurück, die der folgenden ähnelt:

NAME READY STATUS RESTARTS AGE jupyter-notebook 1/1 Running 0 46s

- 4. Ordnen Sie die Notebook-Sicherheitsgruppe dem Knoten zu, für den das Notebook geplant ist.
	- a. Identifizieren Sie zunächst mit dem describe pod-Befehl den Knoten, für den der jupyter-notebook-Pod geplant ist.

kubectl describe pod jupyter-notebook -n *namespace*

- b. Öffnen Sie die Amazon-EKS-Konsole unter [https://console.aws.amazon.com/eks/home#/](https://console.aws.amazon.com/eks/home#/clusters)  [clusters](https://console.aws.amazon.com/eks/home#/clusters).
- c. Navigieren Sie zur Registerkarte Datenverarbeitung für Ihren Amazon-EKS-Cluster und wählen Sie den durch den describe pod-Befehl identifizierten Knoten aus. Wählen Sie die Instance-ID für den Knoten aus.
- d. Wählen Sie im Menü Aktionen die Option Sicherheit > Sicherheitsgruppen ändern aus, um die Sicherheitsgruppe anzuhängen, die Sie in [Erstellen einer Sicherheitsgruppe](#page-206-0) erstellt haben.

e. Wenn Sie den Jupyter-Notebook-Pod in AWS Fargate bereitstellen, erstellen Sie eine SecurityGroupPolicy, die auf den Jupyter-Notebook-Pod angewendet werden soll, mit der Rollenbezeichnung:

```
cat >my-security-group-policy.yaml <<EOF
apiVersion: vpcresources.k8s.aws/v1beta1
kind: SecurityGroupPolicy
metadata: 
   name: example-security-group-policy-name
   namespace: default
spec: 
   podSelector: 
     matchLabels: 
       role: example-role-name-label
   securityGroups: 
     groupIds: 
       - your-notebook-security-group-id
EOF
```
5. Führen Sie nun einen Port-Forward durch, sodass Sie lokal auf die JupyterLab-Schnittstelle zugreifen können:

```
kubectl port-forward jupyter-notebook 8888:8888 -n namespace
```
Sobald das läuft, navigieren Sie zu Ihrem lokalen Browser und besuchen Sie localhost:8888. um die JupyterLab-Oberfläche zu sehen:

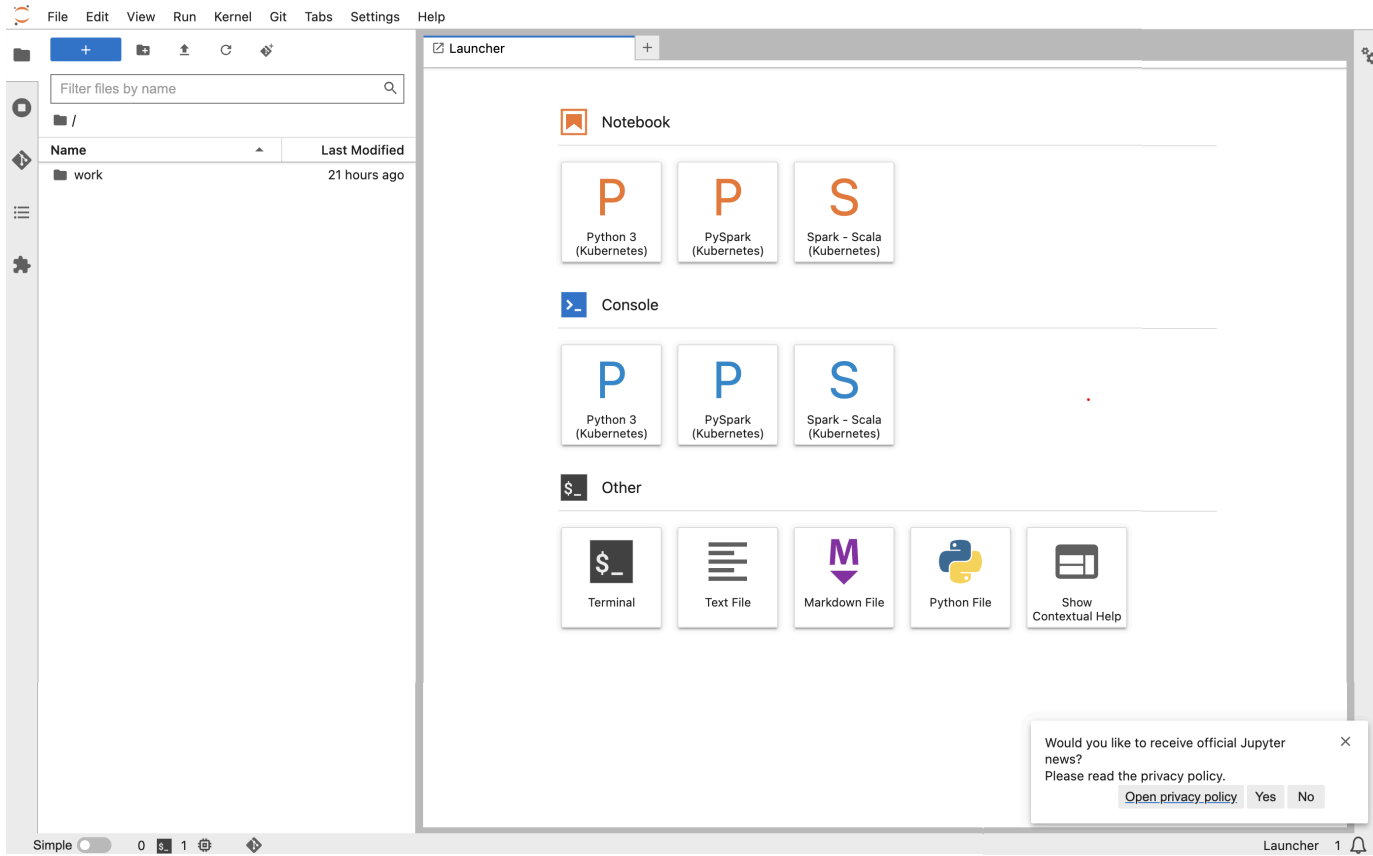

6. Erstellen Sie in JupyterLab ein neues Scala-Notebook. Hier ist ein Beispielcodeausschnitt, den Sie ausführen können, um den Wert von Pi zu approximieren:

```
import scala.math.random
import org.apache.spark.sql.SparkSession
/** Computes an approximation to pi */
val session = SparkSession 
   .builder 
   .appName("Spark Pi") 
   .getOrCreate()
val slices = 2
// avoid overflow
val n = math.min(100000L * slices, Int.MaxValue).toInt 
val count = session.sparkContext
.parallelize(1 until n, slices)
.map { i => 
 val x = random * 2 - 1val y = random * 2 - 1
```
٩,

图 个 ↓ 古 早 ■

Mode: Command  $\otimes$  Ln 1, Col 1 Untitled.ipynb 0  $\bigcap$ 

```
if (x*x + y*y \le 1) 1 else 0
  }.reduce( + )println(s"Pi is roughly \{(4.0 * count / (n - 1)\})")
  session.stop()
   File Edit View Run Kernel Git Tabs Settings Help
                 \mathbb{R}^n\pm\mathcal{C}\Phi^tUntitled.ipynb
                                                                                       \bullet +
                                                             \blacksquare + \mathbb{X} \ \square \ \square \ \blacktriangleright\begin{array}{ccc} \blacksquare & \square & \square & \mathbb{H} \end{array}\vee \bullet gif
                                                                                                    Code
                                                                                                                                                                   E Spark - Scala (Kubernetes) ○
                                                      \alphaFilter files by name
\Box[3]: import scala.math.random
     \blacksquareimport org.apache.spark.sql.SparkSession
     Name
                                            Last Modified
∾
                                                                         /** Computes an approximation to pi */
                                             21 hours ago
     \blacksquare work
                                                                         val session = SparkSession
                                             4 minutes ago
    • 图 Untitled.ipynb
                                                                           .builder
\equiv.appName("Spark Pi")
                                                                           .getOrCreate()
埆
                                                                         val slices = 2avoid overflow
                                                                         val n = math.min(100000L * slices, Int.MaxValue).toIntval count = session.sparkContext
                                                                         .parallelize(1 until n, slices)
                                                                          map { i \Rightarrow<br>val x = random * 2 - 1val y = random * 2if (x*x + y*y \le 1) 1 else 0<br>}.reduce(_ + _)
                                                                         \text{println}(s^n\text{Pi} \text{ is roughly } \frac{4}{3} (4.0 * count / (n - 1) }")
                                                                         session.stop()
                                                                         Pi is roughly 3,140955704778524
                                                                          session = org.apache.spark.sql.SparkSession@722cd3ee
                                                                         \frac{1}{1}n = 200000count = 157047[3]: 157047
```
Wenn Sie bereit sind, Ihr selbst gehostetes Notebook zu löschen, können Sie auch den interaktiven Endpunkt und die Sicherheitsgruppe löschen. Führen Sie die Aktionen in der folgenden Reihenfolge aus:

1. Verwenden Sie den folgenden -Befehl, um den jupyter-notebook Pod zu löschen:

```
kubectl delete pod jupyter-notebook -n namespace
```
<span id="page-214-0"></span>Löschen Sie ein selbst gehostetes Jupyter Notebook

Simple 0 0 3 1 億 ◆ Spark - Scala (Kubernetes) | Idle

L

 $[1,1;1]$ 

2. Löschen Sie dann Ihren interaktiven Endpunkt mit dem delete-managed-endpoint-Befehl. Schritte zum Löschen eines interaktiven Endpunkts finden Sie unter [Löschen eines interaktiven](#page-218-0)  [Endpunkts.](#page-218-0) Zu Beginn befindet sich Ihr Endpunkt im TERMINATING-Status. Sobald alle Ressourcen bereinigt wurden, wechselt er in den TERMINATED-Status.

3. Wenn Sie nicht vorhaben, die Notebook-Sicherheitsgruppe, in der Sie [Erstellen einer](#page-206-0) [Sicherheitsgruppe](#page-206-0) erstellt haben, für andere Jupyter-Notebook-Bereitstellungen zu verwenden, können Sie sie löschen. Weitere Informationen finden Sie unter [Löschen einer Sicherheitsgruppe](https://docs.aws.amazon.com/AWSEC2/latest/UserGuide/working-with-security-groups.html#deleting-security-group) im Amazon-EC2-Benutzerhandbuch.

## <span id="page-215-0"></span>Andere Vorgänge auf einem interaktiven Endpunkt

Dieses Thema behandelt die unterstützten Operationen auf einem anderen interaktiven Endpunkt als [create-managed-endpoint](#page-189-0).

### Rufen Sie interaktive Endpunktdetails ab

Nachdem Sie einen interaktiven Endpunkt erstellt haben, können Sie dessen Details mit dem Befehl describe-managed-endpoint AWS CLI abrufen. Fügen Sie Ihre eigenen Werte für *managedendpoint-id*, *virtual-cluster-id* und *region* ein:

```
aws emr-containers describe-managed-endpoint ‐‐id managed-endpoint-id \ 
  ‐‐virtual-cluster-id virtual-cluster-id ‐‐region region
```
Die Ausgabe sieht mit dem angegebenen Endpunkt, wie ARN, ID und Name, in etwa wie folgt aus.

```
{ 
    "id": "as3ys2xxxxxxx", 
    "name": "endpoint-name", 
     "arn": "arn:aws:emr-containers:us-east-1:1828xxxxxxxx:/virtualclusters/
lbhl6kwwyoxxxxxxxxxxxxxxx/endpoints/as3ysxxxxxxxx", 
     "virtualClusterId": "lbhl6kwwyoxxxxxxxxxxxxxxx", 
     "type": "JUPYTER_ENTERPRISE_GATEWAY", 
     "state": "ACTIVE", 
     "releaseLabel": "emr-6.9.0-latest", 
    "executionRoleArn": "arn:aws:iam::1828xxxxxxxx:role/RoleName", 
     "certificateAuthority": { 
         "certificateArn": "arn:aws:acm:us-east-1:1828xxxxxxxx:certificate/zzzzzzzz-
e59b-4ed0-aaaa-bbbbbbbbbbbb", 
         "certificateData": "certificate-data" 
     }, 
     "configurationOverrides": { 
         "applicationConfiguration": [ 
\{\hspace{.1cm} \} "classification": "spark-defaults", 
                  "properties": {
```
```
 "spark.driver.memory": "8G" 
 } 
 } 
         ], 
         "monitoringConfiguration": { 
             "persistentAppUI": "ENABLED", 
             "cloudWatchMonitoringConfiguration": { 
                 "logGroupName": "log-group-name", 
                 "logStreamNamePrefix": "log-stream-name-prefix" 
             }, 
             "s3MonitoringConfiguration": { 
                 "logUri": "s3-bucket-name" 
 } 
         } 
     }, 
    "serverUrl": "https://internal-k8s-namespace-ingressa-aaaaaaaaaa-
zzzzzzzzzz.us-east-1.elb.amazonaws.com:18888 (https://internal-k8s-nspluto-
ingressa-51e860abbd-1620715833.us-east-1.elb.amazonaws.com:18888/)", 
     "createdAt": "2022-09-19T12:37:49+00:00", 
     "securityGroup": "sg-aaaaaaaaaaaaaa", 
     "subnetIds": [ 
         "subnet-11111111111", 
         "subnet-22222222222", 
         "subnet-33333333333" 
     ], 
     "stateDetails": "Endpoint created successfully. It took 3 Minutes 15 Seconds", 
     "tags": {} 
  }
```
## Listen Sie alle interaktiven Endpunkte auf, die einem virtuellen Cluster zugeordnet sind

Verwenden Sie den Befehl list-managed-endpoints AWS CLI, um eine Liste aller interaktiven Endpunkte abzurufen, die einem bestimmten virtuellen Cluster zugeordnet sind. Ersetzen Sie virtual-cluster-id mit dem ID Ihres virtuellen Clusters.

```
aws emr-containers list-managed-endpoints ‐‐virtual-cluster-id virtual-cluster-id
```
Die Ausgabe des list-managed-endpoint Befehls ist unten dargestellt:

```
 "endpoints": [{
```
{

```
 "id": "as3ys2xxxxxxx", 
         "name": "endpoint-name", 
         "arn": "arn:aws:emr-containers:us-east-1:1828xxxxxxxx:/virtualclusters/
lbhl6kwwyoxxxxxxxxxxxxxxx/endpoints/as3ysxxxxxxxx", 
         "virtualClusterId": "lbhl6kwwyoxxxxxxxxxxxxxxx", 
         "type": "JUPYTER_ENTERPRISE_GATEWAY", 
         "state": "ACTIVE", 
         "releaseLabel": "emr-6.9.0-latest", 
         "executionRoleArn": "arn:aws:iam::1828xxxxxxxx:role/RoleName", 
         "certificateAuthority": { 
             "certificateArn": "arn:aws:acm:us-east-1:1828xxxxxxxx:certificate/zzzzzzzz-
e59b-4ed0-aaaa-bbbbbbbbbbbbb",
             "certificateData": "certificate-data" 
         }, 
         "configurationOverrides": { 
             "applicationConfiguration": [{ 
                 "classification": "spark-defaults", 
                 "properties": { 
                      "spark.driver.memory": "8G" 
 } 
             }], 
             "monitoringConfiguration": { 
                 "persistentAppUI": "ENABLED", 
                 "cloudWatchMonitoringConfiguration": { 
                      "logGroupName": "log-group-name", 
                      "logStreamNamePrefix": "log-stream-name-prefix" 
                 }, 
                 "s3MonitoringConfiguration": { 
                     "logUri": "s3-bucket-name" 
 } 
 } 
         }, 
         "serverUrl": "https://internal-k8s-namespace-ingressa-aaaaaaaaaa-
zzzzzzzzzz.us-east-1.elb.amazonaws.com:18888 (https://internal-k8s-nspluto-
ingressa-51e860abbd-1620715833.us-east-1.elb.amazonaws.com:18888/)", 
         "createdAt": "2022-09-19T12:37:49+00:00", 
         "securityGroup": "sg-aaaaaaaaaaaaaa", 
         "subnetIds": [ 
             "subnet-11111111111", 
             "subnet-22222222222", 
             "subnet-33333333333" 
         ], 
         "stateDetails": "Endpoint created successfully. It took 3 Minutes 15 Seconds", 
         "tags": {}
```
}]

}

### Löschen eines interaktiven Endpunkts

Verwenden Sie den Befehl delete-managed-endpoint AWS CLI, um einen interaktiven Endpunkt zu löschen, der mit einem virtuellen Amazon EMR in einem EKS-Cluster verknüpft ist. Wenn Sie einen interaktiven Endpunkt löschen, entfernt Amazon EMR in EKS die Standardsicherheitsgruppen, die für diesen Endpunkt erstellt wurden.

Geben Sie Werte für die folgenden Parameter für den Befehl an:

- --id: Die Kennung des interaktiven Endpunkts, den Sie löschen möchten.
- --virtual-cluster-id Die ID des virtuellen Clusters, der dem interaktiven Endpunkt zugeordnet ist, den Sie löschen möchten. Dies ist dieselbe virtuelle Cluster-ID, die bei der Erstellung des interaktiven Endpunkts angegeben wurde.

```
aws emr-containers delete-managed-endpoint ‐‐id managed-endpoint-id ‐‐virtual-cluster-
id virtual-cluster-id
```
Der Befehl gibt eine Ausgabe ähnlich der folgenden zurück, um zu bestätigen, dass Sie den interaktiven Endpunkt gelöscht haben:

```
{ 
     "id":"8gai4l4exxxxx", 
     "virtualClusterId":"0b0qvauoy3ch1nqodxxxxxxxx"
}
```
# Überwachen von Aufträgen

### Themen

- [Überwachungsaufträge mit Amazon CloudWatch Events](#page-219-0)
- [Automatisieren Sie Amazon EMR in EKS mit CloudWatch Events](#page-220-0)
- [Beispiel: Einrichten einer Regel, die Lambda aufruft](#page-221-0)
- [Überwachen Sie den Treiber-Pod des Aufträge mit einer Wiederholungsrichtlinie mithilfe von](#page-222-0)  [Amazon CloudWatch Events](#page-222-0)

## <span id="page-219-0"></span>Überwachungsaufträge mit Amazon CloudWatch Events

Amazon EMR in EKS gibt Ereignisse aus, wenn sich der Status einer Aufgabenausführung ändert. Jedes Ereignis enthält Informationen wie Datum und Uhrzeit des Auftretens des Ereignisses sowie weitere Details zu dem Ereignis, z. B. die virtuelle Cluster-ID und die ID der betroffenen Aufgabenausführung.

Sie können Ereignisse verwenden, um die Aktivität und den Zustand von Aufträge zu verfolgen, die Sie auf einem virtuellen Cluster ausführen. Sie können Amazon CloudWatch Events auch verwenden, um eine Aktion zu definieren, die ausgeführt wird, wenn eine Aufgabenausführung ein Ereignis generiert, das einem von Ihnen angegebenen Muster entspricht. Ereignisse sind nützlich, um ein bestimmtes Ereignis während des Lebenszyklus einer Aufgabenausführung zu überwachen. Sie können beispielsweise überwachen, wann sich der Status einer ausgeführten Aufgabe von submitted zu running ändert. Weitere Informationen über CloudWatch Events finden Sie im [Amazon-CloudWatch-Events-Benutzerhandbuch.](https://docs.aws.amazon.com/AmazonCloudWatch/latest/events)

Die folgende Tabelle enthält Ereignisse von Amazon EMR in EKS, zusammen mit den Änderungen hinsichtlich des Zustands oder des Status, auf den das Ereignis hinweist, sowie den Schweregrad des Ereignisses als auch Ereignismeldungen. Jedes Ereignis wird als JSON-Objekt dargestellt, das automatisch an den Ereignis-Stream gesendet wird. Das JSON-Objekt enthält weitere Details zum Ereignis. Das JSON-Objekt ist besonders wichtig, wenn Sie für die Verarbeitung von Ereignissen Regeln mit CloudWatch Events festlegen, da die Regeln versuchen, den Mustern im JSON-Objekt zu entsprechen. Weitere Informationen finden Sie unter [Ereignisse und Ereignismuster](https://docs.aws.amazon.com/AmazonCloudWatch/latest/events/CloudWatchEventsandEventPatterns.html) und Amazon EMR in EKS-Ereignisse im [Amazon-CloudWatch-Events-Benutzerhandbuch.](https://docs.aws.amazon.com/AmazonCloudWatch/latest/events/EventTypes.html#emr_event_type)

### Aufgabenausführungsstatus-Änderungsereignisse

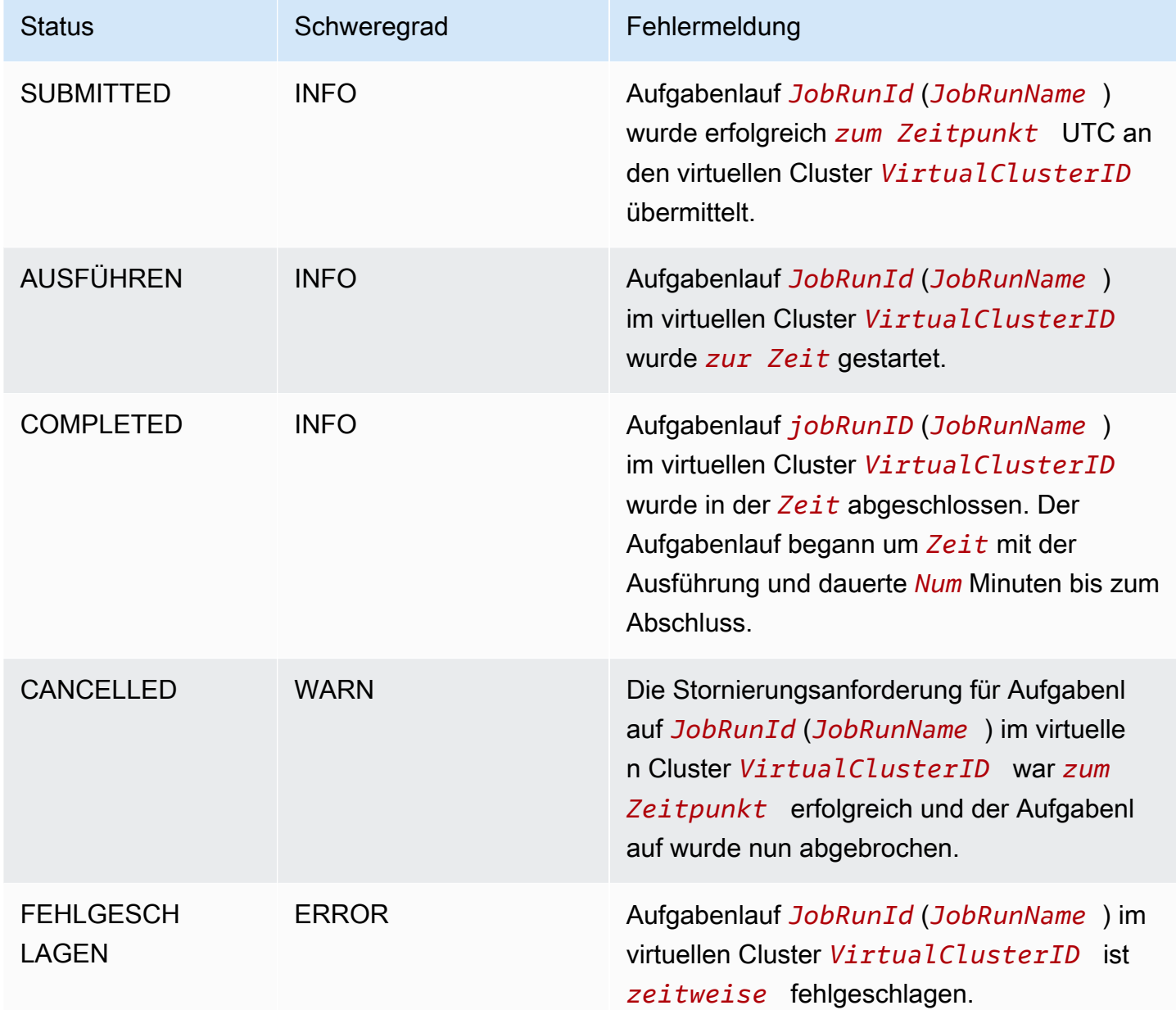

## <span id="page-220-0"></span>Automatisieren Sie Amazon EMR in EKS mit CloudWatch Events

Mit Amazon CloudWatch Events können Sie Ihre AWS-Services automatisieren um auf Systemereignisse zu reagieren, z. B. bei Problemen mit der Anwendungsverfügbarkeit oder Ressourcenänderungen. Ereignisse von AWS-Services werden CloudWatch Events nahezu in Echtzeit bereitgestellt. Sie können einfache Regeln schreiben, um anzugeben, welche Ereignisse für Sie interessant sind und welche automatisierten Aktionen durchgeführt werden sollen, wenn

sich für ein Ereignis eine Übereinstimmung mit einer Regel ergibt. Die folgenden Aktionen können beispielsweise automatisch ausgelöst werden:

- Aufrufen einer AWS Lambda-Funktion
- Aufrufen eines Amazon EC2 Run Command
- Weiterleiten des Ereignisses an Amazon Kinesis Data Streams
- Aktivieren eines AWS Step Functions-Zustandsautomaten
- Benachrichtigen eines Amazon Simple Notification Service (SNS)-Themas oder einer Amazon Simple Queue Service (SQS)-Warteschlange

Beispiele für die Verwendung von CloudWatch Events mit Amazon EMR in EKS sind die folgenden:

- Aktivieren einer Lambda-Funktion, wenn ein Aufgabenlauf erfolgreich ist
- Benachrichtigen eines Amazon-SNS-Themas, wenn ein Aufgabenlauf fehlschlägt

CloudWatch-Ereignisse für "detail-type:" "EMR Job Run State Change" werden von Amazon EMR in EKS für SUBMITTED-, RUNNING-, CANCELLED-, FAILED- und COMPLETED-Statusänderungen generiert.

### <span id="page-221-0"></span>Beispiel: Einrichten einer Regel, die Lambda aufruft

Führen Sie die folgenden Schritte aus, um eine CloudWatch-Events-Regel einzurichten, die Lambda aufruft, wenn ein Ereignis "EMR Job Run State Change" vorliegt.

```
aws events put-rule \setminus--name cwe-test \
--event-pattern '{"detail-type": ["EMR Job Run State Change"]}'
```
Fügen Sie die Lambda-Funktion, die Sie besitzen, als neues Ziel hinzu und erteilen Sie CloudWatch Events die Erlaubnis, die Lambda-Funktion wie folgt aufzurufen. Ersetzen Sie *123456789012* durch Ihre Konto-ID.

```
aws events put-targets \
--rule cwe-test \
--targets Id=1,Arn=arn:aws:lambda:us-east-1:123456789012:function:MyFunction
```

```
aws lambda add-permission \
```

```
--function-name MyFunction \
```

```
--statement-id MyId \
```

```
--action 'lambda:InvokeFunction' \
```
--principal events.amazonaws.com

#### **a** Note

Sie können kein Programm schreiben, dass von der Reihenfolge oder dem Vorhandensein von Benachrichtigungsereignissen abhängig ist, da Benachrichtigungen möglicherweise nicht der Reihe nach erfolgen oder fehlen. Ereignisse werden auf bestmögliche Weise ausgegeben.

# <span id="page-222-0"></span>Überwachen Sie den Treiber-Pod des Aufträge mit einer Wiederholungsrichtlinie mithilfe von Amazon CloudWatch Events

Mithilfe von CloudWatch-Ereignissen können Sie Treiber-Pods überwachen, die in Aufträgen mit Wiederholungsrichtlinien erstellt wurden. Weitere Informationen finden Sie unter [Überwachen eines](#page-165-0)  [Auftrags mit einer Wiederholungsrichtlinie](#page-165-0) in diesem Handbuch.

# Verwaltung virtueller Cluster

Ein virtueller Cluster ist ein Kubernetes-Namespace, mit dem Amazon EMR registriert ist. Sie können virtuelle Cluster erstellen, beschreiben, auflisten und löschen. Cluster verbrauchen keine zusätzlichen Ressourcen in Ihrem System. Ein einzelner virtueller Cluster wird einem einzelnen Kubernetes-Namespace zugeordnet. Auf der Grundlage dieser Beziehung können Sie virtuelle Cluster auf die gleiche Weise modellieren wie Kubernetes-Namespaces, damit sie Ihren Anforderungen entsprechen. Mögliche Anwendungsfälle finden Sie in der Dokumentation [Konzepte-Übersicht für](https://kubernetes.io/docs/concepts/overview/working-with-objects/namespaces/) [Kubernetes](https://kubernetes.io/docs/concepts/overview/working-with-objects/namespaces/).

Um Amazon EMR mit einem Kubernetes-Namespace auf einem Amazon-EKS-Cluster zu registrieren, benötigen Sie den Namen des EKS-Clusters und den Namespace, der für die Ausführung Ihres Workloads eingerichtet wurde. Diese registrierten Cluster in Amazon EMR werden als virtuelle Cluster bezeichnet, da sie keine physische Rechenleistung oder Speicherung verwalten, sondern auf einen Kubernetes-Namespace verweisen, in dem Ihr Workload geplant ist.

#### **a** Note

Bevor Sie einen virtuellen Cluster erstellen, müssen Sie zunächst die Schritte 1-8 unter [Einrichten von Amazon EMR in EKS](#page-77-0) ausführen.

### Themen

- [Erstellen eines virtuellen Clusters](#page-223-0)
- [Virtuelle Cluster auflisten](#page-225-0)
- [Einen virtuellen Cluster beschreiben](#page-225-1)
- [Einen virtuellen Cluster löschen](#page-225-2)
- [Status des virtuellen Clusters](#page-225-3)

## <span id="page-223-0"></span>Erstellen eines virtuellen Clusters

Führen Sie den folgenden Befehl aus, um einen virtuellen Cluster zu erstellen, indem Sie Amazon EMR mit einem Namespace auf einem EKS-Cluster registrieren. Ersetzen Sie *virtual\_cluster\_name* durch einen Namen, den Sie für Ihren virtuellen Cluster angeben. Ersetzen Sie *eks\_cluster\_name* durch den Namen Ihres EKS Clusters. Ersetzen Sie *namespace\_name* durch den Namespace, mit dem Sie Amazon EMR registrieren möchten.

```
aws emr-containers create-virtual-cluster \
--name virtual_cluster_name \
--container-provider '{ 
     "id": "eks_cluster_name", 
     "type": "EKS", 
     "info": { 
          "eksInfo": { 
              "namespace": "namespace_name" 
         } 
     }
}'
```
Alternativ können Sie eine JSON-Datei erstellen, die die erforderlichen Parameter für den virtuellen Cluster enthält, wie das folgende Beispiel zeigt.

```
{ 
     "name": "virtual_cluster_name", 
     "containerProvider": { 
         "type": "EKS", 
         "id": "eks_cluster_name", 
         "info": { 
              "eksInfo": { 
                  "namespace": "namespace_name" 
 } 
         } 
     }
}
```
Führen Sie dann den folgenden create-virtual-cluster-Befehl mit dem Pfad zur JSON-Datei aus.

```
aws emr-containers create-virtual-cluster \
--cli-input-json file://./create-virtual-cluster-request.json
```
#### **a** Note

Um die erfolgreiche Erstellung eines virtuellen Clusters zu überprüfen, zeigen Sie den Status der virtuellen Cluster an, indem Sie den Befehl list-virtual-clusters ausführen oder die Seite Virtuelle Cluster in der Amazon-EMR-Konsole aufrufen.

## <span id="page-225-0"></span>Virtuelle Cluster auflisten

Führen Sie den folgenden Befehl aus, um den Status virtueller Cluster anzuzeigen.

```
aws emr-containers list-virtual-clusters
```
## <span id="page-225-1"></span>Einen virtuellen Cluster beschreiben

Führen Sie den folgenden Befehl aus, um weitere Informationen zu einem virtuellen Cluster wie Namespace, Status und Registrierungsdatum abzurufen. Ersetzen Sie *123456* durch Ihre virtuelle Cluster-ID.

aws emr-containers describe-virtual-cluster --id *123456*

## <span id="page-225-2"></span>Einen virtuellen Cluster löschen

Führen Sie den folgenden Befehl aus, um einen virtuellen Cluster zu löschen. Ersetzen Sie *123456* durch Ihre virtuelle Cluster-ID.

aws emr-containers delete-virtual-cluster --id *123456*

## <span id="page-225-3"></span>Status des virtuellen Clusters

Die folgende Tabelle beschreibt die vier möglichen Zustände eines virtuellen Clusters.

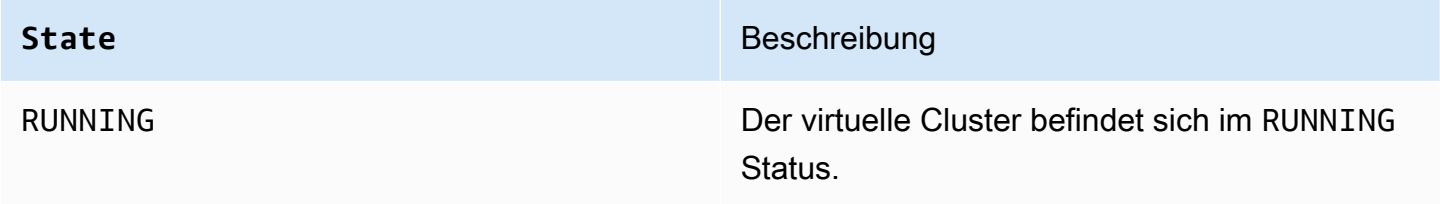

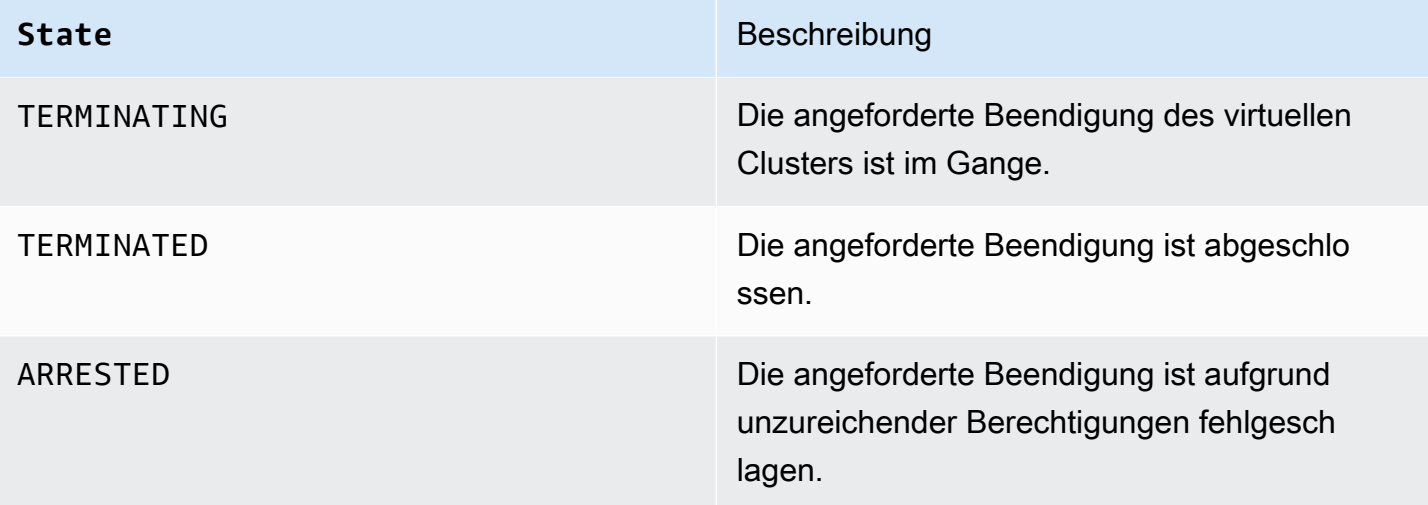

# Tutorials für Amazon EMR in EKS

In diesem Abschnitt werden allgemeine Anwendungsfälle beschrieben, wenn Sie mit Anwendungen von Amazon EMR in EKS arbeiten.

#### Themen

- [Verwenden von Delta Lake mit Amazon EMR in EKS](#page-227-0)
- [Apache Iceberg mit Amazon EMR in EKS verwenden](#page-228-0)
- [Verwendung von RAPIDS Accelerator für Apache Spark mit Amazon EMR in EKS](#page-229-0)
- [Verwenden der Amazon-Redshift-Integration für Apache Spark auf Amazon EMR in EKS](#page-233-0)
- [Verwendung von Volcano als benutzerdefiniertem Scheduler für Apache Spark auf Amazon EMR in](#page-240-0)  [EKS](#page-240-0)
- [Verwendung von YuniKorn als benutzerdefiniertem Scheduler für Apache Spark in Amazon EMR in](#page-245-0)  [EKS](#page-245-0)

## <span id="page-227-0"></span>Verwenden von Delta Lake mit Amazon EMR in EKS

So nutzen Sie [Delta Lake](https://delta.io/) mit Amazon EMR in EKS-Anwendungen

1. Wenn Sie einen Auftrag starten, der ausgeführt wird, um einen Spark-Auftrag in der Anwendungskonfiguration einzureichen, fügen Sie die Delta-Lake-JAR-Dateien hinzu:

```
--job-driver '{"sparkSubmitJobDriver" : { 
       "sparkSubmitParameters" : "--jars local:///usr/share/aws/delta/lib/delta-
core.jar,local:///usr/share/aws/delta/lib/delta-storage.jar,local:///usr/share/aws/
delta/lib/delta-storage-s3-dynamodb.jar"}}'
```
2. Fügen Sie die zusätzliche Delta-Lake-Konfiguration hinzu und verwenden Sie AWS Glue Data Catalog als Ihren Metastore.

```
--configuration-overrides '{ 
         "applicationConfiguration": [ 
         { 
            "classification" : "spark-defaults", 
            "properties" : { 
              "spark.sql.extensions" : "io.delta.sql.DeltaSparkSessionExtension",
```

```
 "spark.sql.catalog.spark_catalog":"org.apache.spark.sql.delta.catalog.DeltaCatalog",
"spark.hadoop.hive.metastore.client.factory.class":"com.amazonaws.glue.catalog.metastore.AW
 } 
        }]}'
```
## <span id="page-228-0"></span>Apache Iceberg mit Amazon EMR in EKS verwenden

So verwenden Sie Apache Iceberg mit Amazon EMR in EKS-Anwendungen

1. Wenn Sie einen Auftrag starten, der ausgeführt wird, um einen Spark-Auftrag in der Anwendungskonfiguration einzureichen, fügen Sie die Iceberg-Spark-Laufzeit-JAR-Dateien hinzu:

```
--job-driver '{"sparkSubmitJobDriver" : {"sparkSubmitParameters" : "--jars 
  local:///usr/share/aws/iceberg/lib/iceberg-spark3-runtime.jar"}}'
```
2. Fügen Sie die zusätzliche Iceberg-Konfiguration hinzu:

```
--configuration-overrides '{ 
     "applicationConfiguration": [ 
     "classification" : "spark-defaults", 
     "properties" : { 
         "spark.sql.catalog.dev.warehouse" : "s3://DOC-EXAMPLE-BUCKET/EXAMPLE-
PREFIX/ ", 
         "spark.sql.extensions ":" 
 org.apache.iceberg.spark.extensions.IcebergSparkSessionExtensions ", 
         "spark.sql.catalog.dev" : "org.apache.iceberg.spark.SparkCatalog", 
         "spark.sql.catalog.dev.catalog-impl" : 
  "org.apache.iceberg.aws.glue.GlueCatalog", 
         "spark.sql.catalog.dev.io-impl": "org.apache.iceberg.aws.s3.S3FileIO" 
         } 
    \mathbf{I}}'
```
Weitere Informationen zu den Release-Versionen von EMR von Apache Iceberg finden Sie in der [Iceberg-Versionshistorie](https://docs.aws.amazon.com/emr/latest/ReleaseGuide/Iceberg-release-history.html).

# <span id="page-229-0"></span>Verwendung von RAPIDS Accelerator für Apache Spark mit Amazon EMR in EKS

Mit Amazon EMR in EKS können Sie Aufträge für den Nvidia RAPIDS Accelerator für Apache Spark ausführen. In diesem Tutorial wird beschrieben, wie Spark-Aufträge mit RAPIDS auf EC2-GPU-Instance-Typen (Graphics Processing Unit) ausgeführt werden. Das Tutorial verwendet die folgenden Versionen:

- Amazon EMR in EKS veröffentlicht Version 6.9.0 und höher
- Apache Spark 3.x

Sie können Spark mit Amazon-EC2-GPU-Instance-Typen beschleunigen, indem Sie das Plugin Nvidia [RAPIDS Accelerator für Apache Spark](https://nvidia.github.io/spark-rapids/)) verwenden. Wenn Sie diese Technologien zusammen verwenden, beschleunigen Sie Ihre Datenwissenschafts-Pipelines, ohne Codeänderungen vornehmen zu müssen. Dies reduziert die für die Datenverarbeitung und das Modelltraining benötigte Laufzeit. Wenn Sie in kürzerer Zeit mehr erledigen, geben Sie weniger für die Infrastruktur aus.

Bevor Sie beginnen, stellen Sie sicher, dass Sie über folgenden Ressourcen verfügen.

- Amazon EMR in EKS in einem virtuellen Cluster
- Amazon-EKS-Cluster mit einer GPU-fähigen Knotengruppe

Ein virtueller Amazon-EKS-Cluster ist ein registriertes Handle für den Kubernetes-Namespace auf einem Amazon-EKS-Cluster und wird von Amazon EMR in EKS verwaltet. Das Handle ermöglicht Amazon EMR, den Kubernetes-Namespace als Ziel für die Ausführung von Aufträgen zu verwenden. Weitere Informationen über das Einrichten eines virtuellen Clusters finden Sie [Einrichten von Amazon](#page-77-0)  [EMR in EKS](#page-77-0) in diesem Handbuch.

Sie müssen den virtuellen Amazon-EKS-Cluster mit einer Knotengruppe konfigurieren, die GPU-Instances enthält. Sie müssen die Knoten mit einem Nvidia-Geräte-Plugin konfigurieren. Weitere Informationen finden Sie unter [Verwaltete Knotengruppen.](https://docs.aws.amazon.com/eks/latest/userguide/managed-node-groups.html)

Gehen Sie wie folgt vor, um Ihren Amazon-EKS-Cluster so zu konfigurieren, dass GPU-fähige Knotengruppen hinzugefügt werden:

#### Um GPU-fähige Knotengruppen hinzuzufügen

1. Erstellen Sie eine GPU-fähige Knotengruppe mit dem folgenden Befehl [create-nodegroup.](https://docs.aws.amazon.com/cli/latest/reference/eks/create-nodegroup.html) Stellen Sie sicher, dass Sie Ihren Amazon-EKS-Cluster durch die richtigen Parameter ersetzen können. Verwenden Sie einen Instance-Typ, der Spark RAPIDS unterstützt, wie P4, P3, G5 oder G4dn.

```
aws eks create-nodegroup \ 
  --cluster-name EKS_CLUSTER_NAME \ 
  --nodegroup-name NODEGROUP_NAME \ 
  --scaling-config minSize=0,maxSize=5,desiredSize=2 CHOOSE_APPROPRIATELY \ 
--ami-type AL2_x86_64_GPU \ --node-role NODE_ROLE \ 
  --subnets SUBNETS_SPACE_DELIMITED \ 
  --remote-access ec2SshKey= SSH_KEY \ 
  --instance-types GPU_INSTANCE_TYPE \ 
  --disk-size DISK_SIZE \ 
  --region AWS_REGION
```
2. Installieren Sie das Nvidia-Geräte-Plugin in Ihrem Cluster, um die Anzahl der GPUs auf jedem Knoten Ihres Clusters auszugeben und GPU-fähige Container in Ihrem Cluster auszuführen. Führen Sie den folgenden Code aus, um das Plugin zu installieren:

```
kubectl apply -f https://raw.githubusercontent.com/NVIDIA/k8s-device-plugin/v0.9.0/
nvidia-device-plugin.yml
```
3. Führen Sie den folgenden Befehl aus, um zu überprüfen, wie viele GPUs auf jedem Knoten Ihres Clusters verfügbar sind:

```
kubectl get nodes "-o=custom-
columns=NAME:.metadata.name,GPU:.status.allocatable.nvidia\.com/gpu"
```
So führen Sie einen Spark-RAPIDS-Auftrag aus

1. Senden Sie einen Spark-RAPIDS-Auftrag an Ihren Cluster von Amazon EMR in EKS. Der folgende Code zeigt ein Beispiel für einen Befehl zum Starten der Aufgabe. Wenn Sie den Auftrag zum ersten Mal ausführen, kann es einige Minuten dauern, bis das Bild heruntergeladen und auf dem Knoten zwischengespeichert ist.

```
aws emr-containers start-job-run \
```

```
--virtual-cluster-id VIRTUAL_CLUSTER_ID \
--execution-role-arn JOB_EXECUTION_ROLE \
--release-label emr-6.9.0-spark-rapids-latest \
--job-driver '{"sparkSubmitJobDriver": {"entryPoint": "local:///usr/lib/
spark/examples/jars/spark-examples.jar","entryPointArguments": ["10000"], 
  "sparkSubmitParameters":"--class org.apache.spark.examples.SparkPi "}}' \
---configuration-overrides '{"applicationConfiguration": [{"classification": 
  "spark-defaults","properties": {"spark.executor.instances": 
  "2","spark.executor.memory": "2G"}}],"monitoringConfiguration": 
 {"cloudWatchMonitoringConfiguration": {"logGroupName": "LOG_GROUP 
 _NAME"},"s3MonitoringConfiguration": {"logUri": "LOG_GROUP_STREAM"}}}'
```
2. Um zu überprüfen, ob der Spark RAPIDS Accelerator aktiviert ist, überprüfen Sie die Spark-Treiberprotokolle. Diese Protokolle werden entweder in CloudWatch oder an dem S3-Speicherort gespeichert, den Sie bei der Ausführung des start-job-run-Befehls angeben. Das folgende Beispiel zeigt im Allgemeinen, wie die Protokollzeilen aussehen:

```
22/11/15 00:12:44 INFO RapidsPluginUtils: RAPIDS Accelerator build: 
 {version=22.08.0-amzn-0, user=release, url=, date=2022-11-03T03:32:45Z, revision=, 
 cudf_version=22.08.0, branch=}
22/11/15 00:12:44 INFO RapidsPluginUtils: RAPIDS Accelerator JNI build: 
 {version=22.08.0, user=, url=https://github.com/NVIDIA/spark-rapids-jni.git, 
 date=2022-08-18T04:14:34Z, revision=a1b23cd_sample, branch=HEAD}
22/11/15 00:12:44 INFO RapidsPluginUtils: cudf build: {version=22.08.0, 
 user=, url=https://github.com/rapidsai/cudf.git, date=2022-08-18T04:14:34Z, 
 revision=a1b23ce_sample, branch=HEAD}
22/11/15 00:12:44 WARN RapidsPluginUtils: RAPIDS Accelerator 22.08.0-amzn-0 using 
 cudf 22.08.0.
22/11/15 00:12:44 WARN RapidsPluginUtils: 
  spark.rapids.sql.multiThreadedRead.numThreads is set to 20.
22/11/15 00:12:44 WARN RapidsPluginUtils: RAPIDS Accelerator is enabled, to disable 
 GPU support set `spark.rapids.sql.enabled` to false.
22/11/15 00:12:44 WARN RapidsPluginUtils: spark.rapids.sql.explain is set to 
  `NOT_ON_GPU`. Set it to 'NONE' to suppress the diagnostics logging about the query 
  placement on the GPU.
```
3. Um zu sehen, welche Operationen auf einer GPU ausgeführt werden, führen Sie die folgenden Schritte durch, um die zusätzliche Protokollierung zu aktivieren. Beachten Sie die "spark.rapids.sql.explain : ALL"-Konfiguration.

```
aws emr-containers start-job-run \
--virtual-cluster-id VIRTUAL_CLUSTER_ID \
```

```
--execution-role-arn JOB_EXECUTION_ROLE \
--release-label emr-6.9.0-spark-rapids-latest \
--job-driver '{"sparkSubmitJobDriver": {"entryPoint": "local:///usr/lib/
spark/examples/jars/spark-examples.jar","entryPointArguments": ["10000"], 
 "sparkSubmitParameters":"--class org.apache.spark.examples.SparkPi "}}' \
---configuration-overrides '{"applicationConfiguration": 
 [{"classification": "spark-defaults","properties": 
  {"spark.rapids.sql.explain":"ALL","spark.executor.instances": 
  "2","spark.executor.memory": "2G"}}],"monitoringConfiguration": 
 {"cloudWatchMonitoringConfiguration": {"logGroupName": 
  "LOG_GROUP_NAME"},"s3MonitoringConfiguration": {"logUri": "LOG_GROUP_STREAM"}}}'
```
Der vorherige Befehl ist ein Beispiel für einen Auftrag, der die GPU verwendet. Die Ausgabe würde ungefähr so aussehen wie im folgenden Beispiel. Anhand dieses Schlüssels können Sie die Ausgabe besser verstehen:

- \* markiert einen Vorgang, der auf einer GPU funktioniert
- ! markiert einen Vorgang, der nicht auf einer GPU ausgeführt werden kann
- @ markiert einen Vorgang, der auf einer GPU funktioniert, aber nicht ausgeführt werden kann, weil er Teil eines Plans ist, der auf einer GPU nicht ausgeführt werden kann

```
 22/11/15 01:22:58 INFO GpuOverrides: Plan conversion to the GPU took 118.64 ms 
 22/11/15 01:22:58 INFO GpuOverrides: Plan conversion to the GPU took 4.20 ms 
 22/11/15 01:22:58 INFO GpuOverrides: GPU plan transition optimization took 8.37 ms 
 22/11/15 01:22:59 WARN GpuOverrides: 
    *Exec <ProjectExec> will run on GPU 
      *Expression <Alias> substring(cast(date#149 as string), 0, 7) AS month#310 
 will run on GPU 
        *Expression <Substring> substring(cast(date#149 as string), 0, 7) will run 
 on GPU 
          *Expression <Cast> cast(date#149 as string) will run on GPU 
      *Exec <SortExec> will run on GPU 
        *Expression <SortOrder> date#149 ASC NULLS FIRST will run on GPU 
        *Exec <ShuffleExchangeExec> will run on GPU 
          *Partitioning <RangePartitioning> will run on GPU 
            *Expression <SortOrder> date#149 ASC NULLS FIRST will run on GPU 
          *Exec <UnionExec> will run on GPU 
            !Exec <ProjectExec> cannot run on GPU because not all expressions can 
 be replaced 
              @Expression <AttributeReference> customerID#0 could run on GPU
```

```
 @Expression <Alias> Charge AS kind#126 could run on GPU 
                 @Expression <Literal> Charge could run on GPU 
               @Expression <AttributeReference> value#129 could run on GPU 
               @Expression <Alias> add_months(2022-11-15, cast(-(cast(_we0#142 as 
  bigint) + last_month#128L) as int)) AS date#149 could run on GPU 
                 ! <AddMonths> add_months(2022-11-15, cast(-
(cast(_we0#142 as bigint) + last_month#128L) as int)) cannot run 
  on GPU because GPU does not currently support the operator class 
  org.apache.spark.sql.catalyst.expressions.AddMonths 
                   @Expression <Literal> 2022-11-15 could run on GPU 
                   @Expression <Cast> cast(-(cast(_we0#142 as bigint) + 
 last month#128L) as int) could run on GPU
                     @Expression <UnaryMinus> -(cast(_we0#142 as bigint) + 
 last month#128L) could run on GPU
                       @Expression <Add> (cast(_we0#142 as bigint) + 
  last_month#128L) could run on GPU 
                         @Expression <Cast> cast(_we0#142 as bigint) could run on 
 GPU 
                            @Expression <AttributeReference> _we0#142 could run on 
GPU
                         @Expression <AttributeReference> last_month#128L could run 
  on GPU
```
# <span id="page-233-0"></span>Verwenden der Amazon-Redshift-Integration für Apache Spark auf Amazon EMR in EKS

Mit Amazon-EMR-Version 6.9.0 und höher enthält jedes Versions-Image einen Konnektor zwischen [Apache Spark](https://aws.amazon.com/emr/features/spark/) und Amazon Redshift. Auf diese Weise können Sie Spark on Amazon EMR in EKS verwenden, um in Amazon Redshift gespeicherte Daten zu verarbeiten. Die Integration basiert auf dem spark-redshift[-Open-Source-Konnektor](https://github.com/spark-redshift-community/spark-redshift#readme). Für Amazon EMR in EKS ist die [Amazon-Redshift-](https://docs.aws.amazon.com/redshift/latest/mgmt/spark-redshift-connector.html)[Integration für Apache Spark](https://docs.aws.amazon.com/redshift/latest/mgmt/spark-redshift-connector.html) als native Integration enthalten.

Themen

- [Starten einer Spark-Anwendung mithilfe der Amazon-Redshift-Integration für Apache Spark](#page-234-0)
- [Authentifizierung mit der Amazon-Redshift-Integration für Apache Spark](#page-235-0)
- [Lesen und Schreiben von und zu Amazon Redshift](#page-237-0)
- [Überlegungen und Einschränkungen bei der Verwendung des Spark-Connectors](#page-239-0)

# <span id="page-234-0"></span>Starten einer Spark-Anwendung mithilfe der Amazon-Redshift-Integration für Apache Spark

Um die Integration nutzen zu können, müssen Sie die erforderlichen Spark Redshift-Abhängigkeiten mit Ihrem Spark-Auftrag übergeben. Sie müssen --jars verwenden, um Redshift-Konnektorbezogene Bibliotheken einzuschließen. Weitere von der --jars-Option unterstützte Dateispeicherorte finden Sie im Abschnitt [Erweitertes Abhängigkeitsmanagement](https://spark.apache.org/docs/latest/submitting-applications.html#advanced-dependency-management) der Apache-Spark-Dokumentation.

- spark-redshift.jar
- spark-avro.jar
- RedshiftJDBC.jar
- minimal-json.jar

Verwenden Sie den folgenden Beispielbefehl, um eine Spark-Anwendung mit der Amazon-Redshift-Integration für Apache Spark auf Amazon EMR in EKS-Version 6.9.0 oder höher zu starten. Beachten Sie, dass die mit der --conf spark.jars-Option aufgeführten Pfade die Standardpfade für die JAR-Dateien sind.

```
aws emr-containers start-job-run \
--virtual-cluster-id cluster_id \
--execution-role-arn arn \
--release-label emr-6.9.0-latest\
--job-driver '{ 
     "sparkSubmitJobDriver": { 
         "entryPoint": "s3://script_path", 
             "sparkSubmitParameters": 
             "--conf spark.kubernetes.file.upload.path=s3://upload_path
              --conf spark.jars= 
                 /usr/share/aws/redshift/jdbc/RedshiftJDBC.jar, 
                 /usr/share/aws/redshift/spark-redshift/lib/spark-redshift.jar, 
                 /usr/share/aws/redshift/spark-redshift/lib/spark-avro.jar, 
                 /usr/share/aws/redshift/spark-redshift/lib/minimal-json.jar" 
 } 
             }'
```
### <span id="page-235-0"></span>Authentifizierung mit der Amazon-Redshift-Integration für Apache Spark

Verwenden Sie AWS Secrets Manager, um Anmeldeinformationen abzurufen und eine Verbindung zu Amazon Redshift herzustellen

Sie können Anmeldeinformationen in Secrets Manager speichern, um sich sicher bei Amazon Redshift zu authentifizieren. Sie können Ihren Spark-Auftrag die GetSecretValue-API aufrufen lassen, um die Anmeldeinformationen abzurufen:

```
from pyspark.sql import SQLContextimport boto3
sc = # existing SparkContext
sql_context = SQLContext(sc)
secretsmanager_client = boto3.client('secretsmanager', 
  region_name=os.getenv('AWS_REGION'))
secret_manager_response = secretsmanager_client.get_secret_value( 
     SecretId='string', 
     VersionId='string', 
     VersionStage='string'
)
username = # get username from secret_manager_response
password = # get password from secret_manager_response
url = "jdbc:redshift://redshifthost:5439/database?user=" + username + "&password=" 
  + password
# Access to Redshift cluster using Spark
```
Verwenden Sie die IAM-basierte Authentifizierung mit Amazon EMR in der EKS-Auftragsausführungsrolle

Ab Amazon EMR in EKS-Version 6.9.0 ist der Amazon-Redshift-JDBC-Treiber Version 2.1 oder höher in der Umgebung enthalten. Mit dem JDBC-Treiber 2.1 und höher können Sie die JDBC-URL angeben, ohne den unformatierten Benutzernamen und das Passwort anzugeben. Stattdessen können Sie ein jdbc:redshift:iam://-Schema angeben. Dadurch wird der JDBC-Treiber angewiesen, Ihre Amazon EMR in EKS-Auftragsausführungsrolle zu verwenden, um die Anmeldeinformationen automatisch abzurufen.

Weitere Informationen finden Sie unter [Konfigurieren Sie eine JDBC- oder ODBC-Verbindung für die](https://docs.aws.amazon.com/redshift/latest/mgmt/generating-iam-credentials-configure-jdbc-odbc.html)  [Verwendung von IAM-Anmeldeinformationen](https://docs.aws.amazon.com/redshift/latest/mgmt/generating-iam-credentials-configure-jdbc-odbc.html) im Amazon-Redshift-Verwaltungshandbuch.

Die folgende Beispiel-URL verwendet ein jdbc: redshift: iam: //-Schema.

jdbc:redshift:iam://*examplecluster.abc123xyz789*.*us-west-2*.redshift.amazonaws.com:5439/ dev

Die folgenden Berechtigungen sind für Ihre Auftragsausführungsrolle erforderlich, wenn sie die angegebenen Bedingungen erfüllt.

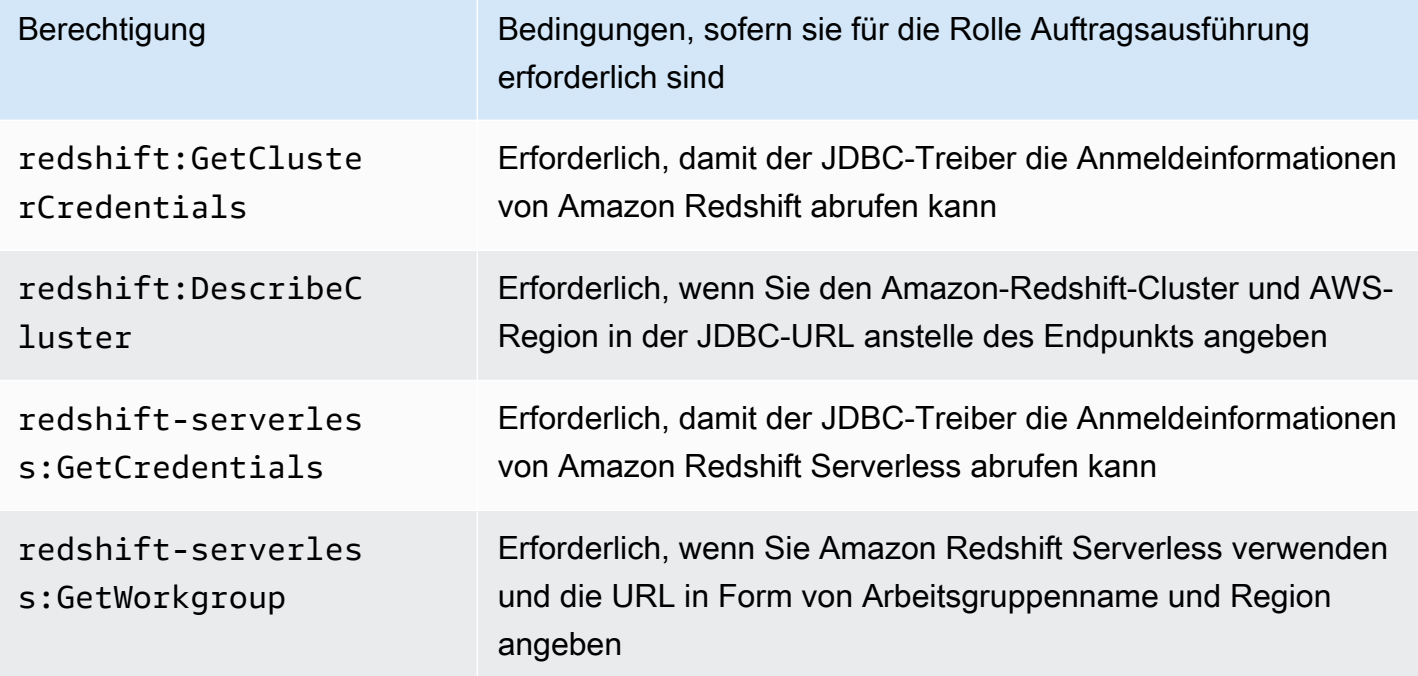

Ihre Auftragsausführungsrollenrichtlinie sollte über die folgenden Berechtigungen verfügen.

```
{ 
              "Effect": "Allow", 
              "Action": [ 
                   "redshift:GetClusterCredentials", 
                   "redshift:DescribeCluster", 
                   "redshift-serverless:GetCredentials", 
                   "redshift-serverless:GetWorkgroup" 
              ], 
              "Resource": [
```
"arn:aws:redshift:*AWS\_REGION*:*ACCOUNT\_ID*:dbname:*CLUSTER\_NAME*/*DATABASE\_NAME*",

"arn:aws:redshift:*AWS\_REGION*:*ACCOUNT\_ID*:dbuser:*DATABASE\_NAME*/*USER\_NAME*"

 ] }

### Authentifizierung bei Amazon Redshift mit einem JDBC-Treiber

Geben Sie den Benutzernamen und das Passwort in der JDBC-URL ein

Um einen Spark-Auftrag bei einem Amazon-Redshift-Cluster zu authentifizieren, können Sie den Namen und das Passwort der Amazon-Redshift-Datenbank in der JDBC-URL angeben.

#### **a** Note

Wenn Sie die Datenbankanmeldedaten in der URL übergeben, kann jeder, der Zugriff auf die URL hat, auch auf die Anmeldeinformationen zugreifen. Diese Methode wird im Allgemeinen nicht empfohlen, da sie keine sichere Option ist.

Wenn Sicherheit für Ihre Anwendung kein Problem darstellt, können Sie das folgende Format verwenden, um den Benutzernamen und das Passwort in der JDBC-URL festzulegen:

jdbc:redshift://redshifthost:5439/database?user=*username*&password=*password*

### <span id="page-237-0"></span>Lesen und Schreiben von und zu Amazon Redshift

Die folgenden Codebeispiele verwenden PySpark, um Beispieldaten von und in eine Amazon-Redshift-Datenbank mit einer Datenquellen-API und mit SparkSQL zu lesen und zu schreiben.

#### Data source API

Verwenden Sie PySpark, um Beispieldaten von und in eine Amazon-Redshift-Datenbank mit einer Datenquellen-API zu lesen und zu schreiben.

```
import boto3
from pyspark.sql import SQLContext
sc = # existing SparkContext
sql_context = SQLContext(sc)
url = "jdbc:redshift:iam://redshifthost:5439/database"
```

```
aws_iam_role_arn = "arn:aws:iam::accountID:role/roleName"
df =sql context.read \
     .format("io.github.spark_redshift_community.spark.redshift") \ 
     .option("url", url) \ 
     .option("dbtable", "tableName") \ 
     .option("tempdir", "s3://path/for/temp/data") \ 
     .option("aws_iam_role", "aws_iam_role_arn") \ 
     .load()
df.write \ 
     .format("io.github.spark_redshift_community.spark.redshift") \ 
     .option("url", url) \ 
     .option("dbtable", "tableName_copy") \ 
     .option("tempdir", "s3://path/for/temp/data") \ 
     .option("aws_iam_role", "aws_iam_role_arn") \ 
     .mode("error") \ 
     .save()
```
SparkSQL

Verwenden Sie PySpark, um mit SparkSQL Beispieldaten von und in eine Amazon-Redshift-Datenbank zu lesen und zu schreiben.

```
import boto3
import json
import sys
import os
from pyspark.sql import SparkSession
spark = SparkSession \setminus.builder \setminuslenableHiveSupport() \
     .getOrCreate() 
url = "jdbc:redshift:iam://redshifthost:5439/database"
aws_iam_role_arn = "arn:aws:iam::accountID:role/roleName" 
bucket = "s3://path/for/temp/data"
tableName = "tableName" # Redshift table name
s = f"""CREATE TABLE IF NOT EXISTS {tableName} (country string, data string) 
     USING io.github.spark_redshift_community.spark.redshift
```

```
 OPTIONS (dbtable '{tableName}', tempdir '{bucket}', url '{url}', aws_iam_role 
  '{aws_iam_role_arn}' ); """
spark.sql(s) 
columns = ["country" ,"data"]
data = [("test-country","test-data")]
df = spark.sparkContext.parallelize(data).toDF(columns)
# Insert data into table
df.write.insertInto(tableName, overwrite=False)
df = spark.sql(f"SELECT * FROM {tableName}")
df.show()
```
## <span id="page-239-0"></span>Überlegungen und Einschränkungen bei der Verwendung des Spark-**Connectors**

- Wir empfehlen, Ihnen SSL für die JDBC-Verbindung von Spark auf Amazon EMR zu Amazon Redshift zu aktivieren.
- Als bewährte Methode empfehlen wir Ihnen, die Anmeldeinformationen für den Amazon-Redshift-Cluster in AWS Secrets Manager zu verwalten. Ein Beispiel finden Sie unter [Verwenden von AWS](https://docs.aws.amazon.com/https://docs.aws.amazon.com/emr/latest/ReleaseGuide/emr-spark-redshift-secrets.html) [Secrets Manager zum Abrufen von Anmeldeinformationen für die Verbindung mit Amazon Redshift.](https://docs.aws.amazon.com/https://docs.aws.amazon.com/emr/latest/ReleaseGuide/emr-spark-redshift-secrets.html)
- Wir empfehlen, dass Sie eine IAM-Rolle mit dem Parameter aws\_iam\_role für den Amazon-Redshift-Authentifizierungsparameter zu übergeben.
- Derzeit werden das Parquet-Format vom Parameter tempformat nicht unterstützt.
- Die tempdir-URI verweist auf einen Amazon-S3-Speicherort. Dieses temporäre Verzeichnis wird nicht automatisch bereinigt und kann zusätzliche Kosten verursachen.
- Beachten Sie die folgenden Empfehlungen für Amazon Redshift:
	- Wir empfehlen, den öffentlichen Zugriff auf den Amazon-Redshift-Cluster zu blockieren.
	- Wir empfehlen, die [Amazon-Redshift-Auditprotokollierung](https://docs.aws.amazon.com/redshift/latest/mgmt/db-auditing.html) zu aktivieren.
	- Wir empfehlen, die [Amazon-Redshift-Verschlüsselung im Ruhezustand](https://docs.aws.amazon.com/redshift/latest/mgmt/security-server-side-encryption.html) zu aktivieren.
- Beachten Sie die folgenden Empfehlungen für Amazon S3:
	- Wir empfehlen, [den öffentlichen Zugriff auf Amazon-S3-Buckets zu blockieren.](https://docs.aws.amazon.com/AmazonS3/latest/userguide/access-control-block-public-access.html)
	- Wir empfehlen die Verwendung der [serverseitigen Amazon-S3-Verschlüsselung,](https://docs.aws.amazon.com/AmazonS3/latest/userguide/serv-side-encryption.html) um die verwendeten S3-Buckets zu verschlüsseln.
- Wir empfehlen, die [Lebenszyklusrichtlinien für Amazon S3](https://docs.aws.amazon.com/AmazonS3/latest/userguide/object-lifecycle-mgmt.html) zu verwenden, um die Aufbewahrungsregeln für den S3-Bucket zu definieren.
- Amazon EMR überprüft immer Code, der aus Open Source in das Image importiert wurde. Aus Sicherheitsgründen unterstützen wir die Verschlüsselung von AWS-Zugriffsschlüsseln in der tempdir-URI nicht als Authentifizierungsmethode von Spark zu Amazon S3.

Weitere Informationen zum Verwenden des Konnekctors und seiner unterstützten Parameter finden Sie in den folgenden Ressourcen:

- [Amazon-Redshift-Integration für Apache Spark](https://docs.aws.amazon.com/redshift/latest/mgmt/spark-redshift-connector.html) im Amazon-Redshift-Verwaltungshandbuch
- Das spark-redshift[-Community-Repository](https://github.com/spark-redshift-community/spark-redshift#readme) auf Github

# <span id="page-240-0"></span>Verwendung von Volcano als benutzerdefiniertem Scheduler für Apache Spark auf Amazon EMR in EKS

Mit Amazon EMR in EKS können Sie Spark-Operator oder Spark-Submit verwenden, um Spark-Aufträge mit benutzerdefinierten Kubernetes-Planern auszuführen. In diesem Tutorial erfahren Sie, wie Sie Spark-Aufträge mit einem Volcano-Planer in einer benutzerdefinierten Warteschlange ausführen.

### Übersicht

[Volcano](https://volcano.sh/en/) kann Sie bei der Verwaltung der Spark-Planung mit erweiterten Funktionen wie Warteschlangenplanung, Fair-Share-Planung und Ressourcenreservierung unterstützen. Weitere Informationen zu den Vorteilen von Volcano finden Sie in [Warum Spark Volcano als integrierten](https://www.cncf.io/blog/2022/06/30/why-spark-chooses-volcano-as-built-in-batch-scheduler-on-kubernetes/) [Batch-Planer auf Kubernetes auswählt](https://www.cncf.io/blog/2022/06/30/why-spark-chooses-volcano-as-built-in-batch-scheduler-on-kubernetes/) im CNCF-Blog der Linux Foundation.

### <span id="page-240-1"></span>Installieren und einrichten von Volcano

1. Wählen Sie einen der folgenden kubectl-Befehle, um Volcano je nach Ihrem architektonischen Bedarf zu installieren:

```
# x86_64
kubectl apply -f https://raw.githubusercontent.com/volcano-sh/volcano/v1.5.1/
installer/volcano-development.yaml
# arm64:
```

```
kubectl apply -f https://raw.githubusercontent.com/volcano-sh/volcano/v1.5.1/
installer/volcano-development-arm64.yaml
```
2. Bereiten Sie eine Volcano-Beispielwarteschlange vor. Eine Warteschlange ist eine Sammlung von [PodGroups](https://volcano.sh/en/docs/podgroup/). Die Warteschlange verwendet FIFO und ist die Grundlage für die Aufteilung der Ressourcen.

```
cat << EOF > volcanoQ.yaml
apiVersion: scheduling.volcano.sh/v1beta1
kind: Queue
metadata: 
   name: sparkqueue
spec: 
   weight: 4 
   reclaimable: false 
   capability: 
     cpu: 10 
     memory: 20Gi
EOF
kubectl apply -f volcanoQ.yaml
```
3. Laden Sie ein PodGroup-Beispiel-Manifest in Amazon S3 hoch. PodGroup ist eine Gruppe von Pods mit starker Assoziation. Normalerweise verwenden Sie eine PodGroup für die Batch-Planung. Senden Sie die folgende Beispiel-PodGroup in die Warteschlange, die Sie im vorherigen Schritt definiert haben.

```
cat << EOF > podGroup.yaml
apiVersion: scheduling.volcano.sh/v1beta1
kind: PodGroup
spec: 
   # Set minMember to 1 to make a driver pod 
  minMember: 1 
   # Specify minResources to support resource reservation. 
   # Consider the driver pod resource and executors pod resource. 
   # The available resources should meet the minimum requirements of the Spark job 
   # to avoid a situation where drivers are scheduled, but they can't schedule 
   # sufficient executors to progress. 
  minResources: 
     cpu: "1" 
     memory: "1Gi"
```

```
 # Specify the queue. This defines the resource queue that the job should be 
  submitted to. 
  queue: sparkqueue
EOF
aws s3 mv podGroup.yaml s3://bucket-name
```
Führen Sie eine Spark-Anwendung mit Volcano Scheduler und dem Spark-Operator aus

- 1. Sofern noch nicht geschehen, stellen Sie sicher, dass Sie folgende Voraussetzungen erfüllen:
	- a. [Installieren und einrichten von Volcano](#page-240-1)
	- b. [Einrichten des Spark-Operators für Amazon EMR in EKS](#page-104-0)
	- c. [Den Spark-Operator installieren](#page-104-1)

Geben Sie bei der Ausführung des helm install spark-operator-demo-Befehls die folgenden Argumente an:

```
--set batchScheduler.enable=true 
--set webhook.enable=true
```
2. Erstellen Sie eine SparkApplication-Definitionsdatei spark-pi.yaml mit der batchScheduler-Konfiguration.

```
apiVersion: "sparkoperator.k8s.io/v1beta2"
kind: SparkApplication
metadata: 
   name: spark-pi 
  namespace: spark-operator
spec: 
  type: Scala 
  mode: cluster 
  image: "895885662937.dkr.ecr.us-west-2.amazonaws.com/spark/emr-6.10.0:latest" 
  imagePullPolicy: Always 
  mainClass: org.apache.spark.examples.SparkPi 
  mainApplicationFile: "local:///usr/lib/spark/examples/jars/spark-examples.jar" 
   sparkVersion: "3.3.1" 
   batchScheduler: "volcano" #Note: You must specify the batch scheduler name as 
  'volcano'
```

```
 restartPolicy: 
   type: Never 
 volumes: 
   - name: "test-volume" 
     hostPath: 
        path: "/tmp" 
       type: Directory 
 driver: 
   cores: 1 
   coreLimit: "1200m" 
   memory: "512m" 
   labels: 
     version: 3.3.1 
   serviceAccount: emr-containers-sa-spark 
   volumeMounts: 
      - name: "test-volume" 
       mountPath: "/tmp" 
 executor: 
   cores: 1 
   instances: 1 
   memory: "512m" 
   labels: 
     version: 3.3.1 
   volumeMounts: 
      - name: "test-volume" 
       mountPath: "/tmp"
```
3. Senden Sie die Spark-Anwendung mit dem folgenden Befehl. Dadurch wird auch ein SparkApplication-Objekt mit dem Namen spark-pi erstellt:

kubectl apply -f spark-pi.yaml

4. Überprüfen Sie die Ereignisse für das SparkApplication-Objekt mit dem folgenden Befehl:

kubectl describe pods spark-pi-driver --namespace spark-operator

Das erste Pod-Ereignis zeigt, dass Volcano die Pods geplant hat:

Type Reason Age From Message ---- ------ ---- ---- ------- Normal Scheduled 23s volcano Successfully assigned default/sparkpi-driver to integration-worker2

# Führen Sie eine Spark-Anwendung mit Volcano Scheduler mit **sparksubmit** aus

- 1. Führen Sie zunächst die Schritte in diesem [Einrichten von spark-submit für Amazon EMR in](#page-123-0)  [EKS-](#page-123-0)Abschnitt durch. Sie müssen Ihre spark-submit Distribution mit Volcano-Unterstützung erstellen. Weitere Informationen finden Sie im Abschnitt Erstellung unter [Verwendung](https://spark.apache.org/docs/latest/running-on-kubernetes.html#build) [von Volcano als benutzerdefinierter Planer für Spark in Kubernetes](https://spark.apache.org/docs/latest/running-on-kubernetes.html#build) in der Apache-Spark-Dokumentation.
- 2. Legen Sie die Werte der folgenden Umgebungsvariablen fest:

```
export SPARK_HOME=spark-home
export MASTER_URL=k8s://Amazon-EKS-cluster-endpoint
```
3. Senden Sie die Spark-Anwendung mit dem folgenden Befehl:

```
$SPARK_HOME/bin/spark-submit \ 
  --class org.apache.spark.examples.SparkPi \ 
  --master $MASTER_URL \ 
 --conf spark.kubernetes.container.image=895885662937.dkr.ecr.us-
west-2.amazonaws.com/spark/emr-6.10.0:latest \ 
 --conf spark.kubernetes.authenticate.driver.serviceAccountName=spark \
 --deploy-mode cluster \ 
 --conf spark.kubernetes.namespace=spark-operator \ 
  --conf spark.kubernetes.scheduler.name=volcano \ 
  --conf spark.kubernetes.scheduler.volcano.podGroupTemplateFile=/path/to/podgroup-
template.yaml \setminus --conf 
 spark.kubernetes.driver.pod.featureSteps=org.apache.spark.deploy.k8s.features.VolcanoFeatu
\setminus --conf 
spark.kubernetes.executor.pod.featureSteps=org.apache.spark.deploy.k8s.features.VoldanoFea
 \setminus local:///usr/lib/spark/examples/jars/spark-examples.jar 20
```
4. Überprüfen Sie die Ereignisse für das SparkApplication-Objekt mit dem folgenden Befehl:

kubectl describe pod spark-pi --namespace spark-operator

Das erste Pod-Ereignis zeigt, dass Volcano die Pods geplant hat:

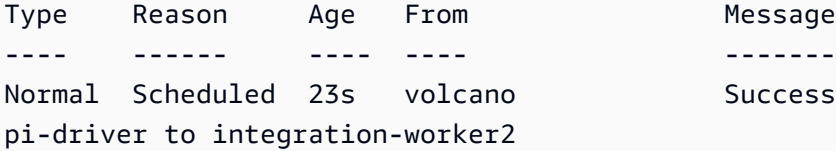

Message

Successfully assigned default/spark-

# <span id="page-245-0"></span>Verwendung von YuniKorn als benutzerdefiniertem Scheduler für Apache Spark in Amazon EMR in EKS

Mit Amazon EMR in EKS können Sie Spark-Operator oder Spark-Submit verwenden, um Spark-Aufträge mit benutzerdefinierten Kubernetes-Schedulern auszuführen. In diesem Tutorial erfahren Sie, wie Sie Spark-Aufträge mit einem YuniKorn-Planer in einer benutzerdefinierten Warteschlange und Gruppenplanung ausführen.

### Übersicht

[Apache YuniKorn](https://yunikorn.apache.org/) kann Sie bei der Verwaltung der Spark-Planung mit einer anwendungsorientierten Planung unterstützen, sodass Sie eine genaue Kontrolle über Ressourcenkontingente und Prioritäten haben. Bei der Gruppenplanung plant YuniKorn eine Anwendung nur dann, wenn die minimale Ressourcenanforderung für die Anwendung erfüllt werden kann. Weitere Informationen finden Sie unter [Was ist Gruppenplanung](https://yunikorn.apache.org/docs/user_guide/gang_scheduling/) auf der Apache-YuniKorn-Dokumentationsseite.

### <span id="page-245-1"></span>Erstellen Sie Ihren Cluster und richten Sie ihn für YuniKorn ein

Führen Sie die folgenden Schritte aus, um einen Amazon-EKS-Cluster bereitzustellen. Sie können die AWS-Region (region) und Availability Zones (availabilityZones) ändern.

1. Definieren Sie den Amazon-EKS-Cluster:

```
cat <<EOF >eks-cluster.yaml
---
apiVersion: eksctl.io/v1alpha5
kind: ClusterConfig
metadata: 
   name: emr-eks-cluster 
   region: eu-west-1
vpc:
```

```
 clusterEndpoints: 
     publicAccess: true 
     privateAccess: true
iam: 
   withOIDC: true 
nodeGroups: 
   - name: spark-jobs 
     labels: { app: spark } 
     instanceType: m5.xlarge 
     desiredCapacity: 2 
     minSize: 2 
     maxSize: 3 
     availabilityZones: ["eu-west-1a"]
EOF
```
2. Erstellen Sie den Cluster:

eksctl create cluster -f eks-cluster.yaml

3. Erstellen Sie den Namespace spark-job, in dem Sie den Spark-Auftrag ausführen werden:

```
kubectl create namespace spark-job
```
- 4. Erstellen Sie als Nächstes eine Kubernetes-Rolle und eine Rollenbindung. Dies ist für das Servicekonto erforderlich, das der Spark-Auftraglauf verwendet.
	- a. Definieren Sie das Servicekonto, die Rolle und die Rollenbindung für Spark-Aufträge.

```
cat <<EOF >emr-job-execution-rbac.yaml
---
apiVersion: v1
kind: ServiceAccount
metadata: 
   name: spark-sa 
   namespace: spark-job
automountServiceAccountToken: false
---
apiVersion: rbac.authorization.k8s.io/v1
kind: Role
metadata: 
   name: spark-role
```

```
 namespace: spark-job
rules: 
   - apiGroups: ["", "batch","extensions"] 
     resources: ["configmaps","serviceaccounts","events","pods","pods/
exec","pods/log","pods/
portforward","secrets","services","persistentvolumeclaims"] 
     verbs: ["create","delete","get","list","patch","update","watch"]
---
apiVersion: rbac.authorization.k8s.io/v1
kind: RoleBinding
metadata: 
   name: spark-sa-rb 
   namespace: spark-job
roleRef: 
   apiGroup: rbac.authorization.k8s.io 
   kind: Role 
   name: spark-role
subjects: 
   - kind: ServiceAccount 
     name: spark-sa 
     namespace: spark-job
EOF
```
b. Wenden Sie die Kubernetes-Rollen- und Rollenbindungsdefinition mit dem folgenden Befehl an:

kubectl apply -f emr-job-execution-rbac.yaml

### <span id="page-247-0"></span>YuniKorn installieren und einrichten

1. Verwenden Sie den folgenden kubectl-Befehl, um einen yunikorn-Namespace für die Bereitstellung des Yunikorn-Planers zu erstellen:

kubectl create namespace yunikorn

2. Um den Planer zu installieren, führen Sie die folgenden Helm-Befehle aus:

helm repo add yunikorn https://apache.github.io/yunikorn-release

```
helm repo update
```
helm install yunikorn yunikorn/yunikorn --namespace yunikorn

## Führen Sie eine Spark-Anwendung mit YuniKorn-Planer und dem Spark-Operator aus

- 1. Sofern noch nicht geschehen, stellen Sie sicher, dass Sie folgende Voraussetzungen erfüllen:
	- a. [Erstellen Sie Ihren Cluster und richten Sie ihn für YuniKorn ein](#page-245-1)
	- b. [YuniKorn installieren und einrichten](#page-247-0)
	- c. [Einrichten des Spark-Operators für Amazon EMR in EKS](#page-104-0)
	- d. [Den Spark-Operator installieren](#page-104-1)

Geben Sie bei der Ausführung des helm install spark-operator-demo-Befehls die folgenden Argumente an:

--set batchScheduler.enable=true --set webhook.enable=true

2. Erstellen Sie eine SparkApplication-Definitionsdatei spark-pi.yaml.

Um YuniKorn als Planer für Ihre Aufträge zu verwenden, müssen Sie Ihrer Anwendungsdefinition bestimmte Anmerkungen und Labels hinzufügen. Die Anmerkungen und Beschriftungen spezifizieren die Warteschlange für Ihren Auftrag und die Planungsstrategie, die Sie verwenden möchten.

Im folgenden Beispiel schedulingPolicyParameters richtet die Anmerkung die Gruppenplanung für die Anwendung ein. Anschließend werden im Beispiel Aufgabengruppen oder "Gruppen" von Aufgaben erstellt, um die Mindestkapazität anzugeben, die verfügbar sein muss, bevor die Pods für den Start der Auftragsausführung geplant werden. Und schließlich gibt es in der Aufgabengruppendefinition an, dass Knotengruppen mit der "app": "spark"- Bezeichnung verwendet werden sollen, wie im [Erstellen Sie Ihren Cluster und richten Sie ihn für](#page-245-1)  [YuniKorn ein-](#page-245-1)Abschnitt definiert.

```
apiVersion: "sparkoperator.k8s.io/v1beta2"
kind: SparkApplication
metadata: 
   name: spark-pi
```

```
 namespace: spark-job
spec: 
   type: Scala 
   mode: cluster 
   image: "895885662937.dkr.ecr.us-west-2.amazonaws.com/spark/emr-6.10.0:latest" 
   imagePullPolicy: Always 
   mainClass: org.apache.spark.examples.SparkPi 
   mainApplicationFile: "local:///usr/lib/spark/examples/jars/spark-examples.jar" 
   sparkVersion: "3.3.1" 
   restartPolicy: 
     type: Never 
   volumes: 
     - name: "test-volume" 
       hostPath: 
         path: "/tmp" 
         type: Directory 
   driver: 
     cores: 1 
     coreLimit: "1200m" 
     memory: "512m" 
     labels: 
       version: 3.3.1 
     annotations: 
       yunikorn.apache.org/schedulingPolicyParameters: "placeholderTimeoutSeconds=30 
  gangSchedulingStyle=Hard" 
       yunikorn.apache.org/task-group-name: "spark-driver" 
       yunikorn.apache.org/task-groups: |- 
         \lceil "name": "spark-driver", 
              "minMember": 1, 
              "minResource": { 
                "cpu": "1200m", 
                "memory": "1Gi" 
              }, 
              "nodeSelector": { 
                "app": "spark" 
 } 
           }, 
\overline{a} "name": "spark-executor", 
              "minMember": 1, 
              "minResource": { 
                "cpu": "1200m", 
                "memory": "1Gi"
```

```
 }, 
              "nodeSelector": { 
                "app": "spark" 
 } 
         }] 
     serviceAccount: spark-sa 
     volumeMounts: 
       - name: "test-volume" 
         mountPath: "/tmp" 
  executor: 
     cores: 1 
     instances: 1 
     memory: "512m" 
     labels: 
       version: 3.3.1 
     annotations: 
       yunikorn.apache.org/task-group-name: "spark-executor" 
     volumeMounts: 
       - name: "test-volume" 
         mountPath: "/tmp"
```
3. Senden Sie die Spark-Anwendung mit dem folgenden Befehl. Dadurch wird auch ein SparkApplication-Objekt mit dem Namen spark-pi erstellt:

```
kubectl apply -f spark-pi.yaml
```
4. Überprüfen Sie die Ereignisse für das SparkApplication-Objekt mit dem folgenden Befehl:

kubectl describe sparkapplication spark-pi --namespace spark-job

Das erste Pod-Ereignis zeigt, dass YuniKorn die Pods geplant hat:

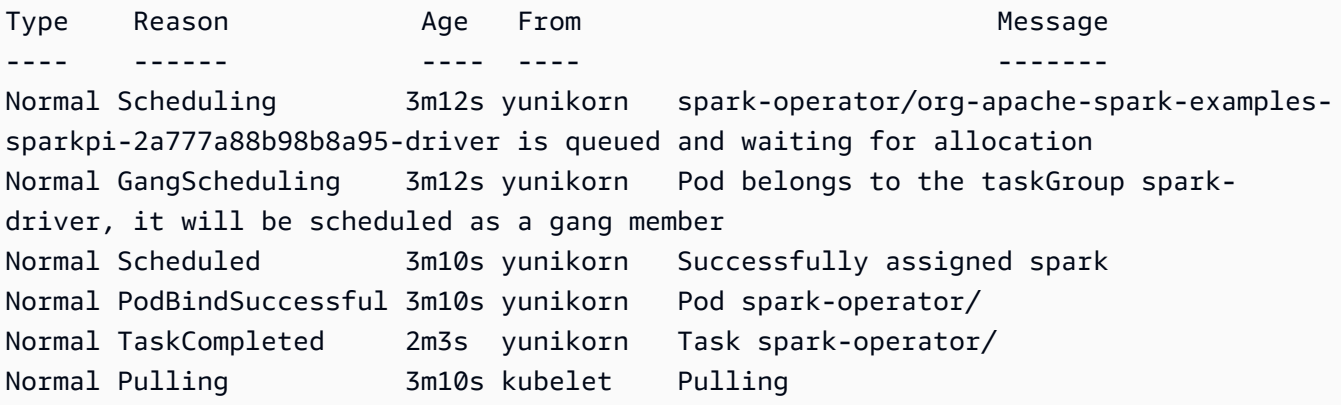

## Ausführung einer Spark-Anwendung mit dem YuniKorn-Planer mit **sparksubmit**

- 1. Führen Sie zunächst die Schritte in diesem [Einrichten von spark-submit für Amazon EMR in](#page-123-0)  [EKS-](#page-123-0)Abschnitt durch.
- 2. Legen Sie die Werte der folgenden Umgebungsvariablen fest:

```
export SPARK_HOME=spark-home
export MASTER_URL=k8s://Amazon-EKS-cluster-endpoint
```
3. Senden Sie die Spark-Anwendung mit dem folgenden Befehl:

Im folgenden Beispiel schedulingPolicyParameters richtet die Anmerkung die Gruppenplanung für die Anwendung ein. Anschließend werden im Beispiel Aufgabengruppen oder "Gruppen" von Aufgaben erstellt, um die Mindestkapazität anzugeben, die verfügbar sein muss, bevor die Pods für den Start der Auftragsausführung geplant werden. Und schließlich gibt es in der Aufgabengruppendefinition an, dass Knotengruppen mit der "app": "spark"- Bezeichnung verwendet werden sollen, wie im [Erstellen Sie Ihren Cluster und richten Sie ihn für](#page-245-1)  [YuniKorn ein-](#page-245-1)Abschnitt definiert.

```
$SPARK_HOME/bin/spark-submit \ 
  --class org.apache.spark.examples.SparkPi \ 
--master $MASTER URL \
 --conf spark.kubernetes.container.image=895885662937.dkr.ecr.us-
west-2.amazonaws.com/spark/emr-6.10.0:latest \ 
 --conf spark.kubernetes.authenticate.driver.serviceAccountName=spark-sa \ 
  --deploy-mode cluster \ 
 --conf spark.kubernetes.namespace=spark-job \ 
  --conf spark.kubernetes.scheduler.name=yunikorn \ 
  --conf spark.kubernetes.driver.annotation.yunikorn.apache.org/
schedulingPolicyParameters="placeholderTimeoutSeconds=30 gangSchedulingStyle=Hard" 
\setminus --conf spark.kubernetes.driver.annotation.yunikorn.apache.org/task-group-
name="spark-driver" \ 
  --conf spark.kubernetes.executor.annotation.yunikorn.apache.org/task-group-
name="spark-executor" \ 
  --conf spark.kubernetes.driver.annotation.yunikorn.apache.org/task-groups='[{ 
             "name": "spark-driver", 
             "minMember": 1, 
             "minResource": {
```
```
 "cpu": "1200m", 
               "memory": "1Gi" 
             }, 
             "nodeSelector": { 
               "app": "spark" 
 } 
           }, 
\overline{a} "name": "spark-executor", 
             "minMember": 1, 
             "minResource": { 
               "cpu": "1200m", 
               "memory": "1Gi" 
             }, 
             "nodeSelector": { 
               "app": "spark" 
 } 
         }]' \ 
 local:///usr/lib/spark/examples/jars/spark-examples.jar 20
```
4. Überprüfen Sie die Ereignisse für das SparkApplication-Objekt mit dem folgenden Befehl:

kubectl describe pod *spark-driver-pod* --namespace spark-job

Das erste Pod-Ereignis zeigt, dass YuniKorn die Pods geplant hat:

Type Reason Age From Message ---- ------ ---- ---- ------- Normal Scheduling 3m12s yunikorn spark-operator/org-apache-spark-examplessparkpi-2a777a88b98b8a95-driver is queued and waiting for allocation Normal GangScheduling 3m12s yunikorn Pod belongs to the taskGroup sparkdriver, it will be scheduled as a gang member Normal Scheduled 3m10s yunikorn Successfully assigned spark Normal PodBindSuccessful 3m10s yunikorn Pod spark-operator/ Normal TaskCompleted 2m3s yunikorn Task spark-operator/ Normal Pulling 3m10s kubelet Pulling

# Sicherheit in Amazon EMR in EKS

Die Sicherheit in der Cloud hat bei AWS höchste Priorität. Als AWS-Kunde profitieren Sie von Rechenzentren und Netzwerkarchitekturen, die eingerichtet wurden, um die Anforderungen der anspruchsvollsten Organisationen in puncto Sicherheit zu erfüllen.

Sicherheit ist eine übergreifende Verantwortlichkeit zwischen AWS und Ihnen. Das [Modell der](https://aws.amazon.com/compliance/shared-responsibility-model/) [geteilten Verantwortung](https://aws.amazon.com/compliance/shared-responsibility-model/) beschreibt dies als Sicherheit der Cloud selbst und Sicherheit in der Cloud:

- Sicherheit der Cloud selbst AWS ist dafür verantwortlich, die Infrastruktur zu schützen, mit der AWS-Services in der AWS Cloud ausgeführt werden. AWS stellt Ihnen außerdem Services bereit, die Sie sicher nutzen können. Auditoren von Drittanbietern testen und überprüfen die Effektivität unserer Sicherheitsmaßnahmen im Rahmen der [AWS-Compliance-Programme](https://aws.amazon.com/compliance/programs/) regelmäßig. Informationen zu den Compliance-Programmen, die für Amazon EMR gelten, finden Sie unter [Im](https://aws.amazon.com/compliance/services-in-scope/) [Rahmen des Compliance-Programms zugelassene AWS-Services.](https://aws.amazon.com/compliance/services-in-scope/)
- Sicherheit in der Cloud Ihr Verantwortungsumfang wird durch den AWS-Service bestimmt, den Sie verwenden. Sie sind auch für andere Faktoren verantwortlich, etwa für die Vertraulichkeit Ihrer Daten, für die Anforderungen Ihres Unternehmens und für die geltenden Gesetze und Vorschriften.

Diese Dokumentation zeigt Ihnen, wie Sie das Modell der übergreifenden Verantwortlichkeit bei der Verwendung von Amazon EMR in EKS einsetzen können. Die folgenden Themen zeigen Ihnen, wie Sie Amazon EMR in EKS konfigurieren, um Ihre Sicherheits- und Compliance-Ziele zu erreichen. Außerdem erfahren Sie, wie Sie andere AWS-Services verwenden, die Ihnen bei der Überwachung und Sicherung Ihrer Amazon EMR in EKS-Ressourcen helfen.

Themen

- [Bewährte Methoden für Sicherheit in Amazon EMR in EKS](#page-254-0)
- [Datenschutz](#page-257-0)
- [Identity and Access Management](#page-261-0)
- [Protokollierung und Überwachung](#page-292-0)
- [Compliance-Validierung für Amazon EMR in EKS](#page-296-0)
- [Ausfallsicherheit bei Amazon EMR in EKS](#page-296-1)
- [Infrastruktursicherheit in Amazon EMR in EKS](#page-296-2)
- [Konfigurations- und Schwachstellenanalyse](#page-297-0)
- [Herstellen einer Verbindung mit Amazon EMR in EKS über einen Schnittstellen-VPC-Endpunkt](#page-297-1)

#### • [Kontoübergreifenden Zugriff für Amazon EMR in EKS einrichten](#page-301-0)

# <span id="page-254-0"></span>Bewährte Methoden für Sicherheit in Amazon EMR in EKS

Amazon EMR in EKS enthält eine Reihe von Sicherheitsfeatures, die Sie bei der Entwicklung und Implementierung Ihrer eigenen Sicherheitsrichtlinien berücksichtigen sollten. Die folgenden bewährten Methoden sind allgemeine Richtlinien und keine vollständige Sicherheitslösung. Da diese bewährten Methoden für Ihre Umgebung möglicherweise nicht angemessen oder ausreichend sind, sollten Sie sie als hilfreiche Überlegungen und nicht als bindend ansehen.

#### **a** Note

Bewährte Methoden für die Sicherheit in finden Sie unter [Bewährte Methoden für Sicherheit in](#page-254-0)  [Amazon EMR in EKS.](#page-254-0)

## Das Prinzip der geringsten Berechtigung anwenden

Amazon EMR in EKS bietet eine detaillierte Zugriffsrichtlinie für Anwendungen, die IAM-Rollen verwenden, z. B. Ausführungsrollen. Diese Ausführungsrollen werden den Kubernetes-Servicekonten über die Vertrauensrichtlinie der IAM-Rolle zugeordnet. Amazon EMR in EKS erstellt Pods innerhalb eines registrierten Amazon-EKS-Namespace, die vom Benutzer bereitgestellten Anwendungscode ausführen. Die Auftrag-Pods, auf denen der Anwendungscode ausgeführt wird, übernehmen die Ausführungsrolle, wenn sie eine Verbindung zu anderen AWS-Diensten herstellen. Wir empfehlen, Ausführungsrollen nur die für den Auftrag erforderlichen Mindestberechtigungen zu gewähren, z. B. die Abdeckung Ihrer Anwendung und den Zugriff auf das Protokollziel. Wir empfehlen außerdem, die Aufträge regelmäßig und bei jeder Änderung des Anwendungscodes auf ihre Berechtigungen hin zu überprüfen.

# Zugriffskontrollliste für Endgeräte

Verwaltete Endpunkte können nur für die EKS-Cluster erstellt werden, die so konfiguriert wurden, dass sie mindestens ein privates Subnetz in Ihrer VPC verwenden. Diese Konfiguration schränkt den Zugriff auf die Load Balancer ein, die von verwalteten Endpunkten erstellt wurden, sodass nur von Ihrer VPC aus auf sie zugegriffen werden kann. Um die Sicherheit weiter zu erhöhen, empfehlen wir, Sicherheitsgruppen mit diesen Load Balancern zu konfigurieren, sodass sie den eingehenden Datenverkehr auf einen ausgewählten Satz von IP-Adressen beschränken können.

# Die neuesten Sicherheitsupdates für benutzerdefinierte Images erhalten

Um benutzerdefinierte Images mit Amazon EMR in EKS zu verwenden, können Sie beliebige Binärdateien und Bibliotheken auf dem Image installieren. Sie sind dafür verantwortlich, die Binärdateien, die Sie dem Image hinzufügen, mit Sicherheitspatches zu aktualisieren. Amazon EMR in EKS-Images werden regelmäßig mit den neuesten Sicherheitspatches gepatcht. Um das neueste Image zu erhalten, müssen Sie die benutzerdefinierten Images immer dann neu erstellen, wenn es eine neue Basis-Image-Version der Amazon-EMR-Version gibt. Weitere Informationen finden Sie unter [Versionen von Amazon EMR in EKS](#page-325-0) und [Wie wählt man einen Basis-Image-URI aus.](#page-39-0)

# Beschränken Sie den Zugriff auf Pod-Anmeldeinformationen

Kubernetes unterstützt mehrere Methoden, um einem Pod Anmeldeinformationen zuzuweisen. Die Bereitstellung mehrerer Anbieter von Anmeldeinformationen kann die Komplexität Ihres Sicherheitsmodells erhöhen. Amazon EMR in EKS hat die Verwendung von [IAM-Rollen für](https://docs.aws.amazon.com/eks/latest/userguide/iam-roles-for-service-accounts.html) [Servicekonten \(IRSA\)](https://docs.aws.amazon.com/eks/latest/userguide/iam-roles-for-service-accounts.html) als Standardanbieter für Anmeldeinformationen in einem registrierten EKS-Namespace eingeführt. Andere Methoden werden nicht unterstützt, darunter [kube2iam,](https://github.com/jtblin/kube2iam) [kiam](https://github.com/uswitch/kiam) und die Verwendung eines EC2-Instance-Profils der Instance, die auf dem Cluster ausgeführt wird.

# Den Code nicht vertrauenswürdiger Anwendungen isolieren

Amazon EMR in EKS überprüft nicht die Integrität des Anwendungscodes, der von Benutzern des Systems eingereicht wurde. Wenn Sie einen virtuellen Cluster mit mehreren Mandanten ausführen, der mit mehreren Ausführungsrollen konfiguriert ist, die zum Senden von Aufträgen durch nicht vertrauenswürdige Mandanten verwendet werden können, die beliebigen Code ausführen, besteht die Gefahr, dass eine böswillige Anwendung ihre Rechte ausweitet. In diesem Fall sollten Sie erwägen, Ausführungsrollen mit ähnlichen Rechten in einem anderen virtuellen Cluster zu isolieren.

# Rollenbasierte Zugriffskontrolle (RBAC)

Administratoren sollten die RBAC-Berechtigungen (rollenbasierte Zugriffskontrolle) für Amazon EMR auf von EKS verwalteten Namespaces strikt kontrollieren. Einreichern von Stellenangeboten in von Amazon EMR in EKS verwalteten Namespaces sollten mindestens die folgenden Berechtigungen nicht gewährt werden.

• Kubernetes-RBAC-Berechtigungen zum Ändern der Configmap – weil Amazon EMR in EKS Kubernetes-Configmaps verwendet, um verwaltete Pod-Vorlagen zu generieren, die den Namen des verwalteten Servicekontos haben. Dieses Attribut sollte nicht mutiert werden.

- Kubernetes-RBAC-Berechtigungen für die Ausführung in Amazon EMR in EKS-Pods um zu verhindern, dass Zugriff auf verwaltete Pod-Vorlagen gewährt wird, die den verwalteten SA-Namen haben. Dieses Attribut sollte nicht mutiert werden. Diese Berechtigung kann auch Zugriff auf das im Pod montierte JWT-Token gewähren, das dann zum Abrufen der Anmeldeinformationen für die Ausführungsrolle verwendet werden kann.
- Kubernetes-RBAC-Berechtigungen zum Erstellen von Pods um zu verhindern, dass Benutzer Pods mit einem Kubernetes ServiceAccount erstellen, der einer IAM-Rolle mit mehr AWS-Rechten als der Benutzer zugeordnet sein kann.
- Kubernetes-RBAC-Berechtigungen zur Bereitstellung mutierender Webhooks um zu verhindern, dass Benutzer den mutierenden Webhook verwenden, um den Kubernetes ServiceAccount-Namen für Pods zu mutieren, die von Amazon EMR in EKS erstellt wurden.
- Kubernetes-RBAC-Berechtigungen zum Lesen von Kubernetes-Geheimnissen um zu verhindern, dass Benutzer vertrauliche Daten lesen, die in diesen Geheimnissen gespeichert sind.

# Den Zugriff auf Anmeldeinformationen für Knotengruppen, IAM-Rollen oder Instance-Profile beschränken

- Wir empfehlen, den IAM-Rollen von Nodegroup AWS Mindestberechtigungen zuzuweisen. Dies trägt dazu bei, eine Eskalation von Rechten durch Code zu vermeiden, der möglicherweise mit den Anmeldeinformationen für das Instance-Profil von EKS-Worker-Knoten ausgeführt wird.
- Um den Zugriff auf die Anmeldeinformationen des Instance-Profils für alle Pods, die in Amazon EMR auf von EKS verwalteten Namespaces ausgeführt werden, vollständig zu blockieren, empfehlen wir, iptables Befehle auf EKS-Knoten auszuführen. Weitere Informationen finden Sie unter [Einschränken des Zugriffs auf Anmeldeinformationen des Amazon-EC2-Instance-Profils](https://docs.aws.amazon.com/eks/latest/userguide/restrict-ec2-credential-access.html). Es ist jedoch wichtig, Ihre IAM-Servicekontorollen ordnungsgemäß zu definieren, damit Ihre Pods über alle erforderlichen Berechtigungen verfügen. Beispielsweise werden der IAM-Knotenrolle Berechtigungen zugewiesen, um Container-Abbilder von Amazon ECR abzurufen. Wenn einem Pod diese Berechtigungen nicht zugewiesen wurden, kann der Pod keine Container-Abbilder von Amazon ECR abrufen. Das VPC-CNI-Plugin muss ebenfalls aktualisiert werden. Weitere Informationen finden Sie unter [Exemplarische Vorgehensweise: Aktualisieren des VPC-CNI-Plug-](https://docs.aws.amazon.com/eks/latest/userguide/iam-roles-for-service-accounts-cni-walkthrough.html)[Ins zur Verwendung von IAM-Rollen](https://docs.aws.amazon.com/eks/latest/userguide/iam-roles-for-service-accounts-cni-walkthrough.html) für Servicekonten.

# <span id="page-257-0"></span>**Datenschutz**

Das AWS-[Modell der geteilten Verantwortlichkeit](https://aws.amazon.com/compliance/shared-responsibility-model/) wird auf den Datenschutz in Amazon EMR in EKS angewendet. Wie in diesem Modell beschrieben, ist AWS für den Schutz der globalen Infrastruktur verantwortlich, auf der die gesamte AWS-Cloud läuft. Sie sind dafür verantwortlich, die Kontrolle über Ihre in dieser Infrastruktur gehosteten Inhalte zu behalten. Dieser Inhalt enthält die Sicherheitskonfigurations- und Verwaltungsaufgaben für die von Ihnen verwendeten AWS-Services. Weitere Informationen zum Datenschutz finden Sie unter [Häufig gestellte Fragen zum Datenschutz.](https://aws.amazon.com/compliance/data-privacy-faq/) Informationen zum Datenschutz in Europa finden Sie im Blog-Beitrag [AWS-Modell der geteilten](https://aws.amazon.com/blogs/security/the-aws-shared-responsibility-model-and-gdpr/) [Verantwortung und die GDPR](https://aws.amazon.com/blogs/security/the-aws-shared-responsibility-model-and-gdpr/) im Blog zur AWS-Sicherheit.

Aus Datenschutzgründen empfehlen wir Ihnen, die Anmeldeinformationen für AWS-Konten zu schützen und individuelle Konten mit AWS Identity and Access Management (IAM) einzurichten. So erhält jeder Benutzer nur die Berechtigungen, die zum Durchführen seiner Aufgaben erforderlich sind. Außerdem sollten Sie die Daten mit folgenden Methoden schützen:

- Verwenden Sie für jedes Konto die Multi-Faktor Authentifizierung (MFA).
- Verwenden Sie SSL/TLS für die Kommunikation mit AWS-Ressourcen. Wir empfehlen TLS 1.2 oder höher.
- Richten Sie die API und die Protokollierung von Benutzeraktivitäten mit ein AWS CloudTrail.
- Verwenden Sie AWS-Verschlüsselungslösungen zusammen mit allen Standardsicherheitskontrollen in AWS-Services.
- Verwenden Sie erweiterte verwaltete Sicherheitsservices wie Amazon Macie, die dabei helfen, in Amazon S3 gespeicherte persönliche Daten zu erkennen und zu sichern.
- Verwenden Sie Amazon EMR in EKS Verschlüsselungsoptionen für die Verschlüsselung von Daten im Ruhezustand bei der Speicherung und während der Übertragung.
- Wenn Sie für den Zugriff auf AWS über eine Befehlszeilenschnittstelle oder über eine API FIPS 140-2-validierte kryptografische Module benötigen, verwenden Sie einen FIPS-Endpunkt. Weitere Informationen über verfügbare FIPS-Endpunkte finden Sie unter [Federal Information Processing](https://aws.amazon.com/compliance/fips/)  [Standard \(FIPS\) 140-2.](https://aws.amazon.com/compliance/fips/)

Wir empfehlen dringend, in Freitextfeldern wie z. B. im Feld Name keine sensiblen, identifizierenden Informationen wie Kontonummern von Kunden einzugeben. Dies gilt auch, wenn Sie mit Amazon EMR in EKS oder anderen AWS-Services über die Konsole, API, AWS CLI oder AWS SDKs arbeiten. Alle Daten, die Sie in der Amazon EMR in EKS oder andere Services eingeben, können

in Diagnoseprotokolle aufgenommen werden. Wenn Sie eine URL für einen externen Server bereitstellen, schließen Sie keine Anmeldeinformationen zur Validierung Ihrer Anforderung an den betreffenden Server in die URL ein.

### Verschlüsselung im Ruhezustand

Die Datenverschlüsselung verhindert, dass nicht autorisierte Benutzer Daten auf einem Cluster und in den dazugehörigen Datenspeichersystemen lesen können. Dies gilt für auf persistenten Medien gespeicherte Daten, auch als Daten im Ruhezustand bezeichnet, und für Daten, die während der Übertragung im Netzwerk möglicherweise abgefangen werden, auch als Daten während der Übertragung bezeichnet.

Die Datenverschlüsselung erfordert Aktivierungsschlüssel und Zertifikate. Sie können wählen zwischen verschiedenen Optionen, einschließlich Schlüsseln, die von AWS Key Management Service verwaltet werden, Schlüsseln, die von Amazon S3 verwaltet werden, sowie Schlüsseln und Zertifikaten, die von Anbietern bereitgestellt werden, die Sie angeben. Wenn Sie AWS KMS als Ihren Schlüsselanbieter auswählen, fallen für die Speicherung und Nutzung der Verschlüsselungsschlüssel Gebühren an. Weitere Informationen finden Sie unter [AWS KMS-Preisgestaltung.](https://aws.amazon.com/kms/pricing/)

Bevor Sie Verschlüsselungsoptionen angeben, entscheiden Sie sich für die Schlüssel- und Zertifikatsverwaltungssysteme, die Sie verwenden möchten. Erstellen Sie anschließend die Schlüssel und Zertifikate für die benutzerdefinierten Anbieter, die Sie im Rahmen der Verschlüsselungseinstellungen angeben.

### Verschlüsselung im Ruhezustand von EMRFS-Daten in Amazon S3

Die Amazon-S3-Verschlüsselung funktioniert mit EMR File System (EMRFS)-Objekten, die gelesen werden und zu Amazon S3 geschrieben werden. Sie geben serverseitige Verschlüsselung (SSE) von Amazon S3 oder clientseitige Verschlüsselung (CSE) als Standardverschlüsselungsmodus an, wenn Sie die Verschlüsselung im Ruhezustand aktivieren. Optional können Sie verschiedene Verschlüsselungsmethoden für einzelne Buckets mithilfe von Per bucket encryption overrides (Bucket-weises Überschreiben der Verschlüsselung) angeben. Unabhängig davon, ob Amazon-S3-Verschlüsselung aktiviert ist, verschlüsselt Transport Layer Security (TLS) EMRFS-Objekte bei der Übertragung zwischen EMR-Cluster-Knoten und Amazon S3. Ausführliche Informationen zur Amazon-S3-Verschlüsselung finden Sie unter [Schützen von Daten mithilfe von Verschlüsselung](https://docs.aws.amazon.com/AmazonS3/latest/dev/UsingEncryption.html) im Entwicklerhandbuch für Amazon Simple Storage Service.

#### **a** Note

Wenn Sie AWS KMS auswählen, fallen für die Speicherung und Nutzung der Verschlüsselungsschlüssel Gebühren an. Weitere Informationen finden Sie unter [AWS KMS-](https://aws.amazon.com/kms/pricing/)[Preisgestaltung.](https://aws.amazon.com/kms/pricing/)

#### Serverseitige Verschlüsselung im Amazon S3

Wenn Sie die Amazon-S3-Verschlüsselung einrichten, verschlüsselt Amazon S3 die Daten auf der Objektebene, während die Daten auf den Datenträger geschrieben werden, und entschlüsselt sie, wenn auf sie zugegriffen wird. Weitere Informationen über SSE finden Sie unter [Schützen von Daten](https://docs.aws.amazon.com/AmazonS3/latest/dev/serv-side-encryption.html) [mit serverseitiger Verschlüsselung](https://docs.aws.amazon.com/AmazonS3/latest/dev/serv-side-encryption.html) im Entwicklerhandbuch zu Amazon Simple Storage Service.

Wenn Sie SSE in Amazon EMR in EKS einrichten, haben Sie die Wahl zwischen zwei verschiedenen Systemen für die Schlüsselverwaltung:

- SSE-S3 Hierbei verwaltet Amazon S3 die Aktivierungsschlüssel für Sie.
- SSE-KMS Sie verwenden eine AWS KMS key, um Richtlinien einzurichten, die für Amazon EMR in EKS geeignet sind.

SSE mit vom Kunden bereitgestellten Schlüsseln (SSE-C) ist für Amazon EMR in EKS; nicht verfügbar.

### Clientseitige Verschlüsselung für Amazon S3

Mit Amazon S3 bei der clientseitigen Verschlüsselung erfolgt der Amazon-S3-Ver- und Entschlüsselungsvorgang im EMRFS-Client auf Ihrem EMR-Cluster. Objekte werden vor dem Hochladen nach Amazon S3 verschlüsselt und nach dem Herunterladen entschlüsselt. Der von Ihnen festgelegte Anbieter stellt den vom Client verwendeten Verschlüsselungsschlüssel bereit. Der Client kann vom AWS KMS bereitgestellte Schlüssel (CSE-KMS) oder eine benutzerdefinierte Java-Klasse verwenden, die den clientseitigen Root-Schlüssel (CSE-C) bereitstellt. Die Verschlüsselungseigenschaften unterscheiden sich geringfügig zwischen CSE-KMS und CSE-C, abhängig vom festgelegten Anbieter und von den Metadaten des Objekts, das entschlüsselt oder verschlüsselt werden soll. Weitere Informationen finden Sie unter [Schützen von Daten mit](https://docs.aws.amazon.com/AmazonS3/latest/dev/UsingClientSideEncryption.html) [clientseitiger Verschlüsselung](https://docs.aws.amazon.com/AmazonS3/latest/dev/UsingClientSideEncryption.html) im Entwicklerhandbuch von Amazon Simple Storage Service.

#### **a** Note

Amazon S3 CSE stellt nur sicher, dass EMRFS-Daten, die mit Amazon S3 ausgetauscht werden, verschlüsselt sind. Nicht alle Daten auf den Cluster-Instance-Volumes werden verschlüsselt. Da Hue EMRFS nicht verwendet, werden darüber hinaus Objekte, die vom Hue-S3-Dateibrowser in Amazon S3 geschrieben werden, nicht verschlüsselt.

#### Verschlüsselung lokaler Datenträger

Apache Spark unterstützt die Verschlüsselung temporärer Daten, die auf lokale Festplatten geschrieben werden. Dies deckt Shuffle-Dateien, Shuffle-Spills und Datenblöcke ab, die sowohl für Caching- als auch für Broadcast-Variablen auf der Festplatte gespeichert sind. Es gilt nicht für die Verschlüsselung von Ausgabedaten, die von Anwendungen mit APIs wie saveAsHadoopFile oder saveAsTable generiert werden. Es gilt möglicherweise auch nicht für temporäre Dateien, die explizit vom Benutzer erstellt wurden. Weitere Informationen finden Sie unter [Lokale](https://spark.apache.org/docs/latest/security.html#local-storage-encryption) [Speicherverschlüsselung](https://spark.apache.org/docs/latest/security.html#local-storage-encryption) in der Spark-Dokumentation. Spark unterstützt keine verschlüsselten Daten auf der lokalen Festplatte, wie z. B. Zwischendaten, die von einem Executor-Prozess auf eine lokale Festplatte geschrieben werden, wenn die Daten nicht in den Arbeitsspeicher passen. Daten, die dauerhaft auf der Festplatte gespeichert werden, sind auf die Laufzeit des Aufträge beschränkt, und der Schlüssel, der zum Verschlüsseln der Daten verwendet wird, wird von Spark bei jeder Auftragausführung dynamisch generiert. Sobald der Spark-Auftrag beendet ist, kann kein anderer Prozess die Daten entschlüsseln.

Für den Treiber- und den Ausführer-Pod verschlüsseln Sie Daten im Ruhezustand, die auf dem bereitgestellten Volume gespeichert werden. Es gibt drei verschiedene AWS native Speicheroptionen, die Sie mit Kubernetes verwenden können: [EBS,](https://docs.aws.amazon.com/AWSEC2/latest/UserGuide/AmazonEBS.html) [EFS](https://docs.aws.amazon.com/AWSEC2/latest/UserGuide/AmazonEFS.html) und [FSx für Lustre.](https://docs.aws.amazon.com/fsx/latest/LustreGuide/what-is.html) Alle drei bieten Verschlüsselung im Ruhezustand mit einem vom Service verwalteten Schlüssel oder einem AWS KMS key. Weitere Informationen finden Sie unter [EKS-Leitfaden für bewährte Methoden.](https://aws.github.io/aws-eks-best-practices/security/docs/data) Bei diesem Ansatz werden alle Daten, die auf dem bereitgestellten Volume gespeichert werden, verschlüsselt.

#### Schlüsselverwaltung

Sie können KMS so konfigurieren, dass Ihre KMS-Schlüssel automatisch rotiert werden. Dadurch werden Ihre Schlüssel einmal im Jahr rotiert, während alte Schlüssel auf unbestimmte Zeit gespeichert werden, sodass Ihre Daten weiterhin entschlüsselt werden können. Weitere Informationen finden Sie unter [Rotieren von AWS KMS keys.](https://docs.aws.amazon.com/kms/latest/developerguide/rotate-keys.html)

## Verschlüsselung während der Übertragung

Bei der Verschlüsselung während der Übertragung sind mehrere Verschlüsselungsmechanismen aktiviert. Dabei handelt es sich um Open-Source-Features, die anwendungsspezifisch sind und je nach Amazon EMR in EKS Version variieren können. Die folgenden anwendungsspezifischen Verschlüsselungsfeatures können mit Amazon EMR in EKS aktiviert werden:

- Spark
	- Interne RPC-Kommunikationen zwischen Spark-Komponenten, z. B. dem Blocktransferdienst und dem externen Shuffle-Service, werden in Amazon-EMR-Version 5.9.0 und höher mit der AES-256-Bit-Verschlüsselung verschlüsselt. In früheren Versionen werden interne RPC-Kommunikationen mithilfe des Verschlüsselungsverfahrens SASL mit DIGEST-MD5 verschlüsselt.
	- HTTP-Protokollkommunikationen mit Benutzeroberflächen wie Spark History Server und HTTPSfähigen Dateiservern werden mithilfe der SSL-Konfiguration von Spark verschlüsselt. Weitere Informationen finden Sie unter [SSL Configuration](https://spark.apache.org/docs/latest/security.html#ssl-configuration) in der Spark-Dokumentation.

Weitere Informationen finden Sie unter [Spark-Sicherheitseinstellungen.](http://spark.apache.org/docs/latest/security.html)

- Sie sollten nur verschlüsselte Verbindungen über HTTPS (TLS) unter Anwendung [der Bedingung](https://docs.aws.amazon.com/IAM/latest/UserGuide/reference_policies_elements_condition_operators.html#Conditions_Boolean) [aws:SecureTransport](https://docs.aws.amazon.com/IAM/latest/UserGuide/reference_policies_elements_condition_operators.html#Conditions_Boolean) auf Amazon-S3-Bucket IAM-Richtlinien zulassen.
- Abfrageergebnisse, die zu JDBC- oder ODBC-Clients gestreamt werden, werden mit TLS verschlüsselt.

# <span id="page-261-0"></span>Identity and Access Management

AWS Identity and Access Management (IAM) ist ein AWS-Service, mit dem ein Administrator den Zugriff auf AWS-Ressourcen sicher steuern kann. IAM-Administratoren kontrollieren, wer authentifiziert (angemeldet) und autorisiert (mit Berechtigungen ausgestattet) werden kann, um Amazon-EMR-EKS-Ressourcen zu nutzen. IAM ist ein AWS-Service, den Sie ohne zusätzliche Kosten verwenden können.

#### Themen

- [Zielgruppe](#page-262-0)
- [Authentifizierung mit Identitäten](#page-263-0)
- [Verwalten des Zugriffs mit Richtlinien](#page-267-0)
- [Funktionsweise von Amazon EMR in EKS mit IAM](#page-269-0)
- [Verwendung von serviceverknüpften Rollen für Amazon EMR in EKS](#page-276-0)
- [Verwaltete Richtlinien für Amazon EMR in EKS](#page-280-0)
- [Auftragausführungsrollen mit Amazon EMR in EKS verwenden](#page-281-0)
- [Identitätsbasierte Beispiele für Amazon EMR in EKS-Richtlinien](#page-284-0)
- [Richtlinien für Tag-basierte Zugriffskontrolle](#page-287-0)
- [Fehlerbehebung für Identität und Zugriff in Amazon EMR in EKS](#page-290-0)

# <span id="page-262-0"></span>**Zielgruppe**

Wie Sie AWS Identity and Access Management (IAM) verwenden, unterscheidet sich je nach Ihrer Arbeit in Amazon EMR in EKS.

Service-Benutzer – Wenn Sie den Amazon EMR in EKS-Service zur Ausführung von Aufgaben verwenden, stellt Ihnen Ihr Administrator die Anmeldeinformationen und Berechtigungen bereit, die Sie benötigen. Je mehr Amazon-EMR-in-EKS-Features Sie für Ihre Arbeit nutzen, desto mehr Berechtigungen benötigen Sie möglicherweise. Wenn Sie die Funktionsweise der Zugriffskontrolle nachvollziehen, wissen Sie bereits, welche Berechtigungen Sie von Ihrem Administrator anzufordern müssen. Unter [Fehlerbehebung für Identität und Zugriff in Amazon EMR in EKS](#page-290-0) finden Sie nützliche Informationen für den Fall, dass Sie keinen Zugriff auf ein Feature in Amazon EMR in EKS haben.

Service-Administrator – Wenn Sie in Ihrem Unternehmen für die Ressourcen von Amazon EMR in EKS zuständig sind, haben Sie wahrscheinlich vollen Zugriff auf Amazon EKS. Ihre Aufgabe besteht darin, zu bestimmen, auf welche Features und Ressourcen von Amazon EMR in EKS Ihre Servicebenutzer zugreifen sollen. Sie müssen dann Anträge an Ihren IAM-Administrator stellen, um die Berechtigungen Ihrer Servicenutzer zu ändern. Lesen Sie die Informationen auf dieser Seite, um die Grundkonzepte von IAM nachzuvollziehen. Weitere Informationen dazu, wie Ihr Unternehmen IAM mit Amazon EMR in EKS verwenden kann, finden Sie unter [Funktionsweise von Amazon EMR in](#page-269-0) [EKS mit IAM.](#page-269-0)

IAM-Administrator - Wenn Sie ein IAM-Administrator sind, möchten Sie vielleicht Details darüber erfahren, wie Sie Richtlinien zur Verwaltung des Zugriffs auf Amazon EMR in EKS erstellen können. Beispiele für identitätsbasierte Richtlinien von Amazon EMR in EKS, die Sie in IAM verwenden können, finden Sie unter [Identitätsbasierte Beispiele für Amazon EMR in EKS-Richtlinien.](#page-284-0)

## <span id="page-263-0"></span>Authentifizierung mit Identitäten

Die Authentifizierung ist die Art und Weise, wie Sie sich mit Ihren Anmeldeinformationen bei AWS anmelden. Die Authentifizierung (Anmeldung bei AWS) muss als Root-Benutzer des AWS-Kontos, als IAM-Benutzer oder durch Übernahme einer IAM-Rolle erfolgen.

Sie können sich bei AWS als Verbundidentität mit Anmeldeinformationen anmelden, die über eine Identitätsquelle bereitgestellt werden. Benutzer von AWS IAM Identity Center. (IAM Identity Center), die Single-Sign-on-Authentifizierung Ihres Unternehmens und Anmeldeinformationen für Google oder Facebook sind Beispiele für Verbundidentitäten. Wenn Sie sich als Verbundidentität anmelden, hat der Administrator vorher mithilfe von IAM-Rollen einen Identitätsverbund eingerichtet. Wenn Sie auf AWS mithilfe des Verbunds zugreifen, übernehmen Sie indirekt eine Rolle.

Je nachdem, welcher Benutzertyp Sie sind, können Sie sich bei der AWS Management Console oder beim AWS-Zugriffsportal anmelden. Weitere Informationen zum Anmelden bei AWS finden Sie unter [Anmelden bei Ihrem AWS-Konto](https://docs.aws.amazon.com/signin/latest/userguide/how-to-sign-in.html) im Benutzerhandbuch von AWS-Anmeldung.

Bei programmgesteuerten Zugriff auf AWS bietet AWS ein Software Development Kit (SDK) und eine Command Line Interface (CLI, Befehlszeilenschnittstelle) zum kryptographischen Signieren Ihrer Anfragen mit Ihren Anmeldeinformationen. Wenn Sie keine AWS-Tools verwenden, müssen Sie Anforderungen selbst signieren. Weitere Informationen zur Verwendung der empfohlenen Methode zum eigenen Signieren von Anforderungen finden Sie unter [Signieren von AWS-API-](https://docs.aws.amazon.com/IAM/latest/UserGuide/reference_aws-signing.html)[Anforderungen](https://docs.aws.amazon.com/IAM/latest/UserGuide/reference_aws-signing.html) im IAM-Benutzerhandbuch.

Unabhängig von der verwendeten Authentifizierungsmethode müssen Sie möglicherweise zusätzliche Sicherheitsinformationen angeben. AWS empfiehlt beispielsweise die Verwendung von Multi-Factor Authentication (MFA), um die Sicherheit Ihres Kontos zu verbessern. Weitere Informationen finden Sie unter [Multi-Faktor-Authentifizierung](https://docs.aws.amazon.com/singlesignon/latest/userguide/enable-mfa.html) im AWS IAM Identity Center-Benutzerhandbuch und [Verwenden der Multi-Faktor-Authentifizierung \(MFA\) in AWS](https://docs.aws.amazon.com/IAM/latest/UserGuide/id_credentials_mfa.html) im IAM-Benutzerhandbuch.

### AWS-Konto-Stammbenutzer

Wenn Sie ein AWS-Konto neu erstellen, beginnen Sie mit einer Anmeldeidentität, die vollständigen Zugriff auf alle AWS-Services und Ressourcen des Kontos hat. Diese Identität wird als AWS-Konto-Root-Benutzer bezeichnet. Für den Zugriff auf den Root-Benutzer müssen Sie sich mit der E-Mail-Adresse und dem Passwort anmelden, die zur Erstellung des Kontos verwendet wurden. Wir raten ausdrücklich davon ab, den Root-Benutzer für Alltagsaufgaben zu verwenden. Schützen Sie Ihre Root-Benutzer-Anmeldeinformationen und verwenden Sie diese, um die Aufgaben

auszuführen, die nur der Root-Benutzer ausführen kann. Eine vollständige Liste der Aufgaben, für die Sie sich als Root-Benutzer anmelden müssen, finden Sie unter [Aufgaben, die Root-Benutzer-](https://docs.aws.amazon.com/IAM/latest/UserGuide/root-user-tasks.html)[Anmeldeinformationen erfordern](https://docs.aws.amazon.com/IAM/latest/UserGuide/root-user-tasks.html) im IAM-Benutzerhandbuch.

### Verbundidentität

Als bewährte Methode empfiehlt es sich, menschliche Benutzer, einschließlich Benutzer, die Administratorzugriff benötigen, aufzufordern, den Verbund mit einem Identitätsanbieter zu verwenden, um auf AWS-Services mit temporären Anmeldeinformationen zuzugreifen.

Eine Verbundidentität ist ein Benutzer aus dem Benutzerverzeichnis Ihres Unternehmens, ein Web Identity Provider, AWS Directory Service , das Identity-Center-Verzeichnis oder jeder Benutzer, der mit Anmeldeinformationen, die über eine Identitätsquelle bereitgestellt werden, auf AWS-Services zugreift. Wenn Verbundidentitäten auf AWS-Konten zugreifen, übernehmen sie Rollen und die Rollen stellen temporäre Anmeldeinformationen bereit.

Für die zentrale Zugriffsverwaltung empfehlen wir Ihnen, AWS IAM Identity Center zu verwenden. Sie können Benutzer und Gruppen im IAM Identity Center erstellen oder Sie können eine Verbindung mit einer Gruppe von Benutzern und Gruppen in Ihrer eigenen Identitätsquelle herstellen und synchronisieren, um sie in allen AWS-Konten und Anwendungen zu verwenden. Informationen zu IAM Identity Center finden Sie unter [Was ist IAM Identity Center?](https://docs.aws.amazon.com/singlesignon/latest/userguide/what-is.html) im AWS IAM Identity Center-Benutzerhandbuch.

### IAM-Benutzer und -Gruppen

Ein [IAM-Benutzer](https://docs.aws.amazon.com/IAM/latest/UserGuide/id_users.html) ist eine Identität in Ihrem AWS-Konto mit bestimmten Berechtigungen für eine einzelne Person oder eine einzelne Anwendung. Wenn möglich, empfehlen wir, temporäre Anmeldeinformationen zu verwenden, anstatt IAM-Benutzer zu erstellen, die langfristige Anmeldeinformationen wie Passwörter und Zugriffsschlüssel haben. Bei speziellen Anwendungsfällen, die langfristige Anmeldeinformationen mit IAM-Benutzern erfordern, empfehlen wir jedoch, die Zugriffsschlüssel zu rotieren. Weitere Informationen finden Sie unter [Regelmäßiges](https://docs.aws.amazon.com/IAM/latest/UserGuide/best-practices.html#rotate-credentials)  [Rotieren von Zugriffsschlüsseln für Anwendungsfälle, die langfristige Anmeldeinformationen erfordern](https://docs.aws.amazon.com/IAM/latest/UserGuide/best-practices.html#rotate-credentials) im IAM-Benutzerhandbuch.

Eine [IAM-Gruppe](https://docs.aws.amazon.com/IAM/latest/UserGuide/id_groups.html) ist eine Identität, die eine Sammlung von IAM-Benutzern angibt. Sie können sich nicht als Gruppe anmelden. Mithilfe von Gruppen können Sie Berechtigungen für mehrere Benutzer gleichzeitig angeben. Gruppen vereinfachen die Verwaltung von Berechtigungen, wenn es zahlreiche Benutzer gibt. Sie könnten beispielsweise einer Gruppe mit dem Namen IAMAdmins Berechtigungen zum Verwalten von IAM-Ressourcen erteilen.

Benutzer unterscheiden sich von Rollen. Ein Benutzer ist einer einzigen Person oder Anwendung eindeutig zugeordnet. Eine Rolle kann von allen Personen angenommen werden, die sie benötigen. Benutzer besitzen dauerhafte Anmeldeinformationen. Rollen stellen temporäre Anmeldeinformationen bereit. Weitere Informationen finden Sie unter [Erstellen eines IAM-Benutzers \(anstatt einer Rolle\)](https://docs.aws.amazon.com/IAM/latest/UserGuide/id.html#id_which-to-choose) im IAM-Benutzerhandbuch.

### IAM roles (IAM-Rollen)

Eine [IAM-Rolle](https://docs.aws.amazon.com/IAM/latest/UserGuide/id_roles.html) ist eine Identität in Ihrem AWS-Konto mit spezifischen Berechtigungen. Sie ist einem IAM-Benutzer vergleichbar, ist aber nicht mit einer bestimmten Person verknüpft. Sie können vorübergehend eine IAM-Rolle in der AWS Management Console übernehmen, indem Sie [Rollen](https://docs.aws.amazon.com/IAM/latest/UserGuide/id_roles_use_switch-role-console.html) [wechseln](https://docs.aws.amazon.com/IAM/latest/UserGuide/id_roles_use_switch-role-console.html). Sie können eine Rolle annehmen, indem Sie eine AWS CLI oder AWS-API-Operation aufrufen oder eine benutzerdefinierte URL verwenden. Weitere Informationen zu Methoden für die Verwendung von Rollen finden Sie unter [Verwenden von IAM-Rollen](https://docs.aws.amazon.com/IAM/latest/UserGuide/id_roles_use.html) im IAM-Benutzerhandbuch.

IAM-Rollen mit temporären Anmeldeinformationen sind in folgenden Situationen hilfreich:

- Verbundbenutzerzugriff Um einer Verbundidentität Berechtigungen zuzuweisen, erstellen Sie eine Rolle und definieren Berechtigungen für die Rolle. Wenn eine Verbundidentität authentifiziert wird, wird die Identität der Rolle zugeordnet und erhält die von der Rolle definierten Berechtigungen. Informationen zu Rollen für den Verbund finden Sie unter [Erstellen von Rollen für](https://docs.aws.amazon.com/IAM/latest/UserGuide/id_roles_create_for-idp.html) [externe Identitätsanbieter](https://docs.aws.amazon.com/IAM/latest/UserGuide/id_roles_create_for-idp.html) im IAM-Benutzerhandbuch. Wenn Sie IAM Identity Center verwenden, konfigurieren Sie einen Berechtigungssatz. Wenn Sie steuern möchten, worauf Ihre Identitäten nach der Authentifizierung zugreifen können, korreliert IAM Identity Center den Berechtigungssatz mit einer Rolle in IAM. Informationen zu Berechtigungssätzen finden Sie unter [Berechtigungssätze](https://docs.aws.amazon.com/singlesignon/latest/userguide/permissionsetsconcept.html) im AWS IAM Identity Center-Benutzerhandbuch.
- Temporäre IAM-Benutzerberechtigungen Ein IAM-Benutzer oder eine -Rolle kann eine IAM-Rolle übernehmen, um vorübergehend andere Berechtigungen für eine bestimmte Aufgabe zu erhalten.
- Kontenübergreifender Zugriff Sie können eine IAM-Rolle verwenden, um einem vertrauenswürdigen Prinzipal in einem anderen Konto den Zugriff auf Ressourcen in Ihrem Konto zu ermöglichen. Rollen stellen die primäre Möglichkeit dar, um kontoübergreifendem Zugriff zu gewähren. In einigen AWS-Services können Sie jedoch eine Richtlinie direkt an eine Ressource anfügen (anstatt eine Rolle als Proxy zu verwenden). Informationen zu den Unterschieden zwischen Rollen und ressourcenbasierten Richtlinien für den kontenübergreifenden Zugriff finden Sie unter [So unterscheiden sich IAM-Rollen von ressourcenbasierten Richtlinien](https://docs.aws.amazon.com/IAM/latest/UserGuide/id_roles_compare-resource-policies.html) im IAM-Benutzerhandbuch.
- Serviceübergreifender Zugriff Einige AWS-Services verwenden Features in anderen AWS-Services. Wenn Sie beispielsweise einen Aufruf in einem Service tätigen, führt dieser Service häufig Anwendungen in Amazon EC2 aus oder speichert Objekte in Amazon S3. Ein Service kann dies mit den Berechtigungen des aufrufenden Prinzipals mit einer Servicerolle oder mit einer serviceverknüpften Rolle tun.
	- Prinzipalberechtigungen Wenn Sie einen IAM-Benutzer oder eine IAM-Rolle zum Ausführen von Aktionen in AWS verwenden, gelten Sie als Prinzipal. Richtlinien gewähren einem Prinzipal Berechtigungen. Bei einigen Services könnte es Aktionen geben, die dann eine andere Aktion in einem anderen Service auslösen. In diesem Fall müssen Sie über Berechtigungen zum Ausführen beider Aktionen verfügen. Informationen dazu, ob eine Aktion zusätzliche abhängige Aktionen in einer Richtlinie erfordert, finden Sie unter [Aktionen, Ressourcen und](https://docs.aws.amazon.com/service-authorization/latest/reference/list_amazonemroneksemrcontainers.html)  [Bedingungsschlüssel für Amazon EMR in EKS](https://docs.aws.amazon.com/service-authorization/latest/reference/list_amazonemroneksemrcontainers.html) in der Service-Autorisierungs-Referenz.
	- Servicerolle Eine Servicerolle ist eine [IAM-Rolle,](https://docs.aws.amazon.com/IAM/latest/UserGuide/id_roles.html) die ein Service übernimmt, um Aktionen in Ihrem Namen auszuführen. Ein IAM-Administrator kann eine Servicerolle innerhalb von IAM erstellen, ändern und löschen. Weitere Informationen finden Sie unter [Erstellen einer Rolle zum](https://docs.aws.amazon.com/IAM/latest/UserGuide/id_roles_create_for-service.html)  [Delegieren von Berechtigungen an einen AWS-Service](https://docs.aws.amazon.com/IAM/latest/UserGuide/id_roles_create_for-service.html) im IAM-Benutzerhandbuch.
	- Serviceverknüpfte Rolle Eine serviceverknüpfte Rolle ist ein Typ von Servicerolle, die mit einem AWS-Service verknüpft ist. Der Service kann die Rolle übernehmen, um eine Aktion in Ihrem Namen auszuführen. Serviceverknüpfte Rollen werden in Ihrem AWS-Konto angezeigt und gehören zum Service. Ein IAM-Administrator kann die Berechtigungen für serviceverknüpfte Rollen anzeigen, aber nicht bearbeiten.
- Anwendungen in Amazon EC2 Sie können eine IAM-Rolle verwenden, um temporäre Anmeldeinformationen für Anwendungen zu verwalten, die auf einer EC2-Instance ausgeführt werden und AWS CLI- oder AWS-API-Anforderungen durchführen. Das ist eher zu empfehlen, als Zugriffsschlüssel innerhalb der EC2-Instance zu speichern. Erstellen Sie ein Instance-Profil, das an die Instance angefügt ist, um eine AWS-Rolle einer EC2-Instance zuzuweisen und die Rolle für sämtliche Anwendungen der Instance bereitzustellen. Ein Instance-Profil enthält die Rolle und ermöglicht, dass Programme, die in der EC2-Instance ausgeführt werden, temporäre Anmeldeinformationen erhalten. Weitere Informationen finden Sie unter [Verwenden einer IAM-](https://docs.aws.amazon.com/IAM/latest/UserGuide/id_roles_use_switch-role-ec2.html)[Rolle zum Erteilen von Berechtigungen für Anwendungen, die auf Amazon EC2-Instances](https://docs.aws.amazon.com/IAM/latest/UserGuide/id_roles_use_switch-role-ec2.html)  [ausgeführt werden](https://docs.aws.amazon.com/IAM/latest/UserGuide/id_roles_use_switch-role-ec2.html) im IAM-Benutzerhandbuch.

Informationen dazu, wann Sie IAM-Rollen oder IAM-Benutzer verwenden sollten, finden Sie unter [Erstellen einer IAM-Rolle \(anstatt eines Benutzers\)](https://docs.aws.amazon.com/IAM/latest/UserGuide/id.html#id_which-to-choose_role) im IAM-Benutzerhandbuch.

## <span id="page-267-0"></span>Verwalten des Zugriffs mit Richtlinien

Für die Zugriffssteuerung in AWS erstellen Sie Richtlinien und weisen diese den AWS-Identitäten oder -Ressourcen zu. Eine Richtlinie ist ein Objekt in AWS, das, wenn es einer Identität oder Ressource zugeordnet wird, deren Berechtigungen definiert. AWS wertet diese Richtlinien aus, wenn ein Prinzipal (Benutzer, Root-Benutzer oder Rollensitzung) eine Anforderung stellt. Berechtigungen in den Richtlinien bestimmen, ob die Anforderung zugelassen oder abgelehnt wird. Die meisten Richtlinien werden in AWS als JSON-Dokumente gespeichert. Weitere Informationen zu Struktur und Inhalten von JSON-Richtliniendokumenten finden Sie unter [Übersicht über JSON-Richtlinien](https://docs.aws.amazon.com/IAM/latest/UserGuide/access_policies.html#access_policies-json) im IAM-Benutzerhandbuch.

Administratoren können mithilfe von AWS-JSON-Richtlinien festlegen, wer zum Zugriff auf was berechtigt ist. Das heißt, welcher Prinzipal kann Aktionen für welche Ressourcen und unter welchen Bedingungen ausführen.

Standardmäßig haben Benutzer, Gruppen und Rollen keine Berechtigungen. Ein IAM-Administrator muss IAM-Richtlinien erstellen, die Benutzern die Berechtigung erteilen, Aktionen für die Ressourcen auszuführen, die sie benötigen. Der Administrator kann dann die IAM-Richtlinien zu Rollen hinzufügen, und Benutzer können die Rollen annehmen.

IAM-Richtlinien definieren Berechtigungen für eine Aktion unabhängig von der Methode, die Sie zur Ausführung der Aktion verwenden. Angenommen, es gibt eine Richtlinie, die Berechtigungen für die iam:GetRole-Aktion erteilt. Ein Benutzer mit dieser Richtlinie kann Benutzerinformationen über die AWS Management Console, die AWS CLI oder die AWS-API abrufen.

### Identitätsbasierte Richtlinien

Identitätsbasierte Richtlinien sind JSON-Berechtigungsrichtliniendokumente, die Sie einer Identität anfügen können, wie z. B. IAM-Benutzern, -Benutzergruppen oder -Rollen. Diese Richtlinien steuern, welche Aktionen die Benutzer und Rollen für welche Ressourcen und unter welchen Bedingungen ausführen können. Informationen zum Erstellen identitätsbasierter Richtlinien finden Sie unter [Erstellen von IAM-Richtlinien](https://docs.aws.amazon.com/IAM/latest/UserGuide/access_policies_create.html) im IAM-Benutzerhandbuch.

Identitätsbasierte Richtlinien können weiter als Inline-Richtlinien oder verwaltete Richtlinien kategorisiert werden. Inline-Richtlinien sind direkt in einen einzelnen Benutzer, eine einzelne Gruppe oder eine einzelne Rolle eingebettet. Verwaltete Richtlinien sind eigenständige Richtlinien, die Sie mehreren Benutzern, Gruppen und Rollen in Ihrem AWS-Konto anfügen können. Verwaltete Richtlinien umfassen von AWS verwaltete und von Kunden verwaltete Richtlinien. Informationen dazu, wie Sie zwischen einer verwalteten Richtlinie und einer eingebundenen Richtlinie wählen, finden Sie unter [Auswahl zwischen verwalteten und eingebundenen Richtlinien](https://docs.aws.amazon.com/IAM/latest/UserGuide/access_policies_managed-vs-inline.html#choosing-managed-or-inline) im IAM-Benutzerhandbuch.

### Ressourcenbasierte Richtlinien

Ressourcenbasierte Richtlinien sind JSON-Richtliniendokumente, die Sie an eine Ressource anfügen. Beispiele für ressourcenbasierte Richtlinien sind IAM-Rollen-Vertrauensrichtlinien und Amazon S3-Bucket-Richtlinien. In Services, die ressourcenbasierte Richtlinien unterstützen, können Service-Administratoren sie verwenden, um den Zugriff auf eine bestimmte Ressource zu steuern. Für die Ressource, an welche die Richtlinie angehängt ist, legt die Richtlinie fest, welche Aktionen ein bestimmter Prinzipal unter welchen Bedingungen für diese Ressource ausführen kann. Sie müssen in einer ressourcenbasierten Richtlinie [einen Prinzipal angeben](https://docs.aws.amazon.com/IAM/latest/UserGuide/reference_policies_elements_principal.html). Prinzipale können Konten, Benutzer, Rollen, Verbundbenutzer oder AWS-Services umfassen.

Ressourcenbasierte Richtlinien sind Richtlinien innerhalb dieses Service. Sie können verwaltete AWS-Richtlinien von IAM nicht in einer ressourcenbasierten Richtlinie verwenden.

### Zugriffskontrolllisten (ACLs)

Zugriffskontrolllisten (ACLs) steuern, welche Prinzipale (Kontomitglieder, Benutzer oder Rollen) auf eine Ressource zugreifen können. ACLs sind ähnlich wie ressourcenbasierte Richtlinien, verwenden jedoch nicht das JSON-Richtliniendokumentformat.

Amazon S3, AWS WAF und Amazon VPC sind Beispiele für Services, die ACLs unterstützen. Weitere Informationen" zu ACLs finden Sie unter [Zugriffskontrollliste \(ACL\) – Übersicht](https://docs.aws.amazon.com/AmazonS3/latest/dev/acl-overview.html) (Access Control List) im Amazon-Simple-Storage-Service-Entwicklerhandbuch.

### Weitere Richtlinientypen

AWS unterstützt zusätzliche, weniger häufig verwendete Richtlinientypen. Diese Richtlinientypen können die maximalen Berechtigungen festlegen, die Ihnen von den häufiger verwendeten Richtlinientypen erteilt werden können.

• Berechtigungsgrenzen – Eine Berechtigungsgrenze ist ein erweitertes Feature, mit der Sie die maximalen Berechtigungen festlegen können, die eine identitätsbasierte Richtlinie einer IAM-Entität (IAM-Benutzer oder -Rolle) erteilen kann. Sie können eine Berechtigungsgrenze für eine Entität festlegen. Die daraus resultierenden Berechtigungen sind der Schnittpunkt der identitätsbasierten Richtlinien einer Entität und ihrer Berechtigungsgrenzen. Ressourcenbasierte Richtlinien, die den Benutzer oder die Rolle im Feld Principal angeben, werden nicht durch Berechtigungsgrenzen

eingeschränkt. Ein ausdrückliches Ablehnen in einer dieser Richtlinien setzt das Zulassen außer Kraft. Weitere Informationen über Berechtigungsgrenzen finden Sie unter [Berechtigungsgrenzen](https://docs.aws.amazon.com/IAM/latest/UserGuide/access_policies_boundaries.html) [für IAM-Entitäten](https://docs.aws.amazon.com/IAM/latest/UserGuide/access_policies_boundaries.html) im IAM-Benutzerhandbuch.

- Service-Kontrollrichtlinien (SCPs) SCPs sind JSON-Richtlinien, die die maximalen Berechtigungen für eine Organisation oder Organisationseinheit (OE) in AWS Organizations angeben. AWS Organizations ist ein Service für die Gruppierung und zentrale Verwaltung mehrerer AWS-Konten Ihres Unternehmens. Wenn Sie innerhalb einer Organisation alle Features aktivieren, können Sie Service-Kontrollrichtlinien (SCPs) auf alle oder einzelne Ihrer Konten anwenden. SCPs schränken Berechtigungen für Entitäten in Mitgliedskonten einschließlich des jeweiligen Root-Benutzer des AWS-Kontos ein. Weitere Informationen zu Organizations und SCPs finden Sie unter [Funktionsweise von SCPs](https://docs.aws.amazon.com/organizations/latest/userguide/orgs_manage_policies_about-scps.html) im AWS Organizations-Benutzerhandbuch.
- Sitzungsrichtlinien Sitzungsrichtlinien sind erweiterte Richtlinien, die Sie als Parameter übergeben, wenn Sie eine temporäre Sitzung für eine Rolle oder einen verbundenen Benutzer programmgesteuert erstellen. Die resultierenden Sitzungsberechtigungen sind eine Schnittmenge der auf der Identität des Benutzers oder der Rolle basierenden Richtlinien und der Sitzungsrichtlinien. Berechtigungen können auch aus einer ressourcenbasierten Richtlinie stammen. Eine explizite Zugriffsverweigerung in einer dieser Richtlinien setzt eine Zugriffserlaubnis außer Kraft. Weitere Informationen finden Sie unter [Sitzungsrichtlinien](https://docs.aws.amazon.com/IAM/latest/UserGuide/access_policies.html#policies_session) im IAM-Benutzerhandbuch.

#### Mehrere Richtlinientypen

Wenn mehrere auf eine Anforderung mehrere Richtlinientypen angewendet werden können, sind die entsprechenden Berechtigungen komplizierter. Informationen dazu, wie AWS die Zulässigkeit einer Anforderung ermittelt, wenn mehrere Richtlinientypen beteiligt sind, finden Sie unter [Logik für die](https://docs.aws.amazon.com/IAM/latest/UserGuide/reference_policies_evaluation-logic.html)  [Richtlinienauswertung](https://docs.aws.amazon.com/IAM/latest/UserGuide/reference_policies_evaluation-logic.html) im IAM-Benutzerhandbuch.

### <span id="page-269-0"></span>Funktionsweise von Amazon EMR in EKS mit IAM

Bevor Sie mit IAM den Zugriff auf Amazon EMR in EKS verwalten können, sollten Sie sich darüber informieren, welche IAM-Features Sie mit Amazon EMR in EKS verwenden können.

IAM-Features, die Sie mit Amazon EMR in EKS verwenden können

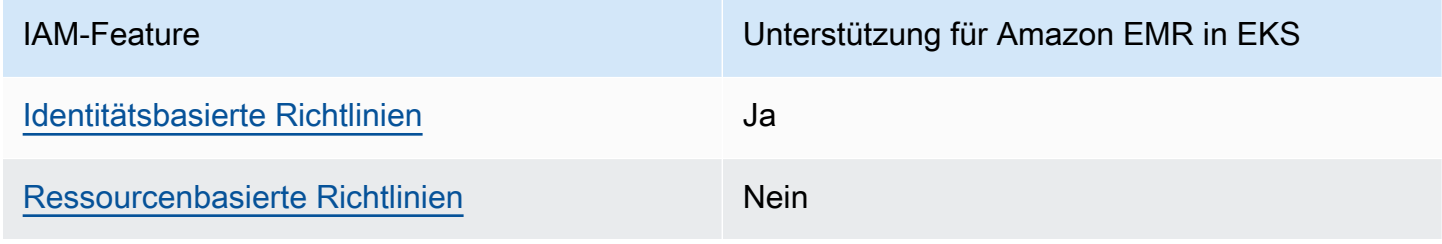

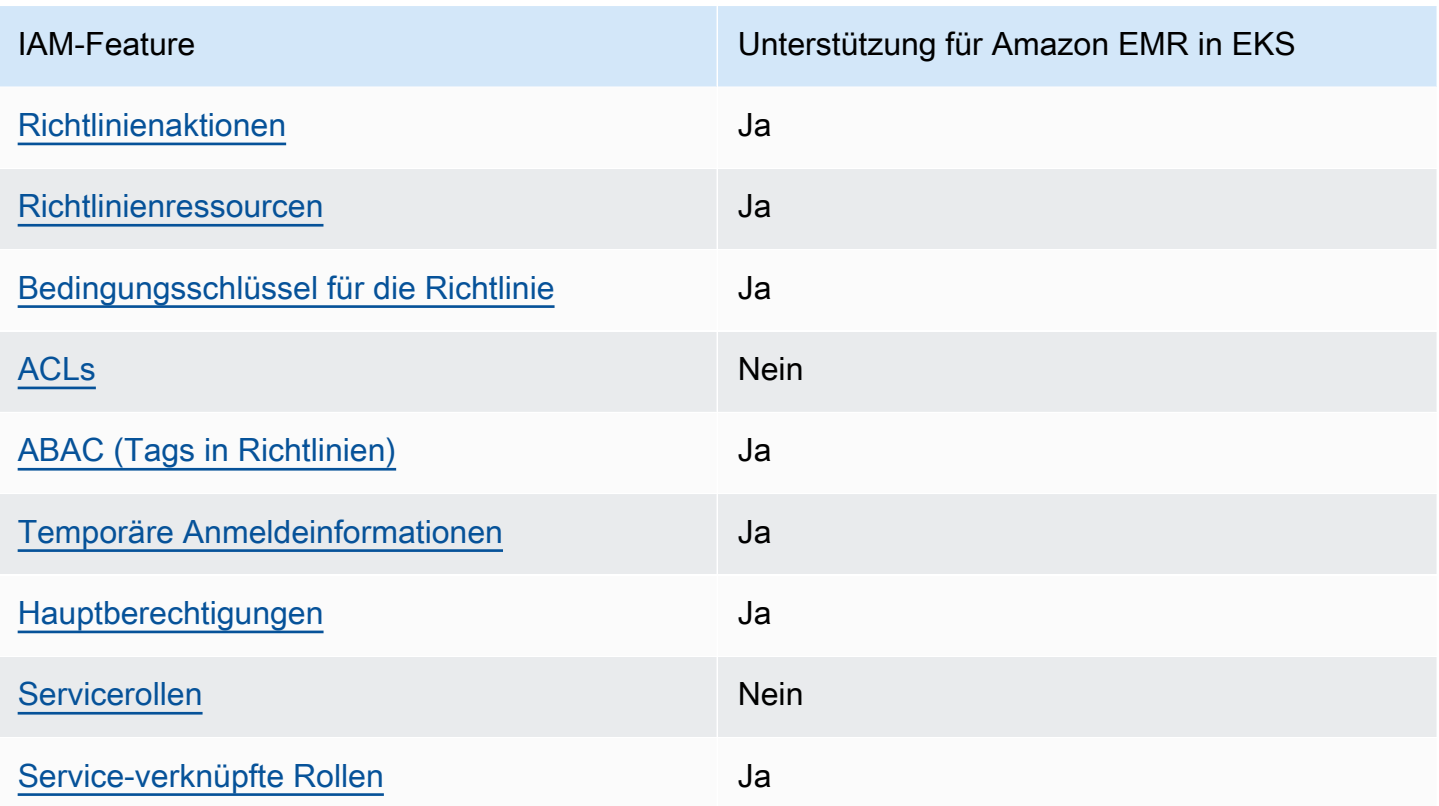

Einen Überblick über das Zusammenwirken von Amazon EMR in EKS und anderen AWS-Services mit den meisten IAM-Features finden Sie unter [AWS-Services, die mit IAM funktionieren](https://docs.aws.amazon.com/IAM/latest/UserGuide/reference_aws-services-that-work-with-iam.html) im IAM-Benutzerhandbuch.

<span id="page-270-0"></span>Identitätsbasierte Richtlinien für Amazon EMR in EKS

Unterstützt Richtlinien auf Identitätsbasis. Ja

Identitätsbasierte Richtlinien sind JSON-Berechtigungsrichtliniendokumente, die Sie einer Identität anfügen können, wie z. B. IAM-Benutzern, -Benutzergruppen oder -Rollen. Diese Richtlinien steuern, welche Aktionen die Benutzer und Rollen für welche Ressourcen und unter welchen Bedingungen ausführen können. Informationen zum Erstellen identitätsbasierter Richtlinien finden Sie unter [Erstellen von IAM-Richtlinien](https://docs.aws.amazon.com/IAM/latest/UserGuide/access_policies_create.html) im IAM-Benutzerhandbuch.

Mit identitätsbasierten IAM-Richtlinien können Sie angeben, welche Aktionen und Ressourcen zugelassen oder abgelehnt werden. Darüber hinaus können Sie die Bedingungen festlegen, unter denen Aktionen zugelassen oder abgelehnt werden. Sie können den Prinzipal nicht in einer identitätsbasierten Richtlinie angeben, da er für den Benutzer oder die Rolle gilt, dem er zugeordnet ist. Informationen zu sämtlichen Elementen, die Sie in einer JSON-Richtlinie verwenden, finden Sie in der [IAM-Referenz für JSON-Richtlinienelemente](https://docs.aws.amazon.com/IAM/latest/UserGuide/reference_policies_elements.html) im IAM-Benutzerhandbuch.

Identitätsbasierte Beispiele für Amazon EMR in EKS-Richtlinien

Beispiele für identitätsbasierte Richtlinien in Amazon EMR in EKS finden Sie unter [Identitätsbasierte](#page-284-0)  [Beispiele für Amazon EMR in EKS-Richtlinien.](#page-284-0)

<span id="page-271-0"></span>Ressourcenbasierte Richtlinien in Amazon EMR in EKS

Unterstützt ressourcenbasierte Richtlinien Nein

Ressourcenbasierte Richtlinien sind JSON-Richtliniendokumente, die Sie an eine Ressource anfügen. Beispiele für ressourcenbasierte Richtlinien sind IAM-Rollen-Vertrauensrichtlinien und Amazon S3-Bucket-Richtlinien. In Services, die ressourcenbasierte Richtlinien unterstützen, können Service-Administratoren sie verwenden, um den Zugriff auf eine bestimmte Ressource zu steuern. Für die Ressource, an welche die Richtlinie angehängt ist, legt die Richtlinie fest, welche Aktionen ein bestimmter Prinzipal unter welchen Bedingungen für diese Ressource ausführen kann. Sie müssen in einer ressourcenbasierten Richtlinie [einen Prinzipal angeben](https://docs.aws.amazon.com/IAM/latest/UserGuide/reference_policies_elements_principal.html). Prinzipale können Konten, Benutzer, Rollen, Verbundbenutzer oder AWS-Services umfassen.

Um kontoübergreifenden Zugriff zu ermöglichen, können Sie ein gesamtes Konto oder IAM-Entitäten in einem anderen Konto als Prinzipal in einer ressourcenbasierten Richtlinie angeben. Durch das Hinzufügen eines kontoübergreifenden Auftraggebers zu einer ressourcenbasierten Richtlinie ist nur die halbe Vertrauensbeziehung eingerichtet. Wenn sich der Prinzipal und die Ressource in unterschiedlichen AWS-Konten befinden, muss ein IAM-Administrator im vertrauenswürdigen Konto auch der Prinzipalentität (Benutzer oder Rolle) die Berechtigung zum Zugriff auf die Ressource erteilen. Sie erteilen Berechtigungen, indem Sie der juristischen Stelle eine identitätsbasierte Richtlinie anfügen. Wenn jedoch eine ressourcenbasierte Richtlinie Zugriff auf einen Prinzipal in demselben Konto gewährt, ist keine zusätzliche identitätsbasierte Richtlinie erforderlich. Weitere Informationen finden Sie unter [Wie sich IAM-Rollen von ressourcenbasierten Richtlinien](https://docs.aws.amazon.com/IAM/latest/UserGuide/id_roles_compare-resource-policies.html)  [unterscheiden](https://docs.aws.amazon.com/IAM/latest/UserGuide/id_roles_compare-resource-policies.html) im IAM-Benutzerhandbuch.

<span id="page-271-1"></span>Richtlinienaktionen für Amazon EMR in EKS

Unterstützt Richtlinienaktionen Ja

Administratoren können mithilfe von AWS-JSON-Richtlinien festlegen, wer zum Zugriff auf was berechtigt ist. Das heißt, welcher Prinzipal kann Aktionen für welche Ressourcen und unter welchen Bedingungen ausführen.

Das Element Action einer JSON-Richtlinie beschreibt die Aktionen, mit denen Sie den Zugriff in einer Richtlinie zulassen oder verweigern können. Richtlinienaktionen haben normalerweise denselben Namen wie die zugehörige AWS-API-Operation. Es gibt einige Ausnahmen, z. B. Aktionen, die nur mit Genehmigung durchgeführt werden können und für die es keinen passenden API-Vorgang gibt. Es gibt auch einige Operationen, die mehrere Aktionen in einer Richtlinie erfordern. Diese zusätzlichen Aktionen werden als abhängige Aktionen bezeichnet.

Schließen Sie Aktionen in eine Richtlinie ein, um Berechtigungen zur Durchführung der zugeordneten Operation zu erteilen.

Eine Liste von Aktionen in Amazon EMR in EKS finden Sie unter [Aktionen, Ressourcen und](https://docs.aws.amazon.com/service-authorization/latest/reference/list_amazonemroneksemrcontainers.html)  [Bedingungsschlüssel für Amazon EMR in EKS](https://docs.aws.amazon.com/service-authorization/latest/reference/list_amazonemroneksemrcontainers.html) in der Service-Autorisierungs-Referenz.

Richtlinienaktionen in Amazon EMR in EKS verwenden das folgende Präfix vor der Aktion:

emr-containers

Um mehrere Aktionen in einer einzigen Anweisung anzugeben, trennen Sie sie mit Kommata:

```
"Action": [ 
       "emr-containers:action1", 
       "emr-containers:action2" 
 ]
```
Beispiele für identitätsbasierte Richtlinien in Amazon EMR in EKS finden Sie unter [Identitätsbasierte](#page-284-0)  [Beispiele für Amazon EMR in EKS-Richtlinien.](#page-284-0)

<span id="page-272-0"></span>Richtlinienressourcen für Amazon EMR in EKS

Unterstützt Richtlinienressourcen Ja

Funktionsweise von Amazon EMR in EKS mit IAM 261

Administratoren können mithilfe von AWS-JSON-Richtlinien festlegen, wer zum Zugriff auf was berechtigt ist. Das bedeutet die Festlegung, welcher Prinzipal Aktionen für welche Ressourcen unter welchen Bedingungen ausführen kann.

Das JSON-Richtlinienelement Resource gibt die Objekte an, auf welche die Aktion angewendet wird. Anweisungen müssen entweder ein Resource- oder ein NotResource-Element enthalten. Als bewährte Methode geben Sie eine Ressource mit dem zugehörigen [Amazon-Ressourcennamen](https://docs.aws.amazon.com/general/latest/gr/aws-arns-and-namespaces.html)  [\(ARN\)](https://docs.aws.amazon.com/general/latest/gr/aws-arns-and-namespaces.html) an. Sie können dies für Aktionen tun, die einen bestimmten Ressourcentyp unterstützen, der als Berechtigungen auf Ressourcenebene bezeichnet wird.

Verwenden Sie für Aktionen, die keine Berechtigungen auf Ressourcenebene unterstützen, z. B. Auflistungsoperationen, einen Platzhalter (\*), um anzugeben, dass die Anweisung für alle Ressourcen gilt.

"Resource": "\*"

Eine Liste der Ressourcentypen von Amazon EMR in EKS und ihrer ARNs finden Sie unter [Von](https://docs.aws.amazon.com/service-authorization/latest/reference/list_amazonemroneksemrcontainers.html#amazonemroneksemrcontainers-resources-for-iam-policies) [Amazon EMR in EKS definierte Ressourcen](https://docs.aws.amazon.com/service-authorization/latest/reference/list_amazonemroneksemrcontainers.html#amazonemroneksemrcontainers-resources-for-iam-policies) in der Service-Autorisierungs-Referenz. Informationen zu den Aktionen, mit denen Sie den ARN jeder Ressource angeben können, finden Sie unter [Aktionen,](https://docs.aws.amazon.com/service-authorization/latest/reference/list_amazonemroneksemrcontainers.html) [Ressourcen und Bedingungsschlüssel für Amazon EMR in EKS.](https://docs.aws.amazon.com/service-authorization/latest/reference/list_amazonemroneksemrcontainers.html)

Beispiele für identitätsbasierte Richtlinien in Amazon EMR in EKS finden Sie unter [Identitätsbasierte](#page-284-0)  [Beispiele für Amazon EMR in EKS-Richtlinien.](#page-284-0)

<span id="page-273-0"></span>Richtlinien-Bedingungsschlüssel für Amazon EMR in EKS

Unterstützt servicespezifische Richtlini enbedingungsschlüssel Ja

Administratoren können mithilfe von AWS-JSON-Richtlinien festlegen, wer zum Zugriff auf was berechtigt ist. Das heißt, welcher Prinzipal kann Aktionen für welche Ressourcen und unter welchen Bedingungen ausführen.

Das Element Condition (oder Condition block) ermöglicht Ihnen die Angabe der Bedingungen, unter denen eine Anweisung wirksam ist. Das Element Condition ist optional. Sie können bedingte Ausdrücke erstellen, die [Bedingungsoperatoren](https://docs.aws.amazon.com/IAM/latest/UserGuide/reference_policies_elements_condition_operators.html) verwenden, z. B. ist gleich oder kleiner als, damit die Bedingung in der Richtlinie mit Werten in der Anforderung übereinstimmt.

Wenn Sie mehrere Condition-Elemente in einer Anweisung oder mehrere Schlüssel in einem einzelnen Condition-Element angeben, wertet AWS diese mittels einer logischen AND-Operation aus. Wenn Sie mehrere Werte für einen einzelnen Bedingungsschlüssel angeben, wertet AWS die Bedingung mittels einer logischen OR-Operation aus. Alle Bedingungen müssen erfüllt werden, bevor die Berechtigungen der Anweisung gewährt werden.

Sie können auch Platzhaltervariablen verwenden, wenn Sie Bedingungen angeben. Beispielsweise können Sie einem IAM-Benutzer die Berechtigung für den Zugriff auf eine Ressource nur dann gewähren, wenn sie mit dessen IAM-Benutzernamen gekennzeichnet ist. Weitere Informationen finden Sie unter [IAM-Richtlinienelemente: Variablen und Tags](https://docs.aws.amazon.com/IAM/latest/UserGuide/reference_policies_variables.html) im IAM-Benutzerhandbuch.

AWS unterstützt globale Bedingungsschlüssel und servicespezifische Bedingungsschlüssel. Eine Liste aller globalen AWS-Bedingungsschlüssel finden Sie unter [Globale AWS-](https://docs.aws.amazon.com/IAM/latest/UserGuide/reference_policies_condition-keys.html)[Bedingungskontextschlüssel](https://docs.aws.amazon.com/IAM/latest/UserGuide/reference_policies_condition-keys.html) im IAM-Benutzerhandbuch.

Eine Liste der Bedingungsschlüssel von Amazon EMR in EKS und Informationen darüber, welche Aktionen und Ressourcen Sie mit einem Bedingungsschlüssel verwenden können, finden Sie unter [Aktionen, Ressourcen und Bedingungsschlüssel für Amazon EMR in EKS](https://docs.aws.amazon.com/service-authorization/latest/reference/list_amazonemroneksemrcontainers.html) in der Service-Autorisierungs-Referenz.

Beispiele für identitätsbasierte Richtlinien in Amazon EMR in EKS finden Sie unter [Identitätsbasierte](#page-284-0)  [Beispiele für Amazon EMR in EKS-Richtlinien.](#page-284-0)

<span id="page-274-0"></span>Zugriffssteuerungslisten (ACLs) in Amazon EMR in EKS

Unterstützt ACLs Nein

Zugriffskontrolllisten (ACLs) steuern, welche Prinzipale (Kontomitglieder, Benutzer oder Rollen) auf eine Ressource zugreifen können. ACLs sind ähnlich wie ressourcenbasierte Richtlinien, verwenden jedoch nicht das JSON-Richtliniendokumentformat.

<span id="page-274-1"></span>Attributbasierte Zugriffskontrolle (ABAC) mit Amazon EMR in EKS

Unterstützt ABAC (Tags in Richtlinien) Ja

Die attributbasierte Zugriffskontrolle (ABAC) ist eine Autorisierungsstrategie, bei der Berechtigungen basierend auf Attributen definiert werden. In AWS werden diese Attribute als Tags bezeichnet. Sie können Tags an IAM-Entitäten (Benutzer oder Rollen) und mehrere AWS-Ressourcen anfügen. Das Markieren von Entitäten und Ressourcen ist der erste Schritt von ABAC. Anschließend entwerfen Sie ABAC-Richtlinien, um Operationen zuzulassen, wenn das Tag des Prinzipals mit dem Tag der Ressource übereinstimmt, auf die sie zugreifen möchten.

ABAC ist in Umgebungen hilfreich, die schnell wachsen, und unterstützt Sie in Situationen, in denen die Richtlinienverwaltung mühsam wird.

Um den Zugriff auf der Grundlage von Tags zu steuern, geben Sie im Bedingungselement einer [Richtlinie Tag-Informationen](https://docs.aws.amazon.com/IAM/latest/UserGuide/reference_policies_elements_condition.html) an, indem Sie die Schlüssel aws:ResourceTag/*key-name*, aws:RequestTag/*key-name*, oder aws:TagKeysBedingung verwenden.

Wenn ein Service alle drei Bedingungsschlüssel für jeden Ressourcentyp unterstützt, lautet der Wert für den Service Ja. Wenn ein Service alle drei Bedingungsschlüssel für nur einige Ressourcentypen unterstützt, lautet der Wert Teilweise.

Weitere Informationen zu ABAC finden Sie unter [Was ist ABAC?](https://docs.aws.amazon.com/IAM/latest/UserGuide/introduction_attribute-based-access-control.html) im IAM-Benutzerhandbuch. Um ein Tutorial mit Schritten zur Einstellung von ABAC anzuzeigen, siehe [Attributbasierte Zugriffskontrolle](https://docs.aws.amazon.com/IAM/latest/UserGuide/tutorial_attribute-based-access-control.html) [\(ABAC\)](https://docs.aws.amazon.com/IAM/latest/UserGuide/tutorial_attribute-based-access-control.html) verwenden im IAM-Benutzerhandbuch.

<span id="page-275-0"></span>Verwenden temporärer Anmeldeinformationen mit Amazon EMR in EKS

Unterstützt temporäre Anmeldeinformationen Ja

Einige AWS-Services funktionieren nicht, wenn Sie sich mit temporären Anmeldeinformationen anmelden. Weitere Informationen, darunter welche AWS-Services mit temporären Anmeldeinformationen funktionieren, finden Sie unter [AWS-Services, die mit IAM funktionieren](https://docs.aws.amazon.com/IAM/latest/UserGuide/reference_aws-services-that-work-with-iam.html) im IAM-Benutzerhandbuch.

Sie verwenden temporäre Anmeldeinformationen, wenn Sie sich mit einer anderen Methode als einem Benutzernamen und einem Passwort bei der AWS Management Console anmelden. Wenn Sie beispielsweise über den Single Sign-On (SSO)-Link Ihres Unternehmens auf AWS zugreifen, erstellt dieser Prozess automatisch temporäre Anmeldeinformationen. Sie erstellen auch automatisch temporäre Anmeldeinformationen, wenn Sie sich als Benutzer bei der Konsole anmelden und dann die Rollen wechseln. Weitere Informationen zum Wechseln von Rollen finden Sie unter [Wechseln zu](https://docs.aws.amazon.com/IAM/latest/UserGuide/id_roles_use_switch-role-console.html)  [einer Rolle \(Konsole\)](https://docs.aws.amazon.com/IAM/latest/UserGuide/id_roles_use_switch-role-console.html) im IAM-Benutzerhandbuch.

Sie können mithilfe der AWS CLI- oder AWS-API manuell temporäre Anmeldeinformationen erstellen. Sie können dann diese temporären Anmeldeinformationen verwenden, um auf AWS zuzugreifen. AWS empfiehlt, dass Sie temporäre Anmeldeinformationen dynamisch generieren, anstatt langfristige Zugriffsschlüssel zu verwenden. Weitere Informationen finden Sie unter [Temporäre](https://docs.aws.amazon.com/IAM/latest/UserGuide/id_credentials_temp.html)  [Sicherheitsanmeldeinformationen in IAM](https://docs.aws.amazon.com/IAM/latest/UserGuide/id_credentials_temp.html).

<span id="page-276-1"></span>Serviceübergreifende Prinzipalberechtigungen für Amazon EMR in EKS

Unterstützt Hauptberechtigungen Ja

Wenn Sie einen IAM-Benutzer oder eine IAM-Rolle zum Ausführen von Aktionen in AWS verwenden, gelten Sie als Prinzipal. Richtlinien erteilen einem Prinzipal Berechtigungen. Bei einigen Services könnte es Aktionen geben, die dann eine andere Aktion in einem anderen Service auslösen. In diesem Fall müssen Sie über Berechtigungen zum Ausführen beider Aktionen verfügen. Informationen dazu, ob eine Aktion zusätzliche abhängige Aktionen in einer Richtlinie erfordert, finden Sie unter [Aktionen, Ressourcen und Bedingungsschlüssel für Amazon EMR in EKS](https://docs.aws.amazon.com/service-authorization/latest/reference/list_amazonemroneksemrcontainers.html) in der Service-Autorisierungs-Referenz.

<span id="page-276-2"></span>Servicerollen für Amazon EMR in EKS

Unterstützt Servicerollen Nein

### <span id="page-276-3"></span>Serviceverknüpften Rollen für Amazon EMR in EKS

Unterstützt serviceverknüpfte Rollen Ja

Details zum Erstellen oder Verwalten von serviceverknüpften Rollen finden Sie unter [AWS-Services,](https://docs.aws.amazon.com/IAM/latest/UserGuide/reference_aws-services-that-work-with-iam.html)  [die mit IAM funktionieren.](https://docs.aws.amazon.com/IAM/latest/UserGuide/reference_aws-services-that-work-with-iam.html) Suchen Sie in der Tabelle nach einem Service mit einem Yes in der Spalte Service-linked role (Serviceverknüpfte Rolle). Wählen Sie den Link Yes (Ja) aus, um die Dokumentation für die serviceverknüpfte Rolle für diesen Service anzuzeigen.

### <span id="page-276-0"></span>Verwendung von serviceverknüpften Rollen für Amazon EMR in EKS

Amazon EMR in EKS verwendet AWS Identity and Access Management (IAM) [serviceverknüpfte](https://docs.aws.amazon.com/IAM/latest/UserGuide/id_roles_terms-and-concepts.html#iam-term-service-linked-role)  [Rollen](https://docs.aws.amazon.com/IAM/latest/UserGuide/id_roles_terms-and-concepts.html#iam-term-service-linked-role). Eine servicegebundene Rolle ist eine einzigartige Art von IAM-Rolle, die direkt mit Amazon

EMR in EKS verknüpft ist. Serviceverknüpfte Rollen werden von Amazon EMR in EKS vordefiniert und schließen alle Berechtigungen ein, die der Service zum Aufrufen anderer AWS-Services in Ihrem Namen erfordert.

Eine serviceverknüpfte Rolle macht die Einrichtung von Amazon EMR in EKS einfacher, da Sie die erforderlichen Berechtigungen nicht manuell hinzufügen müssen. Amazon EMR in EKS definiert die Berechtigungen seiner mit dem Service verbundenen Rollen, und sofern nicht anders definiert, kann nur Amazon EMR in EKS seine Rollen übernehmen. Die definierten Berechtigungen umfassen die Vertrauens- und Berechtigungsrichtlinie. Diese Berechtigungsrichtlinie kann keinen anderen IAM-Entitäten zugewiesen werden.

Sie können eine serviceverknüpfte Rolle erst löschen, nachdem ihre verwandten Ressourcen gelöscht wurden. Dies schützt Ihre Amazon-EMR-in-EKS-Ressourcen, da Sie nicht versehentlich die Zugriffsberechtigung für die Ressourcen entfernen können.

Informationen zu anderen Services, die servicegebundene Rollen unterstützen, finden Sie unter [AWS-Services, die mit IAM funktionieren.](https://docs.aws.amazon.com/IAM/latest/UserGuide/reference_aws-services-that-work-with-iam.html) Suchen Sie nach den Services, für die Ja in der Spalte Servicegebundene Rolle angegeben ist. Wählen Sie über einen Link Ja aus, um die Dokumentation zu einer servicegebundenen Rolle für diesen Service anzuzeigen.

#### Serviceverknüpfte Rollenberechtigungen für Amazon EMR in EKS

Amazon EMR in EKS verwendet die serviceverknüpfte Rolle mit dem Namen AWSServiceRoleForAmazonEMRContainers.

Die serviceverknüpfte Rolle AWSServiceRoleForAmazonEMRContainers vertraut darauf, dass die folgenden Services die Rolle annehmen:

• emr-containers.amazonaws.com

Die Rollenberechtigungsrichtlinie AmazonEMRContainersServiceRolePolicy ermöglicht es Amazon EMR in EKS, eine Reihe von Aktionen für die angegebenen Ressourcen auszuführen, wie die folgende Richtlinienanweisung zeigt.

#### **a** Note

Der Inhalt verwalteter Richtlinien kann sich ändern, sodass die hier gezeigte Richtlinie möglicherweise nicht mehr aktuell ist. Sie können die aktuelle [AmazonEMRContainersServiceRolePolicy](https://console.aws.amazon.com/iam/home#policies/arn:aws:iam::aws:policy/AmazonEMRContainersServiceRolePolicy) unter AWS Management Console anzeigen.

```
{ 
     "Version": "2012-10-17", 
     "Statement": [ 
         { 
              "Effect": "Allow", 
             "Action": [ 
                  "eks:DescribeCluster", 
                  "eks:ListNodeGroups", 
                  "eks:DescribeNodeGroup", 
                  "ec2:DescribeRouteTables", 
                  "ec2:DescribeSubnets", 
                  "ec2:DescribeSecurityGroups", 
                  "elasticloadbalancing:DescribeInstanceHealth", 
                  "elasticloadbalancing:DescribeLoadBalancers", 
                  "elasticloadbalancing:DescribeTargetGroups", 
                  "elasticloadbalancing:DescribeTargetHealth" 
             ], 
             "Resource": "*" 
         }, 
         { 
              "Effect": "Allow", 
              "Action": [ 
                  "acm:ImportCertificate", 
                  "acm:AddTagsToCertificate" 
             ], 
              "Resource": "*", 
              "Condition": { 
                  "StringEquals": { 
                      "aws:RequestTag/emr-container:endpoint:managed-certificate": "true" 
 } 
 } 
         }, 
         { 
              "Effect": "Allow", 
             "Action": [ 
                  "acm:DeleteCertificate" 
             ], 
              "Resource": "*", 
              "Condition": { 
                  "StringEquals": { 
                      "aws:ResourceTag/emr-container:endpoint:managed-certificate": 
  "true" 
 }
```

$$
\begin{smallmatrix}&&&3\\&&3\\&&3\\3&&&&\end{smallmatrix}
$$

Sie müssen Berechtigungen konfigurieren, damit eine juristische Stelle von IAM (z. B. Benutzer, Gruppe oder Rolle) eine servicegebundene Rolle erstellen, bearbeiten oder löschen kann. Weitere Informationen finden Sie unter [serviceverknüpfte Rollenberechtigungen](https://docs.aws.amazon.com/IAM/latest/UserGuide/using-service-linked-roles.html#service-linked-role-permissions) im IAM-Benutzerhandbuch.

### Erstellen einer serviceverknüpften Rolle für Amazon EMR in EKS

Sie müssen eine serviceverknüpfte Rolle nicht manuell erstellen. Wenn Sie einen virtuellen Cluster anlegen, legt Amazon EMR in EKS die servicegebundene Rolle wieder für Sie an.

Wenn Sie diese serviceverknüpfte Rolle löschen und sie dann erneut erstellen müssen, können Sie dasselbe Verfahren anwenden, um die Rolle in Ihrem Konto neu anzulegen. Wenn Sie einen virtuellen Cluster anlegen, legt Amazon EMR in EKS die servicegebundene Rolle wieder für Sie an.

Sie können auch die IAM-Konsole verwenden, um eine serviceverknüpfte Rolle mit dem Anwendungsfall Amazon EMR in EKS zu erstellen. Erstellen Sie in der AWS CLI oder der AWS-API eine servicegebundene Rolle mit dem Servicenamen emr-containers.amazonaws.com. Weitere Informationen finden Sie unter [Erstellen einer servicegebundenen Rolle](https://docs.aws.amazon.com/IAM/latest/UserGuide/using-service-linked-roles.html#create-service-linked-role) im IAM-Leitfaden. Wenn Sie diese servicegebundene Rolle löschen, können Sie mit demselben Verfahren die Rolle erneut erstellen.

### Bearbeiten einer serviceverknüpften Rolle für Amazon EMR in EKS

Amazon EMR in EKS verhindert die Bearbeitung der serviceverknüpften Rolle AWSServiceRoleForAmazonEMRContainers. Da möglicherweise verschiedene Entitäten auf die Rolle verweisen, kann der Rollenname nach dem Erstellen einer serviceverknüpften Rolle nicht mehr geändert werden. Sie können jedoch die Beschreibung der Rolle mit IAM bearbeiten. Weitere Informationen finden Sie unter [Bearbeiten einer serviceverknüpften Rolle](https://docs.aws.amazon.com/IAM/latest/UserGuide/using-service-linked-roles.html#edit-service-linked-role) im IAM-Benutzerhandbuch.

### Löschen einer serviceverknüpften Rolle für Amazon EMR in EKS

Wenn Sie ein Feature oder einen Service, die bzw. der eine serviceverknüpften Rolle erfordert, nicht mehr benötigen, sollten Sie diese Rolle löschen. Auf diese Weise haben Sie keine ungenutzte juristische Stelle, die nicht aktiv überwacht oder verwaltet wird. Sie müssen jedoch die Ressourcen für Ihre serviceverknüpften Rolle zunächst bereinigen, bevor Sie sie manuell löschen können.

#### **a** Note

Wenn der Amazon-EMR-in-EKS-Service die Rolle verwendet, wenn Sie versuchen, die Ressourcen zu löschen, schlägt der Löschvorgang möglicherweise fehl. Wenn dies passiert, warten Sie einige Minuten und versuchen Sie es erneut.

Löschen Sie Ressourcen von Amazon EMR in EKS, die von der **AWSServiceRoleForAmazonEMRContainers** verwendet werden, wie folgt

- 1. Öffnen Sie die Amazon-EMR-Konsole.
- 2. Wählen Sie einen virtuellen Cluster aus.
- 3. Klicken Sie auf der Seite Virtual Cluster auf Löschen.
- 4. Wiederholen Sie diesen Vorgang für alle anderen virtuellen Cluster in Ihrem Konto.

So löschen Sie die serviceverknüpfte Rolle mit IAM

Verwenden Sie die IAM-Konsole, AWS CLI- oder AWS-API, um die AWSServiceRoleForAmazonEMRContainers serviceverknüpfte Rolle zu löschen. Weitere Informationen finden Sie unter [Löschen einer serviceverknüpften Rolle](https://docs.aws.amazon.com/IAM/latest/UserGuide/using-service-linked-roles.html#delete-service-linked-role) im IAM-Benutzerhandbuch.

Unterstützte Regionen für Amazon EMR in EKS serviceverknüpfte Rollen

Amazon EMR in EKS unterstützt die Verwendung von serviceverknüpften Rollen in allen Regionen, in denen der Service verfügbar ist. Weitere Informationen finden Sie unter [Service-Endpunkte und](#page-322-0) [Kontingente von Amazon EMR in EKS.](#page-322-0)

### <span id="page-280-0"></span>Verwaltete Richtlinien für Amazon EMR in EKS

Details zu Aktualisierungen von AWS verwalteten Richtlinien für Amazon EMR in EKS seit dem 1. März 2021 anzeigen.

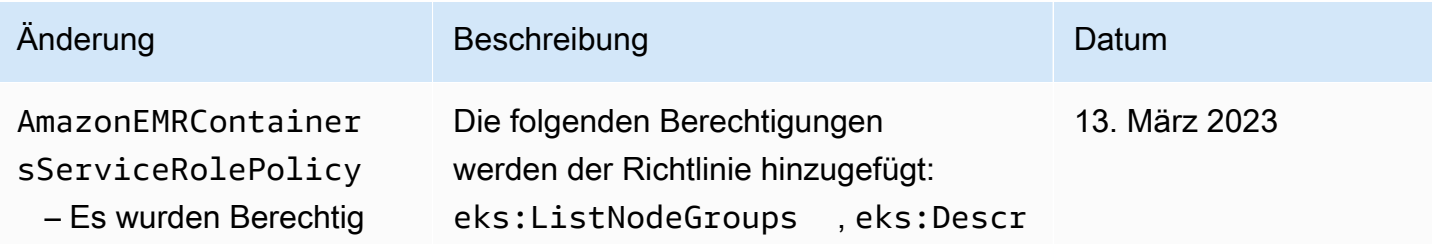

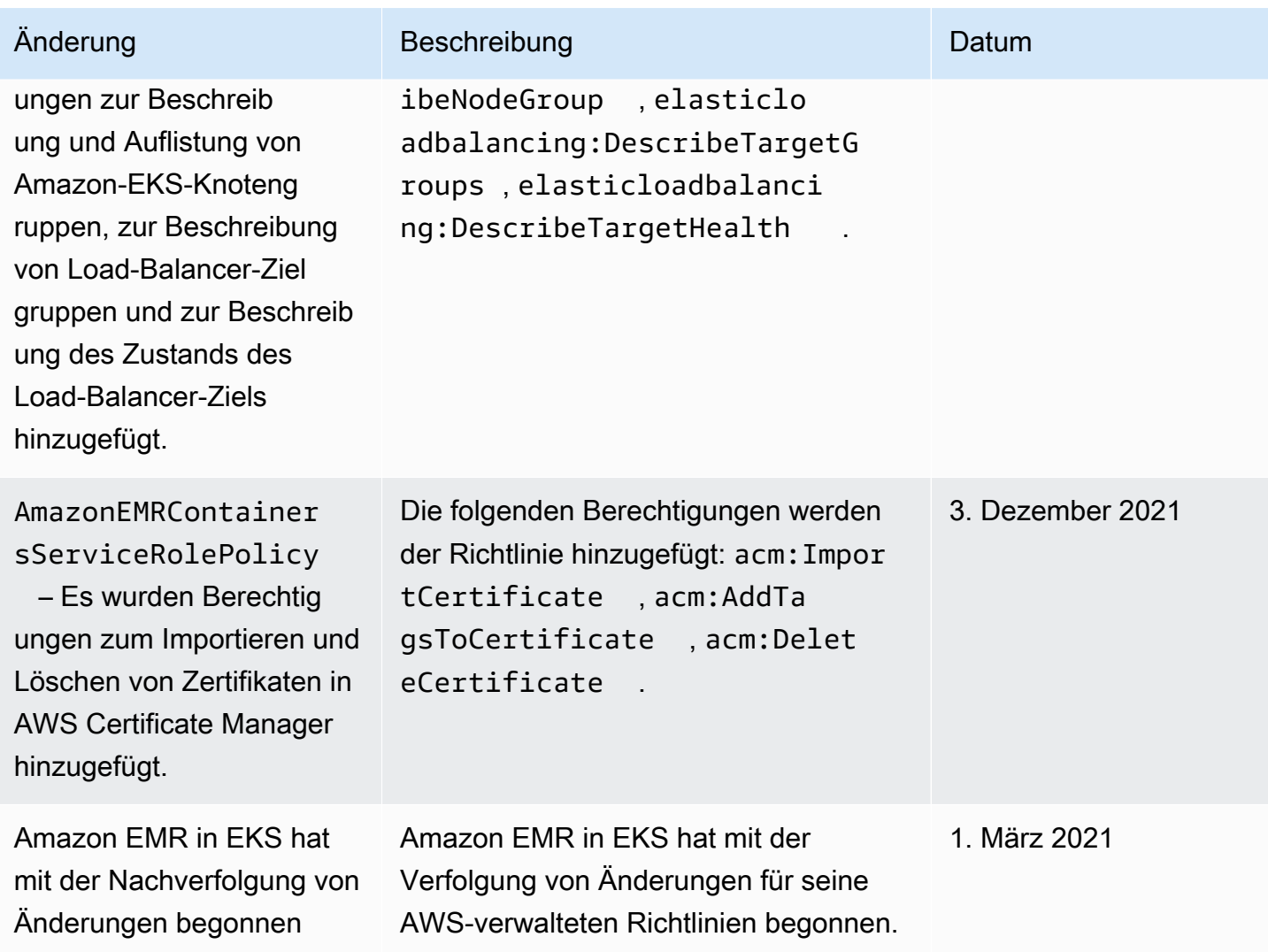

# <span id="page-281-0"></span>Auftragausführungsrollen mit Amazon EMR in EKS verwenden

Um den StartJobRun Befehl zum Senden eines auf einem EKS-Cluster ausgeführten Auftrags zu verwenden, müssen Sie zunächst eine Auftragausführungsrolle integrieren, die mit einem virtuellen Cluster verwendet werden soll. Weitere Informationen finden Sie unter [Erstellen](#page-94-0)  [einer Aufgabenausführungsrolle](#page-94-0) in [Einrichten von Amazon EMR in EKS](#page-77-0). Sie können auch den Anweisungen im Abschnitt [IAM-Rolle für die Auftragsausführung erstellen](https://www.eksworkshop.com/advanced/430_emr_on_eks/prereqs/#create-iam-role-for-job-execution) des Amazon EMR in EKS-Workshops folgen.

Die folgenden Berechtigungen müssen in der Vertrauensrichtlinie für die Rolle "Auftragsausführung" enthalten sein.

```
 "Version": "2012-10-17", 
   "Statement": [ 
     { 
       "Effect": "Allow", 
       "Principal": { 
         "Federated": "arn:aws:iam::AWS_ACCOUNT_ID:oidc-provider/OIDC_PROVIDER" 
       }, 
       "Action": "sts:AssumeRoleWithWebIdentity", 
       "Condition": { 
         "StringLike": { 
            "OIDC_PROVIDER:sub": "system:serviceaccount:NAMESPACE:emr-containers-sa-*-
*-AWS_ACCOUNT_ID-BASE36_ENCODED_ROLE_NAME" 
 } 
       } 
     } 
   ]
}
```
Die Vertrauensrichtlinie im vorherigen Beispiel gewährt Berechtigungen nur für ein von Amazon EMR verwaltetes Kubernetes-Servicekonto mit einem Namen, der dem Muster emr-containers-sa-\*- \*-*AWS\_ACCOUNT\_ID*-*BASE36\_ENCODED\_ROLE\_NAME* entspricht. Servicekonten mit diesem Muster werden bei der Auftragsübermittlung automatisch erstellt und auf den Namespace beschränkt, in dem Sie den Auftrag einreichen. Diese Vertrauensrichtlinie ermöglicht es diesen Servicekonten, die Ausführungsrolle zu übernehmen und die temporären Anmeldeinformationen der Ausführungsrolle abzurufen. Servicekonten aus einem anderen Amazon-EKS-Cluster oder aus einem anderen Namespace innerhalb desselben EKS-Clusters dürfen die Ausführungsrolle nicht übernehmen.

Sie können den folgenden Befehl ausführen, um die Vertrauensrichtlinie im oben angegebenen Format automatisch zu aktualisieren.

```
aws emr-containers update-role-trust-policy \ 
        --cluster-name cluster \ 
        --namespace namespace \ 
        --role-name iam_role_name_for_job_execution
```
Steuern des Zugriffs auf die Ausführungsrolle

Ein Administrator für Ihren Amazon-EKS-Cluster kann einen virtuellen Amazon-EMR-in-EKS-Cluster mit mehreren Mandanten erstellen, dem ein IAM-Administrator mehrere Ausführungsrollen hinzufügen kann. Da nicht vertrauenswürdige Mandanten diese Ausführungsrollen verwenden

können, um Aufträge einzureichen, die beliebigen Code ausführen, sollten Sie diese Mandanten möglicherweise einschränken, sodass sie keinen Code ausführen können, der die Berechtigungen erhält, die einer oder mehreren dieser Ausführungsrollen zugewiesen wurden. Um die mit einer IAM-Identität verknüpfte IAM-Richtlinie einzuschränken, kann der IAM-Administrator den optionalen Bedingungsschlüssel emr-containers:ExecutionRoleArn des Amazon-Ressourcennamen (ARN) verwenden. Diese Bedingung akzeptiert eine Liste von ARNs für Ausführungsrollen, die über Berechtigungen für den virtuellen Cluster verfügen, wie die folgende Berechtigungsrichtlinie zeigt.

```
 { 
   "Version": "2012-10-17", 
   "Statement": [ 
     { 
        "Effect": "Allow", 
        "Action": "emr-containers:StartJobRun", 
        "Resource": "arn:aws:emr-containers:REGION:AWS_ACCOUNT_ID:/
virtualclusters/VIRTUAL_CLUSTER_ID", 
        "Condition": { 
          "ArnEquals": { 
             "emr-containers:ExecutionRoleArn": [ 
               "execution_role_arn_1", 
               "execution_role_arn_2", 
               ... 
           \mathbf{I} } 
        } 
     } 
   ]
}
```
Wenn Sie alle Ausführungsrollen zulassen möchten, die mit einem bestimmten Präfix beginnen, z. B. MyRole, können Sie den Bedingungsoperator ArnEquals durch den ArnLike-Operator ersetzen, und Sie können den execution\_role\_arn-Wert in der Bedingung durch ein Platzhalterzeichen \* ersetzen. Zum Beispiel arn:aws:iam::*AWS\_ACCOUNT\_ID*:role/MyRole\*. Alle anderen [ARN-](https://docs.aws.amazon.com/IAM/latest/UserGuide/reference_policies_elements_condition_operators.html#Conditions_ARN)[Bedingungsschlüssel](https://docs.aws.amazon.com/IAM/latest/UserGuide/reference_policies_elements_condition_operators.html#Conditions_ARN) werden ebenfalls unterstützt.

#### **a** Note

Mit Amazon EMR in EKS können Sie Ausführungsrollen keine Berechtigungen auf der Grundlage von Tags oder Attributen gewähren. Amazon EMR in EKS unterstützt keine tagbasierte Zugriffskontrolle (TBAC) oder attributbasierte Zugriffskontrolle (ABAC) für Ausführungsrollen.

## <span id="page-284-0"></span>Identitätsbasierte Beispiele für Amazon EMR in EKS-Richtlinien

Benutzer und Rollen besitzen standardmäßig keine Berechtigungen zum Erstellen oder Ändern von Ressourcen von Amazon EMR in EKS. Sie können auch keine Aufgaben über die AWS Management Console, die AWS Command Line Interface (AWS CLI) oder die AWS-API ausführen. Ein IAM-Administrator muss IAM-Richtlinien erstellen, die Benutzern die Berechtigung erteilen, Aktionen für die Ressourcen auszuführen, die sie benötigen. Der Administrator kann dann die IAM-Richtlinien zu Rollen hinzufügen, und Benutzer können die Rollen annehmen.

Informationen dazu, wie Sie unter Verwendung dieser beispielhaften JSON-Richtliniendokumente eine identitätsbasierte IAM-Richtlinie erstellen, finden Sie unter [Erstellen von IAM-Richtlinien](https://docs.aws.amazon.com/IAM/latest/UserGuide/access_policies_create-console.html) im IAM-Benutzerhandbuch.

Einzelheiten zu den von ACM definierten Aktionen und Ressourcentypen Amazon EMR in EKS, einschließlich des Formats der ARNs für die einzelnen Ressourcentypen, finden Sie unter [Aktionen,](https://docs.aws.amazon.com/service-authorization/latest/reference/list_amazonemroneksemrcontainers.html) [Ressourcen und Bedingungsschlüssel für Amazon EMR in EKS](https://docs.aws.amazon.com/service-authorization/latest/reference/list_amazonemroneksemrcontainers.html) in der Service-Autorisierungs-Referenz.

#### Themen

- [Bewährte Methoden für Richtlinien](#page-284-1)
- [Verwenden der Amazon EMR in EKS-Konsole](#page-286-0)
- [Gewähren der Berechtigung zur Anzeige der eigenen Berechtigungen für Benutzer](#page-286-1)

### <span id="page-284-1"></span>Bewährte Methoden für Richtlinien

Identitätsbasierte Richtlinien können festlegen, ob jemand Amazon EMR in EKS-Ressourcen in Ihrem Konto erstellen, darauf zugreifen oder daraus löschen kann. Dies kann zusätzliche Kosten für Ihr verursachen AWS-Konto. Befolgen Sie beim Erstellen oder Bearbeiten identitätsbasierter Richtlinien die folgenden Anleitungen und Empfehlungen:

• Erste Schritte mit AWS-verwaltete Richtlinien und Umstellung auf Berechtigungen mit den geringsten Berechtigungen – Um Ihren Benutzern und Workloads Berechtigungen zu gewähren, verwenden Sie die AWS-verwaltete Richtlinien die Berechtigungen für viele allgemeine

Anwendungsfälle gewähren. Sie sind in Ihrem AWS-Konto verfügbar. Wir empfehlen Ihnen, die Berechtigungen weiter zu reduzieren, indem Sie AWS-kundenverwaltete Richtlinien definieren, die speziell auf Ihre Anwendungsfälle zugeschnitten sind. Weitere Informationen finden Sie unter [AWS-verwaltete Richtlinien](https://docs.aws.amazon.com/IAM/latest/UserGuide/access_policies_managed-vs-inline.html#aws-managed-policies) oder [AWS-verwaltete Richtlinien für Auftragsfunktionen](https://docs.aws.amazon.com/IAM/latest/UserGuide/access_policies_job-functions.html) im IAM-Benutzerhandbuch.

- Anwendung von Berechtigungen mit den geringsten Rechten Wenn Sie mit IAM-Richtlinien Berechtigungen festlegen, gewähren Sie nur die Berechtigungen, die für die Durchführung einer Aufgabe erforderlich sind. Sie tun dies, indem Sie die Aktionen definieren, die für bestimmte Ressourcen unter bestimmten Bedingungen durchgeführt werden können, auch bekannt als die geringsten Berechtigungen. Weitere Informationen zur Verwendung von IAM zum Anwenden von Berechtigungen finden Sie unter [Richtlinien und Berechtigungen in IAM](https://docs.aws.amazon.com/IAM/latest/UserGuide/access_policies.html) im IAM-Benutzerhandbuch.
- Verwenden von Bedingungen in IAM-Richtlinien zur weiteren Einschränkung des Zugriffs Sie können Ihren Richtlinien eine Bedingung hinzufügen, um den Zugriff auf Aktionen und Ressourcen zu beschränken. Sie können beispielsweise eine Richtlinienbedingung schreiben, um festzulegen, dass alle Anforderungen mithilfe von SSL gesendet werden müssen. Sie können auch Bedingungen verwenden, um Zugriff auf Service-Aktionen zu gewähren, wenn diese durch ein bestimmtes AWS-Service, wie beispielsweise AWS CloudFormation, verwendet werden. Weitere Informationen finden Sie unter [IAM-JSON-Richtlinienelemente: Bedingung](https://docs.aws.amazon.com/IAM/latest/UserGuide/reference_policies_elements_condition.html) im IAM-Benutzerhandbuch.
- Verwenden von IAM Access Analyzer zur Validierung Ihrer IAM-Richtlinien, um sichere und funktionale Berechtigungen zu gewährleisten – IAM Access Analyzer validiert neue und vorhandene Richtlinien, damit die Richtlinien der IAM-Richtliniensprache (JSON) und den bewährten IAM-Methoden entsprechen. IAM Access Analyzer stellt mehr als 100 Richtlinienprüfungen und umsetzbare Empfehlungen zur Verfügung, damit Sie sichere und funktionale Richtlinien erstellen können. Weitere Informationen finden Sie unter [Richtlinienvalidierung zum IAM Access Analyzer](https://docs.aws.amazon.com/IAM/latest/UserGuide/access-analyzer-policy-validation.html) im IAM-Benutzerhandbuch.
- Bedarf einer Multi-Faktor-Authentifizierung (MFA) Wenn Sie ein Szenario haben, das IAM-Benutzer oder Root-Benutzer in Ihrem AWS-Konto erfordert, aktivieren Sie MFA für zusätzliche Sicherheit. Um MFA beim Aufrufen von API-Vorgängen anzufordern, fügen Sie Ihren Richtlinien MFA-Bedingungen hinzu. Weitere Informationen finden Sie unter [Konfigurieren eines MFA](https://docs.aws.amazon.com/IAM/latest/UserGuide/id_credentials_mfa_configure-api-require.html)[geschützten API-Zugriffs](https://docs.aws.amazon.com/IAM/latest/UserGuide/id_credentials_mfa_configure-api-require.html) im IAM-Benutzerhandbuch.

Weitere Informationen zu bewährten Methoden in IAM finden Sie unter [Bewährte Methoden für die](https://docs.aws.amazon.com/IAM/latest/UserGuide/best-practices.html)  [Sicherheit in IAM](https://docs.aws.amazon.com/IAM/latest/UserGuide/best-practices.html) im IAM-Benutzerhandbuch.

### <span id="page-286-0"></span>Verwenden der Amazon EMR in EKS-Konsole

Um auf die Amazon EMR in EKS-Konsole zugreifen zu können, müssen Sie über einen Mindestsatz von Berechtigungen verfügen. Diese Berechtigungen müssen es Ihnen ermöglichen, Details über die Amazon EMR in EKS-Ressourcen in Ihrem AWS-Konto-Konto aufzulisten und anzuzeigen. Wenn Sie eine identitätsbasierte Richtlinie erstellen, die strenger ist als die mindestens erforderlichen Berechtigungen, funktioniert die Konsole nicht wie vorgesehen für Entitäten (Benutzer oder Rollen) mit dieser Richtlinie.

Für Benutzer, die nur Aufrufe an die AWS CLI oder AWS-API durchführen, müssen Sie keine Mindestberechtigungen in der Konsole erteilen. Stattdessen sollten Sie nur Zugriff auf die Aktionen zulassen, die den API-Operation entsprechen, die die Benutzer ausführen möchten.

Um sicherzustellen, dass Benutzer und Rollen weiterhin die Amazon-EMR in EKS-Konsole verwenden können, fügen Sie den Entitäten auch die von Amazon EMR in EKS AWS-verwaltete Richtlinie ConsoleAccess oder ReadOnly hinzu. Weitere Informationen finden Sie unter [Hinzufügen von Berechtigungen zu einem Benutzer](https://docs.aws.amazon.com/IAM/latest/UserGuide/id_users_change-permissions.html#users_change_permissions-add-console) im IAM-Benutzerhandbuch.

<span id="page-286-1"></span>Gewähren der Berechtigung zur Anzeige der eigenen Berechtigungen für Benutzer

In diesem Beispiel wird gezeigt, wie Sie eine Richtlinie erstellen, die IAM-Benutzern die Berechtigung zum Anzeigen der eingebundenen Richtlinien und verwalteten Richtlinien gewährt, die ihrer Benutzeridentität angefügt sind. Diese Richtlinie enthält Berechtigungen für die Ausführung dieser Aktion auf der Konsole oder für die programmgesteuerte Ausführung über die AWS CLI oder die AWS-API.

```
{ 
     "Version": "2012-10-17", 
     "Statement": [ 
          { 
              "Sid": "ViewOwnUserInfo", 
              "Effect": "Allow", 
              "Action": [ 
                   "iam:GetUserPolicy", 
                   "iam:ListGroupsForUser", 
                   "iam:ListAttachedUserPolicies", 
                   "iam:ListUserPolicies", 
                   "iam:GetUser" 
              ], 
              "Resource": ["arn:aws:iam::*:user/${aws:username}"] 
          },
```

```
 { 
               "Sid": "NavigateInConsole", 
               "Effect": "Allow", 
               "Action": [ 
                    "iam:GetGroupPolicy", 
                    "iam:GetPolicyVersion", 
                    "iam:GetPolicy", 
                    "iam:ListAttachedGroupPolicies", 
                    "iam:ListGroupPolicies", 
                    "iam:ListPolicyVersions", 
                    "iam:ListPolicies", 
                    "iam:ListUsers" 
               ], 
               "Resource": "*" 
          } 
    \mathbf{I}}
```
# <span id="page-287-0"></span>Richtlinien für Tag-basierte Zugriffskontrolle

Sie können in Ihrer identitätsbasierten Richtlinie auf Tags basierende Bedingungen zum Steuern des Zugriffs auf virtuelle Cluster und Auftragsausführungen zu steueren. Weitere Informationen über das Markieren mit Tags finden Sie unter [Kennzeichnen Ihrer Ressourcen von Amazon EMR in EKS.](#page-307-0)

Die folgenden Beispiele zeigen verschiedene Szenarien und Möglichkeiten zur Nutzung der Bedingungsoperatoren mit Bedingungskontextschlüsseln von Amazon EMR in EKS. Diese IAM-Richtlinienanweisungen dienen nur zu Demonstrationszwecken und sollten nicht in Produktionsumgebungen verwendet werden. Es gibt mehrere Möglichkeiten für die Kombination von Richtlinienanweisungen zum Gewähren oder Verweigern von Berechtigungen entsprechend Ihren Anforderungen. Weitere Informationen zum Planen und Testen von IAM-Richtlinien finden Sie im [IAM-Benutzerhandbuch](https://docs.aws.amazon.com/IAM/latest/UserGuide/).

#### **A** Important

Das explizite Ablehnen von Berechtigungen für Markierungsaktionen stellt eine wichtige Überlegung dar. Dadurch wird verhindert, dass Benutzer eine Ressource markieren und sich dadurch selbst Berechtigungen erteilen, die Sie nicht gewähren wollten. Wenn Tagging-Aktionen für eine Ressource nicht verweigert werden, kann ein Benutzer Tags ändern und so die Absicht der tagbasierten Richtlinien umgehen. Ein Beispiel für eine Richtlinie, die
Tagging-Aktionen verweigert, finden Sie unter [Zugriff zum Hinzufügen und Entfernen von](#page-290-0)  [Tags verweigern.](#page-290-0)

Die folgenden Beispiele zeigen identitätsbasierte Berechtigungsrichtlinien, die verwendet werden, um die Aktionen zu steuern, die mit virtuellen Clustern von Amazon EMR in EKS zulässig sind.

Erlauben Sie Aktionen nur für Ressourcen mit bestimmten Tag-Werten

Im folgenden Richtlinienbeispiel versucht der StringEquals-Bedingungsoperator, dev mit dem Wert für das Tag department abzugleichen. Wenn das Tag department dem virtuellen Cluster nicht hinzugefügt wurde oder den Wert dev nicht enthält, ist die Richtlinie nicht anzuwenden und die Aktionen werden von dieser Richtlinie nicht zugelassen. Wenn keine anderen Richtlinienanweisungen die Aktionen zulassen, kann der Benutzer nur mit virtuellen Clustern arbeiten, die dieses Tag mit diesem Wert enthalten.

```
{ 
   "Version": "2012-10-17", 
   "Statement": [ 
    \{ "Effect": "Allow", 
        "Action": [ 
          "emr-containers:DescribeVirtualCluster" 
        ], 
        "Resource": "*", 
        "Condition": { 
          "StringEquals": { 
             "aws:ResourceTag/department": "dev" 
          } 
        } 
     } 
   ]
}
```
Sie können auch mehrere Tag-Werte mithilfe eines Bedingungsoperators angeben. Um beispielsweise Aktionen in virtuellen Clustern zuzulassen, in denen das Tag department den Wert dev oder test enthält können Sie den Bedingungsblock im vorherigen Beispiel durch Folgendes ersetzen.

"Condition": {

```
 "StringEquals": { 
     "aws:ResourceTag/department": ["dev", "test"] 
   } 
 }
```
Kennzeichnung bei der Erstellung einer Ressource vorschreiben

Im folgenden Beispiel muss das Tag bei der Erstellung des virtuellen Clusters angewendet werden.

```
{ 
   "Version": "2012-10-17", 
   "Statement": [ 
     { 
        "Effect": "Allow", 
        "Action": [ 
          "emr-containers:CreateVirtualCluster" 
        ], 
        "Resource": "*", 
        "Condition": { 
          "StringEquals": { 
             "aws:RequestTag/department": "dev" 
          } 
        } 
     } 
   ]
}
```
Mit der folgenden Richtlinienanweisung kann ein Benutzer nur dann einen virtuellen Cluster erstellen, wenn der Cluster über ein department-Tag verfügt, das einen beliebigen Wert enthalten kann.

```
{ 
   "Version": "2012-10-17", 
   "Statement": [ 
     { 
        "Effect": "Allow", 
        "Action": [ 
          "emr-containers:CreateVirtualCluster" 
        ], 
        "Resource": "*", 
        "Condition": { 
          "Null": { 
             "aws:RequestTag/department": "false" 
          }
```

```
 } 
           } 
      ]
}
```
#### <span id="page-290-0"></span>Zugriff zum Hinzufügen und Entfernen von Tags verweigern

Diese Richtlinie sieht vor, einem Benutzer die Berechtigung zum Hinzufügen oder Entfernen von Tags in virtuellen Clustern, die mit einem department-Tag mit dem Wert dev markiert sind, zu verweigern.

```
{ 
   "Version": "2012-10-17", 
   "Statement": [ 
     { 
        "Effect": "Deny", 
        "Action": [ 
          "emr-containers:TagResource", 
          "emr-containers:UntagResource" 
        ], 
        "Resource": "*", 
        "Condition": { 
          "StringNotEquals": { 
             "aws:ResourceTag/department": "dev" 
          } 
        } 
     } 
   ]
}
```
### Fehlerbehebung für Identität und Zugriff in Amazon EMR in EKS

Diagnostizieren und beheben Sie mithilfe der folgenden Informationen gängige Probleme, die bei der Verwendung von Amazon EMR in EKS und IAM auftreten können.

Themen

- [Ich bin nicht autorisiert, eine Aktion in Amazon EMR in EKS auszuführen](#page-291-0)
- [Ich bin nicht zur Ausführung von iam:PassRole autorisiert](#page-291-1)
- [Ich möchte Personen außerhalb meines AWS-Kontos Zugriff auf meine Ressourcen von Amazon](#page-292-0) [EMR in EKS erteilen](#page-292-0)

#### <span id="page-291-0"></span>Ich bin nicht autorisiert, eine Aktion in Amazon EMR in EKS auszuführen

Wenn die AWS Management Console Ihnen mitteilt, dass Sie nicht zur Ausführung einer Aktion autorisiert sind, müssen Sie sich an Ihren Administrator wenden, um Unterstützung zu erhalten. Ihr Administrator ist die Person, die Ihnen Ihren Benutzernamen und Ihr Passwort bereitgestellt hat.

Der folgende Beispielfehler tritt auf, wenn der mateojackson-Benutzer versucht, die Konsole zum Anzeigen von Details zu einer fiktiven *my-example-widget*-Ressource zu verwenden, jedoch nicht über emr-containers:*GetWidget*-Berechtigungen verfügt.

User: arn:aws:iam::123456789012:user/mateojackson is not authorized to perform: emrcontainers:*GetWidget* on resource: *my-example-widget*

In diesem Fall bittet Mateo seinen Administrator um die Aktualisierung seiner Richtlinien, um unter Verwendung der Aktion *my-example-widget* auf die Ressource emr-containers:*GetWidget* zugreifen zu können.

<span id="page-291-1"></span>Ich bin nicht zur Ausführung von iam:PassRole autorisiert

Wenn Sie die Fehlermeldung erhalten, dass Sie nicht zur Ausführung der Aktion iam:PassRole autorisiert sind, müssen Ihre Richtlinien aktualisiert werden, um eine Rolle an Amazon EMR in EKS übergeben zu können.

Einige AWS-Services erlauben die Übergabe einer vorhandenen Rolle an diesen Service, sodass keine neue Servicerolle oder serviceverknüpfte Rolle erstellt werden muss. Hierzu benötigen Sie Berechtigungen für die Übergabe der Rolle an den Service.

Der folgende Beispielfehler tritt auf, wenn ein IAM-Benutzer mit dem Namen marymajor versucht, die Konsole zu verwenden, um eine Aktion in Amazon EMR in EKS auszuführen. Die Aktion erfordert jedoch, dass der Service über Berechtigungen verfügt, die durch eine Servicerolle gewährt werden. Mary besitzt keine Berechtigungen für die Übergabe der Rolle an den Service.

```
User: arn:aws:iam::123456789012:user/marymajor is not authorized to perform: 
  iam:PassRole
```
In diesem Fall müssen die Richtlinien von Mary aktualisiert werden, um die Aktion iam:PassRole ausführen zu können.

Wenden Sie sich an Ihren AWS-Administrator, falls Sie weitere Unterstützung benötigen. Ihr Administrator hat Ihnen Ihre Anmeldeinformationen zur Verfügung gestellt.

### <span id="page-292-0"></span>Ich möchte Personen außerhalb meines AWS-Kontos Zugriff auf meine Ressourcen von Amazon EMR in EKS erteilen

Sie können eine Rolle erstellen, die Benutzer in anderen Konten oder Personen außerhalb Ihrer Organisation für den Zugriff auf Ihre Ressourcen verwenden können. Sie können festlegen, wem die Übernahme der Rolle anvertraut wird. Im Fall von Services, die ressourcenbasierte Richtlinien oder Zugriffskontrolllisten (Access Control Lists, ACLs) verwenden, können Sie diese Richtlinien verwenden, um Personen Zugriff auf Ihre Ressourcen zu gewähren.

Weitere Informationen dazu finden Sie hier:

- Informationen dazu, ob Amazon EMR in EKS diese Features unterstützt, finden Sie unter [Funktionsweise von Amazon EMR in EKS mit IAM.](#page-269-0)
- Informationen zum Gewähren des Zugriffs auf Ihre Ressourcen für alle Ihre AWS-Konten finden Sie unter [Gewähren des Zugriffs für einen IAM-Benutzer in einem anderen Ihrer AWS-Konto](https://docs.aws.amazon.com/IAM/latest/UserGuide/id_roles_common-scenarios_aws-accounts.html) im IAM-Benutzerhandbuch.
- Informationen dazu, wie Sie AWS-Konten-Drittanbieter Zugriff auf Ihre Ressourcen bereitstellen, finden Sie unter [Gewähren des Zugriffs auf AWS-Konten von externen Benutzern](https://docs.aws.amazon.com/IAM/latest/UserGuide/id_roles_common-scenarios_third-party.html) im IAM-Benutzerhandbuch.
- Informationen dazu, wie Sie über einen Identitätsverbund Zugriff gewähren, finden Sie unter [Gewähren von Zugriff für extern authentifizierte Benutzer \(Identitätsverbund\)](https://docs.aws.amazon.com/IAM/latest/UserGuide/id_roles_common-scenarios_federated-users.html) im IAM-Benutzerhandbuch.
- Informationen zum Unterschied zwischen der Verwendung von Rollen und ressourcenbasierten Richtlinien für den kontenübergreifenden Zugriff finden Sie unter [So unterscheiden sich IAM-Rollen](https://docs.aws.amazon.com/IAM/latest/UserGuide/id_roles_compare-resource-policies.html)  [von ressourcenbasierten Richtlinien](https://docs.aws.amazon.com/IAM/latest/UserGuide/id_roles_compare-resource-policies.html) im IAM-Benutzerhandbuch.

## Protokollierung und Überwachung

Um Vorfälle zu erkennen, Benachrichtigungen zu Vorfällen zu erhalten und um darauf zu reagieren, verwenden Sie diese Optionen mit Amazon EMR in EKS:

• Überwachen von Amazon EMR in EKS mit AWS CloudTrail – [AWS CloudTrail](https://docs.aws.amazon.com/awscloudtrail/latest/userguide/) bietet eine Aufzeichnung von Aktionen eines Benutzers, einer Rolle oder eines AWS-Services in Amazon EMR in EKS. Es erfasst Aufrufe über die Amazon-EMR-Konsole und Code-Aufrufe der API-Vorgänge von Amazon EMR in EKS als Ereignisse. Damit können Sie die an Amazon EMR in EKS ergangene Anfrage erkennen, die IP-Adresse, von der die Anfrage ausgegangen ist, wer die Anfrage getätigt hat, wann sie erfolgte, sowie weitere Einzelheiten. Weitere Informationen finden Sie unter [Protokollieren von API-Aufrufen von Amazon EMR in EKS mit AWS CloudTrail](#page-293-0).

• Verwenden Sie CloudWatch Events mit Amazon EMR in EKS – CloudWatch Events bietet einen nahezu in Echtzeit verfügbaren Stream von Systemereignissen, die Änderungen in AWS-Ressourcen beschreiben. CloudWatch Events erkennt betriebliche Änderungen, sobald sie auftreten, reagiert darauf und ergreift bei Bedarf Korrekturmaßnahmen, indem es Nachrichten sendet, um an die Umgebung zu reagieren, Funktionen zu aktivieren, Änderungen vorzunehmen und Zustandsinformationen zu erfassen. Um CloudWatch Events mit Amazon EMR in EKS zu verwenden, erstellen Sie eine Regel, die bei einem API-Aufruf von Amazon EMR in EKS über CloudTrail ausgelöst wird. Weitere Informationen finden Sie unter [Überwachungsaufträge mit](#page-219-0) [Amazon CloudWatch Events.](#page-219-0)

## <span id="page-293-0"></span>Protokollieren von API-Aufrufen von Amazon EMR in EKS mit AWS **CloudTrail**

Amazon EMR in EKS ist in AWS CloudTrail integriert, ein Service, der eine Aufzeichnung der von einem Benutzer, einer Rolle oder einem AWS-Service in Amazon EMR in EKS durchgeführten Aktionen bietet. CloudTrail erfasst alle API-Aufrufe für Amazon EMR in EKS als Ereignisse. Zu den erfassten Aufrufen gehören Aufrufe von der Konsole von Amazon EMR in EKS und Code-Aufrufe der API-Vorgänge von Amazon EMR in EKS. Wenn Sie einen Trail erstellen, können Sie die kontinuierliche Bereitstellung von CloudTrail-Ereignissen an einen Amazon-S3-Bucket, einschließlich Ereignissen für Amazon EMR in EKS, aktivieren. Wenn Sie keinen Trail konfigurieren, können Sie die neuesten Ereignisse in der CloudTrail-Konsole trotzdem in Event history (Ereignisverlauf) anzeigen. Mit den von CloudTrail gesammelten Informationen können Sie die an Amazon EMR in EKS gestellte Anfrage, die IP-Adresse, von der die Anfrage gestellt wurde, den Initiator der Anfrage, den Zeitpunkt der Anfrage und zusätzliche Details bestimmen.

Weitere Informationen zu CloudTrail finden Sie im [AWS CloudTrail-Benutzerhandbuch.](https://docs.aws.amazon.com/awscloudtrail/latest/userguide/cloudtrail-user-guide.html)

#### Informationen von Amazon EMR in EKS in CloudTrail

CloudTrail wird beim Erstellen Ihres AWS-Kontos für Sie aktiviert. Wenn in Amazon EMR in EKS eine Aktivität auftritt, wird sie in einem CloudTrail-Ereignis zusammen mit anderen AWS-Service-Ereignissen im Ereignisverlauf aufgezeichnet. Sie können die neusten Ereignisse in Ihr AWS-Konto herunterladen und dort suchen und anzeigen. Weitere Informationen finden Sie unter [Anzeigen von](https://docs.aws.amazon.com/awscloudtrail/latest/userguide/view-cloudtrail-events.html)  [Ereignissen mit dem CloudTrail-Ereignisverlauf.](https://docs.aws.amazon.com/awscloudtrail/latest/userguide/view-cloudtrail-events.html)

Für eine fortlaufende Aufzeichnung der Ereignisse in Ihrem AWS-Konto, darunter Ereignisse für Amazon EMR in EKS, können Sie einen Trail erstellen. Ein Trail ermöglicht es CloudTrail, Protokolldateien in einem Amazon-S3-Bucket bereitzustellen. Wenn Sie einen Trail in der Konsole anlegen, gilt dieser für alle AWS-Regionen. Der Trail protokolliert Ereignisse aus allen Regionen in der AWS-Partition und stellt die Protokolldateien in dem von Ihnen angegebenen Amazon S3 Bucket bereit. Darüber hinaus können Sie andere AWS-Services konfigurieren, um die in den CloudTrail-Protokollen erfassten Ereignisdaten weiter zu analysieren und entsprechend zu agieren. Weitere Informationen finden Sie unter:

- [Übersicht zum Erstellen eines Trails](https://docs.aws.amazon.com/awscloudtrail/latest/userguide/cloudtrail-create-and-update-a-trail.html)
- [In CloudTrail unterstützte Services und Integrationen](https://docs.aws.amazon.com/awscloudtrail/latest/userguide/cloudtrail-aws-service-specific-topics.html)
- [Konfigurieren von Amazon SNS-Benachrichtigungen für CloudTrail](https://docs.aws.amazon.com/awscloudtrail/latest/userguide/configure-sns-notifications-for-cloudtrail.html)
- [Empfangen von CloudTrail-Protokolldateien aus mehreren Regionen](https://docs.aws.amazon.com/awscloudtrail/latest/userguide/receive-cloudtrail-log-files-from-multiple-regions.html) und [Empfangen von](https://docs.aws.amazon.com/awscloudtrail/latest/userguide/cloudtrail-receive-logs-from-multiple-accounts.html)  [CloudTrail-Protokolldateien von mehreren Konten](https://docs.aws.amazon.com/awscloudtrail/latest/userguide/cloudtrail-receive-logs-from-multiple-accounts.html).

Alle Aktionen von Amazon EMR in EKS werden von CloudTrail protokolliert und sind in der [API-](https://docs.aws.amazon.com/emr-on-eks/latest/APIReference/)[Dokumentation von Amazon EMR in EKS](https://docs.aws.amazon.com/emr-on-eks/latest/APIReference/) dokumentiert. Zum Beispiel generieren Aufrufe der Aktionen CreateVirtualCluster, StartJobRun und ListJobRuns Einträge in den CloudTrail-Protokolldateien.

Jeder Ereignis- oder Protokolleintrag enthält Informationen zu dem Benutzer, der die Anforderung generiert hat. Anhand der Identitätsinformationen zur Benutzeridentität können Sie Folgendes bestimmen:

- Ob die Anfrage mit Stammbenutzer- oder AWS Identity and Access Management (IAM)- Anmeldeinformationen ausgeführt wurde.
- Ob die Anforderung mit temporären Sicherheitsanmeldeinformationen für eine Rolle oder einen Verbundbenutzer ausgeführt wurde.
- Gibt an, ob die Anforderung aus einem anderen AWS-Service gesendet wurde

Weitere Informationen finden Sie unter [CloudTrail-Element Benutzeridentität.](https://docs.aws.amazon.com/awscloudtrail/latest/userguide/cloudtrail-event-reference-user-identity.html)

#### Erläuterungen der Protokolldateieinträge von Amazon EMR in EKS

Ein Trail ist eine Konfiguration, durch die Ereignisse als Protokolldateien an den von Ihnen angegebenen Amazon-S3-Bucket übermittelt werden. CloudTrail-Protokolldateien können einen oder mehrere Einträge enthalten. Ein Ereignis stellt eine einzelne Anfrage aus einer beliebigen Quelle dar und enthält unter anderem Informationen über die angeforderte Aktion, das Datum und die Uhrzeit der Aktion sowie über die Anfrageparameter. CloudTrail-Protokolleinträge sind kein geordnetes Stack-Trace der öffentlichen API-Aufrufe und erscheinen daher in keiner bestimmten Reihenfolge.

Das folgende Beispiel zeigt einen CloudTrail-Protokolleintrag, der die Aktion [ListJobRuns](https://docs.aws.amazon.com/emr-on-eks/latest/APIReference/API_ListJobRuns.html) demonstriert.

```
{ 
   "eventVersion": "1.05", 
   "userIdentity": { 
     "type": "AssumedRole", 
     "principalId": "AIDACKCEVSQ6C2EXAMPLE:admin", 
     "arn": "arn:aws:sts::012345678910:assumed-role/Admin/admin", 
     "accountId": "012345678910", 
     "accessKeyId": "AKIAIOSFODNN7EXAMPLE", 
     "sessionContext": { 
       "sessionIssuer": { 
         "type": "Role", 
         "principalId": "AIDACKCEVSQ6C2EXAMPLE", 
         "arn": "arn:aws:iam::012345678910:role/Admin", 
         "accountId": "012345678910", 
         "userName": "Admin" 
       }, 
       "webIdFederationData": {}, 
       "attributes": { 
         "mfaAuthenticated": "false", 
         "creationDate": "2020-11-04T21:49:36Z" 
       } 
     } 
   }, 
   "eventTime": "2020-11-04T21:52:58Z", 
   "eventSource": "emr-containers.amazonaws.com", 
   "eventName": "ListJobRuns", 
   "awsRegion": "us-east-1", 
   "sourceIPAddress": "203.0.113.1", 
   "userAgent": "aws-cli/1.11.167 Python/2.7.10 Darwin/16.7.0 botocore/1.7.25", 
   "requestParameters": { 
     "virtualClusterId": "1K48XXXXXXHCB" 
   }, 
   "responseElements": null, 
   "requestID": "890b8639-e51f-11e7-b038-EXAMPLE", 
   "eventID": "874f89fa-70fc-4798-bc00-EXAMPLE",
```

```
 "readOnly": true, 
   "eventType": "AwsApiCall", 
   "recipientAccountId": "012345678910"
}
```
## <span id="page-296-0"></span>Compliance-Validierung für Amazon EMR in EKS

Externe Prüfer bewerten im Rahmen verschiedener AWS-Compliance-Programme die Sicherheit und Compliance von Amazon EMR in EKS. Hierzu zählen unter anderem SOC, PCI, FedRAMP und HIPAA.

## Ausfallsicherheit bei Amazon EMR in EKS

Im Zentrum der globalen AWS Infrastruktur stehen die AWS-Regionen und Availability Zones (Verfügbarkeitszonen, AZs). AWS -Regionen stellen mehrere physisch getrennte und isolierte Availability Zones bereit, die über hoch redundante Netzwerke mit niedriger Latenz und hohen Durchsätzen verbunden sind. Mithilfe von Availability Zones können Sie Anwendungen und Datenbanken erstellen und ausführen, die automatisch Failover zwischen Zonen ausführen, ohne dass es zu Unterbrechungen kommt. Availability Zones sind besser verfügbar, fehlertoleranter und skalierbarer als herkömmliche Infrastrukturen mit einem oder mehreren Rechenzentren.

Weitere Informationen über AWS Regionen und Availability Zones finden Sie unter [AWS Globale](https://aws.amazon.com/about-aws/global-infrastructure/) [Infrastruktur.](https://aws.amazon.com/about-aws/global-infrastructure/)

Zusätzlich zur globalen AWS-Infrastruktur bietet Amazon EMR in EKS die Integration mit Amazon S3 über EMRFS, um Ihre Datenausfallsicherheit und Backup-Anforderungen zu unterstützen.

## Infrastruktursicherheit in Amazon EMR in EKS

Als verwalteter Service ist Amazon EMR in EKS durch die globalen Netzwerksicherheitsverfahren für AWS geschützt, die im Whitepaper [Amazon Web Services: Überblick über Sicherheitsprozesse](https://d0.awsstatic.com/whitepapers/Security/AWS_Security_Whitepaper.pdf) beschrieben sind.

Sie greifen mithilfe von AWS veröffentlichten API-Aufrufe über das Netzwerk auf Amazon EMR in EKS zu. Kunden müssen Transport Layer Security (TLS) 1.0 oder neuer unterstützen. Wir empfehlen TLS 1.2 oder höher. Clients müssen außerdem Verschlüsselungssammlungen mit PFS (Perfect Forward Secrecy) wie DHE (Ephemeral Diffie-Hellman) oder ECDHE (Elliptic Curve Ephemeral DiffieHellman) unterstützen. Die meisten modernen Systemen wie Java 7 und höher unterstützen diese Modi.

Außerdem müssen Anforderungen mit einer Zugriffsschlüssel-ID und einem geheimen Zugriffsschlüssel signiert sein, der einem IAM-Prinzipal zugeordnet ist. Alternativ können Sie mit [AWS](https://docs.aws.amazon.com/STS/latest/APIReference/Welcome.html)  [Security Token Service](https://docs.aws.amazon.com/STS/latest/APIReference/Welcome.html) (AWS STS) temporäre Sicherheitsanmeldeinformationen erstellen, um die Anforderungen zu signieren.

## Konfigurations- und Schwachstellenanalyse

AWS übernimmt grundlegende Sicherheitsaufgaben wie Betriebssystemsicherheit und Datenbank-Patching, Firewall-Konfiguration und Notfallwiederherstellung. Diese Verfahren wurden von qualifizierten Dritten überprüft und zertifiziert. Weitere Informationen finden Sie in den folgenden Ressourcen:

- [Compliance-Validierung für Amazon EMR in EKS](#page-296-0)
- [Modell der übergreifenden Verantwortlichkeit](https://aws.amazon.com/compliance/shared-responsibility-model/)
- [Amazon Web Services: Übersicht über Sicherheitsverfahren](https://d0.awsstatic.com/whitepapers/Security/AWS_Security_Whitepaper.pdf) (Whitepaper)

# Herstellen einer Verbindung mit Amazon EMR in EKS über einen Schnittstellen-VPC-Endpunkt

Sie können über [Schnittstellen-VPC-Endpunkte \(AWS PrivateLink\)](https://docs.aws.amazon.com/vpc/latest/userguide/vpce-interface.html) in Ihrer Virtual Private Cloud (VPC) eine direkte Verbindung zu Amazon EMR in EKS herstellen, anstatt eine Verbindung über das Internet herzustellen. Wenn Sie einen Schnittstellen-VPC-Endpunkt verwenden, findet die Kommunikation zwischen Ihrer VPC und Amazon EMR in EKS vollständig innerhalb des AWS-Netzwerks statt. Jeder VPC-Endpunkt wird durch eine oder mehrere [Elastic-Network-Schnittstellen](https://docs.aws.amazon.com/AWSEC2/latest/UserGuide/using-eni.html) (ENIs) mit privaten IP-Adressen in Ihren VPC-Subnetzen repräsentiert.

Der Schnittstellen-VPC-Endpunkt verbindet Ihre VPC direkt mit Amazon EMR in EKS ohne Internet-Gateway, NAT-Gerät, VPN-Verbindung oder AWS-Direct-Connect-Verbindung. Die Instances in Ihrer VPC benötigen für die Kommunikation mit der API von Amazon EMR in EKS keine öffentlichen IP-Adressen.

Sie können über die AWS Management Console oder AWS Command Line Interface (AWS CLI)- Befehle einen Schnittstellen-VPC-Endpunkt erstellen, um eine Verbindung zu Amazon EMR in EKS herzustellen. Weitere Informationen finden Sie unter [Erstellen eines Schnittstellenendpunkts.](https://docs.aws.amazon.com/AmazonVPC/latest/UserGuide/vpce-interface.html#create-interface-endpoint)

Wenn Sie nach dem Erstellen eines Schnittstellen-VPC-Endpunkts private DNS-Host-Namen für den Endpunkt aktivieren, wird der Standardendpunkt von Amazon EMR in EKS in den VPC-Endpunkt aufgelöst. Der Service-Standardname für den Endpunkt für Amazon EMR in EKS hat das folgende Format.

emr-containers.Region.amazonaws.com

Wenn Sie keine privaten DNS-Hostnamen aktiviert haben, stellt Amazon VPC einen DNS-Endpunktnamen bereit, den Sie im folgenden Format verwenden können.

VPC\_Endpoint\_ID.emr-containers.Region.vpce.amazonaws.com

Weitere Informationen finden Sie unter [Schnittstellen-VPC-Endpunkte \(AWS-PrivateLink\)](https://docs.aws.amazon.com/vpc/latest/userguide/vpce-interface.html) im Amazon-VPC-Benutzerhandbuch. Amazon EMR in EKS unterstützt Aufrufe aller [API-Aktionen](https://docs.aws.amazon.com/emr-on-eks/latest/APIReference/API_Operations.html) innerhalb Ihrer VPC.

Sie können VPC-Endpunktrichtlinien an einen VPC-Endpunkt anfügen, um den Zugriff für IAM-Prinzipale zu steuern. Sie können einem VPC-Endpunkt auch Sicherheitsgruppen zuordnen, um den eingehenden und ausgehenden Zugriff basierend auf Ursprung und Ziel des Netzwerkdatenverkehrs zu steuern, z. B. mit einem IP-Adressbereich. Weitere Informationen finden Sie unter [Steuern des](https://docs.aws.amazon.com/vpc/latest/userguide/vpc-endpoints-access.html) [Zugriffs auf Services mit VPC-Endpunkten.](https://docs.aws.amazon.com/vpc/latest/userguide/vpc-endpoints-access.html)

#### Eine VPC-Endpunktrichtlinie für Amazon EMR in EKS erstellen

Sie können eine Richtlinie für Amazon-VPC-Endpunkte für Amazon EMR in EKS erstellen, in der Sie Folgendes angeben:

- Prinzipal, der Aktionen ausführen/nicht ausführen kann
- Aktionen, die ausgeführt werden können
- Ressourcen, für die Aktionen ausgeführt werden können

Weitere Informationen finden Sie unter [Steuerung des Zugriffs auf Services mit VPC-Endpunkten](https://docs.aws.amazon.com/vpc/latest/userguide/vpc-endpoints-access.html) im Amazon-VPC-Benutzerhandbuch.

Example VPC-Endpunktrichtlinie zum Verweigern des Zugriffs mit einem angegebenen AWS-Konto

Die folgende VPC-Endpunktrichtlinie verweigert dem AWS-Konto *123456789012* jeglichen Zugriff auf Ressourcen, die den Endpunkt verwenden.

 $\epsilon$ 

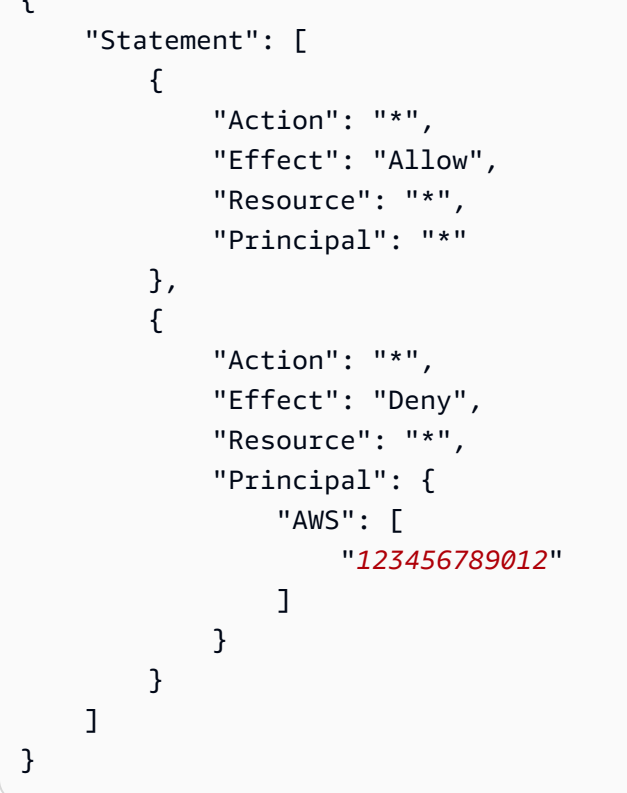

Example VPC-Endpunktrichtlinie zum Gewähren des VPC-Zugriffs auf einen angegebenen IAM-Prinzipal (Benutzer)

Die folgende VPC-Endpunktrichtlinie gewährt nur dem IAM-Benutzer *lijuan* im AWS-Konto *123456789012* vollen Zugriff. Allen anderen IAM-Prinzipalen wird der Zugriff über den Endpunkt verweigert.

```
{ 
     "Statement": [ 
          { 
              "Action": "*", 
              "Effect": "Allow", 
              "Resource": "*", 
              "Principal": { 
                  "AWS": [ 
                       "arn:aws:iam::123456789012:user/lijuan" 
 ] 
              } 
          } 
     ]
}
```
Example VPC-Endpunktrichtlinie zum Erlauben von Leseoperationen in Amazon EMR in EKS

Die folgende VPC-Endpunktrichtlinie erlaubt nur dem AWS-Konto *123456789012*, die angegebenen Aktionen für Amazon EMR in EKS auszuführen.

Die angegebenen Aktionen stellen das Äquivalent von schreibgeschütztem Zugriff für Amazon EMR in EKS dar. Alle anderen Aktionen in der VPC werden dem angegebenen Konto verweigert. Allen anderen Konten wird der Zugriff verweigert. Eine Liste der Aktionen in Amazon EMR in EKS finden Sie unter [Aktionen, Ressourcen und Bedingungsschlüssel für Amazon EMR in EKS.](https://docs.aws.amazon.com/IAM/latest/UserGuide/list_amazonemroneksemrcontainers.html)

```
{ 
     "Statement": [ 
         { 
              "Action": [ 
                  "emr-containers:DescribeJobRun", 
                  "emr-containers:DescribeVirtualCluster", 
                  "emr-containers:ListJobRuns", 
                  "emr-containers:ListTagsForResource", 
                  "emr-containers:ListVirtualClusters" 
              ], 
              "Effect": "Allow", 
              "Resource": "*", 
              "Principal": { 
                 "AWS": [
                      "123456789012" 
 ] 
 } 
         } 
    \mathbf{I}}
```
Example VPC-Endpunktrichtlinie, die den Zugriff auf einen angegebenen virtuellen Cluster verweigert

Die folgende VPC-Endpunktrichtlinie gewährt vollen Zugriff für alle Konten und Prinzipale, verweigert jedoch jeglichen Zugriff des AWS-Kontos *123456789012* auf Aktionen, die im virtuellen Cluster mit der Cluster-ID *A1B2CD34EF5G* ausgeführt werden. Andere Aktionen in Amazon EMR in EKS, die keine Berechtigungen auf Ressourcenebene für virtuelle Cluster unterstützen, sind weiterhin zulässig. Eine Liste der Aktionen von Amazon EMR in EKS und ihrer entsprechenden Ressourcentypen finden Sie unter [Aktionen, Ressourcen und Bedingungsschlüssel für Amazon EMR in EKS](https://docs.aws.amazon.com/IAM/latest/UserGuide/list_amazonemroneksemrcontainers.html) im AWS Identity and Access Management-IAM-Benutzerhandbuch.

```
 "Statement": [ 
         { 
              "Action": "*", 
              "Effect": "Allow", 
              "Resource": "*", 
              "Principal": "*" 
         }, 
         { 
              "Action": "*", 
              "Effect": "Deny", 
              "Resource": "arn:aws:emr-containers:us-west-2:123456789012:/
virtualclusters/A1B2CD34EF5G", 
              "Principal": { 
                  "AWS": [ 
                      "123456789012" 
 ] 
 } 
         } 
     ]
}
```
## Kontoübergreifenden Zugriff für Amazon EMR in EKS einrichten

Sie können kontoübergreifenden Zugriff für Amazon EMR in EKS einrichten. Der kontoübergreifende Zugriff ermöglicht es Benutzern eines AWS-Kontos, Amazon EMR in EKS-Aufträge auszuführen und auf die zugrunde liegenden Daten zuzugreifen, die zu einem anderen AWS-Konto gehören.

#### Voraussetzungen

Um den kontoübergreifenden Zugriff für Amazon EMR in EKS einzurichten, erledigen Sie Aufgaben, während Sie bei den folgenden AWS-Konten angemeldet sind:

- AccountA Ein AWS-Konto, bei dem Sie ein Amazon EMR auf einem virtuellen EKS-Cluster erstellt haben, indem Sie Amazon EMR mit einem Namespace auf einem EKS-Cluster registriert haben.
- AccountB Ein AWS-Konto, das einen Amazon-S3-Bucket oder eine DynamoDB-Tabelle enthält, auf die Ihre Amazon EMR in EKS-Aufträge zugreifen sollen.

Sie müssen Folgendes in Ihren AWS-Konten bereithalten, bevor Sie den kontoübergreifenden Zugriff einrichten können:

- Ein virtueller Amazon EMR in EKS-Cluster in AccountA, in dem Sie Aufträge ausführen möchten.
- Eine Rolle zur Aufgabenausführung in AccountA, die über die erforderlichen Berechtigungen zum Ausführen von Aufgaben im virtuellen Cluster verfügt. Weitere Informationen finden Sie unter [Erstellen einer Aufgabenausführungsrolle](#page-94-0) und [Auftragausführungsrollen mit Amazon EMR in EKS](#page-281-0) [verwenden.](#page-281-0)

## So greifen Sie auf einen kontoübergreifenden Amazon-S3-Bucket oder eine DynamoDB-Tabelle zu

Gehen Sie wie folgt vor, um den kontoübergreifenden Zugriff für Amazon EMR in EKS einzurichten.

- 1. Erstellen Sie einen Amazon-S3-Bucket,cross-account-bucket, in AccountB. Weitere Informationen finden Sie unter [Bucket erstellen](https://docs.aws.amazon.com/AmazonS3/latest/gsg/CreatingABucket.html). Wenn Sie kontenübergreifenden Zugriff auf DynamoDB haben möchten, können Sie auch eine DynamoDB-Tabelle in AccountB erstellen. Weitere Informationen finden Sie unter [Erstellen einer DynamoDB-Tabelle](https://docs.aws.amazon.com/amazondynamodb/latest/developerguide/getting-started-step-1.html).
- 2. Erstellen Sie eine Cross-Account-Role-B IAM-Rolle in AccountB, die auf das crossaccount-bucket zugreifen kann.
	- 1. Melden Sie sich an der IAM-Konsole an.
	- 2. Wählen Sie Rollen und anschließend Neue Rolle Cross-Account-Role-Berstellen aus. Weitere Informationen zum Erstellen von IAM-Rollen finden Sie unter [Erstellen von IAM-](https://docs.aws.amazon.com/IAM/latest/UserGuide/id_roles_create.html)[Rollen](https://docs.aws.amazon.com/IAM/latest/UserGuide/id_roles_create.html) im IAM-Benutzerhandbuch.
	- 3. Erstellen Sie eine IAM-Richtlinie, die die Berechtigungen für den Cross-Account-Role-B Zugriff auf den cross-account-bucket S3-Bucket festlegt, wie die folgende Richtlinienerklärung zeigt. Fügen Sie die IAM-Richtlinie an Cross-Account-Role-B an. Weitere Informationen finden Sie unter [Erstellen einer neuen Richtlinie](https://docs.aws.amazon.com/IAM/latest/UserGuide/access_policies_create.html) im IAM-Benutzerhandbuch.

```
{ 
     "Version": "2012-10-17", 
     "Statement": [ 
          { 
              "Effect": "Allow", 
              "Action": "s3:*", 
              "Resource": [ 
                   "arn:aws:s3:::cross-account-bucket", 
                   "arn:aws:s3:::cross-account-bucket/*"
```

```
 ] 
      } 
   ]
}
```
Wenn DynamoDB-Zugriff erforderlich ist, erstellen Sie eine IAM-Richtlinie, die Berechtigungen für den Zugriff auf die kontoübergreifende DynamoDB-Tabelle festlegt. Fügen Sie die IAM-Richtlinie an Cross-Account-Role-B an. Weitere Informationen finden Sie unter [Erstellen](https://docs.aws.amazon.com/IAM/latest/UserGuide/reference_policies_examples_dynamodb_specific-table.html)  [einer Rolle](https://docs.aws.amazon.com/IAM/latest/UserGuide/reference_policies_examples_dynamodb_specific-table.html) im IAM-Benutzerhandbuch.

Im Folgenden finden Sie eine Richtlinie für den Zugriff auf eine DynamoDB-Tabelle, CrossAccountTable.

```
{ 
     "Version": "2012-10-17", 
     "Statement": [ 
          { 
              "Effect": "Allow", 
              "Action": "dynamodb:*", 
              "Resource": "arn:aws:dynamodb:MyRegion:AccountB:table/
CrossAccountTable" 
          } 
     ]
}
```
- 3. So bearbeiten Sie die Vertrauensbeziehung für die Cross-Account-Role-B-Rolle.
	- 1. Um die Vertrauensstellung für die Rolle zu konfigurieren, wählen Sie in der IAM-Konsole die Registerkarte Vertrauensbeziehungen für die in Schritt 2 erstellte Rolle aus: Cross-Account-Role-B.
	- 2. Wählen Sie Vertrauensbeziehungen bearbeiten aus.
	- 3. Fügen Sie das folgende Richtliniendokument hinzu, das es Ihnen ermöglicht Job-Execution-Role-A in AccountA, diese Cross-Account-Role-B-Rolle zu übernehmen.

```
{ 
   "Version": "2012-10-17", 
   "Statement": [ 
     { 
        "Effect": "Allow", 
        "Principal": { 
          "AWS": "arn:aws:iam::AccountA:role/Job-Execution-Role-A"
```

```
 }, 
         "Action": "sts:AssumeRole" 
      } 
   ]
}
```
- 4. Erteilen Sie Job-Execution-Role-A in AccountA mmit STS Assume die Berechtigung, die Rolle Cross-Account-Role-B zu übernehmen.
	- 1. Wählen Sie in der IAM-Konsole für das AWS-Konto AccountA die Option Job-Execution-Role-A aus.
	- 2. Fügen Sie die folgende Richtlinienanweisung zu Job-Execution-Role-A hinzu, um die AssumeRole-Aktion in der Rolle Cross-Account-Role-B zu verweigern.

```
{ 
     "Version": "2012-10-17", 
     "Statement": [ 
          { 
              "Effect": "Allow", 
              "Action": "sts:AssumeRole", 
              "Resource": "arn:aws:iam::AccountB:role/Cross-Account-Role-B" 
          } 
     ]
}
```
5. Stellen Sie für den Zugriff auf Amazon S3 die folgenden spark-submit-Parameter (spark conf) ein, während Sie den Auftrag an Amazon EMR in EKS senden.

#### **a** Note

Standardmäßig verwendet EMRFS die Rolle Aufgabenausführung, um vom Auftrag aus auf den S3-Bucket zuzugreifen. Wenn customAWSCredentialsProvider jedoch auf AssumeRoleAWSCredentialsProvider gesetzt ist, verwendet EMRFS die entsprechende Rolle, die Sie mit ASSUME\_ROLE\_CREDENTIALS\_ROLE\_ARN angeben, und nicht Job-Execution-Role-A für den Amazon-S3-Zugriff.

#### • --conf

spark.hadoop.fs.s3.customAWSCredentialsProvider=com.amazonaws.emr.AssumeRol

#### • --conf

spark.kubernetes.driverEnv.ASSUME\_ROLE\_CREDENTIALS\_ROLE\_ARN=arn:aws:iam::Ac Cross-Account-Role-B \

• --conf

spark.executorEnv.ASSUME\_ROLE\_CREDENTIALS\_ROLE\_ARN=arn:aws:iam::*AccountB*:role/ Cross-Account-Role-B \

**a** Note

Sie müssen in der ASSUME\_ROLE\_CREDENTIALS\_ROLE\_ARN-Auftrag-Spark-Konfiguration sowohl den Executor als auch den Treiber env angeben.

Für den kontoübergreifenden Zugriff von DynamoDB müssen Sie --conf spark.dynamodb.customAWSCredentialsProvider=com.amazonaws.emr.AssumeRoleAWSCredentialsProvider festlegen.

6. Führen Sie den Auftrag von Amazon EMR in EKS mit kontoübergreifendem Zugriff aus, wie das folgende Beispiel zeigt.

```
aws emr-containers start-job-run \
--virtual-cluster-id 123456 \
--name myjob \
--execution-role-arn execution-role-arn \
--release-label emr-6.2.0-latest \
--job-driver '{"sparkSubmitJobDriver": {"entryPoint": "entryPoint_location", 
 "entryPointArguments": ["arguments_list"], "sparkSubmitParameters": "--class 
 <main_class> --conf spark.executor.instances=2 --conf spark.executor.memory=2G 
  --conf spark.executor.cores=2 --conf spark.driver.cores=1 --conf 
spark.hadoop.fs.s3.customAWSCredentialsProvider=com.amazonaws.emr.AssumeRoleAWSCredentials
  --conf 
 spark.kubernetes.driverEnv.ASSUME_ROLE_CREDENTIALS_ROLE_ARN=arn:aws:iam::AccountB:role/
Cross-Account-Role-B --conf 
 spark.executorEnv.ASSUME_ROLE_CREDENTIALS_ROLE_ARN=arn:aws:iam::AccountB:role/
Cross-Account-Role-B"}} ' \
--configuration-overrides '{"applicationConfiguration": [{"classification": 
  "spark-defaults", "properties": {"spark.driver.memory": "2G"}}], 
 "monitoringConfiguration": {"cloudWatchMonitoringConfiguration": 
  {"logGroupName": "log_group_name", "logStreamNamePrefix": "log_stream_prefix"},
```

```
 "persistentAppUI":"ENABLED", "s3MonitoringConfiguration": {"logUri": "s3://
my_s3_log_location" }}}'
```
## Kennzeichnen Ihrer Ressourcen von Amazon EMR in EKS

Um Sie bei der Verwaltung Ihrer Ressourcen von Amazon EMR in EKS zu unterstützen, können Sie jeder Ressource eigene Metadaten in Form von Tags zuweisen. Dieses Thema bietet einen Überblick über die Tags-Funktion und zeigt, wie Sie Tags erstellen können.

Themen

- [Grundlagen zu Tags \(Markierungen\)](#page-307-0)
- [Markieren Ihrer -Ressourcen mit Tags \(Markierungen\)](#page-308-0)
- [Tag \(Markierung\)-Einschränkungen](#page-309-0)
- [Arbeiten Sie mit Tags mit der AWS CLI und der API von Amazon EMR in EKS](#page-310-0)

## <span id="page-307-0"></span>Grundlagen zu Tags (Markierungen)

Ein Tag (Markierung) ist eine Markierung, die Sie einer AWS-Ressource zuordnen. Jeder Tag (Markierung) besteht aus einem Schlüssel und einem optionalen Wert, beides können Sie bestimmen.

Mithilfe von Tags können Sie Ihre AWS-Ressourcen nach Attributen kategorisieren, z. B. nach Zweck, Besitzer oder Umgebung. Wenn Sie viele Ressourcen desselben Typs haben, können Sie bestimmte Ressourcen basierend auf den zugewiesenen Tags schnell bestimmen. Sie können beispielsweise eine Reihe von Tags für Ihre Cluster in Amazon EMR in EKS definieren, um Ihnen dabei zu helfen, den Eigentümer und die Stack-Ebene jedes einzelnen Clusters nachzuverfolgen. Sie sollten für jeden Ressourcentyp einen konsistenten Satz von Tag-Schlüsseln entwickeln. Anschließend können Sie die Ressourcen basierend auf den hinzugefügten Tags suchen und filtern.

Tags werden nicht automatisch Ihren Ressourcen zugewiesen. Nachdem Sie ein Tag hinzugefügt haben, können Sie jederzeit Tag-Schlüssel und -Werte bearbeiten oder Tags aus einer Ressource entfernen. Wenn Sie eine Ressource löschen, werden alle Tags (Markierungen) der Ressource ebenfalls gelöscht.

Tags (Markierungen) haben keine semantische Bedeutung für Amazon EMR in EKS und werden ausschließlich als Zeichenfolgen interpretiert.

Ein Tag-Wert kann eine leere Zeichenfolge, aber nicht null sein. Ein Tag-Schlüssel kann keine leere Zeichenfolge sein. Wenn Sie ein Tag (Markierung) mit demselben Schlüssel wie ein vorhandener Tag (Markierung) für die Ressource hinzufügen, wird der alte Wert mit dem neuen überschrieben.

Wenn Sie AWS Identity and Access Management (IAM) verwenden, können Sie steuern, welche Benutzer in Ihrem AWS-Konto Tags (Markierungen) erstellen, bearbeiten oder löschen dürfen.

Beispiele für Tag-basierte Zugriffssteuerungsrichtlinien finden Sie unter [Richtlinien für Tag-basierte](#page-287-0)  [Zugriffskontrolle](#page-287-0).

## <span id="page-308-0"></span>Markieren Ihrer -Ressourcen mit Tags (Markierungen)

Sie können neue oder vorhandene virtuelle Cluster und Auftragsausführungen markieren, die sich im aktiven Status befinden. Zu den aktiven Status für Auftragsausführungen gehören: PENDING, SUBMITTED, RUNNING, und CANCEL\_PENDING. Zu den aktiven Zuständen für virtuelle Cluster gehören: RUNNING, TERMINATING und ARRESTED. Weitere Informationen finden Sie unter [Status](#page-134-0) [von Aufgabenausführungen](#page-134-0) und [Status des virtuellen Clusters](#page-225-0).

Wenn ein virtueller Cluster beendet wird, werden die Tags bereinigt und es kann nicht mehr darauf zugegriffen werden.

Wenn Sie die API von Amazon EMR in EKS, die AWS CLI oder ein AWS-SDK verwenden, können Sie Tags mithilfe des Parameters auf der entsprechenden API-Aktion auf neue Ressourcen anwenden. Sie können auch über die TagResource-API Tags auf Ressourcen anwenden.

Sie können einige Aktionen zum Erstellen von Ressourcen verwenden, um Tags für eine Ressource anzugeben, wenn die Ressource erstellt wird. Wenn in diesem Fall die Tags nicht angewendet werden können, während die Ressource erstellt wird, kann die Ressource nicht erstellt werden. Auf diese Weise wird sichergestellt, dass Ressourcen, die Sie bei der Erstellung markieren möchten, entweder mit angegebenen Tags oder gar nicht erstellt werden. Wenn Sie Ressourcen zum Zeitpunkt der Erstellung markieren, müssen Sie nach der Ressourcenerstellung keine benutzerdefinierten Tagging-Skripts ausführen.

Die folgende Tabelle beschreibt die Ressourcen von Amazon EMR in EKS, die markiert werden können.

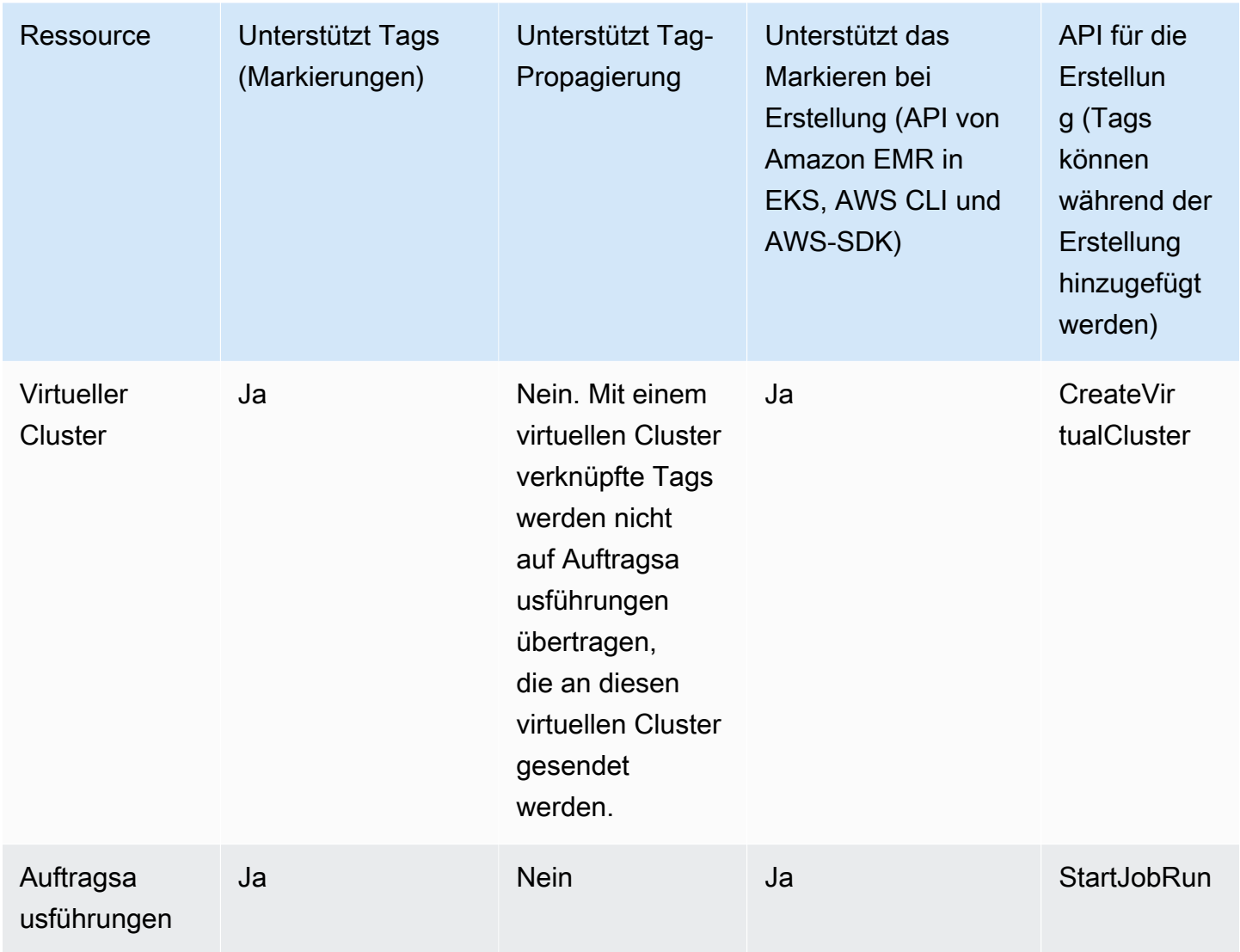

## <span id="page-309-0"></span>Tag (Markierung)-Einschränkungen

Die folgenden grundlegenden Einschränkungen gelten für Tags (Markierungen):

- Maximale Anzahl von Tags (Markierungen) pro Ressource: 50
- Jeder Tag (Markierung) muss für jede Ressource eindeutig sein. Jeder Tag (Markierung) kann nur einen Wert haben.
- Maximale Schlüssellänge: 128 Unicode-Zeichen in UTF-8
- Maximale Wertlänge: 256 Unicode-Zeichen in UTF-8
- Wenn Ihr Markierungsschema für mehrere AWS-Services und -Ressourcen verwendet wird, denken Sie daran, dass andere Services möglicherweise Einschränkungen für zulässige Zeichen

haben. Allgemein erlaubte Zeichen sind Buchstaben, Zahlen, Leerzeichen, die in UTF-8 darstellbar sind, sowie die folgenden Zeichen:  $+ - =$ .  $\therefore$  /  $\omega$ .

- Bei Tag-Schlüsseln und -Werten muss die Groß- und Kleinschreibung beachtet werden.
- Ein Tag-Wert kann eine leere Zeichenfolge, aber nicht null sein. Ein Tag-Schlüssel kann keine leere Zeichenfolge sein.
- Verwenden Sie weder aws: noch AWS: oder Kombinationen aus Groß- und Kleinbuchstaben von diesen als Präfix für Schlüssel oder Werte, da sie für die -Verwendung reserviert sind. Sie sind für die AWS Verwendung reserviert.

# <span id="page-310-0"></span>Arbeiten Sie mit Tags mit der AWS CLI und der API von Amazon EMR in EKS

Verwenden Sie die folgenden AWS CLI-Befehle oder API-Vorgänge von Amazon EMR in EKS, um die Tags für Ihre Ressourcen hinzuzufügen, zu aktualisieren, aufzulisten und zu löschen.

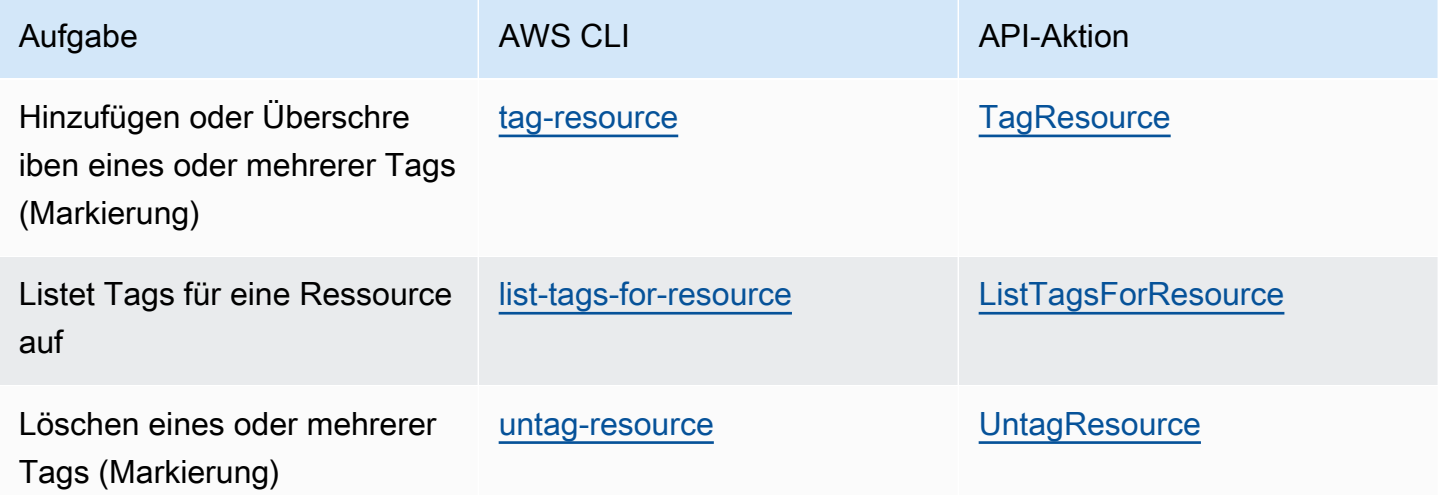

Die folgenden Beispiele zeigen, wie man Tags an Ressourcen mithilfe der AWS CLI hinzufügt oder entfernt.

Beispiel 1: Markieren eines virtuellen Clusters

Der folgende Befehl markiert einen vorhandenen virtuellen Cluster.

```
aws emr-containers tag-resource --resource-arn resource_ARN --tags team=devs
```
Beispiel 2: Entfernen von Tags von einem bestehenden virtuellen Cluster

Der folgende Befehl löscht ein Tag von einem bestehenden virtuellen Cluster.

aws emr-containers untag-resource --resource-arn *resource\_ARN* --tag-keys *tag\_key*

Beispiel 3: Tags für eine Ressource auflisten

Der folgende Befehl listet die Tags auf, die einer vorhandenen Ressource zugeordnet sind.

aws emr-containers list-tags-for-resource --resource-arn *resource\_ARN*

## Beheben von Problemen in Amazon EMR in EKS

In diesem Abschnitt wird beschrieben, wie Sie Probleme mit Amazon EMR in EKS beheben. Informationen zur Behebung allgemeiner Probleme mit Amazon EMR finden Sie unter [Problembehandlung bei Clustern](https://docs.aws.amazon.com/emr/latest/ManagementGuide/emr-troubleshoot.html) im Verwaltungshandbuch für Amazon EMR.

Themen

- [Fehlerbehebung bei Aufträgen, die PersistentVolumeClaims \(PVC\) verwenden](#page-312-0)
- [Fehlerbehebung von Amazon EMR im vertikalen Auto Scaling von EKS](#page-319-0)
- [Fehlerbehebung beim Spark-Operator in Amazon EMR in EKS](#page-320-0)

# <span id="page-312-0"></span>Fehlerbehebung bei Aufträgen, die PersistentVolumeClaims (PVC) verwenden

Wenn Sie PersistentVolumeClaims (PVC) für einen Auftrag erstellen, auflisten oder löschen müssen, aber keine PVC-Berechtigungen zu den standardmäßigen Kubernetes-Rollen emr-containers hinzufügen, schlägt der Auftrag fehl, wenn Sie ihn einreichen. Ohne diese Berechtigungen kann die Rolle emr-containers keine erforderlichen Rollen für den Spark-Treiber oder den Spark-Client erstellen. Es reicht nicht aus, den Spark-Treiber oder Client-Rollen-Berechtigungen hinzuzufügen, wie es in den Fehlermeldungen angedeutet wird. Die primäre Rolle emr-container muss auch die erforderlichen Berechtigungen enthalten. In diesem Abschnitt wird erklärt, wie Sie der primären Rolle emr-containers die erforderlichen Berechtigungen hinzufügen.

#### Verifizierung

Um zu überprüfen, ob Ihre Rolle emr-containers über die erforderlichen Berechtigungen verfügt, setzen Sie die Variable NAMESPACE mit Ihrem eigenen Wert und führen Sie dann den folgenden Befehl aus:

```
export NAMESPACE=YOUR_VALUE
kubectl describe role emr-containers -n ${NAMESPACE}
```
Führen Sie außerdem den folgenden Befehl aus, um zu überprüfen, ob die Rollen Spark und Client über die erforderlichen Berechtigungen verfügen:

kubectl describe role emr-containers-role-spark-driver -n \${NAMESPACE}

```
kubectl describe role emr-containers-role-spark-client -n ${NAMESPACE}
```
Wenn die Berechtigungen nicht vorhanden sind, fahren Sie mit dem Patch wie folgt fort.

#### Patch

- 1. Wenn die Aufträge ohne die Berechtigungen gerade ausgeführt werden, beenden Sie diese Aufträge.
- 2. Erstellen Sie eine Datei mit dem Namen RBAC\_Patch.py wie folgt:

```
import os
import subprocess as sp
import tempfile as temp
import json
import argparse
import uuid
def delete_if_exists(dictionary: dict, key: str): 
     if dictionary.get(key, None) is not None: 
         del dictionary[key]
def doTerminalCmd(cmd): 
    with temp.TemporaryFile() as f:
         process = sp.Popen(cmd, stdout=f, stderr=f) 
         process.wait() 
         f.seek(0) 
         msg = f.read().decode() 
     return msg
def patchRole(roleName, namespace, extraRules, skipConfirmation=False): 
     cmd = f"kubectl get role {roleName} -n {namespace} --output json".split(" ") 
     msg = doTerminalCmd(cmd) 
     if "(NotFound)" in msg and "Error" in msg: 
         print(msg) 
         return False 
     role = json.loads(msg) 
     rules = role["rules"] 
     rulesToAssign = extraRules[::] 
     passedRules = [] 
     for rule in rules: 
         apiGroups = set(rule["apiGroups"]) 
         resources = set(rule["resources"])
```

```
 verbs = set(rule["verbs"]) 
        for extraRule in extraRules: 
           passes = 0 apiGroupsExtra = set(extraRule["apiGroups"]) 
            resourcesExtra = set(extraRule["resources"]) 
            verbsExtra = set(extraRule["verbs"]) 
            passes += len(apiGroupsExtra.intersection(apiGroups)) >= 
 len(apiGroupsExtra) 
            passes += len(resourcesExtra.intersection(resources)) >= 
 len(resourcesExtra) 
            passes += len(verbsExtra.intersection(verbs)) >= len(verbsExtra) 
           if passes >= 3:
                 if extraRule not in passedRules: 
                     passedRules.append(extraRule) 
                     if extraRule in rulesToAssign: 
                         rulesToAssign.remove(extraRule) 
                 break 
    prompt_text = "Apply Changes?" 
    if len(rulesToAssign) == 0: 
        print(f"The role {roleName} seems to already have the necessary 
 permissions!") 
        prompt_text = "Proceed anyways?" 
    for ruleToAssign in rulesToAssign: 
        role["rules"].append(ruleToAssign) 
   delete if exists(role, "creationTimestamp")
    delete_if_exists(role, "resourceVersion") 
    delete_if_exists(role, "uid") 
    new_role = json.dumps(role, indent=3) 
   uid = uuid.uuid4() filename = f"Role-{roleName}-New_Permissions-{uid}-TemporaryFile.json" 
    try: 
        with open(filename, "w+") as f: 
            f.write(new_role) 
            f.flush() 
       prompt = "v" if not skipConfirmation: 
           prompt = input( doTerminalCmd(f"kubectl diff -f {filename}".split(" ")) + 
 f"\n{prompt_text} y/n: " 
            ).lower().strip() 
           while prompt != "y" and prompt != "n":
                 prompt = input("Please make a valid selection. y/n: 
 ").lower().strip() 
       if prompt == "y":
```

```
 print(doTerminalCmd(f"kubectl apply -f {filename}".split(" "))) 
     except Exception as e: 
         print(e) 
     os.remove(f"./{filename}")
if __name__ == '__main__': parser = argparse.ArgumentParser() 
     parser.add_argument("-n", "--namespace", 
                          help="Namespace of the Role. By default its the 
 VirtualCluster's namespace", 
                          required=True, 
                          dest="namespace" 
) parser.add_argument("-p", "--no-prompt", 
                          help="Applies the patches without asking first", 
                          dest="no_prompt", 
                          default=False, 
                          action="store_true" 
) args = parser.parse_args() 
     emrRoleRules = [ 
         { 
             "apiGroups": [""], 
             "resources": ["persistentvolumeclaims"], 
             "verbs": ["list", "create", "delete"] 
          } 
     ] 
     driverRoleRules = [ 
         { 
             "apiGroups": [""], 
             "resources": ["persistentvolumeclaims"], 
             "verbs": ["list", "create", "delete"] 
         }, 
         { 
             "apiGroups": [""], 
             "resources": ["services"], 
             "verbs": ["get", "list", "describe", "create", "delete", "watch"] 
         } 
     ]
```

```
 clientRoleRules = [ 
        { 
             "apiGroups": [""], 
             "resources": ["persistentvolumeclaims"], 
             "verbs": ["list", "create", "delete"] 
        } 
    ] 
    patchRole("emr-containers", args.namespace, emrRoleRules, args.no_prompt) 
    patchRole("emr-containers-role-spark-driver", args.namespace, driverRoleRules, 
 args.no_prompt) 
    patchRole("emr-containers-role-spark-client", args.namespace, clientRoleRules, 
 args.no_prompt)
```
3. Führen Sie das Python-Skript aus:

python3 RBAC\_Patch.py -n \${NAMESPACE}

- 4. Ein kubectl-Unterschied zwischen den neuen und den alten Berechtigungen wird angezeigt. Drücken Sie Y, um die Rolle zu patchen.
- 5. Überprüfen Sie die drei Rollen mit zusätzlichen Berechtigungen wie folgt:

```
kubectl describe role -n ${NAMESPACE}
```
6. Führen Sie das Python-Skript aus:

```
python3 RBAC_Patch.py -n ${NAMESPACE}
```
- 7. Nach dem Ausführen des Befehls wird ein kubectl-Unterschied zwischen den neuen und den alten Berechtigungen angezeigt. Drücken Sie Y, um die Rolle zu patchen.
- 8. Überprüfen Sie die drei Rollen mit zusätzlichen Berechtigungen:

```
kubectl describe role -n ${NAMESPACE}
```
9. Reichen Sie den Auftrag erneut ein.

#### Manuelles Patchen

Wenn die für Ihre Anwendung erforderliche Berechtigung für etwas anderes als die PVC-Regeln gilt, können Sie bei Bedarf manuell Kubernetes-Berechtigungen für Ihren virtuellen Amazon-EMR-Cluster hinzufügen.

#### **a** Note

Die Rolle emr-containers ist eine primäre Rolle. Das bedeutet, dass sie alle erforderlichen Berechtigungen bereitstellen muss, bevor Sie Ihre zugrunde liegenden Treiber- oder Clientrollen ändern können.

1. Laden Sie die aktuellen Berechtigungen in Yaml-Dateien herunter, indem Sie die folgenden Befehle ausführen:

```
kubectl get role -n ${NAMESPACE} emr-containers -o yaml >> emr-containers-role-
patch.yaml
kubectl get role -n ${NAMESPACE} emr-containers-role-spark-driver -o yaml >> driver-
role-patch.yaml
kubectl get role -n ${NAMESPACE} emr-containers-role-spark-client -o yaml >> client-
role-patch.yaml
```
- 2. Bearbeiten Sie jede Datei auf der Grundlage der für Ihre Anwendung erforderlichen Berechtigungen und fügen Sie zusätzliche Regeln hinzu, z. B. die folgenden:
	- emr-containers-role-patch.yaml

```
- apiGroups: 
 - ""
  resources: 
   - persistentvolumeclaims 
   verbs: 
   - list 
   - create 
   - delete
```
• driver-role-patch.yaml

```
- apiGroups: 
   - ""
```

```
 resources: 
   - persistentvolumeclaims 
   verbs: 
   - list 
   - create 
   - delete
- apiGroups: 
  - ""
   resources: 
   - services 
   verbs: 
   - get 
   - list 
   - describe 
   - create 
   - delete 
   - watch
```
• client-role-patch.yaml

```
- apiGroups: 
  - ""
   resources: 
   - persistentvolumeclaims 
   verbs: 
   - list 
   - create 
   - delete
```
- 3. Entfernen Sie die folgenden Attribute mit ihren Werten. Dies ist erforderlich, um das Update anzuwenden.
	- creationTimestamp
	- resourceVersion
	- uid
- 4. Führen Sie abschließend den Patch aus:

```
kubectl apply -f emr-containers-role-patch.yaml
kubectl apply -f driver-role-patch.yaml
kubectl apply -f client-role-patch.yaml
```
## <span id="page-319-0"></span>Fehlerbehebung von Amazon EMR im vertikalen Auto Scaling von EKS

Lesen Sie die folgenden Abschnitte, falls Sie bei der Einrichtung des vertikalen Auto-Scaling-Operators von Amazon EMR in EKS auf einem Amazon-EKS-Cluster mit Operator Lifecycle Manager auf Probleme stoßen. Weitere Informationen, einschließlich der Schritte zum Abschließen der Installation, finden Sie unter [Verwenden von vertikalem Auto Scaling mit Amazon-EMR-Spark-](#page-169-0)[Aufträgen](#page-169-0) .

### Fehler 403 Forbidden

Wenn Sie die Schritte unter [Den Operator Lifecycle Manager \(OLM\) auf Ihrem Amazon-EKS-Cluster](#page-171-0) [installieren](#page-171-0) befolgt und den olm status Befehl ausgeführt haben und ein 403 Forbidden-Fehler wie der folgende zurückgegeben wurde, haben Sie möglicherweise keine Authentifizierungstoken für das Amazon-ECR-Repository für den Operator abgerufen.

Um dieses Problem zu beheben, wiederholen Sie den Schritt unter [Den vertikalen Auto-Scaling-](#page-171-1)[Operator für Amazon EMR in EKS installieren,](#page-171-1) um die Token zu erhalten. Versuchen Sie anschließend erneut die Installation.

Error: FATA[0002] Failed to run bundle: pull bundle image: error pulling image *IMAGE*. error resolving name : unexpected status code [manifests latest]: 403 Forbidden

#### Kubernetes-Namespace nicht gefunden

Wenn Sie [den vertikalen Auto-Scaling-Operator von Amazon EMR in EKS auf einem Amazon-EKS-](#page-170-0)[Cluster einrichten](#page-170-0), erhalten Sie möglicherweise eine namespaces not found-Fehlermeldung wie die hier gezeigte:

FATA[0020] Failed to run bundle: create catalog: error creating catalog source: namespaces "*NAME*" not found.

Wenn der von Ihnen angegebene Namespace nicht existiert, installiert OLM den vertikalen Auto-Scaling-Operator nicht. Sie lösen dieses Problem, indem Sie den folgenden Befehl verwenden, um den Namespace zu erstellen. Versuchen Sie anschließend erneut die Installation.

kubectl create namespace *NAME*

#### Fehler beim Speichern der Docker-Anmeldeinformationen

Um [vertikales Auto Scaling einzurichten](#page-170-0), müssen Sie Ihr Amazon EMR auf den Docker-Images für vertikales Auto Scaling von EKS authentifizieren und abrufen. Wenn Sie dies tun, erhalten Sie möglicherweise eine Fehlermeldung wie die folgende, wenn Docker nicht läuft:

```
aws ecr get-login-password \ 
  --region $REGION | docker login \ 
  --username AWS \ 
  --password-stdin $ACCOUNT_ID.dkr.ecr.$REGION.amazonaws.com 
Error saving credentials: error storing credentials - err: exit status 1
out: 'Post "http://ipc/registry/credstore-updated": dial unix backend.sock: connect: no 
  such file or directory'
```
Um dieses Problem zu beheben, stellen Sie sicher, dass Docker läuft, oder öffnen Sie Docker Desktop. Versuchen Sie dann erneut, Ihre Anmeldeinformationen zu speichern.

### <span id="page-320-0"></span>Fehlerbehebung beim Spark-Operator in Amazon EMR in EKS

Lesen Sie die folgenden Abschnitte, falls Sie Probleme mit dem Spark-Operator von Amazon EMR in EKS haben. Weitere Informationen, einschließlich der Schritte zum Abschließen der Installation, finden Sie unter [Spark-Aufträge mit dem Spark-Operator ausführen.](#page-103-0)

#### Fehler bei der Installation des Helm-Charts

Wenn Sie die Schritte unter [Den Spark-Operator installieren](#page-104-0) befolgt haben und beim Versuch, das Helm-Chart zu installieren oder zu überprüfen, ein INSTALLATION FAILED-Fehler wie der folgende zurückgegeben wurde, haben Sie die Authentifizierungstoken möglicherweise nicht für das Amazon-ECR-Repository für den Operator abgerufen.

Sie lösen dieses Problem, indem Sie den Schritt unter [Den Spark-Operator installieren](#page-104-0) wiederholen, um Ihren Helm-Client bei dem Amazon-ECR-Registrierung zu authentifizieren. Versuchen Sie dann den Installationsschritt erneut.

Error: INSTALLATION FAILED: Kubernetes cluster unreachable: the server has asked for the client to provide credentials

#### UnsupportedFileSystemException: Kein FileSystem für Schema "s3"

Möglicherweise tritt im Thread "main" die folgende Ausnahme auf:

org.apache.hadoop.fs.UnsupportedFileSystemException: No FileSystem for scheme "s3"

Wenn dies der Fall ist, fügen Sie der SparkApplication-Spezifikation die folgenden Ausnahmen hinzu:

```
 hadoopConf: 
    # EMRFS filesystem 
    fs.s3.customAWSCredentialsProvider: 
  com.amazonaws.auth.WebIdentityTokenCredentialsProvider 
    fs.s3.impl: com.amazon.ws.emr.hadoop.fs.EmrFileSystem 
    fs.AbstractFileSystem.s3.impl: org.apache.hadoop.fs.s3.EMRFSDelegate 
    fs.s3.buffer.dir: /mnt/s3 
    fs.s3.getObject.initialSocketTimeoutMilliseconds: "2000" 
    mapreduce.fileoutputcommitter.algorithm.version.emr_internal_use_only.EmrFileSystem: 
  "2" 
    mapreduce.fileoutputcommitter.cleanup-
failures.ignored.emr_internal_use_only.EmrFileSystem: "true" 
  sparkConf: 
    # Required for EMR Runtime 
    spark.driver.extraClassPath: /usr/lib/hadoop-lzo/lib/*:/usr/lib/hadoop/hadoop-
aws.jar:/usr/share/aws/aws-java-sdk/*:/usr/share/aws/emr/emrfs/conf:/usr/share/aws/
emr/emrfs/lib/*:/usr/share/aws/emr/emrfs/auxlib/*:/usr/share/aws/emr/security/conf:/
usr/share/aws/emr/security/lib/*:/usr/share/aws/hmclient/lib/aws-glue-datacatalog-
spark-client.jar:/usr/share/java/Hive-JSON-Serde/hive-openx-serde.jar:/usr/share/aws/
sagemaker-spark-sdk/lib/sagemaker-spark-sdk.jar:/home/hadoop/extrajars/* 
    spark.driver.extraLibraryPath: /usr/lib/hadoop/lib/native:/usr/lib/hadoop-lzo/lib/
native:/docker/usr/lib/hadoop/lib/native:/docker/usr/lib/hadoop-lzo/lib/native 
    spark.executor.extraClassPath: /usr/lib/hadoop-lzo/lib/*:/usr/lib/hadoop/hadoop-
aws.jar:/usr/share/aws/aws-java-sdk/*:/usr/share/aws/emr/emrfs/conf:/usr/share/aws/
emr/emrfs/lib/*:/usr/share/aws/emr/emrfs/auxlib/*:/usr/share/aws/emr/security/conf:/
usr/share/aws/emr/security/lib/*:/usr/share/aws/hmclient/lib/aws-glue-datacatalog-
spark-client.jar:/usr/share/java/Hive-JSON-Serde/hive-openx-serde.jar:/usr/share/aws/
sagemaker-spark-sdk/lib/sagemaker-spark-sdk.jar:/home/hadoop/extrajars/* 
    spark.executor.extraLibraryPath: /usr/lib/hadoop/lib/native:/usr/lib/hadoop-lzo/lib/
native:/docker/usr/lib/hadoop/lib/native:/docker/usr/lib/hadoop-lzo/lib/native
```
# Service-Endpunkte und Kontingente von Amazon EMR in EKS

Im Folgenden werden die Service-Endpunkte und Service Quotas für Amazon EMR in EKS beschrieben. Um programmgesteuert eine Verbindung zu einem AWS-Service herzustellen, verwenden Sie einen Endpunkt. Zusätzlich zu den standardmäßigen AWS-Endpunkten bieten einige AWS-Services FIPS-Endpunkte in ausgewählten Regionen. Weitere Informationen finden Sie unter [AWS-Service-Endpunkte.](https://docs.aws.amazon.com/general/latest/gr/rande.html) Servicekontingente, auch als Limits bezeichnet, sind die maximale Anzahl von Serviceressourcen oder -vorgängen für Ihr AWS-Konto. Weitere Informationen finden Sie unter [AWS-Servicekontingente](https://docs.aws.amazon.com/general/latest/gr/aws_service_limits.html).

### Service-Endpunkte

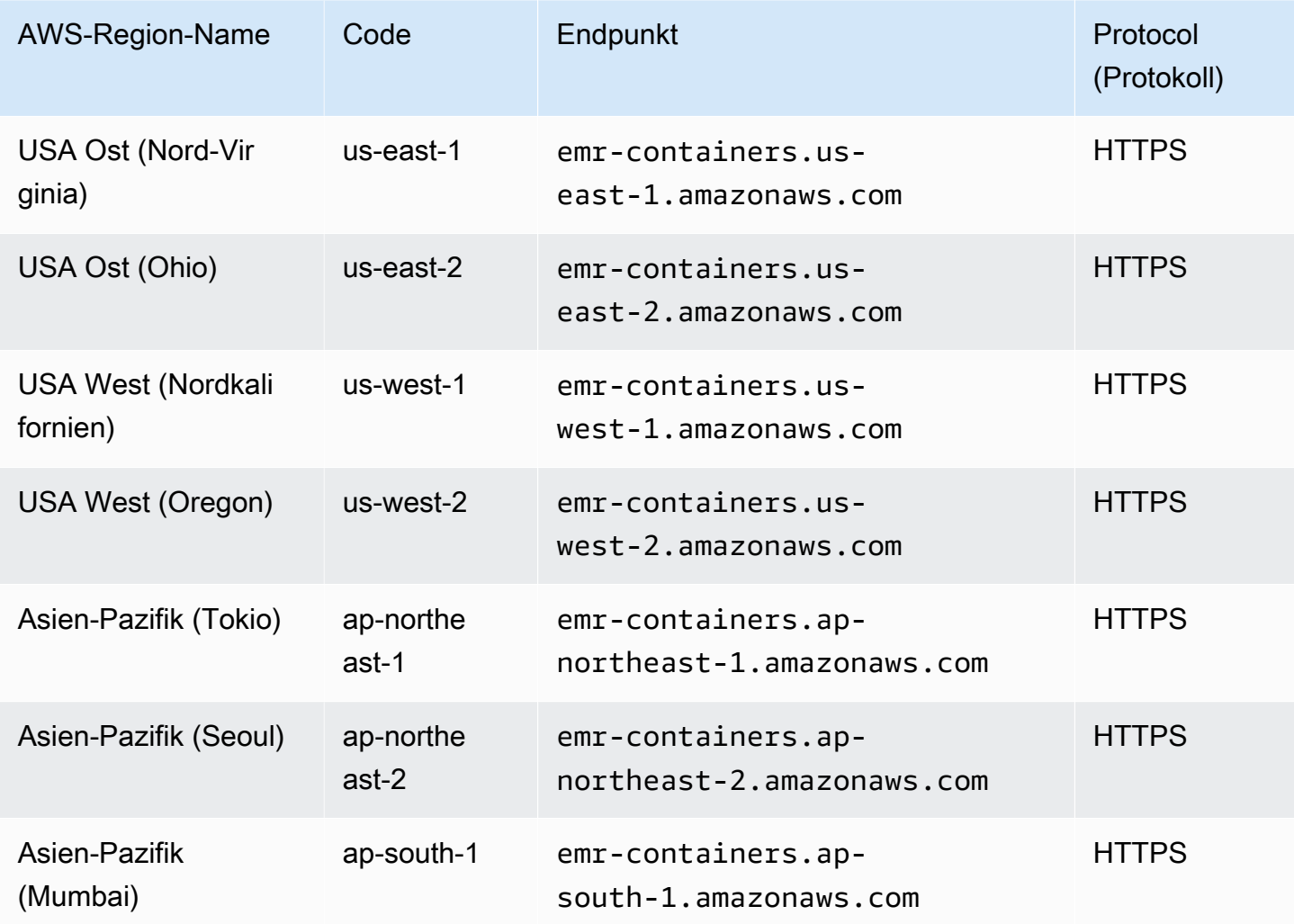

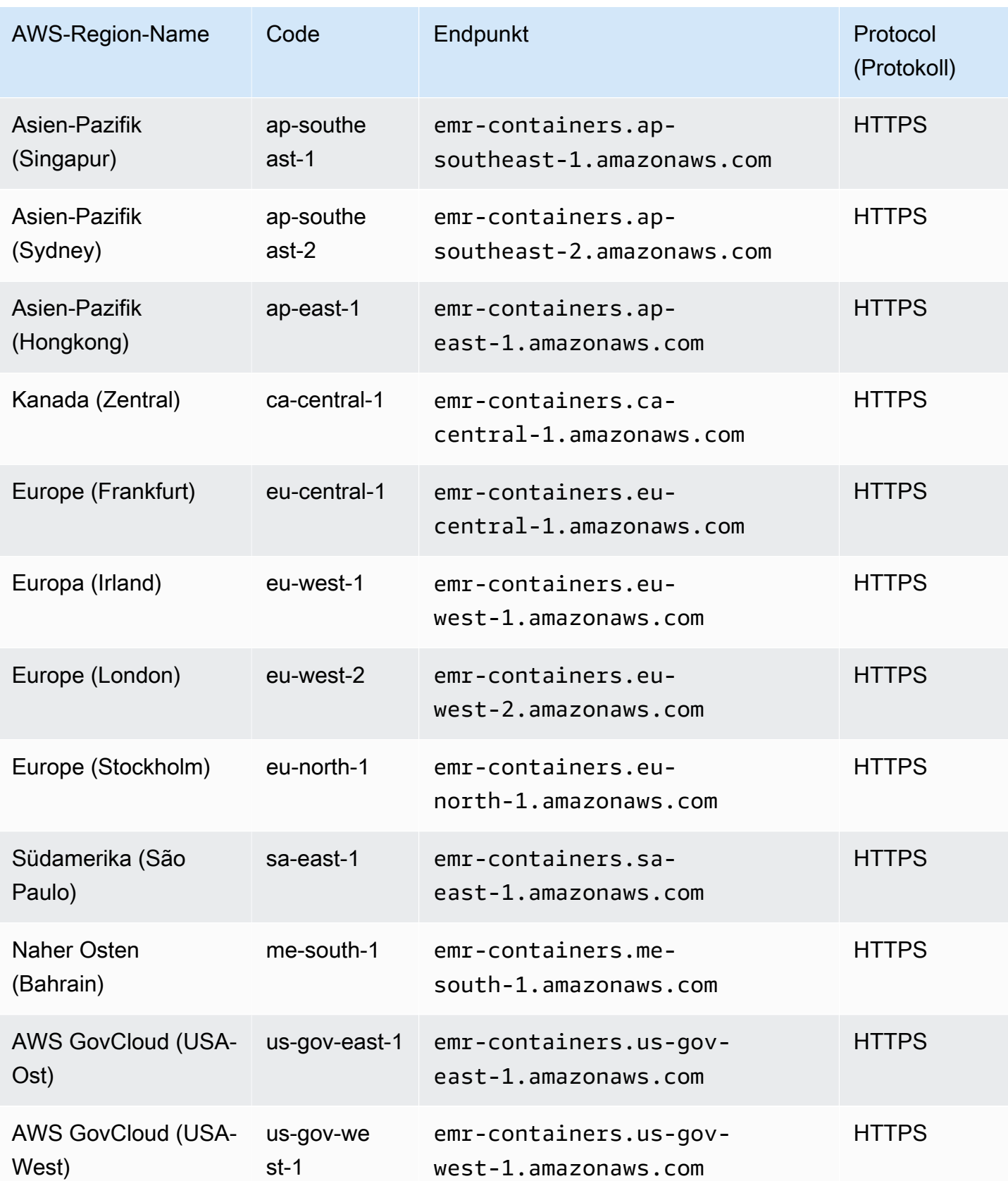
# **Servicekontingente**

Amazon EMR in EKS drosselt die folgenden API-Anforderungen für jedes AWS-Konto pro Region. Weitere Informationen zur Anwendung der Drosselung finden Sie unter [Drosselung](https://docs.aws.amazon.com/AWSEC2/latest/APIReference/throttling.html) [von API-Anforderungen](https://docs.aws.amazon.com/AWSEC2/latest/APIReference/throttling.html) in der Amazon-EC2-API-Referenz. Sie können eine Erhöhung der API-Drosselungskontingente für Ihr AWS-Konto anfordern.

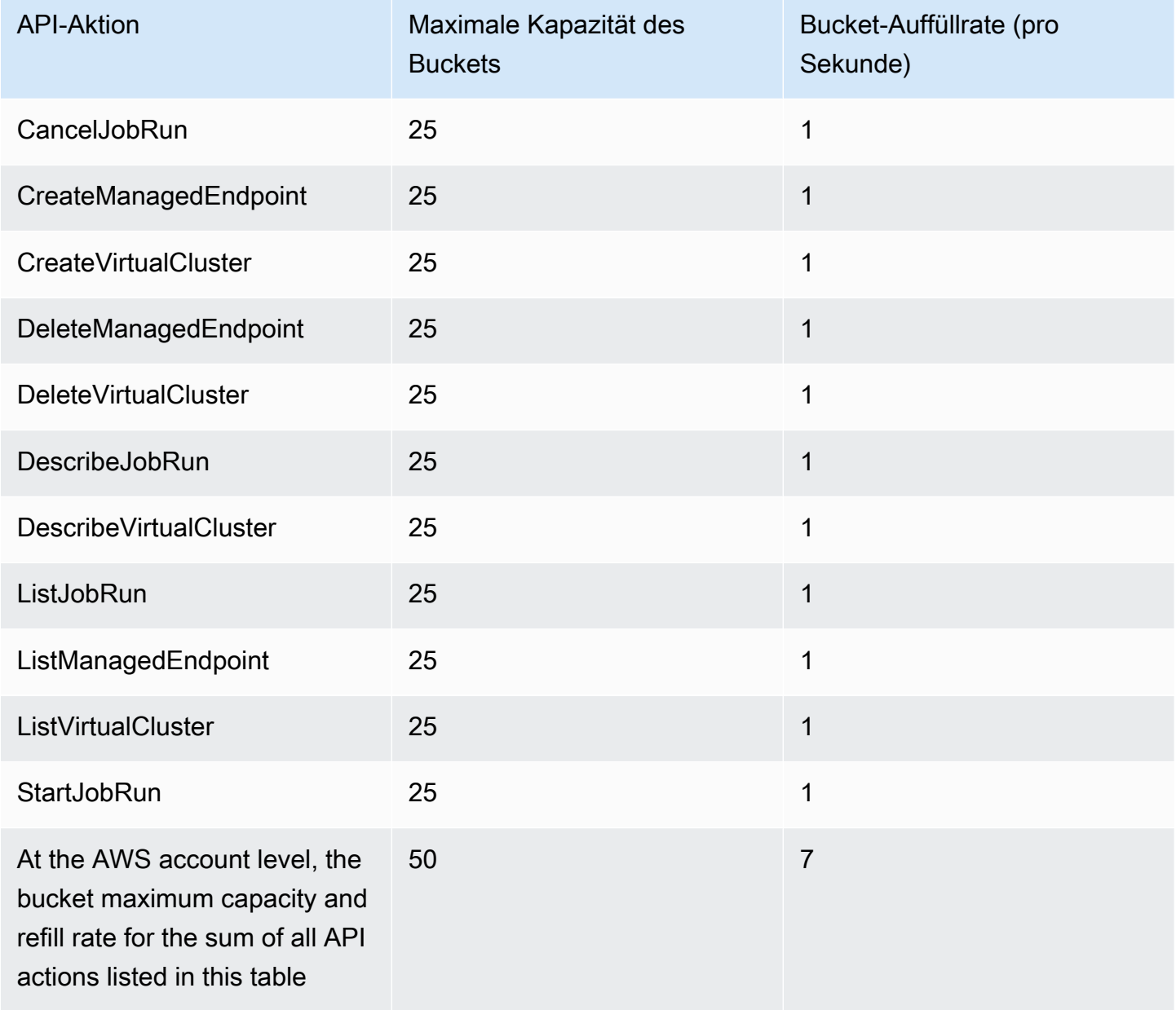

# Versionen von Amazon EMR in EKS

Eine Amazon-EMR-Version ist eine Gruppe von Open-Source-Anwendungen aus dem Big-Data-Ökosystem. Jede Version besteht aus verschiedenen Big-Data-Anwendungen, Komponenten und Features, die Sie auswählen damit Amazon EMR in EKS bereitgestellt und konfiguriert wird, wenn Sie Ihren Auftrag ausführen.

Ab den Amazon-EMR-Versionen 5.32.0 und 6.2.0 können Sie Amazon EMR in EKS bereitstellen. Diese Bereitstellungsoption ist in früheren Amazon-EMR-Versionen nicht verfügbar. Sie müssen eine unterstützte Version angeben, wenn Sie Ihren Auftrag einreichen.

Amazon EMR in EKS verwendet die folgende Form einer Versionskennung: emr-x.x.xlatest oder emr-x.x.x-yyyymmdd mit einem bestimmten Veröffentlichungsdatum. Beispiel: emr-6.14.0-latest oder emr-6.14.0-20210129. Wenn Sie das -latest-Suffix verwenden, stellen Sie sicher, dass Ihre Amazon-EMR-Version immer die neuesten Sicherheitsupdates enthält.

#### **a** Note

Einen Vergleich zwischen Amazon EMR in EKS und Amazon EMR auf EC2 finden Sie in den [häufig gestellten Fragen zu Amazon EMR](https://aws.amazon.com/emr/faqs/#Deployment_options) auf der AWS-Website.

#### Themen

- [Versionen von Amazon EMR in EKS 6.14.0](#page-326-0)
- [Versionen von Amazon EMR in EKS 6.13.0](#page-329-0)
- [Versionen von Amazon EMR in EKS 6.12.0](#page-333-0)
- [Versionen von Amazon EMR in EKS 6.11.0](#page-336-0)
- [Versionen von Amazon EMR in EKS 6.10.0](#page-340-0)
- [Versionen von Amazon EMR in EKS 6.9.0](#page-344-0)
- [Versionen von Amazon EMR in EKS 6.8.0](#page-347-0)
- [Versionen von Amazon EMR in EKS 6.7.0](#page-353-0)
- [Versionen von Amazon EMR in EKS 6.6.0](#page-356-0)
- [Versionen von Amazon EMR in EKS 6.5.0](#page-359-0)
- [Versionen von Amazon EMR in EKS 6.4.0](#page-361-0)
- [Versionen von Amazon EMR in EKS 6.3.0](#page-363-0)
- [Versionen von Amazon EMR in EKS 6.2.0](#page-366-0)
- [Versionen von Amazon EMR in EKS 5.36.0](#page-369-0)
- [Versionen von Amazon EMR in EKS 5.35.0](#page-372-0)
- [Versionen von Amazon EMR in EKS 5.34.0](#page-374-0)
- [Versionen von Amazon EMR in EKS 5.33.0](#page-376-0)
- [Versionen von Amazon EMR in EKS 5.32.0](#page-379-0)

# <span id="page-326-0"></span>Versionen von Amazon EMR in EKS 6.14.0

Auf dieser Seite werden die neuen und aktualisierten Funktionen für Amazon EMR beschrieben, die spezifisch für die Bereitstellung von Amazon EMR in EKS sind. Einzelheiten zur Ausführung von Amazon EMR auf Amazon EC2 und zur Amazon-EMR-Version 6.14.0 im Allgemeinen finden Sie unter [Amazon EMR 6.14.0](https://docs.aws.amazon.com/emr/latest/ReleaseGuide/emr-6120-release.html) im Amazon-EMR-Versionshandbuch.

# Versionen von Amazon EMR in EKS 6.14

Die folgenden Amazon-EMR-6.14.0-Versionen sind für Amazon EMR in EKS verfügbar. Wählen Sie eine bestimmte EMR-6.14.0-xxxx-Version aus, um weitere Details wie das zugehörige Container-Image-Tag anzuzeigen.

- [emr-6.14.0-latest](#page-329-1)
- [emr-6.14.0-20231005](#page-329-2)
- emr-6.14.0-spark-rapids-latest
- emr-6.14.0-spark-rapids-20231005
- emr-6.14.0-java11-latest
- emr-6.14.0-java11-20231005
- emr-6.14.0-java17-latest
- emr-6.14.0-java17-20231005
- emr-6.14.0-java17-al2023-latest
- emr-6.14.0-java17-al2023-20231005
- emr-6.14.0-spark-rapids-java17-latest
- emr-6.14.0-spark-rapids-java17-20231005
- emr-6.14.0-spark-rapids-java17-al2023-latest
- emr-6.14.0-spark-rapids-java17-al2023-20231005
- notebook-spark/emr-6.14.0-latest
- notebook-spark/emr-6.14.0-20231005
- notebook-spark/emr-6.14.0-spark-rapids-latest
- notebook-spark/emr-6.14.0-spark-rapids-20231005
- notebook-spark/emr-6.14.0-java11-latest
- notebook-spark/emr-6.14.0-java11-20231005
- notebook-spark/emr-6.14.0-java17-latest
- notebook-spark/emr-6.14.0-java17-20231005
- notebook-spark/emr-6.14.0-java17-al2023-latest
- notebook-spark/emr-6.14.0-java17-al2023-20231005
- notebook-python/emr-6.14.0-latest
- notebook-python/emr-6.14.0-20231005
- notebook-python/emr-6.14.0-spark-rapids-latest
- notebook-python/emr-6.14.0-spark-rapids-20231005
- notebook-python/emr-6.14.0-java11-latest
- notebook-python/emr-6.14.0-java11-20231005
- notebook-python/emr-6.14.0-java17-latest
- notebook-python/emr-6.14.0-java17-20231005
- notebook-python/emr-6.14.0-java17-al2023-latest
- notebook-python/emr-6.14.0-java17-al2023-20231005

#### Versionshinweise

Versionshinweise für Amazon EMR in EKS 6.14.0

- Unterstützte Anwendungen AWS SDK for Java 1.12.543, Apache Spark 3.4.1-amzn-1, Apache Hudi 0.13.1-amzn-2, Apache Iceberg 1.3.0-amzn-0, Delta 2.4.0, Apache Spark RAPIDS 23.06.0 amzn-2, Jupyter Enterprise Gateway 2.7.0
- Unterstützte Komponenten aws-sagemaker-spark-sdk, emr-ddb, emr-goodies, emr-s3 select, emrfs, hadoop-client, hudi, hudi-spark, iceberg, spark-kubernetes.
- Unterstützte Konfigurationsklassifizierungen

### Zur Verwendung mit den APIs [StartJobRun](https://docs.aws.amazon.com/emr-on-eks/latest/APIReference/API_StartJobRun.html) und [CreateManagedEndpoint:](https://docs.aws.amazon.com/emr-on-eks/latest/APIReference/API_CreateManagedEndpoint.html)

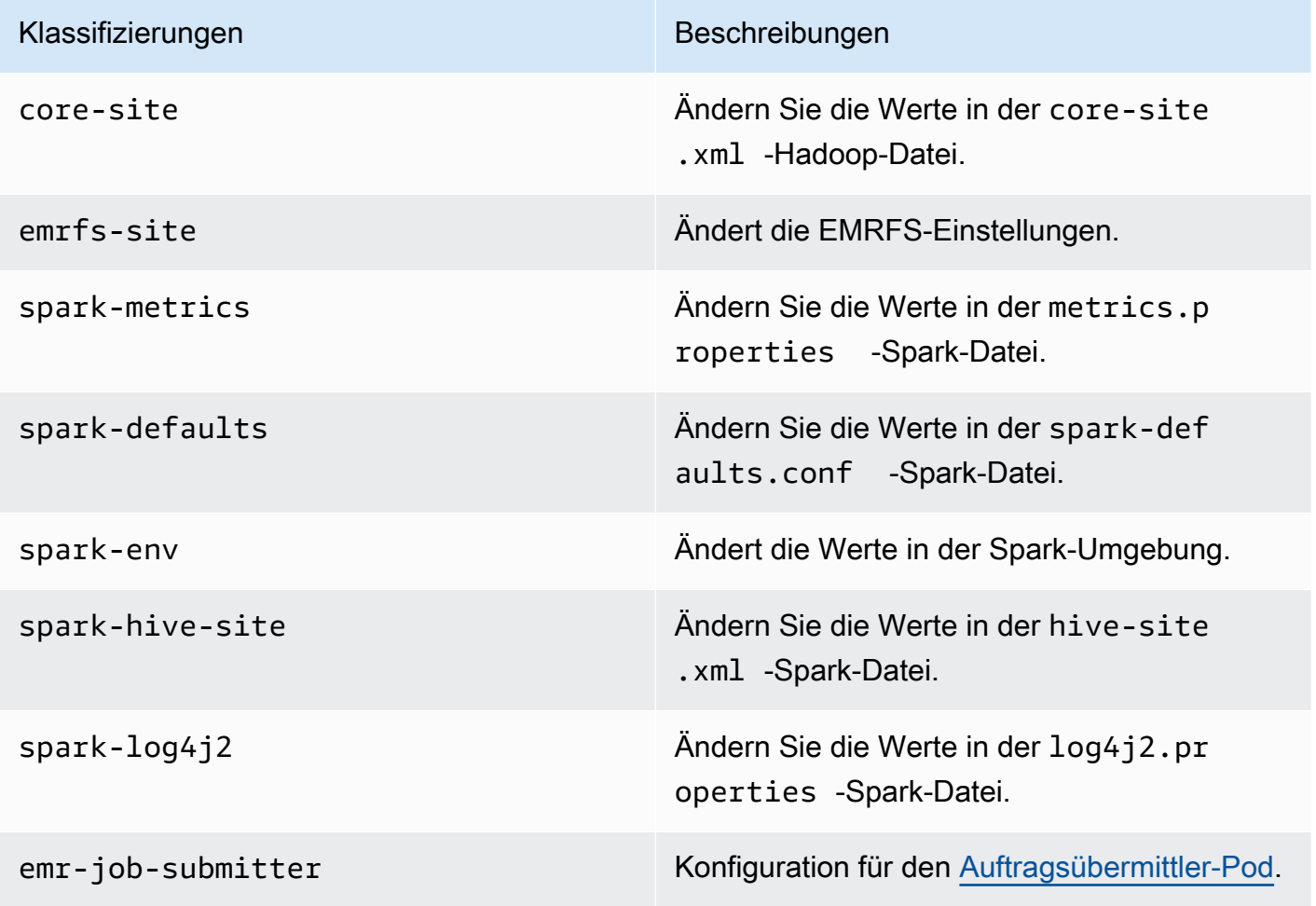

Speziell zur Verwendung mit [CreateManagedEndPoint-](https://docs.aws.amazon.com/emr-on-eks/latest/APIReference/API_CreateManagedEndpoint.html)APIs:

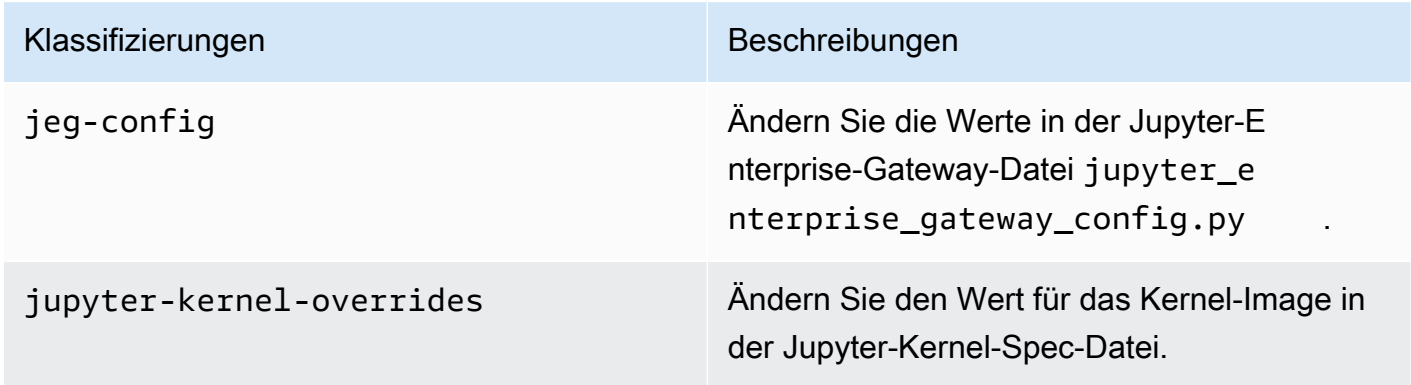

Mithilfe von Konfigurationsklassifizierungen können Sie Anwendungen anpassen. Diese entsprechen häufig einer XML-Konfigurationsdatei für die Anwendung, z. B. spark-hivesite.xml Weitere Informationen finden Sie unter [Konfigurieren von Anwendungen.](https://docs.aws.amazon.com/emr/latest/ReleaseGuide/emr-configure-apps.html)

## Bemerkenswerte Funktionen

Die folgenden Features sind in der Version 6.14 von Amazon EMR in EKS enthalten.

• [Apache Livy](https://livy.incubator.apache.org/)-Unterstützung – Amazon EMR in EKS unterstützt jetzt Apache Livy mit sparksubmit.

# <span id="page-329-1"></span>emr-6.14.0-latest

Versionshinweise: emr-6.14.0-latest verweist derzeit auf emr-6.14.0-20231005.

Regionen: emr-6.14.0-latest ist in allen Regionen verfügbar, die von Amazon EMR in EKS unterstützt werden. Weitere Informationen finden Sie unter [Service-Endpunkte von Amazon EMR in](https://docs.aws.amazon.com/emr/latest/EMR-on-EKS-DevelopmentGuide/service-quotas.html#service-endpoints)  [EKS.](https://docs.aws.amazon.com/emr/latest/EMR-on-EKS-DevelopmentGuide/service-quotas.html#service-endpoints)

Container-Image-Tag: emr-6.14.0:latest

### <span id="page-329-2"></span>emr-6.14.0-20231005

Versionshinweise: 6.14.0-20231005 wurde am 17. Oktober 2023 veröffentlicht. Dies ist die erste veröffentlichte Version von Amazon EMR 6.14.0.

Regionen: emr-6.14.0-20231005 ist in allen Regionen verfügbar, die von Amazon EMR in EKS unterstützt werden. Weitere Informationen finden Sie unter [Service-Endpunkte von Amazon EMR in](https://docs.aws.amazon.com/emr/latest/EMR-on-EKS-DevelopmentGuide/service-quotas.html#service-endpoints)  [EKS.](https://docs.aws.amazon.com/emr/latest/EMR-on-EKS-DevelopmentGuide/service-quotas.html#service-endpoints)

Container-Image-Tag: emr-6.14.0:20231005

# <span id="page-329-0"></span>Versionen von Amazon EMR in EKS 6.13.0

Auf dieser Seite werden die neuen und aktualisierten Funktionen für Amazon EMR beschrieben, die spezifisch für die Bereitstellung von Amazon EMR in EKS sind. Einzelheiten zur Ausführung von Amazon EMR auf Amazon EC2 und zur Amazon-EMR-Version 6.13.0 im Allgemeinen finden Sie unter [Amazon EMR 6.13.0](https://docs.aws.amazon.com/emr/latest/ReleaseGuide/emr-6120-release.html) im Amazon-EMR-Versionshandbuch.

# Versionen von Amazon EMR in EKS 6.13

Die folgenden Versionen von Amazon EMR in EKS 6.13.0 sind für Amazon EMR in EKS verfügbar. Wählen Sie eine bestimmte EMR-6.13.0-xxxx-Version aus, um weitere Details wie das zugehörige Container-Image-Tag anzuzeigen.

- [emr-6.13.0-latest](#page-333-1)
- [emr-6.13.0-20230814](#page-333-2)
- emr-6.13.0-spark-rapids-latest
- emr-6.13.0-spark-rapids-20230814
- emr-6.13.0-java11-latest
- emr-6.13.0-java11-20230814
- emr-6.13.0-java17-latest
- emr-6.13.0-java17-20230814
- emr-6.13.0-java17-al2023-latest
- emr-6.13.0-java17-al2023-20230814
- emr-6.13.0-spark-rapids-java17-latest
- emr-6.13.0-spark-rapids-java17-20230814
- emr-6.13.0-spark-rapids-java17-al2023-latest
- emr-6.13.0-spark-rapids-java17-al2023-20230814
- notebook-spark/emr-6.13.0-latest
- notebook-spark/emr-6.13.0-20230814
- notebook-spark/emr-6.13.0-spark-rapids-latest
- notebook-spark/emr-6.13.0-spark-rapids-20230814
- notebook-spark/emr-6.13.0-java11-latest
- notebook-spark/emr-6.13.0-java11-20230814
- notebook-spark/emr-6.13.0-java17-latest
- notebook-spark/emr-6.13.0-java17-20230814
- notebook-spark/emr-6.13.0-java17-al2023-latest
- notebook-spark/emr-6.13.0-java17-al2023-20230814
- notebook-python/emr-6.13.0-latest
- notebook-python/emr-6.13.0-20230814
- notebook-python/emr-6.13.0-spark-rapids-latest
- notebook-python/emr-6.13.0-spark-rapids-20230814
- notebook-python/emr-6.13.0-java11-latest
- notebook-python/emr-6.13.0-java11-20230814
- notebook-python/emr-6.13.0-java17-latest
- notebook-python/emr-6.13.0-java17-20230814
- notebook-python/emr-6.13.0-java17-al2023-latest
- notebook-python/emr-6.13.0-java17-al2023-20230814

#### Versionshinweise

Versionshinweise für Amazon EMR in EKS 6.13.0

- Unterstützte Anwendungen AWS SDK for Java 1.12.513, Apache Spark 3.4.1-amzn-0, Apache Hudi 0.13.1-amzn-0, Apache Iceberg 1.3.0-amzn-0, Delta 2.4.0, Apache Spark RAPIDS 23.06.0 amzn-1, Jupyter Enterprise Gateway 2.6.0.amzn
- Unterstützte Komponenten aws-sagemaker-spark-sdk, emr-ddb, emr-goodies, emr-s3 select, emrfs, hadoop-client, hudi, hudi-spark, iceberg, spark-kubernetes.
- Unterstützte Konfigurationsklassifizierungen

Zur Verwendung mit den APIs [StartJobRun](https://docs.aws.amazon.com/emr-on-eks/latest/APIReference/API_StartJobRun.html) und [CreateManagedEndpoint:](https://docs.aws.amazon.com/emr-on-eks/latest/APIReference/API_CreateManagedEndpoint.html)

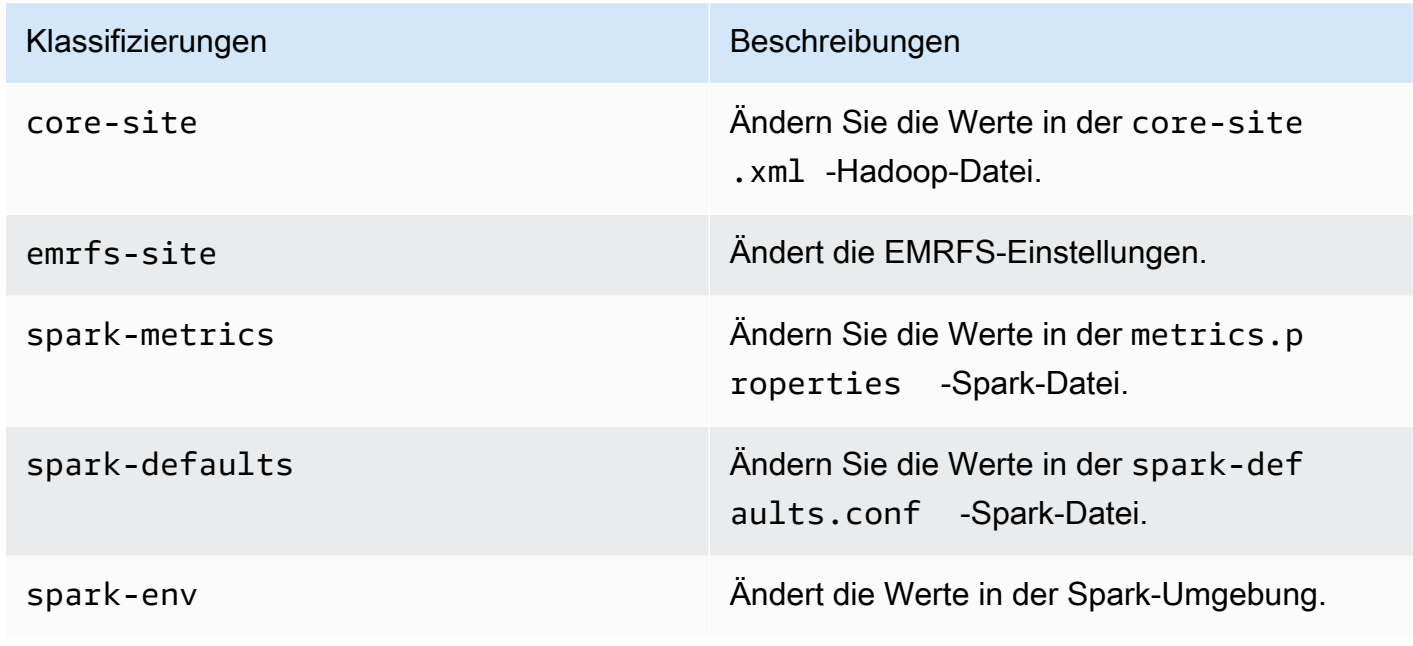

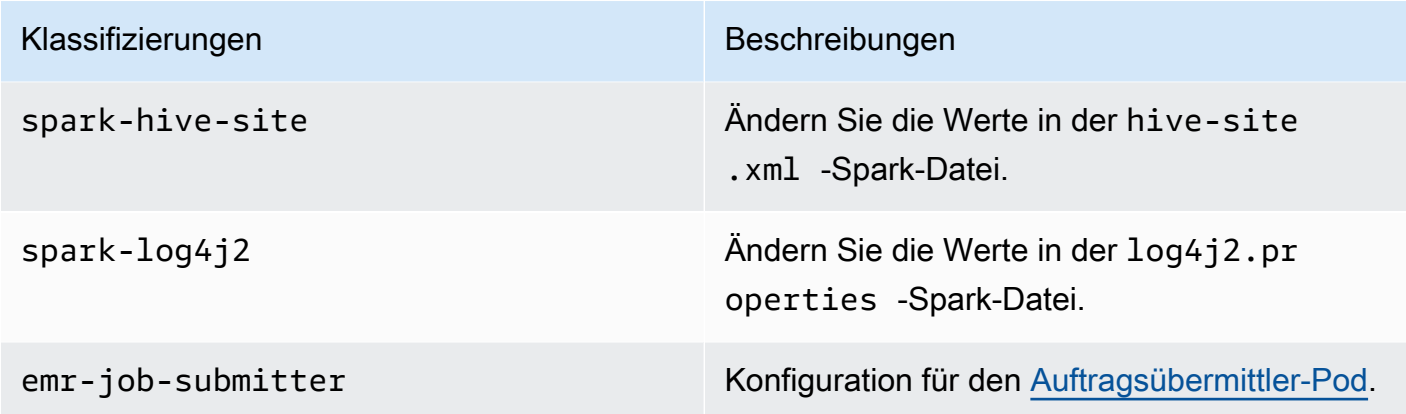

Speziell zur Verwendung mit [CreateManagedEndPoint-](https://docs.aws.amazon.com/emr-on-eks/latest/APIReference/API_CreateManagedEndpoint.html)APIs:

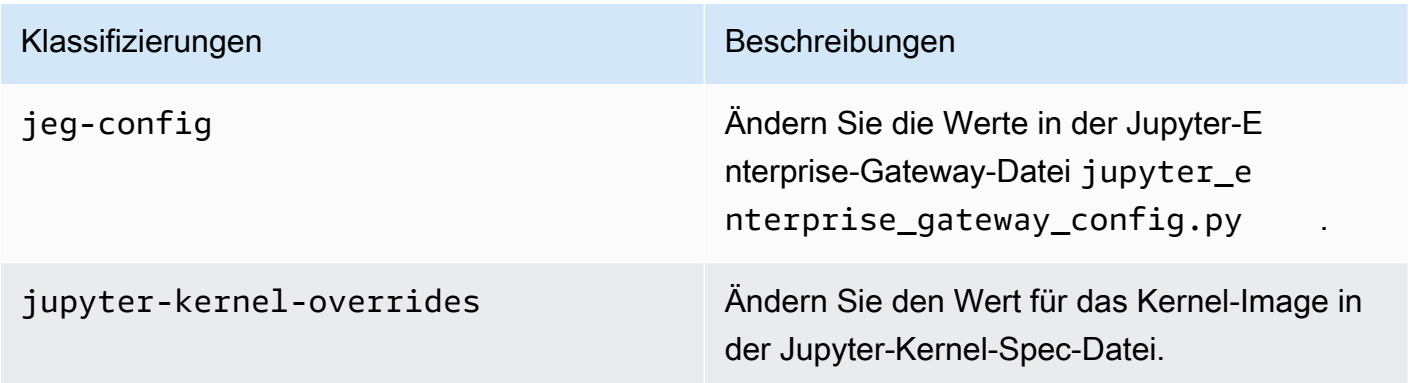

Mithilfe von Konfigurationsklassifizierungen können Sie Anwendungen anpassen. Diese entsprechen häufig einer XML-Konfigurationsdatei für die Anwendung, z. B. spark-hivesite.xml Weitere Informationen finden Sie unter [Konfigurieren von Anwendungen.](https://docs.aws.amazon.com/emr/latest/ReleaseGuide/emr-configure-apps.html)

# Bemerkenswerte Funktionen

Die folgenden Features sind in der Version 6.13 von Amazon EMR in EKS enthalten.

- Amazon Linux 2023 Mit Amazon EMR in EKS 6.13 und höher können Sie Spark mit AL2023 als Betriebssystem zusammen mit Java-17-Laufzeit starten. Verwenden Sie dazu die Versionskennung mit al2023 im Namen. Beispiel: emr-6.13.0-java17-al2023-latest. Wir empfehlen Ihnen, Leistungstests zu validieren und durchzuführen, bevor Sie Ihre Produktions-Workloads auf AL2023 und Java 17 umstellen.
- [Amazon EMR in EKS mit Apache Flink](#page-43-0) (öffentliche Vorversion) Amazon EMR in EKS-Versionen 6.13 und höher unterstützen Apache Flink, verfügbar als öffentliche Vorversion. Mit diesem Start

können Sie Ihre Apache Flink-basierte Anwendung zusammen mit anderen Anwendungstypen auf demselben Amazon-EKS-Cluster ausführen. Dies trägt dazu bei, die Ressourcennutzung zu verbessern und das Infrastrukturmanagement zu vereinfachen. Wenn Sie bereits Big-Data-Frameworks auf Amazon EKS ausführen, können Sie jetzt Amazon EMR Ihre Bereitstellung und Verwaltung automatisieren lassen.

## <span id="page-333-1"></span>emr-6.13.0-latest

Versionshinweise: emr-6.13.0-latest verweist derzeit auf emr-6.13.0-20230814.

Regionen: emr-6.13.0-latest ist in allen Regionen verfügbar, die von Amazon EMR in EKS unterstützt werden. Weitere Informationen finden Sie unter [Service-Endpunkte von Amazon EMR in](https://docs.aws.amazon.com/emr/latest/EMR-on-EKS-DevelopmentGuide/service-quotas.html#service-endpoints)  [EKS.](https://docs.aws.amazon.com/emr/latest/EMR-on-EKS-DevelopmentGuide/service-quotas.html#service-endpoints)

Container-Image-Tag: emr-6.13.0:latest

# <span id="page-333-2"></span>emr-6.13.0-20230814

Versionshinweise: 6.13.0-20230814 wurde am 7. September 2023 veröffentlicht. Dies ist die erste veröffentlichte Version von Amazon EMR 6.13.0.

Regionen: emr-6.13.0-20230814 ist in allen Regionen verfügbar, die von Amazon EMR in EKS unterstützt werden. Weitere Informationen finden Sie unter [Service-Endpunkte von Amazon EMR in](https://docs.aws.amazon.com/emr/latest/EMR-on-EKS-DevelopmentGuide/service-quotas.html#service-endpoints)  [EKS.](https://docs.aws.amazon.com/emr/latest/EMR-on-EKS-DevelopmentGuide/service-quotas.html#service-endpoints)

<span id="page-333-0"></span>Container-Image-Tag: emr-6.13.0:20230814

# Versionen von Amazon EMR in EKS 6.12.0

Auf dieser Seite werden die neuen und aktualisierten Funktionen für Amazon EMR beschrieben, die spezifisch für die Bereitstellung von Amazon EMR in EKS sind. Einzelheiten zur Ausführung von Amazon EMR auf Amazon EC2 und zur Amazon-EMR-Version 6.12.0 im Allgemeinen finden Sie unter [Amazon EMR 6.12.0.](https://docs.aws.amazon.com/emr/latest/ReleaseGuide/emr-6120-release.html) im Amazon-EMR-Versionshandbuch.

# Versionen von Amazon EMR in EKS 6.12

Die folgenden Amazon-EMR-6.12.0-Versionen sind für Amazon EMR in EKS verfügbar. Wählen Sie eine bestimmte EMR-6.12.0-xxxx-Version aus, um weitere Details wie das zugehörige Container-Image-Tag anzuzeigen.

- [emr-6.12.0-latest](#page-336-1)
- [emr-6.12.0-20230701](#page-336-2)
- emr-6.12.0-spark-rapids-latest
- emr-6.12.0-spark-rapids-20230701
- emr-6.12.0-java11-latest
- emr-6.12.0-java11-20230701
- emr-6.12.0-java17-latest
- emr-6.12.0-java17-20230701
- emr-6.12.0-spark-rapids-java17-latest
- emr-6.12.0-spark-rapids-java17-20230701
- notebook-spark/emr-6.12.0-latest
- notebook-spark/emr-6.12.0-20230701
- notebook-spark/emr-6.12.0-spark-rapids-latest
- notebook-spark/emr-6.12.0-spark-rapids-20230701
- notebook-python/emr-6.12.0-latest
- notebook-python/emr-6.12.0-20230701
- notebook-python/emr-6.12.0-spark-rapids-latest
- notebook-python/emr-6.12.0-spark-rapids-20230701

### Versionshinweise

Versionshinweise für Amazon EMR in EKS 6.12.0

- Unterstützte Anwendungen AWS SDK for Java 1.12.490, Apache Spark 3.4.0-amzn-0, Apache Hudi 0.13.1-amzn-0, Apache Iceberg 1.3.0-amzn-0, Delta 2.4.0, Apache Spark RAPIDS 23.06.0 amzn-0, Jupyter Enterprise Gateway 2.6.0
- Unterstützte Komponenten aws-sagemaker-spark-sdk, emr-ddb, emr-goodies, emr-s3 select, emrfs, hadoop-client, hudi, hudi-spark, iceberg, spark-kubernetes.
- Unterstützte Konfigurationsklassifizierungen

Zur Verwendung mit den APIs [StartJobRun](https://docs.aws.amazon.com/emr-on-eks/latest/APIReference/API_StartJobRun.html) und [CreateManagedEndpoint:](https://docs.aws.amazon.com/emr-on-eks/latest/APIReference/API_CreateManagedEndpoint.html)

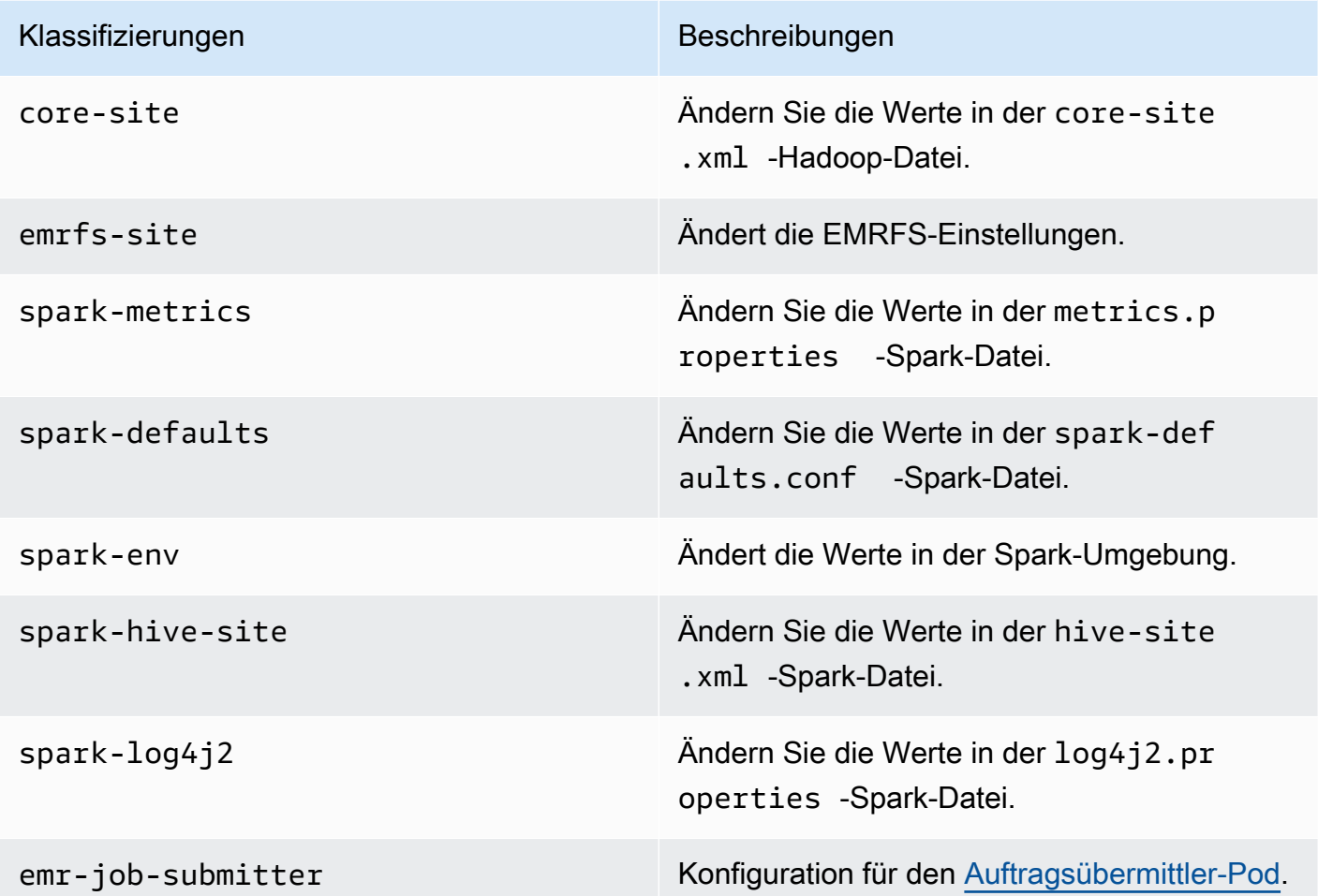

Speziell zur Verwendung mit [CreateManagedEndPoint-](https://docs.aws.amazon.com/emr-on-eks/latest/APIReference/API_CreateManagedEndpoint.html)APIs:

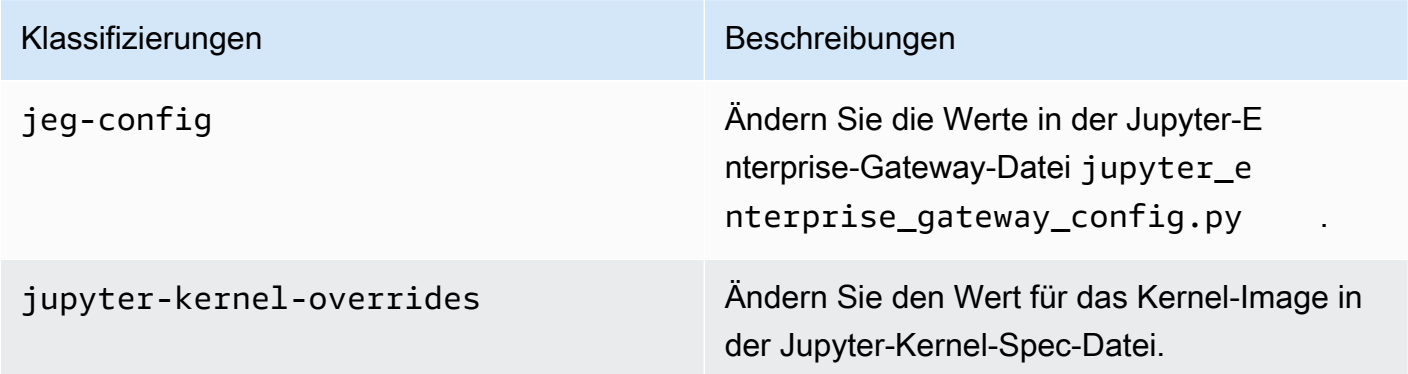

Mithilfe von Konfigurationsklassifizierungen können Sie Anwendungen anpassen. Diese entsprechen häufig einer XML-Konfigurationsdatei für die Anwendung, z. B. spark-hivesite.xml Weitere Informationen finden Sie unter [Konfigurieren von Anwendungen.](https://docs.aws.amazon.com/emr/latest/ReleaseGuide/emr-configure-apps.html)

## Bemerkenswerte Funktionen

Die folgenden Features sind in der Version 6.12 von Amazon EMR in EKS enthalten.

• Java 17 – Mit Amazon EMR in EKS 6.12 und höher können Sie Spark mit Java-17-Laufzeit starten. Geben Sie dazu emr-6.12.0-java17-latest als Versionskennung ein. Wir empfehlen, dass Sie Leistungstests validieren und ausführen, bevor Sie Ihre Produktionsworkloads von früheren Versionen des Java-Images auf das Java-17-Image verschieben.

# <span id="page-336-1"></span>emr-6.12.0-latest

Versionshinweise: emr-6.12.0-latest verweist derzeit auf emr-6.12.0-20230701.

Regionen: emr-6.12.0-latest ist in allen Regionen verfügbar, die von Amazon EMR in EKS unterstützt werden. Weitere Informationen finden Sie unter [Service-Endpunkte von Amazon EMR in](https://docs.aws.amazon.com/emr/latest/EMR-on-EKS-DevelopmentGuide/service-quotas.html#service-endpoints)  [EKS.](https://docs.aws.amazon.com/emr/latest/EMR-on-EKS-DevelopmentGuide/service-quotas.html#service-endpoints)

Container-Image-Tag: emr-6.12.0:latest

### <span id="page-336-2"></span>emr-6.12.0-20230701

Versionshinweise: 6.12.0-20230701 wurde am 1. Juli 2023 veröffentlicht. Dies ist die erste veröffentlichte Version von Amazon EMR 6.12.0.

Regionen: emr-6.12.0-20230701 ist in allen Regionen verfügbar, die von Amazon EMR in EKS unterstützt werden. Weitere Informationen finden Sie unter [Service-Endpunkte von Amazon EMR in](https://docs.aws.amazon.com/emr/latest/EMR-on-EKS-DevelopmentGuide/service-quotas.html#service-endpoints)  [EKS.](https://docs.aws.amazon.com/emr/latest/EMR-on-EKS-DevelopmentGuide/service-quotas.html#service-endpoints)

Container-Image-Tag: emr-6.12.0:20230701

# <span id="page-336-0"></span>Versionen von Amazon EMR in EKS 6.11.0

Auf dieser Seite werden die neuen und aktualisierten Funktionen für Amazon EMR beschrieben, die spezifisch für die Bereitstellung von Amazon EMR in EKS sind. Einzelheiten zur Ausführung von Amazon EMR auf Amazon EC2 und zur Amazon-EMR-Version 6.11.0 im Allgemeinen finden Sie unter [Amazon EMR 6.11.0](https://docs.aws.amazon.com/emr/latest/ReleaseGuide/emr-6110-release.html) im Amazon-EMR-Versionshandbuch.

# Amazon EMR in EKS 6.11 Versionen

Die folgenden Amazon-EMR-6.11.0-Versionen sind für Amazon EMR in EKS verfügbar. Wählen Sie eine bestimmte EMR-6.11.0-xxxx-Version aus, um weitere Details wie das zugehörige Container-Image-Tag anzuzeigen.

- [emr-6.11.0-latest](#page-339-0)
- [emr-6.11.0-20230509](#page-339-1)
- emr-6.11.0-spark-rapids-latest
- emr-6.11.0-spark-rapids-20230509
- emr-6.11.0-java11-latest
- emr-6.11.0-java11-20230509
- notebook-spark/emr-6.11.0-latest
- notebook-spark/emr-6.11.0-20230509
- notebook-python/emr-6.11.0-latest
- notebook-python/emr-6.11.0-20230509

# Versionshinweise

Versionshinweise für Amazon EMR in EKS 6.11.0

- Unterstützte Anwendungen AWS SDK for Java 1.12.446, Apache Spark 3.3.2-amzn-0, Apache Hudi 0.13.0-amzn-0, Apache Iceberg 1.2.0-amzn-0, Delta 2.2.0, Apache Spark RAPIDS 23.02.0 amzn-0, Jupyter Enterprise Gateway 2.6.0
- Unterstützte Komponenten aws-sagemaker-spark-sdk, emr-ddb, emr-goodies, emr-s3 select, emrfs, hadoop-client, hudi, hudi-spark, iceberg, spark-kubernetes.
- Unterstützte Konfigurationsklassifizierungen

Zur Verwendung mit den APIs [StartJobRun](https://docs.aws.amazon.com/emr-on-eks/latest/APIReference/API_StartJobRun.html) und [CreateManagedEndpoint:](https://docs.aws.amazon.com/emr-on-eks/latest/APIReference/API_CreateManagedEndpoint.html)

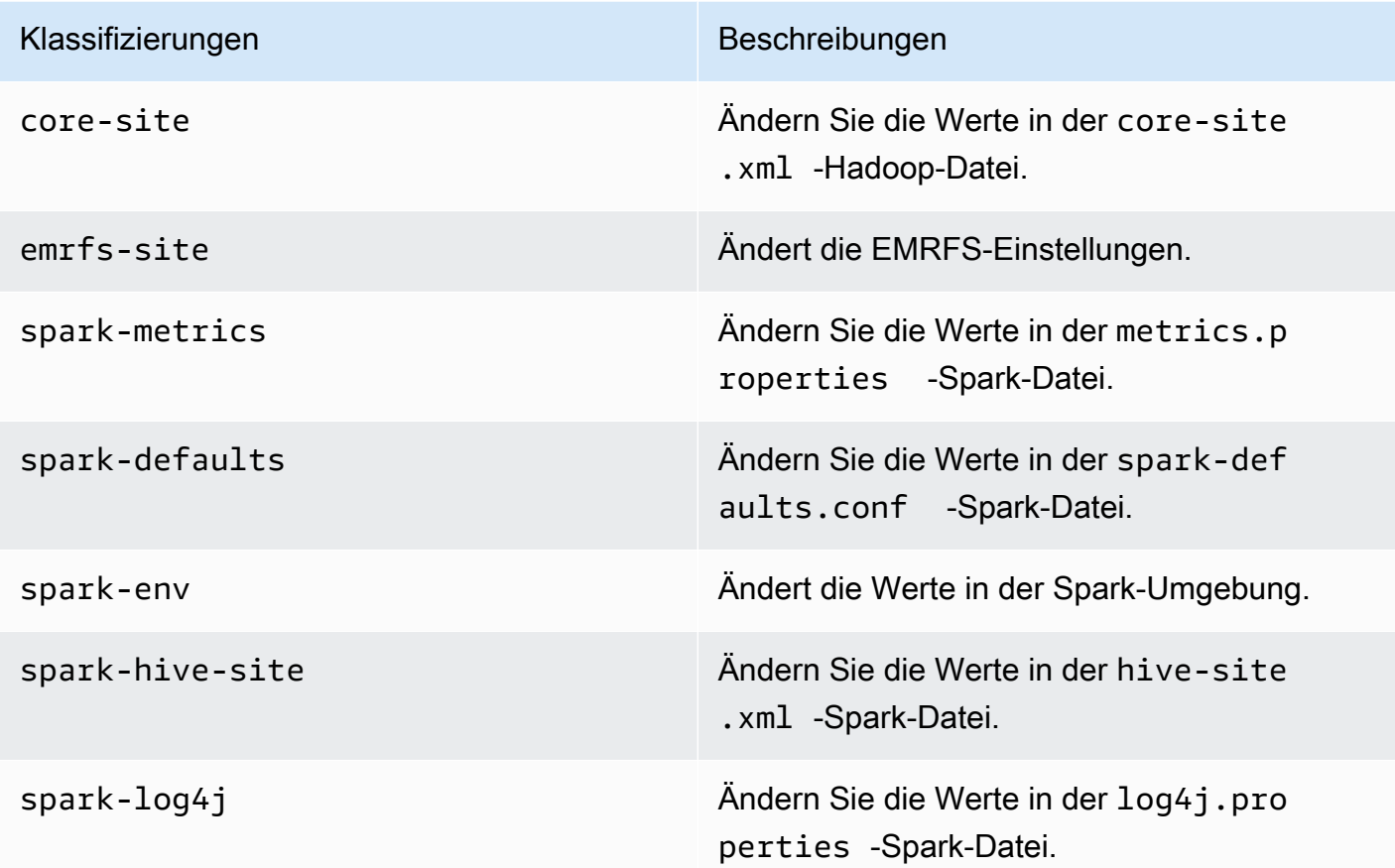

Speziell zur Verwendung mit [CreateManagedEndPoint-](https://docs.aws.amazon.com/emr-on-eks/latest/APIReference/API_CreateManagedEndpoint.html)APIs:

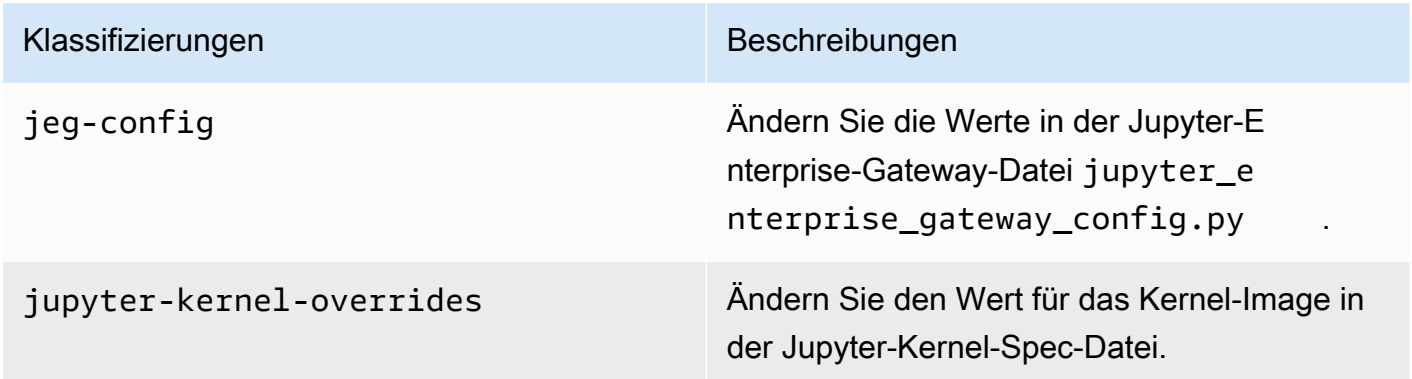

Mithilfe von Konfigurationsklassifizierungen können Sie Anwendungen anpassen. Diese entsprechen häufig einer XML-Konfigurationsdatei für die Anwendung, z. B. spark-hivesite.xml Weitere Informationen finden Sie unter [Konfigurieren von Anwendungen.](https://docs.aws.amazon.com/emr/latest/ReleaseGuide/emr-configure-apps.html)

# Bemerkenswerte Funktionen

Die folgenden Features sind in der Version 6.11 von Amazon EMR in EKS enthalten.

- [Amazon EMR in EKS-Basis-Image in Amazon ECR Public Gallery](#page-27-0) Wenn Sie die Funktion für [benutzerdefinierte Images](#page-27-0) verwenden, bietet unser Basis-Image die wesentlichen Jars, Konfigurationen und Bibliotheken für die Interaktion mit Amazon EMR in EKS. Sie finden das Basis-Image jetzt in der [Amazon ECR Public Gallery](https://gallery.ecr.aws/emr-on-eks).
- [Spark-Container-Log-Rotation](#page-167-0) Amazon EMR in EKS 6.11 unterstützt die Spark-Container-Protokoll-Rotation. Sie können die Funktion containerLogRotationConfiguration innerhalb des MonitoringConfiguration-Betriebs der StartJobRun-API aktivieren. Sie können das rotationSize und konfigurierenmaxFilestoKeep, um die Anzahl und Größe der Protokolldateien anzugeben, die Amazon EMR in EKS in den Spark-Treiber- und Ausführer-Pods speichern soll. Weitere Informationen finden Sie unter [Verwenden der Spark-Container-Protokoll-](#page-167-0)[Rotation.](#page-167-0)
- Volcano-Unterstützung in Spark-Operator und Spark-Submit Amazon EMR in EKS 6.11 unterstützt die Ausführung von Spark-Aufträge mit Volcano als benutzerdefiniertem Kubernetes-Scheduler in Spark-Operator und Spark-Submit. Sie können Features wie Gruppenplanung, Warteschlangenverwaltung, Präemption und Fair-Share-Scheduling verwenden, um einen hohen Planungsdurchsatz und eine optimierte Kapazität zu erreichen. Weitere Informationen finden Sie unter [Verwendung von Volcano als benutzerdefiniertem Scheduler für Apache Spark auf Amazon](#page-240-0)  [EMR in EKS.](#page-240-0)

# <span id="page-339-0"></span>emr-6.11.0-latest

Versionshinweise: emr-6.11.0-latest verweist derzeit auf emr-20230509.

Regionen: emr-6.11.0-latest ist in allen Regionen verfügbar, die von Amazon EMR in EKS unterstützt werden. Weitere Informationen finden Sie unter [Service-Endpunkte von Amazon EMR in](https://docs.aws.amazon.com/emr/latest/EMR-on-EKS-DevelopmentGuide/service-quotas.html#service-endpoints)  [EKS.](https://docs.aws.amazon.com/emr/latest/EMR-on-EKS-DevelopmentGuide/service-quotas.html#service-endpoints)

<span id="page-339-1"></span>Container-Image-Tag: emr-6.11.0:latest

# emr-6.11.0-20230509

Versionshinweise: 6.11.0-20230509 wurde am 9. Mai 2023 veröffentlicht. Dies ist die erste veröffentlichte Version von Amazon EMR 6.11.0.

Regionen: emr-6.11.0-20230509 ist in allen Regionen verfügbar, die von Amazon EMR in EKS unterstützt werden. Weitere Informationen finden Sie unter [Service-Endpunkte von Amazon EMR in](https://docs.aws.amazon.com/emr/latest/EMR-on-EKS-DevelopmentGuide/service-quotas.html#service-endpoints)  [EKS.](https://docs.aws.amazon.com/emr/latest/EMR-on-EKS-DevelopmentGuide/service-quotas.html#service-endpoints)

<span id="page-340-0"></span>Container-Image-Tag: emr-6.11.0:20230509

# Versionen von Amazon EMR in EKS 6.10.0

Die folgenden Amazon-EMR-6.10.0-Versionen sind für Amazon EMR in EKS verfügbar. Wählen Sie eine bestimmte EMR-6.10.0-xxxx-Version aus, um weitere Details wie das zugehörige Container-Image-Tag anzuzeigen.

- [emr-6.10.0-latest](#page-342-0)
- [emr-6.10.0-20230624](#page-343-0)
- [emr-6.10.0-20230421](#page-343-1)
- [emr-6.10.0-20230403](#page-343-2)
- [emr-6.10.0-20230220](#page-343-3)
- emr-6.10.0-spark-rapids-latest
- emr-6.10.0-spark-rapids-20230624
- emr-6.10.0-spark-rapids-20230220
- emr-6.10.0-java11-latest
- emr-6.10.0-java11-20230624
- emr-6.10.0-java11-20230220
- notebook-spark/emr-6.10.0-latest
- notebook-spark/emr-6.10.0-20230624
- notebook-spark/emr-6.10.0-20230220
- notebook-python/emr-6.10.0-latest
- notebook-python/emr-6.10.0-20230624
- notebook-python/emr-6.10.0-20230220

Versionshinweise für Amazon EMR 6.10.0

• Unterstützte Anwendungen – AWS SDK for Java 1.12.397, Spark 3.3.1-amzn-0, Hudi 0.12.2 amzn-0, Iceberg 1.1.0-amzn-0, Delta 2.2.0.

- Unterstützte Komponenten aws-sagemaker-spark-sdk, emr-ddb, emr-goodies, emr-s3 select, emrfs, hadoop-client, hudi, hudi-spark, iceberg, spark-kubernetes.
- Unterstützte Konfigurationsklassifizierungen:

Zur Verwendung mit den APIs [StartJobRun](https://docs.aws.amazon.com/emr-on-eks/latest/APIReference/API_StartJobRun.html) und [CreateManagedEndpoint:](https://docs.aws.amazon.com/emr-on-eks/latest/APIReference/API_CreateManagedEndpoint.html)

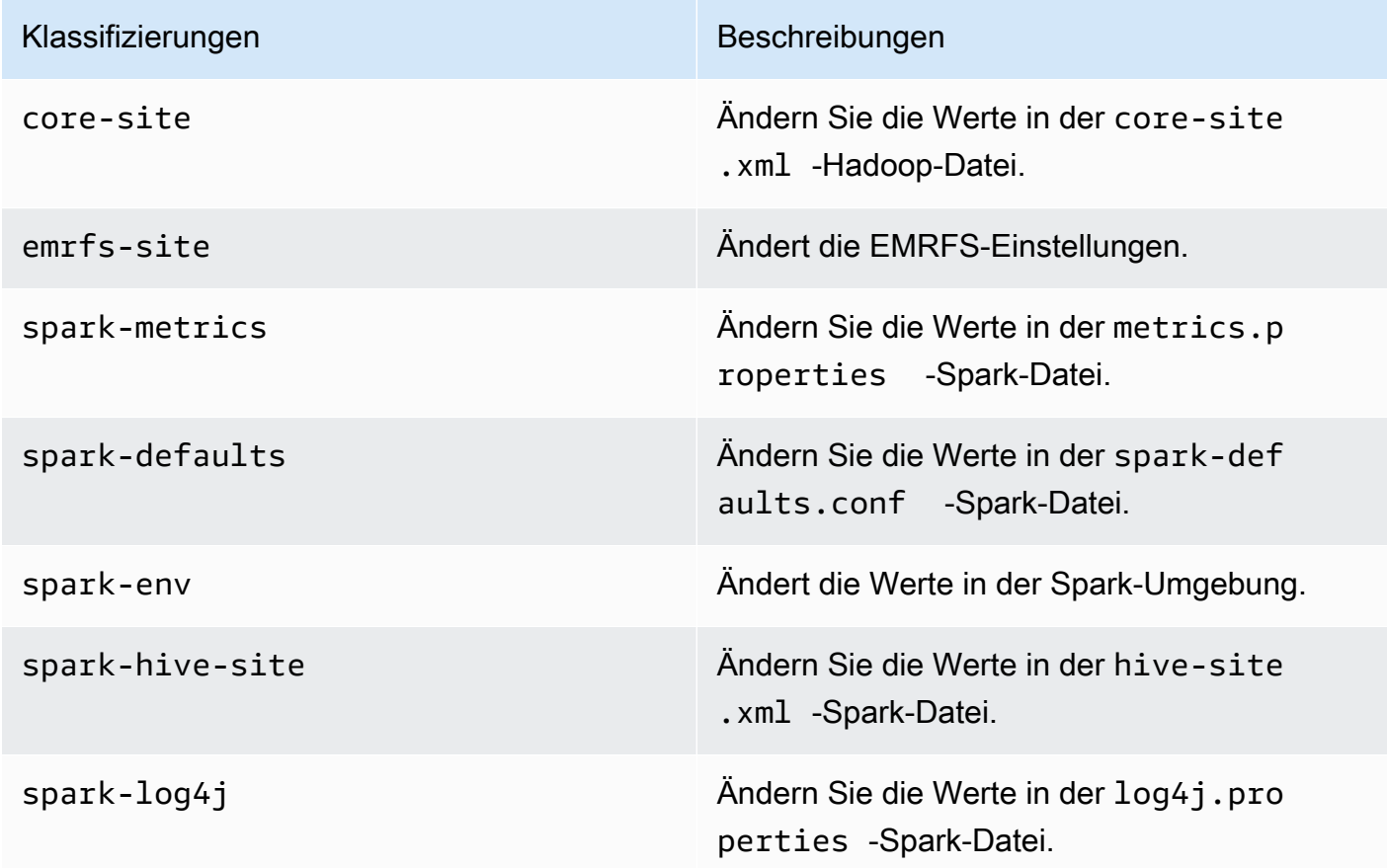

Speziell zur Verwendung mit [CreateManagedEndPoint-](https://docs.aws.amazon.com/emr-on-eks/latest/APIReference/API_CreateManagedEndpoint.html)APIs:

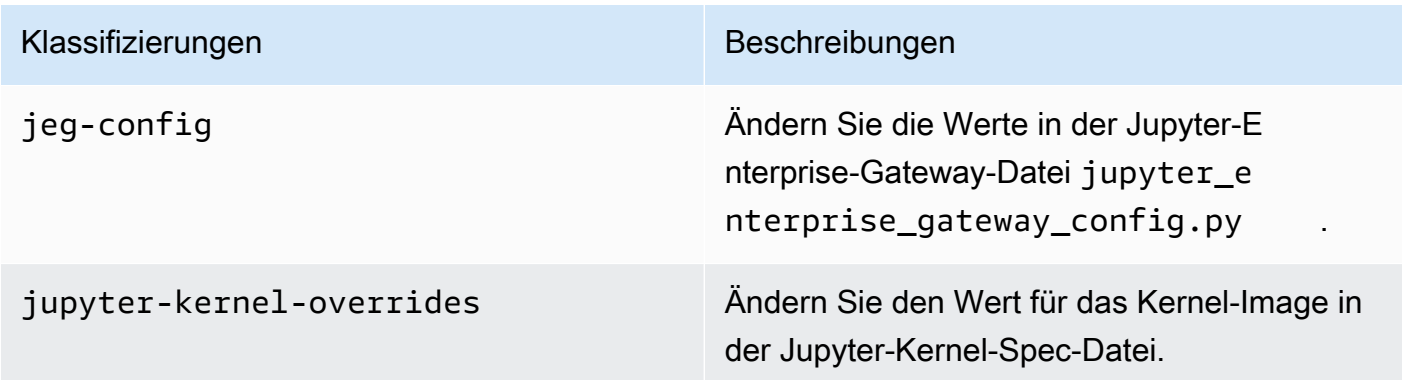

Mithilfe von Konfigurationsklassifizierungen können Sie Anwendungen anpassen. Diese entsprechen häufig einer XML-Konfigurationsdatei für die Anwendung, z. B. spark-hivesite.xml Weitere Informationen finden Sie unter [Konfigurieren von Anwendungen.](https://docs.aws.amazon.com/emr/latest/ReleaseGuide/emr-configure-apps.html)

#### Bemerkenswerte Features

- Spark-Operator Mit Amazon EMR in EKS 6.10.0 und höher können Sie den Kubernetes-Operator für Apache Spark oder den Spark-Operator verwenden, um Spark-Anwendungen mit der Amazon-EMR-Versions-Laufzeit auf Ihren eigenen Amazon-EKS-Clustern bereitzustellen und zu verwalten. Weitere Informationen finden Sie unter [Spark-Aufträge mit dem Spark-Operator ausführen.](#page-103-0)
- Java 11 Mit Amazon EMR in EKS 6.10 und höher können Sie Spark mit Java-11-Laufzeit starten. Geben Sie dazu emr-6.10.0-java11-latest als Versionskennung ein. Wir empfehlen, dass Sie Leistungstests validieren und ausführen, bevor Sie Ihre Produktionsworkloads vom Java-8- Image auf das Java-11-Image verschieben.
- Für die Amazon-Redshift-Integration für Apache Spark entfernt Amazon EMR in EKS 6.10.0 die Abhängigkeit von minimal-json.jar und fügt die erforderlichen spark-redshift zugehörigen JAR-Dateien automatisch zum Ausführer-Klassenpfad für Spark hinzu: spark-redshift.jar, spark-avro.jar und RedshiftJDBC.jar.

#### Änderungen

• Der für EMRFS S3 optimierte Committer ist jetzt standardmäßig für Parquet-, ORC- und textbasierte Formate (einschließlich CSV und JSON) aktiviert.

# <span id="page-342-0"></span>emr-6.10.0-latest

Versionshinweise: emr-6.10.0-latest verweist derzeit auf emr-6.10.0-20230624.

Regionen: emr-6.10.0-latest ist in allen Regionen verfügbar, die von Amazon EMR in EKS unterstützt werden. Weitere Informationen finden Sie unter [Service-Endpunkte von Amazon EMR in](https://docs.aws.amazon.com/emr/latest/EMR-on-EKS-DevelopmentGuide/service-quotas.html#service-endpoints)  [EKS.](https://docs.aws.amazon.com/emr/latest/EMR-on-EKS-DevelopmentGuide/service-quotas.html#service-endpoints)

Container-Image-Tag: emr-6.10.0:latest

# <span id="page-343-0"></span>emr-6.10.0-20230624

Versionshinweise: 6.10.0-20230624 wurde am 7. Juli 2023 veröffentlicht. Im Vergleich zur vorherigen Version wurde diese Version mit kürzlich aktualisierten Amazon-Linux-Paketen und kritischen Korrekturen aktualisiert.

Regionen: emr-6.10.0-20230624 ist in allen Regionen verfügbar, die von Amazon EMR in EKS unterstützt werden. Weitere Informationen finden Sie unter [Service-Endpunkte von Amazon EMR in](https://docs.aws.amazon.com/emr/latest/EMR-on-EKS-DevelopmentGuide/service-quotas.html#service-endpoints)  [EKS.](https://docs.aws.amazon.com/emr/latest/EMR-on-EKS-DevelopmentGuide/service-quotas.html#service-endpoints)

Container-Image-Tag: emr-6.10.0:20230624

### <span id="page-343-1"></span>emr-6.10.0-20230421

Versionshinweise: 6.10.0-20230421 wurde am 28. April 2023 veröffentlicht. Im Vergleich zur vorherigen Version wurde diese Version mit kürzlich aktualisierten Amazon-Linux-Paketen und kritischen Korrekturen aktualisiert.

Regionen: emr-6.10.0-20230421 ist in allen Regionen verfügbar, die von Amazon EMR in EKS unterstützt werden. Weitere Informationen finden Sie unter [Service-Endpunkte von Amazon EMR in](https://docs.aws.amazon.com/emr/latest/EMR-on-EKS-DevelopmentGuide/service-quotas.html#service-endpoints)  [EKS.](https://docs.aws.amazon.com/emr/latest/EMR-on-EKS-DevelopmentGuide/service-quotas.html#service-endpoints)

Container-Image-Tag: emr-6.10.0:20230421

### <span id="page-343-2"></span>emr-6.10.0-20230403

Versionshinweise: 6.10.0-20230403 wurde am 12. April 2023 veröffentlicht. Im Vergleich zur vorherigen Version wurde diese Version mit kürzlich aktualisierten Amazon-Linux-Paketen und kritischen Korrekturen aktualisiert.

Regionen: emr-6.10.0-20230403 ist in allen Regionen verfügbar, die von Amazon EMR in EKS unterstützt werden. Weitere Informationen finden Sie unter [Service-Endpunkte von Amazon EMR in](https://docs.aws.amazon.com/emr/latest/EMR-on-EKS-DevelopmentGuide/service-quotas.html#service-endpoints)  [EKS.](https://docs.aws.amazon.com/emr/latest/EMR-on-EKS-DevelopmentGuide/service-quotas.html#service-endpoints)

Container-Image-Tag: emr-6.10.0:20230403

### <span id="page-343-3"></span>emr-6.10.0-20230220

Versionshinweise: emr-6.10.0-20230220 wurde am 20. Februar 2023 veröffentlicht. Dies ist die erste veröffentlichte Version von Amazon EMR 6.10.0.

Regionen: emr-6.10.0-20230220 ist in allen Regionen verfügbar, die von Amazon EMR in EKS unterstützt werden. Weitere Informationen finden Sie unter [Service-Endpunkte von Amazon EMR in](https://docs.aws.amazon.com/emr/latest/EMR-on-EKS-DevelopmentGuide/service-quotas.html#service-endpoints)  [EKS.](https://docs.aws.amazon.com/emr/latest/EMR-on-EKS-DevelopmentGuide/service-quotas.html#service-endpoints)

<span id="page-344-0"></span>Container-Image-Tag: emr-6.10.0:20230220

# Versionen von Amazon EMR in EKS 6.9.0

Die folgenden Amazon-EMR-6.9.0-Versionen sind für Amazon EMR in EKS verfügbar. Wählen Sie eine bestimmte EMR-6.9.0-xxxx-Version aus, um weitere Details wie das zugehörige Container-Image-Tag anzuzeigen.

- [emr-6.9.0-latest](#page-347-1)
- [emr-6.9.0-20221108](#page-347-2)
- [emr-6.9.0-20221108](#page-347-3)
- emr-6.9.0-spark-rapids-latest
- emr-6.9.0-spark-rapids-20230624
- emr-6.9.0-spark-rapids-20221108
- notebook-spark/emr-6.9.0-latest
- notebook-spark/emr-6.9.0-20230624
- notebook-spark/emr-6.9.0-20221108
- notebook-python/emr-6.9.0-latest
- notebook-python/emr-6.9.0-20230624
- notebook-python/emr-6.9.0-20221108

Versionshinweise für Amazon EMR 6.9.0

- Unterstützte Anwendungen AWS SDK for Java 1.12.331, Spark 3.3.0-amzn-1, Hudi 0.12.1 amzn-0, Iceberg 0.14.1-amzn-0, Delta 2.1.0.
- Unterstützte Komponenten aws-sagemaker-spark-sdk, emr-ddb, emr-goodies, emr-s3 select, emrfs, hadoop-client, hudi, hudi-spark, iceberg, spark-kubernetes.
- Unterstützte Konfigurationsklassifizierungen:

Zur Verwendung mit den APIs [StartJobRun](https://docs.aws.amazon.com/emr-on-eks/latest/APIReference/API_StartJobRun.html) und [CreateManagedEndpoint:](https://docs.aws.amazon.com/emr-on-eks/latest/APIReference/API_CreateManagedEndpoint.html)

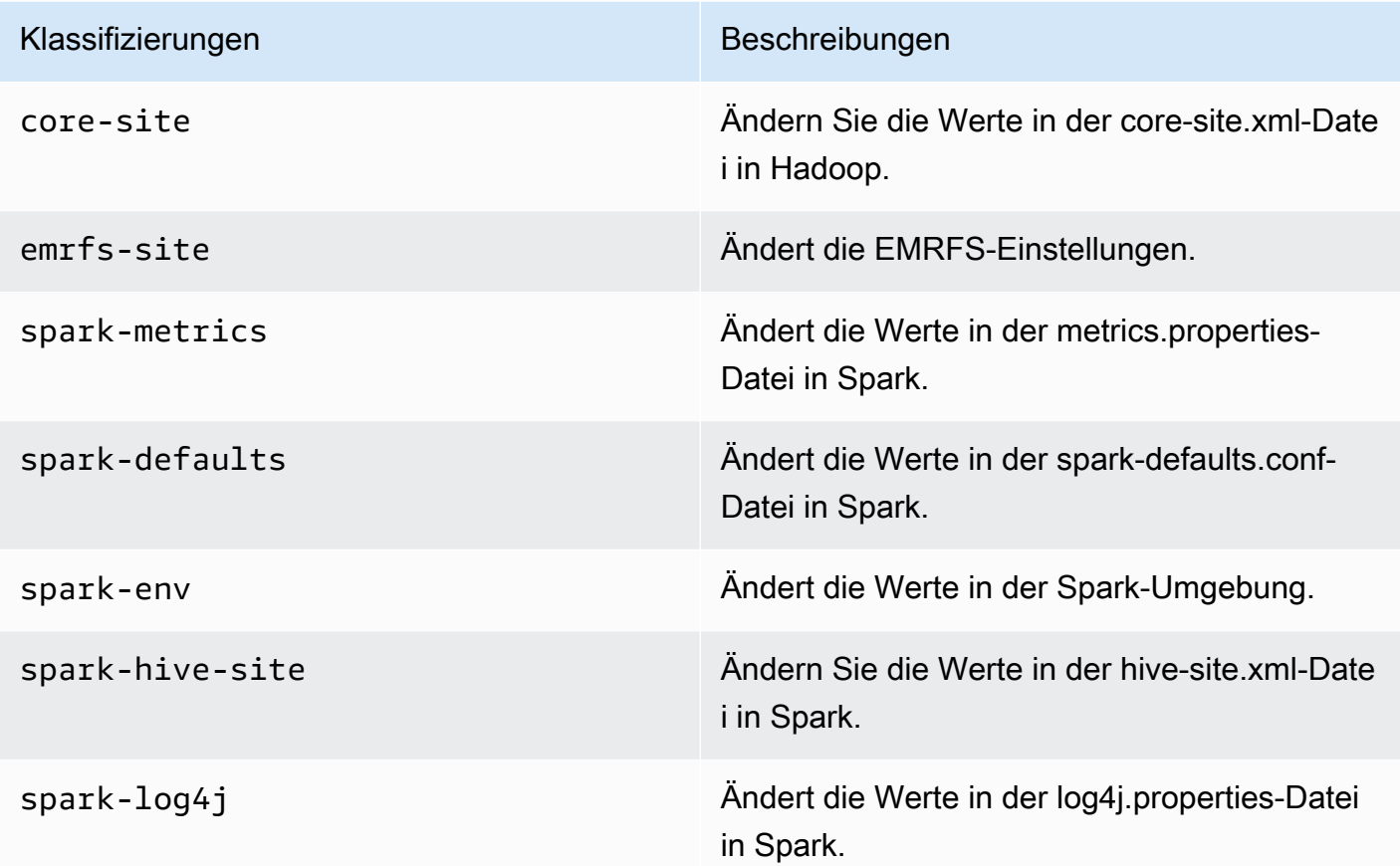

Speziell zur Verwendung mit [CreateManagedEndPoint-](https://docs.aws.amazon.com/emr-on-eks/latest/APIReference/API_CreateManagedEndpoint.html)APIs:

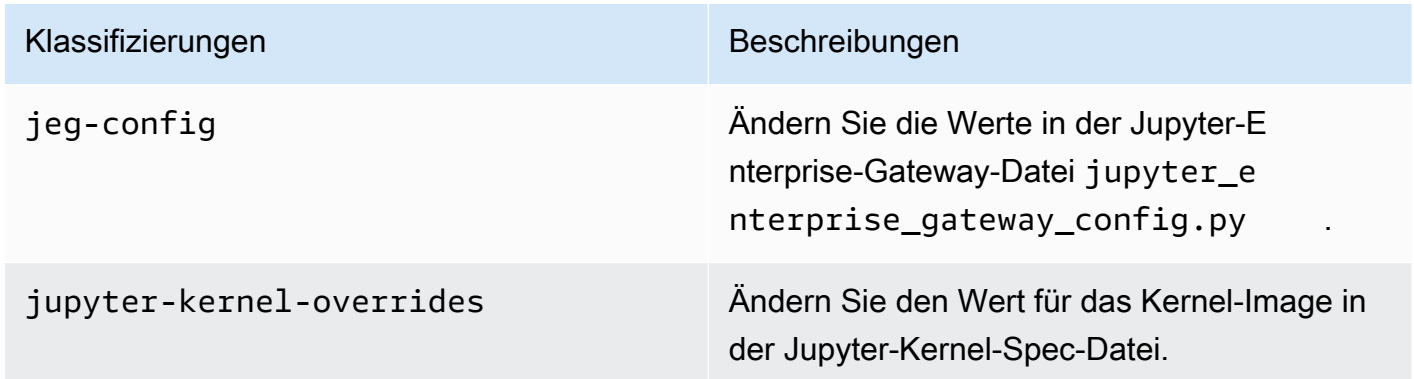

Mithilfe von Konfigurationsklassifizierungen können Sie Anwendungen anpassen. Diese entsprechen häufig einer XML-Konfigurationsdatei für die Anwendung, z. B. spark-hivesite.xml Weitere Informationen finden Sie unter [Konfigurieren von Anwendungen.](https://docs.aws.amazon.com/emr/latest/ReleaseGuide/emr-configure-apps.html)

#### Bemerkenswerte Features

- Nvidia RAPIDS Accelerator für Apache Spark Amazon EMR in EKS zur Beschleunigung von Spark mithilfe von EC2-GPU-Instance-Typen (Graphics Processing Unit). Um das Spark-Image mit RAPIDS Accelerator zu verwenden, geben Sie die Versions-Bezeichnung als emr-6.9.0-sparkrapids-latest an. Besuchen Sie die [Dokumentationsseite,](#page-229-0) um mehr zu erfahren.
- Spark-Redshift-Konnektor Die Amazon-Redshift-Integration für Apache Spark ist in den Amazon-EMR-Versionen 6.9.0 und höher enthalten. Die native Integration war bisher ein Open-Source-Tool und ist ein Spark-Konnektor, mit dem Sie Apache-Spark-Anwendungen erstellen können, die Daten in Amazon Redshift und Amazon Redshift Serverless lesen und in diese schreiben. Weitere Informationen finden Sie unter [Verwenden der Amazon-Redshift-Integration für Apache Spark auf](#page-233-0) [Amazon EMR in EKS.](#page-233-0)
- Delta Lake [Delta Lake](https://delta.io/) ist ein Open-Source-Speicherformat, das den Aufbau von Data Lakes mit Transaktionskonsistenz, konsistenter Definition von Datensätzen, Änderungen der Schemaentwicklung und Unterstützung von Datenmutationen ermöglicht. Weitere Informationen finden Sie unter [Verwenden von Delta Lake](#page-227-0).
- PySpark-Parameter ändern Interaktive Endpunkte unterstützen jetzt das Ändern von Spark-Parametern, die mit PySpark-Sitzungen im EMR Studio Jupyter Notebook verknüpft sind. Weitere Informationen finden Sie unter [PySpark-Sitzungsparameter ändern.](#page-200-0)

#### Gelöste Probleme

- Wenn Sie den DynamoDB-Konnektor mit Spark auf den Amazon-EMR-Versionen 6.6.0, 6.7.0 und 6.8.0 verwenden, geben alle Lesevorgänge aus Ihrer Tabelle ein leeres Ergebnis zurück, obwohl der Eingabe-Split auf nicht leere Daten verweist. Amazon EMR Version 6.9.0 behebt dieses Problem.
- Amazon EMR in EKS 6.8.0 füllt den Build-Hash fälschlicherweise in die Metadaten von Parquet-Dateien ein, die mit [Apache Spark](https://aws.amazon.com/emr/features/spark) generiert wurden. Dieses Problem kann dazu führen, dass Tools, die die Metadaten-Versionszeichenfolge aus Parquet-Dateien analysieren, die von Amazon EMR in EKS 6.8.0 generiert wurden, fehlschlagen.

#### Bekanntes Problem

• Wenn Sie die Amazon-Redshift-Integration für Apache Spark verwenden und eine Zeit, timetz, timestamp oder timestamptz mit Mikrosekundengenauigkeit im Parquet-Format haben, rundet der Konnektor die Zeitwerte auf den nächstliegenden Millisekundenwert. Um das Problem zu umgehen, verwenden Sie den unload s3 format-Formatparameter-Text-Unload.

### <span id="page-347-1"></span>emr-6.9.0-latest

Versionshinweise: emr-6.9.0-latest verweist derzeit auf emr-6.9.0-20230624.

Regionen: emr-6.9.0-latest ist in allen Regionen verfügbar, die von Amazon EMR in EKS unterstützt werden. Weitere Informationen finden Sie unter [Service-Endpunkte von Amazon EMR in](https://docs.aws.amazon.com/emr/latest/EMR-on-EKS-DevelopmentGuide/service-quotas.html#service-endpoints)  [EKS.](https://docs.aws.amazon.com/emr/latest/EMR-on-EKS-DevelopmentGuide/service-quotas.html#service-endpoints)

Container-Image-Tag: emr-6.9.0:latest

### <span id="page-347-2"></span>emr-6.9.0-20230624

Versionshinweise: emr-6.9.0-20230624 wurde am 7. Juli 2023 veröffentlicht. Dies ist die erste veröffentlichte Version von Amazon EMR 6.9.0.

Regionen: emr-6.9.0-20230624 ist in allen Regionen verfügbar, die von Amazon EMR in EKS unterstützt werden. Weitere Informationen finden Sie unter [Service-Endpunkte von Amazon EMR in](https://docs.aws.amazon.com/emr/latest/EMR-on-EKS-DevelopmentGuide/service-quotas.html#service-endpoints)  [EKS.](https://docs.aws.amazon.com/emr/latest/EMR-on-EKS-DevelopmentGuide/service-quotas.html#service-endpoints)

Container-Image-Tag: emr-6.9.0:20230624

#### <span id="page-347-3"></span>emr-6.9.0-20221108

Versionshinweise: emr-6.9.0-20221108 wurde am 08. Dezember 2022 veröffentlicht. Dies ist die erste veröffentlichte Version von Amazon EMR 6.9.0.

Regionen: emr-6.9.0-20221108 ist in allen Regionen verfügbar, die von Amazon EMR in EKS unterstützt werden. Weitere Informationen finden Sie unter [Service-Endpunkte von Amazon EMR in](https://docs.aws.amazon.com/emr/latest/EMR-on-EKS-DevelopmentGuide/service-quotas.html#service-endpoints)  [EKS.](https://docs.aws.amazon.com/emr/latest/EMR-on-EKS-DevelopmentGuide/service-quotas.html#service-endpoints)

<span id="page-347-0"></span>Container-Image-Tag: emr-6.9.0:20221108

# Versionen von Amazon EMR in EKS 6.8.0

Die folgenden Amazon-EMR-6.8.0-Versionen sind für Amazon EMR in EKS verfügbar. Wählen Sie eine bestimmte emr-6.8.0-XXXX-Version aus, um weitere Details wie das zugehörige Container-Image-Tag anzuzeigen.

- [emr-6.8.0-latest](#page-352-0)
- [emr-6.8.0-20230624](#page-352-1)
- [emr-6.8.0-20221219](#page-352-2)
- [emr-6.8.0-20220802](#page-353-1)

Versionshinweise für Amazon EMR 6.8.0

- Unterstützte Anwendungen AWS SDK for Java 1.12.170, Spark 3.3.0-amzn-0, Hudi 0.11.1 amzn-0, Iceberg 0.14.0-amzn-0.
- Unterstützte Komponenten aws-sagemaker-spark-sdk, emr-ddb, emr-goodies, emr-s3 select, emrfs, hadoop-client, hudi, hudi-spark, iceberg, spark-kubernetes.
- Unterstützte Konfigurationsklassifizierungen:

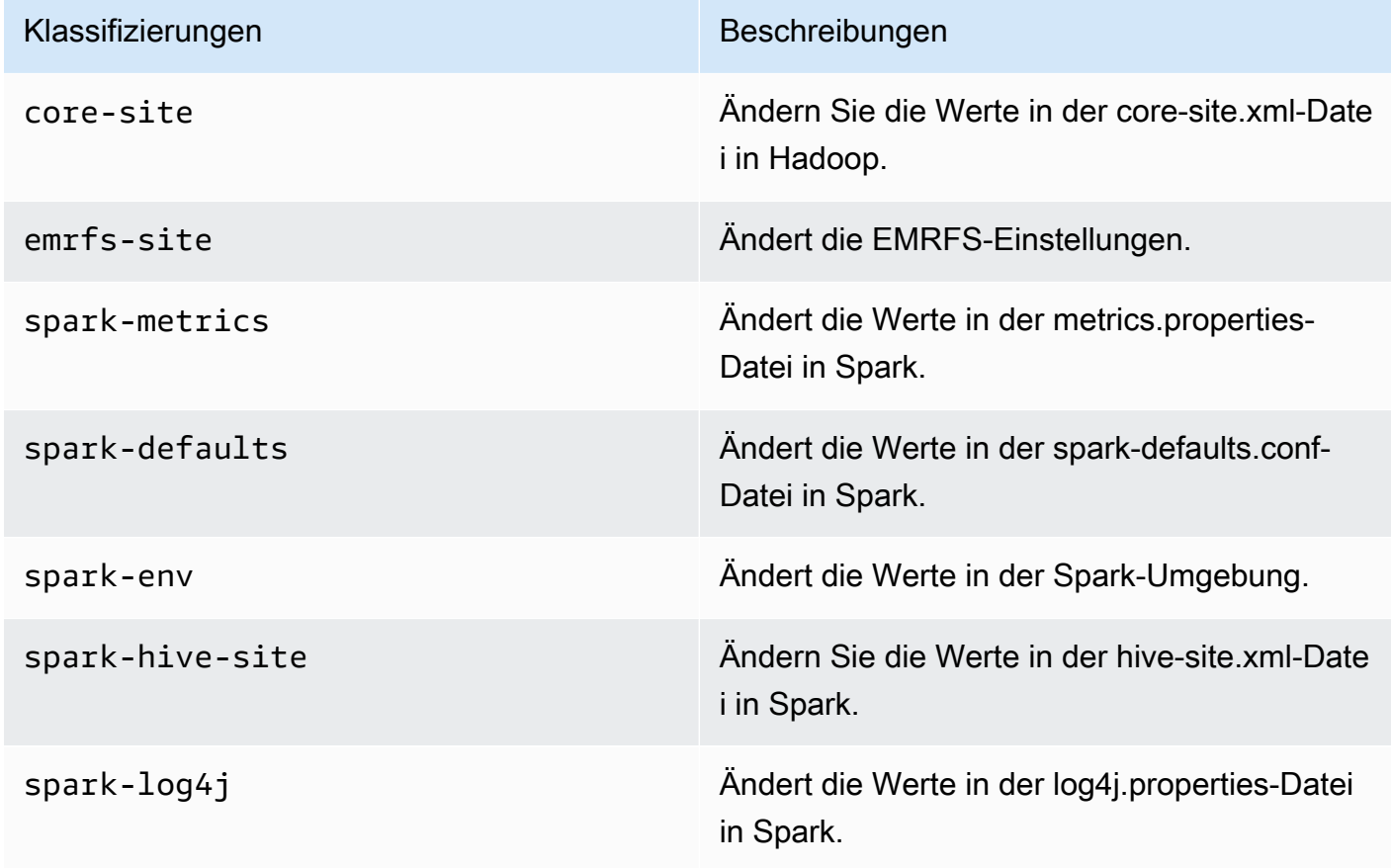

Mithilfe von Konfigurationsklassifizierungen können Sie Anwendungen anpassen. Diese entsprechen häufig einer XML-Konfigurationsdatei für die Anwendung, z. B. spark-hivesite.xml Weitere Informationen finden Sie unter [Konfigurieren von Anwendungen.](https://docs.aws.amazon.com/emr/latest/ReleaseGuide/emr-configure-apps.html)

#### Bemerkenswerte Features

- Spark 3.3.0 Amazon EMR in EKS 6.8 enthält Spark 3.3.0, das die Verwendung separater Node-Selector-Labels für Spark-Treiber-Ausführer-Pods unterstützt. Mit diesen neuen Labels können Sie die Knotentypen für die Treiber- und Ausführer-Pods separat in der StartJobRun-API definieren, ohne Pod-Vorlagen zu verwenden.
	- Eigenschaft zur Treiberknotenauswahl: spark.kubernetes.driver.node.selector. [LabelKey]
	- Eigenschaft zur Auswahl des Ausführer-Knotens: spark.kubernetes.executor.node.selector. [LabelKey]
- Verbesserte Meldung bei Aufgabenfehlern In dieser Version werden die Konfiguration spark.stage.extraDetailsOnFetchFailures.enabled und spark.stage.extraDetailsOnFetchFailures.maxFailuresToInclude die Nachverfolgung von Fehlern bei Aufgaben eingeführt, die auf Benutzercode zurückzuführen sind. Diese Informationen werden verwendet, um die Fehlermeldung zu verbessern, die im Treiberprotokoll angezeigt wird, wenn eine Phase aufgrund eines Fehlers beim Zufallsabruf abgebrochen wird.

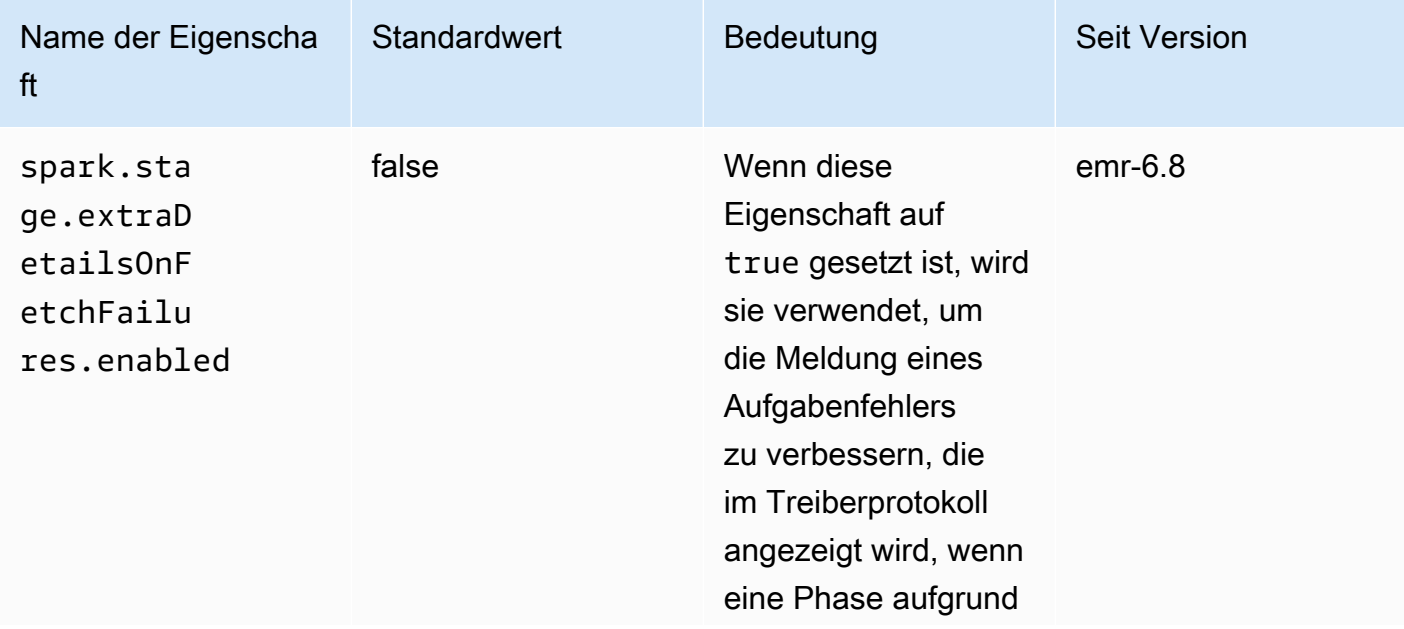

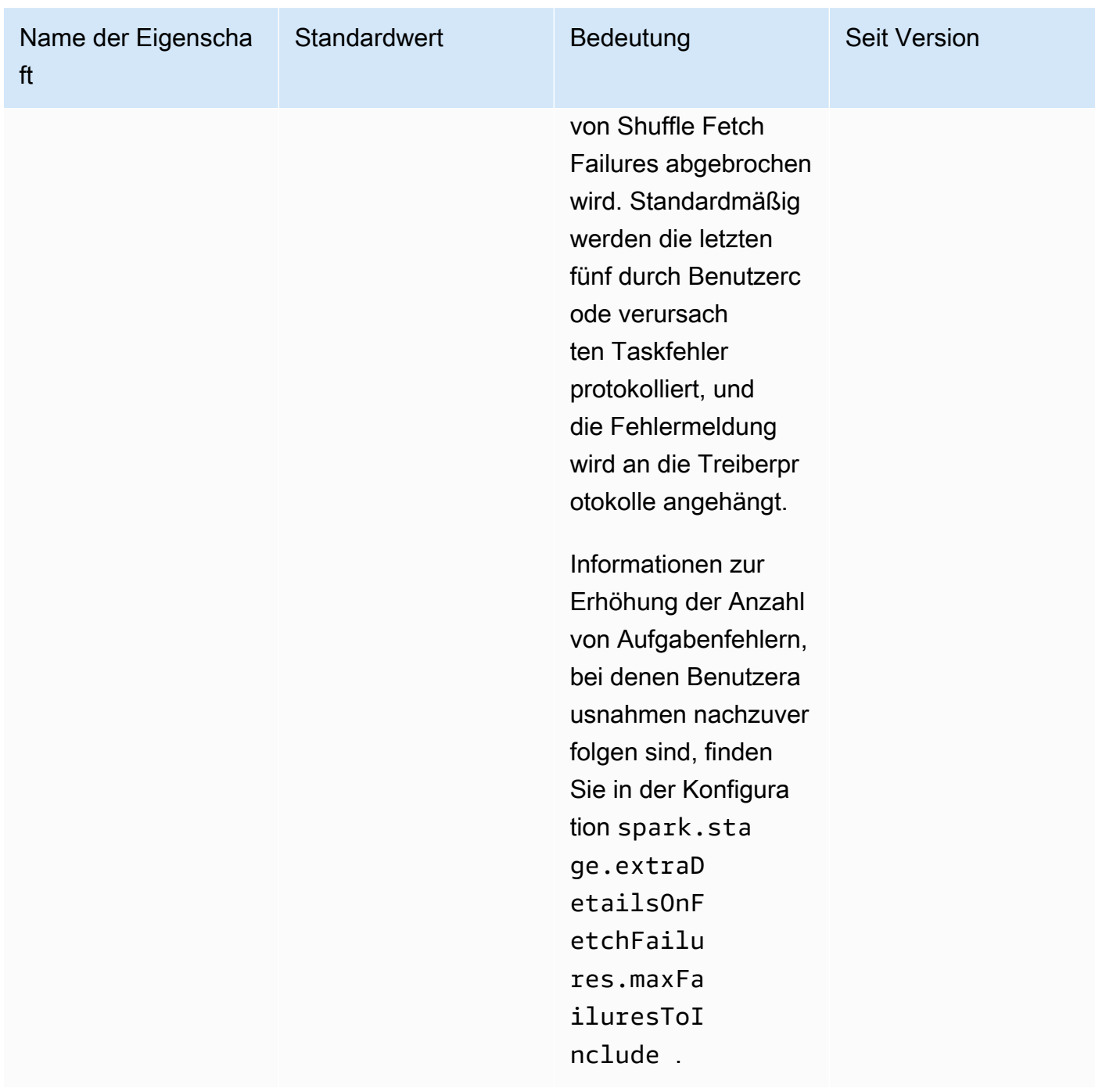

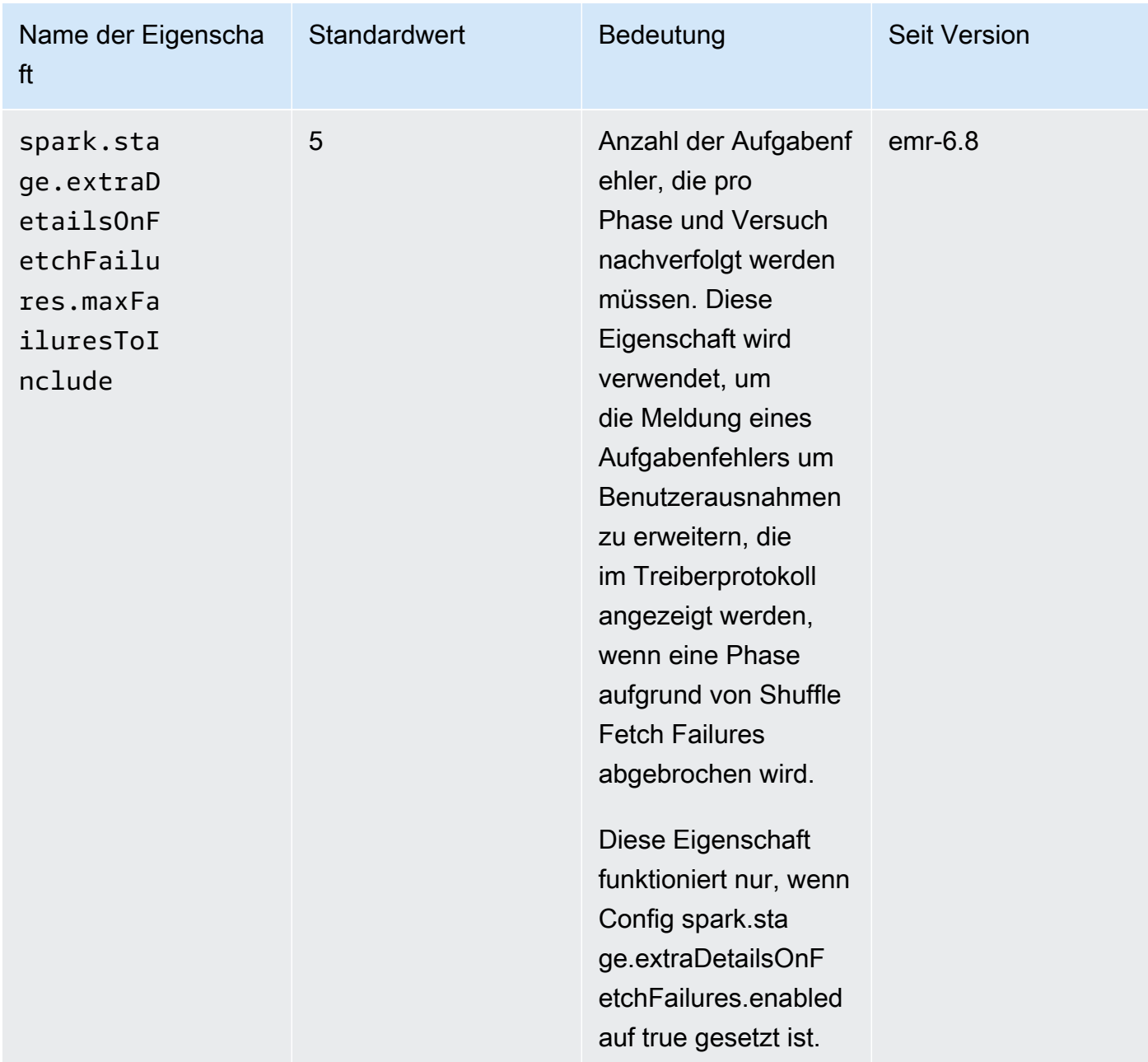

Weiter Informationen finden Sie unter [Konfiguration in der Apache-Spark-Dokumentation.](https://spark.apache.org/docs/latest/running-on-kubernetes.html#configuration)

Bekanntes Problem

• Amazon EMR in EKS 6.8.0 füllt den Build-Hash fälschlicherweise in die Metadaten von Parquet-Dateien ein, die mit [Apache Spark](https://aws.amazon.com/emr/features/spark/) generiert wurden. Dieses Problem kann dazu führen, dass Tools, die die Metadaten-Versionszeichenfolge aus Parquet-Dateien analysieren, die von Amazon EMR in EKS 6.8.0 generiert wurden, fehlschlagen. Kunden, die die Versionszeichenfolge anhand

der Parquet-Metadaten analysieren und vom Build-Hash abhängig sind, sollten zu einer anderen Amazon-EMR-Version wechseln und die Datei neu schreiben.

#### Gelöste Probleme

• Kernelfähigkeit für PySpark-Kernel unterbrechen – In Bearbeitung befindliche interaktive Workloads, die durch die Ausführung von Zellen in einem Notebook ausgelöst werden, können mithilfe dieser Funktion Interrupt Kernel gestoppt werden. Es wurde ein Fix eingeführt, sodass diese Funktionalität für PySpark-Kernel funktioniert. Dies ist auch als Open Source unter [Änderungen für die Behandlung von Unterbrechungen für PySpark Kubernetes Kernel #1115](https://github.com/jupyter-server/enterprise_gateway/pull/1115) verfügbar.

### <span id="page-352-0"></span>emr-6.8.0-latest

Versionshinweise: emr-6.8.0-latest verweist derzeit auf emr-6.8.0-20230624.

Regionen: emr-6.8.0-latest ist in allen Regionen verfügbar, die von Amazon EMR in EKS unterstützt werden. Weitere Informationen finden Sie unter [Service-Endpunkte von Amazon EMR in](https://docs.aws.amazon.com/emr/latest/EMR-on-EKS-DevelopmentGuide/service-quotas.html#service-endpoints)  [EKS.](https://docs.aws.amazon.com/emr/latest/EMR-on-EKS-DevelopmentGuide/service-quotas.html#service-endpoints)

Container-Image-Tag: emr-6.8.0:latest

### <span id="page-352-1"></span>emr-6.8.0-20230624

Versionshinweise: emr-6.8.0-20230624 wurde am 7. Juli 2023 veröffentlicht. Im Vergleich zur Vorgängerversion wurde diese Version mit den kürzlich aktualisierten Amazon-Linux-Paketen und kritischen Korrekturen aktualisiert.

Regionen: emr-6.8.0-20230624 ist in allen Regionen verfügbar, die von Amazon EMR in EKS unterstützt werden. Weitere Informationen finden Sie unter [Service-Endpunkte von Amazon EMR in](https://docs.aws.amazon.com/emr/latest/EMR-on-EKS-DevelopmentGuide/service-quotas.html#service-endpoints)  [EKS.](https://docs.aws.amazon.com/emr/latest/EMR-on-EKS-DevelopmentGuide/service-quotas.html#service-endpoints)

Container-Image-Tag: emr-6.8.0:20230624

# <span id="page-352-2"></span>emr-6.8.0-20221219

Versionshinweise: emr-6.8.0-20221219 wurde am 19. Januar 2023 veröffentlicht. Im Vergleich zur Vorgängerversion wurde diese Version mit den kürzlich aktualisierten Amazon-Linux-Paketen und kritischen Korrekturen aktualisiert.

Regionen: emr-6.8.0-20221219 ist in allen Regionen verfügbar, die von Amazon EMR in EKS unterstützt werden. Weitere Informationen finden Sie unter [Service-Endpunkte von Amazon EMR in](https://docs.aws.amazon.com/emr/latest/EMR-on-EKS-DevelopmentGuide/service-quotas.html#service-endpoints)  [EKS.](https://docs.aws.amazon.com/emr/latest/EMR-on-EKS-DevelopmentGuide/service-quotas.html#service-endpoints)

Container-Image-Tag: emr-6.8.0:20221219

### <span id="page-353-1"></span>emr-6.8.0-20220802

Versionshinweise: emr-6.8.0-20220802 wurde am 27. September 2022 veröffentlicht. Dies ist die erste veröffentlichte Version von Amazon EMR 6.8.0.

Regionen: emr-6.8.0-20220802 ist in allen Regionen verfügbar, die von Amazon EMR in EKS unterstützt werden. Weitere Informationen finden Sie unter [Service-Endpunkte von Amazon EMR in](https://docs.aws.amazon.com/emr/latest/EMR-on-EKS-DevelopmentGuide/service-quotas.html#service-endpoints)  [EKS.](https://docs.aws.amazon.com/emr/latest/EMR-on-EKS-DevelopmentGuide/service-quotas.html#service-endpoints)

<span id="page-353-0"></span>Container-Image-Tag: emr-6.8.0:20220802

# Versionen von Amazon EMR in EKS 6.7.0

Die folgenden Amazon-EMR-6.7.0-Versionen sind für Amazon EMR in EKS verfügbar. Wählen Sie eine bestimmte emr-6.7.0-XXXX-Version aus, um weitere Details wie das zugehörige Container-Image-Tag anzuzeigen.

- [emr-6.7.0-latest](#page-355-0)
- [emr-6.7.0-20230624](#page-355-1)
- [emr-6.7.0-20221219](#page-355-2)
- [emr-6.7.0-20220630](#page-356-1)

Versionshinweise für Amazon EMR 6.7.0

- Unterstützte Anwendungen Spark 3.2.1-amzn-0, Jupyter Enterprise Gateway 2.6, Hudi 0.11 amzn-0, Iceberg 0.13.1.
- Unterstützte Komponenten aws-hm-client (Glue-Konnektor), aws-sagemaker-spark-sdk, emr-s3-select, emrfs, emr-ddb, hudi-spark.
- Mit dem Upgrade auf JEG 2.6 ist die Kernelverwaltung jetzt asynchron, was bedeutet, dass JEG keine Transaktionen blockiert, wenn ein Kernelstart im Gange ist. Dies verbessert die Benutzererfahrung erheblich, da Folgendes bereitgestellt wird:
- Fähigkeit, Befehle in aktuell laufenden Notebooks auszuführen, wenn andere Kernelstarts im Gange sind
- Fähigkeit, mehrere Kernel gleichzeitig zu starten, ohne dass sich dies auf bereits laufende Kernel auswirkt
- Unterstützte Konfigurationsklassifizierungen:

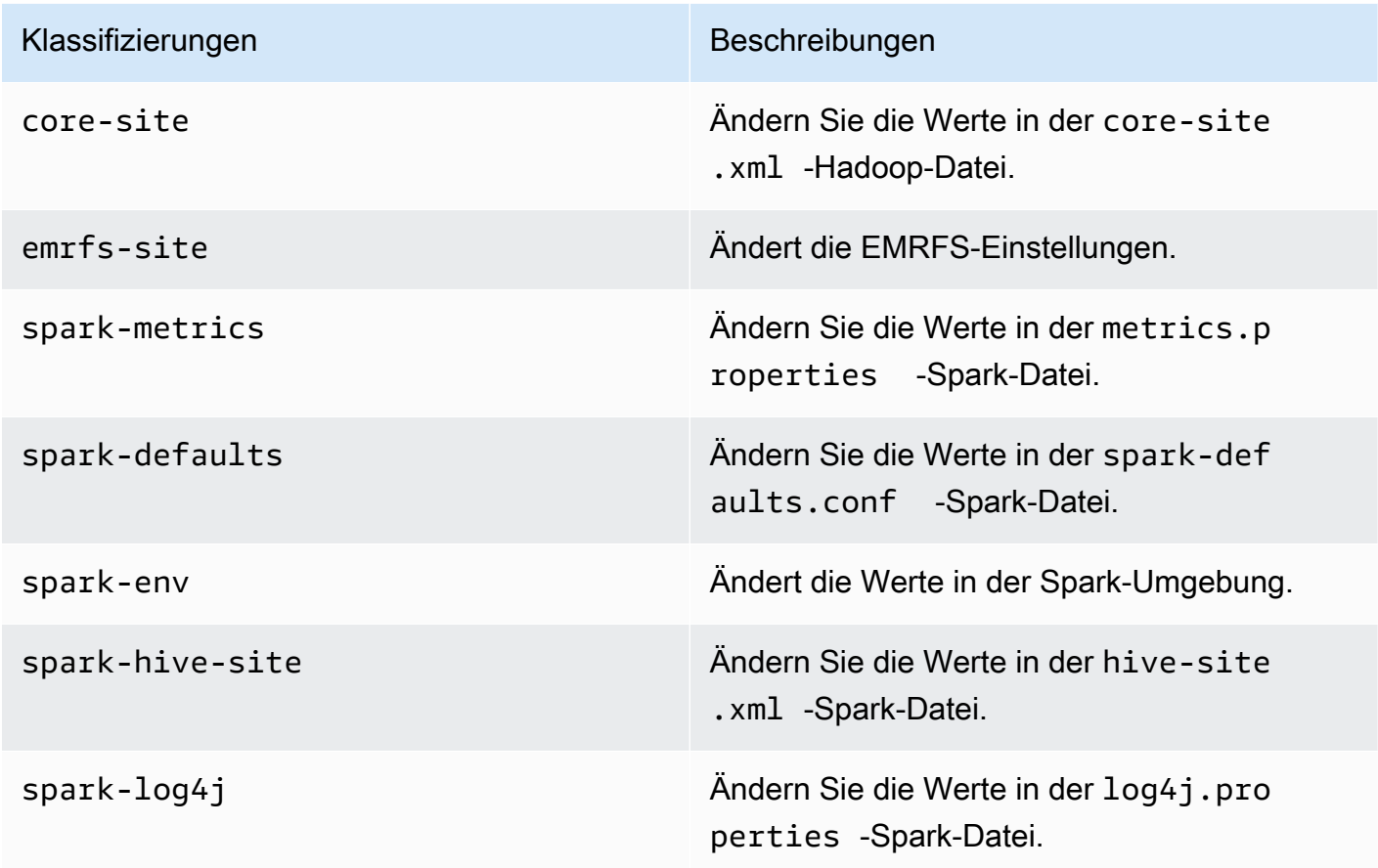

Mithilfe von Konfigurationsklassifizierungen können Sie Anwendungen anpassen. Diese entsprechen häufig einer XML-Konfigurationsdatei für die Anwendung, z. B. spark-hive-site. xml Weitere Informationen finden Sie unter [Configuring Applications.](https://docs.aws.amazon.com/emr/latest/ReleaseGuide/emr-configure-apps.html)

#### Gelöste Probleme

• Amazon EMR in EKS 6.7 behebt ein Problem in 6.6 bei der Verwendung der Pod-Vorlagenfunktion von Apache Spark mit interaktiven Endpunkten. Das Problem trat in den Amazon EMR in EKS-Versionen 6.4, 6.5 und 6.6 auf. Sie können jetzt Pod-Vorlagen verwenden, um zu definieren, wie

Ihre Spark-Treiber- und Ausführer-Pods starten, wenn Sie interaktive Endpunkte zur Ausführung interaktiver Analysen verwenden.

• In früheren Versionen von Amazon EMR in EKS blockierte Jupyter Enterprise-Gateway-Transaktionen, wenn der Kernel gestartet wurde, was die Ausführung der aktuell laufenden Notebook-Sitzungen behinderte. Sie können jetzt Befehle in aktuell laufenden Notebooks ausführen, wenn andere Kernelstarts im Gange sind. Sie können auch mehrere Kernel gleichzeitig starten, ohne das Risiko einzugehen, die Konnektivität zu Kerneln zu verlieren, die bereits laufen.

# <span id="page-355-0"></span>emr-6.7.0-latest

Versionshinweise: emr-6.7.0-latest verweist derzeit auf emr-6.7.0-20230624.

Regionen: emr-6.7.0-latest ist in allen Regionen verfügbar, die von Amazon EMR in EKS unterstützt werden. Weitere Informationen finden Sie unter [Service-Endpunkte von Amazon EMR in](https://docs.aws.amazon.com/emr/latest/EMR-on-EKS-DevelopmentGuide/service-quotas.html#service-endpoints)  [EKS.](https://docs.aws.amazon.com/emr/latest/EMR-on-EKS-DevelopmentGuide/service-quotas.html#service-endpoints)

Container-Image-Tag: emr-6.7.0:latest

# <span id="page-355-1"></span>emr-6.7.0-20230624

Versionshinweise: emr-6.7.0-20230624 wurde am 7. Juli 2023 veröffentlicht. Im Vergleich zur Vorgängerversion wurde diese Version mit den kürzlich aktualisierten Amazon-Linux-Paketen und kritischen Korrekturen aktualisiert.

Regionen: emr-6.7.0-20230624 ist in allen Regionen verfügbar, die von Amazon EMR in EKS unterstützt werden. Weitere Informationen finden Sie unter [Service-Endpunkte von Amazon EMR in](https://docs.aws.amazon.com/emr/latest/EMR-on-EKS-DevelopmentGuide/service-quotas.html#service-endpoints)  [EKS.](https://docs.aws.amazon.com/emr/latest/EMR-on-EKS-DevelopmentGuide/service-quotas.html#service-endpoints)

Container-Image-Tag: emr-6.7.0:20230624

# <span id="page-355-2"></span>emr-6.7.0-20221219

Versionshinweise: emr-6.7.0-20221219 wurde am 19. Januar 2023 veröffentlicht. Im Vergleich zur Vorgängerversion wurde diese Version mit den kürzlich aktualisierten Amazon-Linux-Paketen und kritischen Korrekturen aktualisiert.

Regionen: emr-6.7.0-20221219 ist in allen Regionen verfügbar, die von Amazon EMR in EKS unterstützt werden. Weitere Informationen finden Sie unter [Service-Endpunkte von Amazon EMR in](https://docs.aws.amazon.com/emr/latest/EMR-on-EKS-DevelopmentGuide/service-quotas.html#service-endpoints)  [EKS.](https://docs.aws.amazon.com/emr/latest/EMR-on-EKS-DevelopmentGuide/service-quotas.html#service-endpoints)

<span id="page-356-1"></span>Container-Image-Tag: emr-6.7.0:20221219

### emr-6.7.0-20220630

Versionshinweise: emr-6.7.0-20220630 wurde am 12. Juli 2022 veröffentlicht. Dies ist die erste veröffentlichte Version von Amazon EMR 6.7.0.

Regionen: emr-6.7.0-20220630 ist in allen Regionen verfügbar, die von Amazon EMR in EKS unterstützt werden. Weitere Informationen finden Sie unter [Service-Endpunkte von Amazon EMR in](https://docs.aws.amazon.com/emr/latest/EMR-on-EKS-DevelopmentGuide/service-quotas.html#service-endpoints)  [EKS.](https://docs.aws.amazon.com/emr/latest/EMR-on-EKS-DevelopmentGuide/service-quotas.html#service-endpoints)

<span id="page-356-0"></span>Container-Image-Tag: emr-6.7.0:20220630

# Versionen von Amazon EMR in EKS 6.6.0

Die folgenden Amazon-EMR-6.6.0-Versionen sind für Amazon EMR in EKS verfügbar. Wählen Sie eine bestimmte emr-6.6.0-XXXX-Version aus, um weitere Details wie das zugehörige Container-Image-Tag anzuzeigen.

- [emr-6.6.0-latest](#page-357-0)
- [emr-6.6.0-20230624](#page-358-0)
- [emr-6.6.0-20221219](#page-358-1)
- [emr-6.6.0-20220411](#page-358-2)

Versionshinweise für Amazon EMR 6.6.0

- Unterstützte Anwendungen Spark 3.2.0-amzn-0, Jupyter Enterprise Gateway (Endpunkte, öffentliche Vorversion), Hudi 0.10.1-amzn-0, Iceberg 0.13.1.
- Unterstützte Komponenten aws-hm-client (Glue-Konnektor), aws-sagemaker-spark-sdk, emr-s3-select, emrfs, emr-ddb, hudi-spark.
- Unterstützte Konfigurationsklassifizierungen:

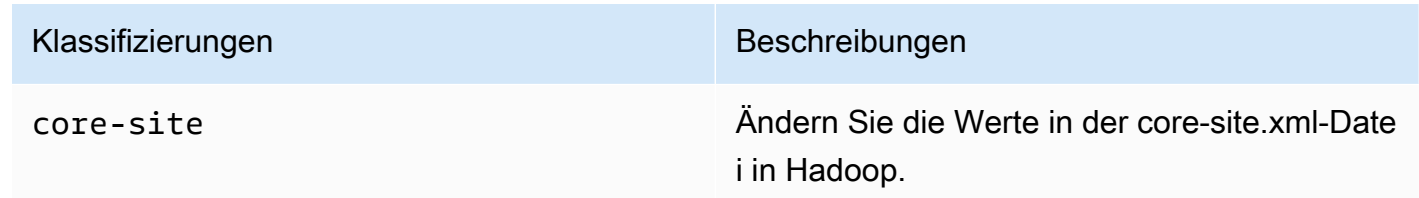

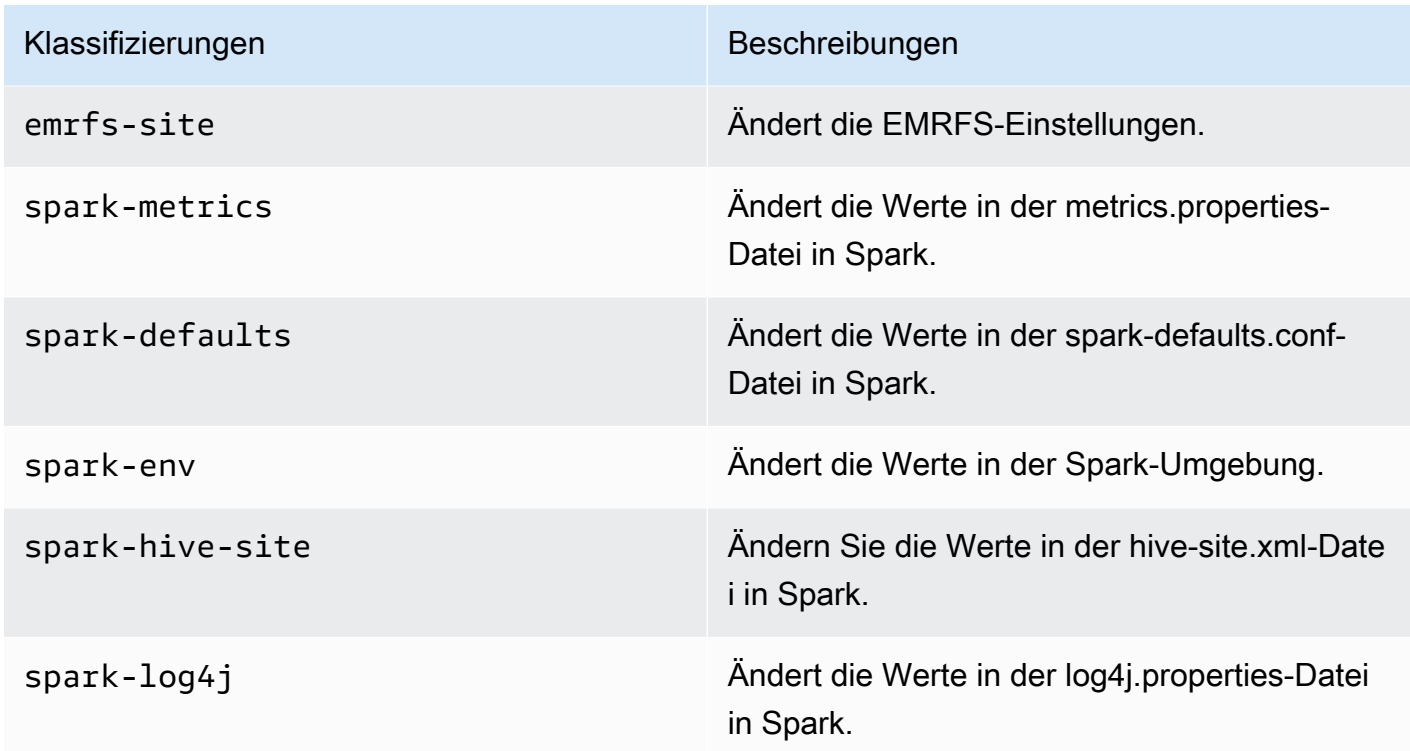

Mithilfe von Konfigurationsklassifizierungen können Sie Anwendungen anpassen. Diese entsprechen häufig einer XML-Konfigurationsdatei für die Anwendung, z. B. spark-hive-site.xml. Weitere Informationen finden Sie unter [Configuring Applications.](https://docs.aws.amazon.com/emr/latest/ReleaseGuide/emr-configure-apps.html)

#### Bekanntes Problem

• Die Spark-Pod-Vorlagenfunktion mit interaktiven Endpunkten funktioniert in Amazon EMR in EKS-Versionen 6.4, 6.5 und 6.6 nicht.

#### Gelöste Probleme

• Interaktive Endpunktprotokolle werden auf Cloudwatch und S3 hochgeladen.

# <span id="page-357-0"></span>emr-6.6.0-latest

Versionshinweise: emr-6.6.0-latest verweist derzeit auf emr-6.6.0-20230624.

Regionen: emr-6.6.0-latest ist in allen Regionen verfügbar, die von Amazon EMR in EKS unterstützt werden. Weitere Informationen finden Sie unter [Service-Endpunkte von Amazon EMR in](https://docs.aws.amazon.com/emr/latest/EMR-on-EKS-DevelopmentGuide/service-quotas.html#service-endpoints)  [EKS.](https://docs.aws.amazon.com/emr/latest/EMR-on-EKS-DevelopmentGuide/service-quotas.html#service-endpoints)

<span id="page-358-0"></span>Container-Image-Tag: emr-6.6.0:latest

# emr-6.6.0-20230624

Versionshinweise: emr-6.6.0-20230624 wurde am 27. Januar 2023 veröffentlicht. Im Vergleich zur Vorgängerversion wurde diese Version mit den kürzlich aktualisierten Amazon-Linux-Paketen und kritischen Korrekturen aktualisiert.

Regionen: emr-6.6.0-20230624 ist in allen Regionen verfügbar, die von Amazon EMR in EKS unterstützt werden. Weitere Informationen finden Sie unter [Service-Endpunkte von Amazon EMR in](https://docs.aws.amazon.com/emr/latest/EMR-on-EKS-DevelopmentGuide/service-quotas.html#service-endpoints)  [EKS.](https://docs.aws.amazon.com/emr/latest/EMR-on-EKS-DevelopmentGuide/service-quotas.html#service-endpoints)

<span id="page-358-1"></span>Container-Image-Tag: emr-6.6.0:20230624

### emr-6.6.0-20221219

Versionshinweise: emr-6.6.0-20221219 wurde am 27. Januar 2023 veröffentlicht. Im Vergleich zur Vorgängerversion wurde diese Version mit den kürzlich aktualisierten Amazon-Linux-Paketen und kritischen Korrekturen aktualisiert.

Regionen: emr-6.6.0-20221219 ist in allen Regionen verfügbar, die von Amazon EMR in EKS unterstützt werden. Weitere Informationen finden Sie unter [Service-Endpunkte von Amazon EMR in](https://docs.aws.amazon.com/emr/latest/EMR-on-EKS-DevelopmentGuide/service-quotas.html#service-endpoints)  [EKS.](https://docs.aws.amazon.com/emr/latest/EMR-on-EKS-DevelopmentGuide/service-quotas.html#service-endpoints)

<span id="page-358-2"></span>Container-Image-Tag: emr-6.6.0:20221219

#### emr-6.6.0-20220411

Versionshinweise: emr-6.6.0-20220411 wurde am 20. Mai 2022 veröffentlicht. Dies ist die erste veröffentlichte Version von Amazon EMR 6.6.0.

Regionen: emr-6.6.0-20220411 ist in allen Regionen verfügbar, die von Amazon EMR in EKS unterstützt werden. Weitere Informationen finden Sie unter [Service-Endpunkte von Amazon EMR in](https://docs.aws.amazon.com/emr/latest/EMR-on-EKS-DevelopmentGuide/service-quotas.html#service-endpoints)  [EKS.](https://docs.aws.amazon.com/emr/latest/EMR-on-EKS-DevelopmentGuide/service-quotas.html#service-endpoints)

Container-Image-Tag: emr-6.6.0:20220411

# <span id="page-359-0"></span>Versionen von Amazon EMR in EKS 6.5.0

Die folgenden Amazon EMR 6.5.0 Versionen sind für Amazon EMR in EKS verfügbar. Wählen Sie eine bestimmte emr-6.5.0-XXXX-Version aus, um weitere Details wie das zugehörige Container-Image-Tag anzuzeigen.

- [emr-6.5.0-latest](#page-360-0)
- [emr-6.5.0-20221219](#page-360-1)
- [emr-6.5.0-20220802](#page-361-1)
- [emr-6.5.0-20211119](#page-361-2)

Versionshinweise für Amazon EMR 6.5.0

- Unterstützte Anwendungen Spark 3.1.2-amzn-1, Jupyter Enterprise Gateway (Endpunkte, öffentliche Vorschauversion).
- Unterstützte Komponenten aws-hm-client (Glue-Konnektor), aws-sagemaker-spark-sdk, emr-s3-select, emrfs, emr-ddb, hudi-spark.
- Unterstützte Konfigurationsklassifizierungen:

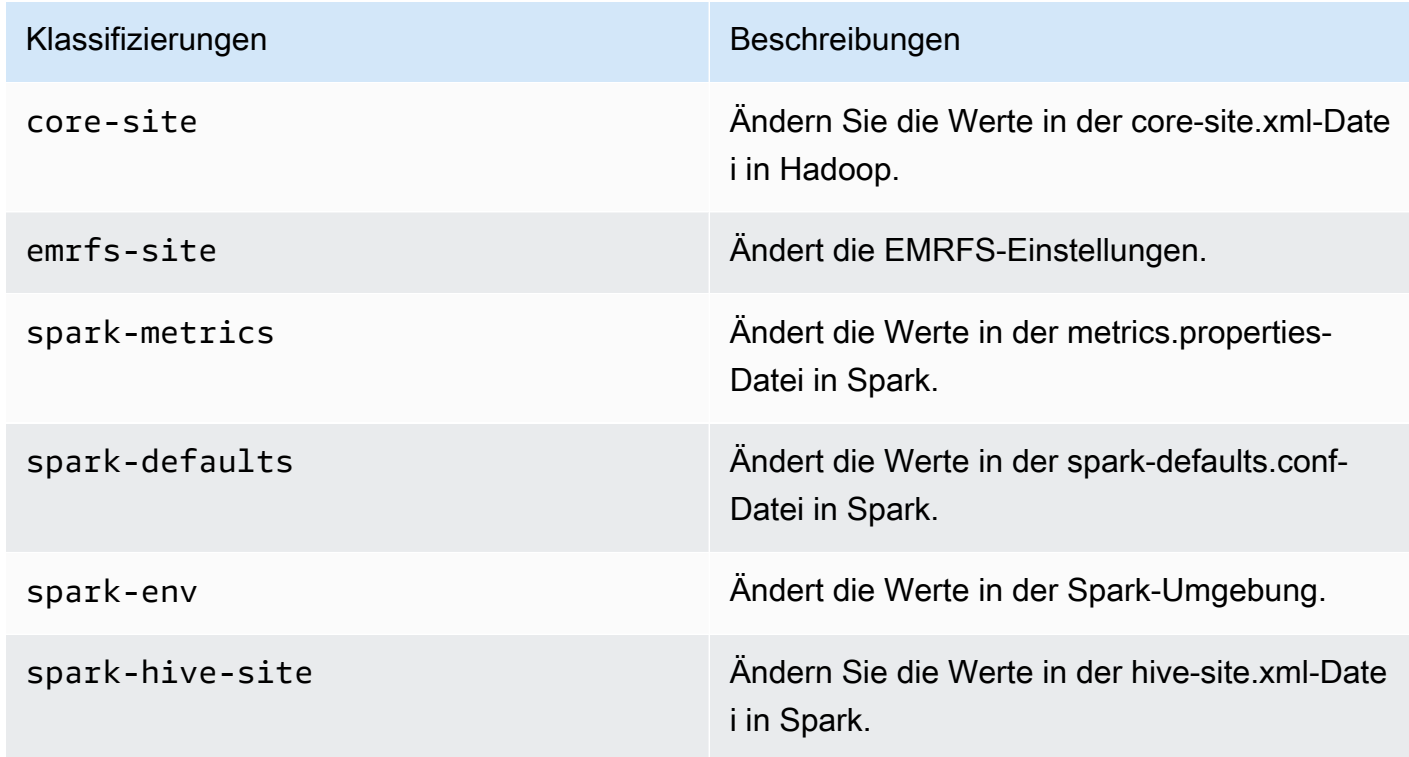
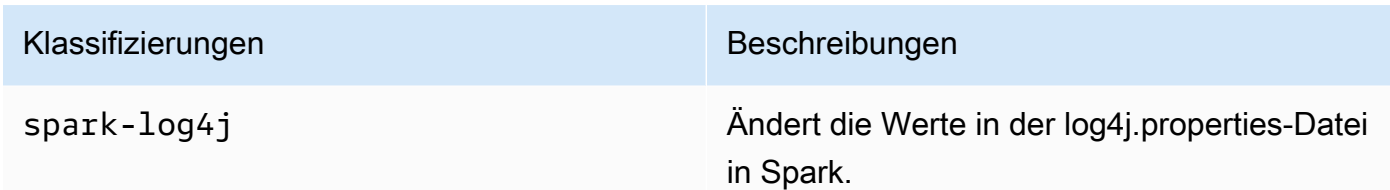

#### Bekanntes Problem

• Die Spark-Pod-Vorlagenfunktion mit interaktiven Endpunkten funktioniert in den Amazon EMR in EKS-Versionen 6.4 und 6.5 nicht.

#### emr-6.5.0-latest

Versionshinweise: emr-6.5.0-latest verweist derzeit auf emr-6.5.0-20221219.

Regionen: emr-6.5.0-latest ist in allen Regionen verfügbar, die von Amazon EMR in EKS unterstützt werden. Weitere Informationen finden Sie unter [Service-Endpunkte von Amazon EMR in](https://docs.aws.amazon.com/emr/latest/EMR-on-EKS-DevelopmentGuide/service-quotas.html#service-endpoints)  [EKS.](https://docs.aws.amazon.com/emr/latest/EMR-on-EKS-DevelopmentGuide/service-quotas.html#service-endpoints)

Container-Image-Tag: emr-6.5.0:latest

#### emr-6.5.0-20221219

Versionshinweise: emr-6.5.0-20221219 wurde am 19. Januar 2023 veröffentlicht. Im Vergleich zur Vorgängerversion wurde diese Version mit den kürzlich aktualisierten Amazon-Linux-Paketen und kritischen Korrekturen aktualisiert.

Regionen: emr-6.5.0-20221219 ist in allen Regionen verfügbar, die von Amazon EMR in EKS unterstützt werden. Weitere Informationen finden Sie unter [Service-Endpunkte von Amazon EMR in](https://docs.aws.amazon.com/emr/latest/EMR-on-EKS-DevelopmentGuide/service-quotas.html#service-endpoints)  [EKS.](https://docs.aws.amazon.com/emr/latest/EMR-on-EKS-DevelopmentGuide/service-quotas.html#service-endpoints)

Container-Image-Tag: emr-6.5.0:20221219

### emr-6.5.0-20220802

Versionshinweise: emr-6.5.0-20220802 wurde am 24. August 2022 veröffentlicht. Im Vergleich zur Vorgängerversion wurde diese Version mit den kürzlich aktualisierten Amazon-Linux-Paketen aktualisiert.

Regionen: emr-6.5.0-20220802 ist in allen Regionen verfügbar, die von Amazon EMR in EKS unterstützt werden. Weitere Informationen finden Sie unter [Service-Endpunkte von Amazon EMR in](https://docs.aws.amazon.com/emr/latest/EMR-on-EKS-DevelopmentGuide/service-quotas.html#service-endpoints)  [EKS.](https://docs.aws.amazon.com/emr/latest/EMR-on-EKS-DevelopmentGuide/service-quotas.html#service-endpoints)

Container-Image-Tag: emr-6.5.0:20220802

#### emr-6.5.0-20211119

Versionshinweise: emr-6.5.0-20211119 wurde am 20. Januar 2022 veröffentlicht. Dies ist die erste veröffentlichte Version von Amazon EMR 6.5.0.

Regionen: emr-6.5.0-20211119 ist in allen Regionen verfügbar, die von Amazon EMR in EKS unterstützt werden. Weitere Informationen finden Sie unter [Service-Endpunkte von Amazon EMR in](https://docs.aws.amazon.com/emr/latest/EMR-on-EKS-DevelopmentGuide/service-quotas.html#service-endpoints)  [EKS.](https://docs.aws.amazon.com/emr/latest/EMR-on-EKS-DevelopmentGuide/service-quotas.html#service-endpoints)

Container-Image-Tag: emr-6.5.0:20211119

## Versionen von Amazon EMR in EKS 6.4.0

Die folgenden Amazon-EMR-6.4.0-Versionen sind für Amazon EMR in EKS verfügbar. Wählen Sie eine bestimmte emr-6.4.0-XXXX-Version aus, um weitere Details wie das zugehörige Container-Image-Tag anzuzeigen.

- [emr-6.4.0-latest](#page-362-0)
- [emr-6.4.0-20221219](#page-363-0)
- [emr-6.4.0-20210830](#page-363-1)

Versionshinweise für Amazon EMR 6.4.0

• Unterstützte Anwendungen – Spark 3.1.2-amzn-0, Jupyter Enterprise Gateway (Endpunkte, öffentliche Vorschauversion).

- Unterstützte Komponenten aws-hm-client (Glue-Konnektor), aws-sagemaker-spark-sdk, emr-s3-select, emrfs, emr-ddb, hudi-spark.
- Unterstützte Konfigurationsklassifizierungen:

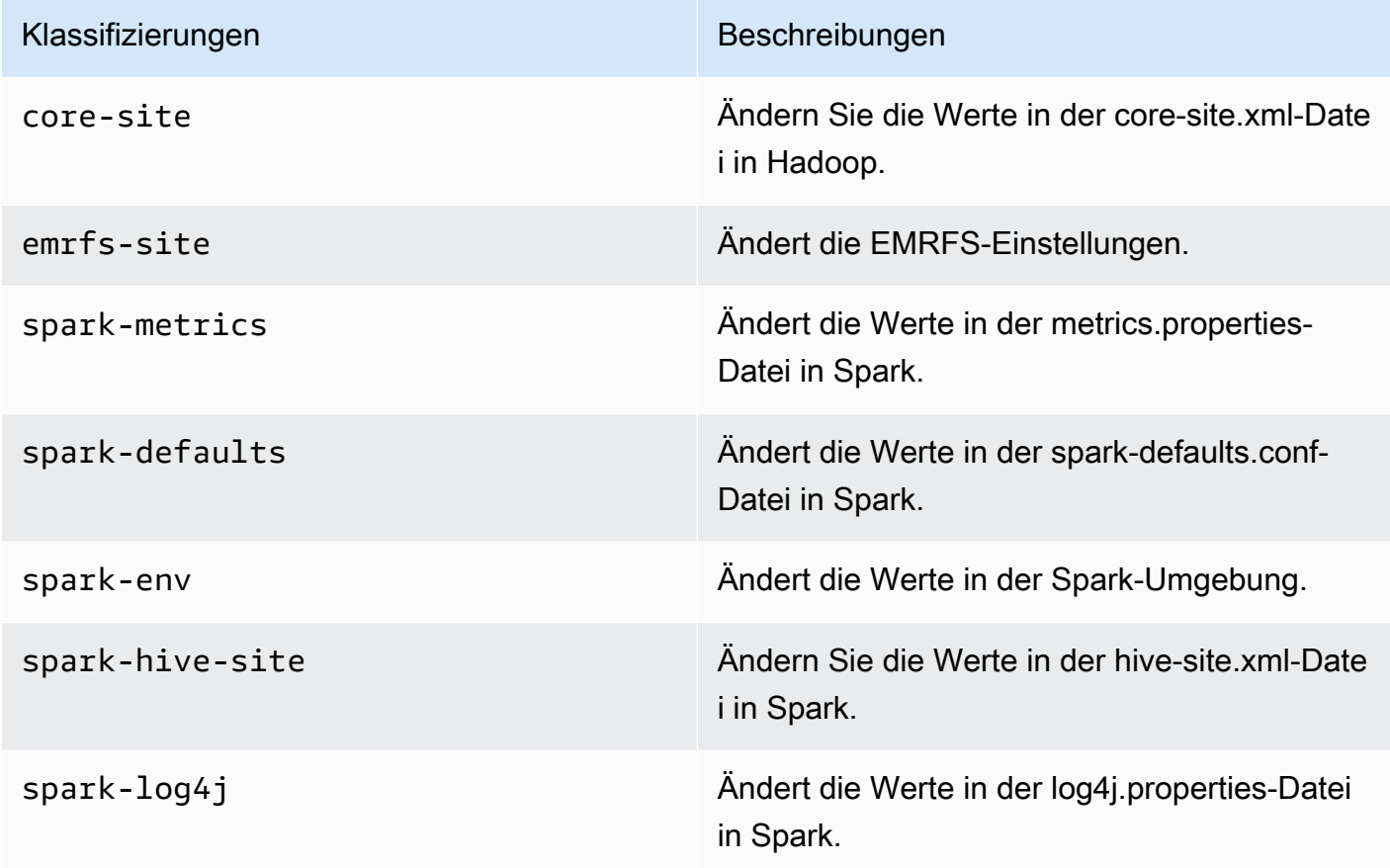

#### Bekanntes Problem

• Die Spark-Pod-Vorlagenfunktion mit interaktiven Endpunkten funktioniert in Amazon EMR in EKS-Version 6.4 nicht.

### <span id="page-362-0"></span>emr-6.4.0-latest

Versionshinweise: emr-6.4.0-latest verweist derzeit auf emr-6.4.0-20221219.

Regionen: emr-6.4.0-latest ist in allen Regionen verfügbar, die von Amazon EMR in EKS unterstützt werden. Weitere Informationen finden Sie unter [Service-Endpunkte von Amazon EMR in](https://docs.aws.amazon.com/emr/latest/EMR-on-EKS-DevelopmentGuide/service-quotas.html#service-endpoints)  [EKS.](https://docs.aws.amazon.com/emr/latest/EMR-on-EKS-DevelopmentGuide/service-quotas.html#service-endpoints)

Container-Image-Tag: emr-6.4.0:latest

#### <span id="page-363-0"></span>emr-6.4.0-20221219

Versionshinweise: emr-6.4.0-20221219 wurde am 27. Januar 2023 veröffentlicht. Im Vergleich zur Vorgängerversion wurde diese Version mit den kürzlich aktualisierten Amazon-Linux-Paketen hinzugefügt.

Regionen: emr-6.4.0-20221219 ist in allen Regionen verfügbar, die von Amazon EMR in EKS unterstützt werden. Weitere Informationen finden Sie unter [Service-Endpunkte von Amazon EMR in](https://docs.aws.amazon.com/emr/latest/EMR-on-EKS-DevelopmentGuide/service-quotas.html#service-endpoints)  [EKS.](https://docs.aws.amazon.com/emr/latest/EMR-on-EKS-DevelopmentGuide/service-quotas.html#service-endpoints)

Container-Image-Tag: emr-6.4.0:20221219

#### <span id="page-363-1"></span>emr-6.4.0-20210830

Versionshinweise: emr-6.4.0-20210830 wurde am 9. Dezember 2021 veröffentlicht. Dies ist die erste veröffentlichte Version von Amazon EMR 6.4.0.

Regionen: emr-6.4.0-20210830 ist in allen Regionen verfügbar, die von Amazon EMR in EKS unterstützt werden. Weitere Informationen finden Sie unter [Service-Endpunkte von Amazon EMR in](https://docs.aws.amazon.com/emr/latest/EMR-on-EKS-DevelopmentGuide/service-quotas.html#service-endpoints)  [EKS.](https://docs.aws.amazon.com/emr/latest/EMR-on-EKS-DevelopmentGuide/service-quotas.html#service-endpoints)

Container-Image-Tag: emr-6.4.0:20210830

## Versionen von Amazon EMR in EKS 6.3.0

Die folgenden Amazon-EMR-6.3.0-Versionen sind für Amazon EMR in EKS verfügbar. Wählen Sie eine bestimmte emr-6.3.0-XXXX-Version aus, um weitere Details wie das zugehörige Container-Image-Tag anzuzeigen.

- [emr-6.3.0-latest](#page-365-0)
- [emr-6.3.0-20220802](#page-365-1)
- [emr-6.3.0-20211008](#page-365-2)
- [emr-6.3.0-20210802](#page-365-3)
- [emr-6.3.0-20210429](#page-366-0)

Versionshinweise für Amazon EMR 6.3.0

- Neue Feature Ab Amazon EMR 6.3.0 in der 6.x-Versions-Serie unterstützt Amazon EMR in EKS das Pod-Vorlagenfeature von Spark. Sie können auch das Spark-Feature zur Rotation des Ereignisprotokolls für Amazon EMR in EKS aktivieren. Weitere Informationen finden Sie unter [Verwenden von Pod-Vorlagen](#page-152-0) und [Verwenden der Rotation des Spark-Ereignisprotokolls](#page-166-0).
- Unterstützte Anwendungen Spark 3.1.1-amzn-0, Jupyter Enterprise Gateway (Endpunkte, öffentliche Vorschauversion).
- Unterstützte Komponenten aws-hm-client (Glue-Konnektor), aws-sagemaker-spark-sdk, emr-s3-select, emrfs, emr-ddb, hudi-spark.
- Unterstützte Konfigurationsklassifizierungen:

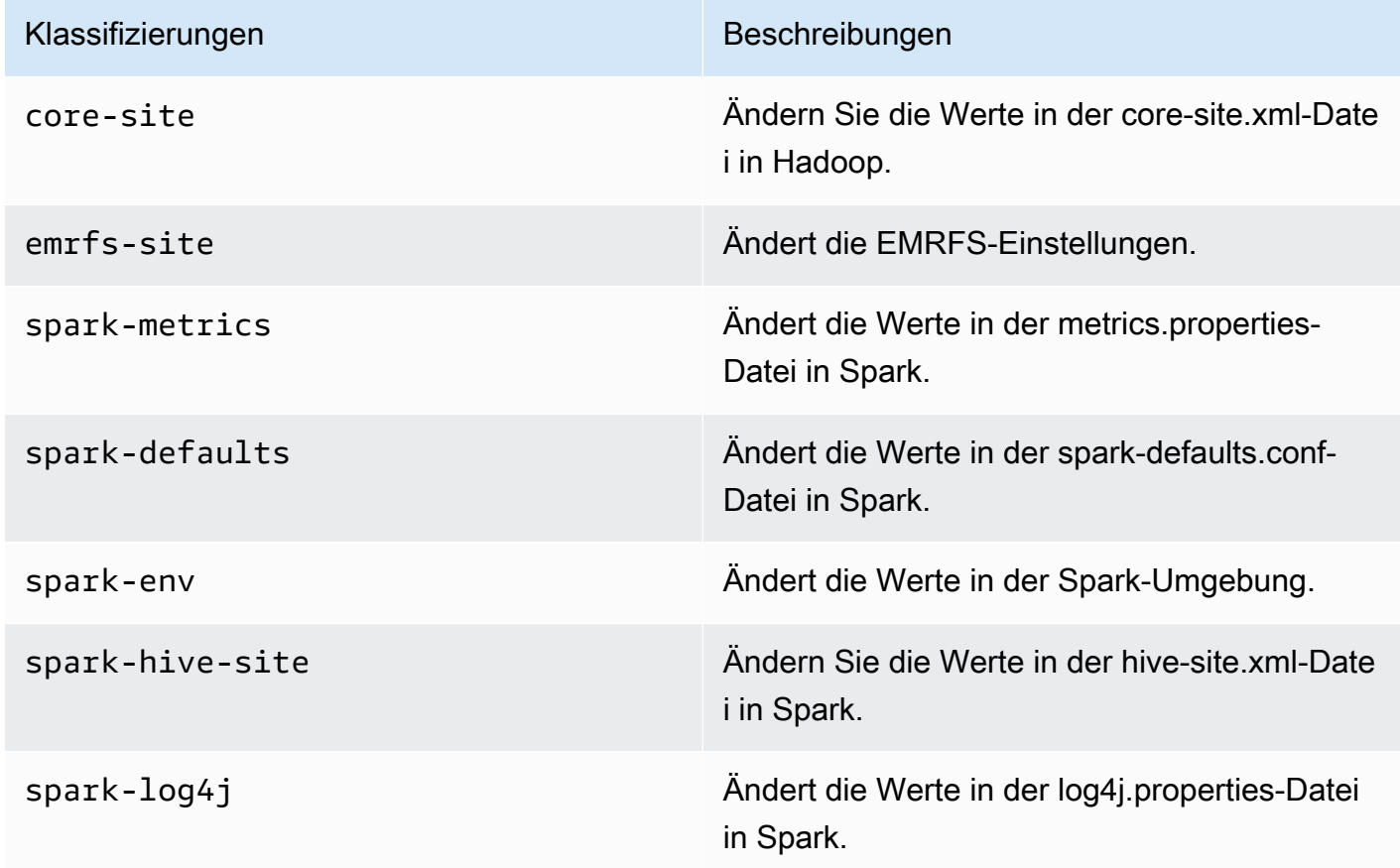

Mithilfe von Konfigurationsklassifizierungen können Sie Anwendungen anpassen. Diese entsprechen häufig einer XML-Konfigurationsdatei für die Anwendung, z. B. spark-hive-site.xml. Weitere Informationen finden Sie unter [Configuring Applications.](https://docs.aws.amazon.com/emr/latest/ReleaseGuide/emr-configure-apps.html)

### <span id="page-365-0"></span>emr-6.3.0-latest

Versionshinweise: emr-6.3.0-latest verweist derzeit auf emr-6.3.0-20220802.

Regionen: emr-6.3.0-latest ist in allen Regionen verfügbar, die von Amazon EMR in EKS unterstützt werden. Weitere Informationen finden Sie unter [Service-Endpunkte von Amazon EMR in](https://docs.aws.amazon.com/emr/latest/EMR-on-EKS-DevelopmentGuide/service-quotas.html#service-endpoints)  [EKS.](https://docs.aws.amazon.com/emr/latest/EMR-on-EKS-DevelopmentGuide/service-quotas.html#service-endpoints)

Container-Image-Tag: emr-6.3.0:latest

### <span id="page-365-1"></span>emr-6.3.0-20220802

Versionshinweise: emr-6.3.0-20220802 wurde am 27. September 2022 veröffentlicht. Im Vergleich zur Vorgängerversion wurde diese Version mit den kürzlich aktualisierten Amazon-Linux-Paketen aktualisiert.

Regionen: emr-6.3.0-20220802 ist in allen Regionen verfügbar, die von Amazon EMR in EKS unterstützt werden. Weitere Informationen finden Sie unter [Service-Endpunkte von Amazon EMR in](https://docs.aws.amazon.com/emr/latest/EMR-on-EKS-DevelopmentGuide/service-quotas.html#service-endpoints)  [EKS.](https://docs.aws.amazon.com/emr/latest/EMR-on-EKS-DevelopmentGuide/service-quotas.html#service-endpoints)

Container-Image-Tag: emr-6.3.0:20220802

### <span id="page-365-2"></span>emr-6.3.0-20211008

Versionshinweise: emr-6.3.0-20211008 wurde am 9. Dezember 2021 veröffentlicht. Im Vergleich zur Vorgängerversion enthält diese Version Problembehebungen und Sicherheitsupdates.

Regionen: emr-6.3.0-20211008 ist in allen Regionen verfügbar, die von Amazon EMR in EKS unterstützt werden. Weitere Informationen finden Sie unter [Service-Endpunkte von Amazon EMR in](https://docs.aws.amazon.com/emr/latest/EMR-on-EKS-DevelopmentGuide/service-quotas.html#service-endpoints)  [EKS.](https://docs.aws.amazon.com/emr/latest/EMR-on-EKS-DevelopmentGuide/service-quotas.html#service-endpoints)

Container-Image-Tag: emr-6.3.0:20211008

#### <span id="page-365-3"></span>emr-6.3.0-20210802

Versionshinweise: emr-6.3.0-20210802 wurde am 2. August 2021 veröffentlicht. Im Vergleich zur Vorgängerversion enthält diese Version Problembehebungen und Sicherheitsupdates.

Regionen: emr-6.3.0-20210802 ist in allen Regionen verfügbar, die von Amazon EMR in EKS unterstützt werden. Weitere Informationen finden Sie unter [Service-Endpunkte von Amazon EMR in](https://docs.aws.amazon.com/emr/latest/EMR-on-EKS-DevelopmentGuide/service-quotas.html#service-endpoints)  [EKS.](https://docs.aws.amazon.com/emr/latest/EMR-on-EKS-DevelopmentGuide/service-quotas.html#service-endpoints)

<span id="page-366-0"></span>Container-Image-Tag: emr-6.3.0:20210802

#### emr-6.3.0-20210429

Versionshinweise: emr-6.3.0-20210429 wurde am 29. April 2021 veröffentlicht. Dies ist die erste veröffentlichte Version von Amazon EMR 6.3.0.

Regionen: emr-6.3.0-20210429 ist in allen Regionen verfügbar, die von Amazon EMR in EKS unterstützt werden. Weitere Informationen finden Sie unter [Service-Endpunkte von Amazon EMR in](https://docs.aws.amazon.com/emr/latest/EMR-on-EKS-DevelopmentGuide/service-quotas.html#service-endpoints)  [EKS.](https://docs.aws.amazon.com/emr/latest/EMR-on-EKS-DevelopmentGuide/service-quotas.html#service-endpoints)

Container-Image-Tag: emr-6.3.0:20210429

## Versionen von Amazon EMR in EKS 6.2.0

Die folgenden Amazon-EMR-6.2.0-Versionen sind für Amazon EMR in EKS verfügbar. Wählen Sie eine bestimmte emr-6.2.0-XXXX-Version aus, um weitere Details wie das zugehörige Container-Image-Tag anzuzeigen.

- [emr-6.2.0-latest](#page-367-0)
- [emr-6.2.0-20220802](#page-368-0)
- [emr-6.2.0-20211008](#page-368-1)
- [emr-6.2.0-20210802](#page-368-2)
- [emr-6.2.0-20210615](#page-368-3)
- [emr-6.2.0-20210129](#page-369-0)
- [emr-6.2.0-20201218](#page-369-1)
- [emr-6.2.0-20201201](#page-369-2)

Versionshinweise für Amazon EMR 6.2.0

- Unterstützte Anwendungen Spark 3.0.1-amzn-0, Jupyter Enterprise Gateway (Endpunkte, öffentliche Vorschauversion).
- Unterstützte Komponenten aws-hm-client (Glue-Konnektor), aws-sagemaker-spark-sdk, emr-s3-select, emrfs, emr-ddb, hudi-spark.
- Unterstützte Konfigurationsklassifizierungen:

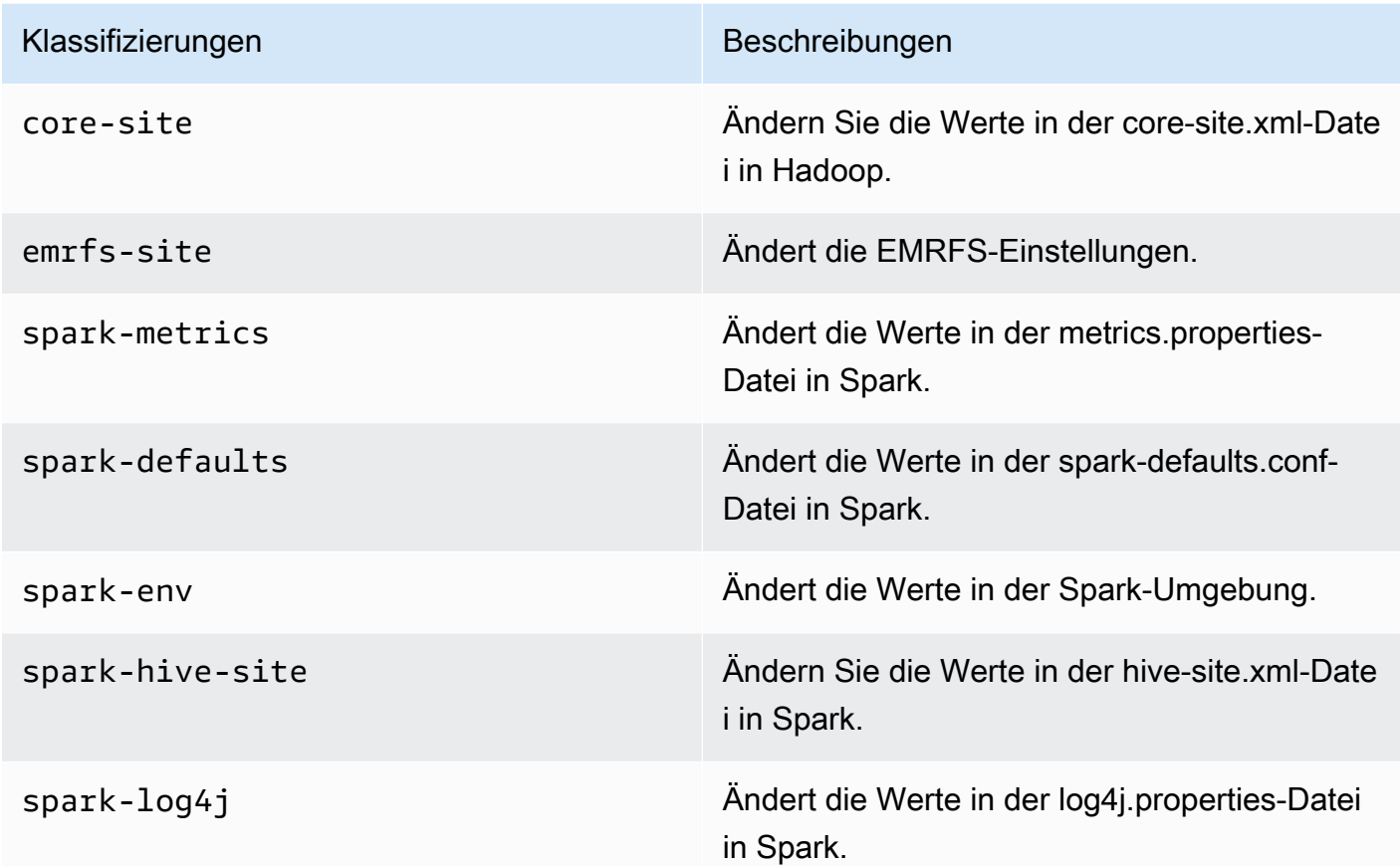

### <span id="page-367-0"></span>emr-6.2.0-latest

Versionshinweise: emr-6.2.0-latest verweist derzeit auf emr-6.2.0-20220802.

Regionen: emr-6.2.0-latest ist in allen Regionen verfügbar, die von Amazon EMR in EKS unterstützt werden. Weitere Informationen finden Sie unter [Service-Endpunkte von Amazon EMR in](https://docs.aws.amazon.com/emr/latest/EMR-on-EKS-DevelopmentGuide/service-quotas.html#service-endpoints)  [EKS.](https://docs.aws.amazon.com/emr/latest/EMR-on-EKS-DevelopmentGuide/service-quotas.html#service-endpoints)

Container-Image-Tag: emr-6.2.0:20220802

### <span id="page-368-0"></span>emr-6.2.0-20220802

Versionshinweise: emr-6.2.0-20220802 wurde am 27. September 2022 veröffentlicht. Im Vergleich zur Vorgängerversion wurde diese Version mit den kürzlich aktualisierten Amazon-Linux-Paketen aktualisiert.

Regionen: emr-6.2.0-20220802 ist in allen Regionen verfügbar, die von Amazon EMR in EKS unterstützt werden. Weitere Informationen finden Sie unter [Service-Endpunkte von Amazon EMR in](https://docs.aws.amazon.com/emr/latest/EMR-on-EKS-DevelopmentGuide/service-quotas.html#service-endpoints)  [EKS.](https://docs.aws.amazon.com/emr/latest/EMR-on-EKS-DevelopmentGuide/service-quotas.html#service-endpoints)

Container-Image-Tag: emr-6.2.0:20220802

<span id="page-368-1"></span>emr-6.2.0-20211008

Versionshinweise: emr-6.2.0-20211008 wurde am 9. Dezember 2021 veröffentlicht. Im Vergleich zur Vorgängerversion enthält diese Version Problembehebungen und Sicherheitsupdates.

Regionen: emr-6.2.0-20211008 ist in den folgenden Regionen verfügbar: USA Ost (Nord-Virginia), USA West (Oregon), Asien-Pazifik (Tokio), Europa (Irland), Südamerika (São Paulo).

Container-Image-Tag: emr-6.2.0:20211008

#### <span id="page-368-2"></span>emr-6.2.0-20210802

Versionshinweise: emr-6.2.0-20210802 wurde am 2. August 2021 veröffentlicht. Im Vergleich zur Vorgängerversion enthält diese Version Problembehebungen und Sicherheitsupdates.

Regionen: emr-6.2.0-20210802 ist in den folgenden Regionen verfügbar: USA Ost (Nord-Virginia), USA West (Oregon), Asien-Pazifik (Tokio), Europa (Irland), Südamerika (São Paulo).

Container-Image-Tag: emr-6.2.0:20210802

#### <span id="page-368-3"></span>emr-6.2.0-20210615

Versionshinweise: emr-6.2.0-20210615 wurde am 15. Juni 2021 veröffentlicht. Im Vergleich zur Vorgängerversion enthält diese Version Problembehebungen und Sicherheitsupdates.

Regionen: emr-6.2.0-20210615 ist in den folgenden Regionen verfügbar: USA Ost (Nord-Virginia), USA West (Oregon), Asien-Pazifik (Tokio), Europa (Irland), Südamerika (São Paulo).

Container-Image-Tag: emr-6.2.0:20210615

### <span id="page-369-0"></span>emr-6.2.0-20210129

Versionshinweise: emr-6.2.0-20210129 wurde am 29. Januar 2021 veröffentlicht. Im Vergleich zu emr-6.2.0-20201218 enthält diese Version Problembehebungen und Sicherheitsupdates.

Regionen: emr-6.2.0-20210129 ist in den folgenden Regionen verfügbar: USA Ost (Nord-Virginia), USA West (Oregon), Asien-Pazifik (Tokio), Europa (Irland), Südamerika (São Paulo).

Container-Image-Tag: emr-6.2.0-20210129

#### <span id="page-369-1"></span>emr-6.2.0-20201218

Versionshinweise: emr-6.2.0-20201218 wurde am 18. Dezember 2020 veröffentlicht. Im Vergleich zu emr-6.2.0-20201201 enthält diese Version Problembehebungen und Sicherheitsupdates.

Regionen: emr-6.2.0-20201218 ist in den folgenden Regionen verfügbar: USA Ost (Nord-Virginia), USA West (Oregon), Asien-Pazifik (Tokio), Europa (Irland), Südamerika (São Paulo).

Container-Image-Tag: emr-6.2.0-20201218

#### <span id="page-369-2"></span>emr-6.2.0-20201201

Versionshinweise: emr-6.2.0-20201201 wurde am 1. Dezember 2020 veröffentlicht. Dies ist die erste veröffentlichte Version von Amazon EMR 6.2.0.

Regionen: emr-6.2.0-20201201 ist in den folgenden Regionen verfügbar: USA Ost (Nord-Virginia), USA West (Oregon), Asien-Pazifik (Tokio), Europa (Irland), Südamerika (São Paulo).

Container-Image-Tag: emr-6.2.0-20201201

## Versionen von Amazon EMR in EKS 5.36.0

Die folgenden Versionen von Amazon EMR 5.36.0 sind für Amazon EMR in EKS verfügbar. Wählen Sie eine bestimmte emr-5.36.0-XXXX-Version aus, um weitere Details wie das zugehörige Container-Image-Tag anzuzeigen.

- [emr-5.36.0-latest](#page-370-0)
- [emr-5.36.0-20221219](#page-371-0)
- [emr-5.36.0-20220620](#page-371-1)
- [emr-5.36.0-20220525](#page-371-2)

Versionshinweise für Amazon EMR 5.36.0

- Log4j2-Sicherheitsprobleme wurden behoben.
- Unterstützte Anwendungen Spark 2.4.8-amzn-2, Jupyter Enterprise Gateway (Endpunkte, öffentliche Vorschau; Scala-Kernel wird nicht unterstützt), livy-0.7.1, fluentd-4.0.0.
- Unterstützte Komponenten: aws-hm-Client, aws-sagemaker-spark-sdk, emr-ddb, emr-goodies, emr-kinesis, kerberos-Server.
- Unterstützte Konfigurationsklassifizierungen:

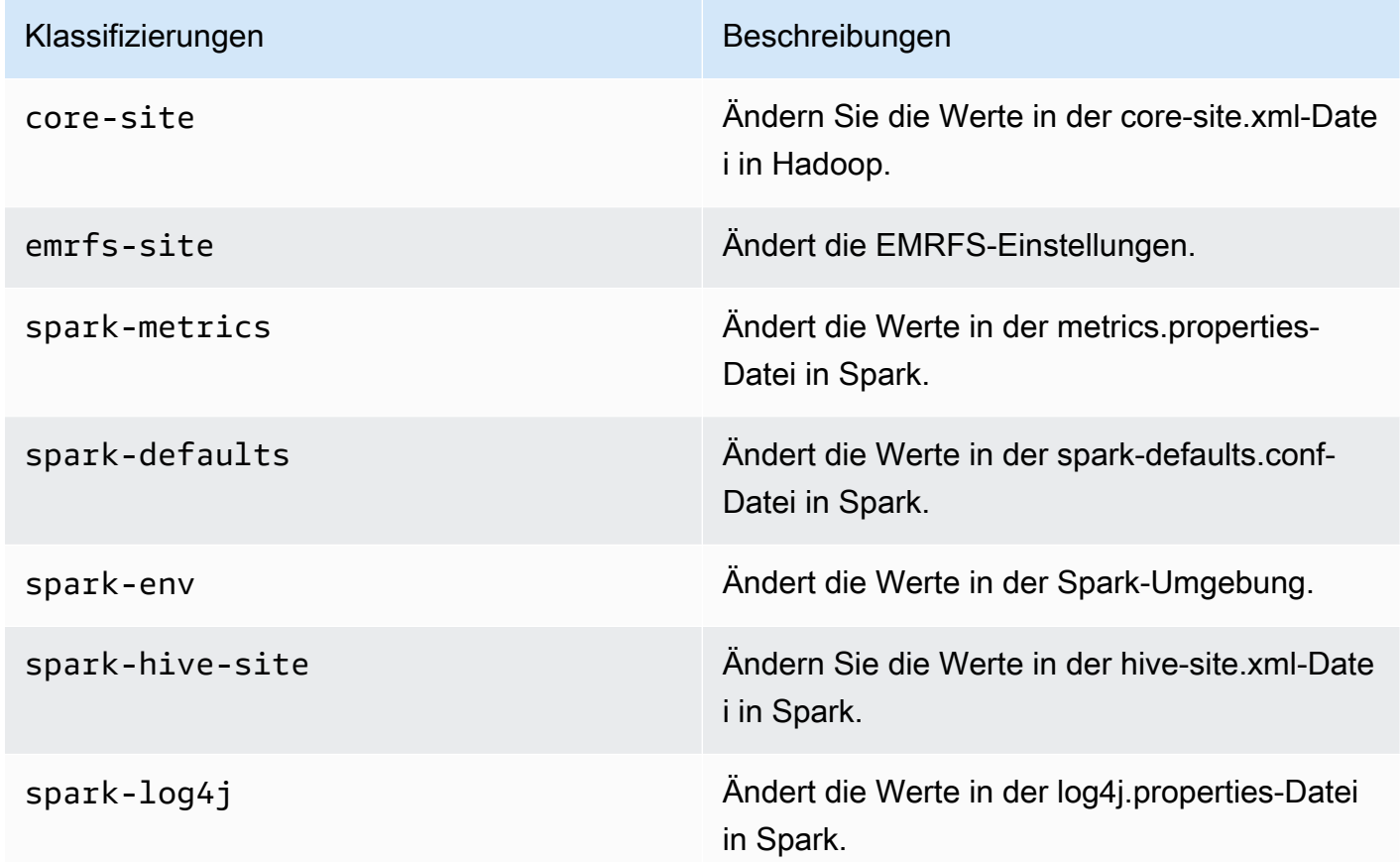

Mithilfe von Konfigurationsklassifizierungen können Sie Anwendungen anpassen. Diese entsprechen häufig einer XML-Konfigurationsdatei für die Anwendung, z. B. spark-hive-site.xml. Weitere Informationen finden Sie unter [Configuring Applications.](https://docs.aws.amazon.com/emr/latest/ReleaseGuide/emr-configure-apps.html)

### <span id="page-370-0"></span>emr-5.36.0-latest

Versionshinweise: emr-5.36.0-latest verweist derzeit auf emr-5.36.0-20221219.

Regionen: emr-5.36.0-latest ist in allen Regionen verfügbar, die von Amazon EMR in EKS unterstützt werden. Weitere Informationen finden Sie unter [Service-Endpunkte von Amazon EMR in](https://docs.aws.amazon.com/emr/latest/EMR-on-EKS-DevelopmentGuide/service-quotas.html#service-endpoints)  [EKS.](https://docs.aws.amazon.com/emr/latest/EMR-on-EKS-DevelopmentGuide/service-quotas.html#service-endpoints)

Container-Image-Tag: emr-5.36.0:latest

#### <span id="page-371-0"></span>emr-5.36.0-20221219

Versionshinweise: emr-5.36.0-20221219 wurde am 27. Januar 2023 veröffentlicht. Im Vergleich zur Vorgängerversion wurde diese Version mit den kürzlich aktualisierten Amazon-Linux-Paketen aktualisiert.

Regionen: emr-5.36.0-20221219 ist in allen Regionen verfügbar, die von Amazon EMR in EKS unterstützt werden. Weitere Informationen finden Sie unter [Service-Endpunkte von Amazon EMR in](https://docs.aws.amazon.com/emr/latest/EMR-on-EKS-DevelopmentGuide/service-quotas.html#service-endpoints)  [EKS.](https://docs.aws.amazon.com/emr/latest/EMR-on-EKS-DevelopmentGuide/service-quotas.html#service-endpoints)

Container-Image-Tag: emr-5.36.0:20221219

### <span id="page-371-1"></span>emr-5.36.0-20220620

Versionshinweise: emr-5.36.0-20220620 wurde am 27. Juli 2022 veröffentlicht. Im Vergleich zur Vorgängerversion wurde diese Version mit den kürzlich aktualisierten Amazon-Linux-Paketen aktualisiert.

Regionen: emr-5.36.0-20220620 ist in allen Regionen verfügbar, die von Amazon EMR in EKS unterstützt werden. Weitere Informationen finden Sie unter [Service-Endpunkte von Amazon EMR in](https://docs.aws.amazon.com/emr/latest/EMR-on-EKS-DevelopmentGuide/service-quotas.html#service-endpoints)  [EKS.](https://docs.aws.amazon.com/emr/latest/EMR-on-EKS-DevelopmentGuide/service-quotas.html#service-endpoints)

Container-Image-Tag: emr-5.36.0:20220620

#### <span id="page-371-2"></span>emr-5.36.0-20220525

Versionshinweise: emr-5.36.0-20220525 wurde am 16. Juni 2022 veröffentlicht. Dies ist die erste veröffentlichte Version von Amazon EMR 5.36.0.

Regionen: emr-5.36.0-20220525 ist in allen Regionen verfügbar, die von Amazon EMR in EKS unterstützt werden. Weitere Informationen finden Sie unter [Service-Endpunkte von Amazon EMR in](https://docs.aws.amazon.com/emr/latest/EMR-on-EKS-DevelopmentGuide/service-quotas.html#service-endpoints)  [EKS.](https://docs.aws.amazon.com/emr/latest/EMR-on-EKS-DevelopmentGuide/service-quotas.html#service-endpoints)

Container-Image-Tag: emr-5.36.0:20220525

## Versionen von Amazon EMR in EKS 5.35.0

Die folgenden Versionen von Amazon EMR 5.35.0 sind für Amazon EMR in EKS verfügbar. Wählen Sie eine bestimmte emr-5.35.0-XXXX-Version aus, um weitere Details wie das zugehörige Container-Image-Tag anzuzeigen.

- [emr-5.35.0-latest](#page-373-0)
- [emr-5.35.0-20221219](#page-373-1)
- [emr-5.35.0-20220802](#page-373-2)
- [emr-5.35.0-20220307](#page-374-0)

Versionshinweise für Amazon EMR 5.35.0

- Log4j2-Sicherheitsprobleme wurden behoben.
- Unterstützte Anwendungen Spark 2.4.8-amzn-1, Hudi 0.9.0-amzn-2, Jupyter Enterprise Gateway (Endpunkte, öffentliche Vorschau; Scala-Kernel wird nicht unterstützt).
- Unterstützte Komponenten aws-hm-Client (Glue-Konnektor), aws-sagemaker-spark-sdk, emr-s3- Select, emrfs, emr-ddb, hudi-spark.
- Unterstützte Konfigurationsklassifizierungen:

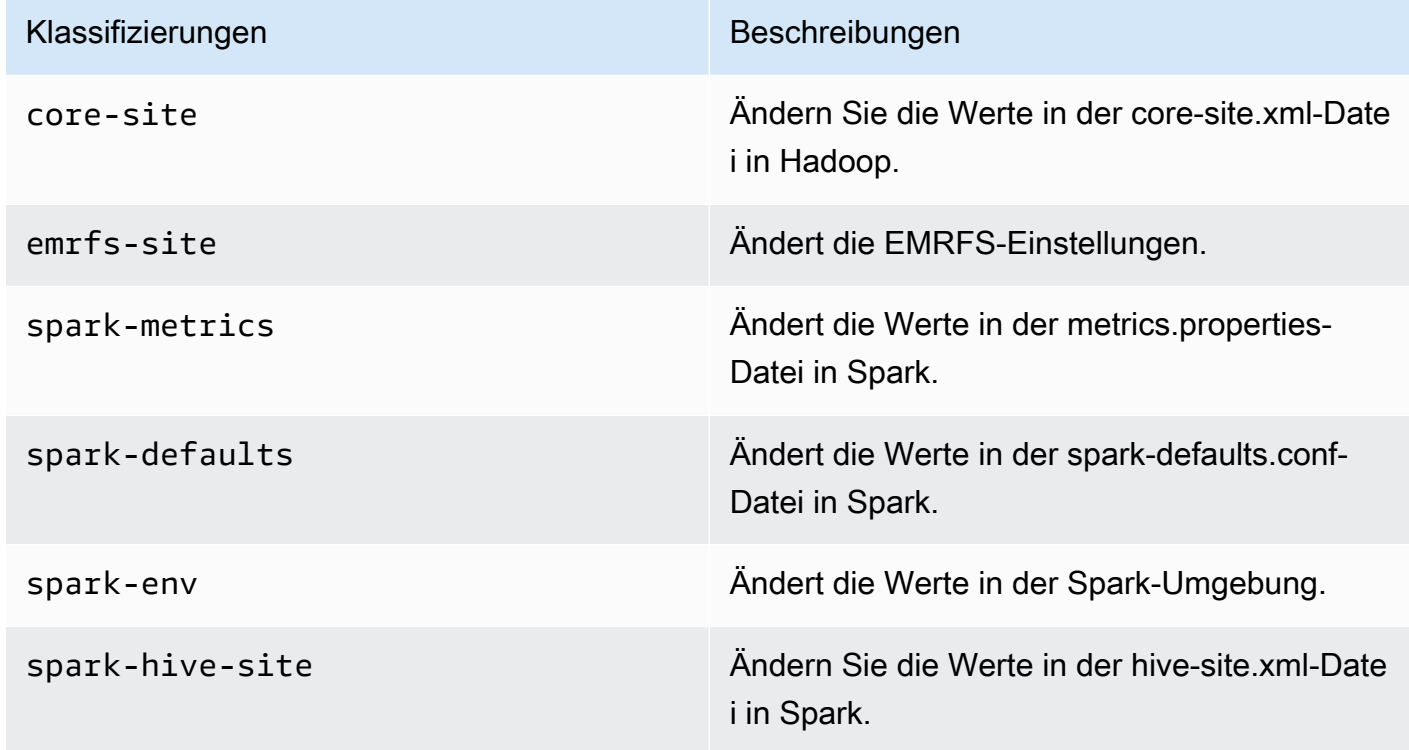

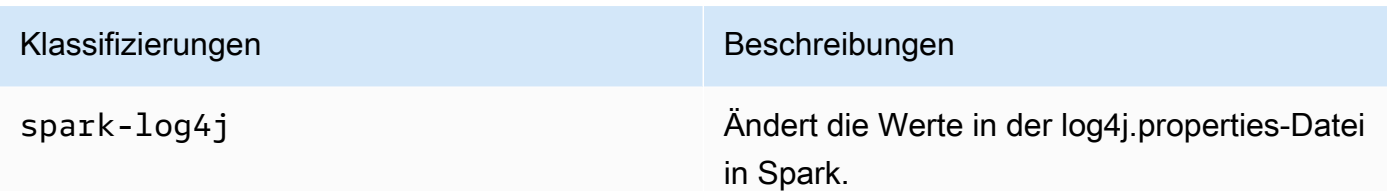

### <span id="page-373-0"></span>emr-5.35.0-latest

Versionshinweise: emr-5.35.0-latest verweist derzeit auf emr-5.35.0-20221219.

Regionen: emr-5.35.0-latest ist in allen Regionen verfügbar, die von Amazon EMR in EKS unterstützt werden. Weitere Informationen finden Sie unter [Service-Endpunkte von Amazon EMR in](https://docs.aws.amazon.com/emr/latest/EMR-on-EKS-DevelopmentGuide/service-quotas.html#service-endpoints)  [EKS.](https://docs.aws.amazon.com/emr/latest/EMR-on-EKS-DevelopmentGuide/service-quotas.html#service-endpoints)

<span id="page-373-1"></span>Container-Image-Tag: emr-5.35.0:latest

#### emr-5.35.0-20221219

Versionshinweise: emr-5.35.0-20221219 wurde am 27. Januar 2023 veröffentlicht. Im Vergleich zur Vorgängerversion wurde diese Version mit den kürzlich aktualisierten Amazon-Linux-Paketen aktualisiert.

Regionen: emr-5.35.0-20221219 ist in allen Regionen verfügbar, die von Amazon EMR in EKS unterstützt werden. Weitere Informationen finden Sie unter [Service-Endpunkte von Amazon EMR in](https://docs.aws.amazon.com/emr/latest/EMR-on-EKS-DevelopmentGuide/service-quotas.html#service-endpoints)  [EKS.](https://docs.aws.amazon.com/emr/latest/EMR-on-EKS-DevelopmentGuide/service-quotas.html#service-endpoints)

<span id="page-373-2"></span>Container-Image-Tag: emr-5.35.0:20221219

#### emr-5.35.0-20220802

Versionshinweise: emr-5.35.0-20220802 wurde am 27. September 2022 veröffentlicht. Im Vergleich zur Vorgängerversion wurde diese Version mit den kürzlich aktualisierten Amazon-Linux-Paketen aktualisiert.

Regionen: emr-5.35.0-20220802 ist in allen Regionen verfügbar, die von Amazon EMR in EKS unterstützt werden. Weitere Informationen finden Sie unter [Service-Endpunkte von Amazon EMR in](https://docs.aws.amazon.com/emr/latest/EMR-on-EKS-DevelopmentGuide/service-quotas.html#service-endpoints)  [EKS.](https://docs.aws.amazon.com/emr/latest/EMR-on-EKS-DevelopmentGuide/service-quotas.html#service-endpoints)

<span id="page-374-0"></span>Container-Image-Tag: emr-5.35.0:20220802

#### emr-5.35.0-20220307

Versionshinweise: emr-5.35.0-20220307 wurde am 30. März 2022 veröffentlicht. Im Vergleich zur Vorgängerversion wurde diese Version mit den kürzlich aktualisierten Amazon-Linux-Paketen aktualisiert.

Regionen: emr-5.35.0-20220307 ist in allen Regionen verfügbar, die von Amazon EMR in EKS unterstützt werden. Weitere Informationen finden Sie unter [Service-Endpunkte von Amazon EMR in](https://docs.aws.amazon.com/emr/latest/EMR-on-EKS-DevelopmentGuide/service-quotas.html#service-endpoints)  [EKS.](https://docs.aws.amazon.com/emr/latest/EMR-on-EKS-DevelopmentGuide/service-quotas.html#service-endpoints)

Container-Image-Tag: emr-5.35.0:20220307

## Versionen von Amazon EMR in EKS 5.34.0

Die folgenden Versionen von Amazon EMR 5.34.0 sind für Amazon EMR in EKS verfügbar. Wählen Sie eine bestimmte emr-5.34.0-XXXX-Version aus, um weitere Details wie das zugehörige Container-Image-Tag anzuzeigen.

- [emr-5.34.0-latest](#page-375-0)
- [emr-5.34.0-20220802](#page-376-0)

Versionshinweise für Amazon EMR 5.34.0

- Unterstützte Anwendungen Spark 2.4.8-amzn-0, Jupyter Enterprise Gateway (Endpunkte, öffentliche Vorschau; Scala-Kernel wird nicht unterstützt).
- Unterstützte Komponenten aws-hm-client (Glue-Konnektor), aws-sagemaker-spark-sdk, emr-s3-select, emrfs, emr-ddb, hudi-spark.
- Unterstützte Konfigurationsklassifizierungen:

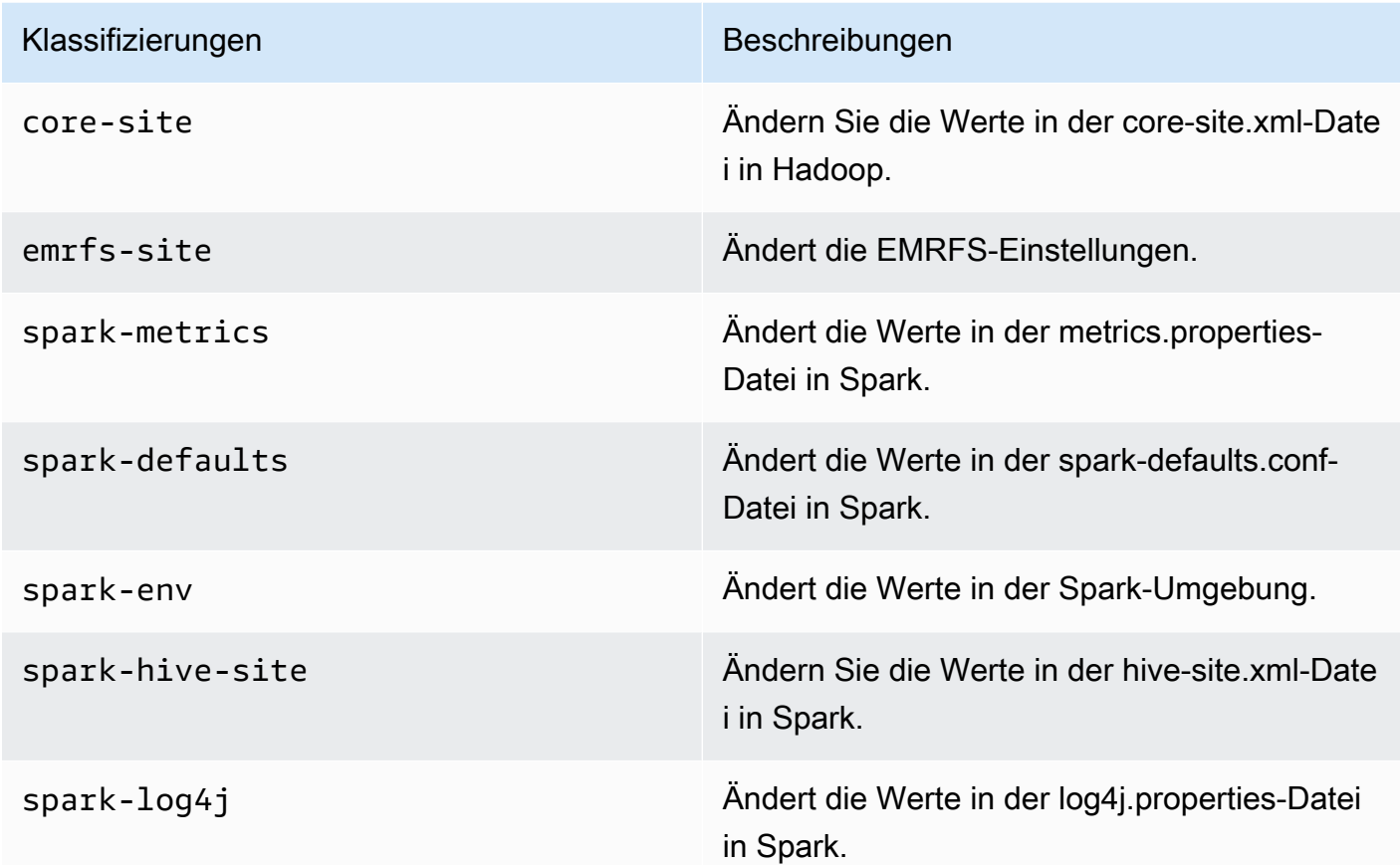

### <span id="page-375-0"></span>emr-5.34.0-latest

Versionshinweise: emr-5.34.0-latest verweist derzeit auf emr-5.34.0-20220802.

Regionen: emr-5.34.0-latest ist in allen Regionen verfügbar, die von Amazon EMR in EKS unterstützt werden. Weitere Informationen finden Sie unter [Service-Endpunkte von Amazon EMR in](https://docs.aws.amazon.com/emr/latest/EMR-on-EKS-DevelopmentGuide/service-quotas.html#service-endpoints)  [EKS.](https://docs.aws.amazon.com/emr/latest/EMR-on-EKS-DevelopmentGuide/service-quotas.html#service-endpoints)

Container-Image-Tag: emr-5.34.0:latest

#### <span id="page-376-0"></span>emr-5.34.0-20220802

Versionshinweise: emr-5.34.0-20220802 wurde am 24. August 2022 veröffentlicht. Im Vergleich zur Vorgängerversion wurde diese Version mit den kürzlich aktualisierten Amazon-Linux-Paketen aktualisiert.

Regionen: emr-5.34.0-20220802 ist in allen Regionen verfügbar, die von Amazon EMR in EKS unterstützt werden. Weitere Informationen finden Sie unter [Service-Endpunkte von Amazon EMR in](https://docs.aws.amazon.com/emr/latest/EMR-on-EKS-DevelopmentGuide/service-quotas.html#service-endpoints)  [EKS.](https://docs.aws.amazon.com/emr/latest/EMR-on-EKS-DevelopmentGuide/service-quotas.html#service-endpoints)

Container-Image-Tag: emr-5.34.0:20220802

#### emr-5.34.0-20211208

Versionshinweise: emr-5.34.0-20211208 wurde am 20. Januar 2022 veröffentlicht. Im Vergleich zur Vorgängerversion wurde diese Version mit den kürzlich aktualisierten Amazon-Linux-Paketen aktualisiert.

Regionen: emr-5.34.0-20211208 ist in allen Regionen verfügbar, die von Amazon EMR in EKS unterstützt werden. Weitere Informationen finden Sie unter [Service-Endpunkte von Amazon EMR in](https://docs.aws.amazon.com/emr/latest/EMR-on-EKS-DevelopmentGuide/service-quotas.html#service-endpoints)  [EKS.](https://docs.aws.amazon.com/emr/latest/EMR-on-EKS-DevelopmentGuide/service-quotas.html#service-endpoints)

Container-Image-Tag: emr-5.34.0:20211208

## Versionen von Amazon EMR in EKS 5.33.0

Die folgenden Versionen von Amazon EMR 5.33.0 sind für Amazon EMR in EKS verfügbar. Wählen Sie eine bestimmte emr-5.33.0-XXXX-Version aus, um weitere Details wie das zugehörige Container-Image-Tag anzuzeigen.

- [emr-5.33.0-latest](#page-378-0)
- [emr-5.33.0-20221219](#page-378-1)
- [emr-5.33.0-20220802](#page-378-2)
- [emr-5.33.0-20211008](#page-378-3)
- [emr-5.33.0-20210802](#page-379-0)
- [emr-5.33.0-20210615](#page-379-1)

• [emr-5.33.0-20210323](#page-379-2)

Versionshinweise für Amazon EMR 5.33.0

- Neues Feature Ab Amazon EMR 5.33.0 in der 5.x-Versions-Serie unterstützt Amazon EMR in EKS das Pod-Vorlagenfeature von Spark. Weitere Informationen finden Sie unter [Verwenden von](#page-152-0)  [Pod-Vorlagen](#page-152-0).
- Unterstützte Anwendungen Spark 2.4.7-amzn-1, Jupyter Enterprise Gateway (Endpunkte, öffentliche Vorschau; Scala-Kernel wird nicht unterstützt).
- Unterstützte Komponenten aws-hm-client (Glue-Konnektor), aws-sagemaker-spark-sdk, emr-s3-select, emrfs, emr-ddb, hudi-spark.
- Unterstützte Konfigurationsklassifizierungen:

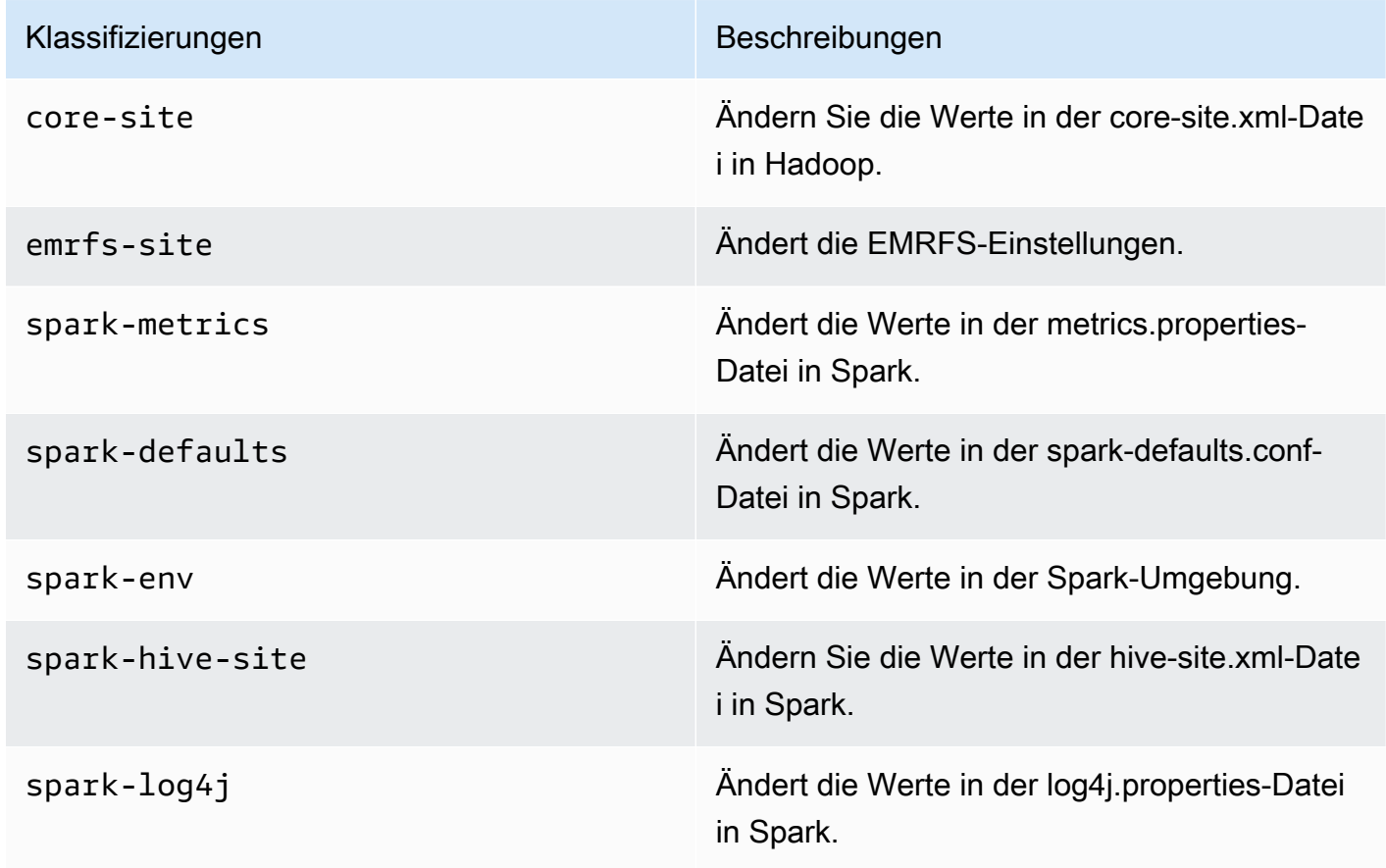

Mithilfe von Konfigurationsklassifizierungen können Sie Anwendungen anpassen. Diese entsprechen häufig einer XML-Konfigurationsdatei für die Anwendung, z. B. spark-hive-site.xml. Weitere Informationen finden Sie unter [Configuring Applications.](https://docs.aws.amazon.com/emr/latest/ReleaseGuide/emr-configure-apps.html)

### <span id="page-378-0"></span>emr-5.33.0-latest

Versionshinweise: emr-5.33.0-latest verweist derzeit auf emr-5.33.0-20221219.

Regionen: emr-5.33.0-latest ist in allen Regionen verfügbar, die von Amazon EMR in EKS unterstützt werden. Weitere Informationen finden Sie unter [Service-Endpunkte von Amazon EMR in](https://docs.aws.amazon.com/emr/latest/EMR-on-EKS-DevelopmentGuide/service-quotas.html#service-endpoints)  [EKS.](https://docs.aws.amazon.com/emr/latest/EMR-on-EKS-DevelopmentGuide/service-quotas.html#service-endpoints)

Container-Image-Tag: emr-5.33.0:latest

#### <span id="page-378-1"></span>emr-5.33.0-20221219

Versionshinweise: emr-5.33.0-20221219 wurde am 19. Januar 2023 veröffentlicht. Im Vergleich zur Vorgängerversion wurde diese Version mit den kürzlich aktualisierten Amazon-Linux-Paketen und kritischen Korrekturen aktualisiert.

Regionen: emr-5.33.0-20221219 ist in allen Regionen verfügbar, die von Amazon EMR in EKS unterstützt werden. Weitere Informationen finden Sie unter [Service-Endpunkte von Amazon EMR in](https://docs.aws.amazon.com/emr/latest/EMR-on-EKS-DevelopmentGuide/service-quotas.html#service-endpoints)  [EKS.](https://docs.aws.amazon.com/emr/latest/EMR-on-EKS-DevelopmentGuide/service-quotas.html#service-endpoints)

Container-Image-Tag: emr-5.33.0:20221219

#### <span id="page-378-2"></span>emr-5.33.0-20220802

Versionshinweise: emr-5.33.0-20220802 wurde am 24. August 2022 veröffentlicht. Im Vergleich zur Vorgängerversion wurde diese Version mit den kürzlich aktualisierten Amazon-Linux-Paketen aktualisiert.

Regionen: emr-5.33.0-20220802 ist in allen Regionen verfügbar, die von Amazon EMR in EKS unterstützt werden. Weitere Informationen finden Sie unter [Service-Endpunkte von Amazon EMR in](https://docs.aws.amazon.com/emr/latest/EMR-on-EKS-DevelopmentGuide/service-quotas.html#service-endpoints)  [EKS.](https://docs.aws.amazon.com/emr/latest/EMR-on-EKS-DevelopmentGuide/service-quotas.html#service-endpoints)

Container-Image-Tag: emr-5.33.0:20220802

#### <span id="page-378-3"></span>emr-5.33.0-20211008

Versionshinweise: emr-5.33.0-20211008 wurde am 9. Dezember 2021 veröffentlicht. Im Vergleich zur Vorgängerversion enthält diese Version Problembehebungen und Sicherheitsupdates.

Regionen: emr-5.33.0-20211008 ist in allen Regionen verfügbar, die von Amazon EMR in EKS unterstützt werden. Weitere Informationen finden Sie unter [Service-Endpunkte von Amazon EMR in](https://docs.aws.amazon.com/emr/latest/EMR-on-EKS-DevelopmentGuide/service-quotas.html#service-endpoints)  [EKS.](https://docs.aws.amazon.com/emr/latest/EMR-on-EKS-DevelopmentGuide/service-quotas.html#service-endpoints)

Container-Image-Tag: emr-5.33.0:20211008

#### <span id="page-379-0"></span>emr-5.33.0-20210802

Versionshinweise: emr-5.33.0-20210802 wurde am 2. August 2021 veröffentlicht. Im Vergleich zur Vorgängerversion enthält diese Version Problembehebungen und Sicherheitsupdates.

Regionen: emr-5.33.0-20210802 ist in allen Regionen verfügbar, die von Amazon EMR in EKS unterstützt werden. Weitere Informationen finden Sie unter [Service-Endpunkte von Amazon EMR in](https://docs.aws.amazon.com/emr/latest/EMR-on-EKS-DevelopmentGuide/service-quotas.html#service-endpoints)  [EKS.](https://docs.aws.amazon.com/emr/latest/EMR-on-EKS-DevelopmentGuide/service-quotas.html#service-endpoints)

Container-Image-Tag: emr-5.33.0:20210802

#### <span id="page-379-1"></span>emr-5.33.0-20210615

Versionshinweise: emr-5.33.0-20210615 wurde am 15. Juni 2021 veröffentlicht. Im Vergleich zur Vorgängerversion enthält diese Version Problembehebungen und Sicherheitsupdates.

Regionen: emr-5.33.0-20210615 ist in allen Regionen verfügbar, die von Amazon EMR in EKS unterstützt werden. Weitere Informationen finden Sie unter [Service-Endpunkte von Amazon EMR in](https://docs.aws.amazon.com/emr/latest/EMR-on-EKS-DevelopmentGuide/service-quotas.html#service-endpoints)  [EKS.](https://docs.aws.amazon.com/emr/latest/EMR-on-EKS-DevelopmentGuide/service-quotas.html#service-endpoints)

Container-Image-Tag: emr-5.33.0:20210615

#### <span id="page-379-2"></span>emr-5.33.0-20210323

Versionshinweise: emr-5.33.0-20210323 wurde am 23. März 2021 veröffentlicht. Dies ist die erste veröffentlichte Version von Amazon EMR 5.33.0.

Regionen: emr-5.33.0-20210323 ist in allen Regionen verfügbar, die von Amazon EMR in EKS unterstützt werden. Weitere Informationen finden Sie unter [Service-Endpunkte von Amazon EMR in](https://docs.aws.amazon.com/emr/latest/EMR-on-EKS-DevelopmentGuide/service-quotas.html#service-endpoints)  [EKS.](https://docs.aws.amazon.com/emr/latest/EMR-on-EKS-DevelopmentGuide/service-quotas.html#service-endpoints)

Container-Image-Tag: emr-5.33.0-20210323

## Versionen von Amazon EMR in EKS 5.32.0

Die folgenden Versionen von Amazon EMR 5.32.0 sind für Amazon EMR in EKS verfügbar. Wählen Sie eine bestimmte emr-5.32.0-XXXX-Version aus, um weitere Details wie das zugehörige Container-Image-Tag anzuzeigen.

- [emr-5.32.0-latest](#page-381-0)
- [emr-5.32.0-20220802](#page-381-1)
- [emr-5.32.0-20211008](#page-381-2)
- [emr-5.32.0-20210802](#page-382-0)
- [emr-5.32.0-20210615](#page-382-1)
- [emr-5.32.0-20210129](#page-382-2)
- [emr-5.32.0-20201218](#page-382-3)
- [emr-5.32.0-20201201](#page-383-0)

Versionshinweise für Amazon EMR 5.32.0

- Unterstützte Anwendungen Spark 2.4.7-amzn-0, Jupyter Enterprise Gateway (Endpunkte, öffentliche Vorschau; Scala-Kernel wird nicht unterstützt).
- Unterstützte Komponenten aws-hm-client (Glue-Konnektor), aws-sagemaker-spark-sdk, emr-s3-select, emrfs, emr-ddb, hudi-spark.
- Unterstützte Konfigurationsklassifizierungen:

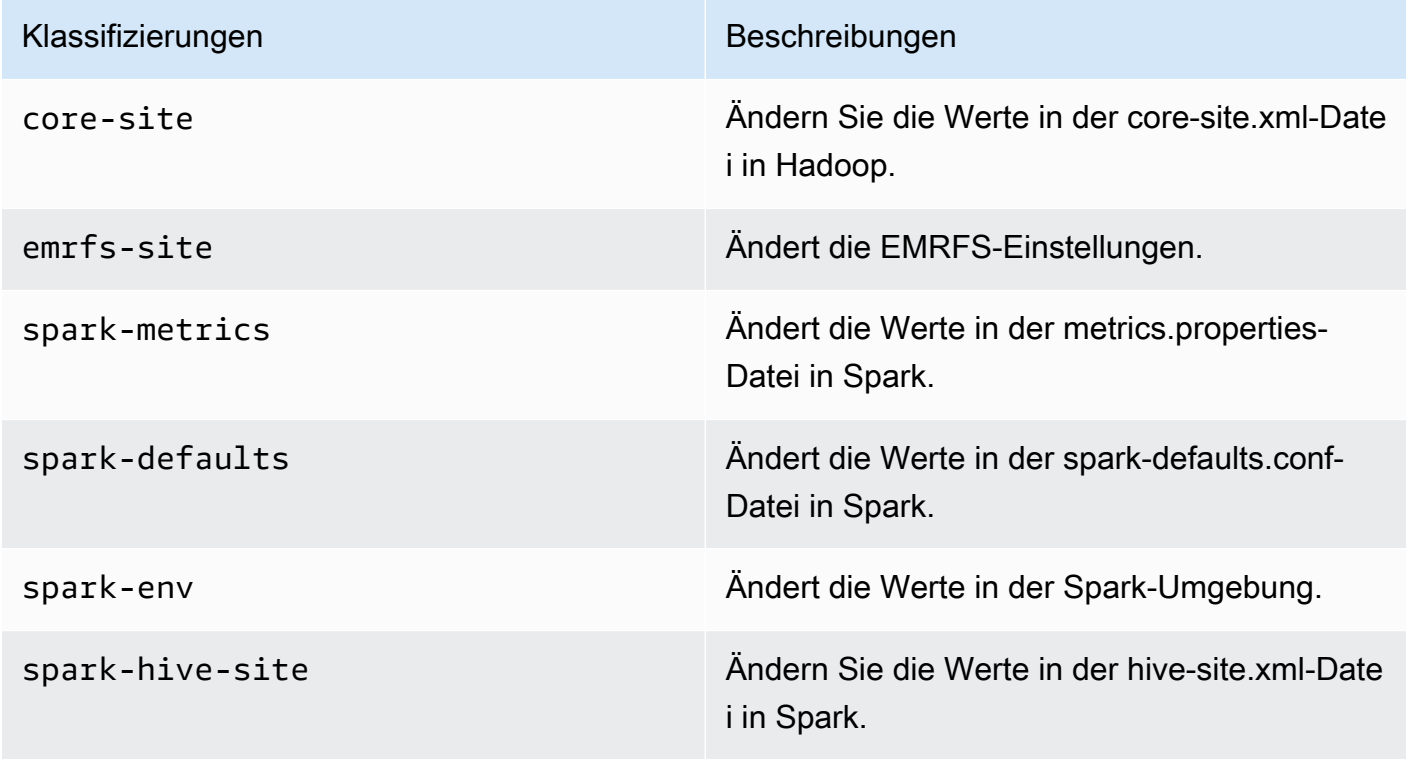

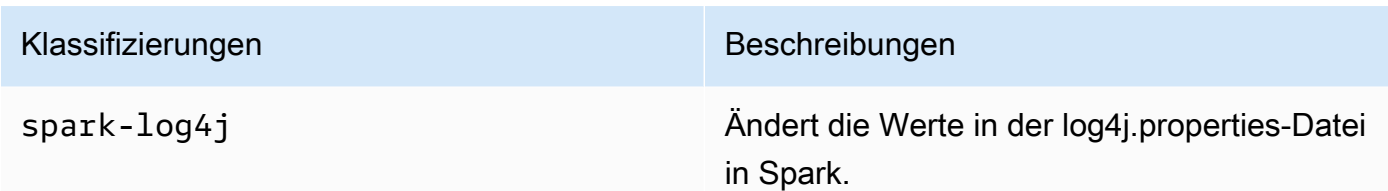

### <span id="page-381-0"></span>emr-5.32.0-latest

Versionshinweise: emr-5.32.0-latest verweist derzeit auf emr-5.32.0-20220802.

Regionen: emr-5.32.0-latest ist in allen Regionen verfügbar, die von Amazon EMR in EKS unterstützt werden. Weitere Informationen finden Sie unter [Service-Endpunkte von Amazon EMR in](https://docs.aws.amazon.com/emr/latest/EMR-on-EKS-DevelopmentGuide/service-quotas.html#service-endpoints)  [EKS.](https://docs.aws.amazon.com/emr/latest/EMR-on-EKS-DevelopmentGuide/service-quotas.html#service-endpoints)

Container-Image-Tag: emr-5.32.0:latest

#### <span id="page-381-1"></span>emr-5.32.0-20220802

Versionshinweise: emr-5.32.0-20220802 wurde am 24. August 2022 veröffentlicht. Im Vergleich zur Vorgängerversion wurde diese Version mit den kürzlich aktualisierten Amazon-Linux-Paketen aktualisiert.

Regionen: emr-5.32.0-20220802 ist in allen Regionen verfügbar, die von Amazon EMR in EKS unterstützt werden. Weitere Informationen finden Sie unter [Service-Endpunkte von Amazon EMR in](https://docs.aws.amazon.com/emr/latest/EMR-on-EKS-DevelopmentGuide/service-quotas.html#service-endpoints)  [EKS.](https://docs.aws.amazon.com/emr/latest/EMR-on-EKS-DevelopmentGuide/service-quotas.html#service-endpoints)

Container-Image-Tag: emr-5.32.0:20220802

### <span id="page-381-2"></span>emr-5.32.0-20211008

Versionshinweise: emr-5.32.0-20211008 wurde am 9. Dezember 2021 veröffentlicht. Im Vergleich zur Vorgängerversion enthält diese Version Problembehebungen und Sicherheitsupdates.

Regionen: emr-5.32.0-20211008 ist in den folgenden Regionen verfügbar: USA Ost (Nord-Virginia), USA West (Oregon), Asien-Pazifik (Tokio), Europa (Irland), Südamerika (São Paulo). Container-Image-Tag: emr-5.32.0:20211008

#### <span id="page-382-0"></span>emr-5.32.0-20210802

Versionshinweise: emr-5.32.0-20210802 wurde am 2. August 2021 veröffentlicht. Im Vergleich zur Vorgängerversion enthält diese Version Problembehebungen und Sicherheitsupdates.

Regionen: emr-5.32.0-20210802 ist in den folgenden Regionen verfügbar: USA Ost (Nord-Virginia), USA West (Oregon), Asien-Pazifik (Tokio), Europa (Irland), Südamerika (São Paulo).

Container-Image-Tag: emr-5.32.0:20210802

#### <span id="page-382-1"></span>emr-5.32.0-20210615

Versionshinweise: emr-5.32.0-20210615 wurde am 15. Juni 2021 veröffentlicht. Im Vergleich zur Vorgängerversion enthält diese Version Problembehebungen und Sicherheitsupdates.

Regionen: emr-5.32.0-20210615 ist in den folgenden Regionen verfügbar: USA Ost (Nord-Virginia), USA West (Oregon), Asien-Pazifik (Tokio), Europa (Irland), Südamerika (São Paulo).

Container-Image-Tag: emr-5.32.0:20210615

#### <span id="page-382-2"></span>emr-5.32.0-20210129

Versionshinweise: emr-5.32.0-20210129 wurde am 29. Januar 2021 veröffentlicht. Im Vergleich zu emr-5.32.0-20201218 enthält diese Version Problembehebungen und Sicherheitsupdates.

Regionen: emr-5.32.0-20210129 ist in den folgenden Regionen verfügbar: USA Ost (Nord-Virginia), USA West (Oregon), Asien-Pazifik (Tokio), Europa (Irland), Südamerika (São Paulo).

Container-Image-Tag: emr-5.32.0-20210129

#### <span id="page-382-3"></span>emr-5.32.0-20201218

Versionshinweise: 5.32.0-20201218 wurde am 18. Dezember 2020 veröffentlicht. Im Vergleich zu 5.32.0-20201201 enthält diese Version Problembehebungen und Sicherheitsupdates.

Regionen: emr-5.32.0-20201218 ist in den folgenden Regionen verfügbar: USA Ost (Nord-Virginia), USA West (Oregon), Asien-Pazifik (Tokio), Europa (Irland), Südamerika (São Paulo).

Container-Image-Tag: emr-5.32.0-20201218

## <span id="page-383-0"></span>emr-5.32.0-20201201

Versionshinweise: 5.32.0-20201201 wurde am 1. Dezember 2020 veröffentlicht. Dies ist die erste veröffentlichte Version von Amazon EMR 5.32.0.

Regionen: 5.32.0-20201201 ist in den folgenden Regionen verfügbar: USA Ost (Nord-Virginia), USA West (Oregon), Asien-Pazifik (Tokio), Europa (Irland), Südamerika (São Paulo).

Container-Image-Tag: emr-5.32.0-20201201

# **Dokumentverlauf**

Die folgende Tabelle beschreibt die wichtigsten Änderungen in der Dokumentation seit der letzten Version von Amazon EMR in EKS. Um mehr Informationen über Aktualisierungen dieser Dokumentation zu erhalten, können Sie einen RSS-Feed abonnieren.

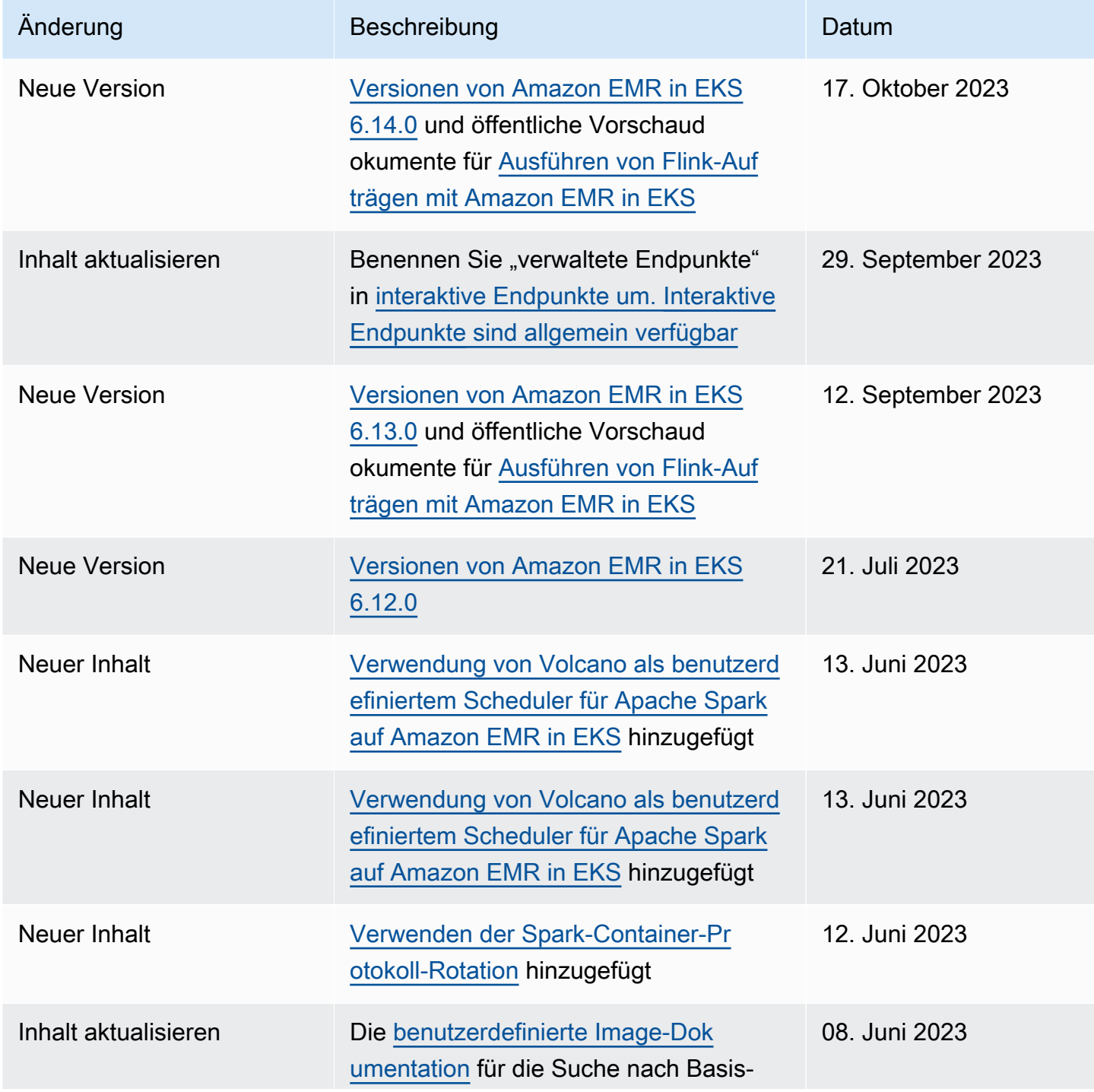

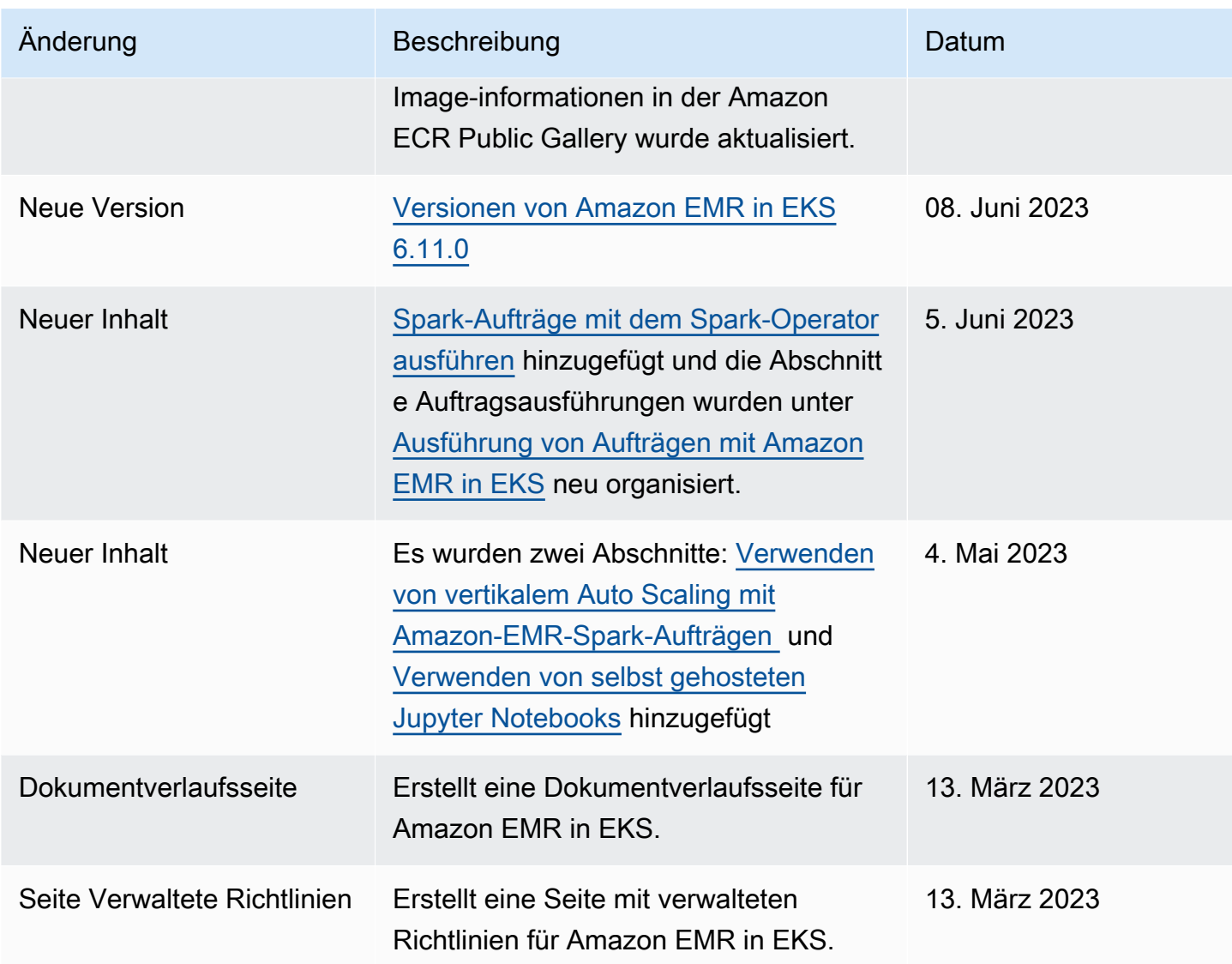